# **Payroll/Personnel System**

# **User Reference Manual**

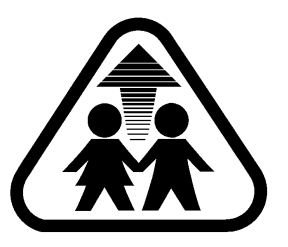

**San Diego County Office of Education**

<span id="page-1-0"></span>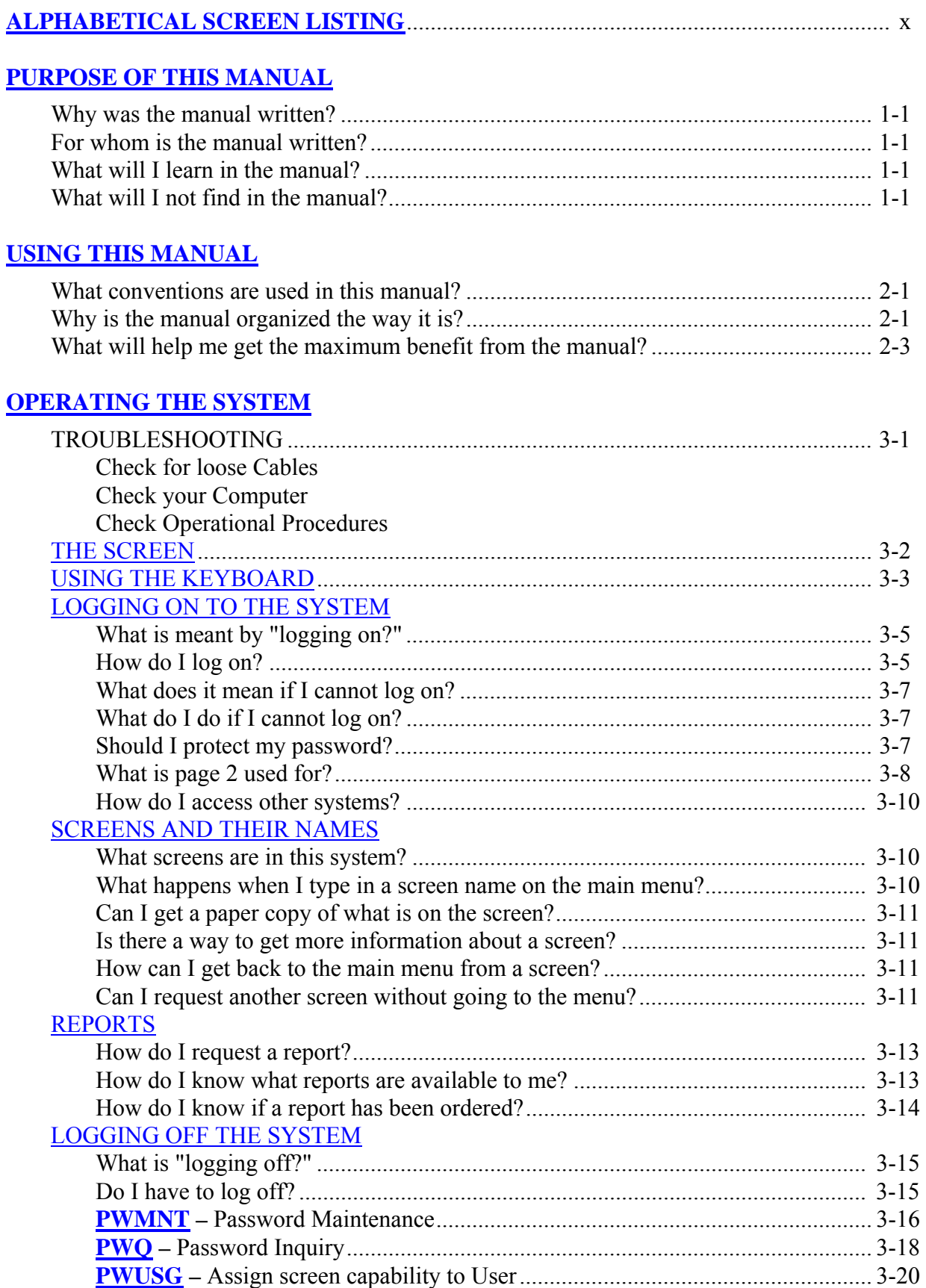

# **[PAYROLL/PERSONNEL OVERVIEW](#page-40-0)**

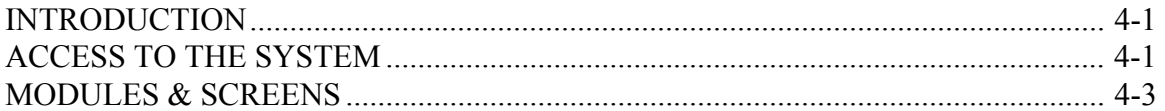

# **[MODULES & SCREENS](#page-46-0)**

# **[COUNTY MODULE](#page-46-0)**

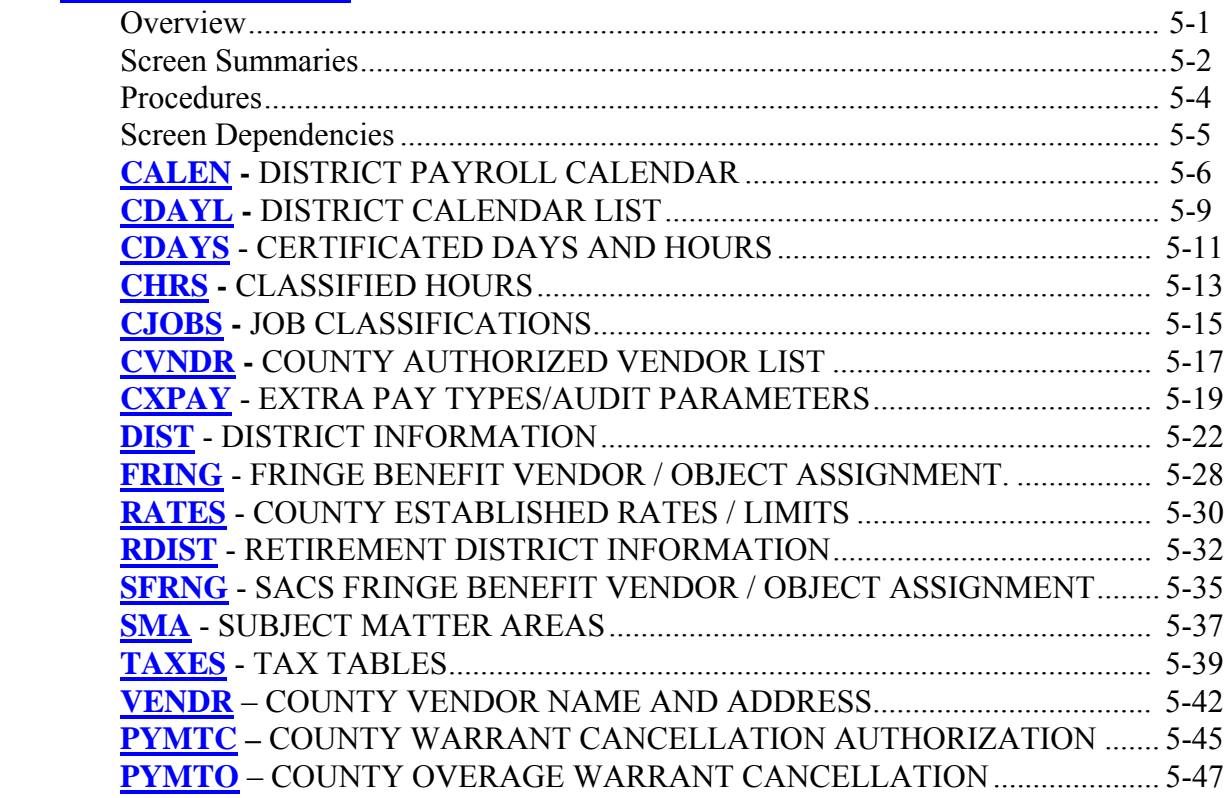

# **[DISTRICT MODULE](#page-94-0)**

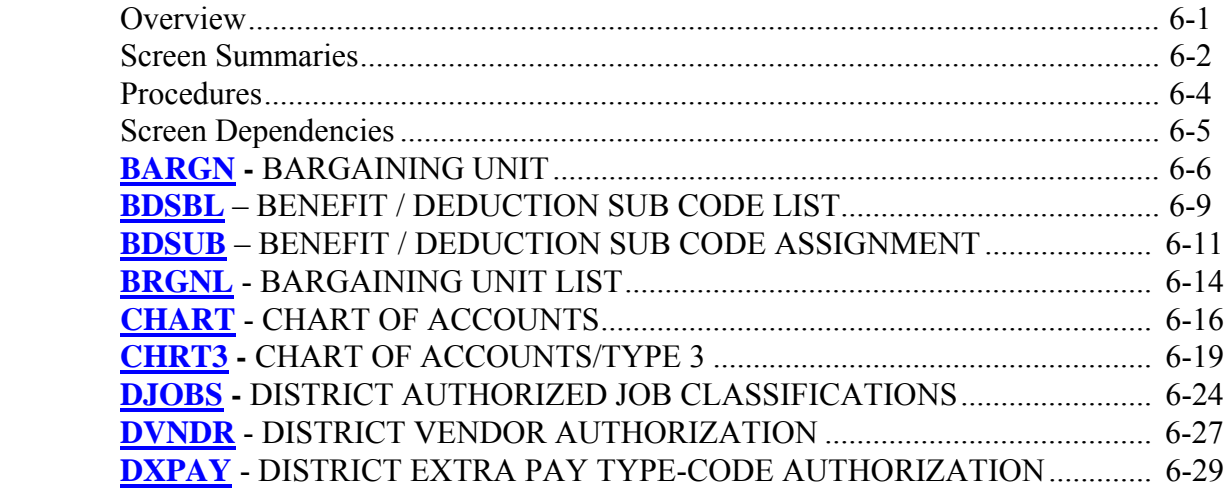

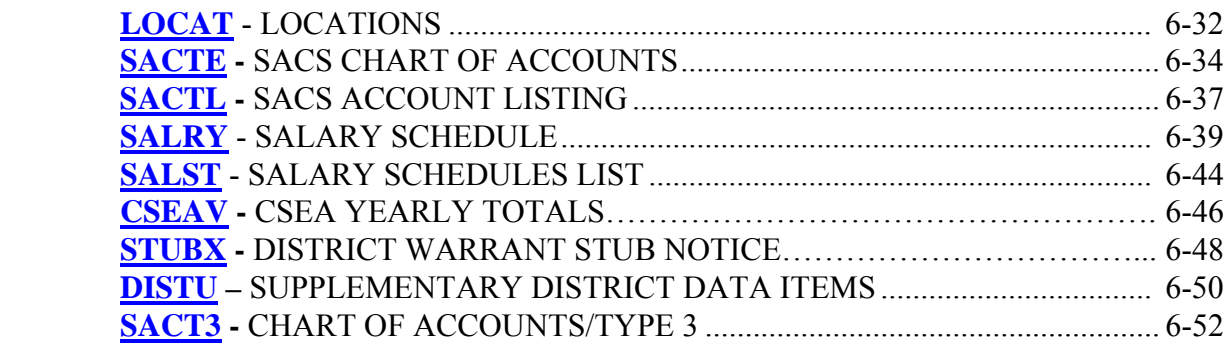

# **[POSITION MODULE](#page-149-0)**

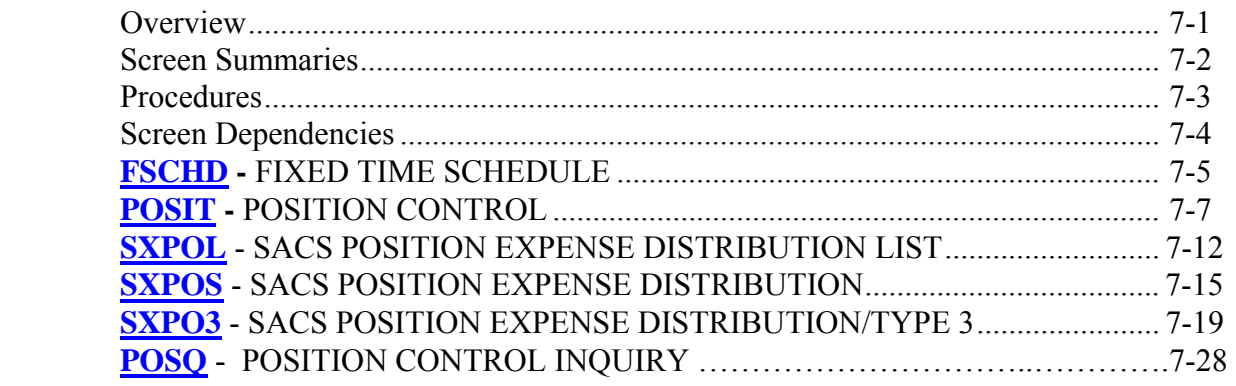

# **[EMPLOYEE MODULE](#page-175-0)**

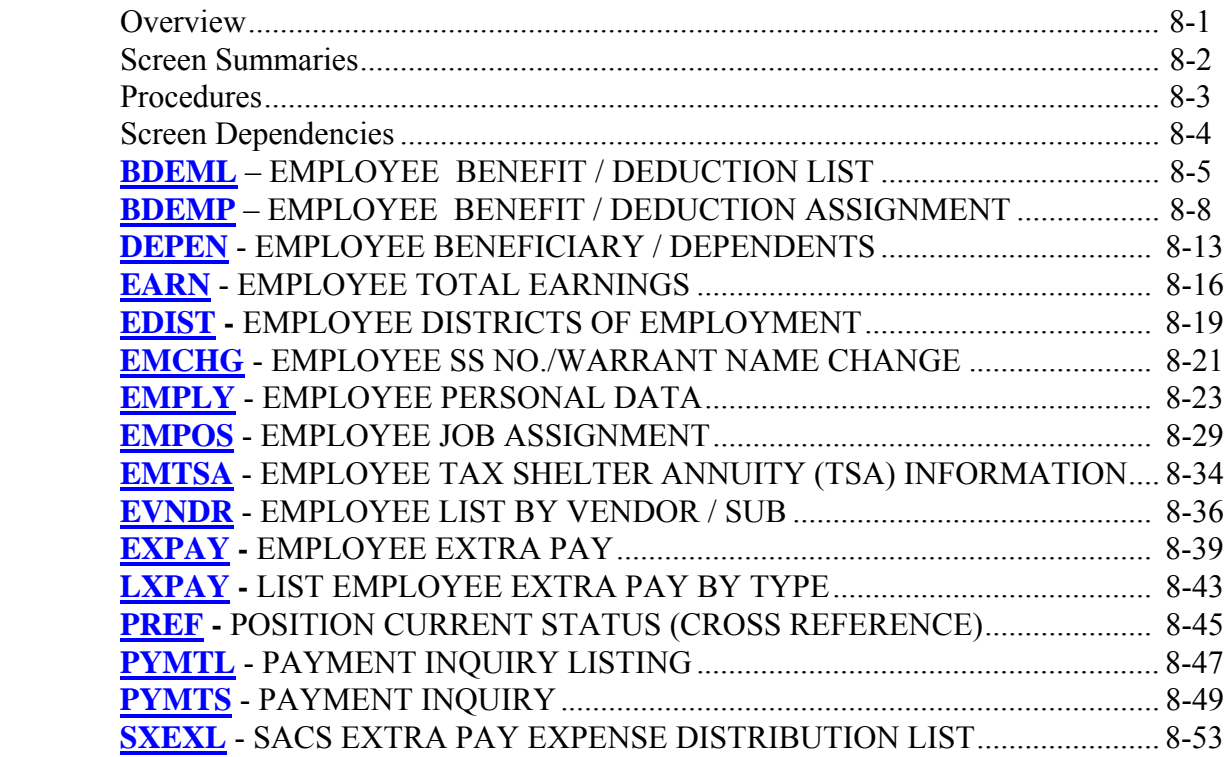

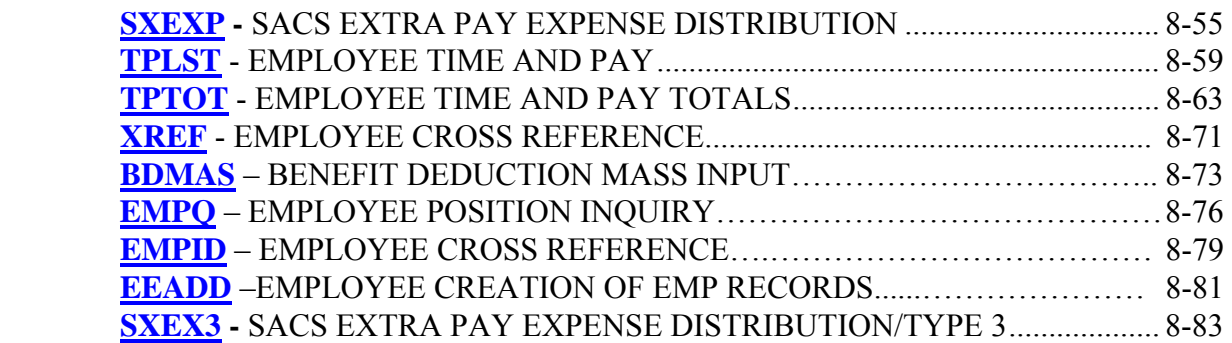

#### **[CREDENTIALS MODULE](#page-255-0)**

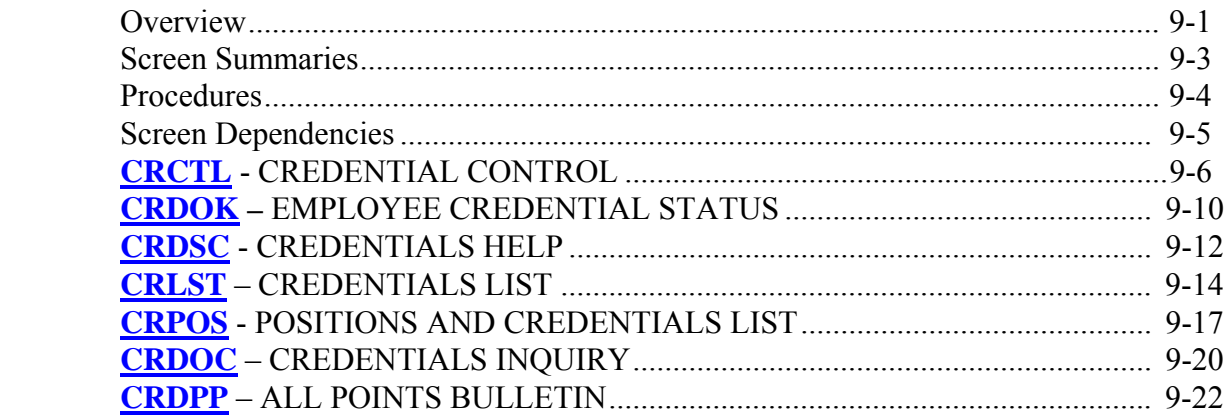

# **[TIME REPORTING MODULE](#page-280-0)**

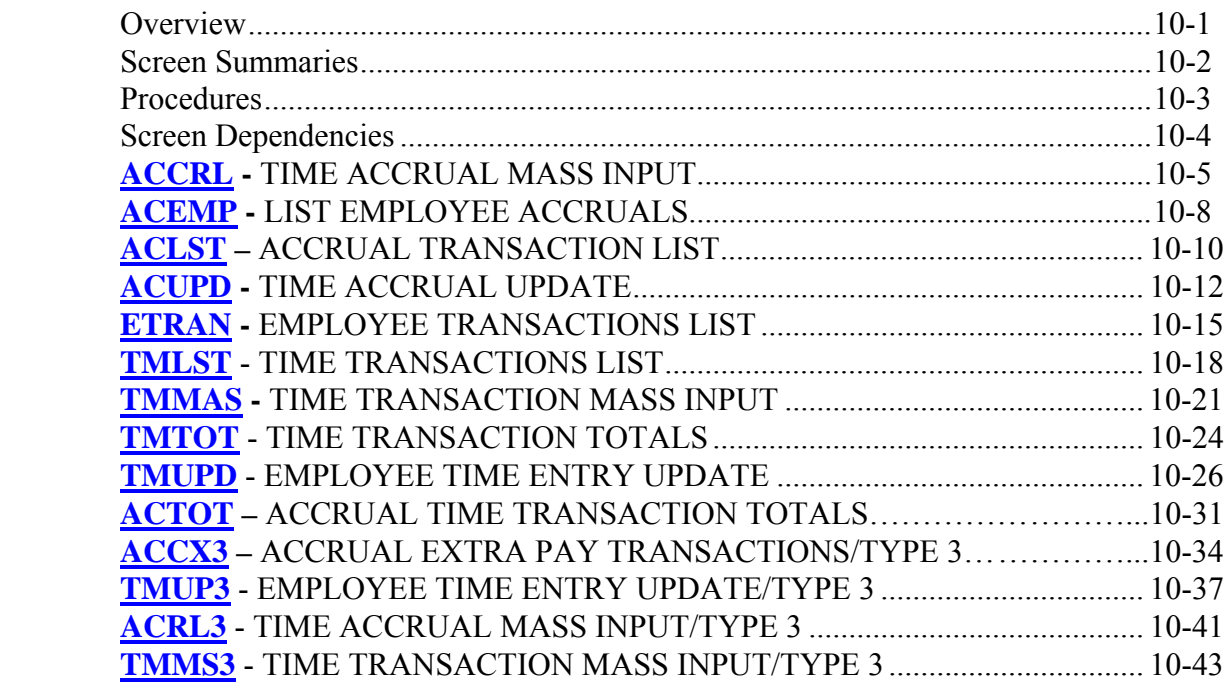

#### **[ADJUSTMENT MODULE](#page-324-0)**

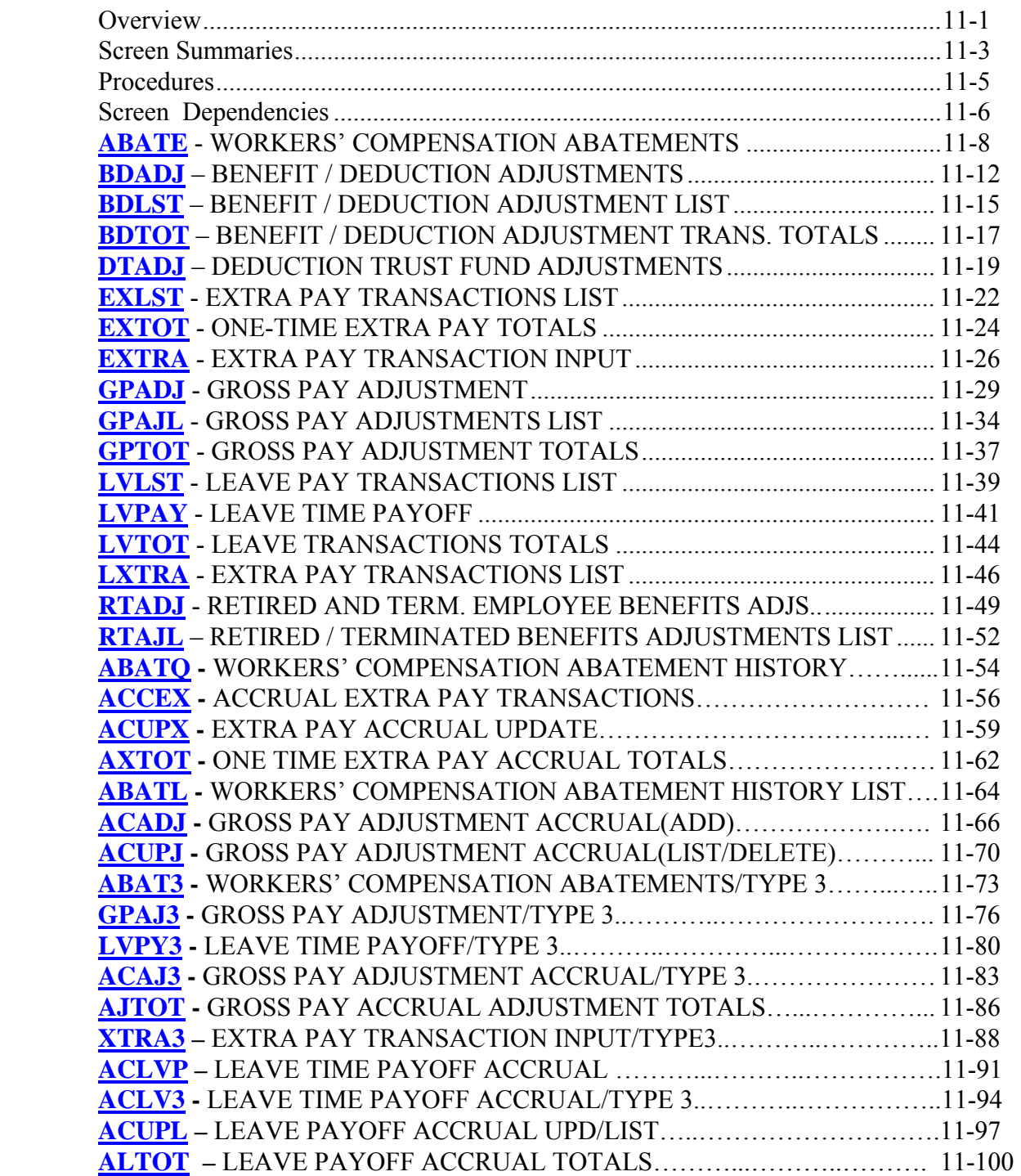

# **[PRE-PAYROLL MODULE](#page-425-0)**

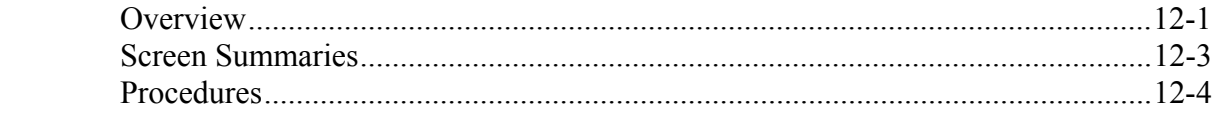

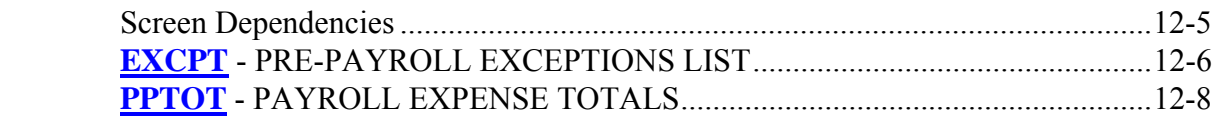

# **[RETROACTIVE PAY MODULE](#page-434-0)**

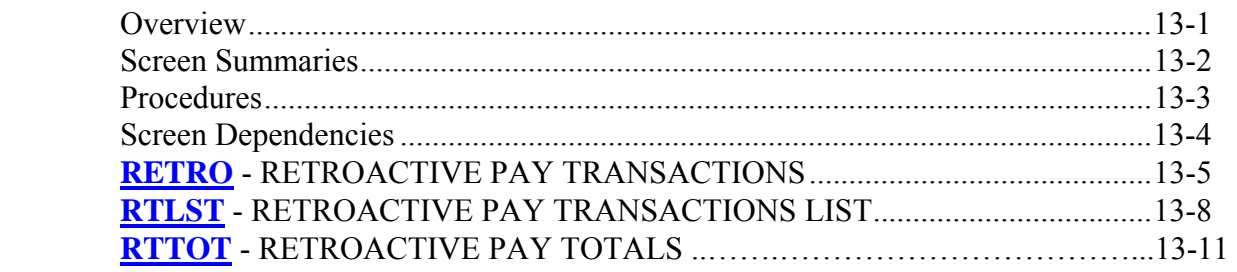

# **[RETIREMENT MODULE](#page-446-0)**

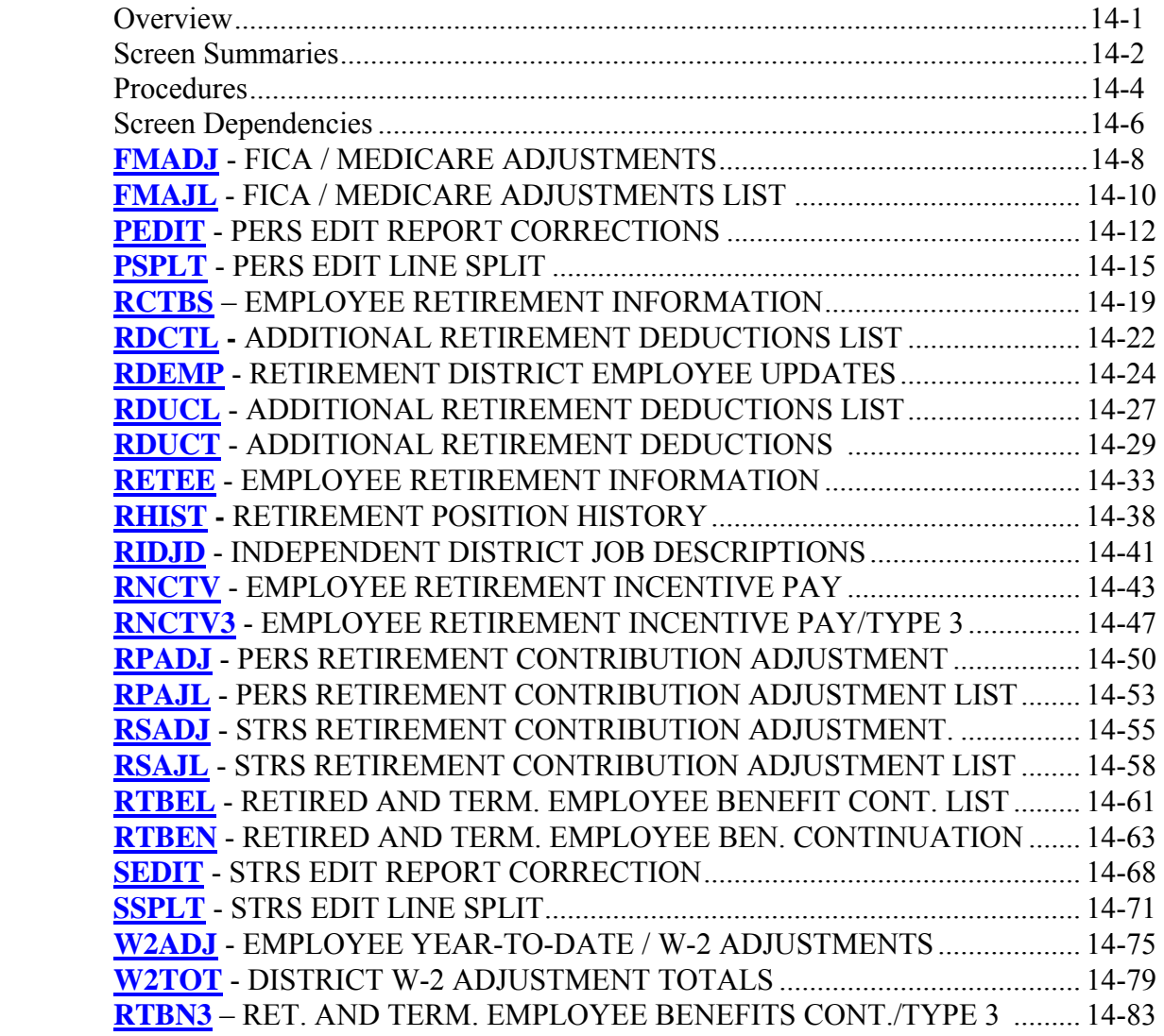

# **[TYPED/CANCELED MODULE](#page-533-0)**

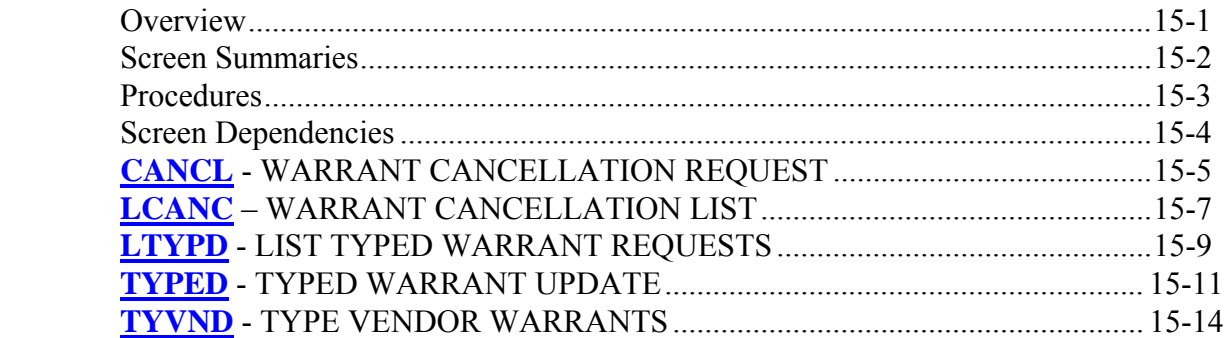

# **[EXPENSE MODULE](#page-548-0)**

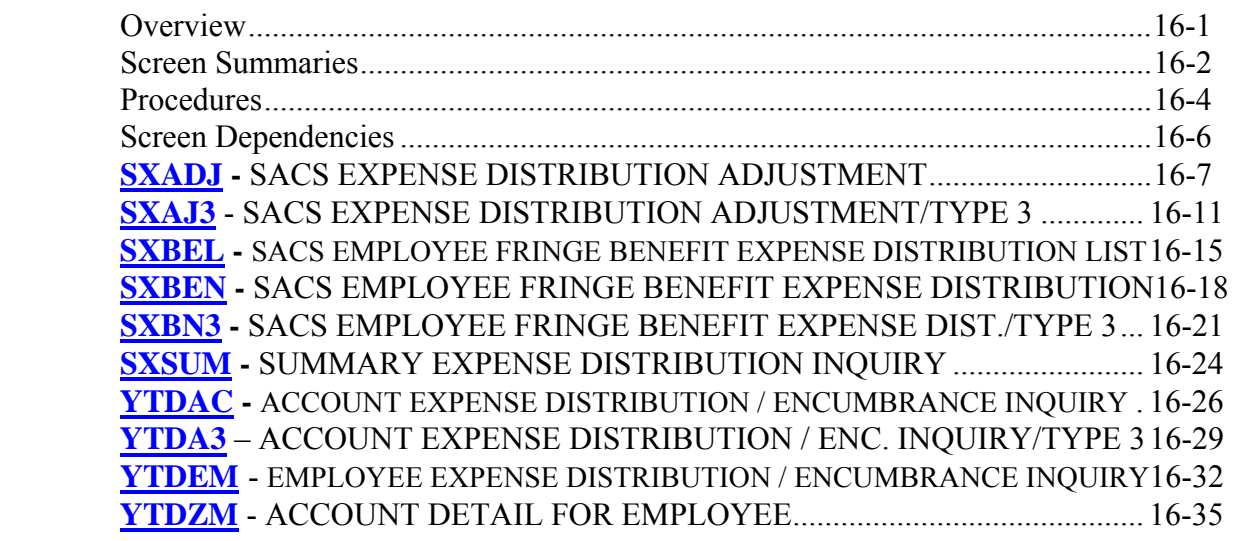

# **[REPORT/EXTRACT REQUEST MODULE](#page-584-0)**

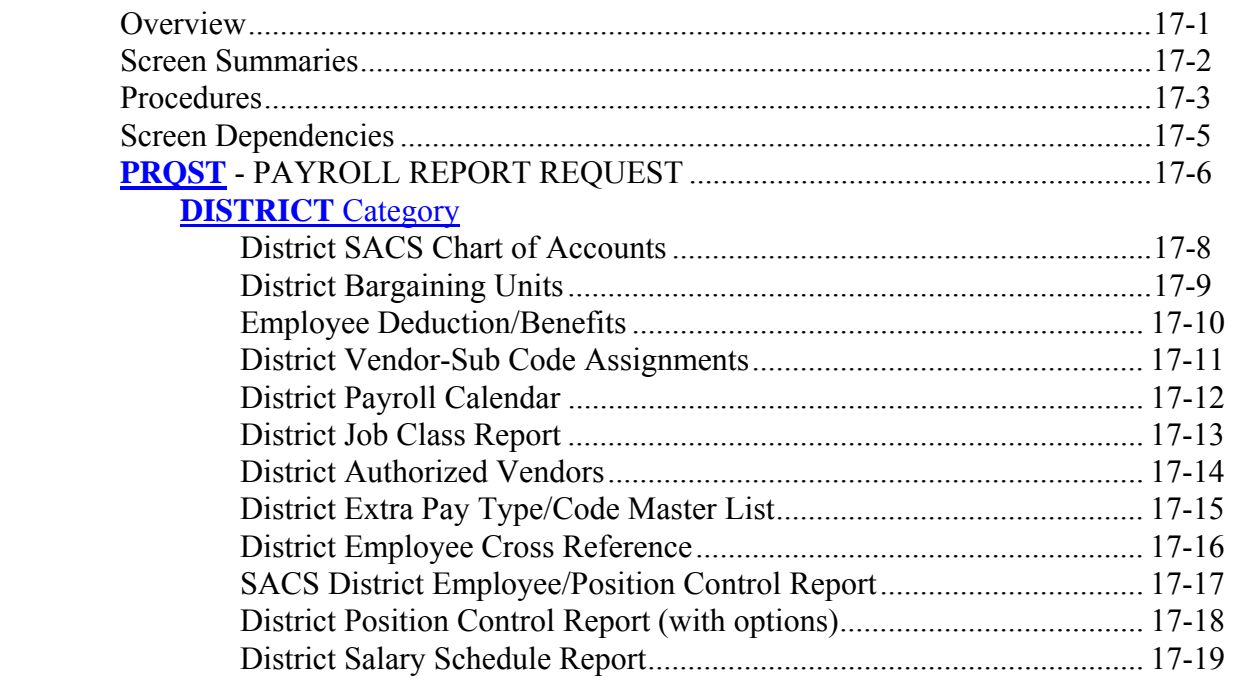

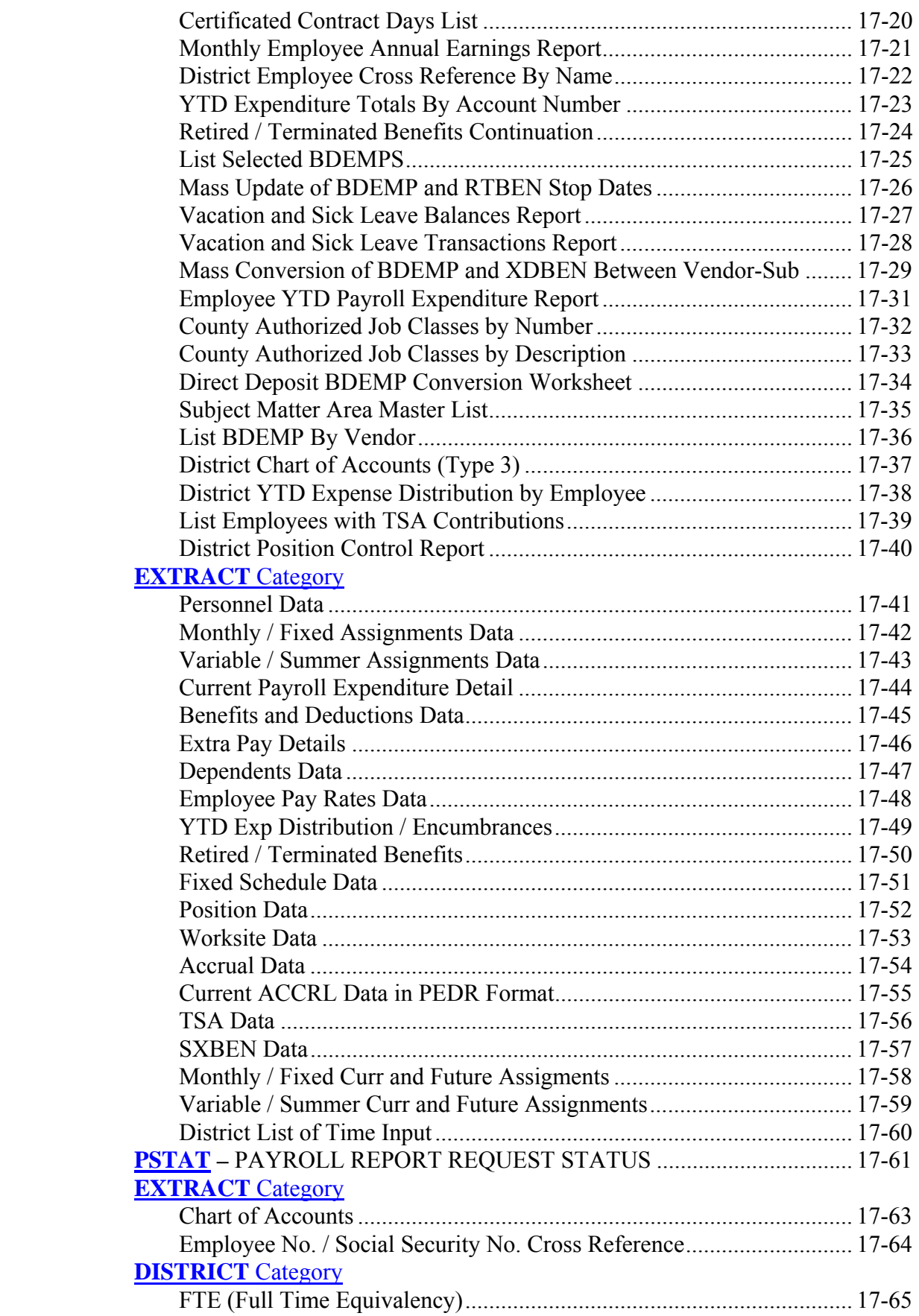

# **[LEAVE MODULE](#page-650-0)**

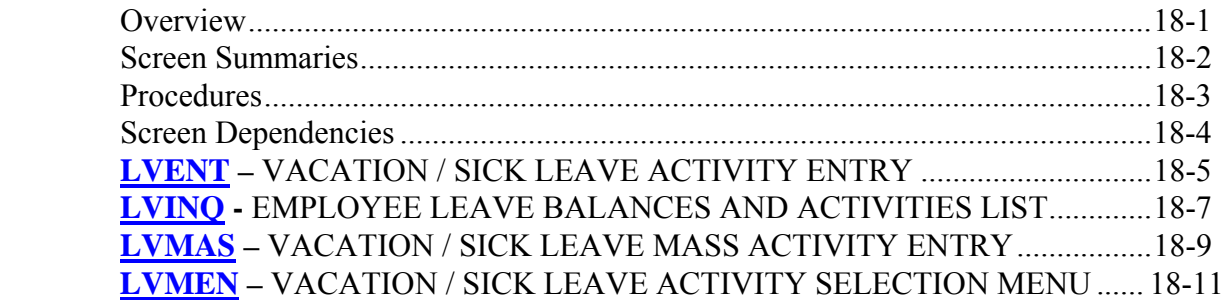

# **[REFERENCE MODULE](#page-662-0)**

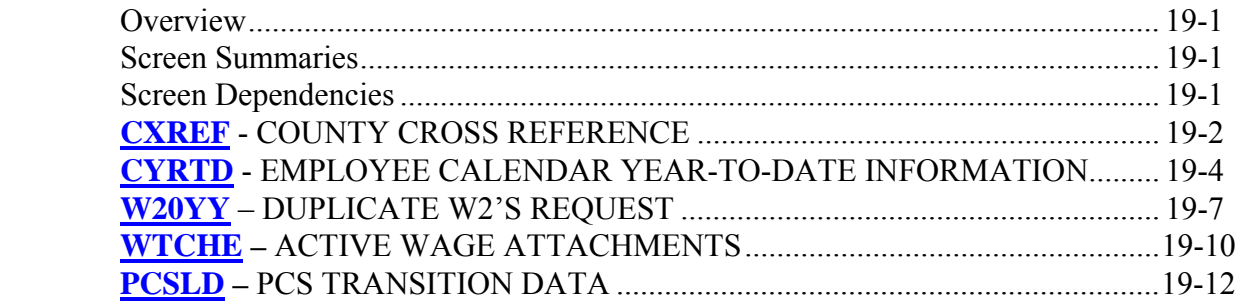

# **[APPENDIX](#page-676-0)**

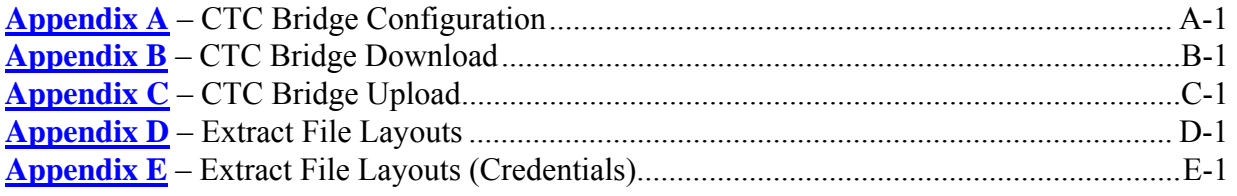

[[Back to Top](#page-1-0)]

<span id="page-10-0"></span>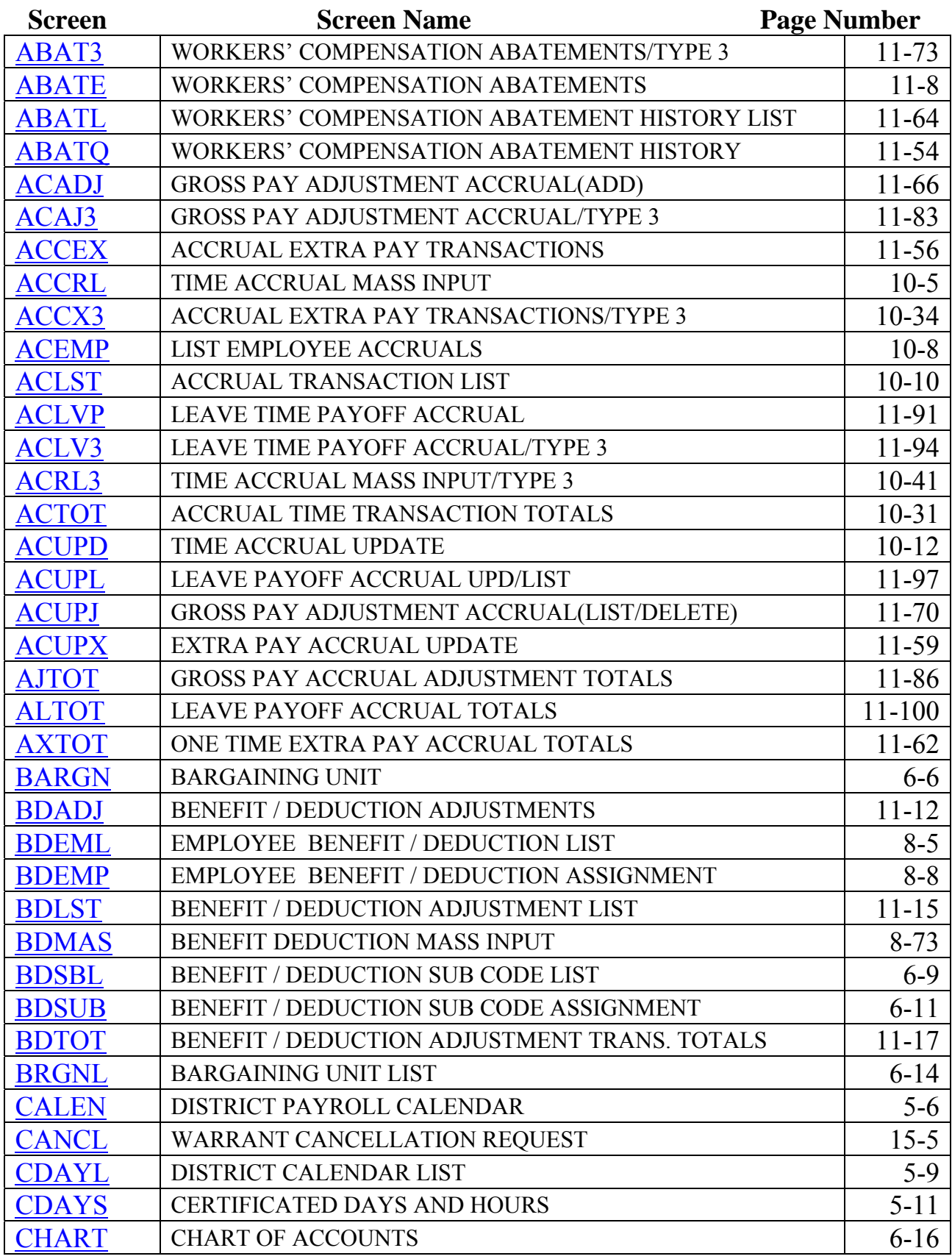

# ALPHABETICAL SCREEN LISTING

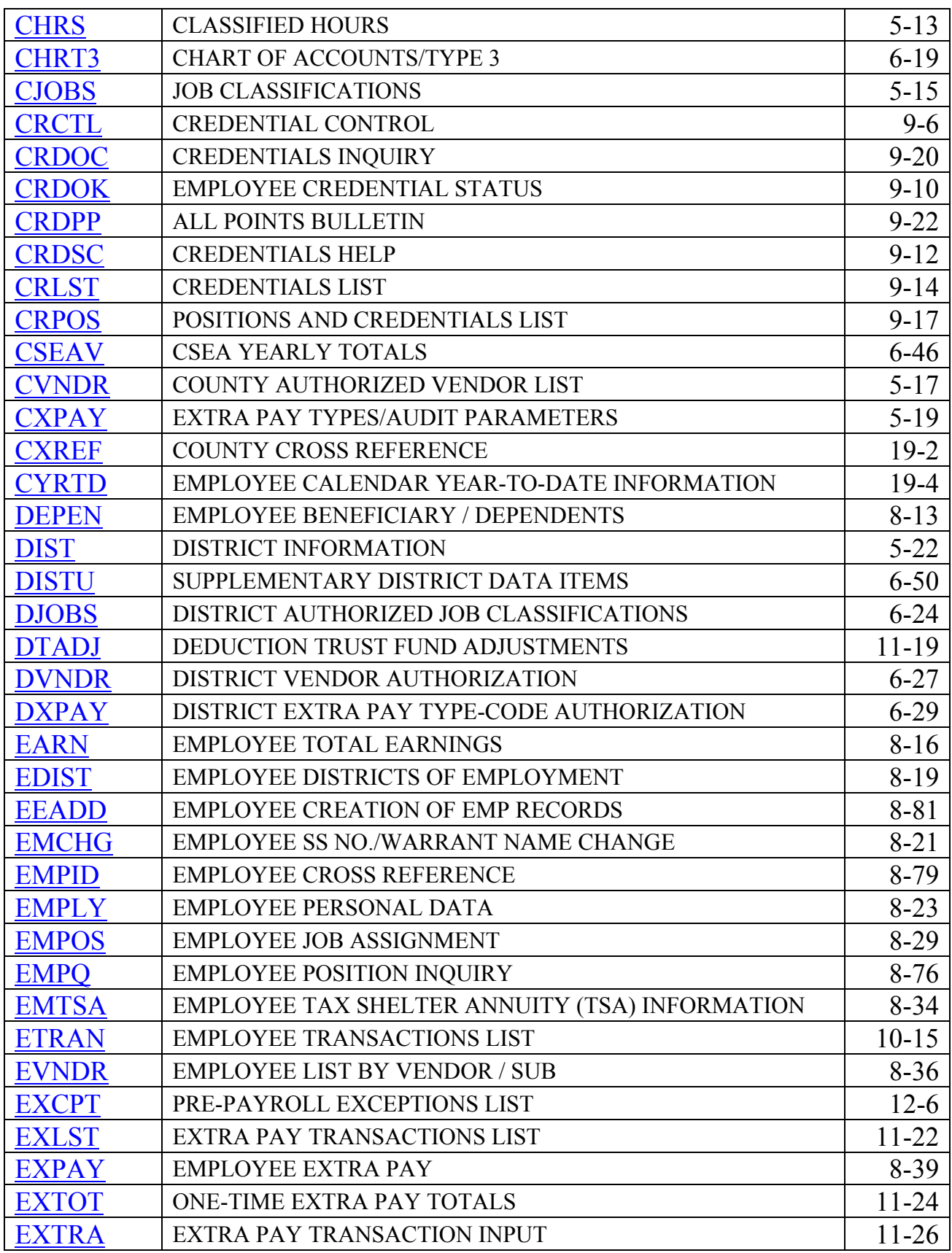

<span id="page-12-0"></span>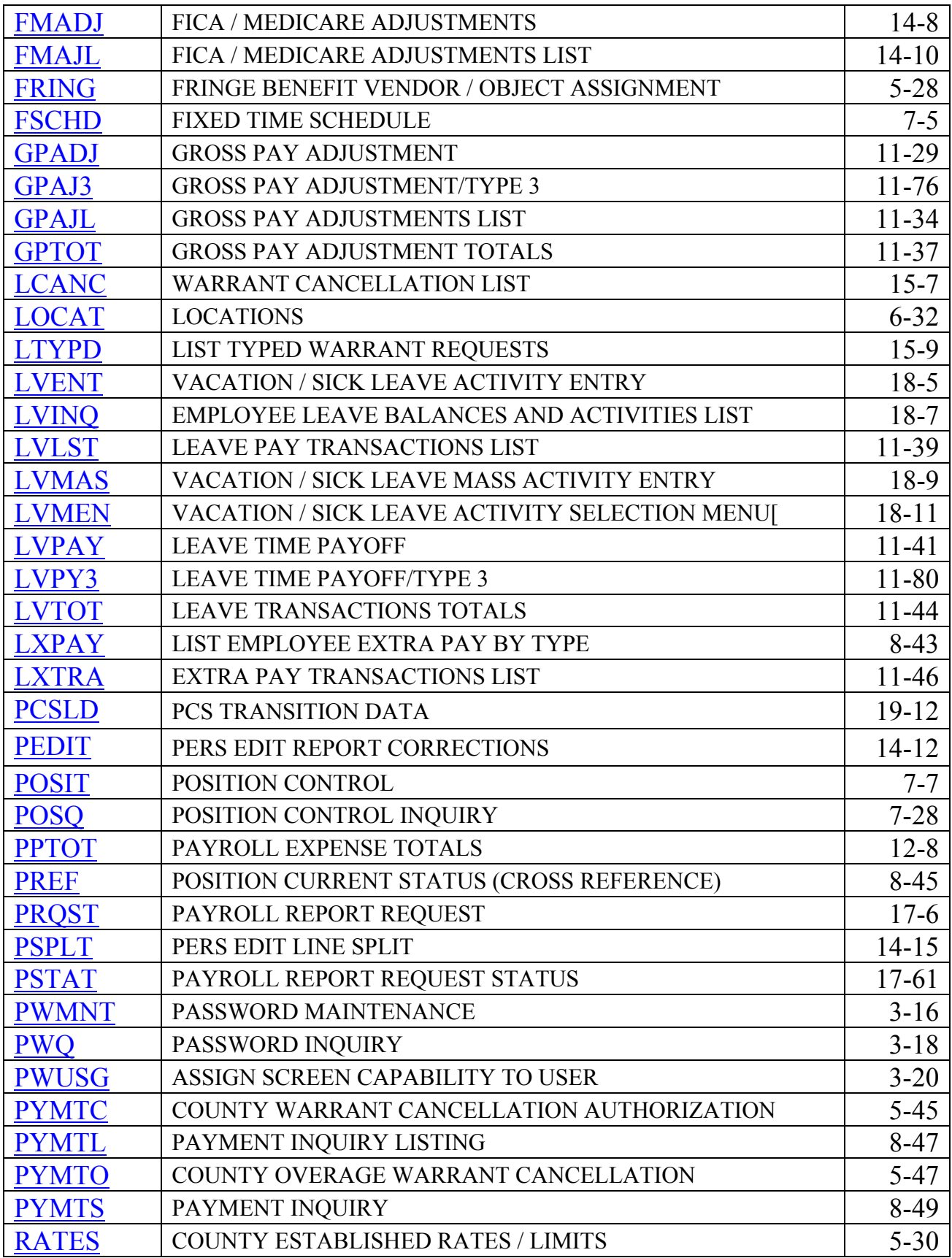

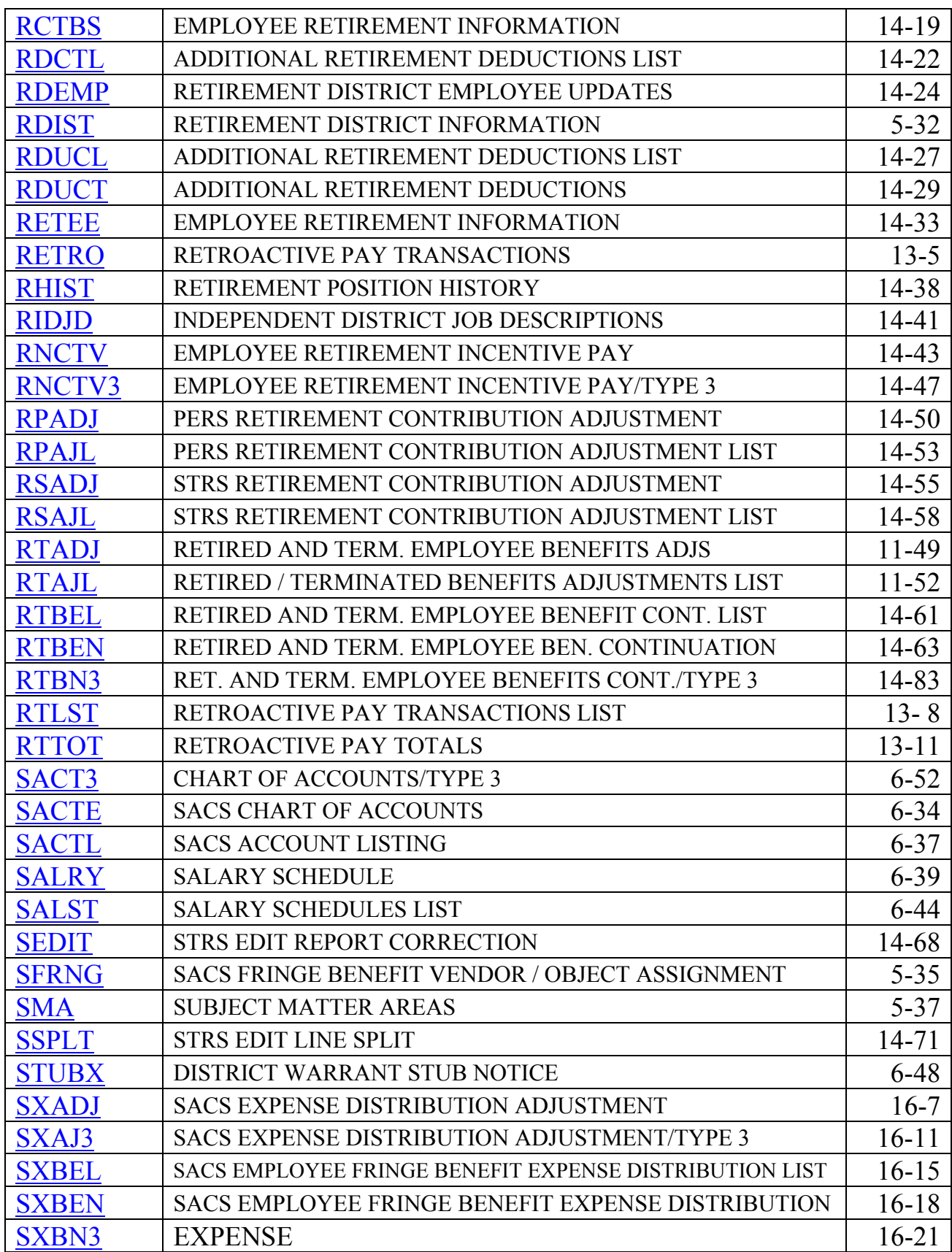

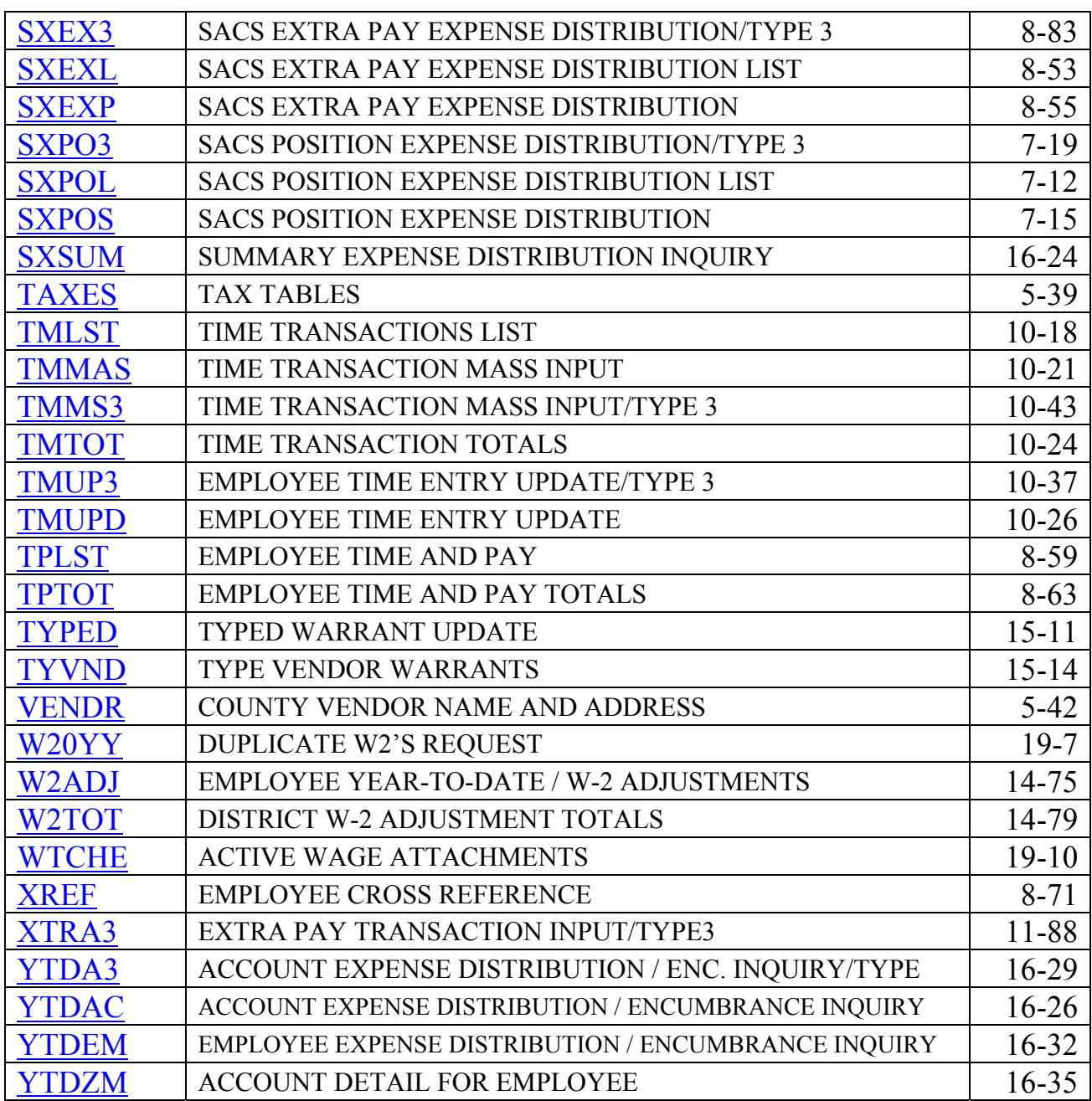

<span id="page-15-0"></span>This chapter answers some of the questions you may have about the manual.

Why was the manual written?

The **PAYROLL/PERSONNEL** System developed by the San Diego County Office of Education is a complex, computer-based system that provides payroll and personnel services to public education in San Diego County. The manual was written to serve the reference needs of users of the **PAYROLL/PERSONNEL** System.

For whom is the manual written?

The manual is written for all users of the **PAYROLL/PERSONNEL** System. Users who are not familiar with computers in general or with this **PAYROLL/PERSONNEL** System specifically, will find the manual most useful.

What will I learn in the manual?

The manual will give you some general information about the **PAYROLL/PERSONNEL** System. It will give you an overview of the system and then overviews of the main components, called modules. It will also provide detailed information about each screen to help you use them effectively.

What will I not find in the manual?

Since the manual is designed as a reference for the experienced user of the **PAYROLL/PERSONNEL** System, it is designed for those who are already familiar with payroll and for those who have received training from the County Office.

<span id="page-16-0"></span>This chapter answers some questions you may have regarding how to use this manual most effectively.

What conventions are used in this manual?

Throughout the manual, certain documentation conventions have been used to make it easier for you to understand how the **PAYROLL/PERSONNEL** System works.

Questions and answers have been separated so the questions can be easily identified. Chapter and other key names have been printed in large type at the top of the page so they can be found more easily. The chapter name, number, and page number appear on the bottom of each page. On this page, for example, the chapter name is "Using This Manual," the chapter number is "2," and the page number is "1."

Whenever a certain keyboard key is referred to in text, it will appear as [Y]. That notation prompts you to press the key with a Y on it.

Whenever you are to enter a letter, word, or phrase, the text to be entered will appear as **"WORD."** In this case, you are to enter the letters that appear in bold print. The quotation marks (") are not to be entered. The letters must be entered without pressing the space bar between them.

In the chapter on individual screens, there is reference to fields on the video display screen. Fields are areas on the screen where you may enter data or where the system displays data to you. The fields are identified in the text with large bold numbers: **3**. The number corresponds to the same number in italics on the screen figure.

Why is the manual organized the way it is?

A user reference manual is to provide you with reference information about the **PAYROLL/PERSONNEL** System. The first chapter tells the purpose of the manual. This is to let you know what you can expect to find in the manual.

Chapter 2 (this chapter) tells how to get the most from this manual. It describes the contents of the remainder of the manual so that you may get the most effective use for reference purposes.

Chapter 3 provides information on how to access the **PAYROLL/PERSONNEL** System using your terminal and modem. It specifically describes the computer terminals, getting into the system, passwords, help screens, and other information that will assist you in using the system.

Chapter 4 gives a broad overview of the **PAYROLL/PERSONNEL** System. It describes the major groupings of screens, called modules, and their relationships to one another. For example, one major grouping of screens is called "Time Reporting." It consists of those screens used to report employee time. So, if you need to add, update, adjust, or just list employee time information, this is the group of screens you will use.

Chapter 5 begins the description of modules and screens. It gives overview information about the module and detailed information about each screen in the module. The first section, the module overview, gives a description of the module, its function in the system, the screens with a short description of each, and the primary procedures of the module follow. You should be able to follow the procedures to accomplish the stated goal. The last section in the module overview is the screen dependencies chart. It provides a list of screens on which a particular module screen is dependent. This means that if you use a screen and get error messages, you may need to look at the screens on which the current screen depends. For instance, if you enter a code in a screen field and the system tells you that code does not exist, you may have to check another screen to see if you have either entered the wrong code or have the correct code but it has not been entered into the system.

After the module overview, detailed information is given for each screen in the module. First is a summary description of the screen's purpose that will help you to be sure that you are using the right screen to accomplish your task. For example, if the screen's description tells you that it is a screen to be used only for listing information, then you know immediately that you will not be able to change any of the information that you retrieve with that screen.

The screen's description is followed by a picture that depicts the actual screen. The screen includes all of the field labels as you will see them on your terminal with a significant addition: each field on the figure has an italic number in it. These are the field numbers that match with the field descriptions as described below.

After displaying the screen, you are presented with the functions (ADD, CHG, DEL, INQ, LIST) that may be performed with that screen and a brief description of each. Finally, each of the fields on that screen is defined so that you have a better understanding of what is being shown in the field or what kind of information you must enter in that field. For example,

5 – SOCIAL SEC. NO. – Required (9 A/N) – The employee's social security number entered with or without a leading zero or hyphens.

This example tells you that field number five is the social security number of the employee. It is a required field (the system will not accept the screen transmitted if this field does not have an entry), and it will accept up to 9 alphanumeric characters.

The first item in the file definition is the field number. The number matches this definition to a field on the figure of the screen (described above). This will make it easier for you to match the definition with a field from the screen. Next is the field label. It appears on your screen, directly above or to the left of the field it labels. For example,

PAYCODE  $\leftarrow$  label  $\lceil \quad \rceil \quad \leftarrow \text{field}$ 

After the field label comes information indicating whether the field may be used for data entry or is a display-only field. A field used for data entry will either be described as Required or Optional. This is because some fields require data entry and some do not. For a function of add, the field will be described as "Required." (NOTE: if an entry is not made in some fields, the system supplied a default value for you. Default values are described in the field definition.) For data entry, Required or Optional are followed by information in parentheses giving the format required for the data. The number tells you the maximum number of characters allowed in the field. It is followed by a field type:

- N Numeric only (enter right to left)
- A/N Alphanumeric: alphabetic or numeric (enter left to right)

Fields that are used only to display information to the user will be described as Display with no field type. Display-type fields will not accept input from your keyboard.

Following the field type is a description of the field. You should be aware that some fields are used on several different screens.

This overall organization was developed to allow you to take an operational role as a user of the **PAYROLL/PERSONNEL** System.

What will help me get the maximum benefit from the manual?

The most benefit will be obtained by starting at the beginning of the manual and reading the material up to the module overview and screen descriptions. The module descriptions can be read individually, depending on your needs as a user. The screen summaries in the module overview will help you use the screens you need.

information about employees necessary for processing the payroll. All of this information must exist in the system before an employee can be paid. Districts must update all employee information as changes occur.

# <span id="page-19-0"></span>**TROUBLESHOOTING**

If you are having trouble logging on to the County system or your personal computer does not seem to be operating properly, please make the following checks before calling the County.

#### **CHECK FOR LOOSE CABLES**

If your computer has been moved recently, there is a good possibility of having disconnected or loosened cables. All cables should be connected and screwed in.

#### **CHECK YOUR COMPUTER**

Is your computer unplugged from wall receptacle?

Have your brightness or intensity controls been turned down?

#### **CHECK OPERATIONAL PROCEDURES**

Did you establish a connection to the County Virtual Private Network (VPN)?

Did you log in with the proper user code and password?

Did you request the correct form (screen)?

Are you logged into the correct application system? (FINANCIAL, STUDENT, or PAYROLL)

To find out where you are at, type "?WRU" at the Home position (upper left hand corner of screen) and [XMIT].

Your screen should look something like this:

?WRU V37040A1 AT SDCOEAT $(17311)$  = LAN Station Device Type = DEFAULTDEVICE NX6830:7021 SDCOEAT \*SYSTEM/COMS 50.189.8064 \*SYSTEM/MARC/COMMANDER 50.189.8031  $Window = PAYROLL/1$ User = PAYTESTERS  $Session = 20295$ 

The V37040A1 is the station number (also known as the address).

<span id="page-20-0"></span>The window statement tells you if you are in the proper system. In this example, the user is in the payroll window.

Please write down your station number for future reference.

# **THE SCREEN**

When the computer is on and functioning properly, you will be greeted with a screen that looks something like:

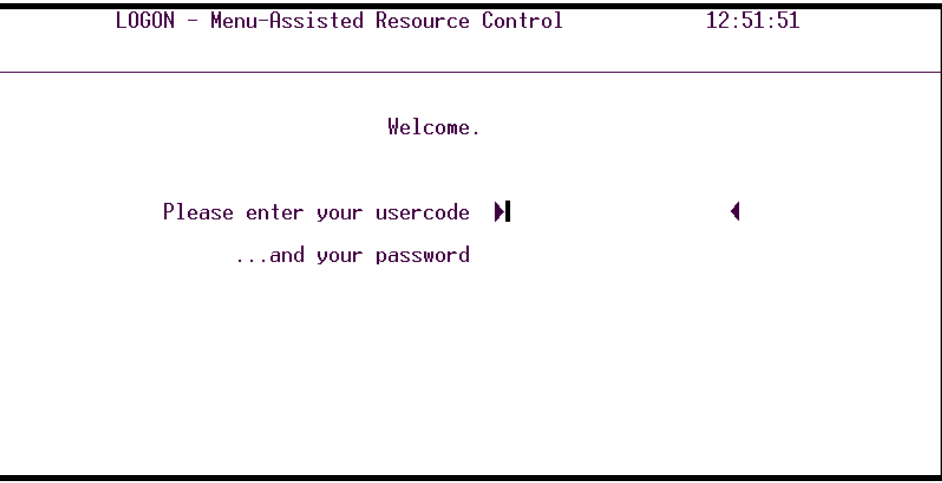

#### Figure 3.1 – Initial Screen

Sometimes a form will be on the screen. A form is like any paper form you use. Parts of the form may already be filled in. Some of the data on the screen is referred to as "protected." Protected data usually includes items like the title of the screen and titles on fields. Just as with a paper form, you can type over the pre-printed instructions in the protected area of the form. But even though you have typed over them, they are really unchanged.

A field is a specific piece of data that appears on a screen. Fields are the blank spots on a form where you enter information. Sometimes the blanks are already filled in for you and sometimes they are not. Fields are bounded on the screen by delimiters  $(\ge)$ . A field may be protected or unprotected. Protected fields are used to display information that can be changed only by the system. These are the blanks on a form that are already filled in and cannot be changed. Fields that are unprotected are the blank spots on a form. Data is entered here by using your keyboard.

One other item on the screen is the cursor. The cursor is the blinking or highlighted box or line on the screen that indicates where data is to be entered. When a key is pressed, the character representing the key is placed where the cursor is located. The cursor then moves on to a new place on the screen.

# <span id="page-21-0"></span>**USING THE KEYBOARD**

The keyboard is divided into two kinds of keys: typewriter keys and control keys. There are also some lights at the top of the keyboard to indicate special key positions (ex. CAPS lock).

The typewriter keys allow you to enter alphabetic and numerical information and to tell the computer what it is you wish to do.

The control keys allow you to 1) move the cursor to a specific place on the screen where you want to enter data through the keyboard, 2) return to the previous screen, 3) transmit to the system information you have entered, 4) help you correct or update the information on the screen. The following list explains these special keys:

[Tab] Moves the cursor to next input field on the screen. This key is referred to as the [Tab] key in the text of this document.

[Shift Tab] Moves the cursor to the previous input field on the screen.

[Enter] Moves the cursor to the first field on the next left line of the form.

[Home] Moves the cursor to the first field on the screen. If the screen is blank, this key will move the cursor to the top left position on the screen (the HOME position).

[Control][End] Erases the data in a field on the screen from the cursor to the end of the field. Both keys must be held down simultaneously. This method can be used to clear data in a numeric field. In this document, this key will be referred to as the [EOL] key.

[Shift][End] Holding down the [shift] key and the [End] key at the same time erases the data in all the fields from the cursor to the end of the screen. This document refers to this key as the [EOP].

[Page Down] Changes the screen to the next page. Some applications use many pages for displays. The PAYROLL/PERSONNEL System is limited by LINC to only pages 1 and 2. The rest of the pages will be blank. The page number appears on the bottom of your screen. This document refers to the key as the [Next Page] key.

[Page Up] Changes screen to previous page. This key will show you the contents of a lowernumbered screen from the one you are currently working on. If you are on screen 2 and you press this key, you will see screen 1. This document refers to this key as the [Prev Page] key.

[Print] If you have a printer attached to your personal computer and press the printer icon, the image displayed on the screen will be printed.

 [XMIT] or [+] To transmit data input on the screen back to the mainframe, Users can use either the [+] key or select the [XMIT] icon. Users should receive a confirmation on input screens "This records has been updated" or "Number of records added".

# <span id="page-23-0"></span>**LOGGING ON TO THE SYSTEM**

What is meant by "logging on?"

Whenever you wish to do something using the computer (such as running the

PAYROLL/PERSONNEL System), you must first tell the operating system who you are. This process of notifying the computer who you are is known as "logging on." Once the system knows who you are, it will allow you to do those things that you are privileged to do. It will also prevent anyone from doing things they are not privileged to do. This helps the system maintain the integrity of your data.

How do I log on?

To log on, you must first turn on your PC and double-click on the County software Bridge. The monitor will display a screen similar to figure 3.1 and a cursor. Type in the user code and the password assigned to you by the County Office and [XMIT].

As you type in your password, you will find that the keys you press do not appear on the screen. That is because the computer is trying to help you maintain the secrecy of your password.

After entering the usercode and password and transmitting, you will receive the MARC screen (Figure 3.2). At the bottom of the screen, select the window that you wish to use, in this case, "PAY" and [XMIT].

| Action: 1                                        | MARC - MENU-ASSISTED RESOURCE CONTROL                                                                                                    |             | 13:26:43                                                   |  |  |  |  |  |
|--------------------------------------------------|----------------------------------------------------------------------------------------------------|-------------|------------------------------------------------------------|--|--|--|--|--|
|                                                  | HOme PRev GO PArent COmnd                                                                                                    |             | (Press SPCFY for Help                                      |  |  |  |  |  |
| CANDE<br><b>FACS</b><br>FIS<br>PAY<br><b>SIS</b> | -- WINDOWS --<br>CANDE Window<br>Financial Accounting System<br>Financial Information System<br>Payroll System<br>Student Information System | BYE.<br>WRU | -- SESSION CONTROL --<br>Logoff System<br>Identify Station |  |  |  |  |  |
| Choice:                                          |                                                                                                    |             |                                                            |  |  |  |  |  |

Figure 3.2 – MARC Screen

When you access the PAYROLL/PERSONNEL System, you will see a screen such as the one in Figure 3.3. That screen contains a menu of options available. At the bottom of the screen, you will see the following message "Please enter district, user, password". After entering a valid password the system will allow you to access screens in the Payroll/Personnel System associated with your password.

|                                         |                                                                            | MENU T017872FEB28064006024                                                                                                    |      | <b>\$ WELCOME TO THE PAYROLL/PERSONNEL SYSTEM\$</b>                    |                                                                                          |                                                                     | 11:02 AM<br>02.0819                                               |
|-----------------------------------------|----------------------------------------------------------------------------|----------------------------------------------------------------------------------------------------|------|------------------------------------------------------------------------|------------------------------------------------------------------------------------------|---------------------------------------------------------------------|-------------------------------------------------------------------|
| Choice                                  | ▸                                                                          |                                                                                                    | MAIN | MENU                                                                   |                                                                                          |                                                                     |                                                                   |
| <b>HUNDER</b><br>CODE<br>CODE<br>LUNDER | COUNTY.<br>DISTRICT<br>EMPLOYEE<br>ig,<br>PRE PAYROLL MENU<br>Inquiry Menu | MONDAY, FEBRUARY 27, 2006<br>CONTROL MENU<br>CONTROL MENU<br>/ POSITION CONTROL MENU<br>CREDENTIALS MENU<br>PING ╱ ADJUSTMENTS MENU<br>KEEPING<br>TRIBUTION/ENCUMBRANCE MENU<br>TYPED / CANCELLED WARRANT MENU |      | RT.<br>WА<br><b>RR</b><br>ÄĈ<br>OP<br>S.<br>QUIT<br>BŸĒ.<br>PW<br>REL# | RETIREMENT MENU<br>HAGE A<br>ACCRUALS MENU<br><b>SYSTEMS MENU</b><br>Password<br>01.0915 | <b>TTACHMENTS MENU</b><br>MENU<br><b>REQUEST</b><br>OPERATIONS MENU | Log off (Without exiting PAYROLL)<br>Log off (And return to MARC) |
|                                         |                                                                            | Please enter district, user, password                                                                                                    |      |                                                                        |                                                                                          |                                                                     | PQ                                                                |

Figure 3.3 – Initial Payroll Menu

Once you have logged on, you can now request a screen or module in the Choice field and [XMIT]. If you enter "E" for Employee Module, the Employee Sub-Menu in Figure 3.4 will appear. You may select any screen from this list by entering a screen name in Choice.

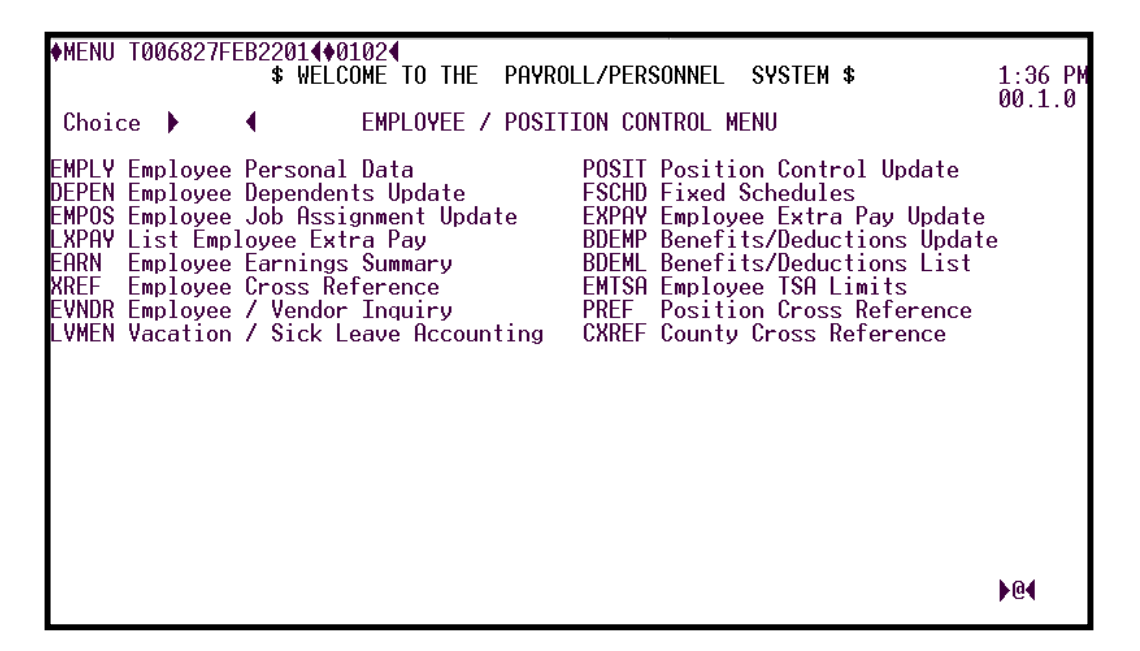

Figure 3.4 – Employee Sub-Menu

What does it mean if I cannot log on?

There are many reasons why you might not be able to log on to the system. The reason has a lot to do with the message on the screen. If the log on failed, it was because the system did not recognize the usercode or password the way you entered it. This is a very important item to remember. The computer recognizes you by your user code and password combination which determines the screens available to you.

What do I do if I cannot  $log on?$ 

If you cannot log on, the first thing to do is check the power and then all cable connections. Usually that will resolve your problem. If that fails, refer to Troubleshooting (3-1).

Should I protect my password?

You might think of your password as the key to your house. Anyone who has it can get in. Often we give friends or neighbors our key for emergency use, but we are highly selective and secretive. If we suspect the key has fallen into untrustworthy hands, we have the locks changed. The designated Payroll Representative is responsible for changing passwords at the district.

Often new users will write their user code and password on a piece of paper and tape it to the front of their screen. We strongly suggest placing your user code and password in a discreet location.

What is Page 2 used for?

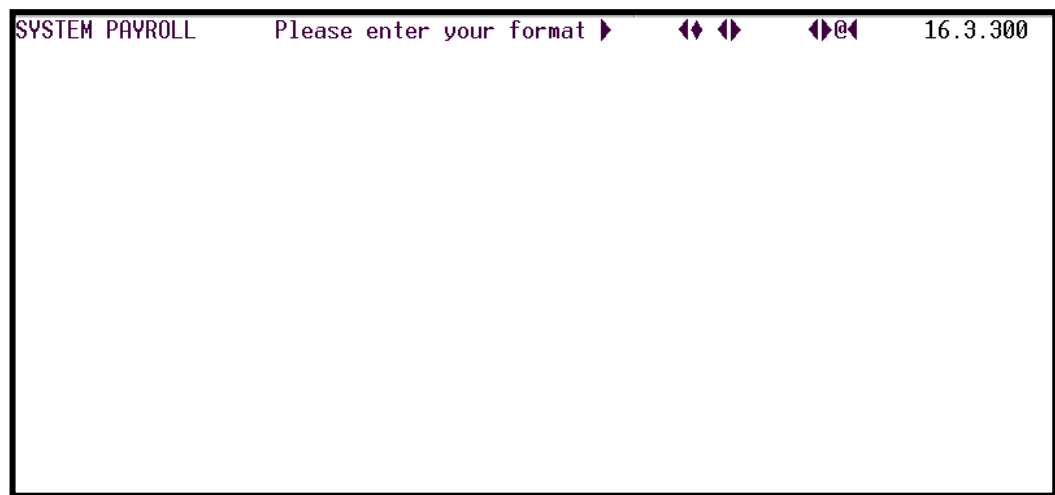

Figure 3.5 – Page 2 Format

Whenever you are on page 1 and press the [Next Page] key, you will see what is on page 2. Page 2 usually contains a screen containing a single line as in Figure 3.5. This screen is referred to as the "LINC" screen. There are several things you can do when you are on page 2 that you might not be able to do when you are on some other page. The functions commonly accessed from page 2 are:

**GET ANOTHER SCREEN** - Page 2 can be used to request another screen. The screen will appear on page 1. For example, if you have the SMA screen on page 1 and want to change to the CRLST screen, you do so by first changing to page 2 by pressing [Next Page]. That will display the line as in Figure 3.5. Then type the name of the form you want and press [XMIT]. The system will automatically return you to page 1 with the requested screen.

**SEE ERROR MESSAGES** – If, in the course of filling out a screen, you make a mistake and inadvertently transmit bad data to the system, an error message may be generated to help you fix the problem. The screen as you sent it will remain on page 1 and if there is only one error message, it will appear on the bottom of page 1. However, if there is more than one message, usually all messages (or at least as many as will fit) will appear on page 2. The page will be automatically changed so you can see the messages. To return the screen to page 1, press [Prev Page].

**GET HELP ON A SCREEN** – To request HELP on a particular screen, enter the screen name in the first field and the word "HELP" in the second field and transmit.

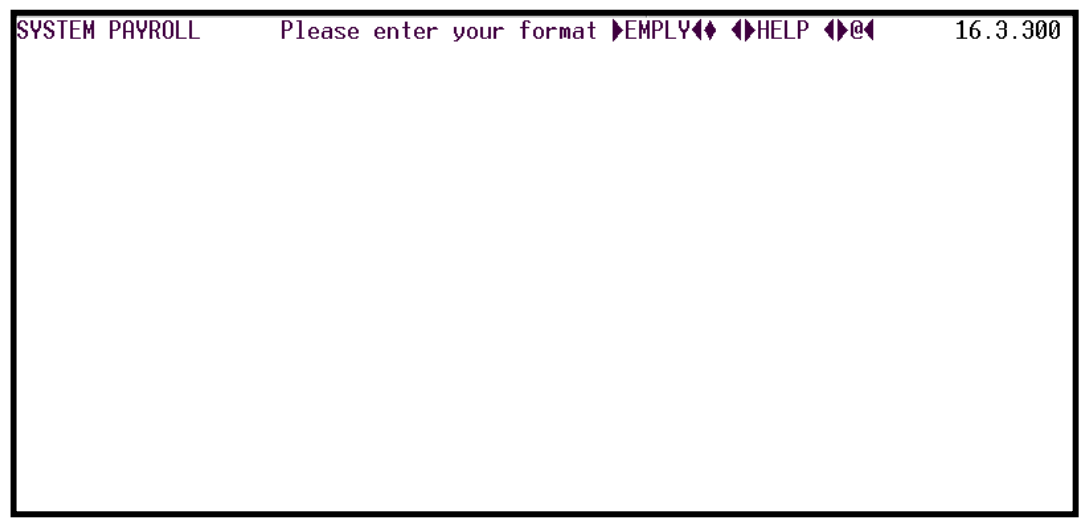

Page 1 will have the requested screen and page 2 will have the HELP screen.

If there is more than one page for the HELP screen:

 (On the bottom of the HELP screen, "For more information request: CJOBS><HELP1>" will be displayed.)

1. While the HELP screen is being displayed on page 2, hit [XMIT]. Page 2 will reappear with the format request fields.

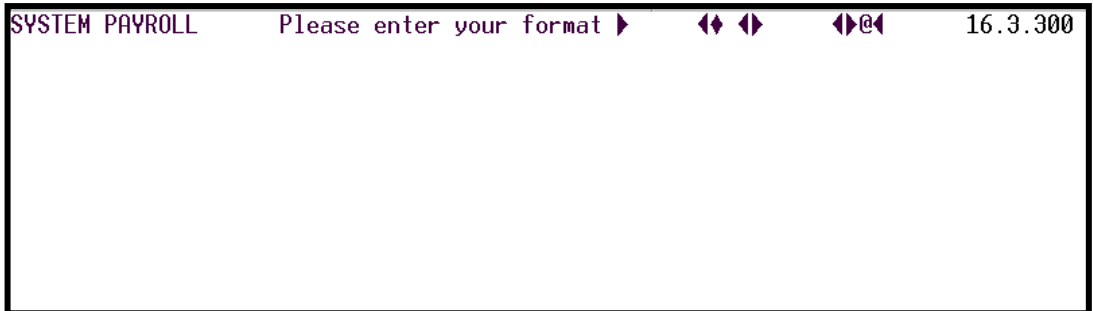

2. Enter the screen name in the first field and the work "HELP1," "HELP2," or "HELP3," etc. to get other pages of the HELP screen. [XMIT].

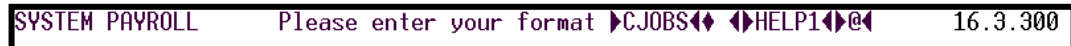

[XMIT] while on page 2 to get the format request fields to display on page 2 in order to request another screen.

<span id="page-28-0"></span>How do I access other systems?

If you are authorized access to other applications such as SIS or FIS, and you are in PAYROLL, you must tell the system software what you want to do.

To change to FIS on a blank screen, enter:

"?ON FIS" in [HOME] position and {XMIT]

To change to FIS from the MARC screen, enter:

"FIS" in the Choice field and [XMIT]

To change back to PAYROLL/PERSONNEL on a blank screen, enter:

"?ON PAYROLL" in [HOME] position and [XMIT]

To change back to PAYROLL/PERSONNEL on the MARC screen, enter:

"PAY' in the Choice field and [XMIT]

It is advisable to log off one system prior to switching windows (requesting another system). See page 3.15 for Payroll Log Off Instructions.

#### **SCREENS AND THEIR NAMES**

What screens are in this system?

The names of screens are listed in different categories on the menu. There are a large number of screens in this system. The user password, determines which screens a user can access.

For a complete list of screens and their functions, refer to the chapters on the individual modules. The screens are described in detail following a module summary.

What happens when I type a screen name on the main menu?

When you type in the name of a screen on the menu, you are identifying which screen you want to access next. To transmit [xmit] in Bridge you must press the plus key on the ten-key pad.

Can I get a paper copy of what is on the screen?

If you have a printer attached to your computer, you can print a copy of what is on the screen. This is done by the following actions:

- 1. Turn on the printer.
- 2. Request the screen that you want.
- 3. Select the Printer icon or Select Print from the File Menu.

Is there a way to get more information about a screen?

There are two sources of more information about a particular screen. This manual is the first source; it will provide more detailed information on the screen in question. The second source is the HELP screens. See page 3.9 for HELP instructions.

How can I get back to the main menu from a screen?

To get the main menu on the computer, you must request it like you requested the current form. Begin by changing to page 2 to enter the main menu name.

1. Press [NEXT Page].

The screen should now be on page 2. You may now:

- 2. Enter "MENU."
- 3. Press [XMIT].

If you receive a blank screen on page 2, you may recall the screen by doing the following:

- 1. Enter "Home"
- 2. Press [XMIT].
- 3. Enter "MENU."
- 4. Press [XMIT].

Can I request another screen without going to the menu?

Yes. The menu is essentially another screen. To go to another screen, follow the steps as above substituting the new screen name for the work "MENU." The steps are:

1. Press [Next Page].

If the LINC screen (Figure 3.5) is on page 2, you may now:

- 2. Enter the screen name.
- 3. Press [XMIT].

If the LINC screen is not on page 2 for some reason, you may recall the LINC screen by the following:

- 1. Enter "Home"
- 2. Press [XMIT].
- 3. Enter the screen name.
- 4. Press [XMIT].

# <span id="page-31-0"></span>**REPORTS**

How do I request a report?

#### **REPORT REQUEST SCREEN**

The Payroll Report Request Screen PRQST is shown in figure 3.6. Please refer to the screen description when requesting reports.

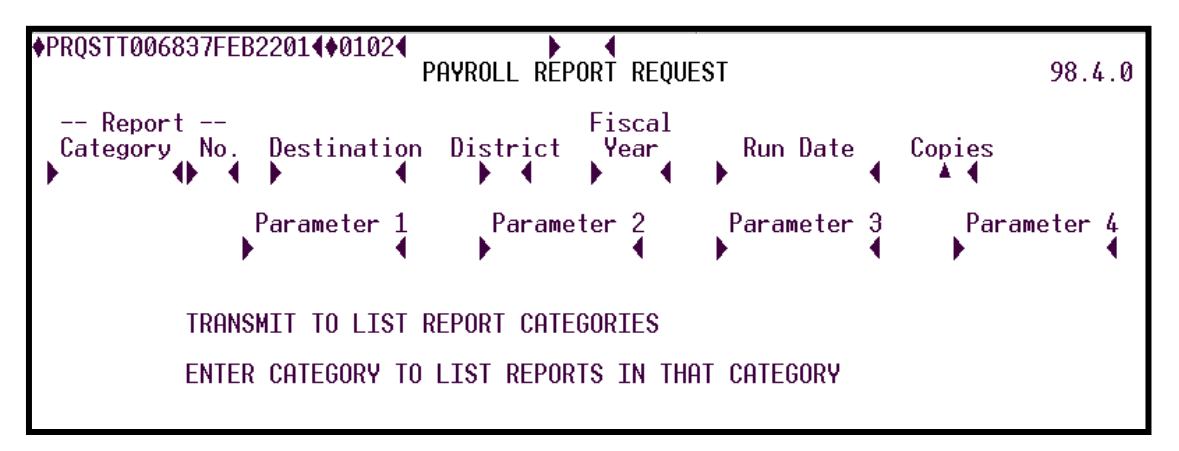

Figure 3.6 – Payroll Report Request Screen – PRQST

How do I know what reports are available to me?

Figure 3.7 displays the list of District reports that are available. By entering the name of the module in the report category field, the screen will display available reports.

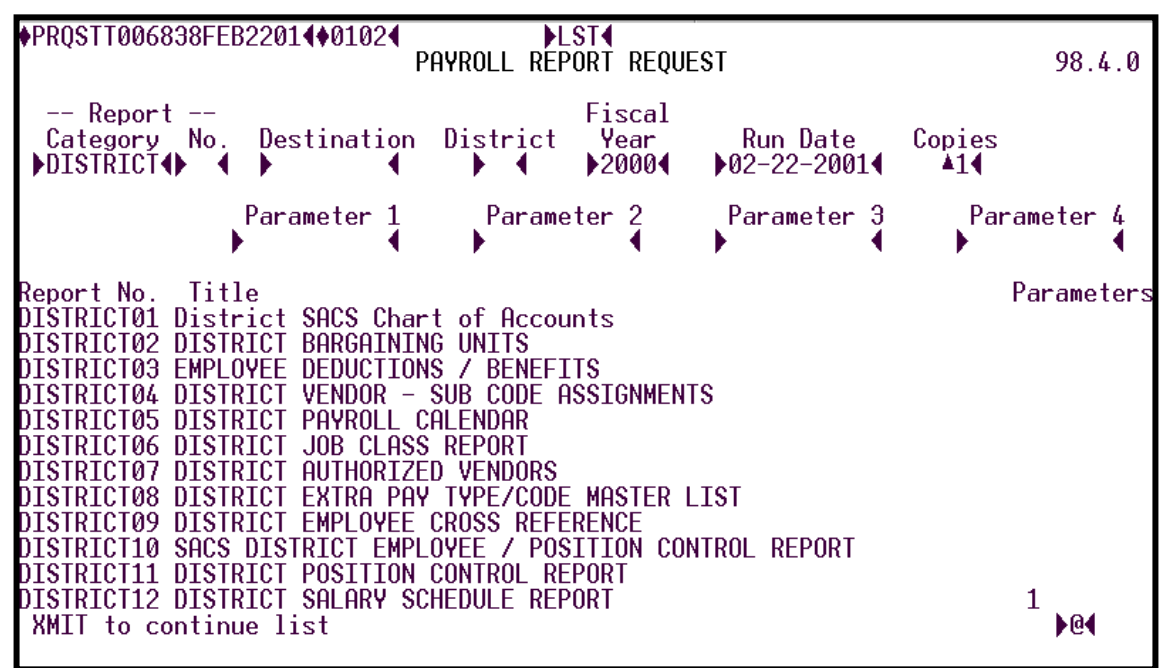

Figure 3.7 – Payroll Report List

How do I know if a report has been ordered?

#### **PAYROLL REPORT REQUEST STATUS SCREEN**

This screen, PSTAT, is used to display the reports that have been ordered and the date the report was run at the County Office.

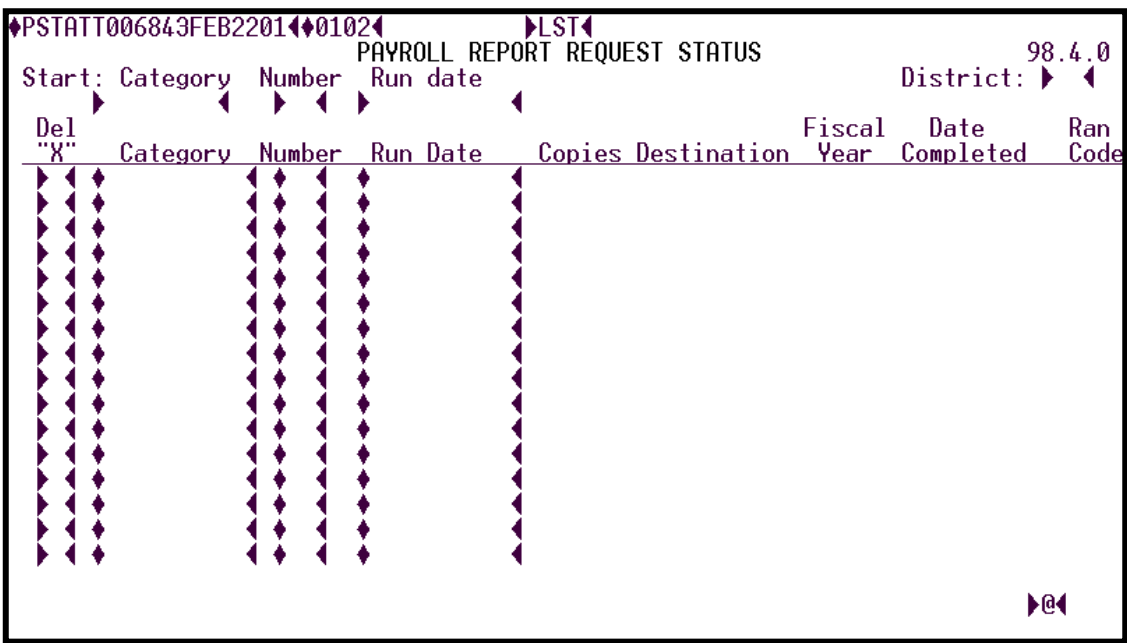

Figure 3.8 – Payroll Report Request Status Screen

# <span id="page-33-0"></span>**LOGGING OFF THE SYSTEM**

What is "logging off?"

Logging off is the opposite of logging on. You are telling the computer that you don't want to do anything else, that you are through for the day. The computer takes you out of its list of active users. If you need to get back on the system, all you have to do is log back on again. There are two ways to log off the system. To log off Payroll for a brief period of time, return to the MENU and enter "BYE" followed by [XMIT]. To get out of the Payroll system, go to page 2 and type "BYE" and [XMIT]. You will be returned to the MARC screen. Now you can request a different system or enter "BYE" in Choice and turn off your computer.

Do I have to log off?

In theory, you do not have to log off. In the evening when the nightly processes are run the computer operators will log you off if you forget. However, from a practical viewpoint, it is a good idea to log off. Leaving yourself logged on will allow unauthorized access to the Payroll Systems.

<span id="page-34-0"></span>The Password Maintenance screen (**PWMNT**) is used to create and maintain passwords within the Payroll/Personnel System. A user must have password privileges to access this screen. All districts will have a global user code; the password controls the screens a user can access in the Payroll/Personnel System.

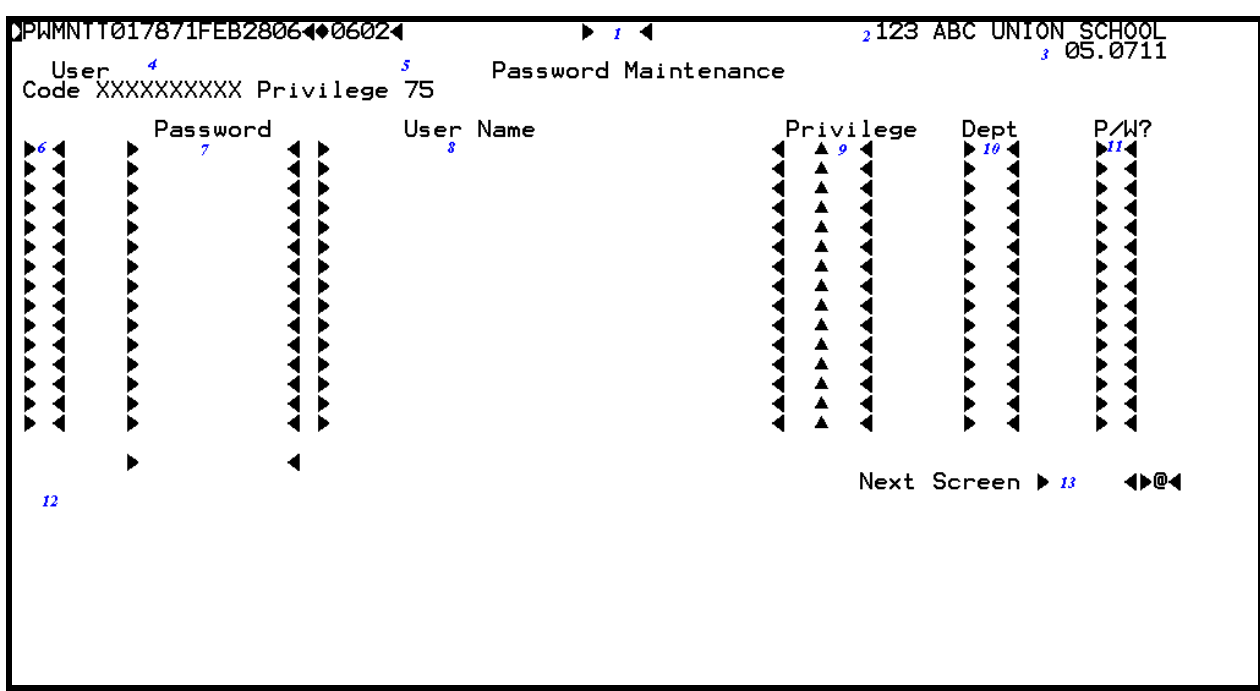

#### **PWMNT** Screen

 $\mathcal{L}_\text{max}$  , and the contribution of the contribution of the contribution of the contribution of the contribution of the contribution of the contribution of the contribution of the contribution of the contribution of t

#### **1** - **FUNCTION** - Required (3 A/N) - Valid functions for this screen are: **ADD**

Add a new password and user name to the system.

# **CHG**

Change or update existing information.

#### **DEL**

Delete an existing password and user name from the system.

#### **INQ**

Inquire on an existing password and user name.

- **2 DISTRICT NAME** Display The name of the district.
- **3 VERSION NUMBER –**Display The current version control number of the screen.
- **4 USER CODE** Display The district assigned User Code. All Users accessing the Payroll / Personnel System will have this User Code.
- **5 PRIVILEGE** Display The privilege level assigned for the User Code displayed. Privilege 75 is the maximum security level for district users.
- **6**  Optional (1 A/N) An indicator to mark a line on the screen that is to be updated. When this field is marked with an "X", the password will be changed or deleted.
- **7 PASSWORD** Required (10 A/N) Add a customize password for an individual user or a department. System allows alpha, numeric, or a combination. The password will be directly linked to the screens this user can access.
- **8 USER NAME** Required (30 A/N) District will assign a User Name. The User Name is the person or a department that is attached to the password.
- **9 PRIVILEGE** Required (2 N) Maximum level at a district is 75. Majority of screens in the payroll system are below a level of 70. The TYPED and CANCL are the only screens that require a privilege level of 75 to access and update.
- **10 DEPT** Required (2 A\N) Two character department code choices are:
	- **AD**  All Departments
	- **DI**  District Payroll
	- **FA**  Financial Accounting
	- **PE**  Personnel
- **11 – P/W?** Required (1 A/N) Password Maintenance a "Y" indicates this User has access to **(PWMNT)** password maintenance. An "N" indicates this User does not have access to password maintenance. Strongly recommend only one user has access to password maintenance.
- **12 MESSAGE** Display The place where any messages from the system will be displayed.
- **13 NEXT SCREEN** Optional (5 A/N) Place to indicate the next screen to navigate.

[[Back to Table of Contents](#page-1-0)]

[[Back to Alphabetical Screen Listing](#page-12-0)
The Password Inquiry screen (**PWQ**) allows districts to view Users & Passwords assigned in the Payroll Personnel System. User must have password privileges to access this screen.

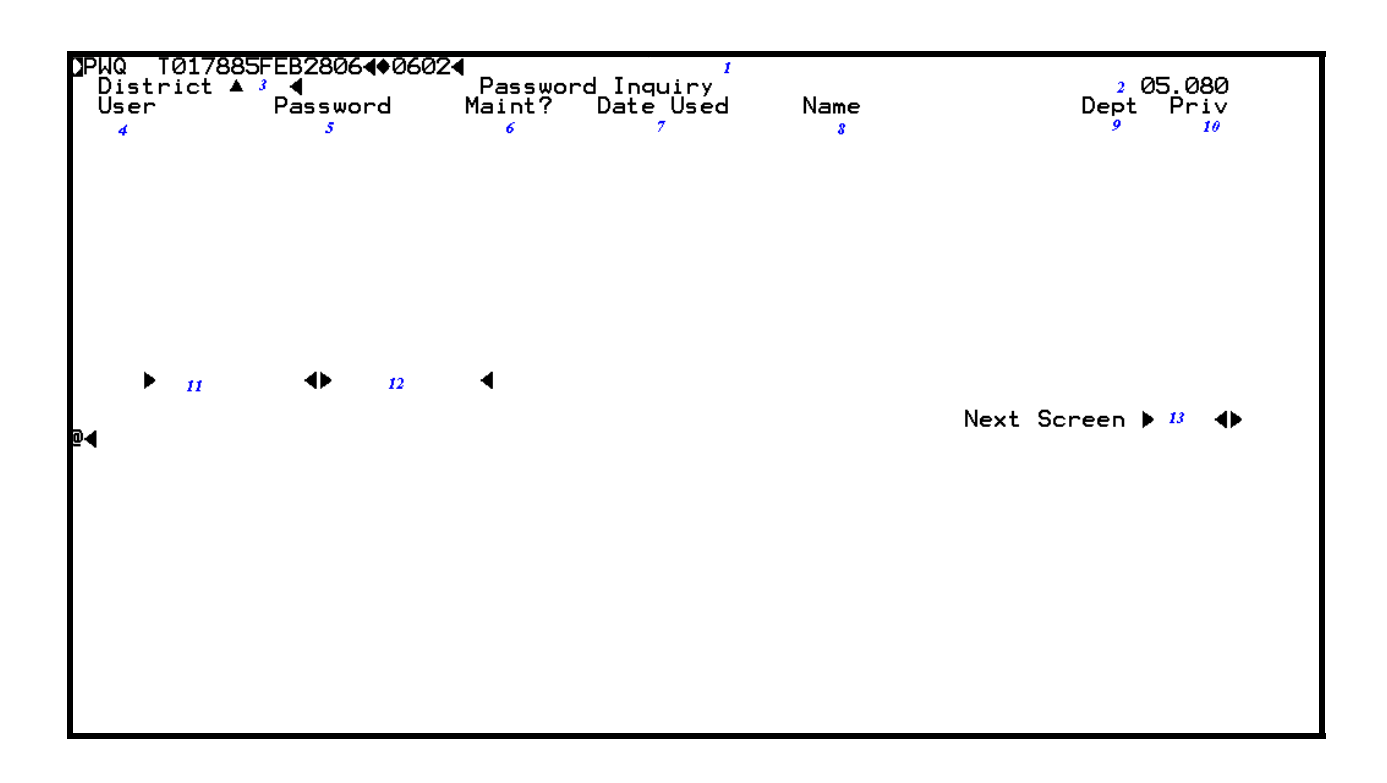

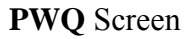

 $\_$  , and the contribution of the contribution of  $\mathcal{L}_\mathcal{A}$  , and the contribution of  $\mathcal{L}_\mathcal{A}$ 

- **1 FUNCTION** Display The function for this screen will always list.
- **2 VERSION NUMBER** Display The current version control number of the screen.
- **3 DISTRICT** Required (3 N) The unique number assigned to each district. Defaults to sign-on district number.
- **4 USER**  Display The district assigned User Code. All Users accessing the Payroll / Personnel System will have this User Code.
- **5 PASSWORD** Display The customized password assigned to a user.
- **6 MAINT?** Display A "Y" indicates this User has access to password maintenance. An "N" indicates this User does not have access to password maintenance

.

- **7 DATE USED** Display The last date the system was accessed by this User Code and Password.
- **8 NAME** Display The User Name associated with this User code and password.
- **9 DEPT** Display the two character department code. These are the descriptions:  **AD** – All Departments
	- **DI**  District Payroll
	- **FA**  Financial Accounting
	- **PE** Personnel
- **10 PRIVILEGE** Display The level assigned to the user. Maximum level is 75.
- **11** Display The User Code of the user with which to begin the Password Inquiry on the next page.
- **12** Display The Password of the user with which to begin the Password Inquiry on the next page.
- **13 NEXT SCREEN** Optional (5 A/N) Place to indicate the next screen to navigate.

[[Back to Table of Contents](#page-1-0)] [\[Back to Alphabetical Screen Listing](#page-12-0)]

The Password assign screen capability access to users (**PWUSG**) is used to assign access to specific screens within the Payroll/Personnel System. This screen allows the district representative options of "Inquiry" access and/or "Update" capability. Districts will need to complete the **PWUSG** for each different password setup on the **PWMNT** screen.

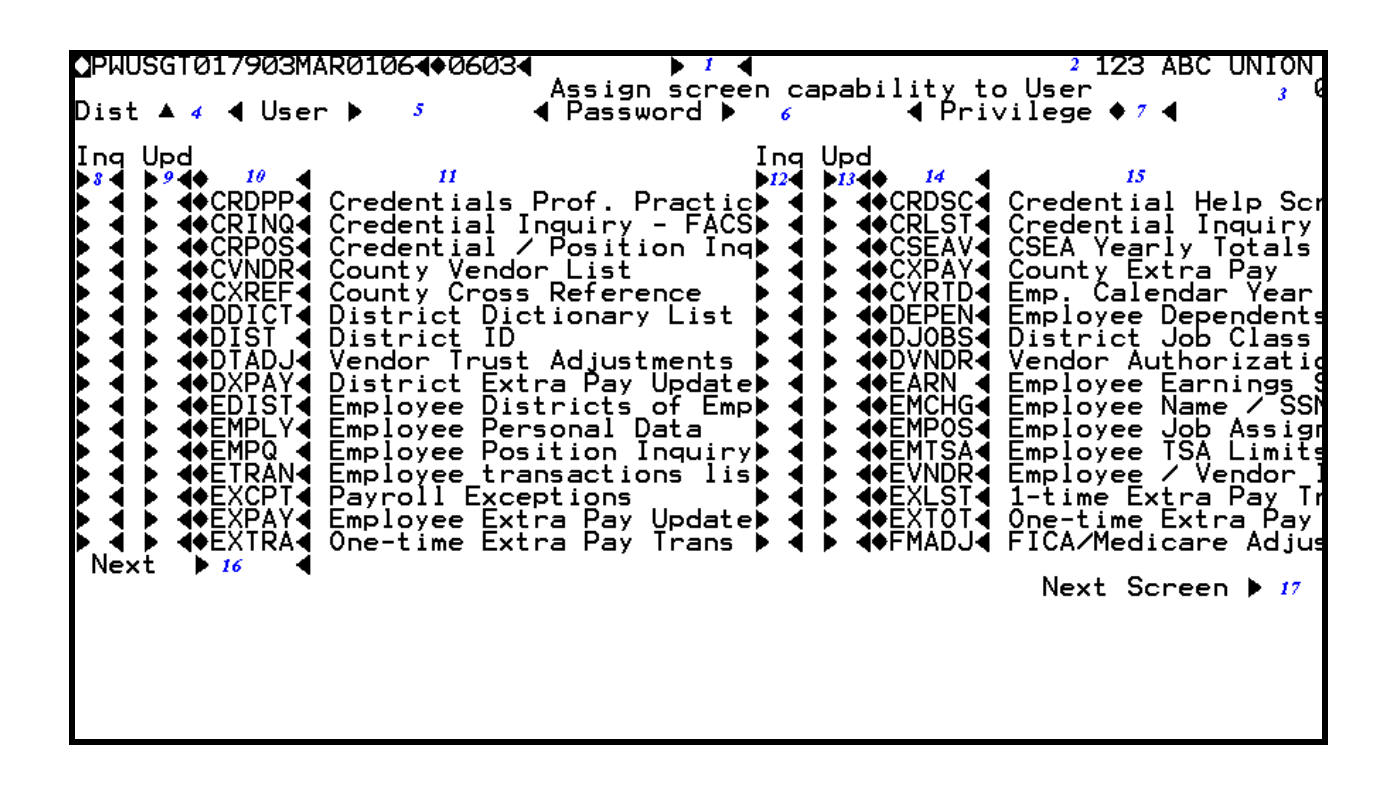

## **PWUSG** Screen

 $\mathcal{L}_\text{max}$  , and the contribution of the contribution of the contribution of the contribution of the contribution of the contribution of the contribution of the contribution of the contribution of the contribution of t

 **1** - **FUNCTION** - Required (3 A/N) - Valid functions for this screen are: **INQ**

Inquire on an existing password and user name.

## **UPD**

Change access or update capability to a screen(s)**.** 

- **2 DISTRICT NAME** Display The name of the district.
- **3 VERSION NUMBER –**Display The current version control number of the screen.
- **4 DIST**  Required (3 N) The unique number assigned to each district. Defaults to sign-on district number.
- **5 USER CODE** Required (10 A/N) The district assigned User Code.
- **6. PASSWORD** Required (10 A/N) Enter the customized password for an individual user or a department. The password will determine the screens a user can access and update.
- **7 PRIVILEGE** Display The privilege level assigned for the User Code and password displayed.
- **8 INQ** Optional (1 A/N) Allowing user inquiry access to this screen will require a "Y" input. If this field is left blank the User will not be allowed to view this screen.
- **9 UPD** Optional (1 A/N) Allowing a user to add, change or delete will require a "Y" input in this field.
- **10**  Display the name of the screen in the Payroll/Personnel System.
- **11 –** Display a description of the screen in the Payroll/Personnel System.
- **12 INQ** Optional (1 A/N) Allowing user inquiry access to this screen will require a "Y" input. If this field is left blank the User will not be allowed to view this screen.
- **13 UPD** Optional (1 A/N) Allowing a user to add, change or delete will require a "Y" input in this field.
- **14** Display the name of the screen in the Payroll/Personnel System.
- **15** Display a description of the screen in the Payroll/Personnel System
- **16 NEXT** Display (5 A/N) The name of the screen with which to begin on the next page.
- **17 NEXT SCREEN** Optional (5 A/N) Place to indicate the next screen to navigate.

[[Back to Table of Contents](#page-1-0)] **[\[Back to Alphabetical Screen Listing](#page-12-0)]** 

## **INTRODUCTION**

The **PAYROLL/PERSONNEL** System was created by and is being maintained by the San Diego County Office of Education. Its purpose is to provide the County Office and districts with a comprehensive, fully-automated payroll system. The problem of processing a payroll as required by the districts of San Diego County is large and complex. Every effort has been made to place the burden of this complexity on the data processing system.

Menu screens have been created to allow you, the user, to add, update, delete, and list the information that is important to you. Many errors are detected upon data entry which can be corrected immediately in most cases and the correct data resubmitted. In addition, the edits internal to the system and the unique pre-payroll process detect other inconsistencies and errors in the data prior to the actual payroll run. In some cases, additional screens are provided for making adjustment to incorrect data.

The County Office operates and maintains the system for use by the various San Diego County school districts as well as several County Office departments (e.g. Payroll, Personnel, Retirement, etc.). The County Office is equipped to train users periodically and to respond to questions or problems regarding the system. It is anticipated that districts will provide some degree of training for their employees who are unfamiliar with the system. Districts will periodically receive system reports to aid them in monitoring the payroll and personnel processing. They may also use the screens to make on-line inquiries on most County or district established data in the system.

## **ACCESS TO THE SYSTEM**

Authorized employees of the County Office and the districts access the system using personal computers using "terminal emulation" (Bridge software). Must first log-in to the County Office VPN (virtual private network).

The personal computers should be set up and tested by qualified personnel. The testing demonstrates that the terminal, communications equipment, and the mainframe are properly configured. The mainframe system operated by the County Office contain information identifying the users and allows them access to the **PAYROLL/PERSONNEL** System based on their needs.

# SYSTEM OVERVIEW

Users must sign on to the system following the procedure taught in training classes. This process identifies the actual user to the system and verifies by means of a user code and a password that the user is authorized to use the system. Due to the nature of the **PAYROLL/PERSONNEL** System, it should be obvious that passwords must be safeguarded and not made public for the sake of convenience. Remember, the system cannot detect if someone else is using your password.

All users of the system should utilize this reference manual as a guide to the proper use and understanding of the system. The first four chapters of the manual should be read prior to using the system. Subsequently, users will refer to the specific information given in the MODULES overview and screen descriptions. In general, each module chapter contains the following:

Module Overview Introduction to the module Summary of each screen's purpose Primary procedures of the module Dependence of certain screens on other screens Screen Descriptions Screen Overview Summary of a screen's purpose and function Screen picture Shows the screen as the user will see it Functions available Identified the functions available on the screen and any restrictions on their usage Definitions of the screen fields Field number Field name Field Requirements **Required** means an entry is required for an "Add" function **Optional** means an entry is optional **Display** means this is a display field only Number of characters in field followed by their type: **N** Numeric only **A/N** Alphabetic or numeric Field description Explanation of the valid values used in the field This makes it easy for the user to understand which value to enter or to interpret values being displayed

As the system changes over time, you will be sent updates (reflecting a current date at the bottom of the page) to the module chapters. It is especially important that these chapters be kept up-todate.

## **MODULES & SCREENS**

The **PAYROLL/PERSONNEL** System is divided into groups of screens called modules. Each module contains a number of related screens. For example, screens that primarily involve expense distribution are contained in the Expense Distribution module. The following is a list of the modules currently available in the system:

**COUNTY** DISTRICT POSITION EMPLOYEE CREDENTIALS TIME REPORTING PRE-PAYROLL **ADJUSTMENTS** EXPENSE RETIREMENT WAGE ATTACHMENTS TYPED & CANCELED WARRANTS RETROACTIVE PAY REPORT/EXTRACT REQUEST LEAVE REFERENCE APPENDIX

The following descriptions of modules and the functions performed by them are meant to serve as an orientation only. Considerably more detail on the modules and their screens is contained in the chapters for individual modules elsewhere in this manual.

## **COUNTY MODULE**

The County Office has set up and will maintain certain information in the system that forms the basis for on-going operations. This information can be viewed by the districts, but cannot be modified by them:

District Identification Subject Matter Areas Taxes County-established Rates County Job Classifications Extra Pay Payroll Calendar Fringe Benefits Objects Certificated Calendar Classified Hours

## **DISTRICT MODULE**

The districts set up their own specific files by using the county-established files and by creating some of their own files. Districts typically set up:

Bargaining Units District Job Classifications (from County Office List) District-wide Benefits and Deductions (using County Office Vendor Lists) Salary Schedules District Extra Pay Information (from County Office List) Chart of Accounts Selection Warrant, Worksite and Timekeeping Locations

## **POSITION MODULE**

Information related to positions is found in this module.

Position Data Expense Distribution for the Position Fixed Time Schedules

## **EMPLOYEE MODULE**

Employee information is kept in this model. The information is required for all facets of the system including personal data, deductions, and extra pay.

Employee Data Employee/Position Job Assignment Employee Benefit/Deductions Employee Extra Pay Expense Distribution for Extra Pay Dependents & Beneficiaries Employee Earnings Employee Payment Records

## **CREDENTIALS MODULE**

The Credentials Module allows the updating of credential information at the County Office. This is used in the validation of credentials for certain positions and may be viewed by the district.

Credential Exceptions Credential Inquiry Credential Documents Credential Data & Positions

## **TIME REPORTING MODULE**

This module includes the screens used for time worked input. It includes time input and time summary screens:

Payroll Order Employee Time Input Employee Time Input and Update Time Input Lists and Totals Accrual Time Input and Update

## **PRE-PAYROLL MODULE**

A pre-payroll process is run by the County Office prior to each actual payroll. The purpose is to indicate any discrepancies in the payroll input data before the actual payroll is run. You may then use the appropriate screens to correct the data.

## **ADJUSTMENTS MODULE**

Whenever data is processed incorrectly through the payroll cycles, adjustments must be made. This module contains the screens necessary for these adjustments. The following types of adjustments are available:

Gross Pay Adjustment Benefit/Deduction Adjustments Involuntary Deductions Adjustments Leave Adjustments Accrual one time payments Workers' Compensation Abatements

Note: Adjustment screens for Expense Distribution, Trust Deductions, Encumbrances, and Retirement are contained in the Trust, Encumbrance, and Retirement modules, respectively.

## **EXPENSE MODULE**

Expense distribution screens are used to set up the distribution of employee-related expenses. This allows the expenses to be distributed automatically according to the pre-defined amounts and percentages to the proper accounts:

Expense Distribution Adjustments Retirement Benefit Expense Distribution Benefit Expense Distribution

## **RETIREMENT MODULE**

Employee retirement information is entered and maintained using this module. An employee's retirement plan information plus additional deduction and benefit information allows the system to properly process retirement-related payroll deductions.

Employee Retirement Date Retirement Deduction Data Retirement Benefits Retirement Adjustments Early Retirement Incentives

## **WAGE ATTACHMENTS MODULE**

Wage Attachment screens are used to record and tract attachments to an employee's wages. Wage attachment amounts are deducted from the employee's pay as specified by this module.

List employee Districts of Employment with Wage Attachments Wage Attachment Set Up Wage Attachment Assignment Wage Attachment Transactions

## **TYPED & CANCELED WARRANT MODULE**

This module is used to enter information regarding typed and canceled warrants into the system. This is necessary since typed warrants affect the payroll process but, by their nature, are not accounted for unless the information is entered via Typed and Canceled Warrant screens.

## **RETRO MODULE**

The Retro module provides input and transaction list screens.

## **REPORTS MODULE**

The Reports module is different from the other modules. It produces hard-copy reports available from the County Office. The system automatically generates the reports during the nightly processing. Extract reports can be requested and are available for download the following day. The reports are then distributed to the **PAYROLL/PERSONNEL** System users.

## **OVERVIEW**

The County Control module is the foundation of the PAYROLL/PERSONNEL System. It is used to set up and maintain all of the tables, descriptions, codes, rates, and dates that will be used county-wide and will apply to all districts using the system. All screens in this module will be maintained by the County Office, but may be viewed and used by the districts. The districts will be able to select information from the county-established data such as extra pay or job class information.

This information will be used by the districts in setting up their own data. However, districts are restricted to the information set up by the County Office since these codes and tables are the only ones known to the PAYROLL/PERSONNEL System. This means that, if a district must use a vendor that is not currently on the county vendor list (**CVNDR**), then the district must contact the County Office to have the vendor added.

Once the county control information has been created, it must be kept up to date. Some data requires updating either at the end of each fiscal year, at the end of the calendar year, or as the information changes during the year. The following is a list of the screens that are likely to be used for each of the three updating requirements stated above:

End of fiscal year:

## **CALEN, CDAYS, CHRS, DIST, FRING/SFRNG**

End of calendar year:

## **TAXES**

As needed:

## **CJOBS, CXPAY, CVNDR, RATES, RDIST, SMA, VENDR**

## **SCREEN SUMMARIES**

**CALEN** - District Payroll Calendar

Allows County Office to establish and maintain pay dates for monthly and semi-monthly pay cycles.

**CDAYS** - District Calendar

Certificated days and hours entered by the County Office for each district to maintain a school year schedule of the maximum number of days to be worked by certificated employees.

**CDAYL** - District Calendar List

Use to list valid certificated tracks within a district as entered on **CDAYS**.

## **CHRS** - County Calendar - Classified Hours

Used by the County Office to maintain a fiscal year schedule of the maximum number of hours per month to be worked by classified employees.

**CJOBS** - Job Classification

Used for creation and maintenance of valid county-level job class codes and descriptions.

## **CXPAY** - County Extra Pay Types/Audit Parameters

Used for creation and maintenance of valid county extra pay codes with descriptions and auditing/processing parameters.

## **DIST** - District ID/Policy

Identifies a district and the information unique to that district. Provides information used in all phases of payroll processing.

## **FRING** - Fringe Benefit Vendor/Object Assignment

Used to create and maintain vendor number/account object combinations corresponding to fringe benefits common to all Type 3 districts.

## **SFRNG** - SACS Fringe Benefit Vendor/Object Assignment

Used to create and maintain vendor number/account object combinations corresponding to fringe benefits common to all districts.

**RATES** - County Established Rates/Limits

Used in creation and maintenance of county-established rates for employer contributions and employee withholdings and limits for payroll processing.

## **SMA** - Subject Matter Areas

Used in the creation and maintenance of countywide subject matter areas for certificated employees.

## **TAXES** - Tax Table

Used in the creation and maintenance of federal, state, and earned income credit (EIC) tables used in tax calculations.

## **VENDR** - Vendor Name and Address

Used for creation and maintenance of valid county vendors.

**CVNDR** - County Vendor List

Used to list the valid county vendors by vendor number and short name.

## **RDIST** - Retirement District Information

Identifies a district and the retirement information unique to that district. Provides information used in calculating social security, Medicare, and retirement contributions.

## **COUNTY CONTROL PROCEDURES LIST**

## **PRIMARY PROCEDURES:**

- 1. **DIST** Add information for the district for the current or future fiscal year. No district access or processing may take place until a district identification record for the current fiscal year has been created using this screen.
- 2. **CALEN** For each payroll period, enter the dates that pre-payroll and payroll are to be run, and the issue date for the warrants.
- 3. **TAXES** Enter each federal, state, and EIC tax tables.
- 4. **RATES** Set up rates, effective dates, and limits for retirement and employment-related contributions and withholdings.
- 5. **SFRNG/FRING** Enter fringe benefit vendor number and account object combinations.
- 6. **CJOBS** Add county job classifications.
- 7. **SMA** Set up types and descriptions for subject matter areas.
- 8. **CDAYS** Input certificated district calendars.
- 9. **CHRS** Set up classified hours.

## **SUPPORT PROCEDURES:**

- 1. **VENDR** Set up county authorized vendors.
- 2. **CXPAY** Set up types and descriptions for employee extra pay and indicate the auditing parameters to which the extra pay is subject.

# COUNTY CONTROL

## **SCREEN DEPENDENCIES**

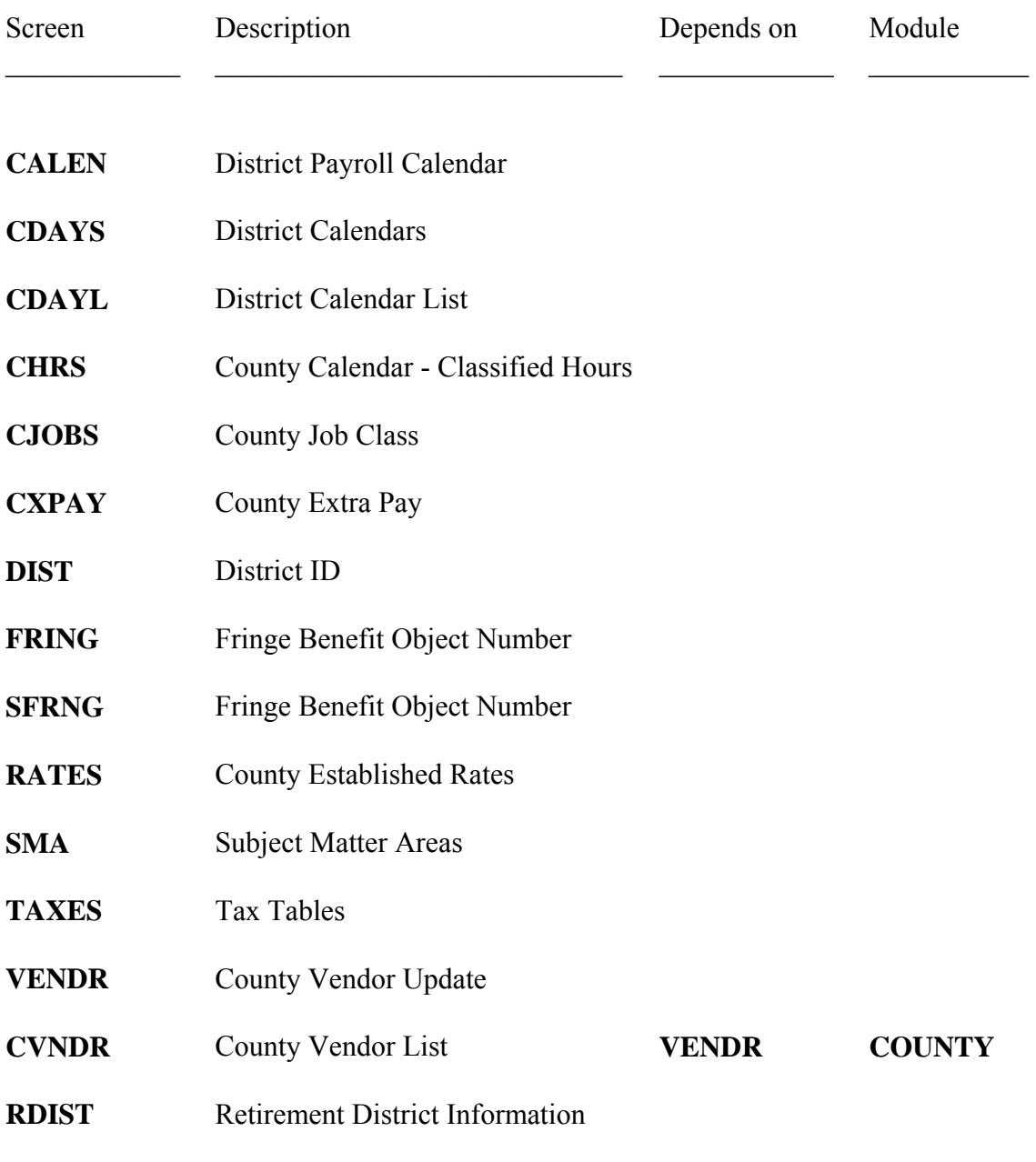

The District Payroll Calendar screen (**CALEN**) is used by the County Office to set up and maintain a calendar of monthly and semi-monthly processing and pay dates for each district.

 $\mathcal{L}_\text{max}$  , and the contribution of the contribution of the contribution of the contribution of the contribution of the contribution of the contribution of the contribution of the contribution of the contribution of t

| CALENT005423JAN2601401014 |                  |                 |                 |                 |                                      | 2              |            |
|---------------------------|------------------|-----------------|-----------------|-----------------|--------------------------------------|----------------|------------|
| DISTRICT PAYROLL CALENDAR |                  |                 |                 |                 |                                      | 99.1.5         |            |
| Þ.                        | Fiscal year<br>3 | District<br>▶41 |                 |                 | Monthly<br>Second Semi<br>First Semi | ж<br>64<br>)71 |            |
| Upd                       | Payroll          | Period End      | Pre-Pay         | Payroll         | Payroll                              | Pre-Pay        | Pay        |
| "X"                       | <b>Number</b>    | <u>Date</u>     | <u>Run Date</u> | <u>Run Date</u> | <b>Issue Date</b>                    | <u>Ran</u>     | <u>Ran</u> |
| ، 8<br>16                 | 9                | 10              | 11              | 12              | 13                                   | 14.            | 154        |

**CALEN** Screen

 $\mathcal{L}_\text{max}$  , and the contribution of the contribution of the contribution of the contribution of the contribution of the contribution of the contribution of the contribution of the contribution of the contribution of t

## **1** - **FUNCTION** - Required (3 A/N) - Valid functions for this screen are:

## **ADD**

Add a calendar to the system. All dates on the screen must be entered before the calendar can be added. COUNTY OFFICE ONLY.

## **CHG**

 Change or update existing information. Only dates in the future can be changed. COUNTY OFFICE ONLY.

## **INQ**

Inquire on an existing calendar by indicating a calendar type.

## **LST**

Display a combination list of the monthly and semi-monthly calendars.

- **2 TIME/VERSION** Display The current time as maintained by the computer at the moment the screen was requested. The current version control number of the screen.
- **3 FISCAL YEAR** Required (4 A/N) The fiscal year of the calendar displayed. Will default to the current year.
- **4 DISTRICT** Required (2 A/N) The district number for the calendar being displayed.
- **5 MONTHLY** Optional (1 A/N) An "X" in this field will display the month end payroll calendar.
- **6 SECOND SEMI** Optional (1 A/N) An "X" in this field will display the 5th of the month payroll calendar.
- **7 - FIRST SEMI** Optional (1 A/N) An "X" in this field will display the 20th of the month payroll run dates. (Not in use at this time.)
- **8 - UPD "X"** Optional (1 A/N) An indicator to mark a calendar entry on the screen that is to be updated. When this field is marked with an "X", the fields on the line will be changed.
- **9 PAYROLL NUMBER** Display The payroll code associated with a given pay cycle. For MONTHLY calendars the valid entries are M01 thru M12. For SEMI MONTHLY calendars the valid entries are S01 thru S24.
- **10 PERIOD END DATE** Display The payroll period end date associated with a pay period.
- **11 PRE-PAY RUN DATE** Required (8 A/N) The date the pre-payroll is to be run for a pay period. The date is in month, day, year format and can be entered as MM/DD/YYYY or MMDDYYYY. The date must be greater than the previous pre-pay run date.
- **12 PAYROLL RUN DATE** Required (8 A/N) The date that the payroll is to be run for the period. The date is in month, day, year format and can be entered as MM/DD/YYYY or MMDDYYYY. The date must be greater than the previous payroll run date. It must be less than the corresponding issue date.
- **13 PAYROLL ISSUE DATE** Required (8 A/N) The date that the payroll warrants are to be issued and signed. The date is in month, day, year format and can be entered as MM/DD/YYYY or MMDDYYYY. The date must be greater than the previous issue date and within 15 days of the period end date.
- **14 PRE-PAY RAN** Display This field is a flag that indicates if the pre-payroll for the period was run. If it was run, the field will contain a "Y".
- **15 PAY RAN** Display This field is a flag that indicates if the payroll for the period was run. If it was run, the field will contain a "Y".
- **16 MESSAGE** Display The place where any messages from the system will be displayed.

[[Back to Table of Contents](#page-2-0)] **[Back to Alphabetical Screen Listing](#page-10-0)**]

The District Calendar List screen **(CDAYL)** provides a list of valid tracks and corresponding parameters as displayed from **CDAYS** for a requested district.

 $\mathcal{L}_\text{max} = \mathcal{L}_\text{max} = \mathcal{$ 

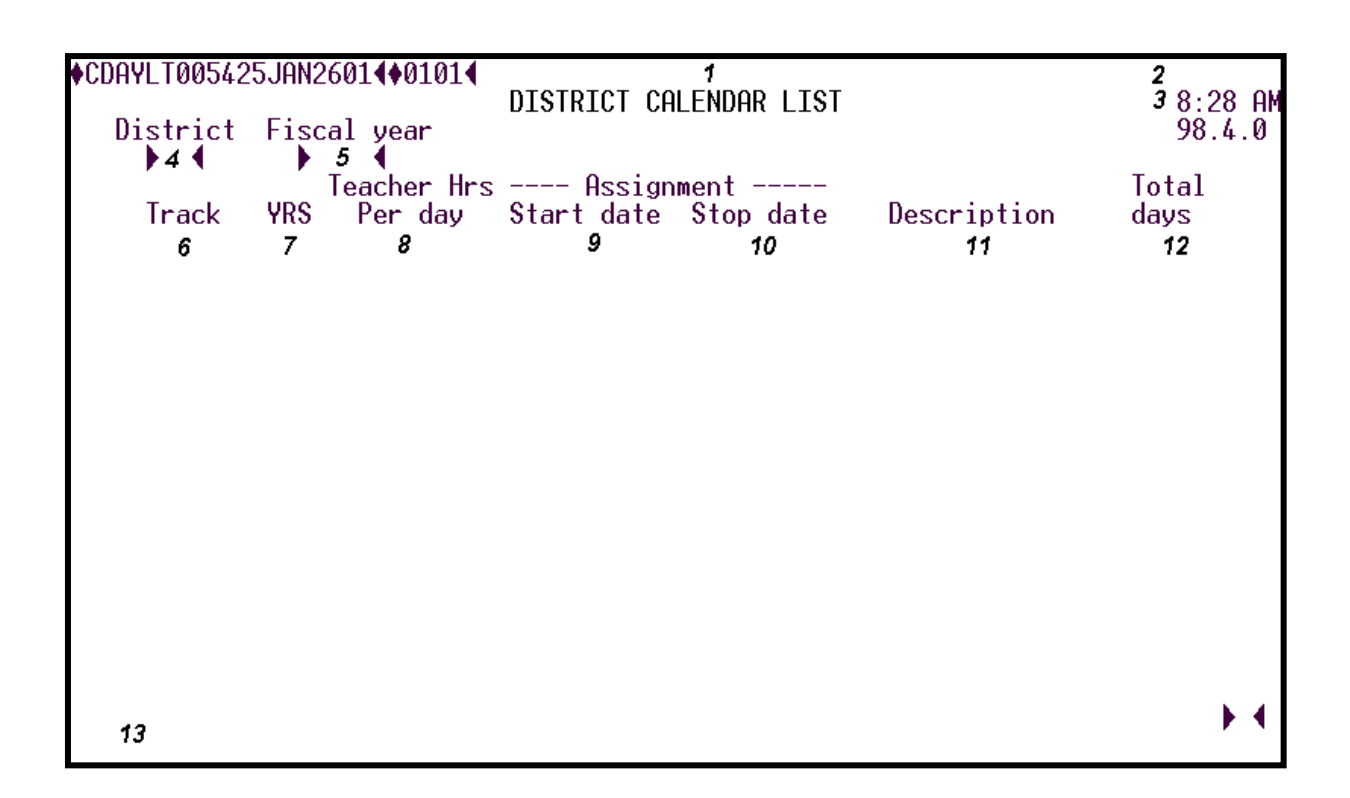

## **CDAYL** Screen

 $\mathcal{L}_\text{max}$  , and the contribution of the contribution of the contribution of the contribution of the contribution of the contribution of the contribution of the contribution of the contribution of the contribution of t

- **1 FUNCTION** Display The function for this screen will always be LST.
- **2 DISTRICT NAME** Display The name of the district.
- **3 TIME/VERSION** Display The current time as maintained by the computer at the moment the screen was requested. The current version control number of the screen.
- **4 DISTRICT** Required (2 A/N) The number of the district.
- **5 FISCAL YEAR** Required (4 A/N) The fiscal year of the Certificated District Calendar to be displayed. Defaults to current fiscal year if left blank.
- **6 TRACK** Display The code assigned to the track.
- **7 YRS** Display The year round school indicator.
- **8 - TEACHER HOURS PER DAY** Display The number of hours worked in a normal day for a given track.
- **9 ASSIGNMENT START DATE** Display The date the school year begins for the track.
- **10 ASSIGNMENT STOP DATE** Display The date the school year ends for the track.
- **11 DESCRIPTION** Display The description associated with the track.
- **12 TOTAL DAYS** Display The total number of days of the track for a fiscal year.
- **13 - MESSAGE** Display The place where any messages from the system will be displayed.

[[Back to Table of Contents](#page-2-0)] **[Back to Alphabetical Screen Listing](#page-10-0)** 

The District Calendar - Certificated Days and Hours screen **(CDAYS)** is maintained at the county level with information provided by the school district. This screen is used to provide district information on certificated work schedules specifying the maximum days and hours to be worked in a fiscal year. This information will be used to determine retirement service credit eligibility by month.

 $\mathcal{L}_\text{max}$  , and the contribution of the contribution of the contribution of the contribution of the contribution of the contribution of the contribution of the contribution of the contribution of the contribution of t

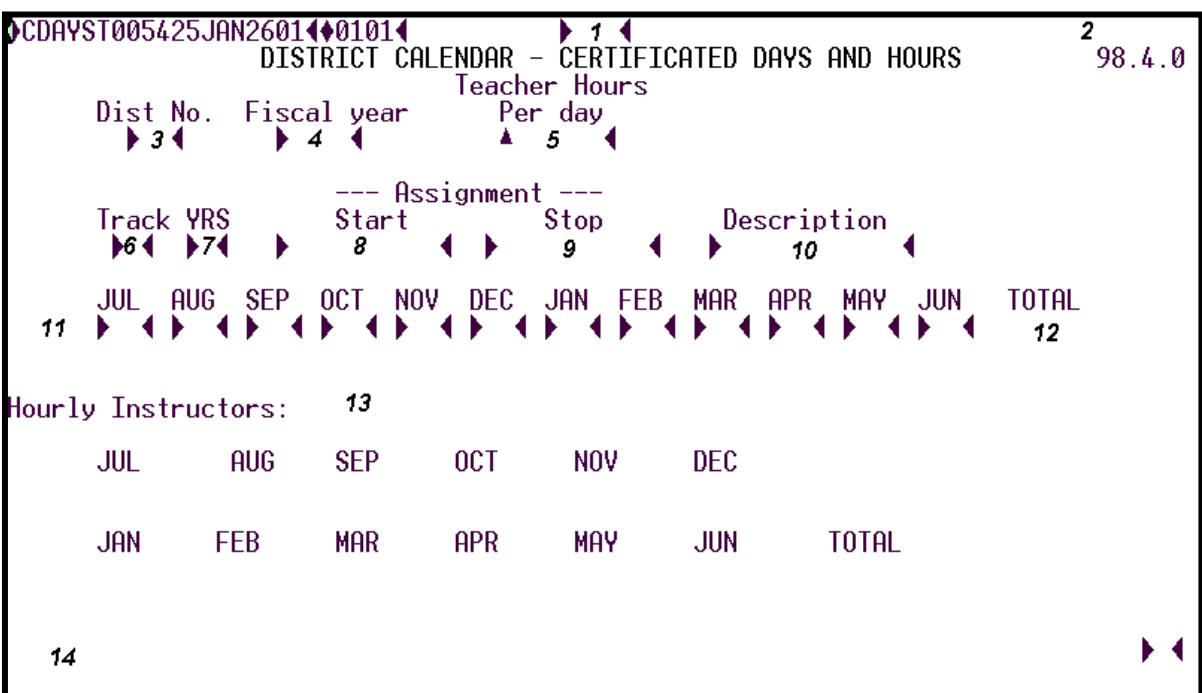

## **CDAYS** Screen

 $\_$  , and the contribution of the contribution of  $\mathcal{L}_\mathcal{A}$  , and the contribution of  $\mathcal{L}_\mathcal{A}$ 

## **1 - FUNCTION** - Required (3 A/N) - Valid functions for this screen are: **ADD**

Add a certificated track to the system. COUNTY OFFICE ONLY.

## **CHG**

Change or update existing information. COUNTY OFFICE ONLY.

## **DEL**

Delete future information. COUNTY OFFICE ONLY.

## **INQ**

Inquire on a specific track.

## **NXT**

Get the next sequential screen of information.

- **2 DISTRICT NAME/VERSION** Display The name of the district. The current version control number of the screen.
- **3 DIST NO.** Required (2 A/N) District identifying number.
- **4 - FISCAL YEAR** Required (4 A/N) Fiscal year of displayed information. Defaults to current fiscal year if this field is left blank. May inquire on prior or future fiscal years.
- **5 - TEACHER HOURS PER DAY** Required (6 N) The number of hours teachers/ substitutes (CJOBS job type TE/SB only) work in a normal day. All other certificated employee tracks will be 8 hours per day.
- **6 TRACK** Required (1 A/N) The code assigned by the district to identify the various schedules. Valid values are A thru Z.
- **7 YRS** Optional (1 A/N) This field identifies the track as year round. Valid values are Y, N, or spaces.
- **8 - ASSIGNMENT START** Required (8 A/N) This will indicate the date the school year begins for the track.
- **9 ASSIGNMENT STOP** Required (8 A/N) This will indicate the date the school year ends for the track. Must be greater than the start date.
- **10 DESCRIPTION** Required (12 A/N) The description associated with the track.
- **11 JUL JUN (MONTHS)** Required (2 A/N) Indicates contract days per month. Valid values are 0 thru 23 days. (Must enter leading 0 when days are 0 thru 9. For example, five days is entered as 05).
- **12 TOTAL** Display This field displays the total number of days for the fiscal year.
- **13 HOURLY INSTRUCTORS** Display This area displays the total number of hours per month using TEACHER HOURS PER DAY times the number of days in a given month on a track.
- **14 MESSAGE** Display The place where any messages from the system will be displayed.

[[Back to Table of Contents](#page-2-0)] [\[Back to Alphabetical Screen Listing](#page-10-0)]

The County Calendar - Classified Hours **(CHRS)** is used to maintain a fiscal year schedule of the maximum number of hours per month to be worked by classified employees. This screen is used to determine maximum hours subject to retirement for a given month. The constant number of annual salary schedule hours is displayed here and is the system default in all rate calculations.

 $\mathcal{L}_\mathcal{L} = \{ \mathcal{L}_\mathcal{L} = \{ \mathcal{L}_\mathcal{L} = \{ \mathcal{L}_\mathcal{L} = \{ \mathcal{L}_\mathcal{L} = \{ \mathcal{L}_\mathcal{L} = \{ \mathcal{L}_\mathcal{L} = \{ \mathcal{L}_\mathcal{L} = \{ \mathcal{L}_\mathcal{L} = \{ \mathcal{L}_\mathcal{L} = \{ \mathcal{L}_\mathcal{L} = \{ \mathcal{L}_\mathcal{L} = \{ \mathcal{L}_\mathcal{L} = \{ \mathcal{L}_\mathcal{L} = \{ \mathcal{L}_\mathcal{$ 

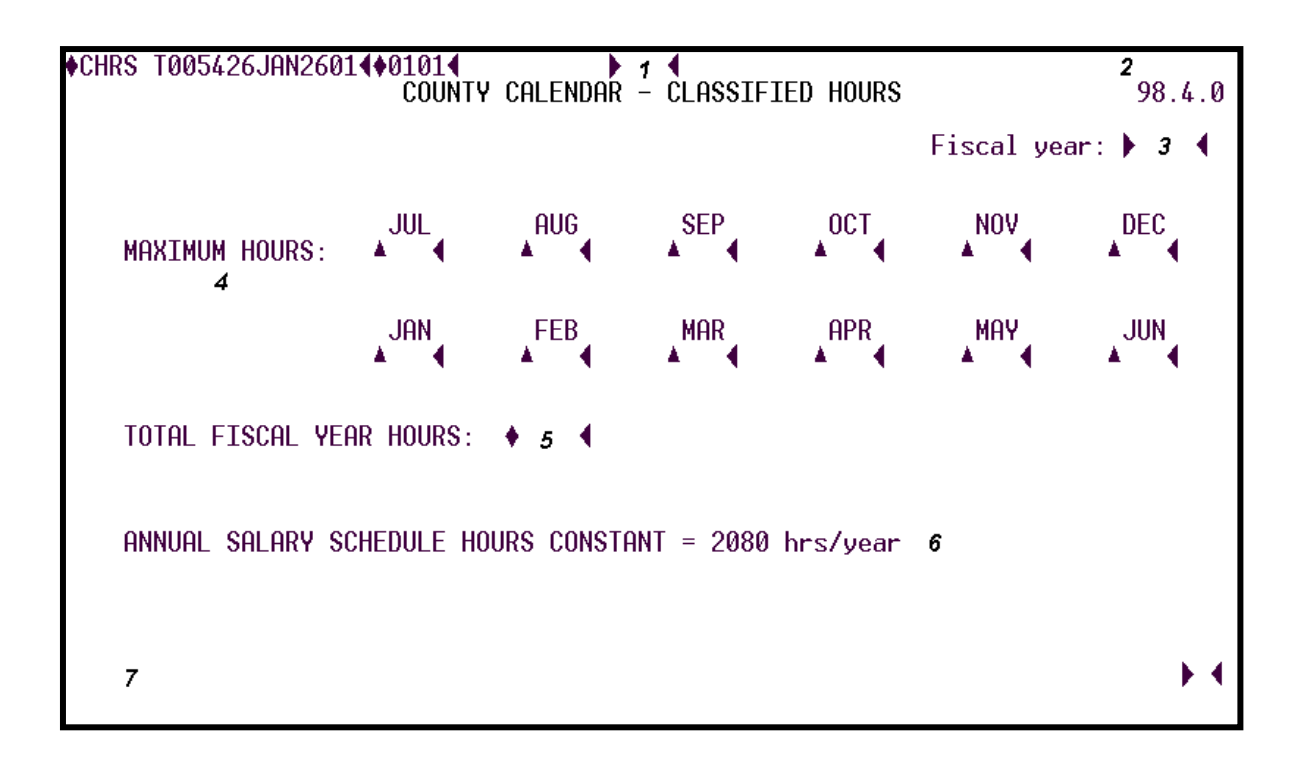

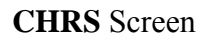

 $\mathcal{L}_\text{max}$  , and the contribution of the contribution of the contribution of the contribution of the contribution of the contribution of the contribution of the contribution of the contribution of the contribution of t

# **1 - FUNCTION** - Required (3 A/N) - Valid functions for this screen are:

## **ADD**

Add the maximum hours for each month. COUNTY OFFICE ONLY.

## **CHG**

Change or update future records. COUNTY OFFICE ONLY.

## **DEL**

Delete a future fiscal year record. COUNTY OFFICE ONLY.

## **INQ**

Inquire on an existing calendar.

- **2 TIME/VERSION** Display The current time as maintained by the computer at the moment the screen was requested. The version control number of the screen.
- **3 FISCAL YEAR** Optional (4 A/N) The fiscal year of the displayed schedule. Default to current fiscal year if left blank. May inquire on prior or future fiscal years.
- **4 MAXIMUM HOURS** Required (3 N) The maximum number of hours subject to retirement in a given month for a classified employee.
- **5 TOTAL FISCAL YEAR HOURS** Display (4 N) Total number of maximum hours for the fiscal year. Equals total of monthly hours.
- **6 ANNUAL SALARY SCHEDULE HOURS CONSTANT = 2080 HRS/YEAR** Display Number of hours the classified annual salary will be divided by to calculate an hourly rate when using the system default.
- **7 - MESSAGE** Display The place where any messages from the system will be displayed.

[[Back to Table of Contents](#page-2-0)] [\[Back to Alphabetical Screen Listing\]](#page-10-0)

The County Job Classification screen (**CJOBS**) is used by the County Office to create and maintain a file of valid county-level job class codes and their respective descriptions. Job class codes provide valuable data to the districts primarily when creating position control records (**POSIT**). Districts create their own Job Class files (**DJOBS**) by selecting codes from the **CJOBS** screen.

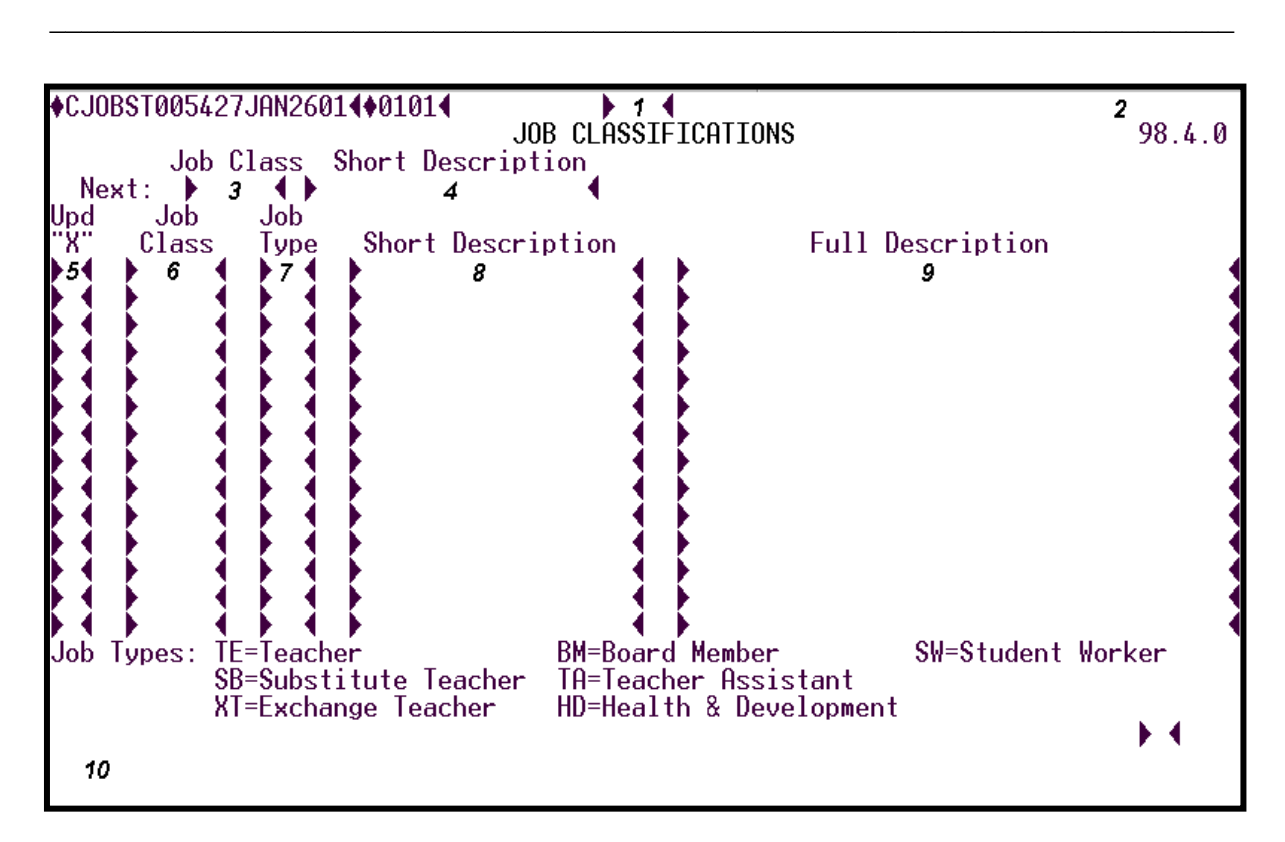

**CJOBS** Screen

 $\mathcal{L}_\text{max} = \mathcal{L}_\text{max} = \mathcal{$ 

## **1** - **FUNCTION** - Required (3 A/N) - Valid functions for this screen are: **ADD**

Add a job class record. COUNTY OFFICE ONLY.

## **CHG**

Change or update existing information. COUNTY OFFICE ONLY.

## **DEL**

Delete information on the screen. COUNTY OFFICE ONLY.

## **INQ**

Same as LST.

## **LST**

Display a list of job classes.

- **2 TIME/VERSION** Display The current time as maintained by the computer at the moment the screen was requested. The version control number of the screen.
- **3 NEXT: JOB CLASS** Optional (5 A/N) Job class code. Job classes must be numeric. Certificated positions are 10000 - 19999. Classified positions are 20000 - 29999. This number is the starting number for the inquiry or list to appear on the screen. If this field is left blank, the list will start at the beginning of the file in numeric order.
- **4 NEXT: SHORT DESCRIPTION** Optional (18 A/N) The short job class description is used as the key to begin the list if JOB CLASS is not entered. This option will display a list in alphabetic order beginning with the entered short description.
- **5 - UPD "X"** Optional (1 A/N) An indicator to mark a line or entry on a screen that is to be updated. When this field is marked with an "X", the description and job type codes associated with the job class on that line will be changed or deleted according to the entered screen function.
- **6 JOB CLASS** Required (5 A/N) Job class code. Job classes must be numeric. Certificated positions are 10000 - 19999. Classified positions are 20000 - 29999.
- **7 JOB TYPE** Optional (2 A/N) This field contains a two character alpha code to identify certain job types. The field is used to determine employee eligibility for State Unemployment Insurance (SUI) and/or retirement (STRS, PERS). Valid codes are:
	- **TE** Teacher
	- **BM** Board Member
	- **HD** Health and Development
	- **XT** Exchange Teacher
	- **SW** Student Worker
	- **SB** Substitute Teacher
	- **TA** Teacher Assistant
- **8 SHORT DESCRIPTION** Required (18 A/N) The short job class description is used for inquiry and reporting purposes where there is not enough room on the page or form to print the full description. The short description must be unique.
- **9 FULL DESCRIPTION** Required (36 A/N) The full job class description is used for reporting and display purposes when there is enough room on the screen or report for the entire description. If not, the "Short Description" is used.
- **10 - MESSAGE** Display The place where any messages from the system are displayed.

[[Back to Table of Contents](#page-2-0)] [\[Back to Alphabetical Screen Listing](#page-11-0)]

The County Vendor List screen (**CVNDR**) is used to list the county-wide vendors on the screen. Vendors on this screen are used to set up each district's District Vendor Authorization file (**DVNDR**). This screen is maintained by the County Office and may only be viewed by districts.

 $\mathcal{L}_\text{max}$  , and the contribution of the contribution of the contribution of the contribution of the contribution of the contribution of the contribution of the contribution of the contribution of the contribution of t

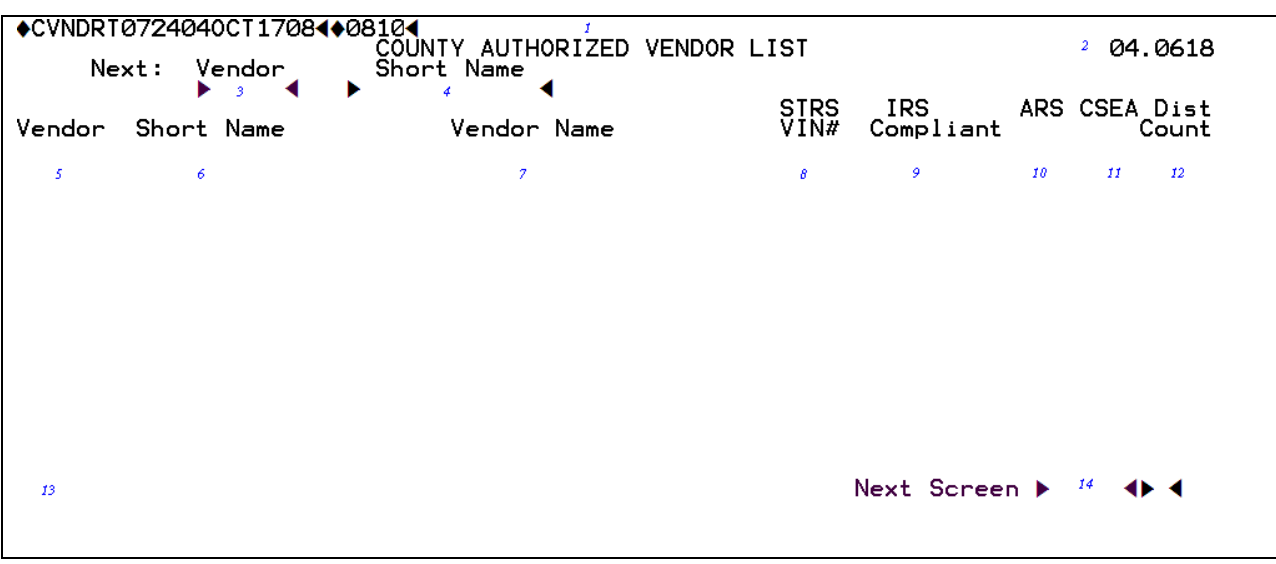

## **CVNDR** Screen

 $\mathcal{L}_\text{max}$  , and the contribution of the contribution of the contribution of the contribution of the contribution of the contribution of the contribution of the contribution of the contribution of the contribution of t

- **1 FUNCTION** Display The function for this screen will always be LST.
- **2 VERSION** The current version control number of the screen.
- **3 - NEXT: VENDOR** Optional (5 A/N) A unique number associated with a vendor. If entered, this number is the starting number for the list on the screen.
- **4 NEXT: SHORT NAME** Optional (12 A/N) The short name associated with a vendor. This name is used to start the list if the vendor number is not entered. The list continues in alphabetic order by vendor short name.

 **5** - **VENDOR** - Display - The unique number associated with a vendor. The number ranges and their meaning are:

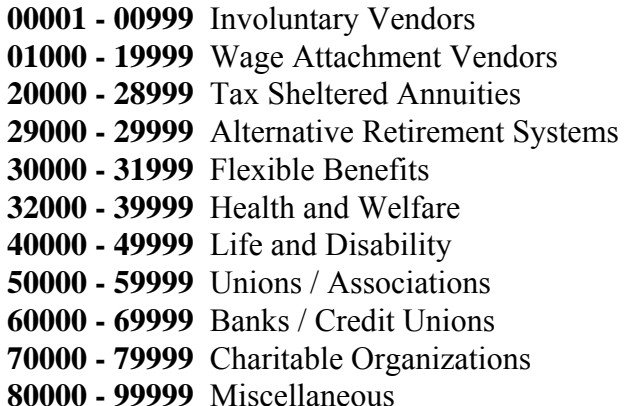

- **6 SHORT NAME** Display The short name associated with a vendor. This name is used for reporting purposes where there is not enough room on the page or form to print the full vendor name.
- **7 VENDOR NAME** Display The full name of a vendor. This field is used when there is adequate space on a report or display for the full vendor name.
- **8 STRS VIN #** Display The registration number assigned by CalSTRS for the tax deferred product.
- **9 IRS COMPLIANT** The date the tax deferred product was registered with CalSTRS. If the product is not current the word "**Inactive**" will be displayed.
- **10 - ARS** Display Displays an "Y" if the vendor is an ARS vendor.
- **11 CSEA** Display Displays a "Y" if the vendor is a CSEA vendor.
- **12 - DISTRICT COUNT** Display The number of districts authorized to use a particular vendor.
- **13 MESSAGE** Display The place where any messages from the system will be displayed.
- **14 NEXT SCREEN**  Optional (5 A/N) Use to request another system screen.

[[Back to Table of Contents](#page-2-0)] [\[Back to Alphabetical Screen Listing](#page-11-0)]

The County Extra Pay Types / Audit Parameters screen (**CXPAY**) is used by the County Office to create and maintain a file of valid county-level extra pay types. Associated with each extra pay type is a description and audit parameters to be used during payroll processing. Extra pay types defined on this screen can be used by districts to set up their own subset file using the screen **DXPAY**.

 $\mathcal{L}_\text{max}$  , and the contribution of the contribution of the contribution of the contribution of the contribution of the contribution of the contribution of the contribution of the contribution of the contribution of t

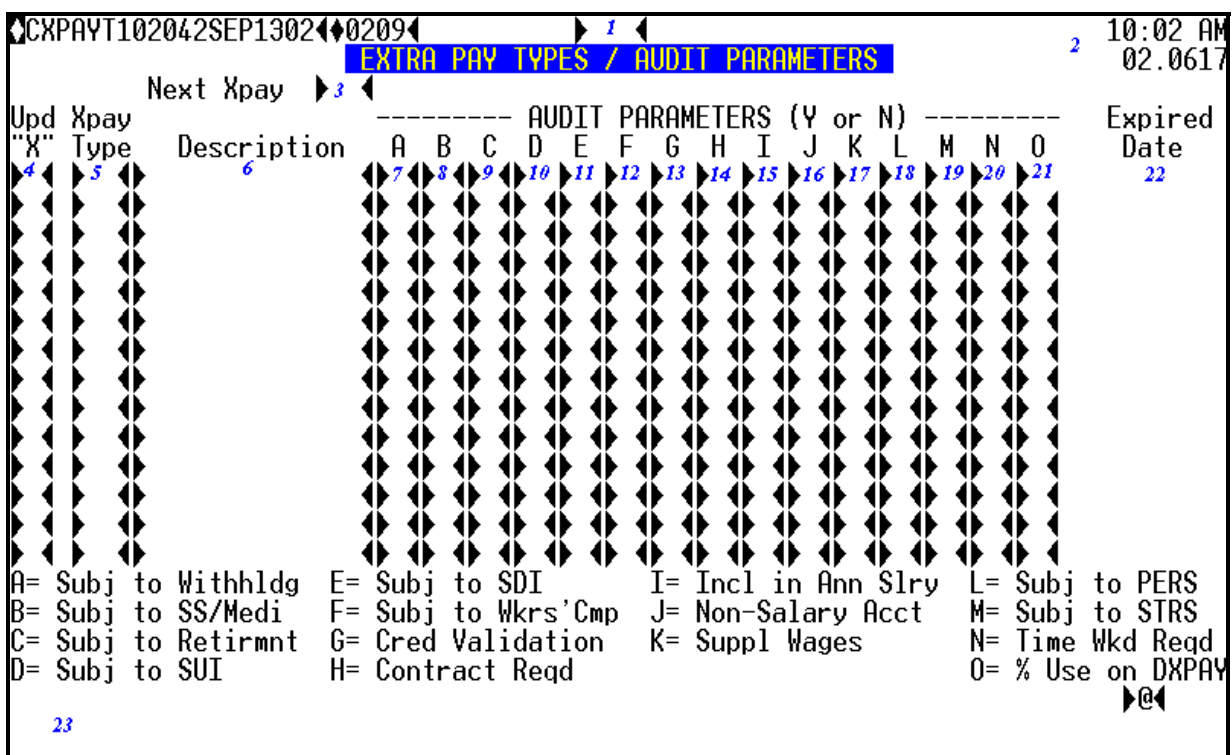

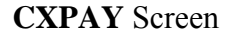

#### **1** - **FUNCTION** - Required (3 A/N) - Valid functions for this screen are: **ADD**

Add extra pay information on the screen. COUNTY OFFICE ONLY.

 $\_$  , and the set of the set of the set of the set of the set of the set of the set of the set of the set of the set of the set of the set of the set of the set of the set of the set of the set of the set of the set of th

## **CHG**

Change or update existing information. COUNTY OFFICE ONLY.

## **DEL**

Delete information on the screen. COUNTY OFFICE ONLY.

**INQ**

Same as LST.

## **LST**

Display a list of existing information.

- **2 TIME/VERSION** Display The current time as maintained by the computer at the moment the screen was requested. The current version control number of the screen.
- **3 NEXT: XPAY** Optional (2 A/N) The NEXT XPAY field is used to begin the list of extra pay types. If this field is left blank, the list will start at the beginning of the file.
- **4 UPD "X"** Optional (1 A/N) This field is an indicator to mark a line on the screen that is to be updated. When this field is marked with an "X", the other fields associated with it on the line will be changed or deleted according to the entered screen function.
- **5 XPAY TYPE** Required (2 A/N) This field contains a numeric code 01 through 99 that identifies a specific type of extra pay. Extra pay types 90 through 99 are reserved for salary overpayments.
- **6 DESCRIPTION** Required (18 A/N) The description associated with the extra pay type.

**AUDIT PARAMETERS** - There are fifteen single character audit parameters associated with each type of extra pay. The parameters are identified as "A" through "O" and contain an indicator whether or not the parameter is valid for the extra pay on the line. A "Y" means that the parameter is valid; a blank equals no. The parameters indicate what is to be considered during the payroll processing for a particular type of extra pay. The description of each parameter is defined on the bottom of the screen.

- **7 A** Optional (1 A/N) Subject to Federal and State Withholding
- **8 B** Optional (1 A/N) Subject to Social Security/Medicare
- **9 C** Optional (1 A/N) Subject to Retirement
- **10 D** Optional (1 A/N) Subject to State Unemployment Insurance
- **11 E** Optional (1 A/N) Subject to State Disability Insurance
- **12 F** Optional (1 A/N) Subject to Worker's Compensation
- **13 G** Optional (1 A/N) Requires Credential Validation
- **14 H** Optional (1 A/N) Contract is Required
- **15 I** Optional (1 A/N) Include in Annual Salary
- **16 J** Optional (1 A/N) Non-Salary Account
- **17 K** Optional (1 A/N) Supplemental Wages
- **18 L** Optional  $(1 \text{ A/N})$  Subject to PERS
- **19 M** Optional (1 A/N) Subject to STRS
- **20 N** Optional (1 A/N) Time worked required
- **21 O** Optional (1 A/N) Percentage of time worked on DXPAY
- **22 Expired Date** Optional (10, A/N) Date input once Extra-Pay type is no longer valid.
- **23 MESSAGE** Display The place where any messages from the system will be displayed.

[[Back to Table of Contents](#page-2-0)] **[\[Back to Alphabetical Screen Listing](#page-11-0)]** 

The District Information screen **(DIST)** is used to establish and maintain information about a district. The fields on the screen are overall parameters which apply to the entire district. The parameters and rates are used for the control of district information and processing. There is one record for each fiscal year for every district. Information entered on this screen is provided by districts to the County Office on an annual basis.

 $\_$  , and the contribution of the contribution of  $\mathcal{L}_\mathcal{A}$  , and the contribution of  $\mathcal{L}_\mathcal{A}$ 

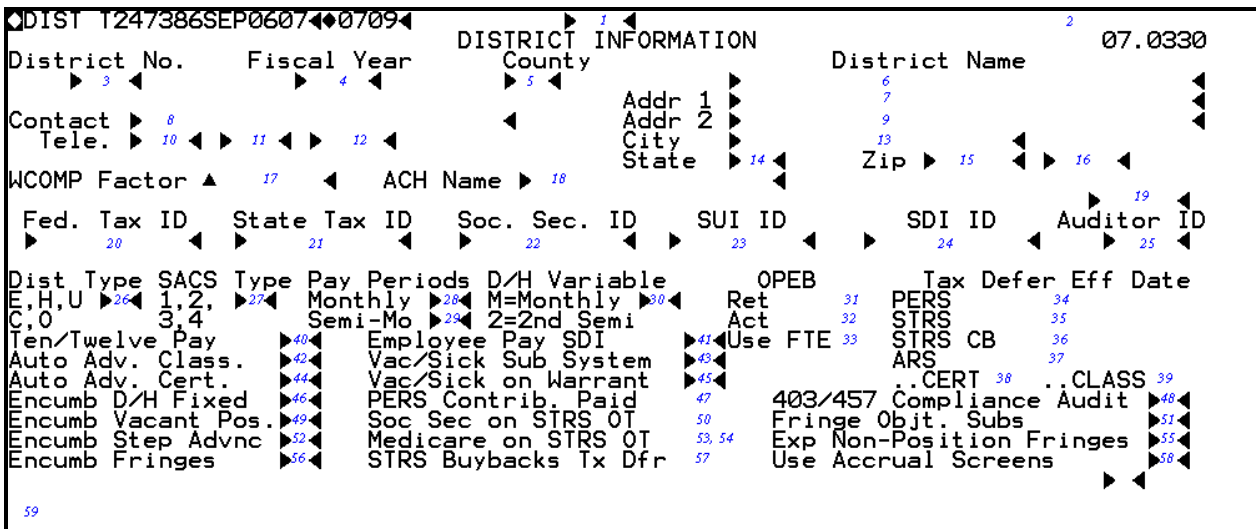

## **DIST** Screen

 $\mathcal{L}_\text{max} = \mathcal{L}_\text{max} = \mathcal{$ 

 **1** - **FUNCTION** - Required (3 A/N) - Valid functions for this screen are: **ADD**

Add a new district record. COUNTY OFFICE ONLY.

## **CHG**

 Change or update existing information. This can only be done after an inquiry. COUNTY OFFICE ONLY.

## **DEL**

Delete the information on the screen. COUNTY OFFICE ONLY.

## **INQ**

Inquire on existing information.

- **2 VERSION NUMBER** Display Current version control number of the screen.
- **3 DISTRICT NO.** Required (3 A/N) The unique three digit number assigned to each district. Displays at district level.
- **4 FISCAL YEAR** Required (4 A/N) The fiscal year of the district information record. Defaults to current fiscal year.
- **5 COUNTY** Display The two-digit number assigned to San Diego County Office of **Education**
- **6 DISTRICT NAME** Required (30 A/N) The name of the district as it is to appear on reports, screens, and labels.
- **7 ADDR 1** Required (30 A/N) The first line of the mailing address of the district office.
- **8 CONTACT** Optional (24 A/N) The name of the primary contact person at the district office.
- **9 ADDR 2** Optional (30 A/N) The address qualification line for the district. This field is typically used to indicate a suite or room number or other address information that does not fit on the first line. This line must not be used for the city and state. If unnecessary, it should be left blank.
- **10 TELE.** Optional (3 A/N) The area code of the telephone number of the contact person at the district office.
- **11** Optional (3 A/N) The first three digits of the telephone number of the contact person at the district office.
- **12** Optional -(4 A/N) The last four digits of the telephone number of the contact person at the district office.
- **13 CITY** Required (18 A/N) The city of the district's mailing address.
- **14 STATE** Required (2 A/N) The state of the district's mailing address.
- **15 ZIP** Required (5 A/N) Zip code of the district office.
- **16 -** Optional (4 A/N) Zip code extension.
- **17 WORKER COMP FACTOR** Optional (2,4 N) This is the factor used to calculate workers compensation insurance. The factor is entered with four decimal places.
- **18 ACH NAME** Required (16 A/N) The Automated Clearing House name assigned by County Office. This name identifies the district to the ACH for deduction processing.
- **19 AUDITOR ID** Required (5 A/N) The County auditor ID number for the district.
- **20 FED TAX ID** Required (10 A/N) This field contains the federal tax ID number assigned to the district. The ID is entered including necessary dashes.
- **21 STATE TAX ID** Required (10 A/N) The state tax ID code assigned to the district including spaces and dashes.
- **22 SOC. SEC. ID** Optional (10 A/N) This field contains the Social Security ID number (including dashes) assigned to the district.
- **23 SUI ID** Required (8 A/N) The state unemployment insurance ID number as assigned to the district by the state.
- **24 SDI ID** Required (8 A/N) The state disability insurance ID number for the district.
- **25 AUDITOR ID** Required (4 A/N) The old County auditor district ID number.
- **26 DISTRICT TYPE** Required (1 A/N) The type of district.

Valid values are:

- **E** Elementary
- **H** High School
- **U** Unified
- **C** Community College
- **O** Other
- **27 - SACS TYPE** Required (1 A/N) The type of SACS accounting structure for the district. Valid values are:
	- **1** Full account posting to FIS**.**
	- **2** On line format with summary object posting to FIS.
	- **3** Off-line format with summary object posting to FIS**.**
	- **4** Fiscally accountable districts with no validations performed on their accounts.
- **28 MONTHLY PAY PERIODS** Required (1 A/N) If the district allows pay on a monthend basis then this indicator must be "Y". Monthly and fixed positions may only be paid at month-end.
- **29 SEMI-MO PAY PERIODS** Required (1 A/N) If the district allows pay on a semimonthly basis or on a cycle other than month-end, this indicator contains a "Y". If deferred pay is allowed for the district (see TEN/TWELVE PAY) this field must be "Y". If supplemental wages (overtime, summer school, retro, etc.) for monthly employees are to be paid on the 5th of the month this field must be "Y".

Payroll User Reference Manual – 09/2007 County Module 5-24

- **30 D/H VARIABLE** Required (1 A/N) This field indicates the payroll cycle the daily and hourly employees are to be paid. If the field contains an "M", they are paid on the monthly issue date. If it contains a "2", they are paid on the second semi-monthly issue date. When the D/H Variable is a "2", the **EMPLY** PAY FREQ field will determine whether the D/H Variable position will be paid at month-end or on the 5th of the month.
- **31 OPEB Retirees Percentage –** Display Percentage to be applied to gross pay for all active employees during payroll processing for OPEB.
- **32 OPEB Act** Display Amount applied to employees marked as OPEB eligible on EMPLY screen. The payroll system will calculate the OPEB by multiplying this amount by the active employee's FTE.
- **33 OPEB Use FTE** Display If this field contains a "Y" the FTE from EMPOS will be applied to the OPEB Active \$\$ amount. "Blank" indicates that the OPEB active \$\$ amount will be multiplied by the number of active OPEB eligible employees.
- **34 Tax Defer/Eff Date PERS**  Display If this field contains a "Y", every employee under PERS in the district will be included in the PERS pickup plan, and the effective date will be displayed. Contributions made under this provision are tax deferred for the employee. If "N", no employees in this district for the fiscal year will have PERS picked up.
- **35 Tax Defer/Eff Date STRS** Display If this field contains a "Y", every employee under STRS in the district will be included in the STRS pickup plan, and the effective date will be displayed. Contributions made under this provision are tax deferred. If "N", no employees in this district for the fiscal year will have STRS picked up.
- **36 Tax Defer/Eff Date STRS CB** Display If this field contains a "Y" all potential STRS members earnings will be subject to STRS CB and the effective date will be displayed.
- **37 Tax Defer/Eff Date ARS**  Display A "Y" with a date displayed in this field indicates that the district has chosen to participate in an alternative retirement system.
- **38 CERT** Display If Alternative Ret Sys field is "Y", indicates that alternative retirement system contributions are to be paid by certificated employees, or "N" that certificated employees are not subject to alternative retirement contributions.
- **39 CLASS**  Display Alternative Ret Sys field is "Y", indicates that alternative retirement system contributions are to be paid by classified employees, or "N" that classified employees are not subject to alternative retirement contributions.
- **40 TEN/TWELVE PAY** Required (1 A/N) This field indicates whether or not 10 month employees are authorized for 12 payments. If the field contains a "Y", then, optionally by employee, 16 2/3% of the monthly net salary can be held in trust to be paid out in two equal payments the next succeeding July and August. An "N" signifies this option is not available for the district or any bargaining unit within the district.
- **41 EMPLOYEE PAY SDI** Required (1 A/N) This field indicates whether or not the district authorizes that employees may have State Disability Insurance. If the field contains "Y" then SDI is determined by bargaining unit. If the field contains "N" then there are no SDI deductions for the district.
- **42 AUTO ADV. CLASS.** Required (1 A/N) This field controls automatic step advances to classified employees according to their step advancement date on **EMPOS**. If the district wishes to have the system do automatic step increases, this field must be "Y".
- **43 - VAC/SICK SUB SYSTEM** Required (1 A/N) This field indicates whether the district uses the vacation and sick leave module. In order to access the module this field must be "Y".
- **44 AUTO ADV. CERT.** Required (1 A/N) This field controls automatic step advances to certificated employees according to their step advancement date on **EMPOS**. If the district wishes to have the system do automatic step increases, this field must be "Y".
- **45 VAC/SICK ON WARRANT** Required (1 A/N) This field indicates whether or not sick leave and vacation information is to be printed on the warrant stub. The field contains a "Y" if they are to be printed on the warrant stub.
- **46 ENCUMB D/H FIXED** Required (1 A/N) This field is an indicator whether or not daily and hourly fixed schedule salaries are to be encumbered.
- **47 PERS CONTRIB. PAID** Display This flag contains a "Y" or an "N" to indicate whether or not the district authorizes paying the employees PERS contribution.
- **48 403/457 COMPLIANCE AUDIT** Required (1 A/N) A "Y" indicates the district has agreed to participate in compliance testing by County Office Third Party Administrator. An "N" indicates the district has not selected County Office compliance testing.
- **49 ENCUMB VACANT POS.** Required (1 A/N) This indicator signifies if vacant monthly and fixed schedule daily/hourly positions are to be encumbered. The codes are "Y" for Yes and "N" for No.
- **50 SOC SEC ON STRS OT** Display Indicates that gross pay sources for retirement overtime are subject to Social Security for current STRS members.
- **51 FRINGE OBJT SUBS** Required (1 A/N) "Y" indicates that the expense distribution process will use the object sub code from the salary account when expensing fringes for the district. If "N", fringe benefits will be expensed to object sub code 000.
- **52 ENCUMB STEP ADVNC** Optional (1 A/N) This field indicates with a "Y" that step advance dates are to be taken into account when encumbering salaries for the district. An "N" or a blank indicates that step advance dates are not to be taken into account in calculating encumbrances.
- **53 MEDICARE ON STRS OT** Display Indicates that gross pay sources for overtime are subject to Medicare for current STRS members.
- **54** Display This field indicates with a "Y" that Medicare is mandated for all employees.
- **55 EXPENSE NON-POSITION FRINGES** Required (1 A/N) The method by which nonposition fringes are to be expensed.

Valid values are:

- **P** Expense according to monthly and fixed schedule position distribution.
- **S** Expense according to actual salary earned and expensed to each amount.
- **56 ENCUMB FRINGES** Optional (1 A/N) A "Y" indicates that the district wishes to have fringe accounts encumbered. An "N" or a blank indicates that fringes are not to be encumbered.
- **57 STRS BUYBACKS TX DFR** Display A "Y" indicates that the district has elected to have STRS employee buyback amounts tax-deferred.
- **58 USE ACCRUAL SCREENS** Required (1 A/N) A "Y" indicates the district has selected the option to use the accrual process for M01  $\&$  S02 payroll cycles. A "N" indicates the district has not selected this option. The default is
- **59 MESSAGE** Display The place where any messages from the system will be displayed.

The Fringe Benefit Vendor/Object Assignment screen (**FRING**) is used to set up and maintain a table of object numbers that correspond to fringe benefits common to all districts. According to the salary objects, the fringe benefit is broken down into instructional and non-instructional fringe objects.

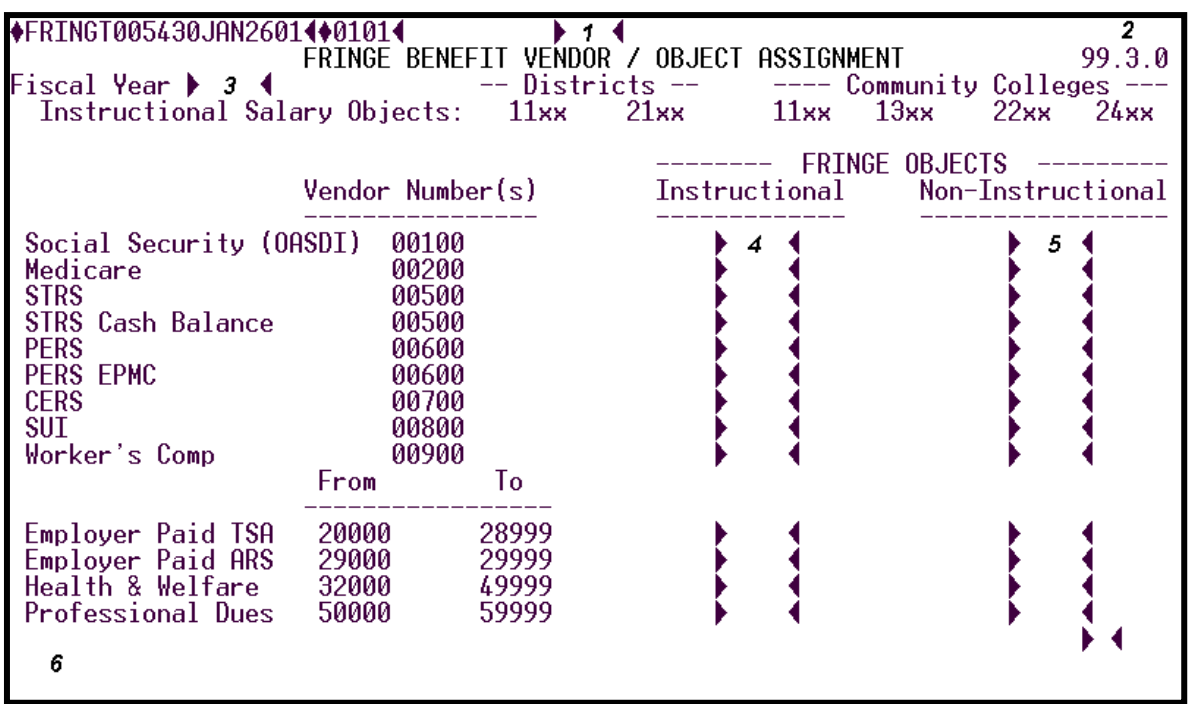

## **FRING** Screen

#### **1** - **FUNCTION** - Required (3 A/N) - Valid functions for this screen are: **ADD**

Add a fringe object record for a new fiscal year. COUNTY OFFICE ONLY.

## **CHG**

Change or update existing information. COUNTY OFFICE ONLY.

## **INQ**

Inquire on the current fringe objects.

- **2 VERSION NUMBER** Display The current version control number of the screen.
- **3 FISCAL YEAR** Required (4 A/N) The fiscal year to add, inquire or update. If no fiscal year is entered, the default is the current fiscal year.

**FRINGE OBJECTS** - Fringe objects are the accounting object codes associated with various fringe benefits. For each type of benefit there are two fringe object numbers; instructional and non-instructional. When salary is distributed to an object, the associated benefit amounts will be distributed to the corresponding fringe objects.

- **4 - INSTRUCTIONAL FRINGE OBJECTS** Required (4 A/N) Associated fringe object codes for instructional salaries for the fringe benefit categories are listed below:
	- **3110 3120** STRS **3130 - 3140** STRS CB **3210 - 3220** PERS **3230 - 3240** PERS EPMC **3310 - 3320** SOC SEC **3330 - 3340** Medicare **3350 - 3360** Employer Paid ARS **3410 - 3420** Health & Welfare **3510 - 3520** SUI **3610 - 3620** Worker's Compensation **3910 - 3920** CERS, Employer Paid TSA **5300 - 5399** Professional Dues
- **5 NON-INSTRUCTIONAL FRINGE OBJECTS** Required (4 A/N) Associated salary objects other than instructional salary for the fringe benefit category listed above.
- **6 MESSAGE** Display The place where any messages from the system will be displayed.

The County Established Rates / Limits screen (**RATES**) is maintained by the County Office Payroll Audit and Retirement Units to establish and maintain variable rates, limits, and dates to be used in payroll processing.

 $\mathcal{L}_\text{max}$  , and the contribution of the contribution of the contribution of the contribution of the contribution of the contribution of the contribution of the contribution of the contribution of the contribution of t

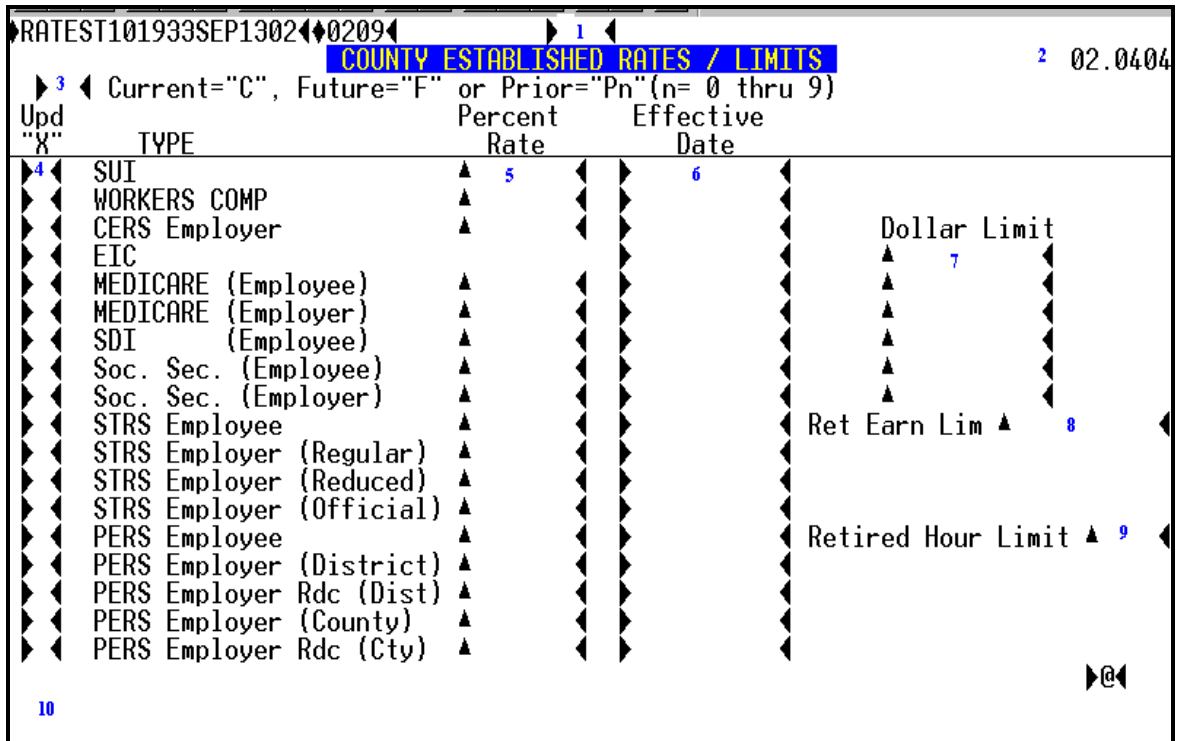

#### **RATES** Screen

 $\_$  , and the contribution of the contribution of  $\mathcal{L}_\mathcal{A}$  , and the contribution of  $\mathcal{L}_\mathcal{A}$ 

#### **1** - **FUNCTIONS** - Required (3 A/N) - Valid functions for this screen are: **ADD**

 Add a new rate record to the system. Only one current and future record can exist. COUNTY OFFICE ONLY.

## **CHG**

Change or update existing records. COUNTY OFFICE ONLY.

#### **DEL**

Delete the rate record. COUNTY OFFICE ONLY.

#### **INQ**

Inquire about an existing rate record.

 **2 - VERSION** - The current version control number of the screen.

 **3** - **RATE STATUS** - Required (2 A/N) - An indicator to determine which rate record you wish to add, change, delete, or inquire on. Will default to "C" if left blank. The codes are:

 **C** - the current rate record **F** - the future (not yet effective) rate record **P0** - the rate record in effect immediately prior to the current rate record

- **P1** the rate record in effect prior to the record in P0 **.** 
	-

 **. .** 

**P9** - the oldest rate record maintained as historical information

- **4 UPD "X"** Optional (1 A/N) An indicator to mark an entry on the screen that is to be updated. When this field is marked with an "X" the fields on the same line will be changed or deleted according to the entered screen function.
- **5 PERCENT RATE** Required (7 N) These fields contain percentage rates associated with the various types of rates on the screen such as SUI and SDI. The rates are used during payroll processing to determine withholding and contribution amounts. The rates are expressed as two digits of whole percent followed by a period (.) followed by four digits of fractional percent. (For example, 99% is represented as 99.0000. 32.618% is represented as 32.6180.)
- **6 EFFECTIVE DATES** Required (8 A/N) The dates the rates became or will become effective. Dates cannot be changed. Delete the record in error and then add a correct record. The date is in month, day, year format and can be entered as MM/DD/YYYY or MMDDYYYY.
- **7 DOLLAR LIMIT** Required (10 N) The dollar limit field is associated with a type of contribution or deduction where there are maximum contribution limitations.
- **8 RETIRED EARNINGS LIMIT** Required (10 N) STRS retirement earnings dollar limit. This field is required if a corresponding STRS rate is entered.
- **9 RETIRED HOUR LIMIT** Required (4 N) PERS retirement hours limit. This field is required if a corresponding PERS rate is entered.
- **10 MESSAGE** Display The place where any messages from the system will be displayed.

The Retirement District Information screen **(RDIST)** is used to establish and maintain retirement information about a district. The fields on the screen are overall parameters which apply to the entire district. The parameters and rates are used for the control of retirement district information and processing. There is one retirement record for each fiscal year for every district. Information entered on this screen is provided by districts to the County Office on an annual basis.

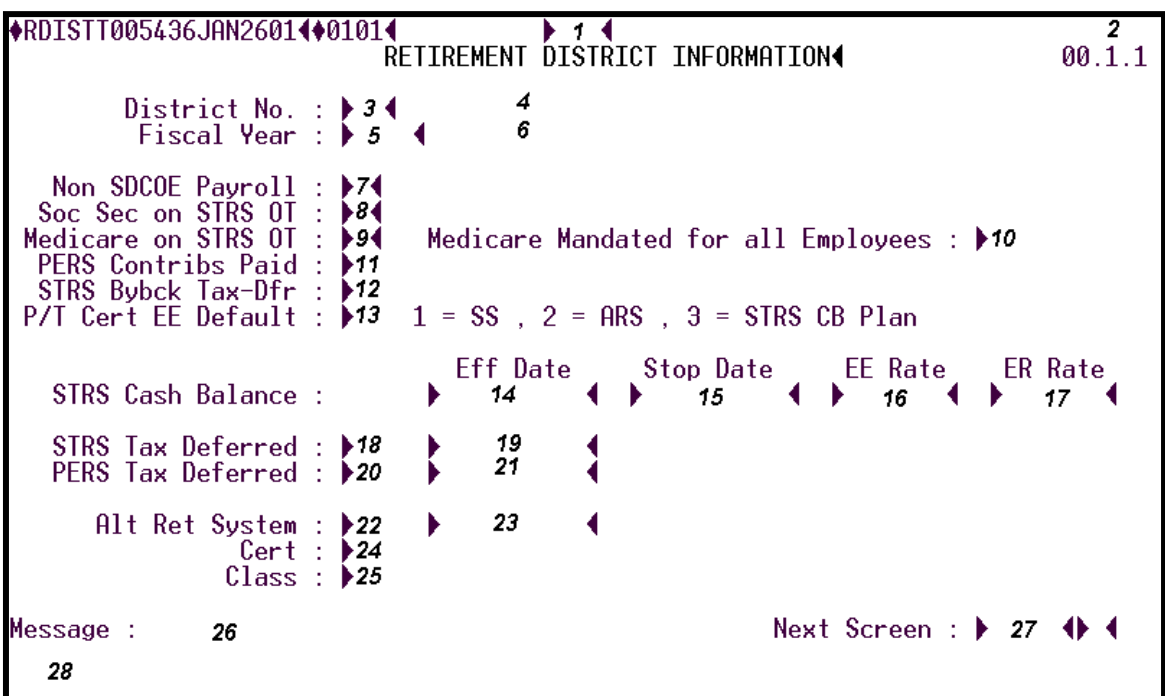

#### **RDIST** Screen

# **1** - **FUNCTION** - Required (3 A/N) - Valid functions for this screen are:

## **CHG**

 Change or update existing retirement district information. This can only be done after an inquiry. COUNTY OFFICE ONLY.

#### **INQ**

 Inquire on existing retirement district information. Fields required on an INQ are: District No. and Fiscal Year.

 **2 - VERSION NUMBER -** Display - Current version control number of the screen.

- **3 DISTRICT NO.** Required (2 A/N) The unique two digit number assigned to each district. Displays at district level.
- **4**  Display The place where the name of the district will display.
- **5 FISCAL YEAR** Required (4 A/N) The fiscal year of the district retirement record. Displays current fiscal year at district level.
- **6** Display The place where the complete fiscal year of district retirement record will display.
- **7 NON SDCOE PAYROLL** Optional (2 A/N) A "Y" indicates that the district does not use the SDCOE Payroll/Personnel System to process their payroll.
- **8 SOC SEC ON STRS OT** Optional (2 A/N) A "Y" indicates that gross pay sources for retirement overtime are subject to Social Security for current STRS members.
- **9 MEDICARE ON STRS OT** Optional (2 A/N) A "Y" indicates that gross pay sources for overtime are subject to Medicare for current STRS members.
- **10 MEDICARE MANDATED FOR ALL EMPLOYEES**  A "Y" indicates that all employees are subject to Medicare.
- **11 PERS CONTRIB PAID** Optional (2 A/N) A "Y" indicates that the district pays the employee portion of member contributions to PERS.
- **12 STRS BYBCK TAX-DFR** Optional (2 A/N) A "Y" indicates that the district has elected to have STRS employee buyback amounts tax-deferred.
- **13 P/T CERT EE DEFAULT** Required (2 A/N) This field indicates the plan the district has chosen as the default plan for potential STRS member earnings. This applies to part-time certificated employees who are not currently members of STRS. Valid values are:
	- **1** Social Security
	- **2** Alternative Retirement System
	- **3** STRS Cash Balance Plan
- **14 STRS CASH BALANCE EFF DATE** Optional (8 A/N) The effective date of the STRS Cash Balance Plan. This field is required if **Field 13** is a "3".
- **15 STRS CASH BALANCE STOP DATE**  Optional (8 A/N) The stop date of the STRS Cash Balance Plan.
- **16 STRS CASH BALANCE EE RATE**  Optional (7 A/N) The current employee rate of the STRS Cash Balance Plan. This field is required if **Field 13** is a "3".
- **17 STRS CASH BALANCE ER RATE** Optional (7 A/N) The current employer rate of the STRS Cash Balance Plan. This field is required if **Field 13** is a "3".
- **18 STRS TAX DEFERRED**  Optional (2 A/N) If this field contains a "Y", every employee under STRS in the district will be included in the STRS pickup plan. Contributions made under this provision are tax deferred. If "N", no employees in this district for the fiscal year will have STRS picked up.
- **19 STRS TAX DEFERRED EFF DATE**  Optional (2 A/N) This field indicates the effective date of the STRS pickup plan. Required if **Field 18** is "Y".
- **20 PERS TAX DEFERRED** Optional (2 A/N) If this field contains a "Y", every employee under PERS in the district will be included in the PERS pickup plan. Contributions made under this provision are tax deferred for the employee. If "N", no employees in this district for the fiscal year will have PERS picked up.
- **21 PERS TAX DEFERRED EFF DATE**  Optional (2 A/N) This field indicates the effective date of the PERS pickup plan. Required if **Field 20** is "Y".
- **22 ALT RET SYSTEM** Optional (2 A/N) A "Y" with a date displayed in this field indicates that the district has chosen to participate in an alternative retirement system.
- **23 ALT RET SYSTEM EFF DATE** Optional (8 A/N) This field indicated the effective date of the Alternative Retirement System. Required if **Field 22** is "Y".
- **24 CERT** Optional (2 A/N) If Alternative Ret Sys field is "Y", indicates that alternative retirement system contributions are to be paid by certificated employees, or "N" that certificated employees are not subject to alternative retirement contributions.
- **25 CLASS** Optional (2 A/N) Alternative Ret Sys field is "Y", indicates that alternative retirement system contributions are to be paid by classified employees, or "N" that classified employees are not subject to alternative retirement contributions.
- **26 MESSAGE**  Display The place where any messages or information from the screen will be displayed.
- **27 NEXT SCREEN** Optional (5 A/N) Use to request another system screen.
- **28 MESSAGE** Display The place where any messages from the system will be displayed.

The SACS Fringe Benefit Vendor/Object Assignment screen **(SFRNG)** is used to set up and maintain a table of object numbers that correspond to fringe benefits common to all districts. According to the salary objects, the fringe benefit is broken down into certificated and classified fringe objects.

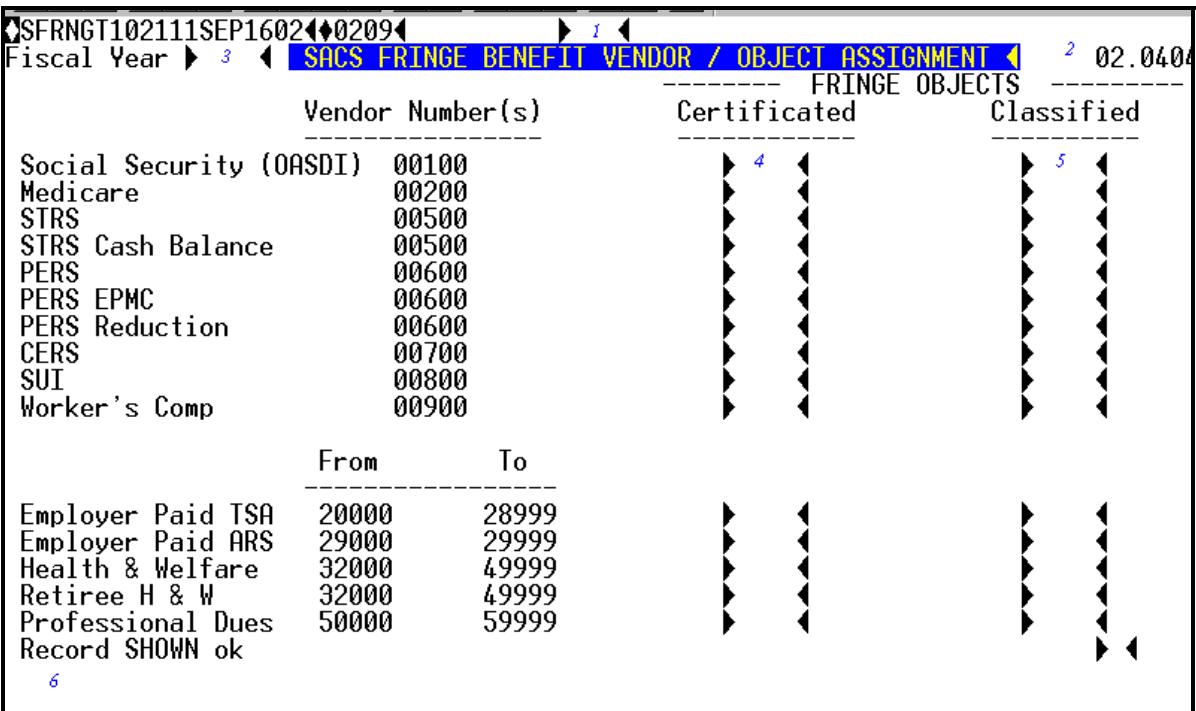

#### **SFRNG** Screen

#### **1** - **FUNCTION** - Required (3 A/N) - Valid functions for this screen are: **ADD**

Add a fringe object record for a new fiscal year. COUNTY OFFICE ONLY.

## **CHG**

Change or update existing information. COUNTY OFFICE ONLY.

## **INQ**

Inquire on the current fringe objects.

 **2** - **VERSION NUMBER -** Display - The current version control number of the screen.

 **3** - **FISCAL YEAR** - Required (4 A/N) - The fiscal year to add, inquire or update. If no fiscal year is entered, the default is the current fiscal year. To be entered as 2002 for fiscal year 2002-2003.

**FRINGE OBJECTS** - Fringe objects are the accounting object codes associated with various fringe benefits. For each type of benefit there are two fringe object numbers: certificated and classified. When salary is distributed to an object, the associated benefit amounts will be distributed to the corresponding fringe objects.

- **4 FRINGE OBJECTS Certificated** Required (4 A/N) Associated fringe object codes for certificated salaries for the fringe benefit categories are listed below:
	- **3311 3312** Social Security
	- **3321 3322** Medicare
	- **3111 3112** STRS
	- **3121 3122** STRS Cash Balance
	- **3211 3212** PERS
	- **3221 3222** PERS EPMC
	- **3801 3802** PERS Reduction
	- **3901 3902** CERS
	- **3501 3502** SUI
	- **3601 3602** Worker's Comp
	- **3901 3902** Employer Paid TSA
	- **3331 3332** Employer Paid ARS
	- **3401 3402** Health & Welfare
	- **3701 -3702** Retiree Health & Welfare
	- **3901 3902** Professional Dues
- **5 FRINGE OBJECTS Classified** Required (4 A/N) Associated classified salary objects for the fringe benefit category listed above.
- **6 MESSAGE** Display The place where any messages from the system will be displayed.

The Subject Matter Areas screen (**SMA**) is used by the County Office Credential Section to maintain a file of valid countywide subject matter areas and their descriptions. Subject Matter Areas are entered on District Position Control Records (**POSIT**) and are used for employee credential validation purposes.

 $\mathcal{L}_\text{max}$  , and the contribution of the contribution of the contribution of the contribution of the contribution of the contribution of the contribution of the contribution of the contribution of the contribution of t

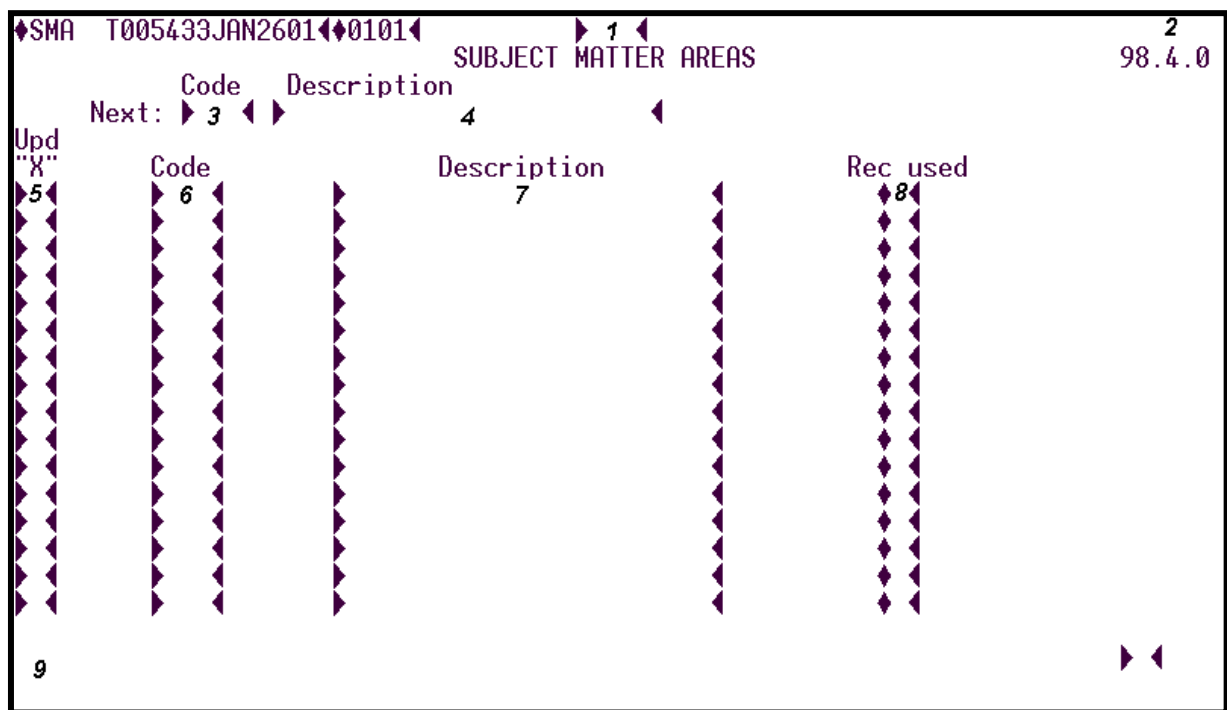

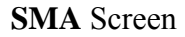

 $\_$  , and the set of the set of the set of the set of the set of the set of the set of the set of the set of the set of the set of the set of the set of the set of the set of the set of the set of the set of the set of th

## **1** - **FUNCTION** - Required (3 A/N) - Valid functions for this screen are: **ADD**

Add the SMA information on the screen. COUNTY OFFICE ONLY.

## **CHG**

Change or update existing information. COUNTY OFFICE ONLY.

## **DEL**

 Delete information on the screen that has not been used. COUNTY OFFICE ONLY.

## **LST**

Display a list of subject matter areas and descriptions.

## **INQ**

Inquire on existing information.

- **2 TIME/VERSION** Display The current time as maintained by the computer at the moment the screen was requested. The current version control number of the screen.
- **3 NEXT: CODE** Optional (3 A/N) The NEXT fields (CODE and DESCRIPTION) determine the starting place for the list. If both NEXT fields are left blank, the list will begin with the first SMA entry on the file and proceed in numeric SMA code sequence.
- **4 NEXT: DESCRIPTION** Optional (24 A/N) The description to start the list of subject matter areas. If NEXT CODE is entered this field is not used. Otherwise it indicates the starting position for the list which will proceed in alphabetic order based on the description.
- **5 UPD "X"** Optional (1 A/N) An indicator to mark a line on a screen that is to be updated or deleted. When this field is marked with an "X" the other fields associated with it on the same line will be changed or deleted according to the function entered.
- **6 CODE** Required (3 A/N) A unique number to identify each Subject Matter Area. The number can be from 1 through 999.
- **7 DESCRIPTION** Optional (24 A/N) The description associated with a particular SMA code. The description must be unique.
- **8 REC USED** Display This field indicates if the SMA code and description are in use. If the field contains a "Y" then the record is in use and cannot be changed or deleted.
- **9 MESSAGE** Display The place where any messages from the system will be displayed.

The Tax Tables screen (**TAXES**) is used to create and update Federal, State, and EIC (Earned Income Credit) withholding tax tables for use in payroll calculations. There are three versions of each tax table maintained on the system. The table currently in effect, a future table which will become effective on a particular date, and the prior table. Monthly and Semi-monthly tax tables are available.

 $\mathcal{L}_\text{max}$  , and the contribution of the contribution of the contribution of the contribution of the contribution of the contribution of the contribution of the contribution of the contribution of the contribution of t

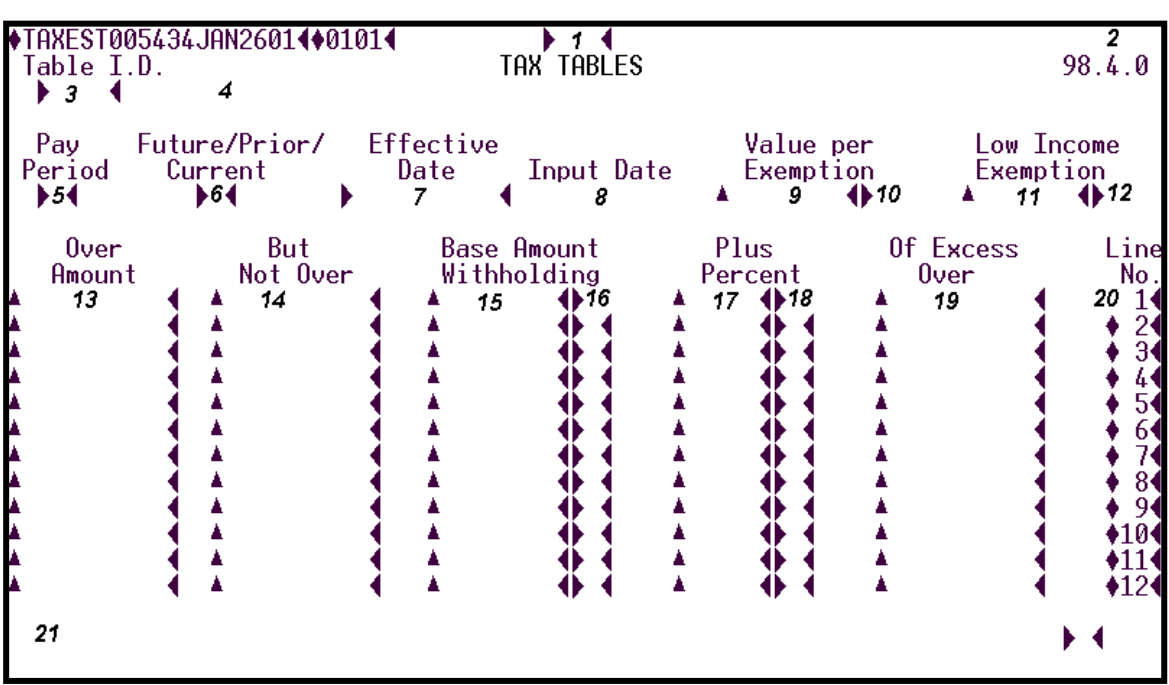

## **TAXES** Screen

 $\mathcal{L}_\text{max}$  , and the contribution of the contribution of the contribution of the contribution of the contribution of the contribution of the contribution of the contribution of the contribution of the contribution of t

## **1** - **FUNCTION** - Required (3 A/N) - Valid functions for this screen are: **ADD**

Add a new tax table to the system. COUNTY OFFICE ONLY.

## **CHG**

Change or update an existing tax table. COUNTY OFFICE ONLY.

## **DEL**

Delete a future tax table. COUNTY OFFICE ONLY.

## **INQ**

Inquire on an existing tax table.

- **2 – TIME/VERSION** Display The current time as maintained by the computer at the moment the screen was requested. The current version control number of the screen.
- **3 TABLE I.D.** Required (4 A/N) The tax table code used to uniquely identify every tax table. The allowable codes and their meanings are:
	- **FS** Federal Percentage Withholding Method Single
	- **FM** Federal Percentage Withholding Method Married
	- **EIC1** Federal Percentage Method Advanced EIC Payments 1 Cert.
	- **EIC2** Federal Percentage Method Advanced EIC Payments Married 2 Cert.
	- **EIC3** Federal Percentage Method Advanced EIC Payments –Married 1 Cert.
	- **SC-S** State Tax Credit Table Allowance Single
	- **SC-O** State Tax Credit Table Allowance Other
	- **SED** State Estimated Deduction Table
	- **SECS** State Exact Calculation Tax Rate/Standard Deduction Single
	- **SECH** State Exact Calculation Tax Rate/Standard Deduction Head of Household.
	- **SEC1** State Exact Calculation Tax Rate/Standard Deduction Married 1 Exemption
	- **SEC2** State Exact Calculation Tax Rate/Standard Deduction 2 or more Exemptions
- **4**  Display The title of the selected tax table.
- **5 PAY PERIOD** Required (1 A/N) This field contains an "M" if the tax table contains monthly amounts or an "S" if it contains semi-monthly amounts.
- **6 FUTURE/PRIOR/CURRENT** Required (1 A/N) This field contains the tax table status. The status is "C" for the CURRENT tax table, "P" for the PRIOR tax table, and "F" for the FUTURE tax table. There can only be one future and one current tax table.
- **7 EFFECTIVE DATE** Required (8 A/N) The date the tax table became or will become effective. The date is in month, day, year format and can be entered as MM/DD/CCYY or MMDDCCYY.
- **8 INPUT DATE** Display The date that the tax table was originally entered on the system.
- **9 VALUE PER EXEMPTION** Required (4,2 N) The dollar value of one exemption for this tax table. The amount is in dollars and cents with the appropriate comma optional and the decimal required. Must be zero for EIC 1, EIC 2, SC-S, SC-O, and SED.
- **10 -** Required Sign associated with VALUE PER EXEMPTION. The sign should always be "+" indicating that the value is positive.
- **11 LOW INCOME EXEMPTION** Required (6,2 N) This field is required for State tax tables SECS, SEC1, SEC2, and SECH. An employee with gross pay less than or the same as this low income limit will not pay state taxes.
- **12**  Required Sign associated with LOW INCOME EXEMPTION. The sign should always be "+" indicating that the value is positive.
- **13 OVER AMOUNT** Required (6,2 N) This field is the bottom dollar boundary of a bracket for a tax table. The field is in dollar and cents with the decimal.
- **14 BUT NOT OVER** Required (6,2 N) This field is the high dollar range of a bracket for a tax table. The field is in dollar and cents with the decimal.
- **15 BASE AMOUNT WITHHOLDING** Required (5,2 N) Base dollar amount to withhold from the employee if the employees gross salary falls within this bracket. The field is in dollars and cents with appropriate commas and the decimal point. (For example, one thousand five hundred twenty dollars and thirty-two cents is entered as 1,520.32.)
- **16**  Required Sign associated with BASE AMOUNT WITHHOLDING. The sign should always be "+" indicating that the value is positive.
- **17 PLUS PERCENT** Required (2,2 N) The percent multiplier used in tax withholding computations. The entry in the field is in the format 99.99 for 99.99%.
- **18**  Required Sign associated with PLUS PERCENT. The sign should always be "+" indicating that the percent is positive. EIC tables are an exception.
- **19 OF EXCESS OVER** Required (6,2 N) Salary exceeding this dollar amount is subject to taxation at the rate (PLUS PERCENT) for the bracket. This field must equal the amount in the OVER AMOUNT for the line.
- **20 LINE NO.** Display This field will contain number of exemptions on tables SC-O, SC-S, and SED. Otherwise it contains a reference line number.
- **21 MESSAGE** Display The place where any messages from the system will be displayed.

The County Vendor Name and Address screen (**VENDR**) is used to create and maintain a file of valid county vendors. The vendors on this file are the only vendors who can be paid by the payroll system.

 $\mathcal{L}_\text{max} = \mathcal{L}_\text{max} = \mathcal{$ 

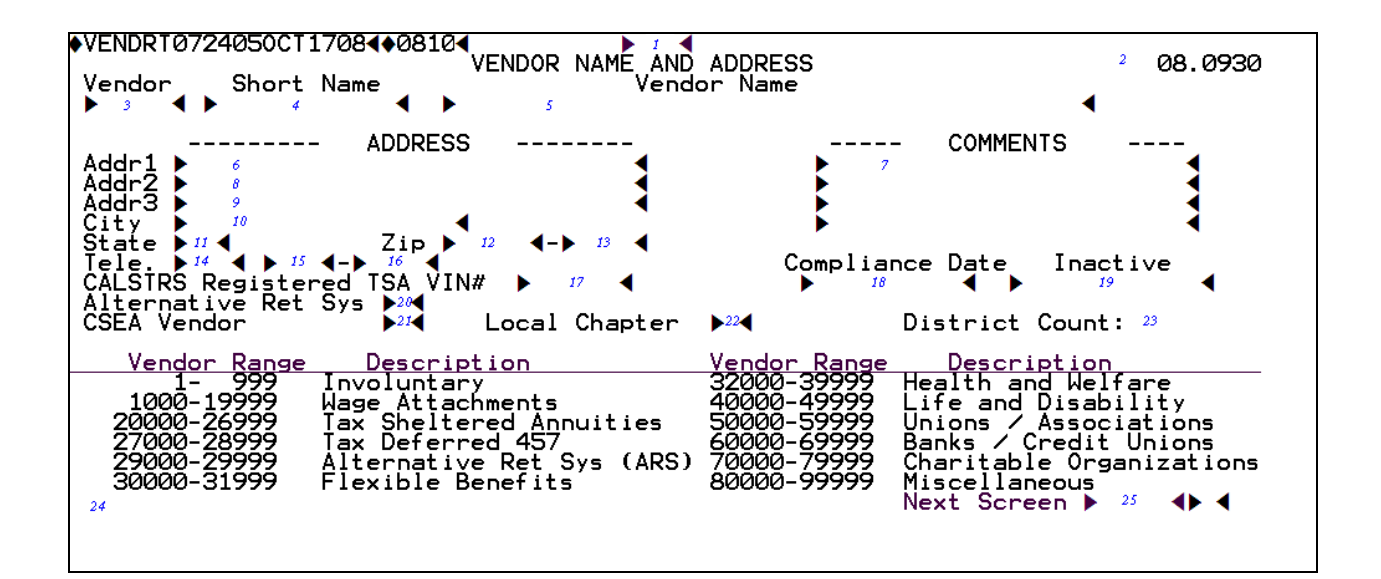

## **VENDR** Screen

 $\mathcal{L}_\text{max}$  , and the contribution of the contribution of the contribution of the contribution of the contribution of the contribution of the contribution of the contribution of the contribution of the contribution of t

#### **1** - **FUNCTION** - Required (3 A/N) - Valid functions for this screen are: **ADD**

Add a new vendor to the system. COUNTY OFFICE ONLY.

## **CHG**

Change or update existing information. COUNTY OFFICE ONLY.

## **DEL**

 Delete a vendor from the system. If the vendor is active at the district level, the vendor cannot be deleted. COUNTY OFFICE ONLY.

## **INQ**

Inquire about existing information on a vendor.

- **2 VERSION** The current version control number of the screen.
- **3 VENDOR** Required (5 A/N) A unique number associated with a vendor. For an INQ function if the VENDOR number is entered, the SHORT NAME must be blank. The number ranges and their meaning are:

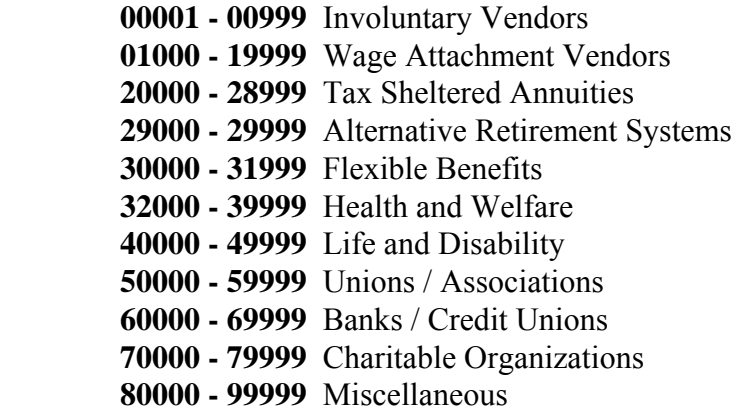

- **4 SHORT NAME** Required (12 A/N) The short name associated with a vendor. This must be a unique name. For an INQ function if the SHORT NAME is entered, the VENDOR number must be blank.
- **5 VENDOR NAME** Required (30 A/N) The full name of a vendor. This field is used for when there is adequate space on a report or display for the full vendor name.
- **6 ADDR1** Optional (30 A/N) First line of vendor street address.
- **7 COMMENTS** Optional (4 @ 24 A/N) Up to four lines of free-form comments about the vendor or the record.
- **8 ADDR2** Optional (30 A/N) Second line of vendor street address.
- **9 ADDR3** Optional (30 A/N) Third line of vendor street address.
- **10 CITY** Required (18 A\N) City of the vendor's mailing address.
- **11 - STATE** Required (2 A/N) State of the vendor's mailing address.
- **12 ZIP** Required (5 A/N) The 5 digit zip code of the vendor.
- **13 -** Optional (4 A/N) Zip code extension.
- **14 TELE.** Optional (3 A/N) The area code of the telephone number for the vendor.
- **15** Optional (3 A/N) The first three digits of the vendor's telephone number.
- **16**  Optional (4 A/N) The last four digits of the vendor's telephone number.
- **17 CALSTRS REGISTERED TSA VIN #** Optional (6 A/N) The registration number assigned by CALSTRS for the tax-deferred product.
- **18 COMPLIANCE DATE** Optional ( 10 A/N) The date the tax deferred product was registered with CALSTRS for the tax deferred product..
- **19 INACTIVE** Optional (10 A/N) The date the tax deferred product was not compliant.
- **20 ALTERNATIVE RETIREMENT SYSTEM** Required (1 A/N) Identifies the vendor as being used for Alternative Retirement System contributions with a "Y" or not with an "N".
- **21 CSEA VENDOR** Required (1 A/N) Identifies the vendor as CSEA with a "Y' or not with an "N".
- **22 LOCAL CHAPTER** Optional  $(1 \text{ A/N})$  A"Y" indicates this vendor is setup for local dues processing only.
- **23 DISTRICT COUNT** Display The number of districts using this vendor. If the count is greater than zero the vendor cannot be deleted.
- **24 MESSAGE** Display The place where any messages from the system will be displayed.
- **25 NEXT SCREEN** Optional (5 A/N) Place to indicate the next screen to navigate.

The County Warrant Cancellation Authorization screen (**PYMTC**) is used to create voided transactions for the County Auditors office. This screen will create voided records for employee/vendor cancellations, duplicate warrants, re-issuance and overage warrants. All of the voids created will process nightly and a file sent next business day to the County Auditor's office. This screen is used exclusively by the County Office and no district access is provided.

 $\mathcal{L}_\text{max}$  , and the contribution of the contribution of the contribution of the contribution of the contribution of the contribution of the contribution of the contribution of the contribution of the contribution of t

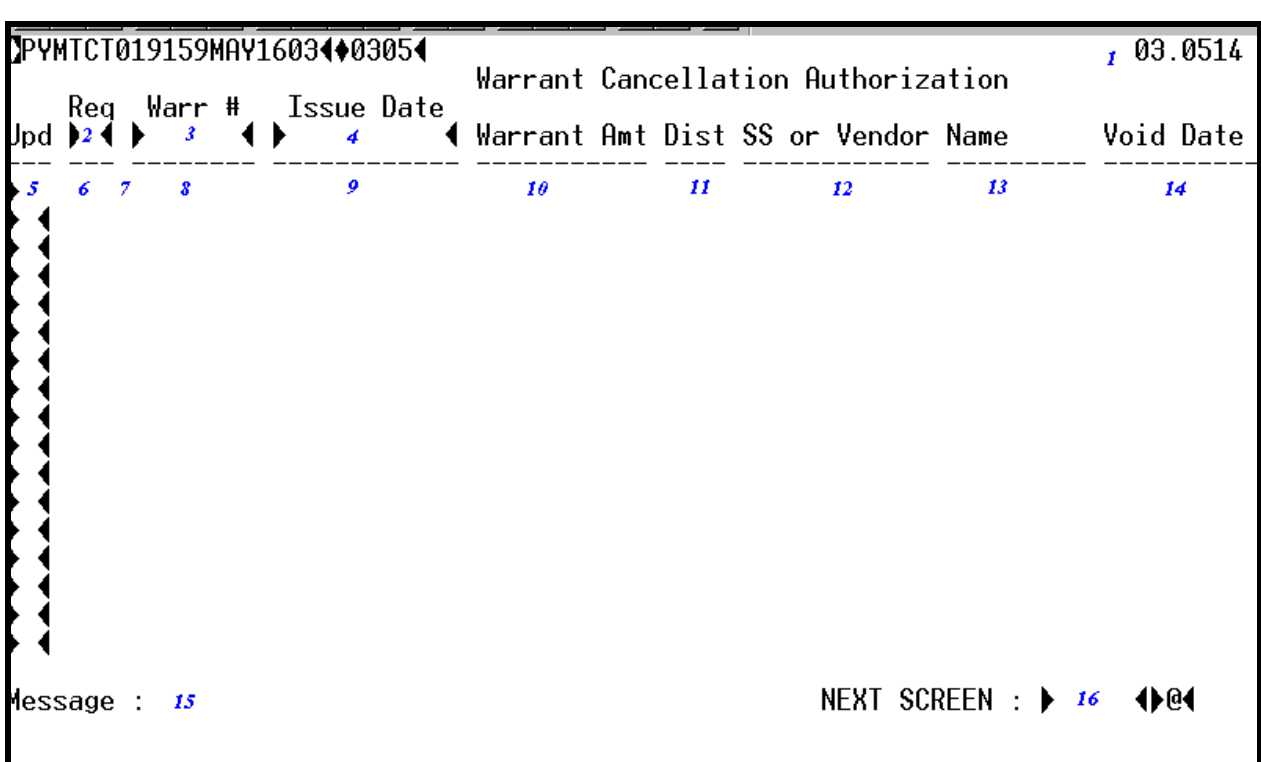

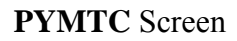

 $\mathcal{L}_\text{max}$  , and the contribution of the contribution of the contribution of the contribution of the contribution of the contribution of the contribution of the contribution of the contribution of the contribution of t

- **1 VERSION** The current version control number of the screen.
- **2 REQ** Request (1 N) Valid numbers are 1 thru 9. The numeric value input determines the type of transaction (ie cancellation, duplicate, and overage).
	- **1 Cancelled warrants via CANCL screen pending county paperwork.**
	- **2 Voids for cancelation, duplicates and overage warrants that will be FTP to County Auditor.**
	- **3 Previous cancelled warrants (Voids to County Auditor).**
	- **4 Warrants voided for duplicates.**
	- **5 Purge a voided warrant.**
	- **6 Re-issue a duplicate warrant previously voided.**
	- **7 Purge the reissue of a duplicate warrant.**
	- **8 Void warrant for overage.**
	- **9 Purge a void for overage.**
- **3 WARR #** Required (6 N) The six-digit warrant number that follows the two digit series number of the warrant.
- **4 ISSUE DATE** Required (10 N) The issue date of the warrant.
- **5 Upd** Optional (1 A) The alpha character input on this field will update the warrant number. Valid alpha characters are C, D, O, P, R, U, & V.
	- **C = Cancel**
	- **D = Duplicate**
	- **O = Overage**
	- **P = Purge**
	- **R = Retrieve**
	- **U = Uncancel**
	- $V = Void$
- **6 REQ** Display The warrant status in the cancellation process (numeric value 1 9).
- **7 D O** Display This field identifies the type of void. A value of "D" indicates this void is for a duplicate, a value of "O" indicates this void is for an overage warrant. A blank value indicates the void was generated from the cancelled process.
- **8 WARR #** Display The six digit warrant number.
- **9 ISSUE DATE** Display The issue date of the warrant.
- **10 WARRANT AMT** Display The net pay of the warrant.
- **11 DIST**  Display The unique number assisgned to each district.
- **12 SOC SEC NO.** Display The social security number of the employee, or the number associated with a vendor.
- **13 NAME** Display The employee name or the vendor name associated with either the social security number or the vendor number.
- **14 VOID DATE** Display The date the warrant was "Voided".
- **15 MESSAGE** Display The place where any messages from the system will be displayed.
- **16 NEXT SCREEN O**ptional (5 A/N) This field is used for navigation to other system screens.

The County Overage Warrant Cancellation screen (**PYMTO**) is used to create voided transactions for the County Auditor file. The file is FTP to the County Auditor daily. PYMTO screen allows mass input of Overage warrants. This screen is used exclusively by the County Office and no district access is provided.

 $\mathcal{L}_\text{max} = \frac{1}{2} \sum_{i=1}^n \mathcal{L}_\text{max}(\mathbf{z}_i - \mathbf{z}_i)$ 

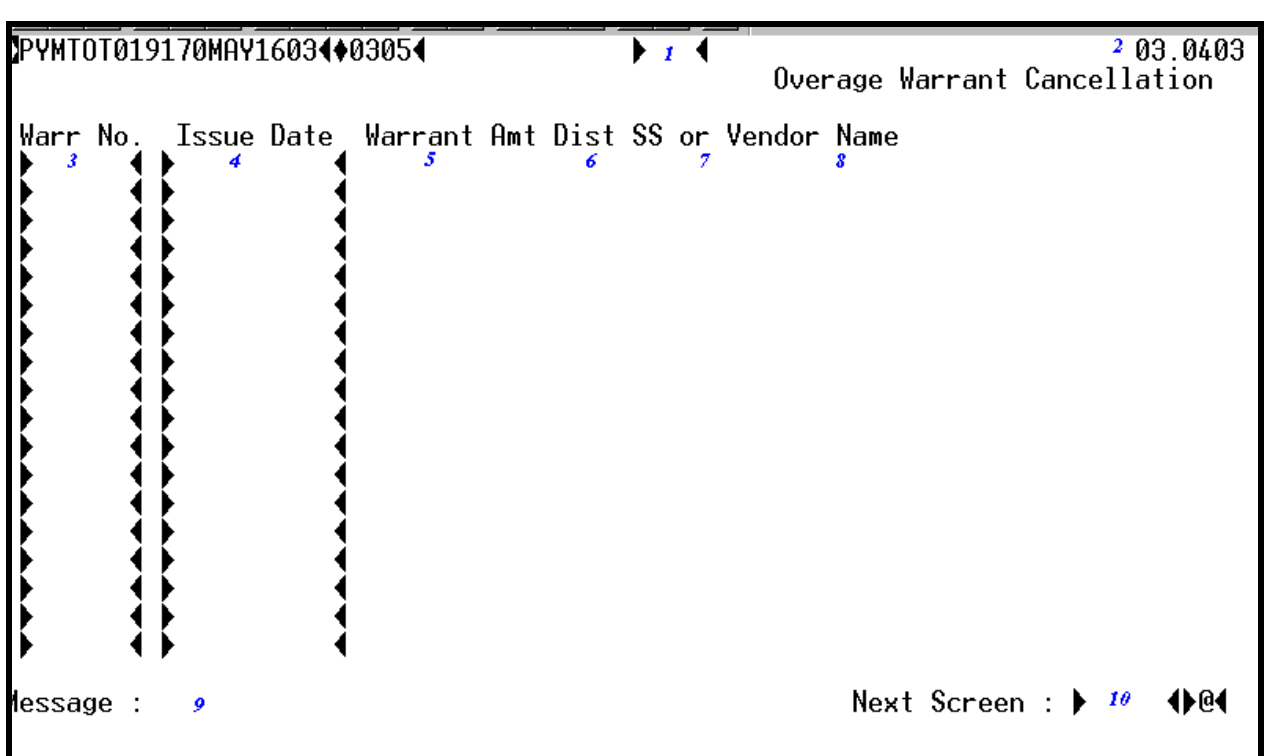

#### **PYMTO** Screen

 $\mathcal{L}_\text{max}$  , and the contribution of the contribution of the contribution of the contribution of the contribution of the contribution of the contribution of the contribution of the contribution of the contribution of t

 **1** - **FUNCTION** – required (3 A/N) – Valid functions for this screen are:

 **INQ –** Inquiry about overage information by warrant number and issue date.

**AGE** – Overage all warrants listed on the screen.

- **2 VERSION NUMBER**  The current version control number of the screen.
- **3 WARR #** Required (6 N) The six digit warrant number that follows the two digit series number of the warrant.
- **4 ISSUE DATE** Required (10 N) The issue date of the warrant.
- **5 WARRANT AMT** Display The net pay of the warrant.
- **6 DIST** Display The unique number assisgned to each district.
- **7 SOC SEC NO.** Display The social security number of the employee, or the number associated with a vendor.
- **8 VENDOR NAME** Display The employee name or the vendor name associated with either the social security number or the vendor name.
- **9 MESSAGE** Display The place where any messages from the system will be displayed.
- **10 NEXT SCREEN O**ptional (5 A/N) This field is used for navigation to other system screens.

## **OVERVIEW**

The District Control module allows users to set up and maintain control information that is unique to their district. This must be set up initially before any employee data can be added and before anyone can get paid. The district information must be updated as changes occur and certain updates must be made on an annual basis.

Districts must set up and maintain bargaining unit, benefit/deduction, chart of accounts, location, salary, job classification, and extra pay information. There are three categories of screen usage in the **DISTRICT** module:

District entry (district enters information):

## **BARGN, BDSUB, SACTE/3, LOCAT, SALRY**

District selection (district selects information provided by county):

## **DJOBS, DXPAY**

County update (district inquiry only):

## **DDICT, DVNDR, CSEAV**

## **SCREEN SUMMARIES**

**BARGN** - Bargaining Unit

Used to maintain a list of valid bargaining unit codes and their associated parameters.

**BRGNL** - Bargaining Unit List

Use to list the valid bargaining unit codes within a district as entered on **BARGN**.

**BDSUB** - Benefit - Deduction Sub Code Assignment

 Provides districts a way of attaching a sub code to an authorized vendor number. This process creates a master record for benefits and voluntary deductions.

## **BDSBL** - Benefit / Deduction Sub Code List

 Provides districts the means to see which vendor sub codes have been assigned to a vendor number as entered on **BDSUB**. Also, it will show vendor address and telephone number information.

#### **CSEAV** - CSEA Vendor

Display by vendor and sub code employee deductions withheld for CSEA.

## **DDICT** - District Account Dictionary List

Provides inquiry only access to the FIS district dictionary.

## **DJOBS** - District Authorized Job Classifications

Use to establish and maintain job classifications.

#### **DVNDR** - District Vendor Authorization

 Use to create and maintain a file of valid district vendors. Only these vendors may be used by the district in the payroll system. Districts may only list vendors.

## **DXPAY** - District Extra Pay Type - Code Authorization

 Use to maintain a file of valid extra pay codes within each extra pay type and their associated percentages or amounts.

#### **LOCAT** - Locations

 Use to maintain locations where employee works, where employee's time is kept, and where warrant is to be sent.

## **SACTE/SACT3** - Chart of Accounts

 Use to build and maintain a file of valid account numbers; validates against tables in the FIS system.

## **SALRY** - Salary Schedule

 Provide a means of creating and maintaining hourly, daily, and annual salary schedules for a district.

## **SALST** - Salary Schedules List

Displays a list of salary schedules as entered on **SALRY**.

## **DISTRICT CONTROL PROCEDURES LIST**

## **PRIMARY PROCEDURES:**

- **1. BARGN** Set up or change bargaining unit information. This screen is used to create records for groups of employees with like parameters for each fiscal year. Changes may be made at any time during the year according to contract negotiations.
- **2. SALRY** Add, adjust, or generate salary schedules.
- **3. DJOBS** Select district job classifications from **CJOBS**.
- **4. LOCAT** Enter location codes for warrant destination, worksite, and timekeeping.
- **5. SACTE/3** Input or change chart of accounts information. Type 1, 2 and 4 districts use the 38-digit account number format. The Type 3 districts use the 24-digit account number format. Type 1, and 2 districts validate against the FIS Fund-sub, Resouce-sub, Goal, Function-sub, Object-sub, School, and Location validation tables. Type 3 districts validate against the FACS Fund-Object validation table. Type 4 is fiscally accountable districts have no validations performed on their accounts.

## **SUPPORT PROCEDURES**

- **1. DVNDR** Inquire on the list of authorized vendors. Districts may request vendors not on file through the County Office Payroll Unit.
- **2. BDSUB** Assign sub codes to authorized vendors **(DVNDR)** with the corresponding employee / employer amounts or percentages.
- **3. DXPAY** Set up extra pay types and codes. The extra pay type must exist on **CXPAY**. Districts may request extra pay types not on file through the County Office Payroll Unit.

# DISTRICT CONTROL

## **SCREEN DEPENDENCIES**

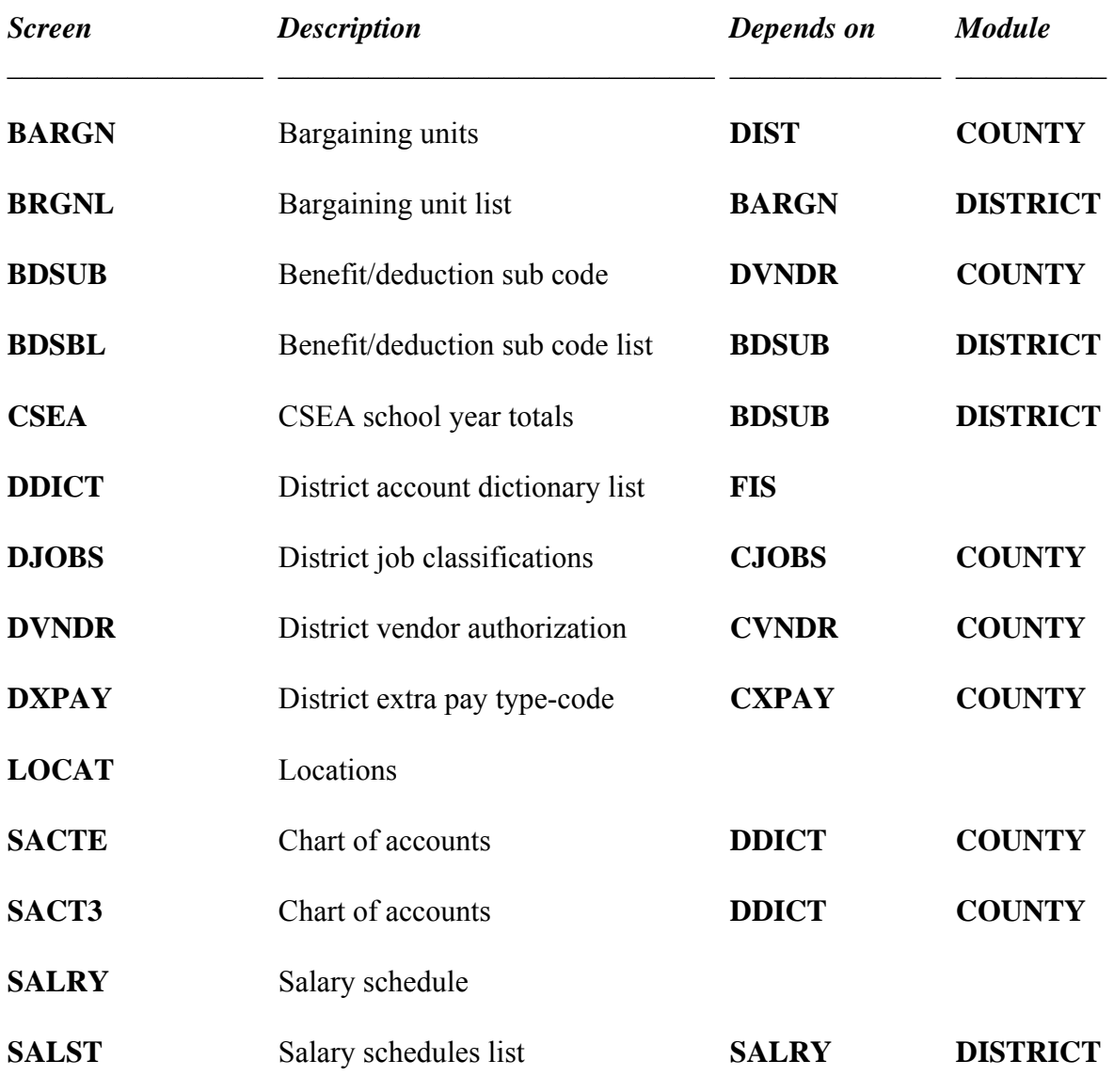

The Bargaining Unit screen (**BARGN**) is used to update bargaining unit information. It provides a way of maintaining a file of valid bargaining unit codes and their associated parameters. Each district must use this screen to provide information that refers to groups of positions. Whenever a unit negotiates for a change in benefits, this screen is used to update information for a given fiscal year. This screen allows changes any time in the fiscal year.

 $\mathcal{L}_\text{max}$  , and the contribution of the contribution of the contribution of the contribution of the contribution of the contribution of the contribution of the contribution of the contribution of the contribution of t

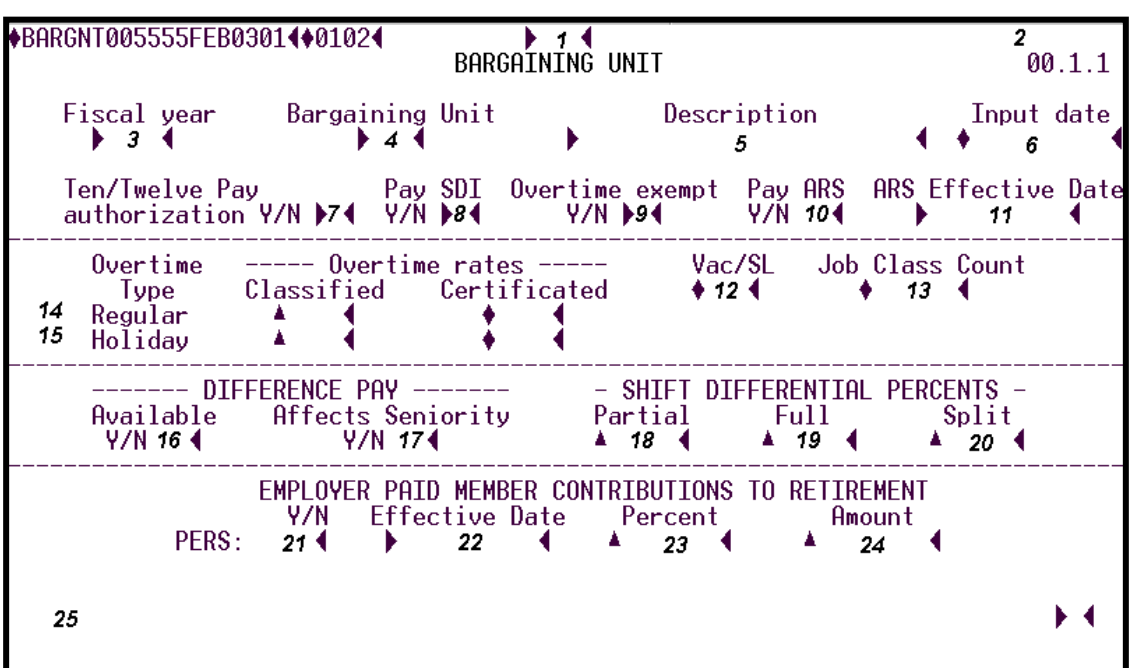

## **BARGN** Screen

 $\mathcal{L}_\text{max} = \mathcal{L}_\text{max} = \mathcal{$ 

#### **1 - FUNCTION** - Required (3 A/N) - Valid functions for this screen are:  **ADD**

Add bargaining unit information.

## **CHG**

Change or update existing information.

## **DEL**

Delete all the information on this screen.

## **INQ**

Inquire about existing bargaining unit information by fiscal year.

## **NXT**

Get the next sequential bargaining unit for the requested fiscal year.

- **2 DISTRICT NAME/VERSION** Display The name of the district. The current version control number of the screen.
- **3 FISCAL YEAR** Required (4 A/N) The fiscal year for the bargaining unit. The default is the current fiscal year. To be entered as 2000 for fiscal year 2000-2001.
- **4 BARGAINING UNIT** Required (3 A/N) A value from 001 to 999 assigned to identify the bargaining unit.
- **5 DESCRIPTION** Required (24 A/N) The description or name of the bargaining unit.
- **6 INPUT DATE** Display The date the bargaining unit information was originally entered on the system.
- **7 TEN/TWELVE PAY AUTHORIZATION** Optional (1 A/N) This field indicates whether a group of positions is authorized for deferred pay. If the field contains a "Y", then optionally, by employee (**EMPLY**) 1/6 of the monthly net salary can be deferred to provide 12 equal warrants over the year. An "N" signifies this option is not available for the bargaining unit. The default is "N".
- **8 PAY SDI Y/N** Optional (1 A/N) This field contains an indicator whether the unit has bargained to pay State Disability Insurance. The default is "N".
- **9 OVERTIME EXEMPT** Optional (1 A/N) If "Y", no entry is allowed to be made to CLASSIFIED OVERTIME RATES, and CERTIFICATED OVERTIME RATES will not be displayed. If "N", entry of CLASSIFIED OVERTIME RATES is required.
- **10 PAY ARS** Optional (1 A/N) This field indicates whether the unit pays into Alternative Retirement System.
- **11 ARS EFFECTIVE DATE** Required (8 A/N) The date that the ARS contributions began.
- **12 VAC/SL** Display This field is not in use.
- **13 JOB CLASS COUNT** Display A current count of the number of job classes assigned to the bargaining unit. The bargaining unit cannot be deleted if a job class is assigned.
- **14 OVERTIME RATE REGULAR** Optional (2,2 N) This rate is a multiplier applied to the base rate for regular overtime. For a time-and-a-half rate enter 1.5.
- **15 OVERTIME RATE HOLIDAY** Optional (2,2 N) The rate is a multiplier applied to the base rate for holiday overtime. For a two-and-a-half rate enter 2.5.
- **16 DIFFERENCE PAY AVAIL** Optional (1 A/N) "Y" indicates difference pay is available to employees in positions assigned to this bargaining unit. The default is "N".
- **17- DIFFERENCE PAY SENIORITY** Optional (1 A/N) "Y" indicates Difference Pay affects seniority. The default is "N".
- **18 PARTIAL SHIFT PERCENT** Optional (2,2 N) The shift differential contains a percentage of regular pay received as a differential for working a partial shift. (Example:  $5\% = 5.00.$
- **19 FULL SHIFT PERCENT** Optional (2,2 N) The shift differential contains a percentage of regular pay as a differential for working a full shift. (Example:  $7 \frac{1}{2\%} = 7.50$ .)
- **20 SPLIT SHIFT PERCENT** Optional (2,2 N) The shift differential contains a percentage of regular pay as a differential for working a split shift. (Example:  $2 \frac{1}{2\%} = 2.50$ .)
- **21 EPMC TO RETIREMENT Y/N** Optional (1 A/N) This flag indicates whether the district pays the member contributions to PERS. The field PERS CONTRIB PAID on the **DIST** screen must indicate this is a valid option for the district. The default is "N".
- **22 EFFECTIVE DATE** Required (8 A/N) The date that the EPMC contributions to retirement began. If 20 is "Y", the date must be entered as MM/DD/CCYY or MMDDCCYY.
- **23 PERCENT** Optional (2,4 N) The percent of the employee's retirement contribution which is paid to PERS by the employer. This field cannot be used if AMOUNT is used. The rate can never be greater than the rate for employee PERS contributions.
- **24 AMOUNT** Optional (6,2 N) The amount of the employee's retirement contribution which is paid to PERS by the employer. This field cannot be used if PERCENT is used. The amount is in dollars and cents with the required decimal.
- **25 MESSAGE** Display The place where any messages from the system will be displayed.

The Benefit / Deduction Sub Code List screen **(BDSBL)** is used to see all the vendor sub code assignments by vendor number that have been entered on the **BDSUB** screen.

 $\mathcal{L}_\text{max} = \mathcal{L}_\text{max} = \mathcal{$ 

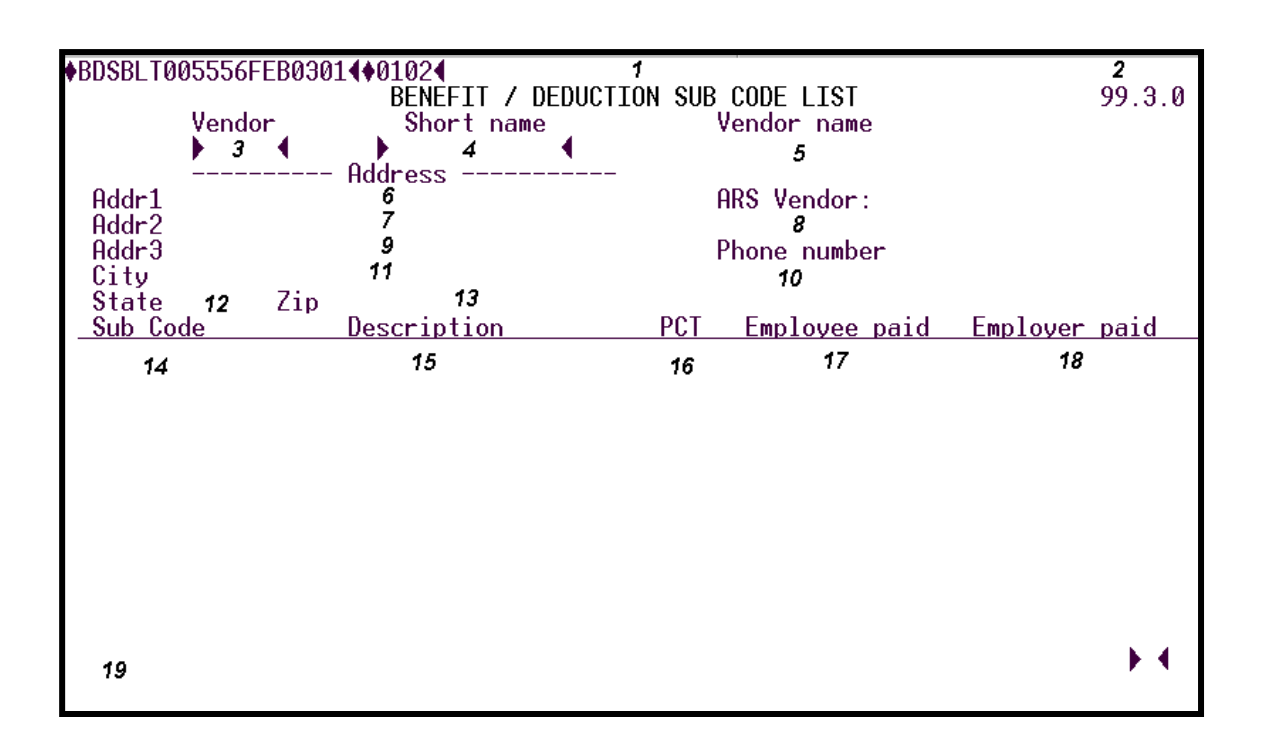

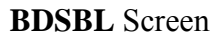

 $\mathcal{L}_\text{max}$  , and the contribution of the contribution of the contribution of the contribution of the contribution of the contribution of the contribution of the contribution of the contribution of the contribution of t

- **1 FUNCTION** Display Function for this screen will always list.
- **2 DISTRICT NAME/VERSION** Display The name of the district. The current version control number of the screen.
- **3 VENDOR** Optional (4 A/N) This number will list all the sub codes associated with the vendor. The number ranges and descriptions are:
	- **20000 28999** Tax Sheltered Annuities
	- **29000 29999** Alternative Retirement Systems
	- **30000 31999** Flexible Benefits (Pre-Tax)
	- **32000 39999** Health and Welfare
	- **40000 49999** Life and Disability
	- **50000 59999** Unions / Associations
	- **60000 69999** Banks / Credit Unions
	- **70000 79999** Charitable Organizations
	- **80000 99999** Miscellaneous
- **4 SHORT NAME** Optional (12 A/N) The vendor short name.
- **5 VENDOR NAME** Display The full name of the vendor.
- **6 ADDR1** Display The first line of the vendor street address.
- **7 ADDR2** Display Second line of the vendor street address.
- **8 ARS VENDOR** Display "Y" if vendor is an Alternative Retirement Systems vendor. "N" if vendor is not an Alternative Retirement Systems vendor.
- **9 ADDR3** Display Third line of the vendor street address.
- **10 PHONE NUMBER** Display The area code and telephone number of the vendor.
- **11 CITY** Display The city in which the vendor mailing address is located.
- **12 STATE** Display The state in which the vendor mailing address is located.
- **13 ZIP** Display The zip code of the vendor. Zip code is in the extended 9 digit format.
- **14 SUB CODE** Display A number associated with a vendor to further identify a benefit or deduction of a vendor.
- **15 DESCRIPTION** Display The description associated with a specific vendor/vendor-sub.
- **16 PCT** Display This field is used to identify the figures in the contribution fields as percentages or amounts. A "Y" indicates a percent.
- **17 EMPLOYEE PAID** Display Amount or percentage to be deducted from the employee's pay.
- **18 EMPLOYER PAID** Display Amount or percentage to be paid by the employer on behalf of the employee.
- **19 MESSAGE** Display The place where any messages from the system will be displayed.

The Benefit / Deduction Sub Code Assignment screen **(BDSUB)** is used to attach sub codes to district authorized vendor numbers **(DVNDR)**. This screen is a master record for benefits and voluntary deductions with the associated employee/employer amounts or percentages. The sub codes are used to further group a specific vendor.

 $\mathcal{L}_\text{max}$  , and the contribution of the contribution of the contribution of the contribution of the contribution of the contribution of the contribution of the contribution of the contribution of the contribution of t

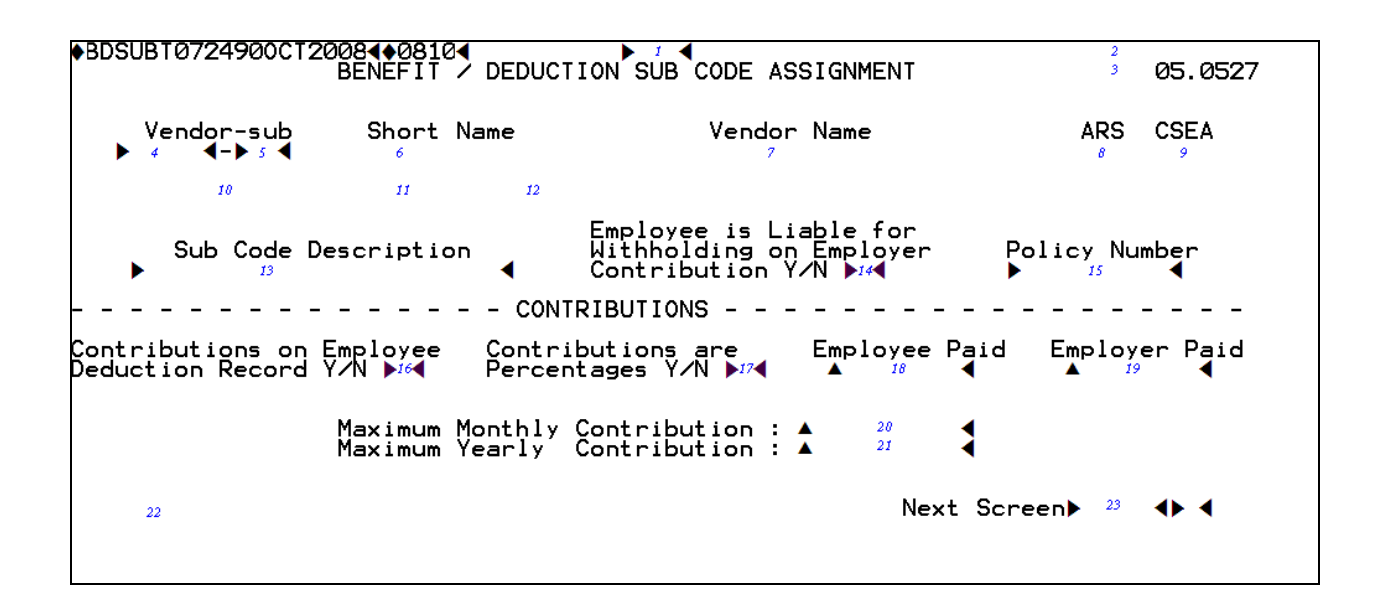

## **BDSUB** Screen

 $\mathcal{L}_\text{max} = \mathcal{L}_\text{max} = \mathcal{$ 

## **1 - FUNCTION** - Required (3 A/N) - Valid functions for this screen are: **ADD**

Add information on the screen.

## **CHG**

Change or update existing information.

## **DEL**

Delete all the information on the screen.

## **INQ**

Inquire on existing information.

## **NXT**

Get the next sequential vendor-sub information.

- **2 DISTRICT NAME** Display The name of the district.
- **3 VERSION NUMBER** Display The current version control number of the screen.
- **4 VENDOR** Required (5 A/N) The vendor number must be on the district vendor list (**DVNDR**). **BDSUB** does not allow entry of vendors 00010 - 19999. For vendors 20000 - 29999, 32000 - 49999, and 50000 - 59999 employee and employer amounts allowed. All other vendors are employee amounts only. The number ranges and descriptions are:
	- **00001 00999** Involuntary vendors
	- **01000 19999** Wage attachment vendors
	- **20000 28999** Tax Sheltered Annuities
	- **29000 29999** Alternative Retirement Systems
	- **30000 31999** Flexible Benefits (Pre-Tax)
	- **32000 39999** Health and Welfare
	- **40000 49999** Life and Disability
	- **50000 59999** Unions / Associations
	- **60000 69999** Banks / Credit Unions
	- **70000 79999** Charitable Organizations
	- **80000 99999** Miscellaneous
- **5 SUB** Required (2 A/N) This field is assigned by districts to further identify the benefit deduction.
- **6 SHORT NAME** Display The vendor short name associated with a vendor. This name is used for reporting purposes when there is not enough room on the page or form to print the full vendor name.
- **7 VENDOR NAME** Display The full name of a vendor. This field is used when there is adequate space on a report or display for the full vendor name. If not, SHORT NAME is used.
- **8 ARS VENDOR** Display "Y" if vendor is an Alternative Retirement Systems vendor. "N" if vendor is not an Alternative Retirement Systems vendor.
- **9 CSEA** Display "Y" if vendor is a Classified School Employees Association vendor.
- **10 STRS COMPLIANCE** Display The registration number assigned by CALSTRS for the tax-deferred product.
- **11 COMPLIANCE DATE** Display The date the tax deferred product was registered with CALSTRS for the tax deferred product.
- **12 INACTIVE** Display The date the tax deferred product was not compliant.

.

- **13 SUB CODE DESCRIPTION** Required (24 A/N) The description associated with a specific vendor-sub code supplied by the district.
- **14 EMPLOYEE IS LIABLE...Y/N** Optional (1 A/N) Employee is liable for withholding on employer contributions. A "Y" indicates the employee is liable and withholding tax will be withheld for employer contributions. The default is "N".
- **15 POLICY NUMBER** Optional (10 A/N) This field is to be used by the district as necessary.
- **16 CONTRIBUTIONS ON EMPLOYEE...Y/N** Required (1 A/N) Contributions are on employee deduction record. If "Y", the deduction or benefit contributions will be entered using the **BDEMP** screen. This flag may not be changed if there is a **BDEMP** record on file with the same vendor and sub code combination. An "N" indicates that an amount/percentage is entered on the EMPLOYEE PAID/EMPLOYER PAID field on this screen **(BDSUB)**.
- **17 CONTRIBUTIONS ARE PERCENTAGES Y/N** Required (1 A/N) This field is used to identify the figures in the contribution fields as percentages rather than dollar amounts. If  $% = Y$ , percent is multiplied by EMPOS Base pay only. EXPAY amounts are not included in the calculation.
- **18 EMPLOYEE PAID** Optional (6,2 N) Amount or percentage to be deducted from the employee's pay. Required when CONTRIBUTIONS ON EMPLOYEE DEDUCTION RECORD is "N". If this is a percent, it may not be greater than 100. If it is an amount, it is a monthly figure. The amount is divided by two for semi-monthly contributions if **DVNDR** semi frequency flag is "Y".
- **19 EMPLOYER PAID** Optional (6,2 N) Amount or percentage to be paid by the employer on behalf of the employee. Required when CONTRIBUTIONS ON EMPLOYEE DEDUCTION RECORD is "N". If this is a percent, it may not be greater than 100. If it is an amount, it is a monthly figure. The amount is divided by two for semi-monthly contributions when **DVNDR** semi frequency flag is "Y".
- **20 MAXIMUM MONTHLY CONTRIBUTION:** Optional (6,2 N) The total monthly CSEA contribution limit for an employee.
- **21 MAXIMUM YEARLY CONTRIBUTION:** Optional (6,2 N) The total annual CSEA contribution limit per employee.
- **22 MESSAGE** Display The place where any messages from the system will be displayed.
- 23 NEXT SCREEN Optional (5 A/N) Place to indicate the next screen to navigate.

The Bargaining Unit List screen (**BRGNL**) provides a list of bargaining units and the corresponding parameters within the district for a specified fiscal year.

 $\mathcal{L}_\text{max}$  , and the contribution of the contribution of the contribution of the contribution of the contribution of the contribution of the contribution of the contribution of the contribution of the contribution of t

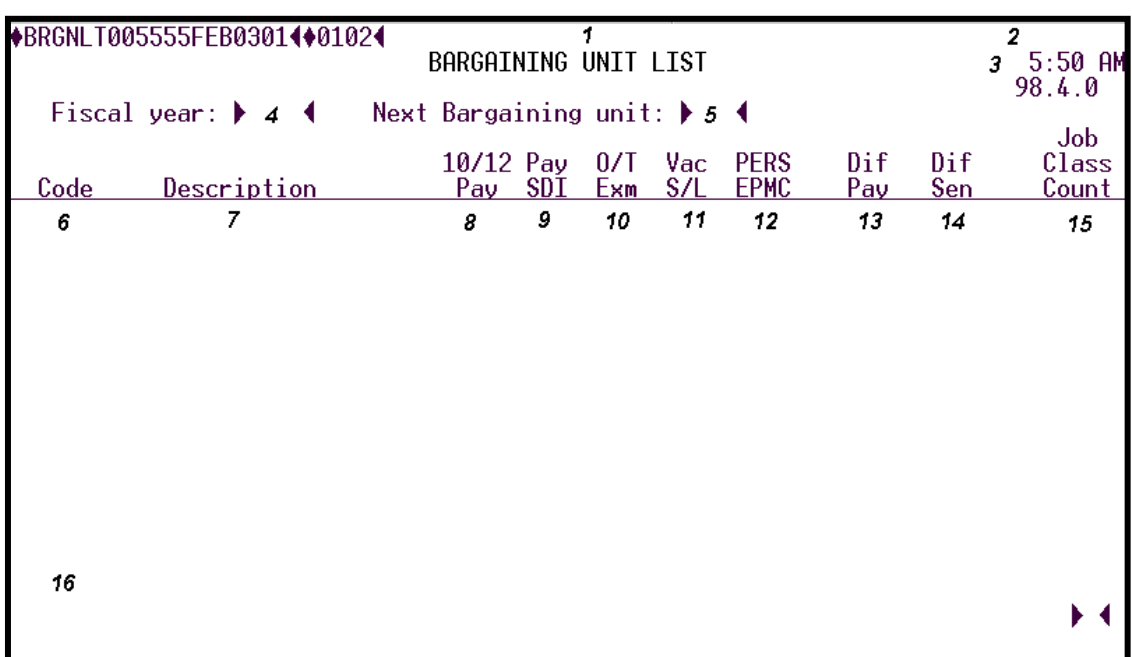

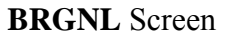

 $\mathcal{L}_\text{max} = \mathcal{L}_\text{max} = \mathcal{$ 

- **1 FUNCTION** Display The function for this screen will always list.
- **2 DISTRICT NAME** Display The name of the district.
- **3 TIME/VERSION** Display The current time as maintained by the computer at the moment the screen was requested. The current version control number of the screen.
- **4 FISCAL YEAR** Optional (4 A/N) The fiscal year that corresponds to the bargaining units to be listed. Defaults to current fiscal year.
- **5 NEXT BARGAINING UNIT:** Optional (3 A/N) The bargaining unit code that is to be the starting bargaining unit on the list. The bargaining units are listed in sequence beginning with this code. If no code is entered, the list will begin with the first bargaining unit on the file.
- **6 CODE** Display The bargaining unit code number.
- **7 DESCRIPTION** Display The description or name of the bargaining unit.
- **8 10/12 PAY** Display This field indicates whether or not this bargaining unit is authorized for deferred pay.
- **9 PAY SDI** Display This field contains an indicator whether the unit has bargained to allow employees to pay State Disability Insurance.
- **10 O/T EXM** Display Indicates whether this bargaining unit is exempt from overtime.
- **11 VAC S/L** Display This indicator is for future use only.
- **12 PERS EPMC** Display This flag contains a "Y" or "N" to indicate whether the district pays the PERS contribution for employees in this bargaining unit. EPMC is Employer Paid Member Contributions.
- **13 DIF PAY** Display "Y" indicates difference pay is available.
- **14 DIF SEN** Display "Y" indicates that difference pay affects seniority.
- **15 JOB CLASS COUNT** Display A current count of the number of job classes assigned to this bargaining unit.
- **16 MESSAGE** Display The place where any messages from the system will be displayed.

The Chart of Accounts screen **(CHART)** allows districts to build and maintain a file of account numbers which represent the validated payroll chart of accounts which includes salaries, benefits, and dues. The screen is provided for Type 1 and 2 districts (as specified on **DIST**) whose account format is a 17-digit account number, the account code structure prior to SACS.

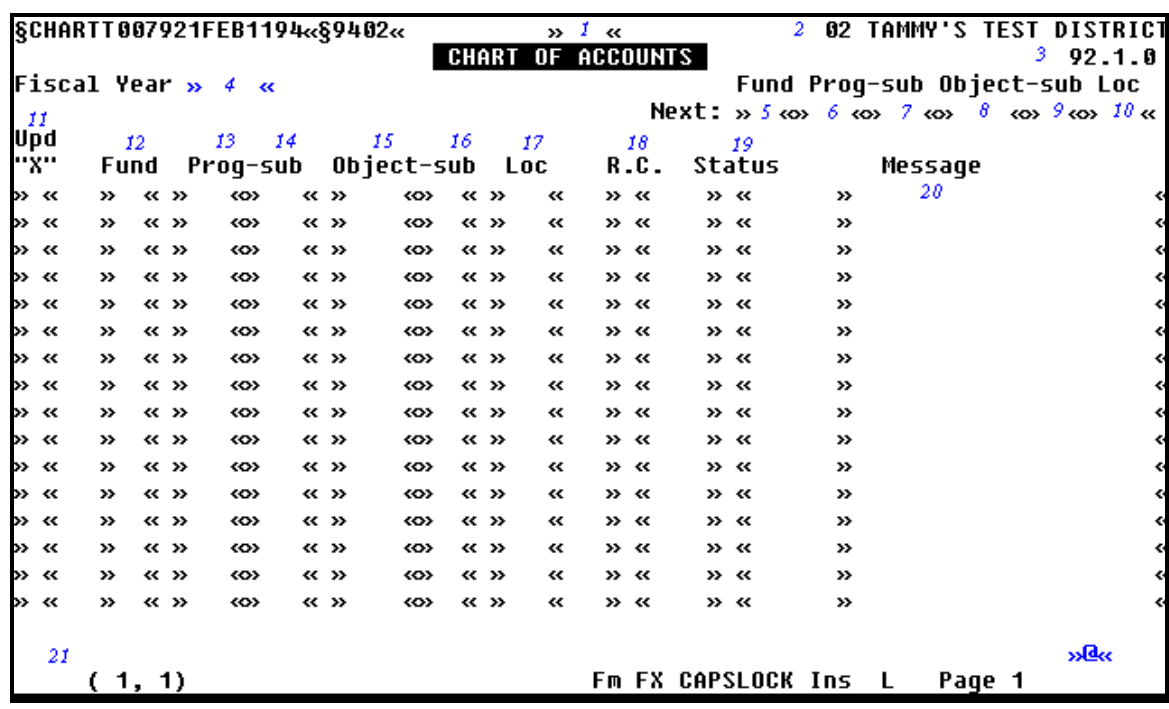

## **CHART** Screen

 $\mathcal{L}_\text{max}$  , and the contribution of the contribution of the contribution of the contribution of the contribution of the contribution of the contribution of the contribution of the contribution of the contribution of t

 **1 - FUNCTION** - Required (3 A/N) - Valid functions for this screen are: **INQ**

Same as LST.

#### **LST**

Display a list of existing information.

- **2 DISTRICT NAME** Display The name of the district.
- **3 VERSION NUMBER** Display The current version control number of the screen.

 **4 - FISCAL YEAR** - Required (4 A/N) - The fiscal year of the chart of accounts. The default is the current year.

 **NEXT:** - The following six fields indicate the next account number to be listed.

- **5 FUND** Optional (2 A/N) The two digit fund number.
- **6 PROG** Optional (3 A/N) The program number.
- **7 SUB** Optional (3 A/N) The sub program number.
- **8 OBJECT** Optional (4 A/N) The object number.
- **9 SUB** Optional (2 A/N) The sub object number.
- **10 LOC** Optional (3 A/N) The location number.
- **11 UPD "X"** Optional (1 A/N) An indicator to mark an account on the screen that is to be updated. When this field is marked with an "X", the R.C. and STATUS codes may be changed or the line may be deleted if the account number has not been paid against in the current fiscal year.
- **12 FUND** Required (2 A/N) The two digit fund number in the account structure. Funds can be from 01 through 49 and must be in **DDICT**. (Exceptions: district 99 may enter funds 50 - 99 and district 33 may enter funds 80 - 81.)
- **13 PROG** Required (3 A/N) The program number in the account structure. Must exist in the district dictionary **(DDICT)** for Type 1 users in the current fiscal year.
- **14 SUB** Required (3 A/N) The sub program number associated with the program. The full program-sub must exist in **DDICT** for Type 1 users.
- **15 OBJECT** Required (4 A/N) The object number in the account structure. Objects can be from 1100 to 3999 and from 5200 to 5399. For Type 1 users objects must exist on **DDICT**. Summary objects (first two digits) must exist in **DDICT** for Type 2 users.
- **16 - SUB** Required (2 A/N) The sub object associated with the object number. The full object-sub must exist in **DDICT** for Type 1 users.
- **17 LOC** Required (3 A/N) The location code in the account structure. Must exist in the district dictionary (DDICT).
- **18 R.C.** Optional (1 A/N) The responsibility code associated with a payroll chart of accounts entry. Responsibility codes may be from 1 to 9 and from A to Z.
- **19 STATUS** Optional (1 A/N) The status code for the payroll chart of accounts entry used for fiscal year rollover. The codes are:
	- **B** The account number will be copied over to the new fiscal year, provided that all account elements are present in the district dictionary (DDICT) for the new fiscal year.
	- **D** Delete the account number at fiscal year rollover. Allow posting in the current year.
	- **R** Copy over the account number to the new fiscal year, dropping the "R" status code. Do NOT allow posting in the current year.
	- **T** Terminated account. Do NOT copy over to the new year and do NOT allow posting in the current year.
	- **Blank** The account number may be posted to in the current year and will roll over to the new fiscal year if it has been used.
- NOTE: When adding account numbers, enter only the information which is different from the preceding line (everything else will be copied down).
- **20 MESSAGE** Display This field will contain the message from the system for the data entered on the associated line.
- **21 MESSAGE** Display The place where any messages from the system will be displayed.

The Chart of Accounts screen (**CHRT3**) allows districts to build and maintain a file of account numbers that represent the validated payroll chart of accounts which includes salaries, benefits, and dues. The screen is provided for districts (Type 3) whose account structure does not use the FACS format.

 $\mathcal{L}_\text{max} = \mathcal{L}_\text{max} = \mathcal{$ 

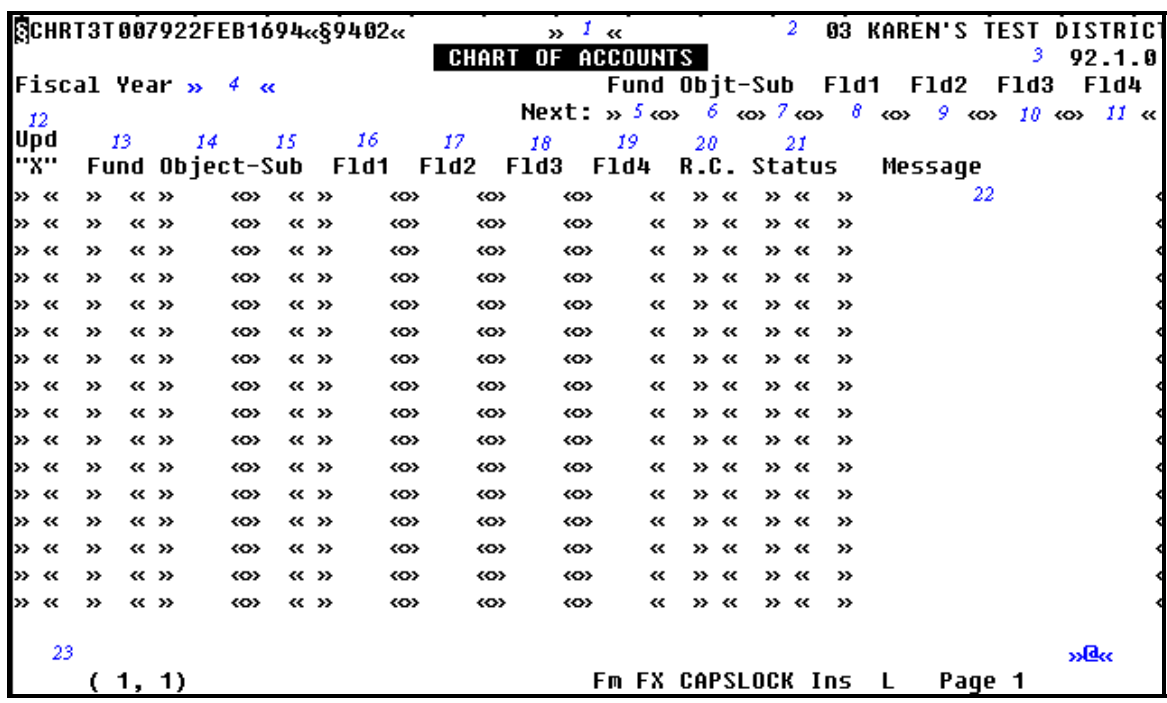

#### **CHRT3** Screen

 $\mathcal{L}_\text{max} = \mathcal{L}_\text{max} = \mathcal{$ 

# **1 - FUNCTION** - Required (3 A/N) - Valid functions for this screen are: **ADD**

Add the information on the screen.

## **CHG**

Change or update existing information.

#### **DEL**

Delete all the information on the indicated line.

#### **INQ**

Same as LST.

**LST**

Display a list of existing information.

- **2 DISTRICT NAME** Display The name of the district.
- **3 VERSION NUMBER**  Display The current version control number of the screen.
- **4 FISCAL YEAR** Required (4 A/N) The fiscal year for the chart of accounts. The default is the current year.

**NEXT:** - The following seven fields indicate the next account to be listed.

- **5 FUND** Optional (2 A/N) The two digit fund number.
- **6 OBJECT** Optional (4 A/N) The object number.
- **7 SUB** Optional (2 A/N) The sub object number.
- **8 FLD1** Optional (4 A/N) The first field of the account number.
- **9 FLD2** Optional (4 A/N) The second field of the account number.
- **10 FLD3** Optional (4 A/N) The third field of the account number.
- **11 FLD4** Optional (4 A/N) The fourth field of the account number.
- **12 UPD "X"** Optional (1 A/N) An indicator to mark an account on the screen that is to be updated. When this field is marked with an "X", the R.C. and STATUS codes may be changed or the line may be deleted if the account number has not been paid against in the current fiscal year.
- **13 FUND** Required (2 A/N) The two digit fund number in the account structure. Funds can be from 01 through 49 and must exist on the **DDICT** screen.
- **14 OBJECT** Required (4 A/N) The object number in the account structure. Objects can be from 1100 to 3999 and from 5200 to 5399; the first two digits of the object must exist on the **DDICT** screen.
- **15 SUB** Optional (2 A/N) The sub object number associated with the object.
- **16 FLD1** Optional (4 A/N) The first field of the account number.
- **17 FLD2** Optional (4 A/N) The second field of the account number.
- **18 FLD3** Optional (4 A/N) The third field of the account number.
- **19 FLD4** Optional (4 A/N) The fourth field of the account number.
- **20 R.C.** Optional (1 A/N) The responsibility code associated with a payroll chart of accounts entry.
- **21 STATUS** Optional (1 A/N) The status code for the payroll chart of accounts entry used for fiscal year rollover. The codes are:
	- **B** The account number will be copied over to the new fiscal year, provided that all account elements are present in the district dictionary **(DDICT)** for the new fiscal year.
	- **D** Delete the account number at fiscal year rollover. Allow posting in the current year.
	- **R** Copy over the account number to the new fiscal year, dropping the "R" status code. Do NOT allow posting in the current year.
	- **T** Terminated account. Do NOT copy over to the new year and do NOT allow posting in the current year.
	- **Blank** The account number may be posted to in the current year and will roll over to the new fiscal year if it has been used.
- NOTE: When adding account numbers, enter only the information which is different from the preceding line (everything else will be copied down).
- **22 MESSAGE** Display This field will contain the message from the system for the data entered on the associated line.
- **23 MESSAGE** Display The place where any messages from the system will be displayed.

This page intentionally left blank

This page intentionally left blank

The District Authorized Job Classifications screen **(DJOBS)** allows each district to establish and maintain their own set of job classifications. The district job class file is a subset of the county job class file **(CJOBS)**. Therefore a job class must exist in the county job class file before it can be added to a district's own job class file.

 $\mathcal{L}_\text{max}$  , and the contribution of the contribution of the contribution of the contribution of the contribution of the contribution of the contribution of the contribution of the contribution of the contribution of t

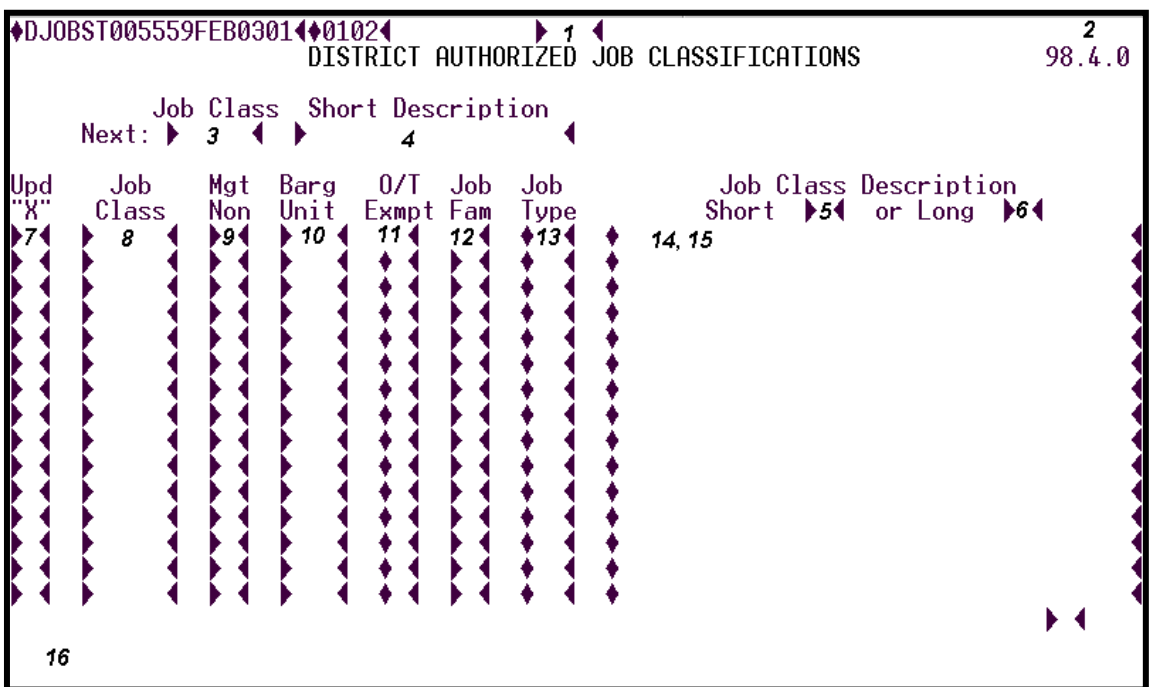

#### **DJOBS** Screen

 $\_$  , and the contribution of the contribution of  $\mathcal{L}_\mathcal{A}$  , and the contribution of  $\mathcal{L}_\mathcal{A}$ 

# **1 - FUNCTION** - Required (3 A/N) - Valid functions for this screen are:  **ADD**

Add district job class records selected from **CJOBS**.

## **CHG**

Change or update existing information.

## **DEL**

Delete a job class that has not been used.

# **INQ**

Same as LST.

 **LST**

Display a list of job classes.

- **2 DISTRICT NAME** Display The name of the district.
- **3 NEXT: JOB CLASS** Optional (5 A/N) Job class code. Job classes must be all numbers. Certificated positions are 10000 - 19999. Classified positions are 20000 - 29999. The job class number entered here is the starting job class for the list on the screen. Records will be listed in job class order.
- **4 NEXT: SHORT DESCRIPTION** Optional (18 A/N) The short job class description. If field 4 is blank, the description is used to begin the job class list by short job description.
- **5 SHORT DESCRIPTION** Optional (1 A/N) "X" indicates that the list of job classes is to be by the short job class description.
- **6 LONG DESCRIPTION** Optional (1 A/N) "X" indicates that the list of job classes is to be by the full job class description. Will default to long description if left blank.
- **7 UPD "X"** Optional (1 A/N) An indicator to mark a line or entry on the screen that is to be updated. When this field is marked with an "X", the line may be changed or deleted depending on the function.
- **8 JOB CLASS** Required (5 A/N) Job class code. Job classes must be numeric. Job classes are:

 **10000-19999** Certificated **20000-29999** Classified

 **9 - MGT NON** - Required (1 A/N) - This field contains an indicator whether this position is a management position or non-management position. Codes are:

 **M** - Management

**N** - Non-Management

- **10 BARG UNIT** Required (3 A/N) The bargain unit code must exist in the districts' **BARGN** file. Only one bargaining unit code may be attached to a specific district job class code.
- **11 O/T EXMPT** Display This field contains an indicator of position eligibility for overtime. The codes are:
	- **Y**  Exempt
	- **N**  Not Exempt
- **12 JOB FAM** Optional (1 A/N) This field contains job family codes for a job class. It is an occupational grouping used for reporting to the Equal Employment Opportunity Commission. Codes are:
	- **1** Administrators and Officers **5** Paraprofessionals
	-
	-
	-
- 
- **2** Professionals **6** Office/Clerical Workers
- **3** Technicians **7** Skilled Crafts
- **4** Protective Services **8** Service and Maintenance
- **13 JOB TYPE** Display This field contains an alpha code to identify certain job types. The field is used by the County Office Retirement Unit to determine eligibility and for state unemployment insurance. The codes are:
	- **TE -** Teacher
	- **BM**  Board Member
	- **HD**  Health and Development
	- **XT**  Exchange Teacher
	- **SW -** Student Worker
	- **SB**  Substitute Teacher
	- **TA**  Teacher Assistant
- **14 SHORT DESCRIPTION** Display The short job class description.
- **15 FULL DESCRIPTION** Display The full description for the job class as it exists in the county job class file **(CJOBS)**.
- **16 MESSAGE** Display The place where any messages from the system will be displayed.

The District Vendor Authorization screen **(DVNDR)** is used to update the list of authorized vendors (from **CVNDR**) for a district. The list is maintained by the County Office and the districts have inquiry capability and may update the semi-frequency flag.

 $\mathcal{L}_\text{max}$  , and the contribution of the contribution of the contribution of the contribution of the contribution of the contribution of the contribution of the contribution of the contribution of the contribution of t

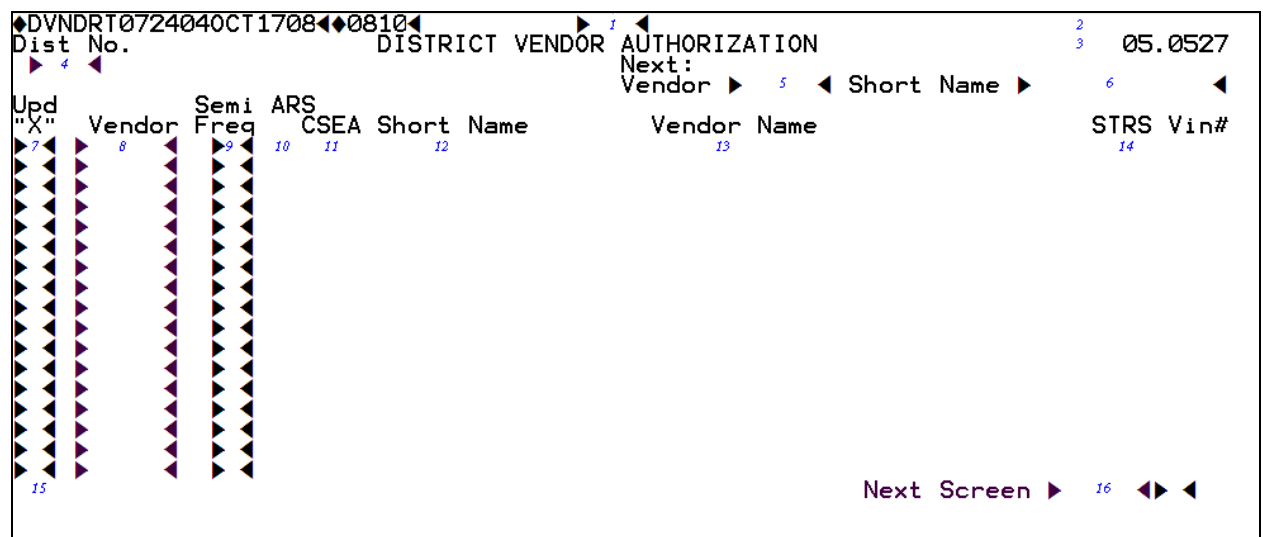

## **DVNDR** screen

 $\mathcal{L}_\text{max}$  , and the contribution of the contribution of the contribution of the contribution of the contribution of the contribution of the contribution of the contribution of the contribution of the contribution of t

#### **1 - FUNCTION** - Required (3 A/N) - Valid functions for this screen are: **ADD**

Add the district vendor number. COUNTY OFFICE ONLY.

# **CHG**

Change the SEMI FREQ flag on the screen.

# **DEL**

Delete vendor number not in use. COUNTY OFFICE ONLY.

## **INQ**

Same as LST.

# **LST**

Inquire about existing information.

# **2 - DISTRICT NAME** – Display - The name of the district.

- **3 VERSION NUMBER**  Display The current version control number of the screen.
- **4 DIST NO.** Required (3 A/N) The number of the district.
- **5 NEXT: VENDOR** Optional (5 A/N) A number associated with a vendor. If the vendor number is entered, then the list will be in order by vendor number. If VENDOR and SHORT NAME are left blank the first vendor on file is displayed.
- **6 NEXT SHORT NAME** Optional (12 A/N) The short name associated with a vendor. If vendor SHORT NAME is entered and VENDOR NUMBER is left blank, then the list will be in vendor name sequence.
- **7 UPD "X"** Optional (1 A/N) An indicator to mark a line on the screen that is to be updated. When this field is marked with an "X", the vendor may be changed or the line deleted.
- **8 VENDOR** Required (5 A/N) A number associated with a vendor. A vendor must be in **CVNDR** to be added to the list of authorized vendors for the district. The vendor number ranges and description:
	- **00001 00999** Involuntary vendors
	- **01000 19999** Wage attachment vendors
	- **20000 28999** Tax Sheltered Annuities
	- **29000 29999** Alternative Retirement Systems
	- **30000 31999** Flexible Benefits (Pre-Tax)
	- **32000 39999** Health and Welfare
	- **40000 49999** Life and Disability
	- **50000 59999** Unions / Associations
	- **60000 69999** Banks / Credit Unions
	- **70000 79999** Charitable Organizations
	- **80000 99999** Miscellaneous
- **9 SEMI FREQ** Optional (1 A/N) "Y" means that the deduction for the vendor will be taken on both semi-monthly pay cycles. The deduction will be divided by two. "N" indicates that the deduction will only be taken on the second semi-monthly pay cycle. Default is "Y". (Exception: Bonds - 98l0 which will only be "N") This is only used for employees having a semi-monthly pay frequency. (currently not in use)
- **10 ARS**  Display "Y" if vendor is an Alternative Retirement Systems vendor.
- **11 CSEA** Display "Y" if vendor is a CSEA vendor.
- **12 SHORT NAME** Display The short name associated with a vendor.
- **13 VENDOR NAME** Display The full name of a vendor.
- **14 STRS Vin #** Display The registration number assigned by CalSTRS for the tax deferred product. If the product is not compliant the word "**Inactive**" will be displayed.
- **15 MESSAGE** Display The place where any messages from the system will be displayed.
- **16 NEXT SCREEN** Optional (5 A/N) Use to request another system screen.

The District Extra Pay Type - Code Authorization screen **(DXPAY)** is used to maintain a file of valid extra pay types and codes and their corresponding amounts or percentages. The district extra pay information is selected from the County extra pay file **(CXPAY)**.

 $\mathcal{L}_\text{max}$  , and the contribution of the contribution of the contribution of the contribution of the contribution of the contribution of the contribution of the contribution of the contribution of the contribution of t

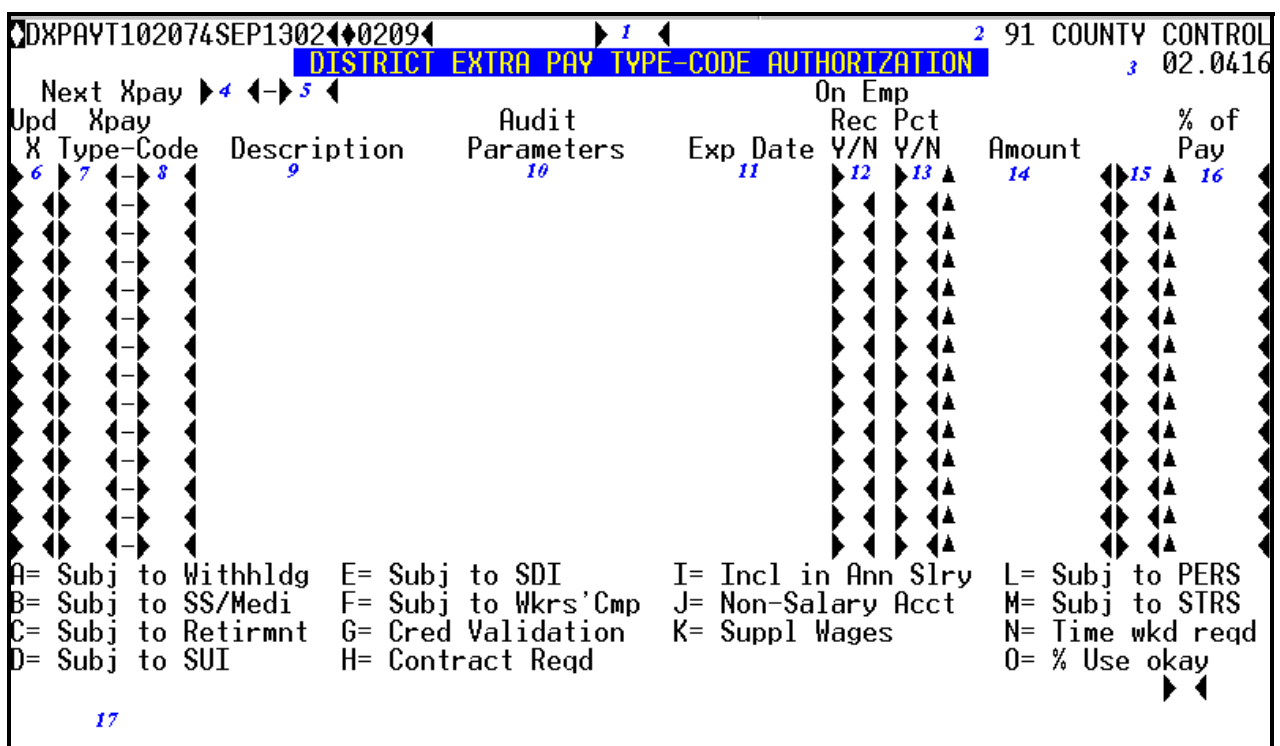

#### **DXPAY** Screen

 $\mathcal{L}_\text{max}$  , and the contribution of the contribution of the contribution of the contribution of the contribution of the contribution of the contribution of the contribution of the contribution of the contribution of t

#### **1 - FUNCTION** - Required (3 A/N) - Valid functions for this screen are: **ADD**

Add district extra pay records.

## **CHG**

Change or update existing information.

#### **DEL**

 Delete the existing extra pay record. If an extra pay record is assigned to an employee it cannot be deleted.

## **INQ**

Same as LST.

**LST**

Display a list of existing extra pay types and codes.

- **2 DISTRICT NAME** Display The name of the district.
- **3 VERSION NUMBER**  Display Current version control number of the screen.
- **4 NEXT XPAY** Optional (2 A/N) The extra pay type to begin the list. If left blank, the display will begin with the first extra pay type on the file.
- **5 NEXT CODE** Optional (2 A/N) This field contains the extra pay code which, associated with the extra pay type, creates an extra pay record for the district.
- **6 UPD "X"** (1 A/N) An indicator to mark a line on the screen that is to be updated. When this field is marked with an "X", the extra pay information may be changed or the line deleted.
- **7 XPAY TYPE** Required (2 A/N) This field contains the extra pay type from 01 through 99 that identifies a type of extra pay. 90-99 are reserved for salary repayment. The extra pay type must exist in the County extra pay file (**CXPAY**).
- **8 XPAY CODE** Required (2 A/N) The extra pay code used to further define the type of extra pay. This code is defined by the district.
- **9 XPAY DESCRIPTION** Display The description associated with the extra pay type.
- **10 AUDIT PARAMETERS** Display There are fifteen single character audit parameters associated with each type of extra pay. The parameters are identified as "A" through "O" and contain an indicator whether or not the parameter is valid for that line. The parameters qualify the payroll calculation on the type of extra pay **(CXPAY)**.
- **11 Exp Date** Display A date will display on any Extra-pay type that no longer exist. The expiration date is from the **(CXPAY).**
- **12 ON EMP REC Y/N** Optional (1 A/N) If this field contains a "Y", the extra pay amount or percent is entered on the employee record **(EXPAY)** screen and stored on the employee extra pay record. If the field contains an "N", the amount or percent is added on this screen and is valid for the entire district. XPAY TYPES 90-99 must have a "Y" in this field.
- **13 PERCENT Y/N** Optional (1 A/N) If this field contains a "Y", then the extra pay indicated is a percentage. "N" indicates a dollar amount. This field may not be changed if there is an **EXPAY** record on file with the same extra pay type and sub-code combination. This indicator applies to amounts on either the **DXPAY** or **EXPAY** screens. XPAY TYPES 90-99 may not have a "Y" here.
- **14 AMOUNT** Optional (9 A/N) This field contains the extra pay amount or extra pay percentage. If it is a percentage, the percentage cannot exceed 100. Any dollar amount is for an entire month regardless how often an employee receives extra pay. A decimal is required.
- **15** Required (1 A/N) This field contains a plus (+) or minus (-) depending if the amount or percentage is positive or negative.
- **16** % **of Pay** Optional (2,2N) Use this field for Extra-Pay records that have parameter "O" and the Extra-pay is a percentage of base pay. If it is a percentage, the percentage cannot exceed 100.
- **17 MESSAGE** Display The place where any messages from the system will be displayed.

The Locations screen (**LOCAT**) is used to update and maintain location numbers. The locations are used to identify where an employee works, where their time is kept, or where their warrant is to be sent. The location number is used on position control **(POSIT)** and employee **(EMPLY)** screens.

 $\mathcal{L}_\text{max}$  , and the contribution of the contribution of the contribution of the contribution of the contribution of the contribution of the contribution of the contribution of the contribution of the contribution of t

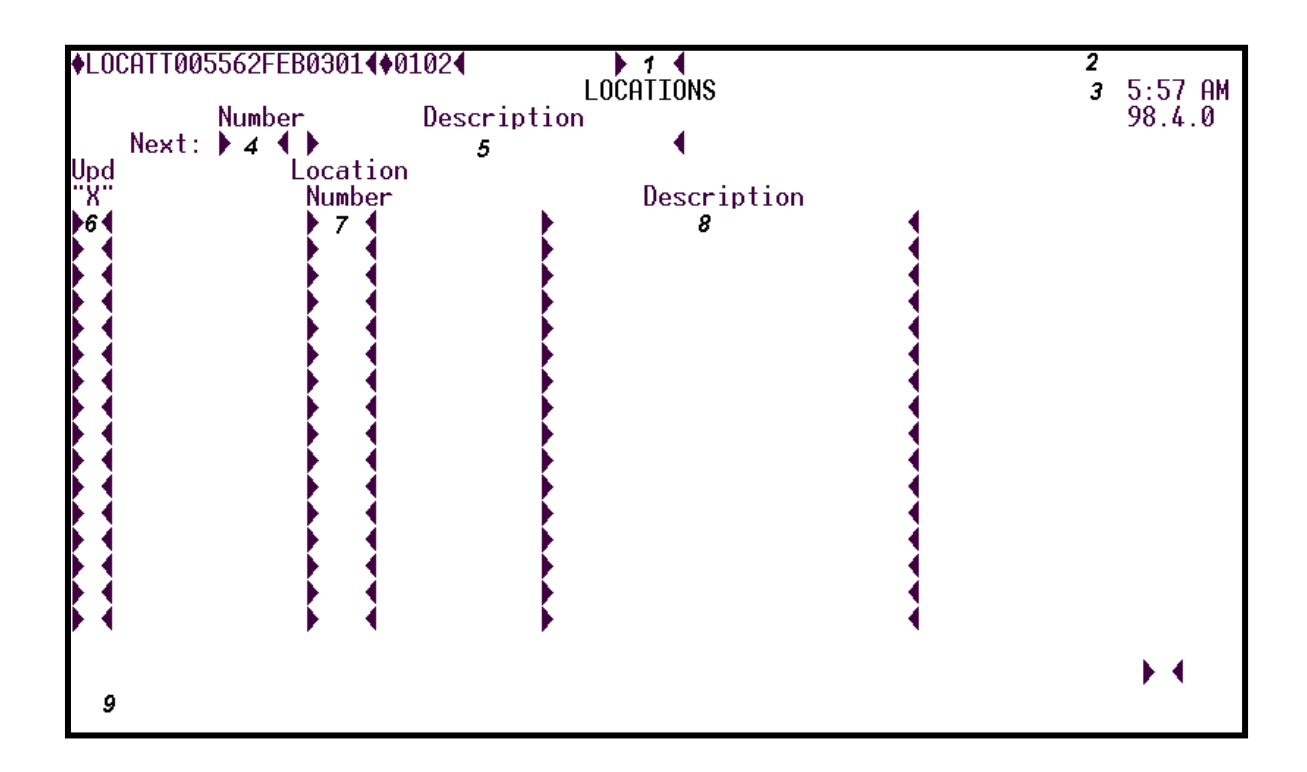

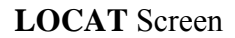

 $\mathcal{L}_\text{max}$  , and the contribution of the contribution of the contribution of the contribution of the contribution of the contribution of the contribution of the contribution of the contribution of the contribution of t

# **1 - FUNCTION** - Required (3 A/N) - Valid functions for this screen are: **ADD**

Add locations on the screen.

## **CHG**

Change or update existing information.

## **DEL**

Delete the locations.

#### **INQ**

Same as LST.

## **LST**

Display a list of existing information.

- **2 DISTRICT NAME** Display The name of the district.
- **3 TIME/VERSION** Display The current time as maintained by the computer at the moment the screen was requested. The current version control number of the screen.
- **4 NEXT: NUMBER** Optional (3 A/N) If entered, this location is the first location to appear on the screen. The locations will be in numeric sequence.
- **5 NEXT: DESCRIPTION** Optional (24 A/N) The description associated with a location where an employee works, time is kept, or warrant is distributed. If field 4 is left blank, and this field contains an entry, it is the first description to appear on the screen. The locations will be in alphabetic sequence by description.
- **6 UPD "X"** Optional (1 A/N) An indicator to mark a location to be updated. When this field is marked with an "X", the description for the location will be changed or the location will be deleted from the file.
- **7 LOCATION NUMBER** Required (3 A/N) The district assigned number from 001 to 999 which defines a location of the employee's worksite, timekeeping, or warrant location.
- **8 DESCRIPTION** Required (24 A/N) The description associated with a location of the employee's worksite, timekeeping, or warrant location.
- **9 MESSAGE** Display The place where any messages from the system will be displayed.

The SACS Chart of Accounts screen **(SACTE)** allows districts add to build and maintain a file of account numbers which represent the validated payroll chart of accounts which includes salaries, benefits, and dues. The screen is provided for SACS type 1, 2 and type 4 districts (as specified on **DIST**).

**SACTE** is for SACS type 1, type 2, and type 4 users only; type 3 users must use **SACT3**.

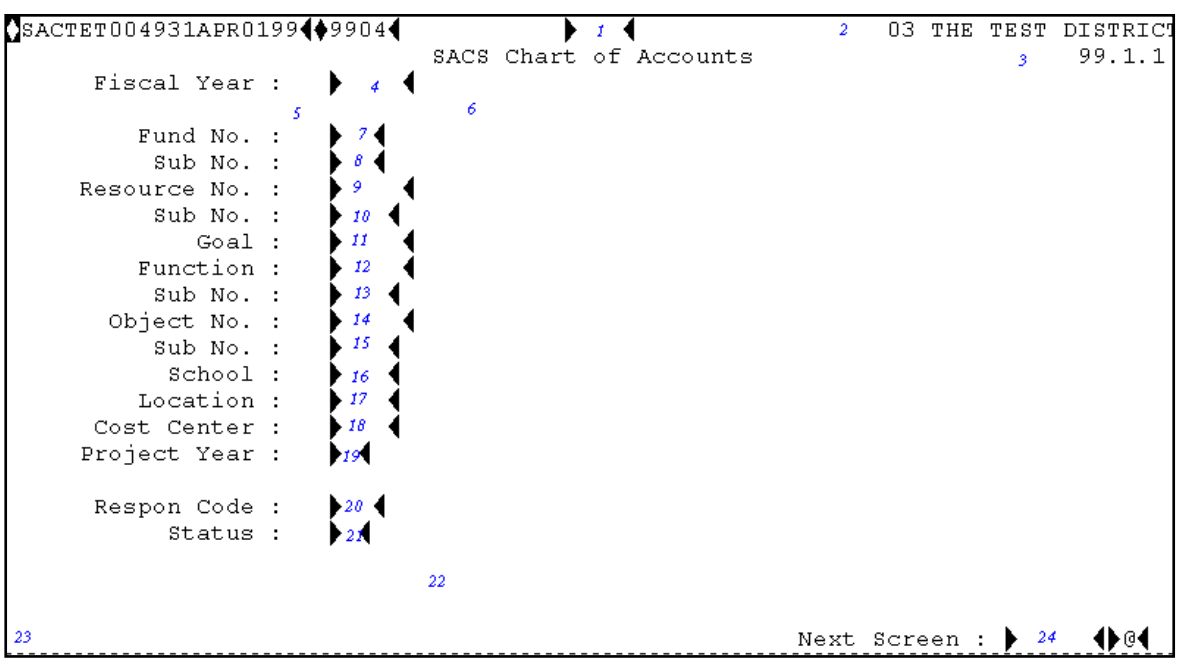

## **SACTE** Screen

 $\mathcal{L}_\text{max}$  , and the contribution of the contribution of the contribution of the contribution of the contribution of the contribution of the contribution of the contribution of the contribution of the contribution of t

# **1 - FUNCTION** - Required (3 A/N) - Valid functions for this screen are:

# **INQ**

Inquire on a specific account number.

## **ADD**

Add the information on the screen.

# **CHG**

Change or update existing information.

## **DEL**

Delete the information on the indicated line.

**NXT**

Get information for the next account in number sequence.

- **2 DISTRICT NAME** Display The name of the district.
- **3 VERSION NUMBER -** Display The current version control number of the screen.
- **4 Fiscal Year** Required (4 A/N) The fiscal year for the current payroll. Default to the current fiscal year. (Ex. 1999 is fiscal year 1999-2000)
- **5**  Display "Y" indicates the element is selected on the FIS system.
- **6** Display The District Dictionary description is displayed here.
- **7 - Fund** Required (2 A/N) The two digit fund number used to describe a validated SACS payroll chart of accounts entry.
- **8 - Sub-Fund** Required (2 A/N) The sub-fund number for the SACS payroll chart of accounts number.
- **9 Resource** Required (4 A/N) The four digit resource number.
- **10 Sub-Resource** Optional (3 A/N) The three digit sub- resource.
- **11 Goal** Required (4 A/N) The four digit goal.
- **12 Function** Required (4 A/N) The four digit function.
- **13 Sub- Functio**n Required (3 A/N) The 3 digit sub-function.
- **14 - Object** Required (4 A/N) The four digit object number.
- **15 Sub** Required (3 A/N) The three digit object-sub.
- **16 School** Required (3 A/N) The three digit school.
- **17 Location** Required (3 A/N) –The three digit location number.
- **18 Cost Center** Required (3 A/N) The three digit cost center.
- **19 Project Year** Optional (1 A/N)The project year.
- **20 Respon Code** Optional (1 A/N) The responsibility code associated with a payroll chart of accounts entry. Responsibility codes may be from 1 to 9 and from A to Z.
- **21 STATUS** Optional (1 A/N) The status code for the payroll chart of accounts entry used for fiscal year rollover. The codes are:
	- **B** The account number will be copied over to the new fiscal year, provided that all account elements are present in the district dictionary (DDICT) for the new fiscal year.
	- **D** Delete the account number at fiscal year rollover. Allow posting in the current year.
	- **R** Copy over the account number to the new fiscal year, dropping the "R" status code. Do NOT allow posting in the current year.
	- **T** Terminated account. Do NOT copy over to the new year and do NOT allow posting in the current year.
	- **Blank** The account number may be posted to in the current year and will roll over to the new fiscal year if it has been used.
- **22** Display A message is displayed here if the account is not used for expense distribution in the current fiscal year.
- **23 - MESSAGE** Display The place where any messages from the system will be displayed.

**24 - NEXT SCREEN** - Optional (5 A/N) - Place to indicate the next screen to navigate.

The SACS Account Listing screen **(SACTL)** allows districts to view the file of account numbers which represent the validated payroll chart of accounts which includes salaries, benefits, and dues. The screen is provided for Type 1, 2 and 4 districts (as specified on **DIST**).

 $\mathcal{L}_\text{max}$  , and the contribution of the contribution of the contribution of the contribution of the contribution of the contribution of the contribution of the contribution of the contribution of the contribution of t

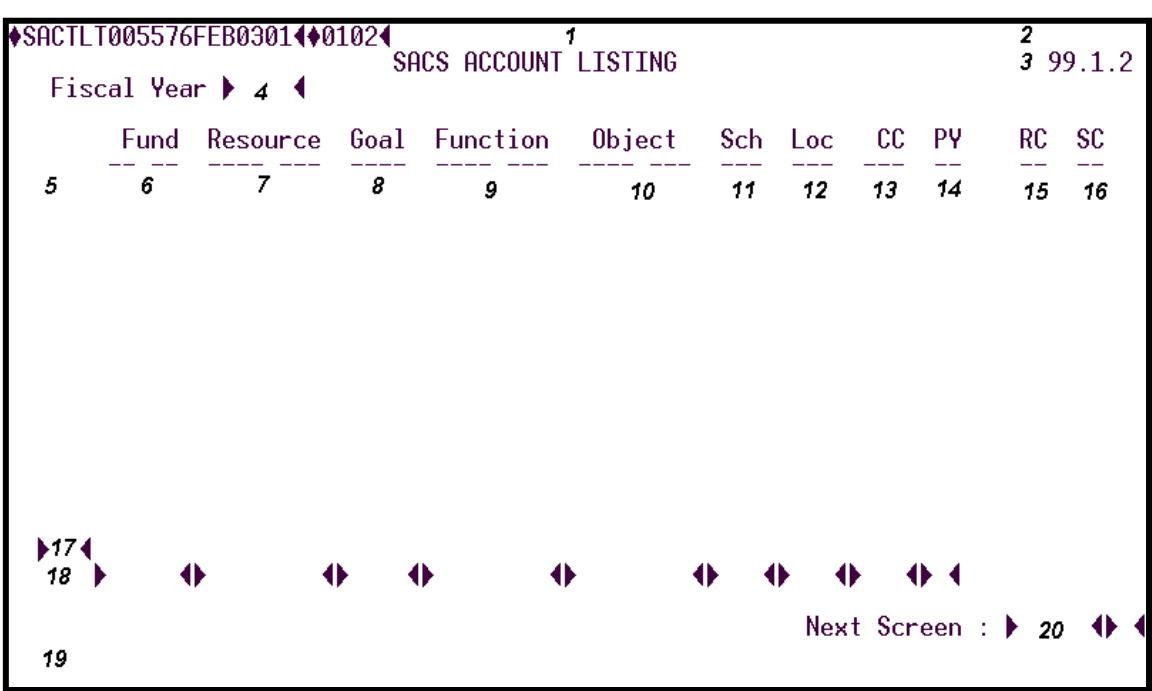

## **SACTL** Screen

- **1 FUNCTION** Display Function for this screen will always be list.
- **2 DISTRICT NAME** Display The name of the district.
- **3 VERSION NUMBER** Display The current version control number of the screen.

 $\mathcal{L}_\text{max} = \mathcal{L}_\text{max} = \mathcal{$ 

- **4 FISCAL YEAR** Required (4 A/N) The fiscal year of the chart of accounts. The default is the current year. (Enter as 2000 for fiscal year 2000-2001)
- **5 -** Line Number Display The line number associated with the account number and used to navigate to the **SACTE** screen.
- **6 Fund** Display The two digit fund number and two digit sub fund number in the account structure.
- **7 Resource** Display The four digit resource number and three digit sub- resource.
- **8 Goal** Display The four digit goal.
- **9 Function** Display The four digit function and three digit sub-function.
- **10 - Object** Display The four digit object number and three digit object-sub.
- **11 Sch** Display The three digit school.
- **12 Loc** Display –The three digit location number.
- **13 CC** Display The three digit cost center.
- **14 PY** DisplayThe project year.
- **15 RC** DisplayThe responsibility code**.**
- **16 SC** DisplayThe status code to be used in fiscal year rollovers.
	- **B** The account number will be copied over to the new fiscal year, provided that all account elements are present in the district dictionary (**DDICT**) for the new fiscal year.
	- **D** Delete the account number at fiscal year rollover. Allow posting in the current year.
	- **R** Copy over the account number to the new fiscal year, dropping the "R" status code. Do NOT allow posting in the current year.
	- **T** Terminated account. Do NOT copy over to the new year and do NOT allow posting in the current year.
	- **Blank** The account number may be posted to in the current year and will roll over to the new fiscal year if it has been used.
- **17 Line No:** Optional (2 A/N) The field to indicate the associated line number for the account number chosen for navigation to the **SACTE** screen.
- **18 Next Account :** Optional The following eight fields indicate the next account number to be listed. Use these fields in any combination to list from a specific account number.
- **19 MESSAGE** Display The place where any messages from the system will be displayed.
- **20 Next Screen :** Optional (5 A/N) The place to indicate the next screen to navigate to the account number indicated in the Line No: field.

The Salary Schedule screen (**SALRY**) is used to create and update hourly, daily, and annual salary schedules for the district. Multiple salary schedules (Prior, Current, and Future) may exist at any time.

 $\mathcal{L}_\text{max}$  , and the contribution of the contribution of the contribution of the contribution of the contribution of the contribution of the contribution of the contribution of the contribution of the contribution of t

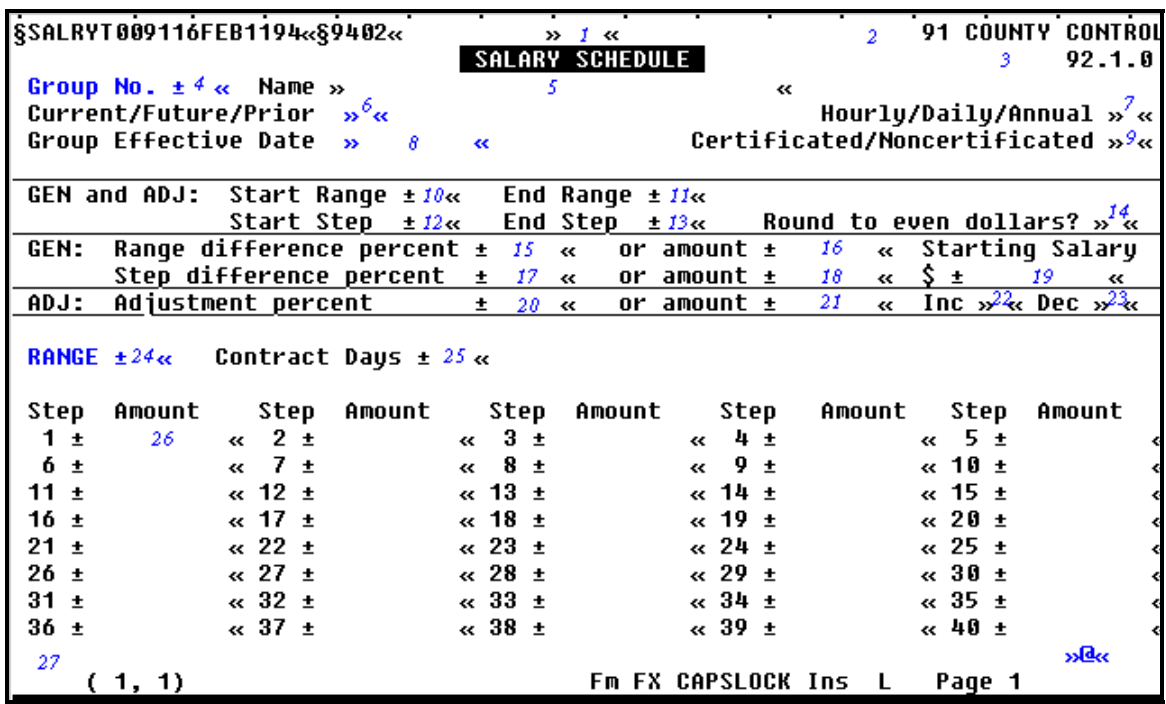

#### **SALRY** Screen

 $\mathcal{L}_\text{max}$  , and the contribution of the contribution of the contribution of the contribution of the contribution of the contribution of the contribution of the contribution of the contribution of the contribution of t

# **1 - FUNCTION** - Required (3 A/N) - Valid functions for this screen are: **ADD**

Add all the information on the screen.

## **CHG**

Change or update existing information.

## **DEL**

Delete all the information on the screen.

## **INQ**

Inquire about existing information.

# **NXT**

Get the next salary range of information.

## **GEN**

Generate a new salary schedule group.

# **COPY**

Copy a current salary group to a newer current or future table.

# **ADJ**

 Apply a percent or amount increase or decrease adjustment to a current or future salary schedule.

**GENERATING A SALARY SCHEDULE** - The generate function is used to automatically generate a new salary schedule group, including ranges, and multiple steps. This function can only be used to create future schedules and can only be used if the group to be generated does not exist in the current salary schedule. Only annual schedules may be generated.

To generate a new salary schedule you must enter:

 -Group number -Group name -"F" for future table -"A" for annual salary schedule -"C" or "N" for certificated or non-certificated -GEN and ADJ: start range and end range -GEN and ADJ: start step and end step -GEN: range difference percent or amount -GEN: step difference percent or amount -Starting salary

**COPYING A SALARY SCHEDULE** - An existing schedule may be copied as a newer current or future schedule by using the CPY function. The new group will be an exact copy of the current group and is used in conjunction with the ADJ function to adjust a group. Must INQ on the group to be copied.

To copy an existing salary schedule you must enter:

-"C" or "F" for current or future table

-New group effective date

**ADJUSTING A SALARY SCHEDULE** - Use to adjust a current or future group. This function may be used to adjust hourly, daily, and annual salaries. The ADJ maybe done after a newer current or future group has been copied (CPY). Must INQ on the new group before the ADJ.

To adjust an existing salary schedule you must enter:

-GEN and ADJ: start range and end range

- -GEN and ADJ: start step and end step
- -ADJ: Adjustment percent or amount
- -"X" Inc or Dec (Increase or Decrease amounts)
- **2 DISTRICT NAME** Display The name of the district.
- **3 VERSION NUMBER** Display Current version control number of the screen.
- **4 GROUP NO.** Required (2 N) Salary schedule group number. The valid ranges are 1 through 99.
- **5 SALARY GROUP NAME** Required (30 A/N) The description of the salary group.
- **6 CURRENT/FUTURE/PRIOR** Required (1 A/N) Salary schedule status. Valid values are:
	- **C** Current (default)
	- **F** Future
	- **P** Prior
- **7 HOURLY/DAILY/ANNUAL** Required (1 A/N) The type of salary schedule. Valid values are:
	- **H** Hourly
	- **D** Daily
	- **A** Annual
- **8 GROUP EFFECTIVE DATE** Required (8 A/N) The date the salary schedule became or is to become effective. When adding a newer current schedule the date must be equal to or greater than the previous current salary schedule. The future schedule date must be greater than the current date. Date may be entered as MMDDCCYY or MM/DD/CCYY.
- **9 CERTIFICATED/NON-CERTIFICATED** Required (1 A/N) The certificated noncertificated indicator for the salary schedule group. Valid values are:
	- **C** Certificated
	- **N** Non-certificated

#### **GEN and ADJ:**

- **10 START RANGE** Required (2 N) The starting range used for a salary schedule ADJ or **GEN**
- **11 END RANGE** Required (2 N) The ending range used for a salary schedule ADJ or **GEN**
- **12 START STEP** Required (2 N) The starting step used for a salary schedule ADJ or GEN.
- **13 END STEP** Required (2 N) The ending step used for a salary schedule ADJ or GEN.
- **14 ROUND TO EVEN DOLLARS?** Required (1 A/N) This field indicates amounts automatically generated or adjusted are to be rounded to the nearest dollar. Default is "Y" for Annual schedules, "N" for Daily and Hourly schedules.

#### **GEN:**

- **15 RANGE DIFFERENCE PERCENT** Required (2,2 N) The percentage difference between the ranges in the group. Value can be from 0 through 99.99 with a maximum of two decimal places. Must be blank if **16** is used.
- **16 OR AMOUNT** Required (4,2 N) The dollar amount difference between ranges in the group for generating salary schedules. Must be blank if **15** is used. Decimal is required.
- **17 STEP DIFFERENCE PERCENT** Required (2,2 N) The percentage difference between the steps in a range for a group. Value can be from 0 through 99.99 with a maximum of two decimal places. Must be blank if **18** is used.
- **18 OR AMOUNT** Required (4,2 N) The dollar amount difference between steps when generating salary schedules. Must be blank if **17** is used. Decimal is required.
- **19 STARTING SALARY** Required (6,2 N) When generating a salary schedule this field contains the starting salary. Steps and ranges are calculated beginning with this salary.

#### **ADJ:**

- **20 ADJUSTMENT PERCENT**  Required (2,2 N) The percentage to adjust salary steps. The value can be from 0 through 99.99 with a maximum of two decimals.
- **21 OR AMOUNT** Required (4,2 N) The dollar amount adjustment for steps when adjusting salary schedules.
- **22 INC** Required (1 A/N) This field indicates that a salary adjustment is to increase the amounts on the schedule by the percentage in ADJUSTMENT PERCENT or the amount in OR AMOUNT. This field will default to "X".
- **23 DEC** Optional (1 A/N) This field indicates that a salary adjustment is to decrease the amounts on the schedule by the percentage in ADJUSTMENT PERCENT or the amount in OR AMOUNT. If INC contains an "X", this field must be blank.
- **24 RANGE** Required (2 N) The pay range number. Required when adding a salary schedule number. Valid values are 1 through 99.
- **25 CONTRACT DAYS** Optional (3 N) The number of days that the certificated employees assigned to this salary group and range have been contracted. Valid values are 0 through 300.
- **26 AMOUNT** Required (6,2 N) The salary amount for a specific step in a range is required for an ADD. Value ranges are: Hourly - 0 through 999.99 Daily - 0 through 999.99 Annual - 0 through 199,999.99
- **27 MESSAGE** Display The place where any messages from the system will be displayed.

The Salary Schedules List screen **(SALST)** provides a list of prior, current, and future salary schedules on file within a district.

 $\mathcal{L}_\text{max}$  , and the contribution of the contribution of the contribution of the contribution of the contribution of the contribution of the contribution of the contribution of the contribution of the contribution of t

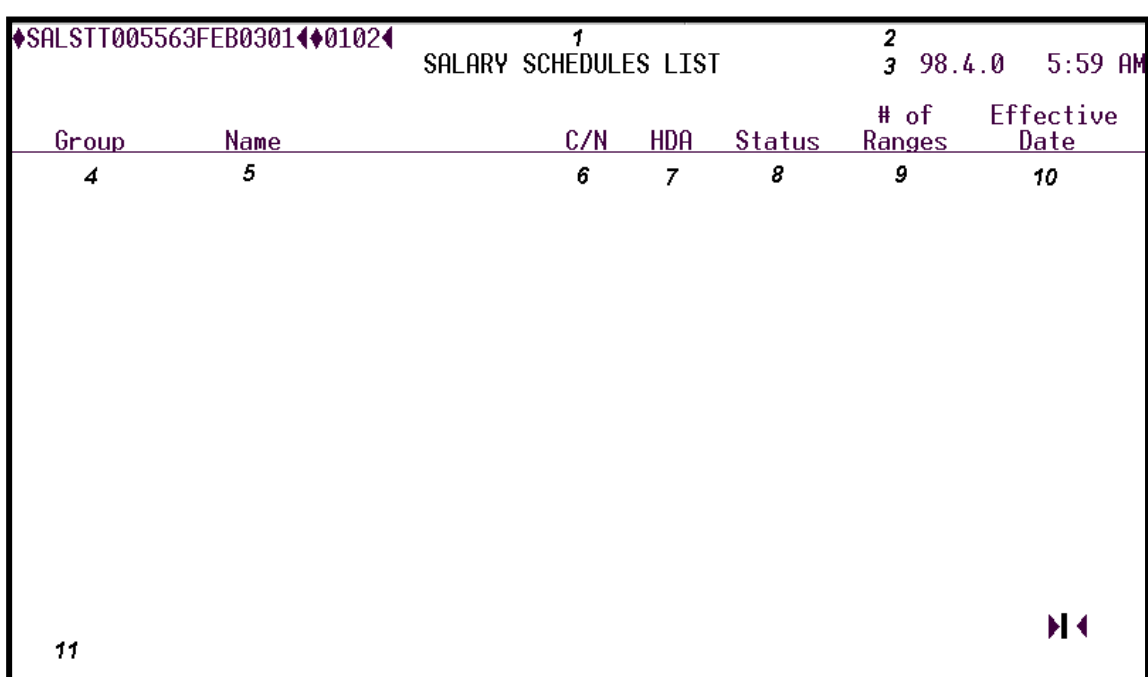

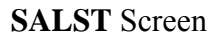

 $\mathcal{L}_\text{max}$  , and the contribution of the contribution of the contribution of the contribution of the contribution of the contribution of the contribution of the contribution of the contribution of the contribution of t

- **1 FUNCTION** Display Function for this screen will always list.
- **2 DISTRICT NAME** Display The name of the district.
- **3 VERSION/TIME** Display The current version control number of the screen. The current time as maintained by the computer at the moment the screen was requested.
- **4 GROUP** Display The salary schedule group number.
- **5 NAME** Display The description of the salary group.
- **6 C/N** Display The indicator for certificated or classified salary schedules.
- **7 HDA** Display Indicates if salary schedules are hourly, daily, or annual.
- **8 STATUS** Display Indicates if the salary schedule is prior, current, or future.
- **9 # OF RANGES** Display Displays number of ranges on file for a specific group.
- **10 EFFECTIVE DATE** Display The date the salary schedule became or will become effective.
- **11 MESSAGE** Display The place where any messages from the system will be displayed.

The CSEA Yearly Totals screen **(CSEAV)** provides a list of monthly contributions to CSEA. Classified School Employee Associations fiscal year is September through August. This screen allows districts to view the monthly deductions for this vendor by employee.

 $\mathcal{L}_\text{max}$  , and the contribution of the contribution of the contribution of the contribution of the contribution of the contribution of the contribution of the contribution of the contribution of the contribution of t

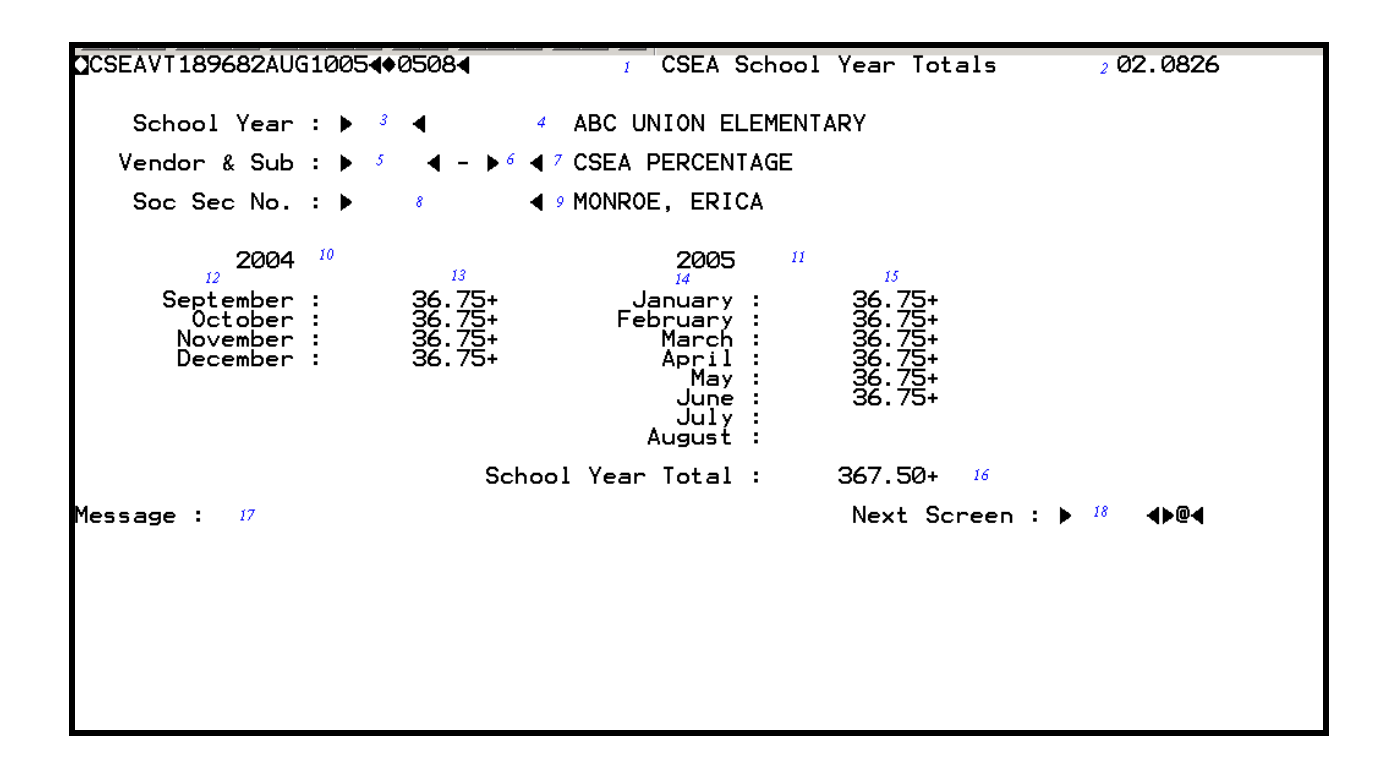

#### **CSEAV** Screen

- **1 FUNCTION** Display Function for this screen will always list.
- **2 VERSION/TIME** Display The current version control number of the screen. The current time as maintained by the computer at the moment the screen was requested.

 $\mathcal{L}_\text{max}$  , and the contribution of the contribution of the contribution of the contribution of the contribution of the contribution of the contribution of the contribution of the contribution of the contribution of t

- **3 SCHOOL YEAR** Required (4, A/N) The school year for the CSEA deductions. Default is the current fiscal year.
- **4** Display The name of the district.
- **5 VENDOR** Required (5, A/N) The number associated with the vendor.
- **6 VENDOR SUB CODE** Required ( 2, A/N) The number associated with a vendor to identify a specific type of deduction or benefit.
- **7** Display The description associated with a specific vendor and vendor sub code combination.
- **8 SOC SEC NO.** Required (12 A/N) The social security number of the employee. May be entered with or without hyphens (ex. 123-45-6789 or 123456789).
- **9** Display The place where the employee's last name, followed by the first name will display.
- **10** Display The beginning calendar year in the fiscal year.
- **11** Display The ending calendar year in the fiscal year.
- **12** Display The first four months in the beginning fiscal year (September December).
- **13** Display The deduction amount processed for the indicated month.
- **14** Display The eight months in the ending fiscal year (January August).
- **15** Display The deduction amount processed for the indicated month.
- **16 School Year Total:** Display The accumulate total of the CSEA deductions for the requested school year.
- **17 MESSAGE** Display The place where any messages from the system will be displayed.
- **18 NEXT SCREEN**  Optional (5 A/N) The place to indicate the next screen to navigate.

The District Warrant Stub Notice screen **(STUBX)** allows districts to add customized messages to the warrant stub. The fiscal year and pay cycle are required items. Districts can add up to two lines of messages on the warrant stub.

 $\mathcal{L}_\text{max}$  , and the contribution of the contribution of the contribution of the contribution of the contribution of the contribution of the contribution of the contribution of the contribution of the contribution of t

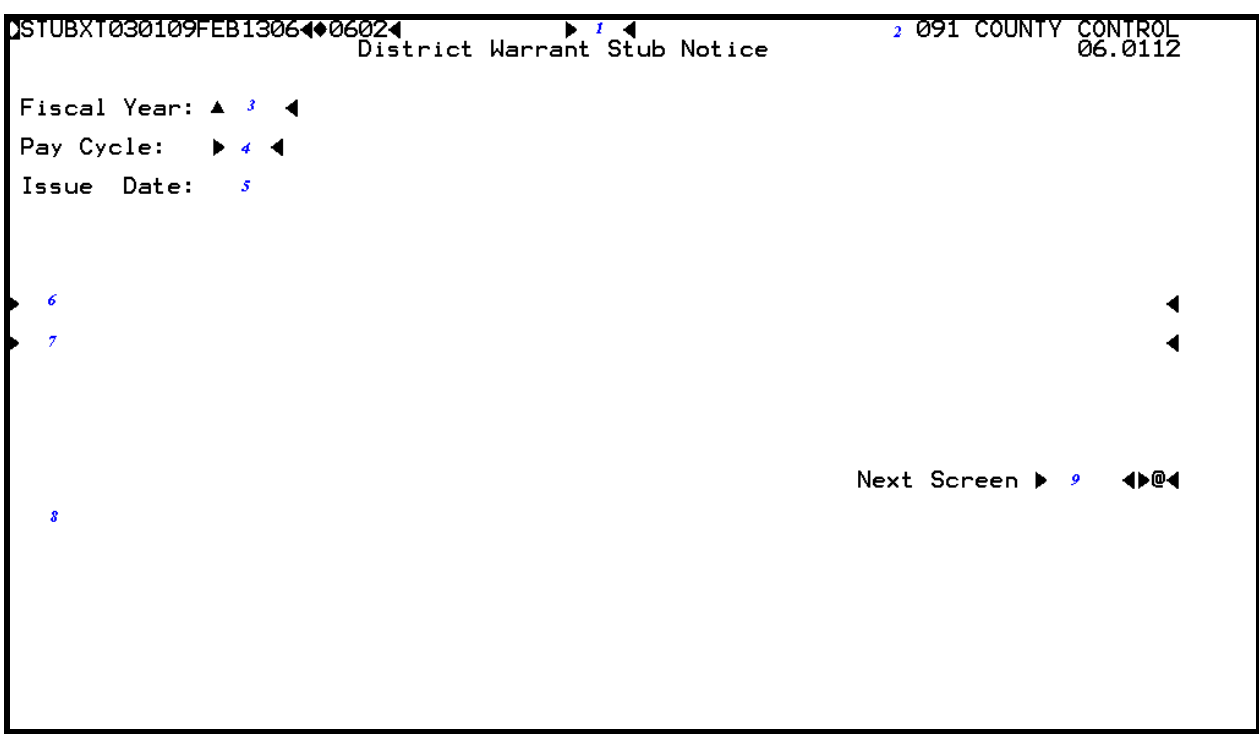

## **STUBX** Screen

 $\mathcal{L}_\text{max} = \mathcal{L}_\text{max} = \mathcal{$ 

# **1 - FUNCTION** – Required (3 A/N) – Valid functions for this screen are:  **ADD**

Add the information on the screen.

## **CHG**

Change the information on the screen

## **DEL**

Delete all the information listed on the screen.

## **INQ**

Inquiry on existing information.

- **2 DISTRICT NAME** Display The name of the district.
- **3 FISCAL YEAR** Required (4 A/N) The fiscal year for the current payroll. Default to the current fiscal year. (Ex. 2005 is fiscal year 2005-2006)
- **4 PAY CYCLE** Required (3 A/N) The payroll cycle the message is to display on warrant. Default is the next upcoming pay cycle. Valid values are:  **M01** – **M12 –** Transactions at the end of month  **S02** – **S24 –** Transactions on a semi-monthly date
- **5 ISSUE DATE** Display The date payroll warrants will be issued for the Pay Cycle listed.
- **6 Optional** (78 A/N) Customized message created by district to appear on the warrant stub.
- **7 Optional** (78 A/N) Customized message created by district to appear on the warrant stub. Messages input in this field will display in a line below the text field above.
- **8 MESSAGE** Display The place where any messages from the system will be displayed.
- **9 NEXT SCREEN** Optional (5 A/N) Place to indicate the next screen to navigate.
The Supplementary District Data Items screen **(DISTU)** is used to enter amounts determined by district for Postemployment Benefits Other than Pensions (OPEB). A percentage can be added for current retirees and a fixed amount for future retiree liabilities. A percentage based on the POSIT screen may also be applied to the amount entered for future retiree liabilities. The percentage and amounts entered on this screen will be used for calculating OPEB liabilities during payroll processing.

 $\_$  , and the contribution of the contribution of  $\mathcal{L}_\mathcal{A}$  , and the contribution of  $\mathcal{L}_\mathcal{A}$ 

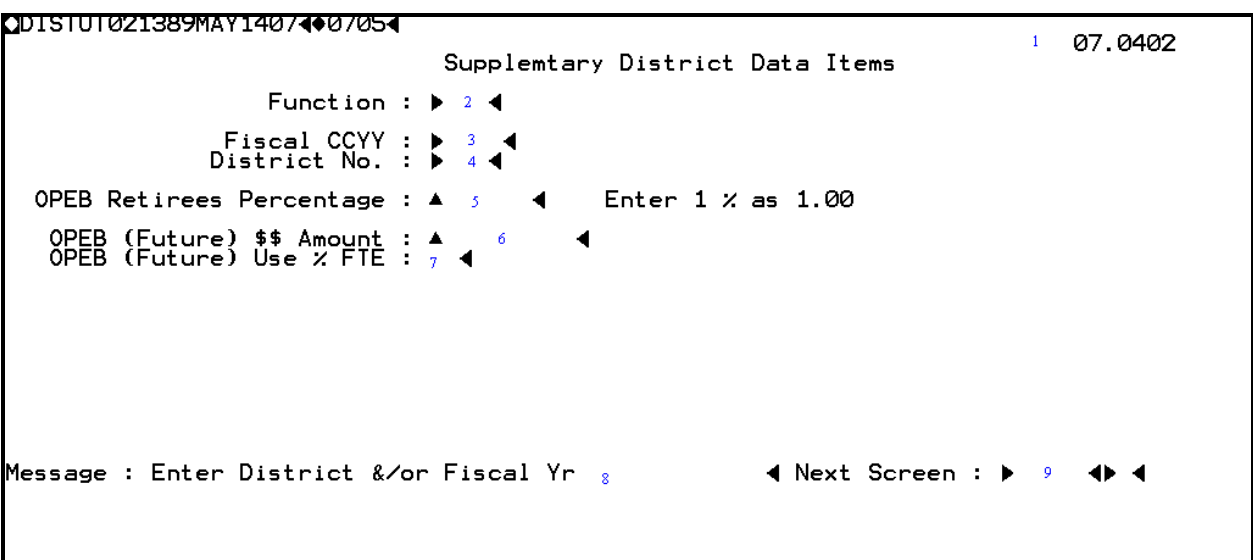

#### **DISTU** Screen

**1** - **VERSION NUMBER -** Display - Current version control number of the screen.

 $\mathcal{L}_\text{max}$  , and the contribution of the contribution of the contribution of the contribution of the contribution of the contribution of the contribution of the contribution of the contribution of the contribution of t

 **2** - **FUNCTION** - Required (3 A/N) - Valid functions for this screen are:

#### **INQ**

Inquire on existing information.

#### **CHG**

Change or update existing information. This can only be done after an inquiry.

- **3 FISCAL CCYY** Required (4 A/N) The fiscal year of the district information record. Defaults to current fiscal year.
- **4 DISTRICT NO.** Required (3 A/N) The unique three digit number assigned to each district. Displays at district level.
- **5 OPEB RETIREES PERCENTAGE** Optional (3, 2 N) Percentage to be applied to gross pay for all active employees for current retirees OPEB liability.
- **6 OPEB (FUTURE) \$\$ AMOUNT** Optional (6, 2 N) Amount applied to gross pay for employees marked as OPEB eligible on EMPLY screen.
- **7 OPEB (FUTURE) USE % FTE** Optional (1 A/N) "Y" indicates that the FTE from EMPOS will be applied to the OPEB (FUTURE) \$\$ AMOUNT. Default: blank.
- **8 MESSAGE** Display The place where any messages from the system will be displayed.
- **9 NEXT SCREEN** Optional (5 A/N) Place to indicate the next screen to navigate.

[[Back to Table of Contents](#page-2-0)] [\[Back to Alphabetical Screen Listing](#page-11-0)]

The Chart of Accounts screen (**SACT3**) allows districts to build and maintain a file of account numbers that represent the validated payroll chart of accounts which includes salaries, benefits, and dues. The screen is provided for districts (Type 3) whose account structure does not use the SACS format.

 $\mathcal{L}_\text{max} = \mathcal{L}_\text{max} = \mathcal{$ 

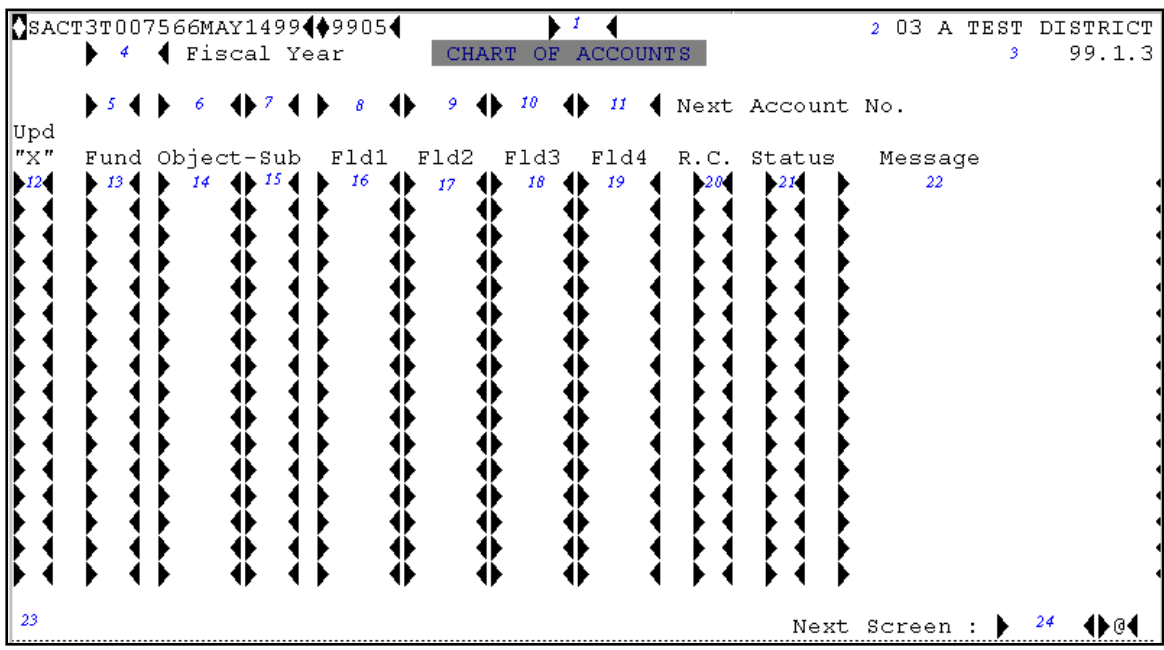

#### **SACT3** Screen

 $\mathcal{L}_\text{max} = \mathcal{L}_\text{max} = \mathcal{$ 

# **1 - FUNCTION** - Required (3 A/N) - Valid functions for this screen are: **ADD**

Add the information on the screen.

#### **CHG**

Change or update existing information.

#### **DEL**

Delete all the information on the indicated line.

#### **INQ**

Same as LST.

#### **LST**

Display a list of existing information.

- **2 DISTRICT NAME** Display The name of the district.
- **3 VERSION NUMBER**  Display The current version control number of the screen.
- **4 FISCAL YEAR** Required (4 A/N) The fiscal year for the chart of accounts. The default is the current year. (ex. 1999 is for fiscal year 1999-2000)

**Next Account No.** - The following seven fields indicate the next account to be listed.

- **5 FUND** Optional (2 A/N) The two digit fund number.
- **6 OBJECT** Optional (4 A/N) The object number.
- **7 SUB** Optional (2 A/N) The sub object number.
- **8 FLD1** Optional (4 A/N) The first field of the account number.
- **9 FLD2** Optional (4 A/N) The second field of the account number.
- **10 FLD3** Optional (4 A/N) The third field of the account number.
- **11 FLD4** Optional (4 A/N) The fourth field of the account number.
- **12 UPD "X"** Optional (1 A/N) An indicator to mark an account on the screen that is to be updated. When this field is marked with an "X", the R.C. and STATUS codes may be changed or the line may be deleted if the account number has not been paid against in the current fiscal year.
- **13 FUND** Required (2 A/N) The two digit fund number in the account structure. Funds must exist on the **DDICT** screen.
- **14 OBJECT** Required (4 A/N) The object number in the account structure. Objects can be from 1100 to 3999 and from 5200 to 5399; the first two digits of the object must exist on the **DDICT** screen.
- **15 SUB** Optional (2 A/N) The sub object number associated with the object.
- **16 FLD1** Optional (4 A/N) The first field of the account number.
- **17 FLD2** Optional (4 A/N) The second field of the account number.
- **18 FLD3** Optional (4 A/N) The third field of the account number.
- **19 FLD4** Optional (4 A/N) The fourth field of the account number.
- **20 R.C.** Optional (1 A/N) The responsibility code associated with a payroll chart of accounts entry.
- **21 STATUS** Optional (1 A/N) The status code for the payroll chart of accounts entry used for fiscal year rollover. The codes are:
	- **B** The account number will be copied over to the new fiscal year, provided that all required account elements are present in the district dictionary **(DDICT)** for the new fiscal year.
	- **D** Delete the account number at fiscal year rollover. Allow posting in the current year.
	- **R** Copy over the account number to the new fiscal year, dropping the "R" status code. Do NOT allow posting in the current year.
	- **T** Terminated account. Do NOT copy over to the new year and do NOT allow posting in the current year.
	- **Blank** The account number may be posted to in the current year and will roll over to the new fiscal year if it has been used.
- NOTE: When adding account numbers, enter only the information which is different from the preceding line (everything else will be copied down).
- **22 MESSAGE** Display This field will contain the message from the system for the data entered on the associated line.
- **23 MESSAGE** Display The place where any messages from the system will be displayed.
- **24 Next Screen** Optional (5 A/N) Place to indicate the next screen to navigate.

[[Back to Table of Contents](#page-2-0)] [\[Back to Alphabetical Screen Listing](#page-13-0)]

# **OVERVIEW**

The Position Control Module provides the districts with a means of entering position control information associated with a particular job. Positions may be Monthly, Fixed, Variable or Summer School. Fixed positions are Daily or Hourly positions that are assigned to fixed schedules **(FSCHD)** to be paid automatically. Variable positions are Daily or Hourly positions that are paid by time entries **(TMUPD&TMMAS)**. Only one employee may be assigned to a monthly or fixed position at a time with no overlap of dates. Multiple employees may be assigned to a variable position at one time.

Position information is set up and maintained on the **POSIT** screen. The **EMPOS** screen will be used to assign the employee **(EMPLY)** to a position **(POSIT)**. The following screens must be completed prior to entering of position control:

County Module (District selects from this list):

### **CDAYS, SMA**

District Module (District must have these screens updated):

# **BARGN, SACTE, DJOBS, LOCAT, SALRY**

# **SCREEN SUMMARIES**

#### **POSIT** - Position Control

 Use to maintain position control information. Positions may be Monthly, Fixed (daily/hourly), Variable (daily/hourly) or Summer School.

#### **FSCHD** - Fixed Time Schedule

 Used by districts to create and update monthly and semi-monthly fixed time schedules that will be worked by a fixed scheduled daily/hourly position. Positions assigned to fixed schedules will have time automatically paid at payroll.

**POSQ –** Position Control Inquiry Used to view POSIT, EMPOS, and SXPOS on one screen.

#### **SXPOS/SXPO3** - Position Expense Distribution

Use to assign a set of account numbers to each position.

#### **SXPOL/SXPL3** - Position Expense Distribution List

Use to view SACS account number assigned to position.

# **POSITION PROCEDURES LIST**

### **PRIMARY PROCEDURES:**

**1. POSIT** - Set up and maintain position control information.

#### **SUPPORT PROCEDURES:**

- **1. FSCHD** Set up monthly and semi-monthly work schedules for fixed positions. Schedules may be updated according to the actual time worked by the employee.
- **2.** S**XPOS/SXPO3** Enter expense distribution lines for a position. For monthly and fixed schedule positions, an employee's pay may be distributed by percentages (must add up to 100%) to several accounts. Percentage is always "0" zero for variable positions.

# **SCREEN DEPENDENCIES**

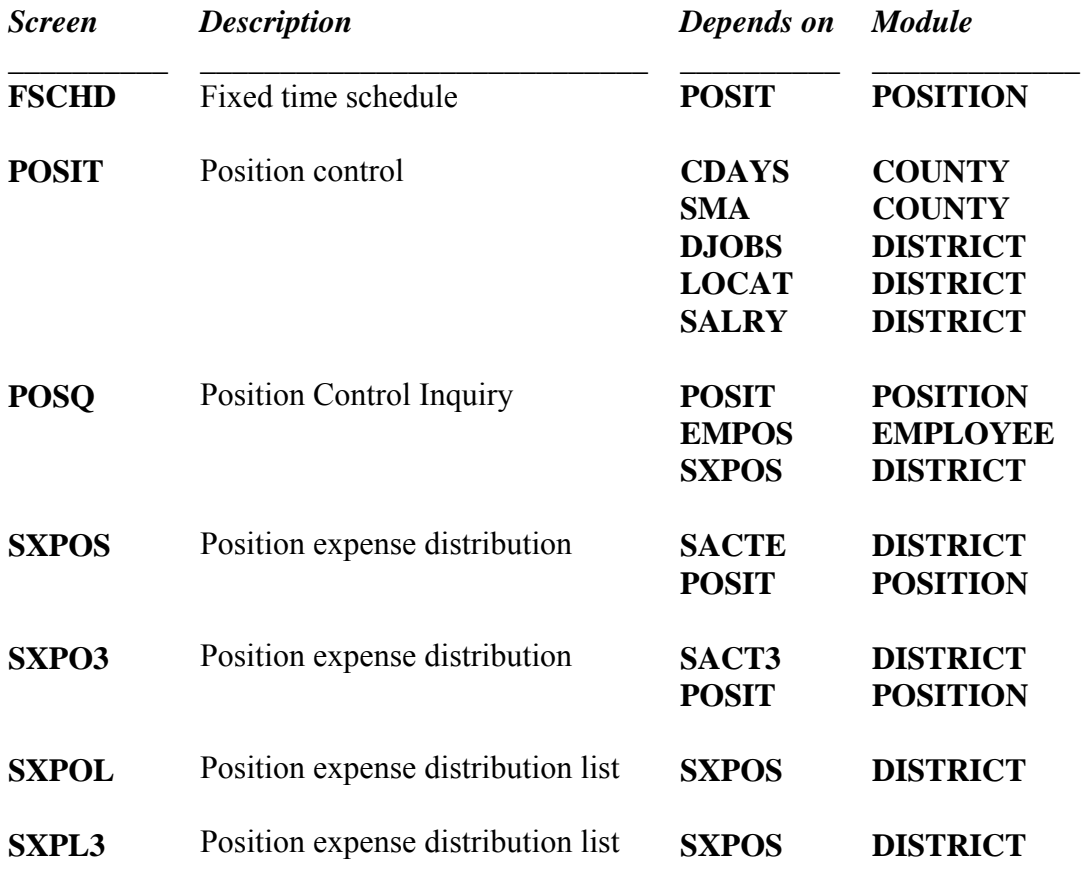

The Fixed Time Schedule screen **(FSCHD)** is used to create and update fixed time schedules of days or hours. These time schedules represent the time which can be worked by fixed schedule daily and hourly positions.

Positions assigned to fixed schedules will have the fixed time paid automatically from the schedule at payroll time rather than having to input on a time entry screen **(TMUPD & TMMAS)**. This screen is used for positions that have predictable schedules of time worked.

 $\mathcal{L}_\text{max}$  , and the contribution of the contribution of the contribution of the contribution of the contribution of the contribution of the contribution of the contribution of the contribution of the contribution of t

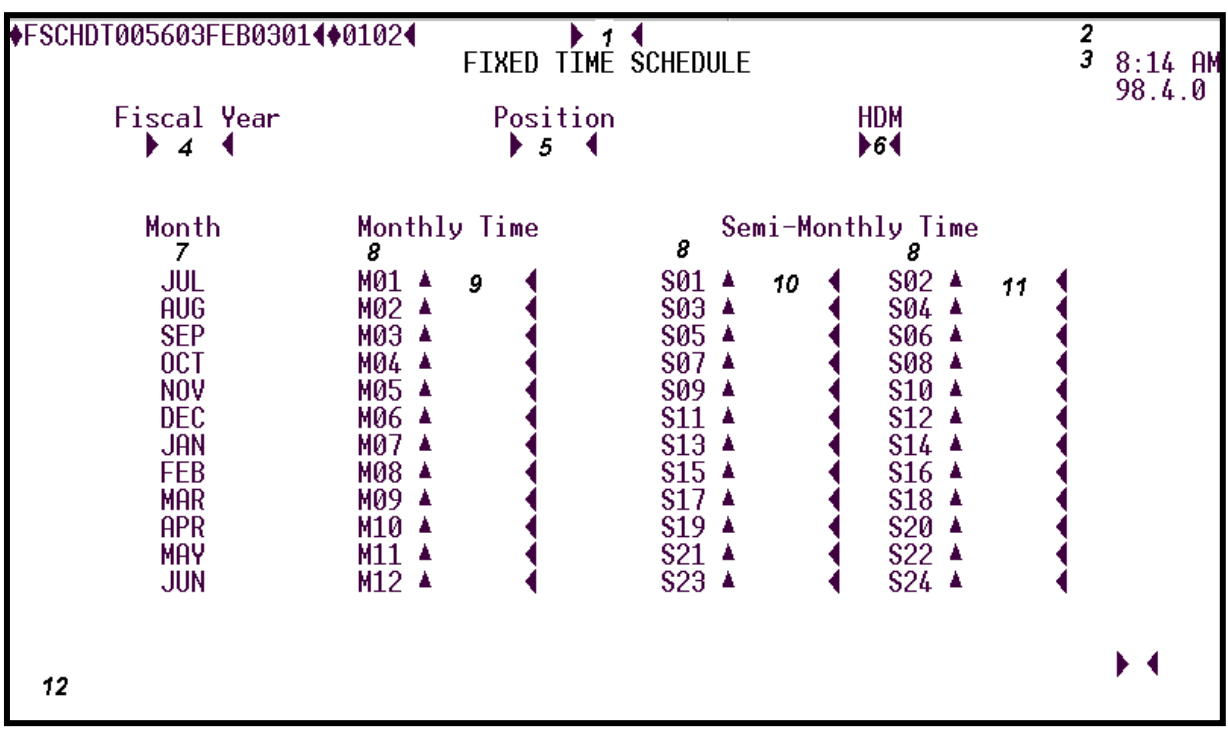

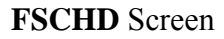

 $\mathcal{L}_\text{max}$  , and the contribution of the contribution of the contribution of the contribution of the contribution of the contribution of the contribution of the contribution of the contribution of the contribution of t

#### **1 - FUNCTION** - Optional (3 A/N) - Valid functions for this screen are: **ADD**

Add a new time schedule.

# **CHG**

Change or update an existing time schedule.

#### **DEL**

Delete a time schedule.

# **INQ**

Inquire on a time schedule.

# **NXT**

Get the next sequential time schedule.

- **2 DISTRICT NAME** Display The name of the district.
- **3 TIME/VERSION** Display The current time as maintained by the computer at the moment the screen was requested. The current version control number of the screen.
- **4 FISCAL YEAR** Required (4 A/N) The fiscal year for the desired time schedule. Fiscal year is entered as a 4 digit number such as "2000" for fiscal year 2000-2001. This will default to the current fiscal year.
- **5 POSITION** Required (4 A/N) The position number from **POSIT** for the fixed schedule.
- **6 HDM** Required (1 A/N) This field must correspond with the position. Valid values are: H - Hourly
	- D Daily
- **7 MONTH** Display The given month associated with the payroll cycle.
- **8 PAYROLL CYCLES** Display Payroll cycle code. M01 through M12 indicate monthly time. S01 through S24 indicate semi-monthly time.
- **9 MONTHLY TIME** Required (6 N) The amount of time that is to be paid on a particular pay cycle. The amount for a monthly cycle can not exceed 23 days for a daily schedule or 184 hours for an hourly schedule.
- **10 FIRST SEMI MONTHLY TIME -** Required (6 N) The amount of time that is to be paid on a particular pay cycle. The sum of the amount on the same line can not exceed 23 days for a daily schedule and 184 hours for an hourly schedule.
- **11 SECOND SEMI-MONTHLY TIME**  Required (6 N) The amount of time that is to be paid on a particular pay cycle. The sum of the amounts on the same line can not exceed 23 days for a daily schedule and 184 hours for an hourly schedule.
- **12 MESSAGE** Display The place where any messages from the system will be displayed.

[[Back to Table of Contents](#page-3-0)] [\[Back to Alphabetical Screen Listing](#page-12-0)]

The Position Control screen **(POSIT)** is used to maintain position control information associated with a given job. There are four types of positions: monthly, fixed, variable and summer school.

A position number identifies each position in the district. This screen is used to add positions and update information related to a position.

 $\mathcal{L}_\mathcal{L} = \{ \mathcal{L}_\mathcal{L} = \{ \mathcal{L}_\mathcal{L} = \{ \mathcal{L}_\mathcal{L} = \{ \mathcal{L}_\mathcal{L} = \{ \mathcal{L}_\mathcal{L} = \{ \mathcal{L}_\mathcal{L} = \{ \mathcal{L}_\mathcal{L} = \{ \mathcal{L}_\mathcal{L} = \{ \mathcal{L}_\mathcal{L} = \{ \mathcal{L}_\mathcal{L} = \{ \mathcal{L}_\mathcal{L} = \{ \mathcal{L}_\mathcal{L} = \{ \mathcal{L}_\mathcal{L} = \{ \mathcal{L}_\mathcal{$ 

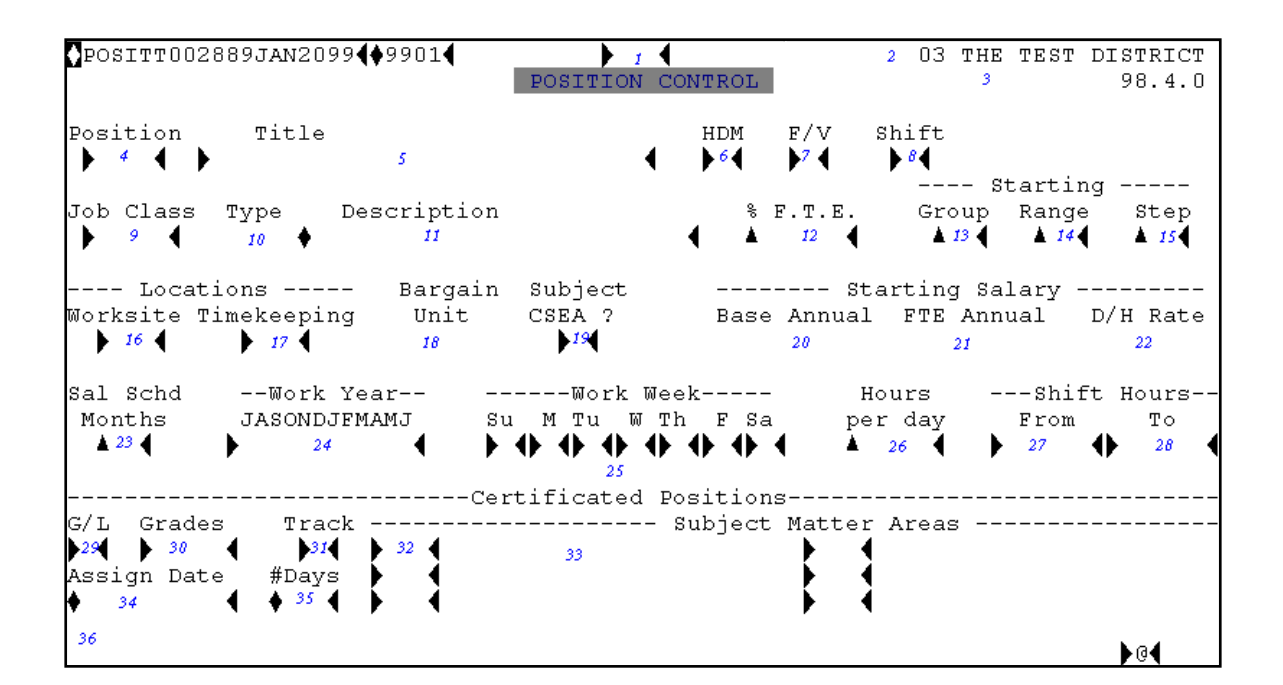

#### **POSIT** Screen

 $\mathcal{L}_\text{max}$  , and the contribution of the contribution of the contribution of the contribution of the contribution of the contribution of the contribution of the contribution of the contribution of the contribution of t

#### **1 - FUNCTION** - Required (3 A/N) - Valid functions for this screen are:  **ADD**

Add the position information on the screen.

#### **CHG**

Change or update existing information.

#### **DEL**

 Delete a position that is entered in error. (Only positions that have not been paid against may be deleted.)

#### **INQ**

Inquire on an existing position.

# **NXT**

Get the next sequential position on file.

- **2 DISTRICT NAME** Display The name of the district.
- **3 VERSION NUMBER** Display The current version control number of the screen.
- **4 - POSITION** Required (4 A/N) Number of the position that is being established. Duplicate position numbers are not allowed.
- **5 TITLE** Required (30 A/N) A specific description of the position.
- **6 HDM** Required (1 A/N) Indicates type of pay rate. Valid values are:
	- **H** Hourly
	- **D**  Daily
	- **M** Monthly
- **7 F/V** Required (1 A/N) Indicates a fixed or variable work schedule. If "F" is entered, a valid time schedule **(FSCHD)** must be set up in order to be paid automatically. Blank when  $HDM = M$

Valid values are:

- **V** Variable (Hourly and Daily)
- **F** Fixed
- **S** Summer school
- **8 SHIFT** Optional (1 A/N) Shift differential that applies to the position (percent is indicated on **BARGN** record).

Valid values are:

- **F** Full shift
- **P** Partial shift
- **S** Split shift
- **9 JOB CLASS** Required (5 A/N) Job class code. Certificated positions are 10000 through 19999. Classified positions are 20000 through 29999. (Select job class code from **DJOBS**.)
- **10 TYPE** Display Two character alpha code **(DJOBS)** used to identify certain job types. Used for State Unemployment Insurance and Retirement qualifications.
- **11 DESCRIPTION** Display Full description of the job class from **CJOBS**.
- **12 % F.T.E.** Required (5 N) Percentage of full time equivalent. Entered with two decimal positions such as 50.00 for 50 percent. Used only for monthly positions. Default will be 100.00.
- **13 GROUP** Required (2 N) Salary schedule group. Salary schedule must be set up on the **SALRY** screen. Must not be entered for Summer School positions. (Edits for certificated or classified on the **SALRY** screen.)
- **14 - RANGE** Required (2 N) Salary schedule range. Salary schedule must be set up on the **SALRY** screen. Must not be entered for Summer School positions.
- **15 STEP** Required (2 N) Salary schedule step. The starting pay step for the position. Salary schedule must be set up on the **SALRY** screen. Must not be entered for Summer School positions.
- **16 - LOCATIONS: WORKSITE** Required (3 A/N) The work location of the position. The location must be present in the district location tables (**LOCAT**).
- **17 LOCATIONS: TIMEKEEPING** Required (3 A/N) The location where time is kept in the position. The location must be present in the district location tables **(LOCAT)**.
- **18 BARGAIN UNIT** Display The bargain unit number assigned from **DJOBS**.
- **19 - Subject CSEA?** Required (1 A/N) Indicates if the position is eligible for CSEA deductions.
- **20 - BASE ANNUAL** Display For monthly positions only, displays base annual salary from **SALRY**.
- **21 - FTE ANNUAL** Display The BASE ANNUAL salary times the % F.T.E.
- **22 D/H RATE** Display Daily (D) or hourly (H) rate for variable positions. Displayed from **SALRY**.
- **23 - SAL SCHD MONTHS** Required (2 A/N) The number of months used in salary calculations for monthly positions. Valid values are: Certificated employees - 5, 10, 11, 12 Classified employees - 12 (only)
	- NOTE: 10/12 Pay employees must be 10 months 10/12 Pay employees Work Year must be SONDJFMAMJ
- **24 - WORK YEAR** Required (12 A/N) Months to be worked indicated by an "X" under the appropriate month letter starting with July. The number of "X"s must equal SAL SCHD MONTHS for Certificated employees. (Number of X's must be 5, 10, 11, or 12) an "X" indicates a warrant will be processed. If a month is left blank, pay will not be processed. NOTE: 10/12 Pay employees Work Year must be SONDJFMAMJ.
- **25 - WORK WEEK** Optional (1 A/N) This field contains an "X" for each day that is a normal work day for this position.
- **26 HOURS PER DAY** Optional (4 N) Number of hours normally worked in a day:
	- 1. Certificated Monthly and Fixed Daily Teachers Actual number of hours worked per day. Defaults to **CDAYS** hours per day.
	- 2. Certificated Fixed Hourly Teachers Average number of hours worked per day. Must be between 0 and 12 if entered. Defaults to **CDAYS** hours per day.
	- 3. Certificated Monthly and Certificated Fixed Daily Non-Teachers, and Classified Monthly
	- -

 Actual number of hours worked per day. Must be between 0 and 12 if entered. Will default to 8 if not entered.

- 4. Certificated Fixed Hourly Non-Teachers and Classified Fixed Hourly Average number of hours worked per day. Must be between 0 and 12 if entered. Defaults to 8 if not entered.
- 5. All Variable Hours per day can not be used for variable positions.
- **27 SHIFT HOURS FROM** Optional (6 A/N) Normal starting time for fixed schedule and monthly employees. Entered as 10:00A for 10 AM and 6:30P for 6:30 PM.
- **28 SHIFT HOURS TO** Optional (6 A/N) Normal ending time for fixed schedule and monthly employees. Entered as 10:00A for 10 AM and 6:30P for 6:30 PM
- CERTIFICATED POSITIONS This area is required only for certificated positions.
- **29 G/L** Required (1 A/N) Grade level code for certificated positions. Valid codes and descriptions are:
	- **0** ALL
	- **1** K-3
	- **2** K-6
	- **3** K-8
	- **4** K-9
- **5** K-12
- **6** 7-9
- **7** 7-12
- **8** 7-14
- **9** 9-12
- **A** 11-12 **B** 13-14
- **C** 6-8
- **D** PREK
- **E** ADLT
- **30 - GRADES** Optional (5 A/N) Grades associated with the grade level code. If left blank, this will default to the description for the associated grade level code described above.
- **31 - TRACK** Required (1 A/N) Work schedule track for certificated positions indicating the number of contract days as indicated on **CDAYS**.
- **32 - SUBJECT MATTER AREAS** Required (3 A/N) At least one subject matter area code is required for a certificated position with the exception of certificated administrators. The code must exist on **SMA.**
- **33 SUBJECT MATTER AREAS** Display The subject matter area description for the associated Subject Matter Area code.
- **34 ASSIGN DATE** Display The current fiscal year assignment date for the corresponding track according to **CDAYS**.
- **35 #DAYS** Display The number of days the position is to work (**CDAYS**) in the current fiscal year.
- **36 MESSAGE** Display The place where any messages from the system will be displayed.

NOTE: After a successful ADD of a position, the position expense distribution screen **(SXPOS/SXPO3)** will automatically display. The expense distribution for the position may be entered now or at a later time.

[[Back to Table of Contents](#page-3-0)] [\[Back to Alphabetical Screen Listing](#page-12-0)]

The SACS Position Expense Distribution List screen **(SXPOL)** allows districts to view SACS account numbers assigned to each position

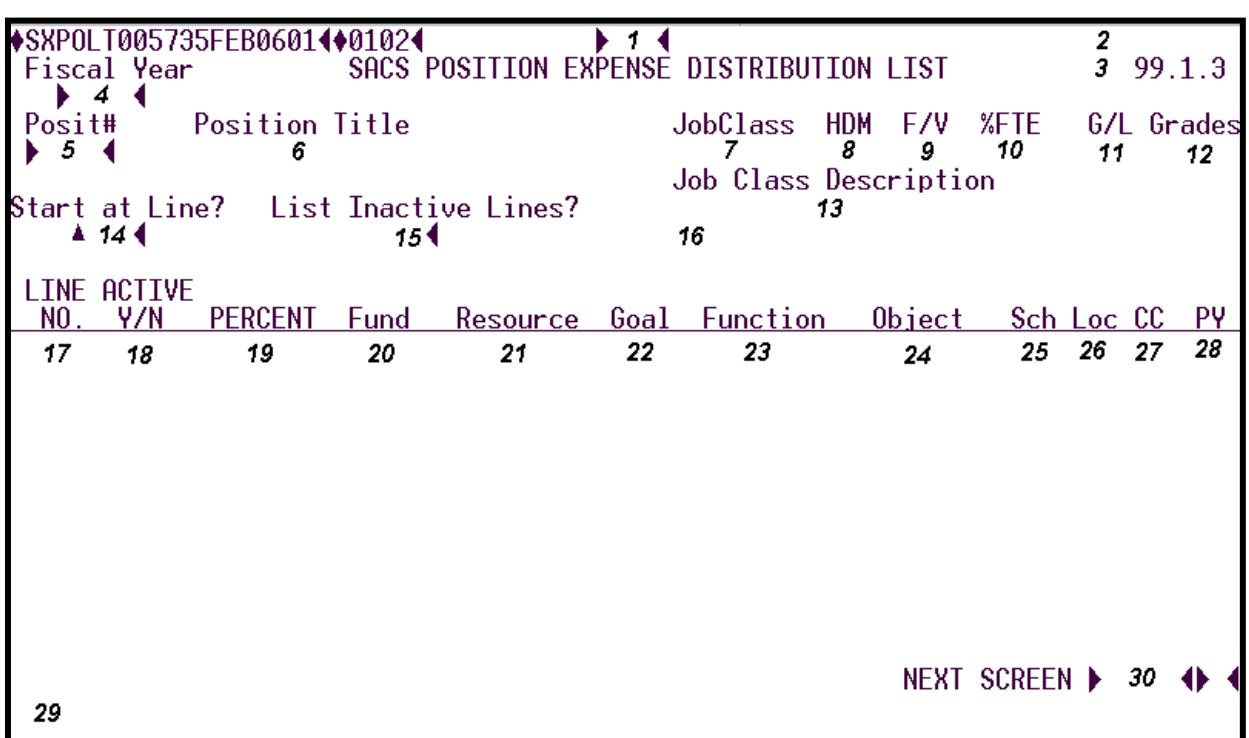

#### **SXPOL** Screen

#### **1 - FUNCTION** - Required (3 A/N) - Valid functions for this screen are: **LST**

Use to continue a list of account numbers.

#### **NXT**

Gets expense distribution information for the next position in numeric sequence.

- **2 DISTRICT NAME** Display The name of the district.
- **3 VERSION NUMBER -** Display The current version control number of the screen.
- **4 FISCAL YEAR**  Required (4 A/N) The fiscal year for the position's expense distribution. Defaults to current fiscal year. (Ex. 1999 is entered for fiscal year 1999-2000)
- **5 POSIT#** Required (4 A/N) Number of the position. Defaults to first position number on file.

#### THE NEXT EIGHT FIELDS ARE DISPLAYED FROM **POSIT**:

- **6 POSITION TITLE** Display Description of the position.
- **7 JOB CLASS** Display Job class code.
- **8 HDM** Display Indicates the type of pay rate.
- **9 F/V** Display Indicates if the position is fixed, variable, or summer school.
- **10 % F.T.E.** Display Percentage of full time equivalent.
- **11 G/L** Display Grade level code for certificated positions.
- **12 - GRADE** Display Grades associated with grade level code.
- **13 - JOB CLASS DESCRIPTION** Display Description of the job class.
- **14 START AT LINE?** Optional (3 N) The line number associated with the account number in which to start the list.
- **15 LIST INACTIVE LINES?** Optional (1 A/N) "**N**" indicates inactive lines will not be displayed. Defaults to "Y".
- **16** Display If the position is monthly or fixed the social security number and name of the current active employee will be displayed here.
- **17 LINE NO.** Display The assigned number for a line of the position's expense distribution. Line numbers for added lines can be supplied by the system. 999 line numbers are allowed for a position with no duplications of line numbers within a position.
- **18 ACTIVE Y/N** Display "Y" indicates the account number shown is active. Inactive account numbers do not display on time entry screens **(TMUPD)**. The prior year account number (9511) will always be inactive.
- **19 PERCENT** Display Percent of pay applied to the line of distribution. The sum of all percents entered must equal 100% and the decimal must be entered. Required for all monthly and fixed positions.
- **20 FUND/SUB-FUND** Display The two digit fund number and two digit sub-fund number.
- **21 RESOURCE/SUB-RESOURCE** Display The four digit resource number and the three digit sub-resource number.
- **22 GOAL** Display The four digit goal number.
- **23 FUNCTION/SUB-FUNCTION** Display The four digit function number and the three digit sub-function number.
- **24 OBJECT/SUB-OBJECT** Display The object number and the three digit object-sub number.
- **25 SCH** Display The three digit school.
- **26 LOC** Display The location code.
- **27 CC** Display The three digit cost center.
- **28 PY** Display The project year.
- **29 - MESSAGE** Display The place where any messages from the system will be displayed.
- **30 NEXT SCREEN** Optional (5 A/N) Place to indicate the next screen to navigate to for expense distribution chosen in selection field.

[[Back to Table of Contents](#page-3-0)] **[\[Back to Alphabetical Screen Listing](#page-14-0)]** 

The SACS Position Expense Distribution screen **(SXPOS)** allows SACS account numbers to be assigned to each position. Monthly and fixed schedule positions may have pay distributed automatically by percentages to multiple account numbers. For variable positions, the account numbers will be distributed according to time entry **(TMUPD/TMMAS)** transactions.

**SXPOS** is for SACS type 1, type 2, and SACS type 4 users only; SACS type 3 users must use **SXPO3**.

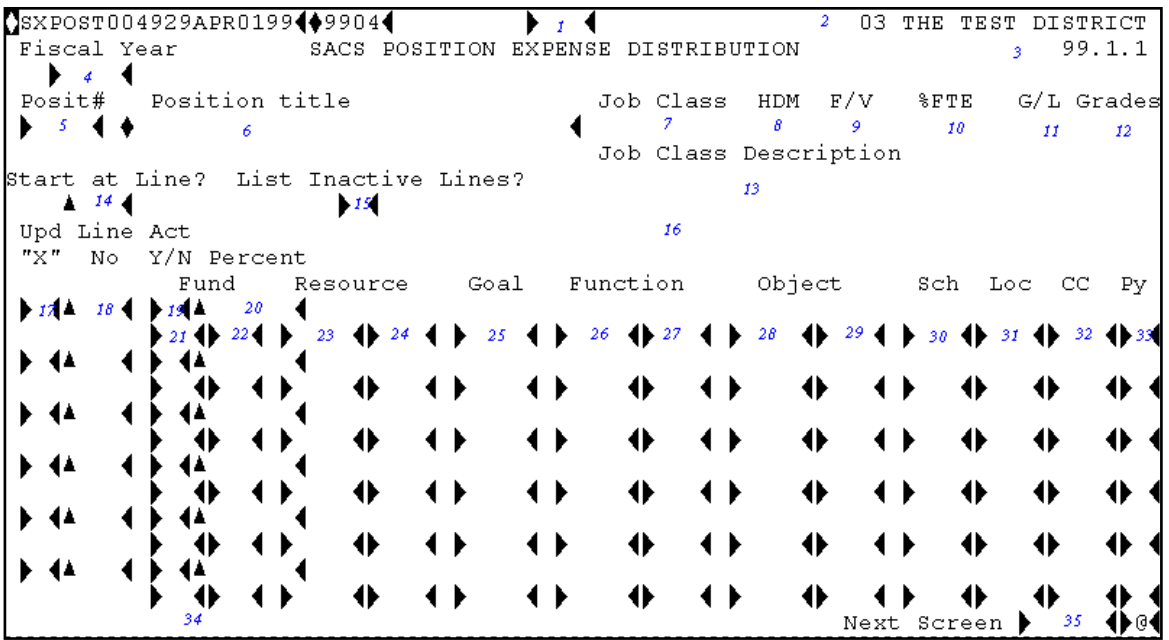

#### **SXPOS** Screen

# **1 - FUNCTION** - Required (3 A/N) - Valid functions for this screen are:

#### **ADD**

 Add the position's expense distribution on the screen. Must exist in the district SACS chart of accounts.

# **CHG**

Change or update existing information.

# **DEL**

 Delete an account number. (May not delete an account number that has been paid against in the current fiscal year.)

#### **INQ**

Inquire on expense distribution for a position.

### **LST**

Use to continue a list of account numbers.

# **NXT**

Gets expense distribution information for the next position in numeric sequence.

- **2 DISTRICT NAME** Display The name of the district.
- **3 VERSION NUMBER -** Display The current version control number of the screen.
- **4 Fiscal Year** Required (4 A/N) The fiscal year for the position's expense distribution. Defaults to current fiscal year. (Ex. 1999 is entered for fiscal year 1999-2000)
- **5 Posit#** Required (4 A/N) Number of the position. Defaults to first position number on file.

# THE NEXT EIGHT FIELDS ARE DISPLAYED FROM **POSIT**:

- **6 Position Title** Display Description of the position.
- **7 Job Class** Display Job class code.
- **8 HDM** Display Indicates the type of pay rate.
- **9 F/V** Display Indicates if the position is fixed, variable, or summer school.
- **10 % F.T.E.** Display Percentage of full time equivalent.
- **11 G/L** Display Grade level code for certificated positions.
- **12 - Grades** Display Grades associated with grade level code.
- **13 - Job Class Description** Display Description of the job class.
- **14 Start at Line?** Optional (3 N) The line number associated with the account number in which to start the list.
- **15 List Inactive Lines?** Optional (1 A/N) "**N**" indicates inactive lines will not be displayed. Defaults to "Y".
- **16** Display If the position is monthly or fixed the social security number and name of the current active employee will be displayed here.
- **17 Upd "X"** Optional (1 A/N) An indicator to mark a line on a screen that is to be updated. When this field is marked with an "X", the other fields associated with it will be changed or deleted.
- **18 Line No** Required (3 N) The assigned number for a line of the position's expense distribution. Line numbers for added lines can be supplied by the system. 999 line numbers are allowed for a position with no duplications of line numbers within a position.
- **19 Act Y/N** (1 A/N) "Y" indicates the account number shown is active. Inactive account numbers do not display on time entry screens **(TMUPD)**. The prior year account number (9511) will always be inactive.
- **20 Percent** Required (3,2 N) Percent of pay applied to the line of distribution. The sum of all percents entered must equal 100% and the decimal must be entered. Required for all monthly and fixed positions. Must be blank for variable positions.

# THE FOLLOWING THIRTEEN FIELDS (ACCOUNT STRUCTURE) MUST EXIST IN **SACTL**:

- **21 - Fund** Required (2 A/N) The two digit fund number used to describe a validated SACS payroll chart of accounts entry.
- **22 -** Sub-Fund Required (2 A/N) The sub-fund number for the SACS payroll chart of accounts number.
- **23 Resource** Required (4 A/N) The four digit resource number for the SACS payroll chart of accounts number.
- **24** Sub-Resource Required (3 A/N) The three digit sub- resource for the SACS payroll chart of accounts number.
- **25 Goal** Required (4 A/N) The four digit goal for the SACS payroll chart of accounts number.
- **26 Function** Required (4 A/N) The four digit function for the SACS payroll chart of accounts number.
- **27**  Sub- Function Required (3 A/N) The 3 digit sub-function for the SACS payroll chart of accounts number.

**28 - Object** – Required (4 A/N) – The four digit object number for the SACS payroll chart of accounts number.

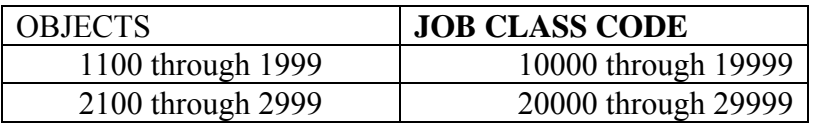

- **29** Sub-Object Required (3 A/N) The three digit object-sub.
- **30 Sch** Required (3 A/N) The three digit school.
- **31 Loc** Required (3 A/N) –The three digit location number.
- **32 CC** Optional (3 A/N) The three digit cost center.
- **33 Yr** Optional (1 A/N)The project year.
- **34 - MESSAGE** Display The place where any messages from the system will be displayed.
- **35 Next Screen** Optional (5 A/N) Place to indicate the next screen to navigate.

[[Back to Table of Contents](#page-3-0)] [\[Back to Alphabetical Screen Listing](#page-14-0)]

The SACS Position Expense Distribution screen **(SXPO3)** allows account numbers to be assigned to each position. Monthly and fixed schedule positions may have pay distributed automatically by percentages to multiple account numbers. For variable positions, the account numbers will be distributed according to time entry **(TMUPD/TMMAS)** transactions**.**

**SXPO3** is for type 3 users only; type 1, type 2, and type 4 users must use **SXPOS**.

 $\mathcal{L}_\text{max}$  , and the contribution of the contribution of the contribution of the contribution of the contribution of the contribution of the contribution of the contribution of the contribution of the contribution of t

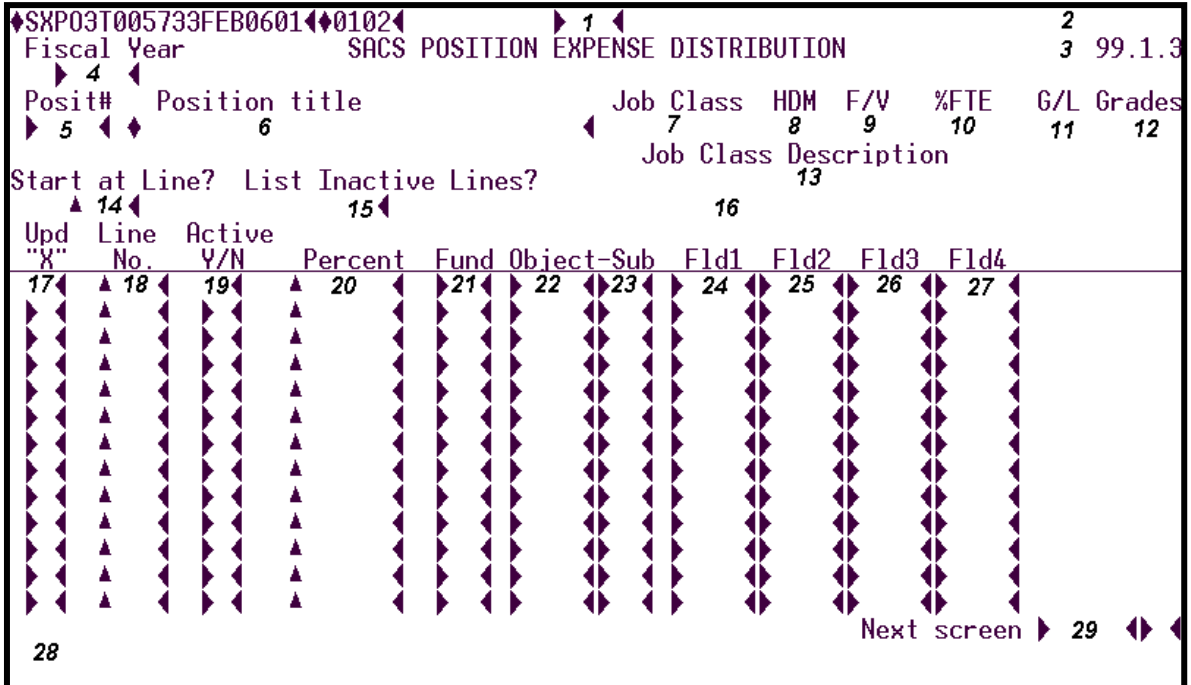

#### **SXPO3** Screen

 $\mathcal{L}_\text{max} = \frac{1}{2} \sum_{i=1}^n \mathcal{L}_\text{max}(\mathbf{z}_i - \mathbf{z}_i)$ 

# **1** - **FUNCTION** - Required (3 A/N) - Valid functions for this screen are:

#### **ADD**

 Add the position's expense distribution on the screen. Must exist in the district chart of accounts.

# **CHG**

Change or update existing information.

#### **DEL**

 Delete the account number. (May not delete an account number that has been paid against in the current fiscal year.)

# **INQ**

Inquire on expense distribution for a position.

# **LST**

Use to continue a list of account numbers.

# **NXT**

Get expense distribution information for the next position in numeric sequence.

- **2 DISTRICT NAME** Display The name of the district.
- **3 VERSION NUMBER** Display The current version number of the screen.
- **4 FISCAL YEAR** Required (4 A/N) The fiscal year for the position's expense distribution. Defaults to current fiscal year. (ex: 1999 is for fiscal year 1999-2000)
- **5 POSIT#** Required (4 A/N) Number of the position. Defaults to first position number on file.

THE NEXT EIGHT FIELDS ARE DISPLAYED FROM **POSIT**:

- **6 POSITION TITLE** Display Description of the position.
- **7 JOB CLASS** Display Job class code.
- **8 - HDM** Display Indicates the type of pay rate.
- **9 F/V** Display Indicates if the position is fixed or variable.
- **10 % F.T.E.** Display Percentage of full time equivalent.
- **11 G/L** Display Grade level code for certificated positions.
- **12 GRADES** Display Grades associated with grade level code.
- **13 JOB CLASS DESCRIPTION** Display Description of the job class.
- **14 START AT LINE?** Optional (3 N) The line number associated with the account number in which to start the list.
- **15 LIST INACTIVE LINES?** Optional (1 A/N) "N" indicates inactive lines will not be displayed. Defaults to "Y".
- **16** Display If the position is monthly of fixed the social security number and name of the current active employee will be displayed here.
- **17 UPD "X"** Optional (1 A/N) An indicator to mark a line on a screen that is to be updated. When this field is marked with an "X", the other fields associated with it will be changed or deleted.
- **18 LINE NO.** Required (3 N) The assigned number for a line of the position's expense distribution. Line numbers for added lines can be supplied by the system. 999 line numbers are allowed for a position with no duplications of line numbers within a position.
- **19 ACTIVE Y/N** (1 A/N) "Y" indicates the account number shown is active. Inactive account numbers do not display on time entry screens **(TMUPD)**. The prior year account number (9511) will always be inactive.
- **20 PERCENT** Required (3,2 N) Percent of pay applied to the line of distribution. The sum of all percents entered must equal 100%. Required for all monthly and fixed positions. Must be blank for variable positions.
- THE FOLLOWING SEVEN FIELDS (ACCOUNT STRUCTURE) MUST EXIST IN **SACT3**:
- **21 FUND** Required (2 A/N) The two digit fund number used to describe a validated payroll chart of accounts entry.
- **22 OBJECT** Required (4 A/N) The object number for the payroll chart of accounts number. Object/job class code validations are:

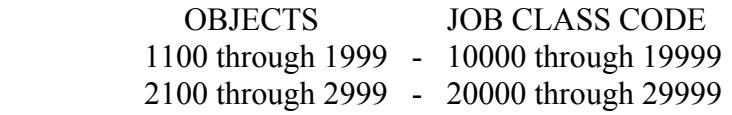

- **23 SUB** Optional (2 A/N) The sub object number for the payroll chart of accounts number.
- **24 FLD1** Optional (4 A/N) The first part of the account number for the payroll chart of accounts number.
- **25 FLD2** Optional (4 A/N) The second part of the account number for the payroll chart of accounts number.
- **26 FLD3** Optional (4 A/N) The third part of the account number for the payroll chart of accounts number.
- **27 FLD4** Optional (4 A/N) The fourth part of the account number for the payroll chart of accounts number.
- **28 MESSAGE** Display The place where any messages from the system will be displayed.
- **29 NEXT SCREEN** Optional (5A/N) Place to indicate the next screen to navigate to for expense distribution chosen in selection field.

[[Back to Table of Contents](#page-3-0)] [\[Back to Alphabetical Screen Listing](#page-14-0)]

This page intentionally left blank

The Position Control Inquiry screen **(POSQ)** allows districts to view current fiscal year information associated with a specific position number**.** This screen will display position and annual salary information from the **POSIT,** expense information from the **SXPOS,** and salary information indicated on the **EMPOS.**

The first five active/inactive lines of distribution from the **SXPOS** screen will be displayed on this screen.

 $\mathcal{L}_\text{max}$  , and the contribution of the contribution of the contribution of the contribution of the contribution of the contribution of the contribution of the contribution of the contribution of the contribution of t

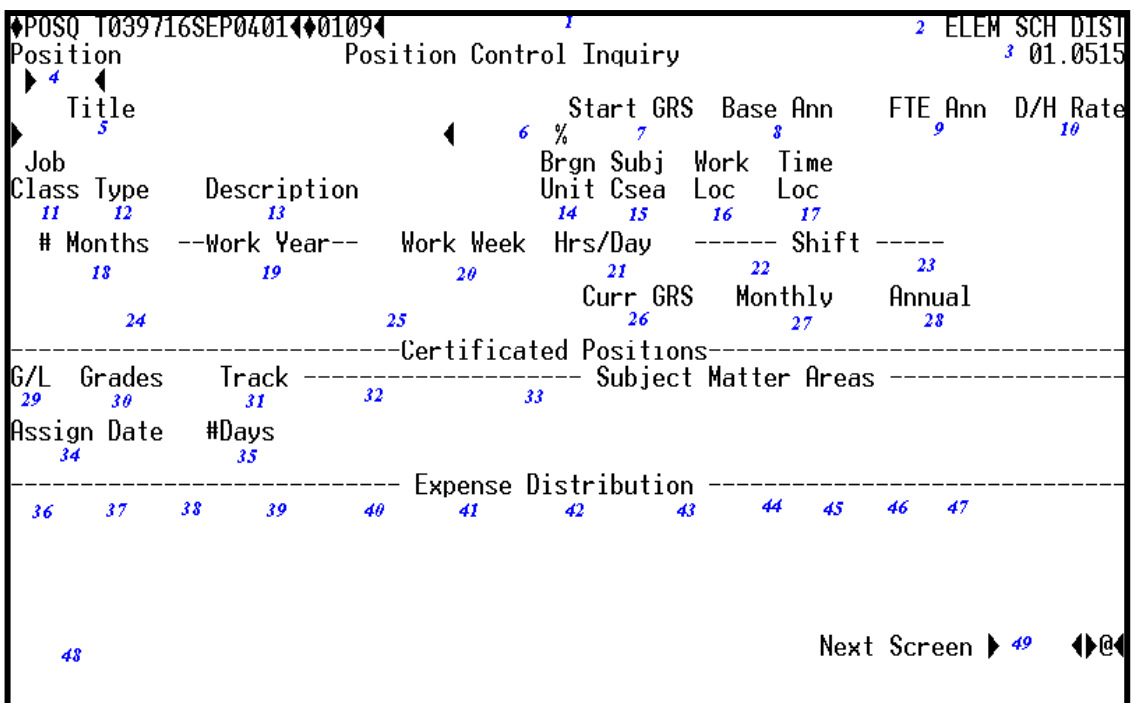

#### **POSQ** Screen

 $\mathcal{L}_\mathcal{L} = \mathcal{L}_\mathcal{L} = \mathcal{L}_\mathcal{L}$ 

- **1 FUNCTION** The function for this screen will always list.
- **2 DISTRICT NAME** Display The name of the district.
- **3 VERSION NUMBER** Display The current version control number of the screen.
- **4 - POSITION** Required (4 A/N) Number of the position.
- **5 TITLE** Display A specific title assigned on the **POSIT** screen.
- **6 %**  Display Percentage of full time equivalent.
- **7 START GRS** Display The starting Group, Range and Step listed on the **POSIT** screen for this position.
- **8 BASE ANN** Display For monthly positions only, displays base annual salary from **SALRY**.
- **9 FTE ANN** Display The BASE ANNUAL salary multiplied by the percentage.
- **10 D/H RATE** Display Daily (D) or hourly (H) rate for variable positions. Displayed from **SALRY**.
- **11 JOB CLASS** Display Job Class code. Certificated positions are 10000 through 19999. Classified positions are 20000 through 29999.
- **12 TYPE** Display This field contains a two character alpha code to identify certain job types.
- **13 DESCRIPTION** Display Full description of the job class from **CJOBS**.
- **14 BRGN UNIT** Display The bargain unit number assigned from **DJOBS**.
- **15 SUBJ CSEA** Display A "Y" indicates this position is eligible for CSEA deductions. A "N" indicates this position is not eligible for CSEA deductions.
- **16 WORK LOC**  Display The worksite location listed on **POSIT** for this position.
- **17 TIME LOC** Display The location where time is kept for this position listed on **POSIT**.
- **18 # MONTHS** Display The number of months worked in this position listed on **POSIT**.
- **19 - WORK YEAR** Display Months to be worked in this position indicated by the first letter of each month in fiscal year order.
- **20 - WORK WEEK** Display Days of the week to be worked indicated by the first letter of each day.
- **21 - HRS/DAY** Display Number of hours in a normal work day for the position.

 **22 - SHIFT –** Display – The type of differential that applies to the position indicated on **BARGN** record.

Valid values are:

- **F** Full shift
- **P**  Partial shift
- **S**  Split shift
- **23 SHIFT** Display Time of day for shift work to begin and end for fixed schedule and monthly positions.
- **24 - EMPOS** Display If the position is monthly or fixed the social security number of current active will be displayed here.
- **25 Display** If the position is monthly or fixed the employee's last name, followed by the first name and middle initial will be display here.
- **26 CURR GRS** The starting Group, Range and Step listed on the **EMPOS** screen for this position.
- **27 MONTHLY** Display Pay rate from current salary schedule group, range, and step including %FTE and shift listed on the **EMPOS** screen for this position.
- **28 ANNUAL** Display Annual pay for monthly positions only listed on the **EMPOS** screen for this position.
- **29 G/L** Display Grade level code for the position listed on the **POSIT** screen.
- **30 GRADES** Display Grades taught for the certificated position listed on the **POSIT**  screen.
- **31 TRACK** Display Work schedule track for certificated position listed on the **POSIT**  screen.
- **32 - SUBJECT MATTER AREAS** Display The three digit subject matter area code for the position.
- **33 SUBJECT MATTER AREAS** Display The subject matter area description for the associated Subject Matter Area code.
- **34 ASSIGN DATE** Display Assignment start date for the corresponding track on the **CDAYS** screen.
- **35 - #DAYS** Display Indicates number of contract days associated with a track.
- FIRST FIVE LINES OF EXPENSE DISTRIBUTION FROM THE SXPOS WILL DISPLAY ONLY.
- **36 LINE** Display The line number associated with the account number on the **SXPOS**.
- **37 - ACT Y/N** Display A "Y" indicates the account number shown is active. A "N" indicates the account number shown is inactive on the **SXPOS**.
- **38 PERCENT** Display Percent of pay applied to the line of distribution on the **SXPOS**.
- **39 - FUND/SUB-FUND** Display The two digit fund number and two digit sub-fund number.
- **40 RESOURCE/SUB-RESOURCE**  Display The four digit resource number and the three digit sub-resource number.
- **41 GOAL** Display The four digit goal number.
- **42 FUNCTION/SUB-FUNCTION** Display The four digit function number and the three digit sub-function number.
- **43 OBJECT/SUB-OBJECT** Display The four digit object number and the three digit subobject number.
- **44 SCH** Display The three digit school number.
- **45 LOC** Display The three digit location number.
- **46 CC** Display The three digit cost center.
- **47 PY** Display The project year.
- **48 MESSAGE** Display The place where any messages from the system will display.
- **49 NEXT SCREEN** Optional (5 A/N) Place to indicate the next screen to navigate.

[[Back to Table of Contents](#page-3-0)] [\[Back to Alphabetical Screen Listing](#page-12-0)]

# **OVERVIEW**

The Employee module provides the districts with a means of entering and maintaining information about employees necessary for processing the payroll. All of this information must exist in the system before an employee can be paid. Districts must update all employee information as changes occur.

The major requirement in setting up and maintaining the employee module is in adding new employee information, updating their job assignments, maintaining their benefits/deductions, and setting up their extra pay and expense distribution.

The information to be kept in this module can be grouped into three major categories:

Employee personal data

**EMPLY**

Assignment of employees to job positions

**EMPOS**

Employee benefit, deduction, and extra pay information

# **BDEMP, DEPEN, EXPAY, SXEXP**

# **SCREEN SUMMARIES**

**BDEMP** - Employee Benefits/Deductions Update

 Districts set up and maintain information regarding employee and/or employer benefits and deductions. **BDEML** - Employee Benefits/Deductions List Use to list employee/employer benefits and deductions. **EVNDR** - Employee List by Vendor/Sub Use to list employees for a particular vendor/sub code combination. **DEPEN** - Employee Beneficiary/Dependents Update Use for setting up and maintaining information about an employee's beneficiary and dependents for insurance purposes. **EARN -** Employee Total Earnings Displays information on employee's current pay status. **EMCHG** - Employee Social Security Number/Warrant Name Change Provide a means of changing an employee's social security number and/or warrant name on a county-wide basis. Social Security Number changes are COUNTY OFFICE only. **EMPLY** - Employee Personal Data Used by districts to update and maintain personal information for each employee. This data is independent from information about any positions in which the employee may serve. **EMPOS** - Employee Job Assignment Update Links an employee with one or more previously established positions. **EMPQ** – Employee Position Inquiry Use to view employees current assignments. **EDIST** - Employee Districts of Employment Use to list all districts an employee works or has worked. COUNTY OFFICE ONLY. **EMTSA** - Employee Tax Shelter Annuity Use to maintain maximum exclusion allowance for current employees. **EXPAY** - Employee Extra Pay Assign and track extra pay information for an employee.

**SXEXP/3** - Extra Pay Expense Distribution Use to set up expense distribution for extra pay.

- **LXPAY** List Employee Extra Pay By Type Lists all employees for a particular extra pay.
- **PREF Position Current Status.** Provides current status of positions.
- **XREF** Employee Cross Reference Provides a historical cross reference check on employee/position.

# **EMPLOYEE PROCEDURES LIST**

# **PRIMARY PROCEDURES:**

- **1. EMPLY** Set up new employee information and maintain current information for each employee. All personal data including tax withholding information is entered here. This information is independent of data on any positions the employee might hold. An employee must be added to the system through this screen before any form of pay and/or benefits may be received.
- **2. EMPOS** Assign the employee to a position. An employee must be assigned to at least one position in order to be paid, but can be assigned to multiple positions. The start date for the position, the step the employee is currently on, and the step advancement date are entered on this screen. One employee may be assigned to monthly and fixed time schedule positions at any given time, while several employees may be assigned to a single variable position at the same time.

#### **SUPPORT PROCEDURES:**

- **1. EXPAY** Set up employee extra pay. Valid extra pay codes/subcodes must be set up on **DXPAY** prior to adding here. Classified employees may not be assigned extra pay requiring credential validation.
- **2. BDEMP** Set up employee benefits and deductions including employer shares. Vendors and vendor/subcodes must be set up on **BDSUB** prior to adding here.
- **3. DEPEN** Set up employee dependent and beneficiary information. This is an informational screen only and is not required.
- **4. EMCHG** Correct employee social security number or warrant name. Districts correct warrant name only. Social security numbers are corrected at the County Office.

# **SCREEN DEPENDENCIES**

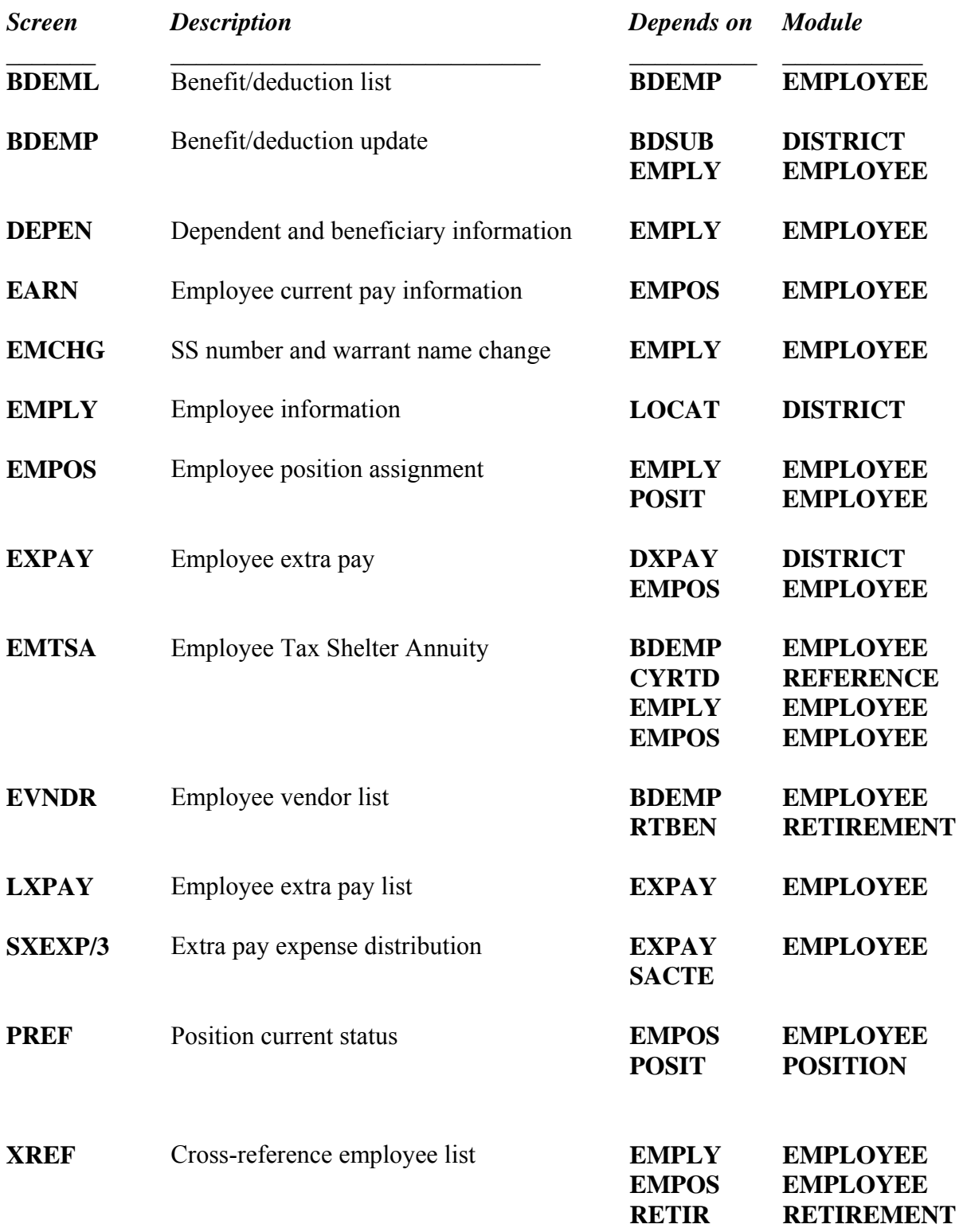

The Employee Benefit / Deduction List screen (**BDEML**) provides a way of listing all the benefits and voluntary deductions assigned to an employee.

 $\mathcal{L}_\text{max}$  , and the contribution of the contribution of the contribution of the contribution of the contribution of the contribution of the contribution of the contribution of the contribution of the contribution of t

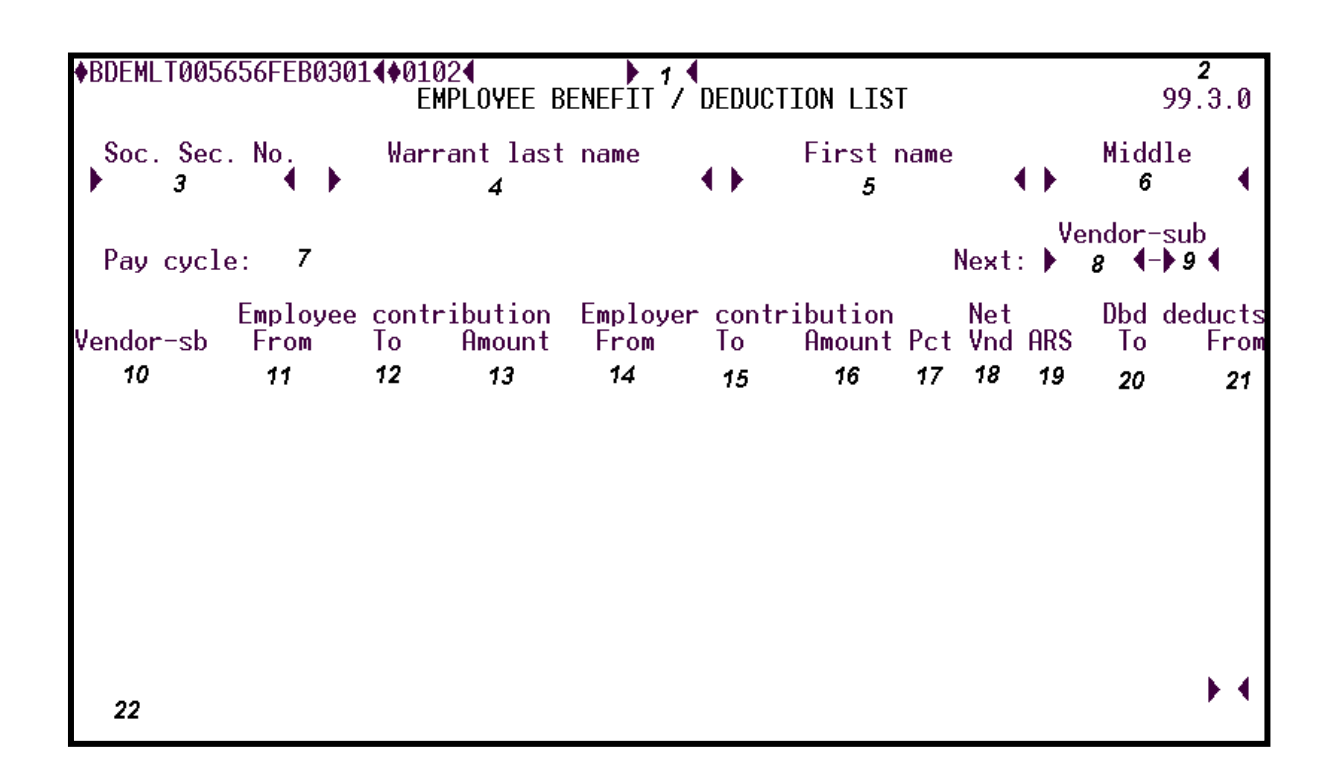

#### **BDEML** Screen

 $\mathcal{L}_\text{max}$  , and the contribution of the contribution of the contribution of the contribution of the contribution of the contribution of the contribution of the contribution of the contribution of the contribution of t

# **1 - FUNCTION** - Required (3 A/N) - Valid functions for this screen are:

#### **INQ**

Same as LST.

# **LST**

 Display a list of benefits and deductions for an employee beginning with the first vendor entered.

#### **NXT**

Get the next sequential employee on file beginning with the "NEXT" vendor-sub fields.

**2 - DISTRICT NAME/VERSION** - Display - The name of the district. The current version control number of the screen.
- **3 SOC. SEC. NO.** Optional (12 A/N) The social security number of the employee with or without hyphens (ex. 123-12-1234 or 123121234). If entered, the INQ or LST will begin with this employee. If not, the first employee with a **BDEMP** record on file will display.
- **4 WARRANT LAST NAME** Optional (24 A/N) The last name of the employee.
- **5 FIRST NAME** Optional (18 A/N) The first name of the employee.
- **6 MIDDLE** Optional (12 A/N) The middle name of the employee.
- **7 PAY CYCLE:** Display Shows the employee's regular pay cycle "MONTH END" or "SECOND SEMI".
- **8 NEXT: VENDOR** Optional (4 A/N) A number associated with a vendor. The number entered here is the starting point for the NXT or LST function.
- **9 NEXT: VENDOR-SUB** Optional (2 A/N) The number associated with a vendor to further identify the benefit deduction. The number entered here is the starting point for the NXT or LST function.
- **10 VENDOR-SUB** Display The vendor and vendor-sub number associated with a vendor.

#### **EMPLOYEE CONTRIBUTION:**

- **11 FROM**  Display The start date of the employee's contribution.
- **12 TO** Display The stop date of the employee's contribution.
- **13 AMOUNT** Display The amount of the employee's contribution.

#### **EMPLOYER CONTRIBUTION:**

- **14 FROM** Display The start date of the employer's contribution.
- **15 TO** Display The stop date of the employer's contribution.
- **16 AMOUNT** Display The amount of the employer's contribution.
- **17 PCT** Display If this field contains a "Y" then the contribution indicated is a percentage. Otherwise it is a dollar amount.
- **18 NET VND** Display A "Y" here means the employee's net pay will be sent to the vendor.
- **19 ARS**  Display (Alternative Retirement System) If this field contains a "Y" then the vendor on this line is an ARS vendor.

#### **DBD DEDUCTS:**

- **20 TO**  Display Months for which double deductions are taken from the employee's pay and placed in trust.
- **21 FROM**  Display Months for which deductions are taken from trust and paid to the vendor as employee contributions.
- **22 MESSAGE** Display The place where any messages from the system will be displayed.

The Employee Benefit/Deduction Assignment screen **(BDEMP)** is used to establish and maintain voluntary employee deductions and to assign benefits to employees. Deductions will process only on the employee's regular pay cycle.

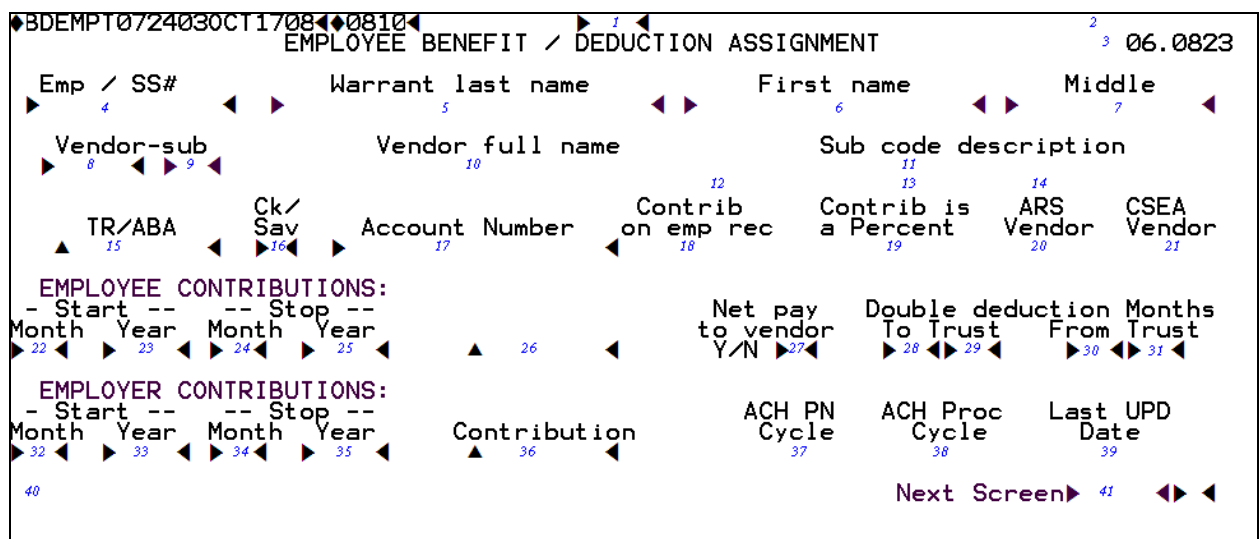

#### **BDEMP** Screen

#### **1 - FUNCTION** - Required (3 A/N) - Valid functions for this screen are: **ADD**

Add deductions or benefits for an employee.

## **CHG**

Change or update information about a deduction or benefit.

## **DEL**

Delete the benefit or deduction.

## **INQ**

Same as LST.

## **LST**

 List all of the employee benefit/deduction records on file for an employee in vendor-sub order.

## **NXT**

Display the first deduction or benefit for the next person on file.

- **2 DISTRICT NAME** Display The name of the district.
- **3 VERSION NUMBER** Display The current version control number of the screen.
- **4 – EMP ID/SS #** Required (10 A/N) The Employee 6 digit Identification number or the Social Security number of the employee. The Employee ID number may be entered with or without hyphens. (Ex: Employee ID number 123-456 or 123456). The Social Security number is entered without hyphens (Ex. 123-45-6789 is entered as 123456789).
- **5 - WARRANT LAST NAME** Optional (24 A/N) The last name of the employee.
- **6 - FIRST NAME** Optional (18 A/N) The first name of the employee.
- **7 MIDDLE** Optional (12 A/N) The middle name of the employee.
- **8 - VENDOR** Required (5 A/N) The number associated with the vendor.
- **9 VENDOR SUB CODE** Required (2 A/N) The number associated with a vendor to identify a specific type of deduction or benefit.
- **10 VENDOR FULL NAME** Display The full name of a vendor.
- **11 - SUB CODE DESCRIPTION** Display The description associated with a specific vendor and vendor sub code combination.
- **12 CALSTRS REGISTERED TSA VIN # -** Display The registration number assigned by CalSTRS for the tax deferred product.
- **13 COMPLIANCE DATE** Display The date the tax deferred product was registered with CALSTRS.
- **14 INACTIVE DATE** Display –The date the tax deferred product was not compliant.
- **15 TR/ABA** Required (9 A/N) The Transit Routing/ABA number of the receiver's financial institution. This identification number is used to route entries to the appropriate RDFI (Receiving Depository Financial Institution).
- **16 - CK/SAV**  Required (1 A/N) The flag indicating checking or savings account.
- **17 - ACCOUNT NUMBER** Required (12 A/N) The employee's account number at the RDFI (Receiving Depository Financial Institution).
- **18 - CONTRIBUTION ON EMP RECORD Y/N** Display If this field contains a "Y", the deduction or benefit contributions are entered using this screen and are stored on the employee deduction record. If it is an "N" the contribution is found on a **BDSUB** record.
- **19 CONTRIBUTION IS A PERCENTAGE Y/N** Display This field is used to identify the figures in the contribution fields as percentages.
- **20 ARS VENDOR** Display Displays an "Y" if the vendor number is an Alternative Retirement System (ARS).
- **21 CSEA Vendor** Display Displays an "Y" if the vendor number is CSEA (Classified School Employees Association).

VALID CONTRIBUTION COMBINATIONS - The following combinations of start and stop months and years are valid for fields 18 through 21 and 28 through 31:

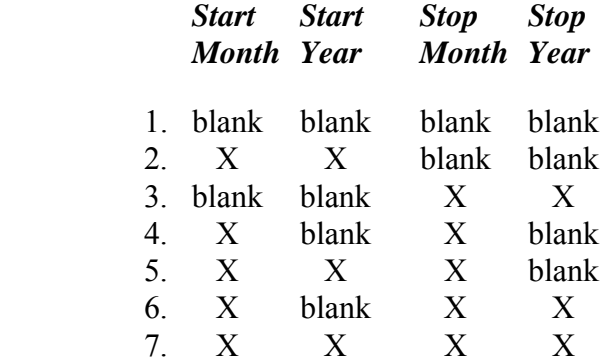

- 1. Deduction will process each month beginning with the employee's next regular pay cycle.
- 2. Deduction will process continuously each month beginning with the start month and start year entered.
- 3. Deduction will process each month beginning with the next regular pay cycle and ending when the stop month and stop year are reached.
- 4. Deduction will process beginning with the start month processing through the stop month each year until a stop year is provided or the employee terminates.
- 5. Deduction will process beginning with the start month and start year processing through the stop month.
- 6. Deduction will process continuously beginning with the start month and ending with the stop month each year until the stop year is reached.
- 7. Deduction will process beginning with the start month and ending with the stop month each year beginning with the start year and ending with the stop year.
- **22 EMPLOYEE CONTRIBUTIONS START MONTH** Optional (2 A/N) The month employee contributions are to start (ex. 09). See VALID CONTRIBUTION COMBINATIONS.
- **23 EMPLOYEE CONTRIBUTIONS START YEAR** Optional (4 A/N) The year employee contributions are to start (ex. 1999). See VALID CONTRIBUTION COMBINATIONS.
- **24 EMPLOYEE CONTRIBUTIONS STOP MONTH** Optional (2 A/N) The month employee contributions are to stop (ex. 06). See VALID CONTRIBUTION COMBINATIONS.
- **25 EMPLOYEE CONTRIBUTIONS STOP YEAR** Optional (4 A/N) The year employee contributions are to stop (ex. 2001). See VALID CONTRIBUTION COMBINATIONS.
- **26 EMPLOYEE CONTRIBUTION** Optional (6 A/N) The **Dollars** or **Percent** of employee contribution.
- **27 NET PAY TO VENDOR** Optional (1 A/N) A "Y" means the employee's net pay after all deductions are taken will be sent to the vendor. Default is "N". Only one deduction can have this field set to "Y" for an employee. This can only be used with vendor 69000.
- **28 DOUBLE DEDUCTION MONTHS TO TRUST** Optional (2 A/N) First month for double deductions. The additional amount to be paid on the employee's behalf at a later date. This can only be used with health and welfare, life and disability, unions and associations, and charitable organization vendors. It requires that both a start and a stop month have been specified.
- **29 DOUBLE DEDUCTION MONTHS TO TRUST** Optional (2 A/N) Second month for double deductions with the additional to be paid on the employee's behalf at a later date. This can only be used with health and welfare, life and disability, unions and associations, and charitable organization vendors. It requires that both a start and a stop month have been specified.
- **30 DOUBLE DEDUCTION MONTHS FROM TRUST** Optional (2 A/N) First month to release the additional deduction to the vendor.
- **31 DOUBLE DEDUCTION MONTHS FROM TRUST** Optional (2 A/N) Second month to release the additional deduction to the vendor.
- **32 EMPLOYER CONTRIBUTIONS START MONTH** Optional (2 A/N) The month employer contributions are to start (ex. 09). See VALID CONTRIBUTION COMBINATIONS.
- **33 EMPLOYER CONTRIBUTIONS START YEAR** Optional (4 A/N) The year employer contributions are to start (ex. 1999). See VALID CONTRIBUTION COMBINATIONS.
- **34 EMPLOYER CONTRIBUTIONS STOP MONTH** Optional (2 A/N) The month employer contributions are to stop (ex. 06). See VALID CONTRIBUTION COMBINATIONS.
- **35 EMPLOYER CONTRIBUTIONS STOP YEAR** Optional (4 A/N) The year employer contributions are to stop (ex. 2001). See VALID CONTRIBUTION COMBINATIONS.
- **36 EMPLOYER CONTRIBUTION** Optional (6 A/N) Amount or percentage of the benefit to be paid by the employer on behalf of the employee.
- **37 ACH PN CYCLE** Display The fiscal year and cycle of a successful pre notification.
- **38 ACH PROC CYCLE**  Display The fiscal year and cycle of deduction processing.
- **39 LAST UPD DATE** Display Date of latest update to record.
- **40 MESSAGE** Display The place where any messages from the system will be displayed.
- **41 NEXT SCREEN** Optional (5 A/N) Use to request another system screen.
- NOTE: **BDEMP** records will **NOT** process in the month of termination for employees terminated mid month.

The Employee Beneficiary/Dependents screen **(DEPEN)** is used to maintain information about the employee's dependents and beneficiary. This screen is used by districts for informational purposes only.

 $\mathcal{L}_\text{max}$  , and the contribution of the contribution of the contribution of the contribution of the contribution of the contribution of the contribution of the contribution of the contribution of the contribution of t

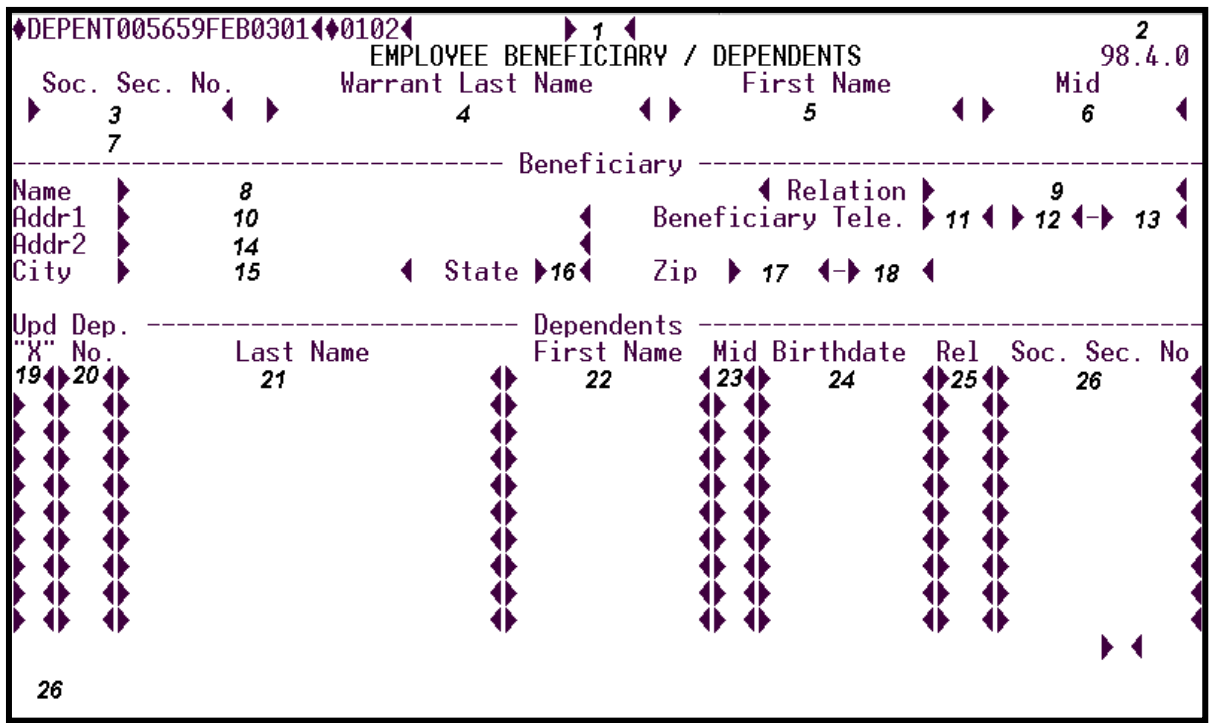

#### **DEPEN** Screen

 $\mathcal{L}_\text{max}$  , and the contribution of the contribution of the contribution of the contribution of the contribution of the contribution of the contribution of the contribution of the contribution of the contribution of t

### **1 - FUNCTION** - Required (3 A/N) - Valid functions for this screen are: **ADD**

Add the employee's beneficiary and/or dependent information.

## **CHG**

Change or update information.

## **DEL**

Delete the information.

#### **INQ**

Same as LST.

#### **LST**

Display a list of information for an employee.

## **NXT**

Get the next sequential employee on file.

- **2 DISTRICT NAME/VERSION** Display The name of the district. The current version control number of the screen.
- **3 SOCIAL SECURITY NUMBER** Required (12 A/N) The social security number of the employee. The number may be entered with or without hyphens.
- **4 WARRANT LAST NAME** Optional (24 A/N) The last name of the employee as it appears on the warrant. May use this field to INQ on an employee.
- **5 FIRST NAME** Optional (18 A/N) The first name of the employee.
- **6 MID** Optional (12 A/N) The middle name of the employee.
- **7** DISPLAY Termination date, code, and description for an employee who is no longer actively employed at the district.

## BENEFICIARY:

- **8 NAME** Optional (42 A/N) Name of the beneficiary.
- **9 RELATION** Optional (16 A/N) Relationship of the beneficiary to the employee.
- **10 ADDR1** Optional (30 A/N) First line of the beneficiary address.
- **11 BENEFICIARY TELE.** Optional (3 A/N) Beneficiary's telephone number area code. Default: "619".
- **12 -** Optional (3 A/N) Beneficiary's telephone number prefix.
- **13**  Optional (4 A/N) Beneficiary's telephone number.
- **14 ADDR2** Optional (30 A/N) Second line of the beneficiary address.
- **15 CITY** Optional (18 A/N) City of the beneficiary.
- **16 STATE** Optional (2 A/N) State of the beneficiary.
- **17 ZIP** Optional (5 A/N) Zip code for the beneficiary.
- **18** Optional (4 A/N) Zip code extension to the beneficiary zip code.
- **19 UPD "X"** Optional (1 A/N) An indicator to mark a line on the screen that is to be updated. When this field is marked with an "X" the fields associated with it will be changed or deleted according to the entered screen function.
- **20 DEP. NO.** Required (2 A/N) Dependents line number. No two dependent line numbers may be the same.
- **21** - **LAST NAME** Required (24 A/N) The last name of the dependent.
- **22 FIRST NAME** Optional (18 A/N) The first name of the dependent.
- **23 MID** Optional (1 A/N) The middle initial of the dependent.
- **24 BIRTHDATE** Required (8 A/N) The birth date of the dependent. Birthdate may be entered MMDDYY or MM/DD/YY.
- **25 REL** Optional (2 A/N) Relationship of the dependent to employee. Valid values are:
	- **SO** Son
	- **DA** Daughter
	- **SP** Spouse
	- **FA** Father
	- **MO** Mother
	- **SS** Stepson
	- **SD** Stepdaughter
	- **OT** Other
- **26 SOCIAL SECURITY NUMBER** Optional (12 A/N) The social security number of the dependent. This number may be entered with or without hyphens.
- **27 MESSAGE** Display The place where any messages from the system will be displayed.

The Employee Total Earnings screen **(EARN)** is used to provide information on the employee's current month pay status.

 $\mathcal{L}_\text{max}$  , and the contribution of the contribution of the contribution of the contribution of the contribution of the contribution of the contribution of the contribution of the contribution of the contribution of t

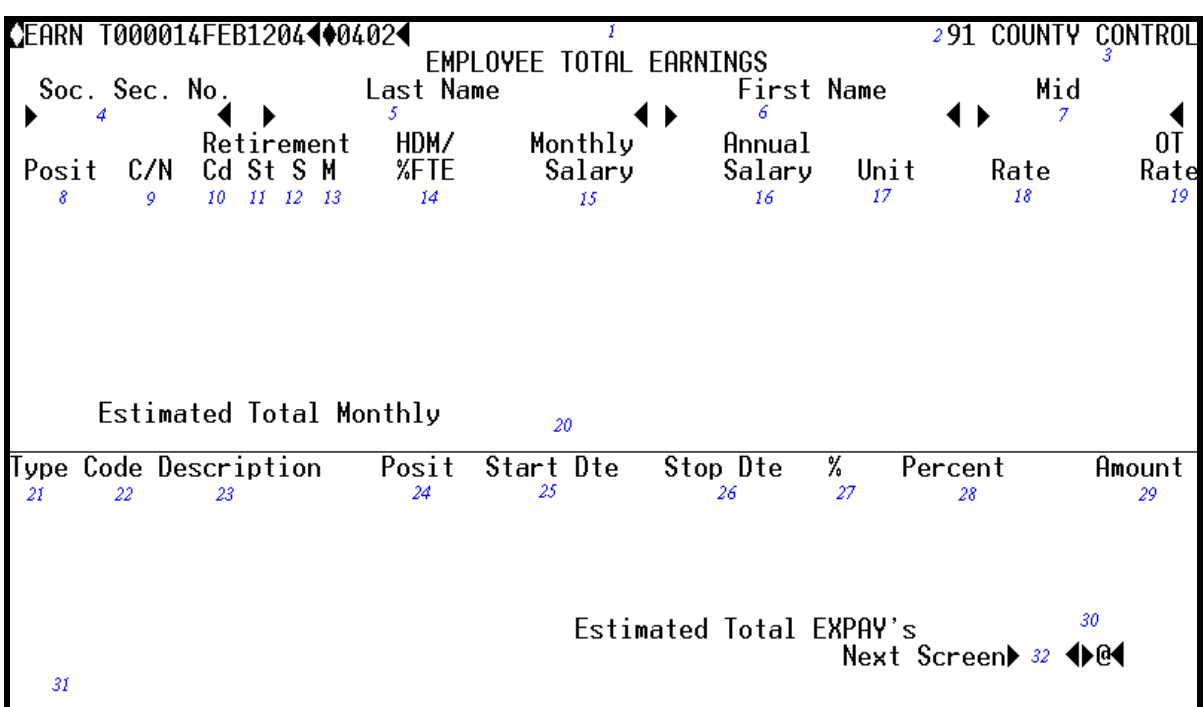

#### **EARN** Screen

 $\mathcal{L}_\text{max} = \mathcal{L}_\text{max} = \mathcal{$ 

- **1 FUNCTION** Display The function for this screen will always list.
- **2 - DISTRICT NAME** Display The name of the district.
- **3 VERSION NUMBER**  Display The current version control number of the screen.
- **4 SOC. SEC. NO.** Required (12 A/N) The social security number of the employee. May be entered with or without hyphens.
- **5 WARRANT LAST NAME -** Optional (24 A/N) The last name of the employee.
- **6 FIRST NAME** Optional (18 A/N) The first name of the employee.
- **7 MID** Optional (12 A/N) The middle name of the employee.
- **8 POSIT** Display Number of employee's current position.
- **9 C/N** Display "C" indicates a certificated position. "N" indicates a non-certificated position.

#### **RETIREMENT:**

- **10 CD** Display The retirement code of the position.
- **11 ST** Display The retirement status of the position.
- **12 S** Display An "S" indicates that the employee is subject to Social Security.
- **13 M** Display An "M" indicates that the employee is subject to Medicare.

#### **14 - HDM/%FTE:**

 **HDM -** Display - Indicates type of pay rate.

- H Hourly
- D Daily
- M Monthly
- S Summer School

**%FTE -** Display - Indicates percentage of full time equivalency.

- **15 MONTHLY SALARY** Display Pay rate from current salary schedule group, range, and step including %FTE and shift.
- **16 ANNUAL SALARY** Display Annual pay for monthly positions only.
- **17 UNIT** Display Indicates the employee's time unit.
- **18 RATE** Display Daily or hourly pay rate from current salary schedule.
- **19 OT RATE** Display Overtime rate for the employee calculated from the current salary schedule times the overtime percentage rate on **BARGN**.
- **20 ESTIMATED TOTAL MONTHLY** Display Current total monthly salary.
- **21 TYPE** Display Indicates extra pay type from employee's extra pay record on **EXPAY**.
- **22 CODE** Display Indicates extra pay code from employee's extra pay record on **EXPAY**.
- **23 DESCRIPTION** Display The description associated with the extra pay type.
- **24 POSIT** Display Number of the position to which the employee's extra pay is assigned.
- **25 START DTE** Display The month/year for the extra pay to take effect.
- **26 STOP DTE** Display The month/year for the extra pay to stop.
- **27 %** Display "Y" indicates that extra pay is a percentage of base pay.
- **28 PERCENT** Display The extra pay percentage.
- **29 AMOUNT** Display Contains the extra pay amount.
- **30 ESTIMATED TOTAL EXPAY'S** Display Contains the estimated total of the employee's extra pay excluding percentage extra pays.
- **31 MESSAGE** Display The place where any messages from the system will be displayed.
- **32 NEXT SCREEN** Optional (5 A/N) The place to indicate the next screen to naviage .

The Employee Districts of Employment screen **(EDIST)** is used to list all the districts an employee works or has worked as long as **EMPLY** is on file in the district. FOR COUNTY USE ONLY.

 $\mathcal{L}_\text{max}$  , and the contribution of the contribution of the contribution of the contribution of the contribution of the contribution of the contribution of the contribution of the contribution of the contribution of t

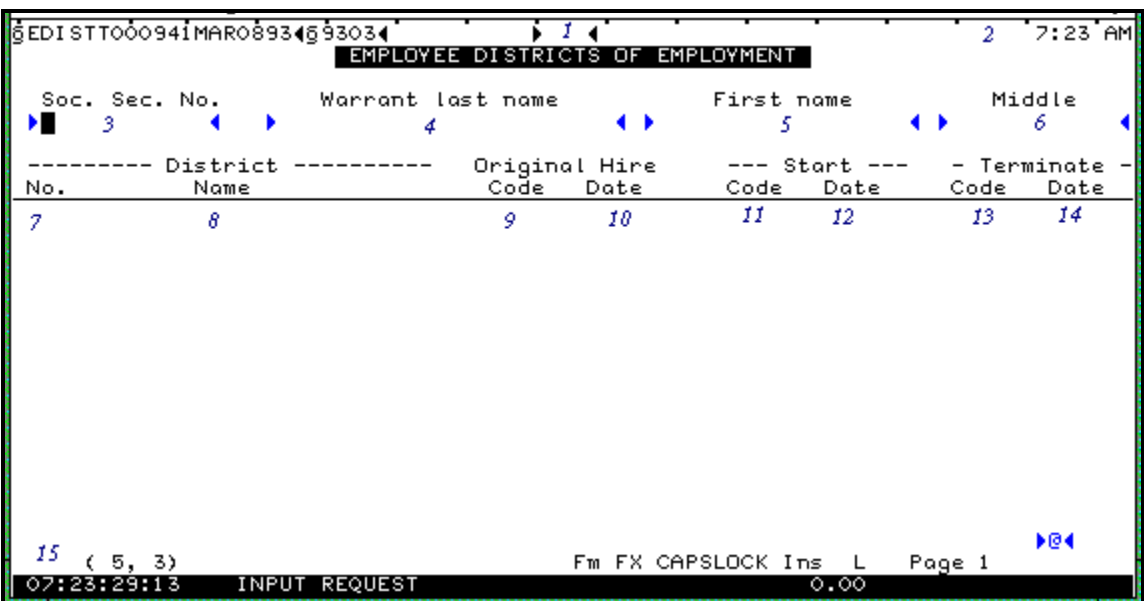

#### **EDIST** Screen

 $\mathcal{L}_\text{max}$  , and the contribution of the contribution of the contribution of the contribution of the contribution of the contribution of the contribution of the contribution of the contribution of the contribution of t

**1 - FUNCTION** - Required - The valid functions for this screen are:

#### **INQ**

Same as LST.

#### **LST**

Display a list of existing information.

## **NXT**

List the next employee on file.

- **2 TIME** Display The current time as maintained by the computer at the moment the screen was requested.
- **3 SOC. SEC. NO.** Optional (12 A/N) The social security number of the employee. Use this field to INQ on a specific employee.
- **4 WARRANT LAST NAME** Optional (24 A/N) The last name of the employee with which to start or continue the list.
- **5 FIRST NAME** Optional (18 A/N) The first name of the employee with which to start or continue the list.
- **6 - MIDDLE** Display (12 A/N) The middle name of the employee with which to start or continue the list.
- **7 DISTRICT NO.** Display The district number assigned to the district.
- **8 DISTRICT NAME** Display The name of the district .
- **9 - ORIGINAL HIRE CODE** Display Employee original hire code from **EMPLY**.
- **10 - ORIGINAL HIRE DATE** Display The date the employee was first hired in the district.
- **11 - START CODE** Display The code identifying the employee's rehire status in the district.
- **12 - START DATE** Display The date of the employee's rehire in the district.
- **13 - TERMINATE CODE** Display The employee's termination code from the district.
- **14 - TERMINATE DATE** Display The date of the employee's termination from the district.
- **15 MESSAGE** Display The place where any messages from the system will be displayed.

The Employee Social Security Number/Warrant Name Change screen **(EMCHG)** is used to change an employee's warrant name or social security number on a county-wide basis. Social security number may only be changed by the County Retirement Unit. The employee's warrant name may be changed by the district.

 $\mathcal{L}_\text{max} = \frac{1}{2} \sum_{i=1}^n \mathcal{L}_\text{max}(\mathbf{z}_i - \mathbf{z}_i)$ 

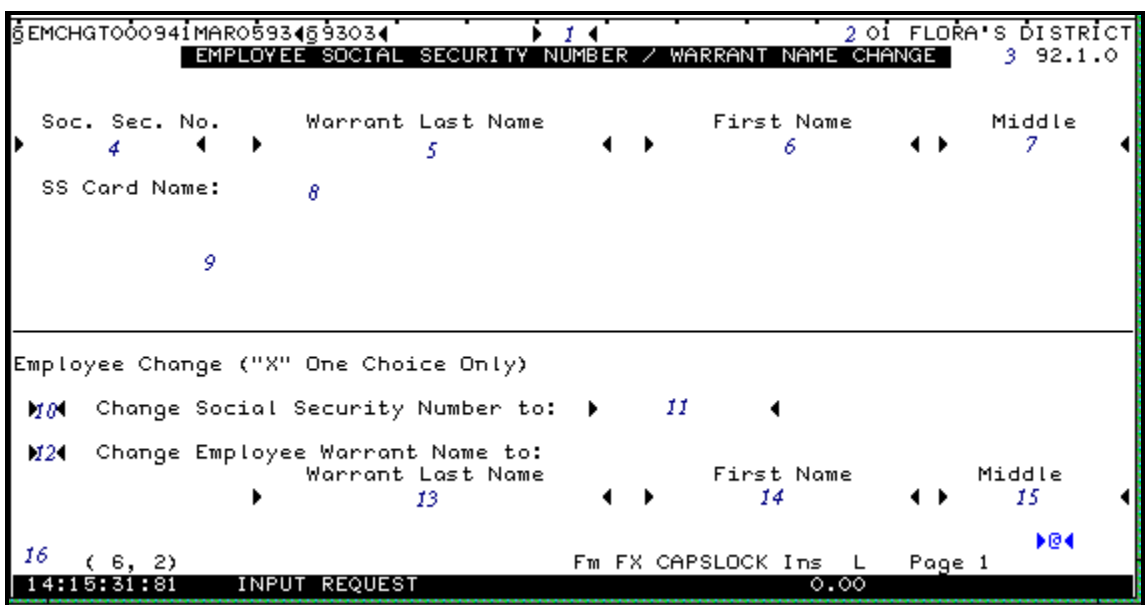

#### **EMCHG** Screen

 $\_$  , and the contribution of the contribution of  $\mathcal{L}_\mathcal{A}$  , and the contribution of  $\mathcal{L}_\mathcal{A}$ 

### **1 - FUNCTION** - Required (3 A/N) - Valid functions for this screen are: **CHG**

Change or update information.

#### **INQ**

Inquire on the current name and social security number for an employee.

- **2 DISTRICT NAME** Display The name of the district.
- **3 - VERSION NUMBER**  Display The current version control number of the screen.
- **4 SOC. SEC. NO.** Required (12 A/N) The current social security number on file for the employee. This field is required for an INQ.
- **5 - WARRANT LAST NAME** Optional (24 A/N) The last name of the employee as it appears on **EMPLY.**
- **6 FIRST NAME** Optional (18 A/N) The first name of the employee.
- **7 MIDDLE** Optional (12 A/N) The middle name of the employee.
- **8 SS CARD NAME** Display This is the name of the employee exactly as it appears on the employee's social security card (last name followed by a comma and the first and middle names, if any).
- **9 -** Display This will list all districts in which the person is or has been employed.
- **10 CHANGE SOCIAL SECURITY NUMBER TO:** Optional (1 A/N) An indicator if the social security number for the employee is to be changed. Valid value is "X". COUNTY OFFICE ONLY.
- **11 - SOCIAL SECURITY NUMBER** Required (12 A/N) The new social security number for the employee.
- **12 CHANGE EMPLOYEE WARRANT NAME TO:** Optional (1 A/N) An indicator if the name for the employee is to be changed. Valid value is "X". (District use)
- **13 WARRANT LAST NAME** Required (24 A/N) The new last name of the employee.
- **14 FIRST NAME** Required (18 A/N) The new first name of the employee.
- **15 MIDDLE NAME** Required (12 A/N) The new middle name of the employee.
- **16 MESSAGE** Display The place where any messages from the system will be displayed.

The Employee Personal Data screen **(EMPLY)** is the primary screen used to update and maintain personal information about an employee. An employee must be added to this screen before any pay may be received. An Employee Identification Number will be assigned automatically to the employee by the Payroll/Personnel system when an EMPLY is added.

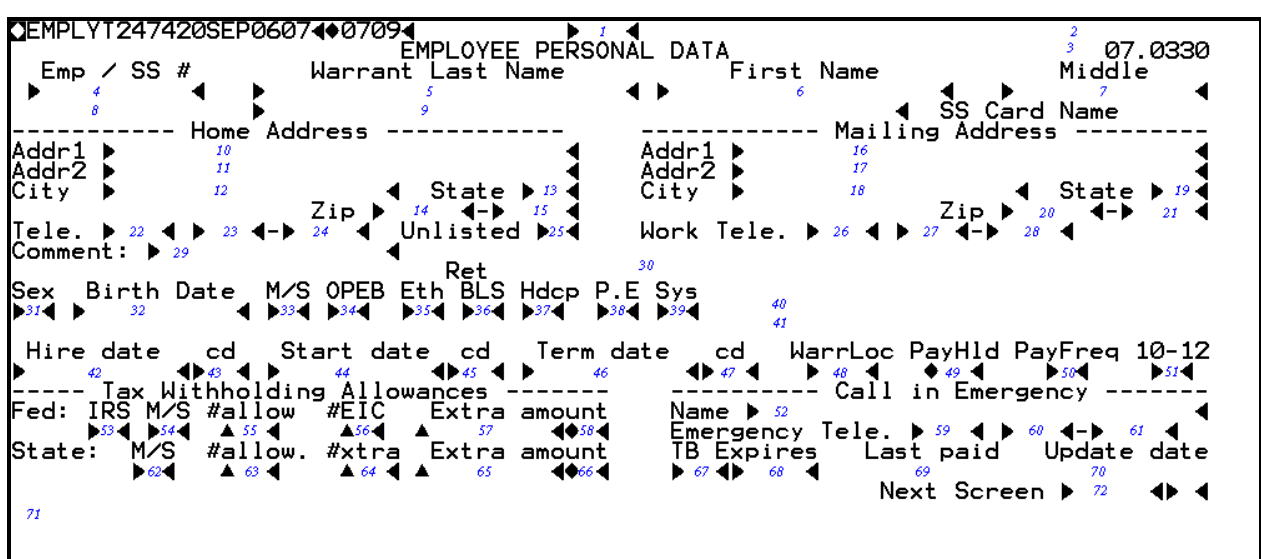

#### **EMPLY** Screen

#### **1 - FUNCTION** - Required (3 A/N) - Valid functions for this screen are: **ADD**

 Add all the information on the screen about an employee. (INQ on a new employee's social security number prior to adding.)

#### **CHG**

Change or update existing information about an employee.

#### **DEL**

 Delete all the information on the screen. Once the employee has been paid the **EMPLY** must remain on file.

## **INQ**

Inquire about existing information on an employee.

## **NXT**

Get the next sequential employee on file.

## **TRM**

 Terminate an employee. The TERM CODE must be between 30 and 39 inclusive and the TERM DATE must be the last day of employment.

- **2 DISTRICT NAME** Display The name of the district.
- **3 - VERSION NUMBER**  Display The current version control number of the screen.
- **4 EMP ID/SS#** Required (10 A/N) The employee 6 digit identification number or the social security number of the employee. The Employee ID number may be entered with or without hyphens. (Ex: Employee ID number 123-456 or 123456). The Social Security number is entered without hyphens. (Ex: Social Security number 123-45-6123 is entered as 123456123.)
- **5 WARRANT LAST NAME** Required (24 A/N) The last name of the employee.
- **6 FIRST NAME** Required (18 A/N) The first name of the employee.
- **7 MIDDLE** Optional (12 A/N) The middle name of the employee.
- **8** (Display) Social Security number of requested employee.
- **9 SS CARD NAME** Required (42 A/N) The last, first, and middle names exactly as they appear on the employee's social security card. They must be entered in the format "Last name, all other names" with one comma.

#### **HOME ADDRESS:**

- **10 ADDR1** Required (30 A/N) First line of home address (street and number) for an employee.
- **11 ADDR2** Optional (30 A/N) Second line of home address (street and number) for an employee.
- **12 CITY** Required (18 A/N) City of employee's home address.
- **13 STATE** Required (2 A/N) State of employee's home address. Default: "CA" if not entered.
- **14 ZIP** Required (5 A/N) Zip code for the employee.
- **15** Optional (4 A/N) Zip code extension.

#### **MAILING ADDRESS:**

- NOTE: The Mailing Address displays from the Home Address when the employee is added but needs to be changed separately when an update is made.
- **16 ADDR1** Optional (30 A/N) First mailing address line (street and number) for an employee. Default: first line of home address.
- **17 ADDR2** Optional (30 A/N) Second mailing address line (street and number) for an employee. Default: second line of home address.
- **18 CITY** Optional (18 A/N) City that employee mail is delivered. Default: home city.
- **19 STATE** Optional (2 A/N) State the employee mail is delivered. Default: "CA" if not entered.
- **20 ZIP** Optional (5 A/N) Zip code for the employee mailing address. Default: home zip code.
- **21** Optional (4 A/N) Zip code extension. Default: home zip code extension.
- **22 TELE.** Optional (3 A/N) Employee's home telephone number area code.
- **23** Optional (3 A/N) Employee's home telephone number prefix.
- **24** Optional (4 A/N) Employee's home telephone number.
- **25 UNLISTED** Optional (1 A/N) "X" indicates the home telephone number is not to be printed in any directory.
- **26 WORK TELE.** Optional (3 A/N) Employee's work telephone number area code.
- **27** Optional (3 A/N) Employee's work telephone number prefix.
- **28** Optional (4 A/N) Employee's work telephone number.
- **29 COMMENT** Optional (15 A/N) Field to store district information on the employee.
- **30** Display Displays in text form the retirement system membership and effective dates for all systems of which the employee is currently assigned.
- **31 SEX** Required (1 A/N) Sex of employee.
	- **M** Male
	- **F** Female.
- **32 BIRTH DATE** Required (8 A/N) Employee birth date.
- **33 M/S** Required (1 A/N) Employee marital status.
	- **S** Single
	- **M** Married
	- **D** Divorced
	- **W** Widowed
	- **X** Separated

**34 – OPEB –** Required (1 A/N) – Optional Post Employee Benefits eligibility

- **Y** OPEB eligible
- **N** Not OPEB eligible, default is N

**35** - **ETHNIC** - Required (1 A/N) - Employee's ethnic code:

- **A** Asian
- **B** Black
- **F** Filipino
- **H** Hispanic
- **I** American Indian or Native Alaskan
- **P** Pacific Islander
- **W** White
- **O** Other

**36** - **BLS** - Required (1 A/N) - Bureau of Labor Statistics code:

- **A** Non faculty
- **F** Faculty
- **N** Neighborhood government employees
- **S** Work study enrollees
- **E** Work experience enrollees
- **J** Job corps enrollees
- **V** VISTA volunteers

**37** - **HDCP** - Optional (1 A/N) - "Y" if employee is handicapped.

- **38 P.E.** Optional (1 A/N) "Y" if district requires a pre-employment physical.
- **39 RET SYS**  Optional Retirement system indicator. Valid values are:
	- **S** STRS
	- **P** PERS
- **40** Display Displays in text form payroll deductions including Social Security, Medicare, ARS, and STRS CB.
- **41 TSA LIMIT –** Display The employee TSA limit entered on the **EMTSA** screen.
- **42 HIRE DATE** Required (8 A/N) Date employee is first hired in the district.
- **43 CD** Required (2 A/N) Reason for original hiring. Valid codes and descriptions are:
	- **17** Transfer in from another county
	- **18** New hire
	- **19** Transfer in from another San Diego county school district
- **44 START DATE** Optional (8 A/N) Date of employee's rehire, or return from leave of absence.
- **CD** Optional (2 A/N) Employee start code. (Use CHG function to re-hire an employee.) Valid codes and descriptions are:
	- Returning from leave of absence
	- Re-hired former employee
	- Paid Sabbatical leave
	- Retired and working
- **46 TERM DATE** Required (8 A/N) Date of employee's termination.
- **47 CD** Required (2 A/N) Employee termination code. (Use TRM function to terminate an employee.) Valid codes and descriptions are:
	- Resigned
	- Retired
	- Death
	- Transferred to other county school district
	- On leave of absence
	- Laid off
	- Unpaid sabbatical leave
	- Release with cause
	- Other
	- Early retirement
- **WARRLOC** Required (3 A/N) Warrant distribution code from **LOCAT**.
- **49 PAY HLD** Display A numeric value indicating the type of credential pay hold. Valid values are:
	- Employee has no credentials on file
	- Employee only has expired or inactive credentials on file
	- Credentials department has manually held the warrant
- **PAYFREQ** Required (1 A/N) Pay cycle on which employee will be paid. Valid values are:
	- **M** Pay at end of month (For monthly, fixed or variable)
	- **V** Variable (Indicated on **DIST,** for variable employees only)
- **10-12** Optional (1 A/N) "Y" indicates that the employee is to receive "extended year pay". All positions assigned to the employee must be 10-month positions. Default: "N".
- **CALL IN EMERGENCY NAME** Optional (30 A/N) Name of person to be contacted in an emergency.

## **TAX WITHHOLDING ALLOWANCES:**

 - **FED: IRS** - Optional (1 A/N) - "Y" indicates that the IRS mandated the filing status for the employee's taxes.

- **54 M/S** Required (1 A/N) Marital status for federal tax purposes:
	- **M** Married
	- **S** Single
- **55 #ALLOW** Optional (2 N) Number of exemptions declared on W-4 for federal tax withholding purposes.
- **56 #EIC** Optional (1 N) Number of earned income credit certificates on file (0, 1, 2 or 3).
- **57 EXTRA AMOUNT** Optional (5,2 N) Extra amount to be withheld from gross pay and forwarded to the IRS.
- **58** Display Sign (+ or -) for the extra amount.
- **59, 60, 61 EMERGENCY TELE.** Optional (10 A/N) Area code and telephone number of the person to be contacted in an emergency.
- **62 STATE: M/S** Required (1 A/N) Marital status for state tax purposes:
	- **M** Married
	- **S** Single
	- **H** Head of household
- **63 #ALLOW.** Required (2 N) Number of regular exemptions declared for state tax withholding purposes.
- **64 #XTRA** Optional (2 N) Number of extra exemptions declared for state tax withholding purposes.
- **65 EXTRA AMOUNT** Optional (5,2 N) Extra amount to be withheld from gross pay and forwarded to the Franchise Tax Board.
- **66** Display Sign (+ or ) for the extra amount.
- **67 TB**  Required (4 A/N) The month the employee's current TB exam expires.
- **68 EXPIRES** Required (4 A/N) The year the employee's current TB exam expires.
- **69 LAST PAID** Display Date of last pay for the employee.
- **70 UPDATE DATE** Display Date of latest update to record.
- **71 MESSAGE** Display The place where any messages from the system will be displayed.
- **72 NEXT SCREEN** Optional (5 A/N) This field is used for navigation to other system screens.

The Employee Job Assignment screen **(EMPOS)** is used to link an employee with one or more previously established positions. An employee must be assigned to at least one position in order to be paid. Monthly and fixed time schedule positions can be held by only one employee at a given time. Multiple employees may be assigned to a variable position.

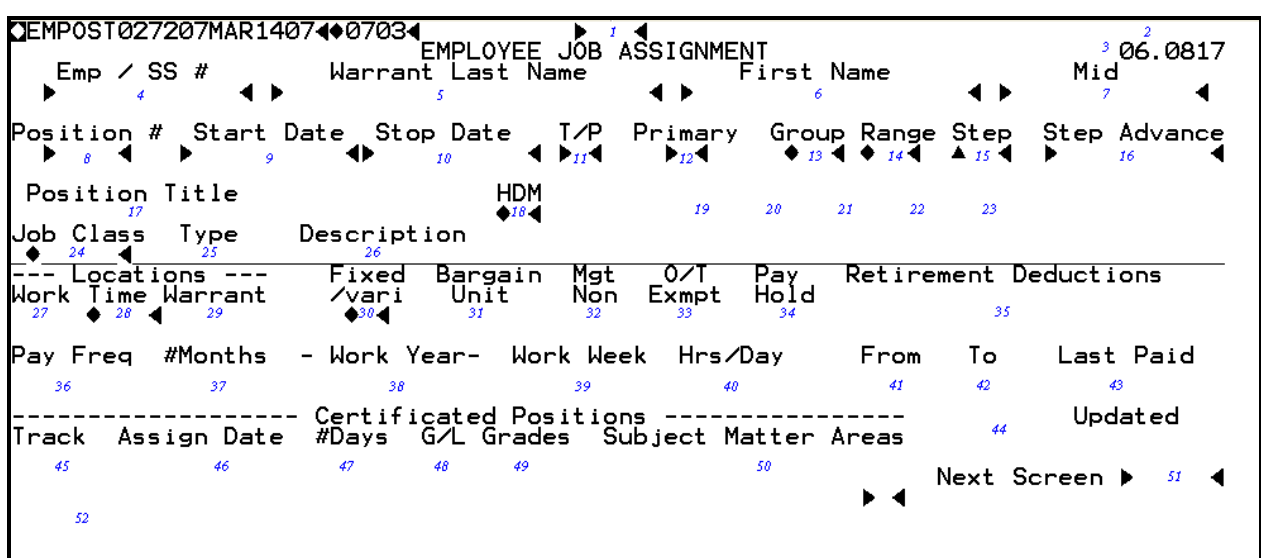

#### **EMPOS** Screen

## **1 - FUNCTION** - Required (3 A/N) - Valid functions for this screen are:

#### **ADD**

 Add a new relationship between a position and an employee. After filling in the information and pressing **[XMIT]**, the information about the position is displayed on the screen. Verify the information and press **[XMIT]** again. The screen will be added on the second transmit.

## **CHG**

Change or update current information regarding the status of the **EMPOS** record.

## **DEL**

 Delete employee/position entries that were entered in error. Job assignments cannot be deleted once the employee has received pay for that position.

**INQ**

 Inquire about existing employees and positions. You may inquire by position number, Social Security Number, Employee Identification Number, and/or name.

## **NXT**

Get the next sequential screen of information.

- **2 DISTRICT NAME** Display The name of the district.
- **3 -VERSION NUMBER** Display The current version control number of the screen.
- **4 EMP/SOC. SEC. NO.** Required (12 A/N) The Employee Identification Number or the Social Security Number of the employee may be entered with or without hyphens. (Ex: Employee Identification Number 123-456 or 123456, Social Security Number 123-12-1234 or 123121234) Both the EMP and SOC. SEC. NO. will display.
- **5 WARRANT LAST NAME** Optional (24 A/N) The last name of the employee.
- **6 FIRST NAME** Optional (18 A/N) The first name of the employee.
- **7 MID** Optional (12 A/N) The middle name of the employee.
- **8 POSITION #** Required (4 A/N) Number of position to which employee is assigned or to be assigned.
- **9 START DATE** Required (8 A/N) Date employee begins work in the position.
- **10 STOP DATE** Optional (8 A/N) Date employee stops work in the position.
- **11 T/P** Required (1 A/N) "T" indicates a temporary employee. "P" indicates a permanent employee.
- **12 PRIMARY** Required (1 A/N) A "Y", for monthly and fixed employees, indicates the position expense distribution **(SXPOS)** will be used when expensing non-position related fringe benefits. (Ex: Health and Welfare) Defaults to "N".
- **13 GROUP**  Display Salary schedule group number displayed from **POSIT**.
- **14 RANGE** Display The pay range number displayed from **POSIT**.
- **15 STEP** Optional (2 A/N) Actual pay step to be used in computing pay for the employee. Default: step recorded on **POSIT** screen.
- **16 STEP ADVANCE** Optional (8 A/N) This is the date the employee is to be advanced one salary step if the district has automatic step advancement. (Indicated on **DIST**.)
- **17 POSITION TITLE** Display Description of the position to which the employee is assigned.
- **18 HDM** Display Indicates type of pay rate.

Valid values are:

- **H**  Hourly
- **D**  Daily
- **M** Monthly
- **S** Summer School

## **DISPLAY AREA**

- **19 SHIFT-%** Display These shift differential fields contain a percentage of regular pay to be added to base pay as a differential for working a particular shift.
- **20 % F.T.E.** Display Percentage of full time equivalency.

## **CURRENT SALARY:**

- **21 MONTHLY** Display Pay rate from current salary schedule group, range, and step including %FTE and shift.
- **22 ANNUAL** Display Annual pay for monthly positions only.
- **23 D/H RATE** Display Daily or hourly rate from current salary schedule.
- **24 JOB CLASS** Display Job class code. Certificated positions are 10000 through 19999. Classified positions are 20000 - 29999.
- **25 TYPE** Display This field contains a two character alpha code to identify certain job types. The field is used by retirement and SUI to determine eligibility requirements.
- **26 DESCRIPTION** Display Full description of the county job class from **CJOBS**.

## **LOCATIONS:**

- **27 WORK** Display The worksite location for this position.
- **28 TIME** Display The location where time is kept for this position.
- **29 WARRANT** Display The location where the warrant for this employee is distributed.
- **30 FIXED/VARIABLE** Display Indicates a fixed (F) or variable (V) work schedule.
- **31 BARGAIN UNIT** Display Indicates the bargaining unit for the job class.
- **32 MGT NON** Display This field contains an indicator whether the position is a management (M) position or non-management (N) position.
- **33 O/T EXEMPT** Display Indicates if position is entitled to receive overtime pay (Y or N).
- **34 PAY HOLD** Display A numeric value indicating the type of credential pay hold.
- **35 RETIREMENT DEDUCTIONS** Display Displays the retirement system membership, including Social Security, Medicare, ARS, and STRS CB, and effective dates for the displayed position to which the employee is currently assigned.
- **36 PAY FREQ** Display An indicator of the employee's normal pay cycle.
- **37 # MONTHS** Display The number of months used in salary calculations for monthly positions. Display values: 5, 10, 11, and 12.
- **38 WORK YEAR** Display Months to be worked in this position indicated by the first letter of each month in fiscal year order.
- **39 WORK WEEK** Display Days of the week to be worked indicated by the first letter of each day.
- **40 HRS/DAY** Display Number of hours in a normal work day for the position.
- **41 FROM** Display Time of day for shift work to begin for fixed schedule and monthly employees.
- **42 TO** Display Time of day for shift work to end for fixed schedule and monthly employees.
- **43 LAST PAID** Display Date of last pay for the employee in the displayed position.
- **44** Display Message fields used to display credential exception status for certificated assignments. They will display warrant hold status (HOLD or STOP) and a brief description of any credential exceptions.
- **45 TRACK** Display Work schedule track for certificated positions.
- **46 ASSIGN DATE** Display Assignment date for the corresponding track on the **CDAYS** screen.
- **47 # DAYS** Display Indicates number of contract days associated with a track.
- **48 G/L** Display Grade level code for the position.
- **49 GRADES** Display Grades taught for the certificated position.
- **50 SUBJECT MATTER AREAS** Display The subject matter areas for the position.
- **51 NEXT SCREEN** Optional (5 A/N) Used to request another system screen. If used to request other screens, will display requested screen pre-filled with social security number and employee information. Default is the current screen.
- **52 MESSAGE** Display The place where any messages from the system will be displayed.

The Employee Tax Shelter Annuity screen (**EMTSA)** is used to maintain and update Maximum Exclusion Allowance for current employees. An employee must have a current BDEMP record for Vendors 20000 – 29999.

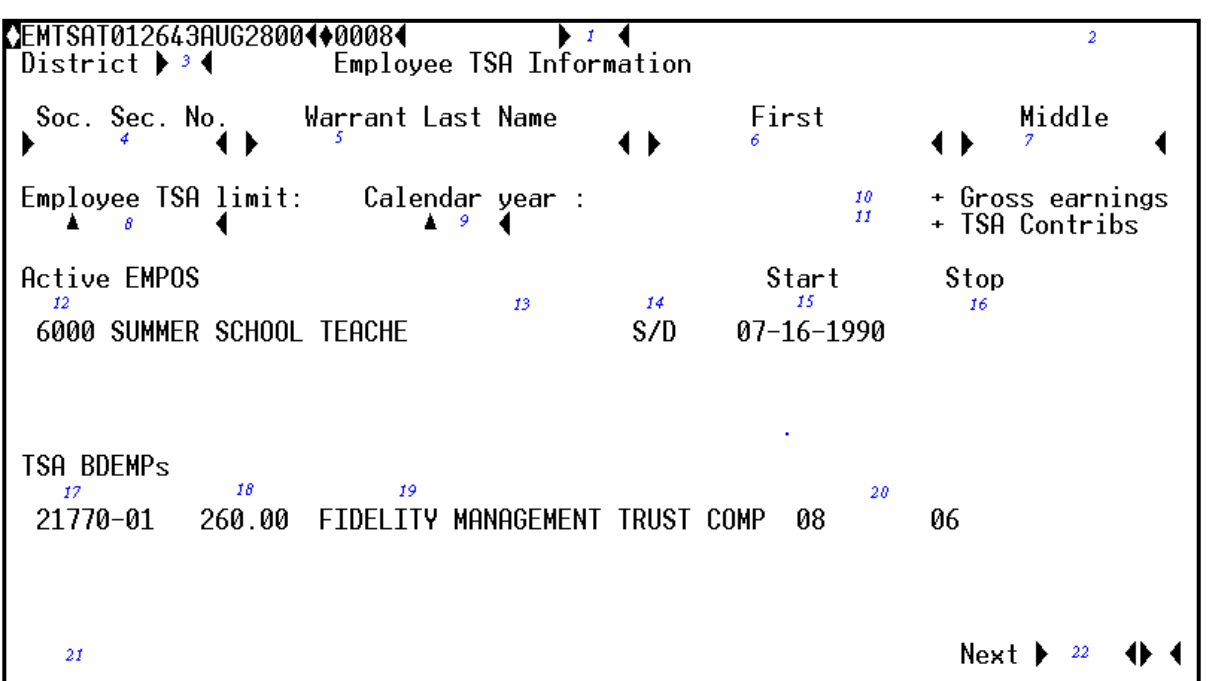

#### **EMTSA** Screen

 **1 - FUNCTION –** Required (3 A/N) – Valid functions for this screen are:

**INQ**

Inquire about existing information on an employee.

#### **CHG**

Change or update existing information about an employee.

- **2 - VERSION NUMBER** Displays the current version control number of the screen
- **3 - DISTRICT NUMBER** Required (2 A/N) The two digit number assigned to each district.
- **4 - SOC. SEC. NO.** Required (12 A/N) The social security number of the employee may be entered with or without hyphens. (ex: 123-12-1234 or 123121234)
- **5 - WARRANT LAST NAME** Optional (24 A/N) The last name of the employee.
- **6 - FIRST NAME** Optional (18 A/N) The first name of the employee.
- **7 - MIDDLE NAME** Optional (12 A/N) The middle name of the employee.
- **8 - EMPLOYEE TSA LIMIT** Required (6 A/N) Enter the amount listed on the Maximum Exclusion Allowance form. If left blank the system will use the current I.R.S. 403(b) limit to track TSA contributions.
- **9 - CALENDAR YEAR –** Optional (4 A/N) System will display current Calendar year.
- **10 - GROSS EARNINGS** Display The current employee's gross earnings for calendar year displayed.
- **11 - TSA CONTRIBS** Display The current Tax Shelter Annuity withholdings for the employee in the calendar year displayed.
- **12 - ACTIVE EMPOS** Display All active EMPOS the POSIT number followed by the POSIT description.
- **13 - EMPOS SALARY** Display The current salary on the EMPOS record.
- **14 - FTE**  Display Percentage of full time equivalency
- **15 - START**  Display The EMPOS start date.
- **16 - STOP** Display The EMPOS stop date.
- **17 - TSA BDEMPs**  Display The TSA vendor number and sub code up to six records. If the employee has more than six TSA vendors, the "NXT" function will continue displaying the TSA vendors.
- **18 - AMOUNT FIELD**  Display The monthly withholding amount for the TSA vendor.
- **19 - DESCRIPTION**  Display The name of the TSA vendor.
- **20 - DATE FIELD** Display The beginning and ending months for TSA deduction.
- **21 - MESSAGE –** Display The place where any messages from the system will be displayed.
- **22 - NEXT SCREEN –** Optional (5 A/N) Place to indicate the next screen to navigate to for expense distribution chosen in selection field.

The Employee List by Vendor / Sub screen **(EVNDR)** is used to list all employees who have **BDEMP** (Employee Benefit / Deductions) or **RTBEN** (Retired and Terminated Employee Benefits) records on file for a specific vendor or vendor / vendor sub code combination.

 $\mathcal{L}_\mathcal{L} = \{ \mathcal{L}_\mathcal{L} = \{ \mathcal{L}_\mathcal{L} = \{ \mathcal{L}_\mathcal{L} = \{ \mathcal{L}_\mathcal{L} = \{ \mathcal{L}_\mathcal{L} = \{ \mathcal{L}_\mathcal{L} = \{ \mathcal{L}_\mathcal{L} = \{ \mathcal{L}_\mathcal{L} = \{ \mathcal{L}_\mathcal{L} = \{ \mathcal{L}_\mathcal{L} = \{ \mathcal{L}_\mathcal{L} = \{ \mathcal{L}_\mathcal{L} = \{ \mathcal{L}_\mathcal{L} = \{ \mathcal{L}_\mathcal{$ 

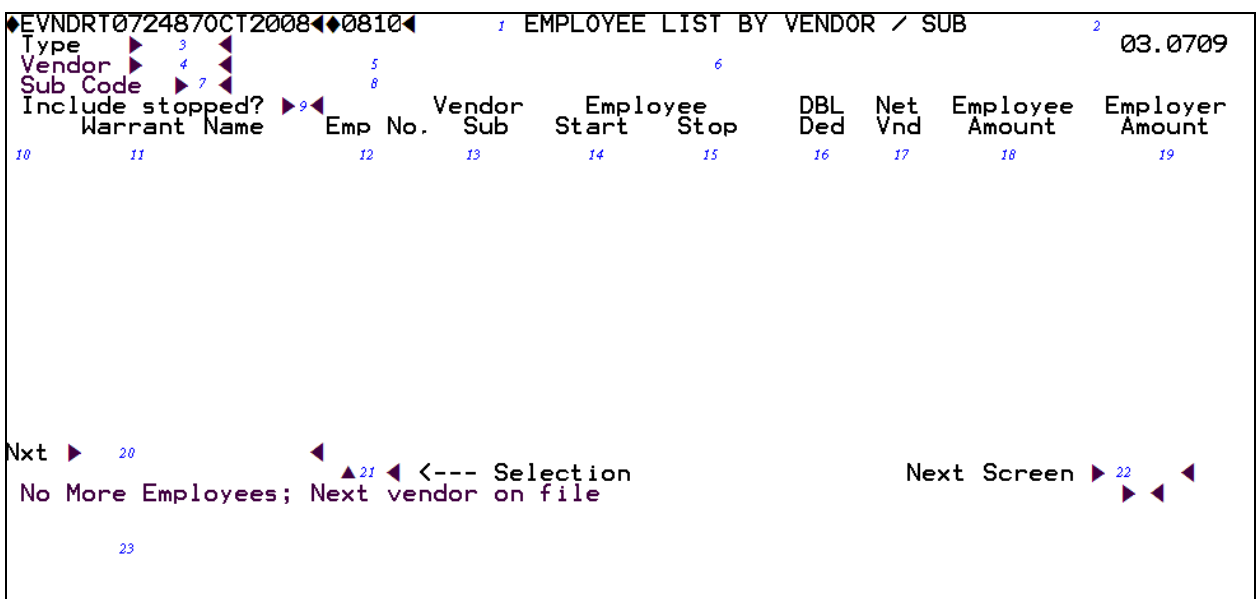

#### **EVNDR** Screen  $\mathcal{L}_\mathcal{L} = \{ \mathcal{L}_\mathcal{L} = \{ \mathcal{L}_\mathcal{L} = \{ \mathcal{L}_\mathcal{L} = \{ \mathcal{L}_\mathcal{L} = \{ \mathcal{L}_\mathcal{L} = \{ \mathcal{L}_\mathcal{L} = \{ \mathcal{L}_\mathcal{L} = \{ \mathcal{L}_\mathcal{L} = \{ \mathcal{L}_\mathcal{L} = \{ \mathcal{L}_\mathcal{L} = \{ \mathcal{L}_\mathcal{L} = \{ \mathcal{L}_\mathcal{L} = \{ \mathcal{L}_\mathcal{L} = \{ \mathcal{L}_\mathcal{$

- **1 FUNCTION** The function for this screen will always list.
- **2 VERSION NUMBER** Display The current version control number of the screen.
- **3 TYPE** Optional (5 A/N) Indicates the type of records to list. The default is **BDEMP**. Valid values are:

**BDEMP** - Employee benefit /deductions

- **RTBEN** Retirement and terminated employee benefits
- **4 VENDOR** Optional (5 A/N) The number associated with the vendor. The number ranges and their descriptions are:

#### **BDEMP**:

- **20000 28999** Tax Sheltered Annuities
- **29000 29999** Alternative Retirement Systems
- **30000 39999** Health and Welfare
- **40000 49999** Life and Disability
- **50000 59999** Unions / Associations
- **60000 69999** Banks / Credit Unions
- **70000 79999** Charitable Organizations
- **80000 99999** Miscellaneous

**RTBEN**: **30000 - 39999** Health and Welfare **40000 - 49999** Life and Disability

- **5** Display The full name of the requested vendor.
- **6** Display The short (abbreviated) name associated with a vendor.
- **7 SUB CODE** Optional (2 A/N) A unique number associated with a vendor to further identify different types of deductions or benefits for that vendor.
- **8** Display The description associated with a specific vendor/sub code pair displayed from **BDSUB.**
- **9 INCLUDE STOPPED?** Optional (1 A/N) Display stopped **BDEMP** or **RTBEN**  records. Valid values are "Y" or "N". Default is "N".
- **10** Display Line number associated with employee, used for selection and navigation to other system screens.
- **11 WARRANT NAME** Display The last name, first name of the employee.
- **12 EMP NO.** Display The six digit employee identification of the individual.
- **13 VENDOR SUB** Display The sub code number associated with vendor displayed. Must exist on **BDSUB**.
- **14** - **EMPLOYEE START** Display The starting month and/or year of the deduction.
- **15 EMPLOYEE STOP** Display The stop month and/or year of the deduction.
- **16 DBL DED** Display Indicates which months a double deduction is taken.
- **17 NET-TO-VENDOR** Display "Y" indicates that the employee's net pay will go to this vendor.
- **18 EMPLOYEE AMOUNT** Display The employee amount to be deducted. Followed by the sign "+" or "+%" to indicate a positive dollar amount and/or positive percentage.
- **19 EMPLOYER AMOUNT** Display The employer amount to be deducted. Followed by the sign "+" or "+%" to indicate a positive dollar amount and/or positive percentage.
- **20 NXT** Optional (16 A/N) Place to indicate the next employee name to list. Defaults to next alphabetical sequential name.
- **21 SELECTION** Optional (2 A/N) Place to indicate associated line number of employee chosen for navigation to another system screen.
- **22 NEXT SCREEN** Optional (5 A/N) Place to indicate the next screen to navigate to for employee chosen in selection field.
- **23 MESSAGE** Display The place where any messages from the system will be displayed.

The Employee Extra Pay screen **(EXPAY)** is used to establish and maintain extra compensation for current employees. Extra pay records may be added for any employees with an active **EMPOS** on file in the district.

 $\mathcal{L}_\text{max}$  , and the contribution of the contribution of the contribution of the contribution of the contribution of the contribution of the contribution of the contribution of the contribution of the contribution of t

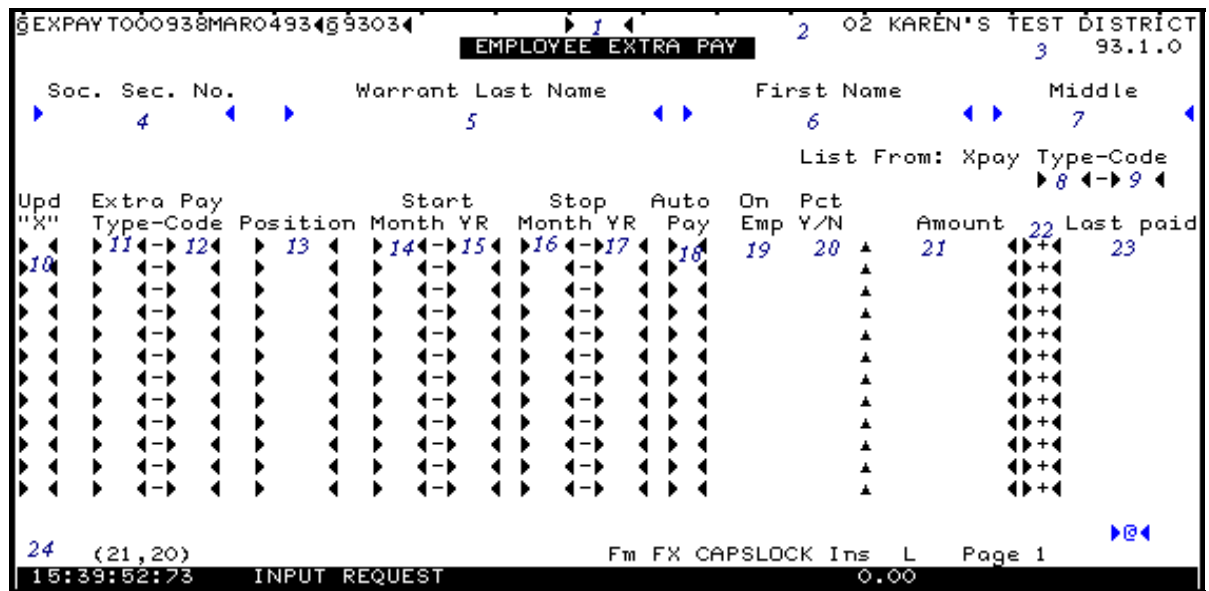

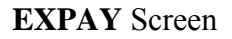

 $\mathcal{L}_\text{max}$  , and the contribution of the contribution of the contribution of the contribution of the contribution of the contribution of the contribution of the contribution of the contribution of the contribution of t

# **1 - FUNCTION** - Required (3 A/N) - Valid functions for this screen are:

#### **ADD**

Add extra pay for an employee.

## **CHG**

Change or update information.

#### **DEL**

Delete extra pay information.

## **INQ**

Same as LST.

#### **LST**

Display a list of extra pay types for an employee.

## **NXT**

Display the next employee with an extra pay record on file.

- **2 - DISTRICT NAME** Display The name of the district.
- **3 VERSION NUMBER** Display The current version control number of the screen.
- **4 SOC. SEC. NO.** Required (12 A/N) The social security number of the employee with or without hyphens (ex. 123-12-1234 or 123121234). If specified, this is the number of the person to display.
- **5 WARRANT LAST NAME** Optional (24 A/N) The last name of the employee. If specified (and social security number is not) this will be the name of the person to display. If the name does not exist, the display will be the person with the name alphabetically equal to or greater than the name entered.
- **6 FIRST NAME** Optional (18 A/N) The first name of the employee to display.
- **7 MIDDLE** Optional (12 A/N) The middle name of the employee to display.
- **8 LIST FROM: XPAY TYPE** Optional (2 A/N) This field contains a numeric code from 01 through 99 that identifies a type of extra pay. For LST functions, this extra pay type will be the starting type on the list. If an INQ is requested for an employee with more extra pay codes than will fit on one display page, this field will contain the starting code to appear on the next page and the function will become LST.
- **9 LIST FROM: XPAY CODE** Optional (2 A/N) The extra pay sub-code used to begin the list.
- **10 UPD "X"** Required (1 A/N) An indicator to mark a line that is to be updated. When this field is marked with an "X", the other fields associated with it will be changed or deleted, according to the entered function.
- **11 - EXTRA PAY TYPE** Required (2 A/N) This field contains a numeric code from 01 through 99 that identifies a type of extra pay. Must be set up on the **DXPAY** screen prior to adding on this screen.
- **12 EXTRA PAY CODE** Required (2 A/N) The extra pay sub code used to further define the type of extra pay. Must be set up on the **DXPAY** screen.
- **13 POSITION** Required (4 A/N) Number of the position to which the employee is currently assigned. Extra pay requires an active **EMPOS** record on file.

VALID CONTRIBUTION COMBINATIONS - The following combinations of start and stop months and years are valid for fields 14 through 17:

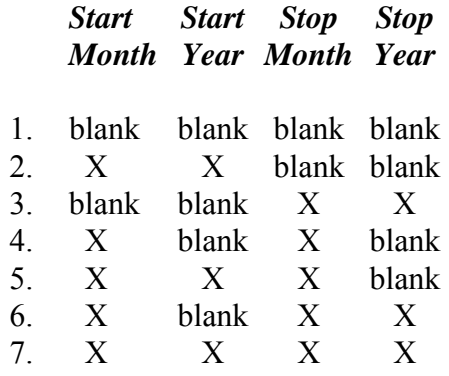

- 1. Extra pay will process each month beginning with the employee's next regular pay cycle.
- 2. Extra pay will process continuously each month beginning with the start month and start year entered.
- 3. Extra pay will process each month beginning with the next regular pay cycle and ending when the stop month and stop year are reached.
- 4. Extra pay will process beginning with the start month processing through the stop month each year until a stop year is provided or the employee terminates.
- 5. Extra pay will process beginning with the start month and start year processing through the stop month.
- 6. Extra pay will process continuously beginning with the start month and ending with the stop month each year until the stop year is reached.
- 7. Extra pay will process beginning with the start month and ending with the stop month each year beginning with the start year and ending with the stop year.
- **14 START MONTH** Optional (2 A/N) Starting month from 01 to 12 to begin paying extra pay.
- **15 START YR** Optional (2 A/N) Starting year (last two digits of the year) to begin paying extra pay
- **16 STOP MONTH** Optional (2 A/N) Ending month from 01 to 12 for extra pay.
- **17 STOP YR** Optional (2 A/N) Ending year (the last two digits of the year) for extra pay.
- **18 AUTO PAY** Required (1 A/N) If this field contains a "Y", the extra pay amount or percent will be paid automatically on the employee's regular pay cycle. If this field contains a "N", the extra pay has been paid through a transaction on the EXTRA screen, and is shown here for display only.
- **19 ON EMP**  Display If this field contains a "Y", the extra pay amount or percent is entered on this screen and stored on the employee extra pay record. Otherwise, the extra pay amount or percentage is established on the **DXPAY** screen.
- **20 PCT Y/N** Display "Y" indicates that extra pay is a percentage of base pay. Negative percentages are not allowed.
- **21 AMOUNT** Required (9 A/N) This field contains the extra pay amount or extra pay percentage. If it is a percentage, the percentage cannot exceed 100%. Dollar amount is a monthly figure paid on the employee's regular pay cycle. If the amount resides on **DXPAY**, this field is left blank.
- **22** Required (1 A/N) Indicates a "+" or "-" extra pay amount. Negative amounts are required for extra pay types 90-99.
- **23 LAST PAID** Display Date employee extra pay was last paid.
- **24 MESSAGE** Display The place where any messages from the system will be displayed.
- NOTE: Expense distribution for extra pay can be entered on the **SXEXP**/**SXEX3** screen. If the expense distribution is not entered on **SXEXP/SXEX3** it will default to the expense distribution on **SXPOS** for monthly and fixed schedule employees.

The List Employee Extra Pay By Type screen (**LXPAY**) is used to list all employees in a district who have records on file for a specific type of extra pay.

 $\mathcal{L}_\text{max}$  , and the contribution of the contribution of the contribution of the contribution of the contribution of the contribution of the contribution of the contribution of the contribution of the contribution of t

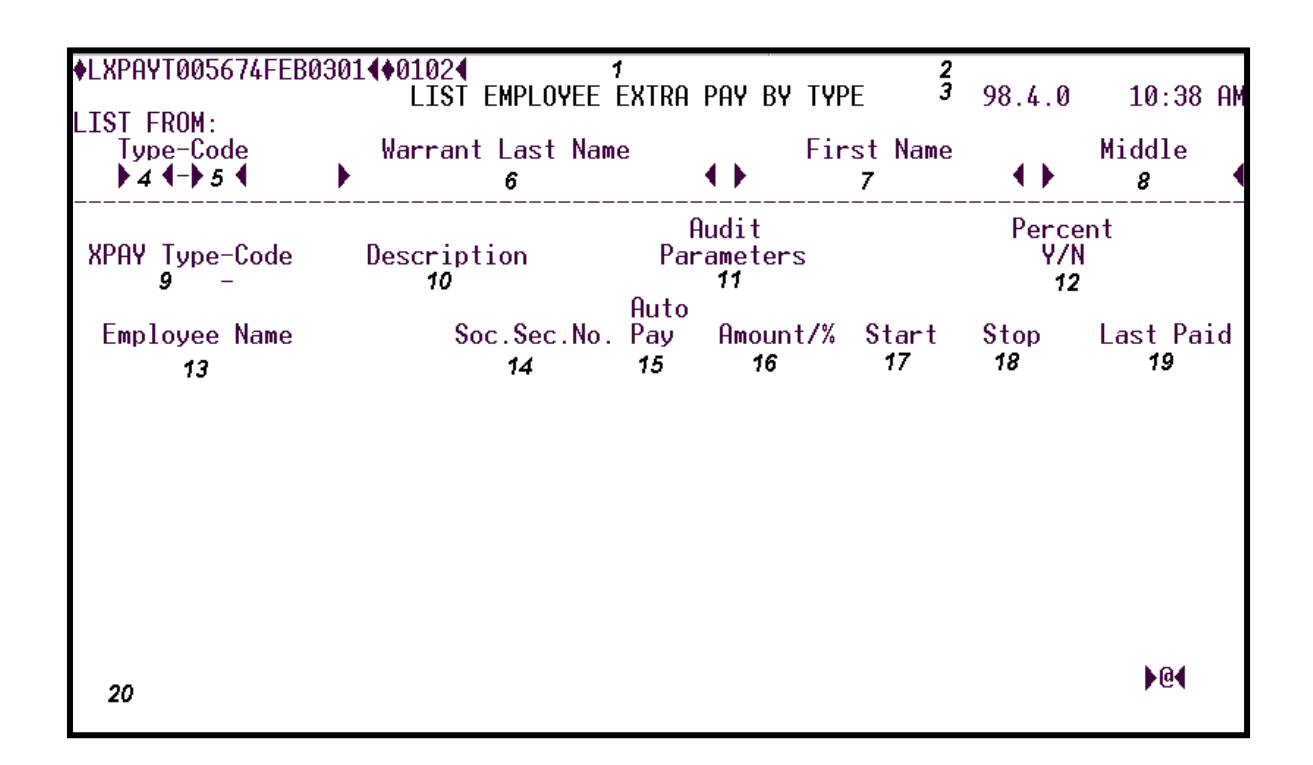

### **LXPAY** Screen

 $\mathcal{L}_\text{max}$  , and the contribution of the contribution of the contribution of the contribution of the contribution of the contribution of the contribution of the contribution of the contribution of the contribution of t

- **1 FUNCTION** Display Will always contain **LST** to display a list of extra pay.
- **2 DISTRICT NAME** Display The name of the district.
- **3 - VERSION/TIME** Display The current version control number of the screen. The current time as maintained by the computer at the moment the screen was requested.
- **4, 5 LIST FROM: TYPE-CODE** Optional (2 + 2 A/N) This field contains a numeric code from 01 through 99 that identifies a type of extra pay followed by a sub-code used to further define the type of extra pay.
- **6 WARRANT LAST NAME** Optional (24 A/N) The last name of the employee with which to start or continue the list.
- **7 FIRST NAME** Optional (18 A/N) The first name of the employee with which to start or continue the list.
- **8 MIDDLE** Display (12 A/N) The middle name of the employee with which to start or continue the list.
- **9 XPAY TYPE-CODE** Display The extra pay type and a code used to further define the type of extra pay being listed.
- **10 - XPAY DESCRIPTION** Display The description associated with the extra pay type and code displayed.
- **11 - AUDIT PARAMETERS** Display There are 11 single character audit parameters associated with each type of extra pay (see **CXPAY**). The parameters are identified as "A" through "K".
- **12 PERCENT Y/N** Display "Y" identifies extra pay as a percentage, not an amount, to be calculated on the employee's base pay.
- **13 - EMPLOYEE NAME** Display The full name of the employee for the displayed extra pay type and code.
- **14 SOC. SEC. NO.** Display The social security number of the employee.
- **15 AUTO PAY** "Y" identifies the extra pay as being paid automatically for **EXPAY**. "N" indicates a manual transaction paid from **EXTRA** screen.
- **16 AMOUNT/%** Display This field contains the extra pay amount or extra pay percentage (depending on PERCENT Y/N).
- **17 START** Display The month/year for the extra pay to take effect.
- **18 STOP** Display The month/year for the extra pay to stop.
- **19 LAST PAID** Display Date employee extra pay was last paid.
- **20 MESSAGE** Display The place where any messages from the system will be displayed.

The Position Current Status screen **(PREF)** is used to provide a cross-reference check on current position and/or employee information.

 $\mathcal{L}_\text{max}$  , and the contribution of the contribution of the contribution of the contribution of the contribution of the contribution of the contribution of the contribution of the contribution of the contribution of t

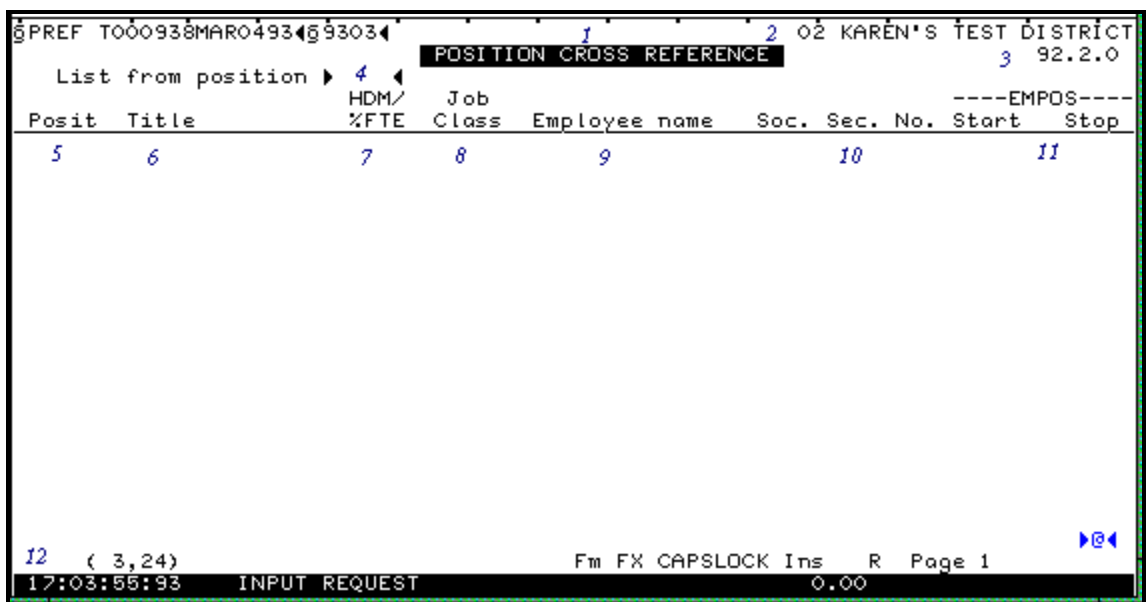

#### **PREF** Screen

 $\mathcal{L}_\text{max}$  , and the contribution of the contribution of the contribution of the contribution of the contribution of the contribution of the contribution of the contribution of the contribution of the contribution of t

- **1 FUNCTION** Display The function for this screen will always list.
- **2 - DISTRICT NAME** Display The name of the district.
- **3 VERSION NUMBER**  Display The current version control number of the screen.
- **4 LIST FROM POSITION** Optional (4 A/N) Indicates the position number starting point for the list. If nothing is entered the list will start at the beginning.
- **5 POSIT**  Display Position number.
- **6 TITLE** Display Title of position number shown.
- **7 HDM/%FTE** Display HDM for fixed or variable positions or %FTE for monthly positions.
- **8 JOB CLASS** Display Job classification number as shown on the **POSIT**.
- **9 EMPLOYEE NAME** Display The name of the employee assigned to the position.
- **10 SOC. SEC. NO.** Display The social security number of the employee shown.
- **11 EMPOS START STOP** Display The start and stop date as shown on **EMPOS** for the employee in this position.
- **12 MESSAGE** Display The place where any messages from the system will be displayed.

The Payment Inquiry Listing screen **(PYMTL)** is used to list warrant information. The selection feature allows the capability of selecting and displaying a second screen **(PYMTS)** with payment detail for the selected line.

 $\mathcal{L}_\text{max}$  , and the contribution of the contribution of the contribution of the contribution of the contribution of the contribution of the contribution of the contribution of the contribution of the contribution of t

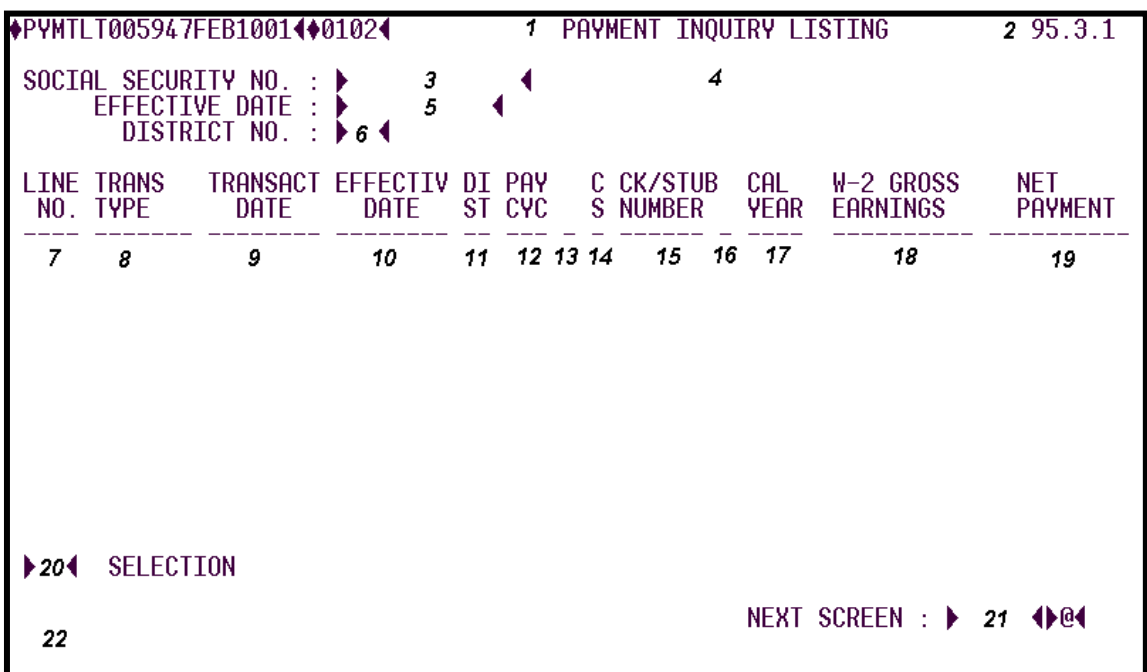

#### **PYMTL** Screen

- **1 FUNCTION** The function of this screen will always list.
- **2 VERSION NUMBER** Display The current version control number of the screen.

 $\mathcal{L}_\text{max} = \mathcal{L}_\text{max} = \mathcal{$ 

- **3 SOCIAL SECURITY NO.:** Required (12 A/N) The social security number of the employee. May be entered with or without hyphens (Ex. 123-12-1234 or 123121234).
- 4 Display The place where the employee's name will display.
- **5 EFFECTIVE DATE:**  Optional (10 A/N) The effective date with which to begin the list.
- **6 DISTRICT NO.:** Optional (2 A/N) The unique two digit number assigned to each district. The district number displayed is associated with the employee payment detail.
- **7 LINE NO.** Display Line number used for selection and navigation to selected screens.
- **8 TRANS TYPE**  Display The type of transaction.
- **9 TRANSACT DATE** Display The date the transaction processed.
- **10 EFFECTIV DATE**  Display The date of the warrant issue date.
- **11 DIST** Display The district for which the transaction processed.
- **12 PAY CYC**  Display The payroll cycle of the processed transaction.
- **13** Display The flag indicating the warrant was generated in the typed warrant process.
- **14 C S** Display This field identifies the warrant as a negotiable or non-negotiable warrant. Valid displays:
	- **C -** negotiable
	- **S -** non-negotiable
- **15 CK/STUB NUMBER** Display The six digit warrant number that follows the two digit series number of the warrant.
- **16** Display The flag indicating the warrant was canceled.
- **17 CAL YEAR -** Display The calendar year that the transaction affects.
- **18 W-2 GROSS EARNINGS** Display The W-2 gross earnings of the warrant.
- **19 NET PAYMENT** Display The net payment of the negotiable warrant.
- **20 SELECTION** Optional (2 A/N) Place to indicate the associated line number chosen for navigation to another screen.
- **21 NEXT SCREEN -** Optional (5 A/N) Place to navigate to **PYMTS** screen to display payment detail for line number chosen in selection field.
- **22 MESSAGE**  Display The place where any messages from the system will be displayed.

The Payment Inquiry screen (**PYMTS**) displays pay information for a selected range of effective dates for a specified employee.

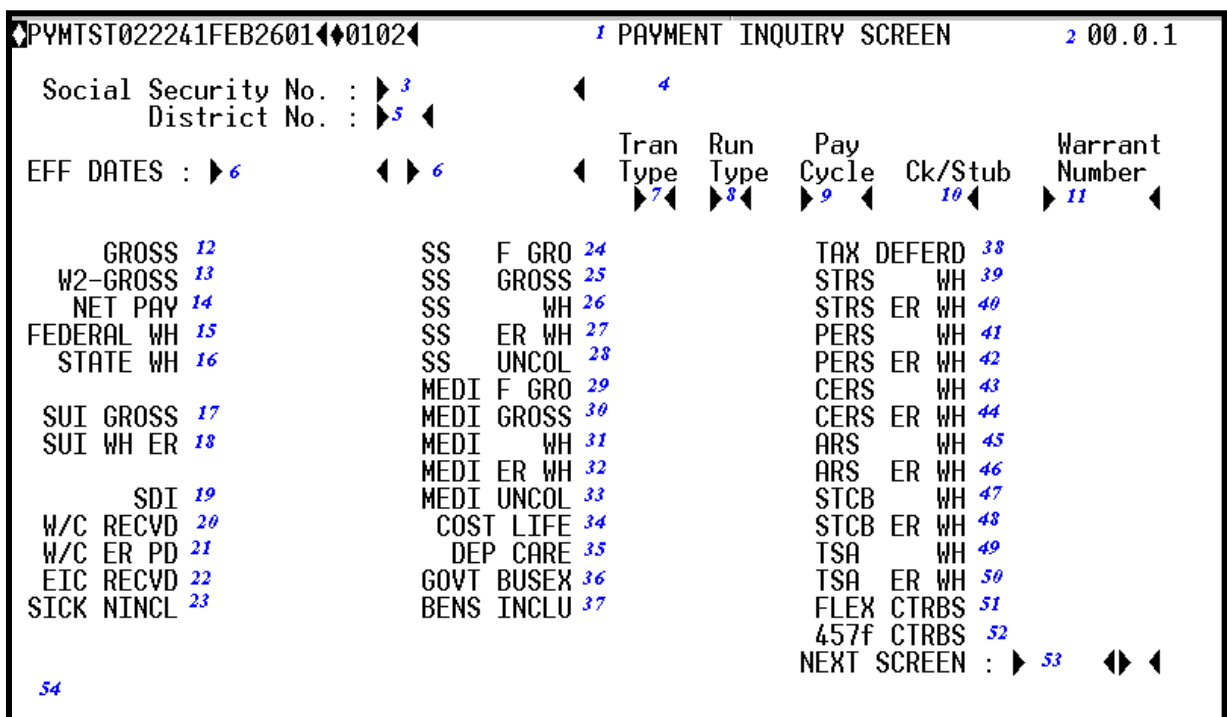

#### **PYMTS** Screen

 $\mathcal{L}_\text{max}$  , and the contribution of the contribution of the contribution of the contribution of the contribution of the contribution of the contribution of the contribution of the contribution of the contribution of t

- **1 FUNCTION** The function of this screen will always list.
- **2 VERSION NUMBER** Display The current version control number of the screen.
- **3 SOCIAL SECURITY NO.** Required (12 A/N) The social secuerity number of the employee. May be entered with or without hyphens (Ex. 123-12-1234 or 123121234).
- **4** Display The place where the employee name will display.
- **5 DISTRICT NO.** Required (2 A/N) the unique two digit number assigned to each district.

#### **SELECTED CRITERIA:**

- **6 EFF DATES:** Optional (10 A/N) The beginning and ending dates. This screen will display the payment totals between the beginning and ending effective dates.
- **7 TRAN TYPE** Optional (1 A/N) The types of transactions. Valid values are:  $Blank = All$  $I = Issue$
- $C = C$ ancel
- $J =$ Adjustments
- **8 RUN TYPE** Optional (1 A/N) The type of warrant process. Valid values are:  $Blank = All$  $N = Normal$  $T = T$ vped
- **9 PAY CYCLE** Optional (1 A/N) The warrant's pay cycle.
- **10 CK/STUB** Optional (1 A/N) The type of warrant. Valid values are:  $Blank = All$  $C =$ Check  $S =$ Stub
- **11 WARRANT NUMBER** Optional (6 A/N) The six digit number that follows the two digit series number.
- **12 GROSS** Display The employee's total gross dollar amount earned for the selected criteria.
- **13 W2 GROSS** Display The employee's W-2 gross dollar amount for the selected criteria.
- **14 NET PAY** Display The employee's net dollar amount for the selected criteria.
- **15 FEDERAL WH** Display The amount of federal taxes that has been withheld from the employee's wages for the selected criteria.
- **16 STATE WH** Display The amount of state taxes that has been withheld from the employee's wages for the selected criteria.
- **17 SUI GROSS** Display The employee's gross dollar amount subject to State Unemployment Insurance.
- **18 SUI WH ER** Display The amount of State Unemployment Tax paid by the district.
- **19 SDI** Display The amount of state disability insurance withheld from the employee's wages for the selected criteria.
- **20 W/C RECVD** Display The amount of worker's compensation abatements processed for the employee for the selected criteria.
- **21 W/C ER PD** Display The amount of worker's compensation paid by the employer.
- **22 EIC RECVD** Display The W-2 amount of earned income credit received by the employee for the selected criteria.
- **23 SICK NINCL** Display The W-2 amount of  $3<sup>rd</sup>$  party sick pay received by the employee from a  $3<sup>rd</sup>$  party administrator (normally an insurance company) that is not taxable.
- **24 SS F GRO** Display The full amount of an employee's wages that are subject to social security.
- **25 SS GROSS** Display The W-2 amount of social security wages.
- **26 SS WH** Display The W-2 amount of social security tax withheld from the employee's wages for the selected criteria.
- **27 SS ER WH** Display The employer's amount of social security tax.
- **28 SS UNCOL** Display The W-2 amount of social security tax not withheld from the employee's pay on premiums for group term life insurance in excess of \$50,000.00 paid for the employee by the district. (This is only for retirees not working.)
- **29 MEDI F GRO** Display The full amount of an employee's wages that are subject to **Medicare**
- **30 MEDI GROSS** Display The W-2 amount of Medicare wages.
- **31 MEDI WH** Display The W-2 amount of Medicare tax withheld from the employee's wages for the selected criteria.
- **32 MEDI ER WH** Display The employer's amount of Medicare tax.
- **33 MEDI UNCOL** Display The W-2 amount of Medicare tax not withheld from the employee's pay on premiums for group term life insurance in excess of \$50,000.00 paid for the employee by the district. (This is only for retirees not working.)
- **34 COST LIFE** Display The W-2 amount of premiums for group term life insurance in excess of \$50,000 paid for the employee by the district.
- **35 DEP CARE** Display The W-2 amount of dependent are premiums paid by the employer to the employee or incurred on employee's behalf for the selected criteria.
- **36 GOVT BUSEX** Display The W-2 amount of business expenses withheld from the employee for the selected criteria.
- **37 BENS INCL** Display The amount of taxable benefits paid to the employee for the selected criteria.
- **38 TAX DEFERD** Display The total amount of dollars that were taxed deferred for the selected criteria.
- **39 STRS WH** Display The employee's amount of STRS contributions that was withheld for the selected criteria.
- **40 STRS ER WH** Display The employer's amount of STRS contributions that was withheld for the selected criteria.
- **41 PERS WH** Display The employee's amount of PERS contributions that was withheld for the selected criteria.
- **42 PERS ER WH** Display The employer's amount of PERS contributions that was withheld for the selected criteria.
- **43 CERS WH** Display The employee's amount of CERS contributions that was withheld for the selected criteria.
- **44 CERS ER WH** Display The employer's amount of CERS contributions that was withheld for the selected criteria.
- **45 ARS WH** Display The employee's amount of ARS contributions that was withheld for the selected criteria.
- **46 ARS ER WH** Display The employer's amount of ARS contributions that was withheld for the selected criteria.
- **47 STCB WH** Display The employee's amount of STCB contributions that was withheld for the selected criteria.
- **48 STCB ER WH** Display The employer's amount of STCB contributions that was withheld for the selected criteria.
- **49 TSA WH** Display The employee's amount of TSA contributions that was withheld for the selected criteria.
- **50 TSA ER WH** Display The employer's amount of TSA contributions that was withheld for the selected criteria.
- **51 FLEX CTRBS** Display The amount of employee's contribution into 125c plans for the selected criteria.
- **52 457f CTRBS** Display The W-2 amountof 457(f) contributions by the employee for the selected criteria.
- **53 NEXT SCREEN:** Optional (5 A/N) Used to request another system screen.
- **54 MESSAGE** Display The place where any messages from the system will be displayed.

The SACS Extra Pay Expense Distribution List screen **(SXEXL)** allows districts to view the expense distribution for extra pay to be received by their employees.

 $\mathcal{L}_\text{max}$  , and the contribution of the contribution of the contribution of the contribution of the contribution of the contribution of the contribution of the contribution of the contribution of the contribution of t

**SXEXL** is for type 1, type 2, and type 4 users only; type 3 users must use **SXEL3**.

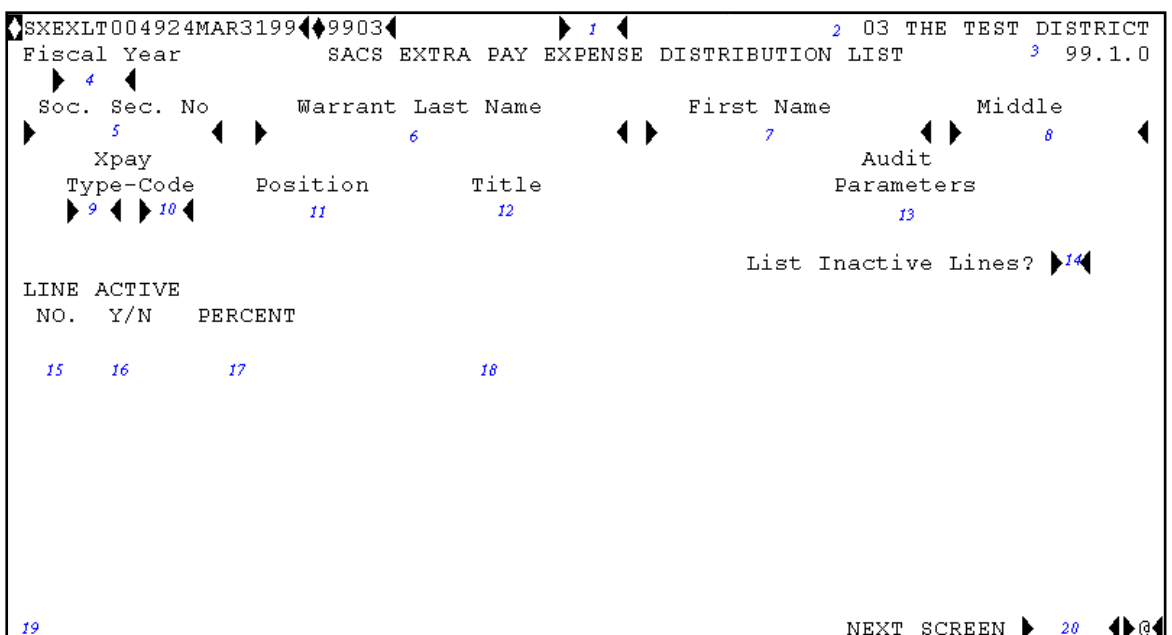

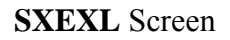

 $\mathcal{L}_\text{max}$  , and the contribution of the contribution of the contribution of the contribution of the contribution of the contribution of the contribution of the contribution of the contribution of the contribution of t

 **1 - FUNCTION** - Required (3 A/N) - Valid functions for this screen are: **INQ**

Same as LST.

# **LST**

Display a list of existing employee information.

# **NXT**

Get information for the next employee in name sequence.

- **2 DISTRICT NAME** Display The name of the district.
- **3 VERSION NUMBER -** Display The current version control number of the screen.
- **4 FISCAL YEAR** Required (4 A/N) The fiscal year for the current payroll. Default to the current fiscal year. (Ex. 1999 is fiscal year 1999-2000)
- **5 SOC. SEC. NO.** Optional (12 A/N) The social security number of the employee.
- **6 WARRANT LAST NAME** Optional (24 A/N) The last name of the employee.
- **7 FIRST NAME** Optional (18 A/N) The first name of the employee.
- **8 MIDDLE** Optional (12 A/N) The middle name of the employee.
- **9 XPAY TYPE** Optional (2 A/N) This field contains a numeric code from 01 through 99 that identifies a type of extra pay. The listing will begin with this type, if entered.
- **10 XPAY CODE** Optional (2 A/N) Contains a numeric code that further identifies extra pay type. The listing will begin with the extra pay type and code, if both are entered.
- **11 - POSITION** Display Number of the position to which the employee is assigned.
- **12 TITLE** Display The description of the extra pay.
- **13 AUDIT PARAMETERS** Display There are eleven single character audit parameters associated with each type of extra pay. (Audit parameters are identified as "A" through "K" and are established on the **CXPAY** screen.)
- **14 LIST INACTIVE LINES?** Optional (1 A/N) "**N**" indicates inactive lines will not be displayed. Defaults to "Y".
- **15 LINE NO.** Display The assigned number for a line of the Extra Pay's expense distribution. 999 line numbers are allowed for a position with no duplications of line numbers within a position.
- **16 ACT Y/N** Display- "Y" indicates the account number shown is active. The prior year account number (9511) will always be inactive.
- **17 PERCENT** Display Percent of pay applied to the line of distribution. The sum of all percents entered must equal 100% and the decimal must be entered. Required for all monthly and fixed positions.
- **18 -** Expense Distribution -Display The SACS expense distributions for the extra pay displayed.
- **19 - MESSAGE** Display The place where any messages from the system will be displayed.
- **20 NEXT SCREEN** Optional (5 A/N) Place to indicate the next screen to navigate.

The SACS Extra Pay Expense Distribution screen **(SXEXP)** allows districts to create and maintain the expense distribution for extra pay to be received by their employees. This screen is optional except for extra pay with the audit parameter "J", non-salary account, and for employees in variable positions. If not designated on this screen extra pay will be expensed according to the position distribution on S**XPOS** for monthly and fixed positions.

 $\mathcal{L}_\text{max}$  , and the contribution of the contribution of the contribution of the contribution of the contribution of the contribution of the contribution of the contribution of the contribution of the contribution of t

**SXEXP** is for type 1, type 2, and type 4 users only; type 3 users must use **SXEX3**.

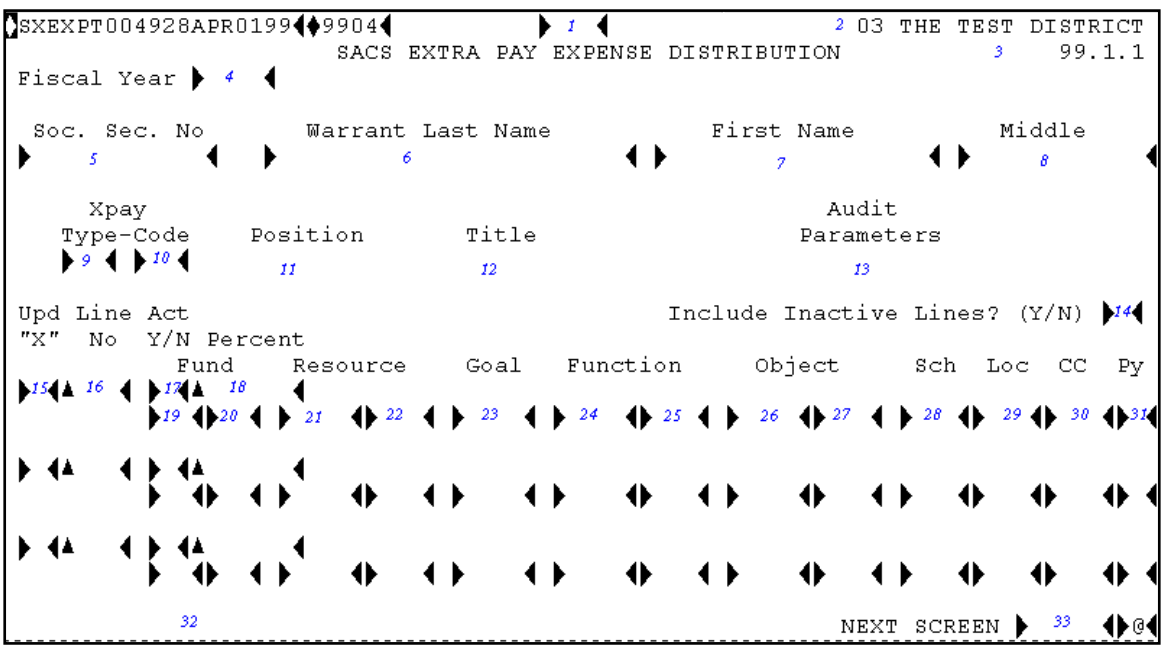

#### **SXEXP** Screen

 $\mathcal{L}_\text{max} = \frac{1}{2} \sum_{i=1}^n \mathcal{L}_\text{max}(\mathbf{z}_i - \mathbf{z}_i)$ 

 **1 - FUNCTION** - Required (3 A/N) - Valid functions for this screen are: **ADD**

Add all the information on the screen.

### **CHG**

Change or update existing information.

### **DEL**

Delete expense distribution information on the screen.

### **INQ**

Same as LST.

# **LST**

Display a list of existing employee information.

# **NXT**

Get information for the next employee in name sequence.

- **2 DISTRICT NAME** Display The name of the district.
- **3 VERSION NUMBER -** Display The current version control number of the screen.
- **4 FISCAL YEAR** Required (4 A/N) The fiscal year for the current payroll. Default to the current fiscal year. (Ex. 1999 is fiscal year 1999-2000)
- **5 SOC. SEC. NO.** Optional (12 A/N) The social security number of the employee.
- **6 WARRANT LAST NAME** Optional (24 A/N) The last name of the employee.
- **7 FIRST NAME** Optional (18 A/N) The first name of the employee.
- **8 MIDDLE** Optional (12 A/N) The middle name of the employee.
- **9 XPAY TYPE** Optional (2 A/N) This field contains a numeric code from 01 through 99 that identifies a type of extra pay. The listing will begin with this type, if entered.
- **10 XPAY CODE** Optional (2 A/N) Contains a numeric code that further identifies extra pay type. The listing will begin with the extra pay type and code, if both are entered.
- **11 - POSITION** Display Number of the position to which the employee is assigned.
- **12 TITLE** Display The description of the extra pay.
- **13 AUDIT PARAMETERS** Display There are eleven single character audit parameters associated with each type of extra pay. (Audit parameters are identified as "A" through "K" and are established on the **CXPAY** screen.)
- **14 - INCLUDE INACTIVE LINES?** Optional (1 A/N) "Y" indicates that inactive expense distribution will be included. Default is "Y".
- **15 UPD "X"** Optional (1 A/N) An indicator to mark a line or entry on a screen that is to be updated. When this field is "X", the other fields associated with it will be changed or deleted according to the entered screen function.
- **16 LINE** Optional (3 A/N) Line number to which extra pay is charged. System will automatically enter the line number if none is entered.
- **17 ACTIVE** Optional (1 A/N) "Y" indicates the records that will be used during the expense distribution processing.
- **18 PERCENT** Required (3,2 N) Percent of pay applied to line of distribution. Required for all monthly and fixed positions. Note: Total for all lines must be 100%.

# THE FOLLOWING THIRTEEN FIELDS (ACCOUNT STRUCTURE) MUST EXIST IN **SACTL**:

- **19 - FUND** Required (2 A/N) The two digit fund number used to describe a validated SACS payroll chart of accounts entry.
- **20 -** Sub-Fund Required (2 A/N) The sub-fund number for the SACS payroll chart of accounts number.
- **21 RESOURCE** Required (4 A/N) The four digit resource number for the SACS payroll chart of accounts number.
- **22** Sub-Resource Required (3 A/N) The three digit sub- resource number for the SACS payroll chart of accounts number.
- **23 GOAL** Required (4 A/N) The four digit goal for the SACS payroll chart of accounts number.
- **24 FUNCTION** Required (4 A/N) The four digit function number for the SACS payroll chart of accounts number.
- **25**  Sub- Function Required (3 A/N) The 3 digit sub-function number for the SACS payroll chart of accounts number.
- **26 - OBJECT** Required (4 A/N) The four digit object number for the SACS payroll chart of accounts number. Objects can be from 1000 to 2999 (salary extra pay types), from 3900 to 3999 or 5200 to 5299 (non-salary extra pay types), and 9511 (prior year). Non-salary extra pay expense distribution must be entered on this screen.
- **27** Sub-Object Required (3 A/N) The three digit object-sub number for the SACS payroll chart of accounts number.
- **28 SCH** Required (3 A/N) The three digit school number for the SACS payroll chart of accounts number.
- **29 LOC** Required (3 A/N) –The three digit location number for the SACS payroll chart of accounts number.
- **30 CC** Required (3 A/N) The three digit cost center number for the SACS payroll chart of accounts number.
- **31 PY** Optional (1 A/N)The project year number for the SACS payroll chart of accounts number.
- **32 MESSAGE** Display The place where any messages from the system will be displayed.
- **33 NEXT SCREEN** Optional (5 A/N) The place to indicate the next screen to navigate.

The Employee Time & Pay screen **(TPLST)** is used to list all time and pay records processed in the Payroll/Personnel System for a specific employee. Records may be displayed chronologically by Issue Date or Service Year and Month. The Employee Time and Pay screen also includes any time and pay records reported from the independent school districts. District may view time and pay information for their employees only. County office may view employee time and pay information for all districts of employment.

 $\mathcal{L}_\text{max}$  , and the contribution of the contribution of the contribution of the contribution of the contribution of the contribution of the contribution of the contribution of the contribution of the contribution of t

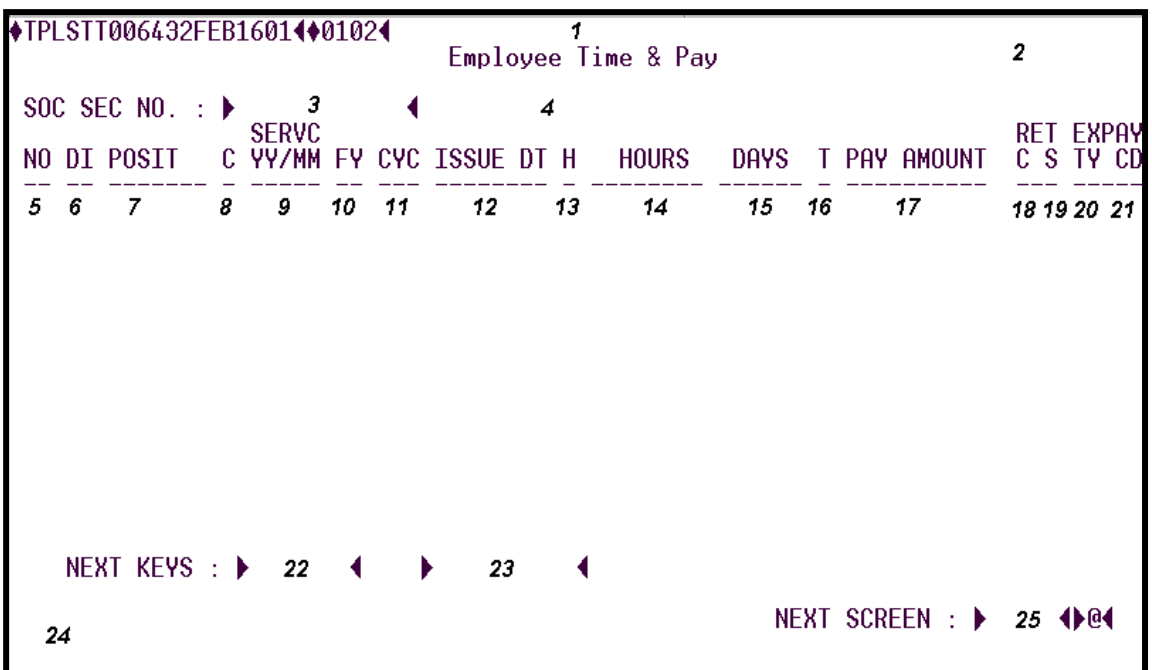

### **TPLST** Screen

 $\mathcal{L}_\text{max}$  , and the contribution of the contribution of the contribution of the contribution of the contribution of the contribution of the contribution of the contribution of the contribution of the contribution of t

- **1 FUNCTION** The function of this screen will always list.
- **2 VERSION NUMBER** Display The place where the current version control number of the screen will display after an inquiry on any valid social security number.
- **3 SOC SEC NO.** Required (12 A/N) The social security number of the employee to display. May be entered with or without hyphens (Ex. 123-12-1234 or 123121234).
- **4 -** Display The place where the employee's last name, followed by first name and middle initial will display.
- **5 NO** Display A line number used to identify the employee time and pay record displayed.
- **6 DI** Display The unique two digit number assigned to each district. The district number displayed is associated with employee time and pay information.
- **7 POSIT** Display The employee's position number for the employee time and paid record.
- **8 C** Display An indicator as to whether the position of the time and pay record displayed is certificated or classified. Valid values displayed are:
	- **C** Certificated
	- **N** Classified
- **9 SERVC YY/MM** Display This field identifies the service year and month of the time and pay record.
- **10 FY** Display The beginning year of the fiscal year associated with the time and pay record processed.
- **11 CYC** Display The field where the pay cycle in which the time and pay record was processed will display. Pay cycle for independent districts will be blank.
- **12 ISSUE DT** Display This field identifies the issue date in which the time and pay record was processed.
- **13 H** Display The HDM code associated with the position for the time and pay record processed. Valid values displayed are:
	- **M** Monthly
	- **D** Daily
	- **H** Hourly
	- **S** Summer School
- **14 HOURS**  Display The number of hours associated with the time and pay record processed.
- **15 DAYS -** Display The number of days associated with the time and pay record processed.
- **16 T** Display An indicator identifying the type of pay for time and pay record. Valid values displayed are:
	- **A** Gross Pay Adjustment AWOP
	- **D** Gross Pay Adjustment Differential Pay
	- **H** Holiday Overtime
	- **O** Regular Overtime
	- **P** Gross Pay Adjustment Position Change
	- **R** Gross Pay Adjustment Rate Change
	- **T** Regular Time worked

 **V -** Leave Payoff

- **X** Gross Pay Adjustment Extra Pay Adjustment
- **17 PAY AMOUNT**  Display The dollar amount of the time and pay transaction paid to the employee. The dollar amount will be followed by the sign "+" or "-" to indicate a positive or negative amount.
- **18 RET C** Display Identifies the retirement system code associated for the position. Valid values displayed are:
	- **1** STRS State Teachers' Retirement System
	- **2** PERS Public Employees' Retirement System
	- **3** CERS County Employees' Retirement System (County Office Only)
	- **4** Miscellaneous ( Time worked in this position will not be considered for retirement calculations.)
- **19 RET S** Display Identifies the retirement system status for the related code as identified in field **18**. Valid values displayed are:
	- **1** STRS, PERS, or CERS Member Retirement contributions are made for any time, up to 100%, worked in this position.
	- **2** Potential Member Time worked by the employee in this position is monitored for membership qualification in the retirement system identified by the retirement code.
	- **3** Overtime

 Time worked in this position is considered overtime because the employee is full time in another position in the same or different school district.

**4** - Temporary Assignment (PERS Only)

 A position not expected to continue for more than six months. PERS memberships will be established for time worked of 50% or more and exceeding six months.

**5** - Reduced Workload

 Contributions will be made by the employee and employer based on the employee's pay rate for the position.

**6** - Retired Employee

Time worked will be monitored.

**7** - Full Time Member (STRS only)

 Full time member of another public Retirement System, such as PERS, City or County of San Diego.

**8** - Invalid condition.

Indicates employee has active monthly positions totaling more than 100%.

- **20 EXPAY TY**  Display - The numeric code identifying the type of extra pay that was paid.
- **21 EXPAY CD**  Display The extra pay sub code used to further define the type displayed on field **20** of extra pay paid.

### **NEXT KEYS:**

- **22**  Optional (5 A/N) This field is used to indicate the starting point by service year and month of the records to display.
- **23** Optional (8 A/N) This field is used to indicate the starting point of the list by issue date of the records to display.
- **24 MESSAGE**  Display The place where any messages from the system will be displayed.
- **25 NEXT SCREEN** Optional (5 A/N) Place to indicate the next screen to navigate to other system screens.

The Employee Time & Pay Totals screen **(TPTOT)** is used to list summarized totals of time records. Payments may be listed by service date within the calendar or fiscal year or payments by issue date within the calendar or fiscal year.

 $\mathcal{L}_\text{max}$  , and the contribution of the contribution of the contribution of the contribution of the contribution of the contribution of the contribution of the contribution of the contribution of the contribution of t

#### **COUNTY OFFICE ONLY.**

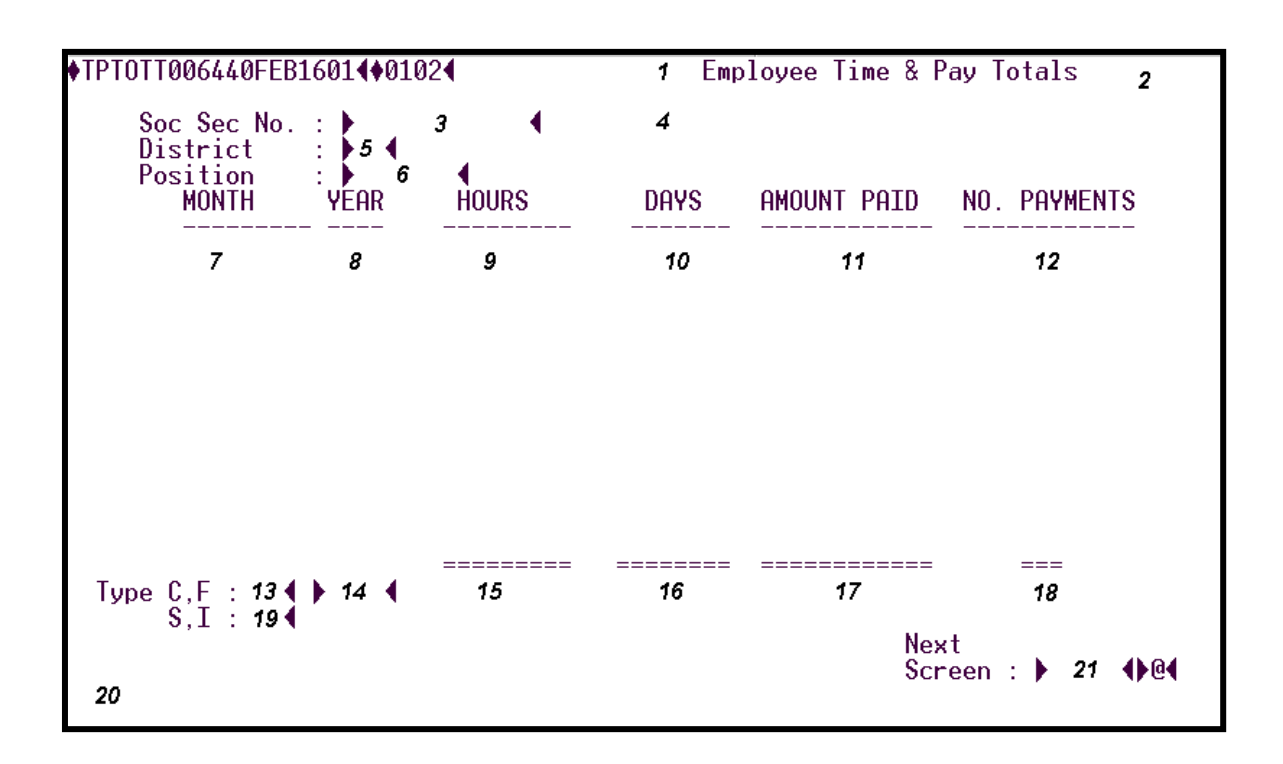

#### **TPTOT** Screen

- **1 FUNCTION** The function of this screen will always list.
- **2 VERSION NUMBER** Display The current version control number of the screen.

 $\mathcal{L}_\text{max}$  , and the contribution of the contribution of the contribution of the contribution of the contribution of the contribution of the contribution of the contribution of the contribution of the contribution of t

- **3 SOC. SEC. NO.:** Required (12 A/N) The social security number of the employee. May be entered with or without hyphens (Ex. 123-12-1234 or 123121234).
- **4 -** Display The place where the employee name will display.
- **5 DISTRICT:** Optional (2 A/N) The unique two digit number assigned to each district. If left blank, defaults to all districts.
- **6 POSITION:** Optional (4 A/N) Enter the 4 digit position number here to restrict the list of totals to a specific position for an employee.
- **7 MONTH** Display This field identifies the month of the time and pay record.
- **8 YEAR** Display This field identifies the year of the time and pay record.
- **9 HOURS** Display The number of hours associated with the time and pay record processed for the month and year.
- **10 DAYS** Display The number of days associated with the time and pay record processed for the month and year according to the service month or the issue date.
- **11 AMOUNT PAID**  Display The dollar amount of the time and pay records processed for the month and year.
- **12 NO. PAYMENTS** Display The number of time and pay records processed for the month and year according to the service month of the issue date.

# **TYPE**

**13 - C, F** - Optional (1 A/N) – This field is used to define the 12 month time frame to be reviewed and displayed on the screen.

Valid values are:

**C** – Calendar year (January – December)

 **F** – Fiscal Year (July – June)

- **14** Optional (4 A/N) This field is used to enter the Calendar or Fiscal Year that is desired. Fiscal year is entered as a four digit number such as "2000" for fiscal year 2000-2001.
- **15** Display The total number of hours associated with the time and pay records processed.
- **16** Display The total number of days associated with the time and pay records processed.
- **17** Display The total dollar amount of the time and pay records processed.
- **18**  Display The total number of time and pay records processed.
- **19 S, I -** Optional (1 A/N) This field is used to define the date associated with the payment during the time frame defined by the C/F code and year. Valid values are:

**S** – Service month

**I** – Issue date

**20 - MESSAGE** - Display - The place where any messages from the system will be displayed.

**21 - NEXT SCREEN** - Optional – This field is used for navigation to other system screens.

This page intentionally left blank

The Employee Cross Reference screen **(XREF)** is used to provide a historical cross-reference check on employee / position data including stopped and/or terminated employees if indicated. This screen may be used to navigate to other screens within the Payroll/Personnel System. The requested screen will display employee's information.

 $\mathcal{L}_\text{max} = \mathcal{L}_\text{max} = \mathcal{$ 

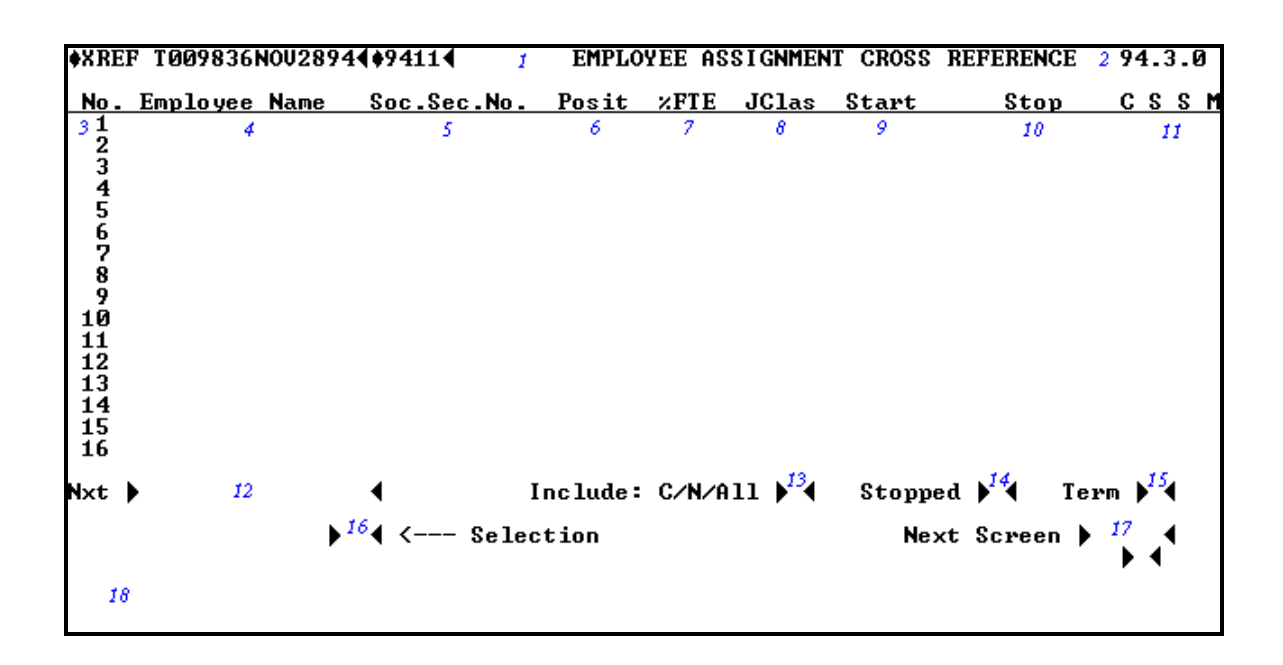

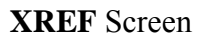

- **1 FUNCTION** Display The function for this screen will always list.
- **2 - VERSION NUMBER** Display The current version control number of the screen.

 $\_$  , and the contribution of the contribution of  $\mathcal{L}_\mathcal{A}$  , and the contribution of  $\mathcal{L}_\mathcal{A}$ 

- **3 NO.** Display Line number associated with employee, used for selection and navigation to selected screens.
- **4 - EMPLOYEE NAME**  Display The last name, first name and middle name of the employee whose information is displayed.
- NOTE: An "**\***" in front of the name indicates a terminated employee.
- **5 SOC. SEC. NO.**  Display The social security number of the employee shown.

 **6 - POSIT** - Display - The position number of the employee.

NOTE: A "P" after the position number indicates the employee's primary position as flagged on **EMPOS**.

- **7 %FTE** Display Will display actual %FTE if monthly position. If the position is not monthly, will display fixed, variable, or summer school code along with hourly or daily code.
- **8 JCLAS** Display -The job classification number for the position.
- **9 START** Display The start date as shown on **EMPOS** for the employee in this position.
- **10 STOP** Display The stop date as shown on **EMPOS** for the employee in this position.
- **11 C S S M** Display Retirement codes for code, status, social security, and medicare as shown on **EMPOS** for the employee in this position.
- **12 NXT** Optional (16 A/N) Place to indicate the next employee name to list. Defaults to next alphabetical sequential name.
- **13 INCLUDE:** C/N/ALL Required (1 A/N) A flag to indicate display of certificated only, non-certificated only, or all employees. Default is "A". Valid values are:
	- **A** All employees
	- **C** Certificated only
	- **N** Non-certificated only
- **14 STOPPED** Required (1 A/N) A flag to indicate display of stopped employee records. Default is "Y". Valid values are:
	- **Y** Yes
	- **N** No
- **15 TERM** Required (1 A/N) A flag to indicate display of terminated employee records as well as active employee records. Default is "N". Valid values are:
	- **Y** Yes
	- **N** No
- **16 SELECTION** Optional (2 A/N) Place to indicate associated line number for employee chosen for navigation to another screen.
- **17 NEXT SCREEN** Optional (5 A/N) Place to indicate the next screen to navigate to for employee chosen in selection field.
- **18 MESSAGE**  Display The place where any messages from the system will be displayed.

The Benefit Deduction Mass Input screen **(BDMAS)** allows districts to create new vendor records and stop existing records on the **BDEMP** screen. The screen allows for future start dates. Screen also allows for EE or ER amounts that do not reside on the **BDSUB**. Screen will not allow usage for vendor 69000 (ACH).

 $\mathcal{L}_\text{max} = \mathcal{L}_\text{max} = \mathcal{$ 

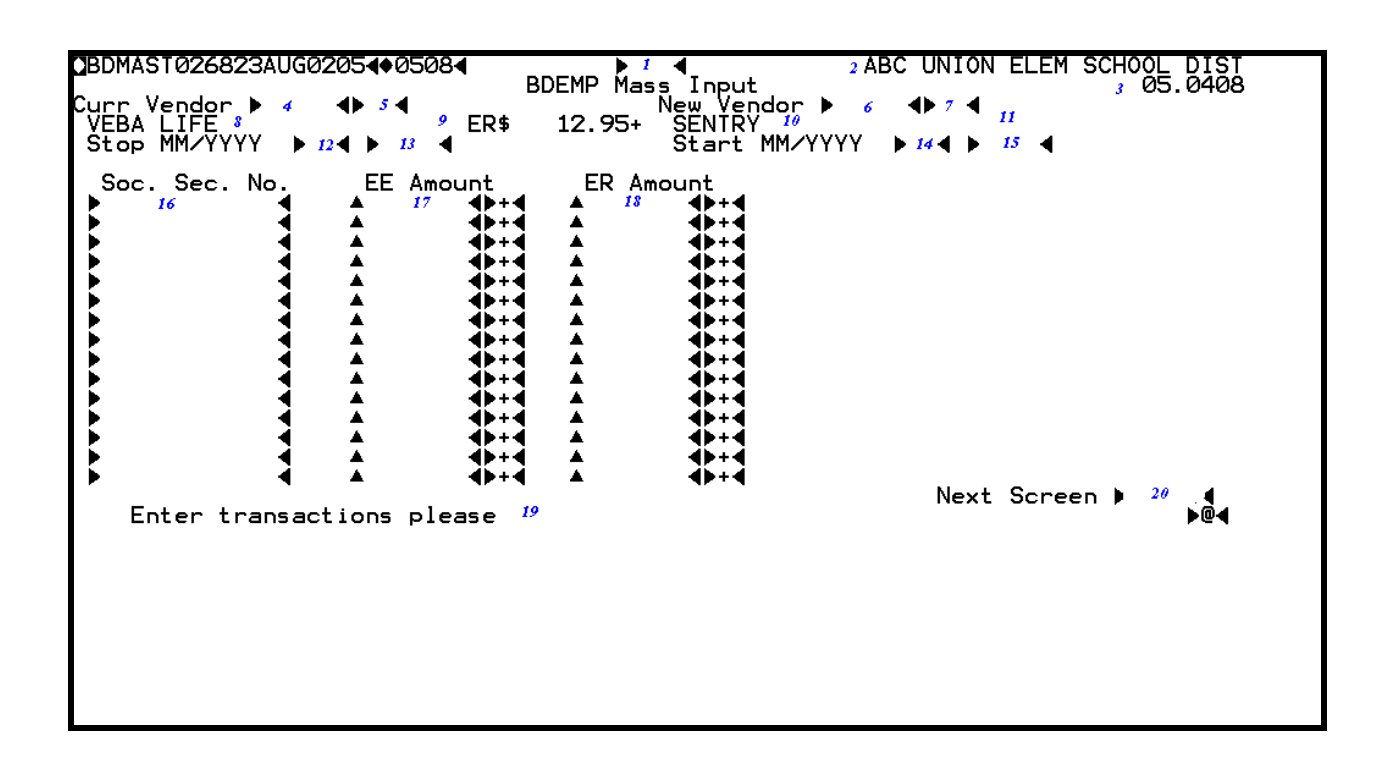

#### **BDMAS** Screen

 $\mathcal{L}_\text{max}$  , and the contribution of the contribution of the contribution of the contribution of the contribution of the contribution of the contribution of the contribution of the contribution of the contribution of t

 **1 - FUNCTION** - Required (3 A/N) – Valid functions for this screen are:

### **INQ –** Required.

Inquire on current vendor number and sub code assignment, new vendor number and sub code assignment. Stop month and year, start month and year are required items. Both vendor and sub code assignments must exist on the **DVNDR** and **BDSUB.** 

# **ADD**

Use to create multiple BDEMP records for the new vendor number and sub code. Stop existing BDEMP records for the current vendor.

- **2 DISTRICT NAME** Display The name of the district.
- **3 VERSION NUMBER** Display The current version control number of the screen.
- **4 CURR VENDOR** Required (5 A/N) The number associated with the vendor.
- **5 VENDOR SUB CODE**  Required (2 A/N) The number associated with the vendor to identify a specific type of deduction or benefit.
- **6 –NEW VENDOR**  Required ( 5 A/N) The number associated with the vendor.
- **7 VENDOR SUB CODE**  Required (2 A/N) The number associated with the vendor to identify a specific type of deduction or benefit.
- **8** Display The name of the current vendor.
- **9** Display The employer contribution amount that exist on the **BDSUB** for the current vendor. If contribution amount reside on employee record field will be blank.
- **10** Display The name of the new vendor.
- **11** Display The employer contribution amount that exist on the **BDSUB** for the new vendor. If contribution amount reside on employee record field will be blank.
- **12 STOP MM/YYYY**  Required (2 A/N) The month contributions are to stop with the current vendor.
- **13** Required (4 A/N) The year contributions are to stop with the current vendor.
- **14 START MM/YYYY** Required (2 A/N) The month contributions are to start with the new vendor.
- **15** Required (4 A/N) The year contributions are to start with the new vendor.
- **16 SOC. SEC. NO.**  Required (12 A/N) The social security number of the employee. May be entered with or without hypens (ex. 123-12-1234 or 123121234).
- **17 EE AMOUNT** Optional (6,2 N) Input an amount if the **BDSUB** record indicates a "Y" on the contribution on Employee Deduction record for the new vendor. If it is an amount, it is a monthly figure. If the **BDSUB** record is a setup to deduct a specific amount for this vendor and sub code the field maybe left blank.
- **18 ER AMOUNT**  Optional (6,2 N) Input an amount if the **BDSUB** record indicates a "N" on the contribution of Employee deduction records for the new vendor. If it is an amount, it is a monthly figure. If the **BDSUB** record is a setup to deduct a specific amount for this vendor and sub code the field maybe left blank.
- **19 MESSAGE** Display The place where any messages from the system will be displayed.

**20 - NEXT SCREEN** - Optional (5 A/N) - Place to indicate the next screen to navigate to for employee chosen in selection field.

The Employee Position Inquiry screen **(EMPQ)** allows districts to view current assignments. This screen allows navigation to the **POSQ** screens within the Payroll/Personnel System. The requested screen will display salary information from the **EMPOS**.

 $\_$  , and the contribution of the contribution of  $\mathcal{L}_\mathcal{A}$  , and the contribution of  $\mathcal{L}_\mathcal{A}$ 

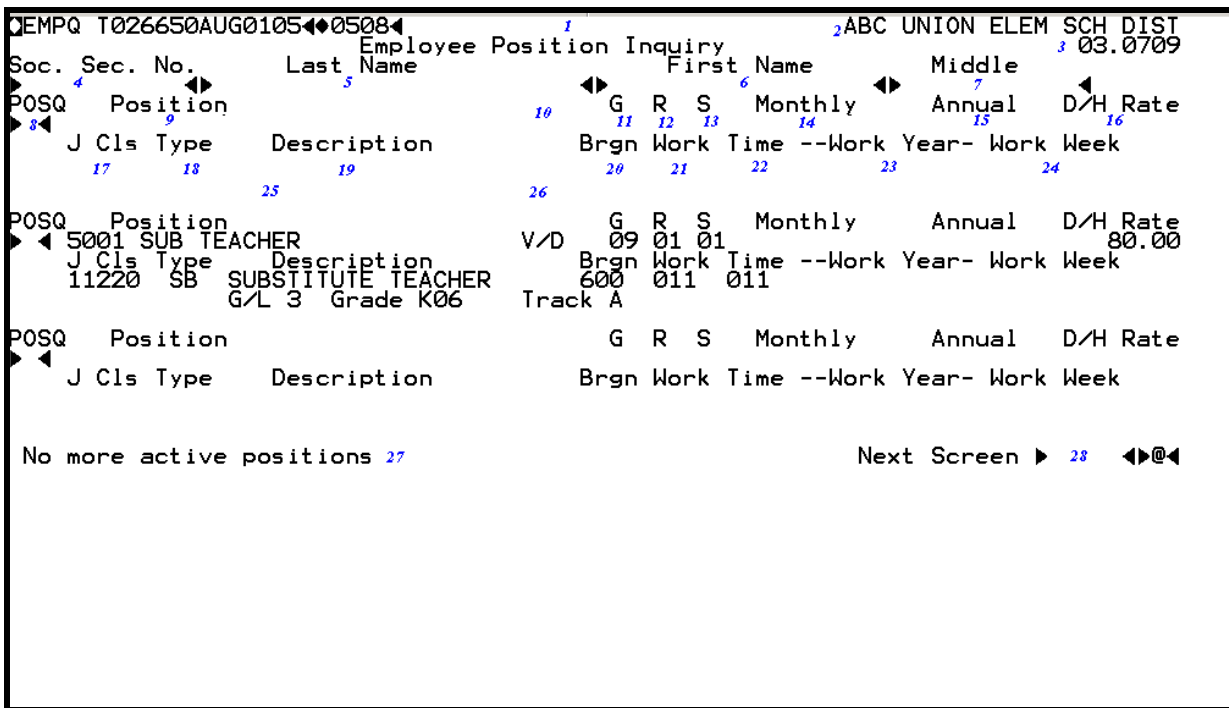

### **EMPQ** Screen

 $\mathcal{L}_\text{max}$  , and the contribution of the contribution of the contribution of the contribution of the contribution of the contribution of the contribution of the contribution of the contribution of the contribution of t

- **1 FUNCTION** Display The function for this screen will always list.
- **2 DISTRICT NAME** Display The name of the district.
- **3 VERSION NUMBER** Display The current version control number of the screen.
- **4 SOC. SEC. NO.** Required (12 A/N) The social security number of the employee may be entered with or without hyphens (ex: 123-12-1234 or 123121234).
- **5 LAST NAME** Required (24 A/N) The last name of the employee.
- **6 FIRST NAME** Required (18 A/N) The first name of the employee.
- **7 MIDDLE** Optional (12 A/N) The middle name of the employee.
- **8 POSQ** -Optional –An indicator marking this position will navigate to the **POSQ** screen for further positional detail.
- **9 POSITION** Display The four digit position number and position title.
- **10 %FTE** Display Will display actual %FTE if monthly position. If the position is not monthly, will display fixed, variable, or summer school.
- **11 G** Display Salary schedule group number displayed from **EMPOS**.
- **12 R** Display Salary schedule range displayed from **EMPOS**.
- **13 S** Display Salary step displayed from **EMPOS**.
- **14 MONTHLY** Display Pay rate from current salary schedule group, range and step including %FTE AND SHIFT.
- **15 ANNUAL** Display Annual pay for monthly positions only.
- **16 D/H RATE** Display Daily (D) or hourly (H) rate for variable positions. Displayed from **SALRY.**
- **17 J CLS** Display Job Class code. Certificated positions are 10000 through 19999. Classified positions are 20000 through 29999.
- **18 TYPE** Display This field contains a two character alpha code to identify certain job types. The field is used by retirement and SUI to determine eligibility requirements.
- **19 DESCRIPTION** Display Full description of the county job class from **CJOBS.**
- **20 BRGN** Display The bargaining unit for the job class.
- **21 WORK** Display The worksite location for this position.
- **22 TIME** Display The location where time is kept for this position.
- **23 WORK YEAR** Display Months to be worked in this position indicated by the first leter of each month in fiscal year order.
- **24 WORK WEEK** Display Days of the week to be worked indicated by the first letter of each day.
- **25 G/L** Display Grade level code for the position. Grades taught for the certificated position.
- **26 TRACK** Display Work schedule track for certificated positions.
- **27 MESSAGE**  Display The place where any messages from the system will be displayed.
- **28 NEXT SCREEN** Optional (5 A/N) Place to indicate the next screen to navigate to for employee chosen in selection field.

The Employee Cross Reference screen **(EMPID)** can be used to verify an Employees Identification Number and Social Security Number. An Employee Identification Number is assigned automatically to the employee by the Payroll/Personnel system when an EMPLY is added.

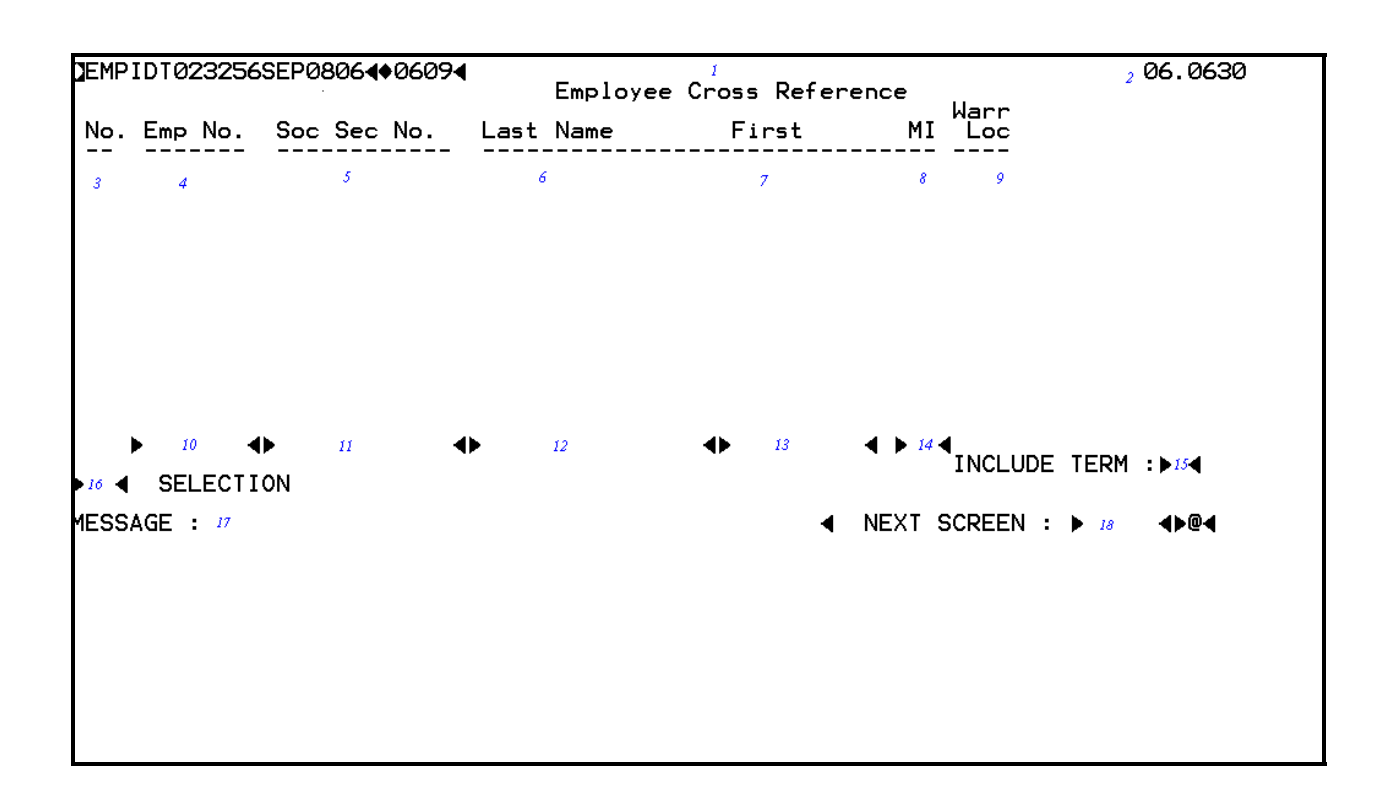

#### **EMPID** Screen

- **1 FUNCTION** Display The function for this screen will always list.
- **2 VERSION NUMBER**  Display The current version control number of the screen.
- **3 NO**. Display Line number associated with employee, used for selection and navigation to selected screens.
- **4 EMP NO**. Display The Employee Identification number of the employee(s) shown.
- **5 SOC SEC NO.** Display The social security number of the employee(s) shown.
- **6 LAST NAME** Display The last name of the employee(s) shown.
- **7 FIRST** Display The first name of the employee(s) shown.
- **8 MI** Display The middle name of the employee(s) shown.
- **9 WARR LOC** Display The three digit warrant location number for the employee(s) shown.
- **10** Optional (7A/N) Allows search by entering Employee Number in this field. Screen will display back in this sequence order. Screen default is active only.
- **11** Optional (12 A/N) Allows search by entering Social Security Number in this field. Screen will display back in this sequence order. Screen default is active only.
- **12** Optional (15 A/N) Allows search by entering Last Name or an alpha character in this field. Screen will display back in this sequence order. Screen default is active only.
- **13** Optional ( 9 A/N) Allows further defined search by entering Last Name and First Name or an alpha character in this field. Screen will display back in this sequence order. Screen default is active only.
- **14** Optional (2 A/N) Allows further defined search by entering Last Name, First Name, and Middle Initial in this field. Screen will display back in this sequence order. Screen default is active only.
- **15 INCLUDE TERM** Required (1 A/N) A flag to include terminated employees. An "N" will display active employees only. A "Y" will display terminated employees too. Screen default is active only.
- **16 SELECTION** Optional (2 A/N) Place to indicate associated line number for employee chose for navigation to another screen.
- **17 MESSAGE** Display The place where any messages from the systems will be displayed.
- **18 NEXT SCREEN** Optional (5 A/N) Place to indicate the next screen to navigate to for employee choose in the selection field.

The Employee Creation of EMP Records screen **(EEADD)** is used to assign an Employee Identification Number to an employee prior to adding an Employee Personal Data, **EMPLY**  record.

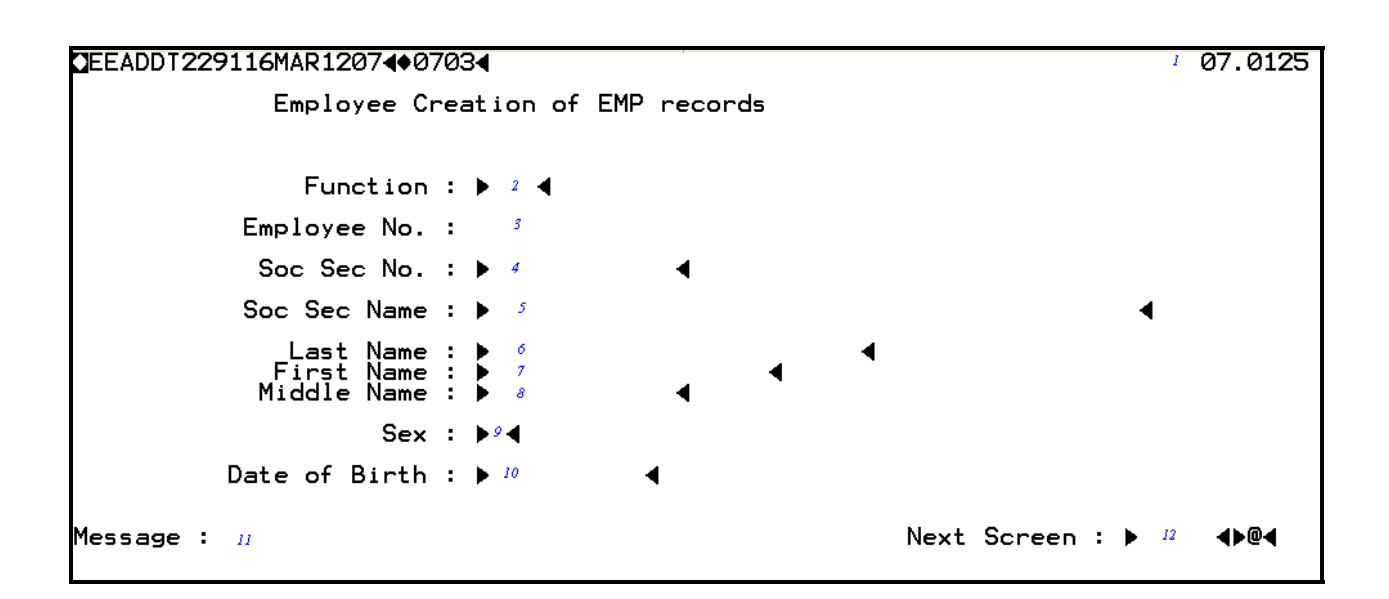

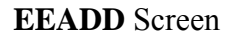

### **1 - VERSION NUMBER** - Display - The current version control number of the screen.

**2 - FUNCTION** - Required (3 A/N) - Valid functions for this screen are:

### **ADD**

 Add all the information on the screen about an employee. (INQ on a new employee's social security number prior to adding.)

# **INQ**

Inquire about existing information on an employee.

- **3 - EMPLOYEE NO**. Display The Employee Identification number of the employee(s) shown.
- **4 SOC. SEC. NO.** Required (12 A/N) The social security number of the employee may be entered with or without hyphens. (ex: 123-12-1234 or 123121234)
- **5 SOC. SEC. CARD NAME** Required (42 A/N) The last, first, and middle names exactly as they appear on the employee's social security card. They must be entered in the format "Last name, all other names" with one comma.
- **6** - **LAST NAME** Required (24 A/N) The last name of the employee.
- **7 FIRST NAME** Required (18 A/N) The first name of the employee.
- **8 MIDDLE NAME** Optional (12 A/N) The middle name of the employee.
- **9 SEX** Required (1 A/N) Sex of employee.
	- **M** Male
	- **F** Female.
- **10 DATE OF BIRTH** Required (8 A/N) Employee birth date.
- **11 MESSAGE** Display The place where any messages from the system will be displayed.
- **12 NEXT SCREEN** Optional (5 A/N) This field is used for navigation to other system screens.
The SACS Extra Pay Expense Distribution screen **(SXEX3)** allows districts to create and maintain the expense distribution for extra pay to be received by their employees. This screen is optional except for extra pay with the audit parameter "J", non-salary account, and for employees in variable positions. If not designated on this screen extra pay will be expensed according to the position distribution on S**XPOS** for monthly and fixed positions.

 $\_$  , and the contribution of the contribution of  $\mathcal{L}_\mathcal{A}$  , and the contribution of  $\mathcal{L}_\mathcal{A}$ 

**SXEX3** is for type 3 users, type 1, type 2, and type 4 users must use **SXEXP**.

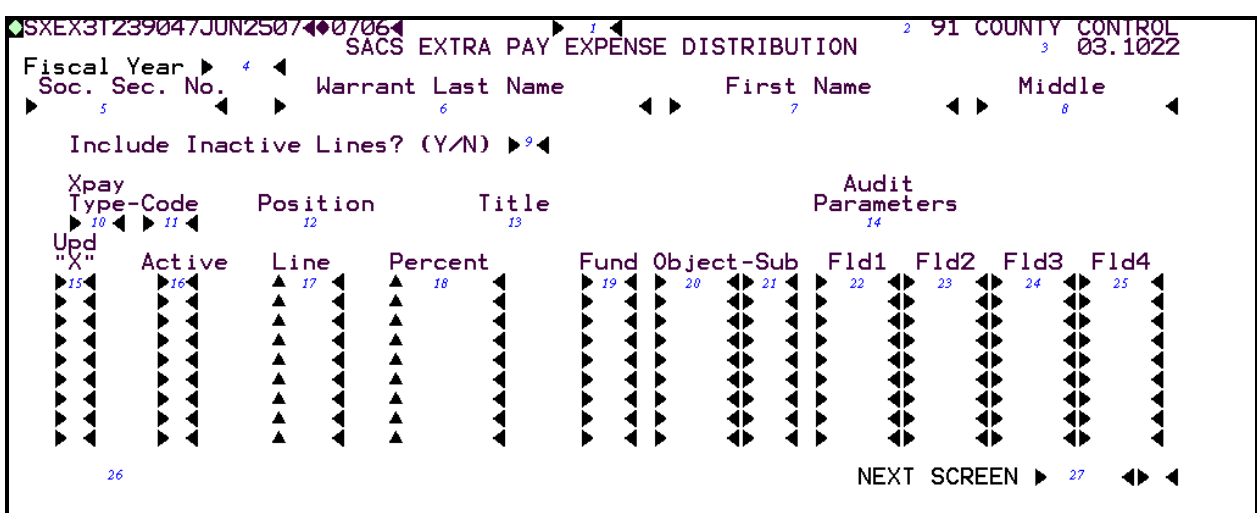

#### **SXEX3** Screen

 $\mathcal{L}_\text{max} = \frac{1}{2} \sum_{i=1}^n \mathcal{L}_\text{max}(\mathbf{z}_i - \mathbf{z}_i)$ 

#### **1 - FUNCTION** - Required (3 A/N) - Valid functions for this screen are: **ADD**

Add all the information on the screen.

### **CHG**

Change or update existing information.

### **DEL**

Delete expense distribution information on the screen.

### **INQ**

Same as LST.

# **LST**

Display a list of existing employee information.

### **NXT**

Get information for the next employee in name sequence.

- **2 DISTRICT NAME** Display The name of the district.
- **3 VERSION NUMBER -** Display The current version control number of the screen.
- **4 FISCAL YEAR** Required (4 A/N) The fiscal year for the current payroll. Default to the current fiscal year. (Ex. 1999 is fiscal year 1999-2000)
- **5 SOC. SEC. NO.** Optional (12 A/N) The social security number of the employee.
- **6 WARRANT LAST NAME** Optional (24 A/N) The last name of the employee.
- **7 FIRST NAME** Optional (18 A/N) The first name of the employee.
- **8 MIDDLE** Optional (12 A/N) The middle name of the employee.
- **9 - INCLUDE INACTIVE LINES?** Optional (1 A/N) "Y" indicates that inactive expense distribution will be included. Default is "Y".
- **10 XPAY TYPE** Optional (2 A/N) This field contains a numeric code from 01 through 99 that identifies a type of extra pay. The listing will begin with this type, if entered.
- **11 XPAY CODE** Optional (2 A/N) Contains a numeric code that further identifies extra pay type. The listing will begin with the extra pay type and code, if both are entered.
- **12 - POSITION** Display Number of the position to which the employee is assigned.
- **13 TITLE** Display The description of the extra pay.
- **14 AUDIT PARAMETERS** Display There are eleven single character audit parameters associated with each type of extra pay. (Audit parameters are identified as "A" through "K" and are established on the **CXPAY** screen.)
- **15 UPD "X"** Optional (1 A/N) An indicator to mark a line or entry on a screen that is to be updated. When this field is "X", the other fields associated with it will be changed or deleted according to the entered screen function.
- **16 LINE** Optional (3 A/N) Line number to which extra pay is charged. System will automatically enter the line number if none is entered.
- **17 ACTIVE** Optional (1 A/N) "Y" indicates the records that will be used during the expense distribution processing.
- **18 PERCENT** Required (3,2 N) Percent of pay applied to line of distribution. Required for all monthly and fixed positions. Note: Total for all lines must be 100%.
- **19 - FUND** Required (2 A/N) The two digit fund number used to describe a validated SACS payroll chart of accounts entry.
- **20 - OBJECT** Required (4 A/N) The four digit object number for the SACS payroll chart of accounts number. Objects can be from 1000 to 2999 (salary extra pay types), from 3900 to 3999 or 5200 to 5299 (non-salary extra pay types), and 9511 (prior year). Non-salary extra pay expense distribution must be entered on this screen.
- **21** Sub-Object Required (3 A/N) The three digit object-sub number for the SACS payroll chart of accounts number.
- **22 Fld 1** Optional (2 N) The first part of the account number.
- **23 Fld 2** Optional (2 N) The second part of the account number.
- **24 Fld 3** Optional (2 N) The third part of the account number.
- **25 Fld 4** Optional (2 N) The fourth part of the account number.
- **26 MESSAGE** Display The place where any messages from the system will be displayed.
- **27 NEXT SCREEN** Optional (5 A/N) The place to indicate the next screen to navigate.

[[Back to Table of Contents](#page-3-0)] **[\[Back to Alphabetical Screen Listing](#page-14-0)]** 

# **OVERVIEW**

The Credentials module allows the SDCOE Credential Office and districts to view and monitor all San Diego County registered credentials and all certificated job assignments (attached on **EMPOS**), as well as manually holding unauthorized job assignments. Job assignments must be "validated" by the Credential Office.

Examples of job assignment validation performed by the SDCOE Credentials department:

 No Credentials registered in San Diego County Credential expiration date check Assignment date validation Object and grade level combination check Check credential restrictions Check subject matter areas Extra Pay subject to credential validation (**CXPAY** parameter)

The Payroll/Personnel system will be updated from the Commission on Teacher Credentialing in Sacramento. Credentials registered in San Diego County will be downloaded weekly directly from the CTC.

If a credential exception exists, the Credential Office may indicate that an employee's warrant will be "held" until cleared by the Credential Office. This will be indicated by a warrant location of 990 on **CRDOK**, **EMPLY**, and the employees' warrant.

The credential process will produce the following reports:

 Employee Job Assignments & Credentials Report Expiring Credentials for Assigned Employees Report Certificated Employees Without Credentials Report Weekly Activity Report Generated from weekly load process Credential Analysis of certificated Activity Report Generated weekly, and at prepay and payroll run time. Credential Notices for Employees with Expiring Credentials

The districts have the ability to inquire about a current or prospective employee's credentials as maintained in the SDCOE system by using an inquiry-only screen (**CRLST**). Screens in this module may be used to validate job assignments and check on credential status.

 **CRCTL –** County Office Access Only  **CRDOC CRDOK CRDPP –** County Office Access Only  **CRDSC CRLST CRPOS CRUPD –** County Office Access Only

# **SCREEN SUMMARIES**

- **CRCTL** Credential Control Screen.County Office Access Only. Will display all districts where the employee is currently active, including credential codes, authorizations and supplemental data.
- **CRDOC** Credentials Inquiry Screen. Zoom screen accessable from **CRPOS**. Provides detailed credential information to verify a current or prospective employee's appropriate credentials.
- **CRDOK** Employee Credential Status Screen. Use to view an employee's credential status including manual holds.
- **CRDPP** All Points Bulletin Screen County Office Access Only. Displays professional standards and credential information, including replaced, inactive, expired and replaced credentials.
- **CRDSC** Credentials Help Screen. A credential help screen displaying detailed information on the codes and descriptions from the Commission on Teacher Credentialing as used on credentials.
- **CRLST**  Credentials List Screen. Provides a method of viewing credentials for an individual registered with San Diego County. Does not need to be an employee of the inquiring district. May be used by districts to check on current or prospective employee's credential status. May zoom on credentials, will display **CRDOC** screen.
- **CRPOS** Positions and Credentials List Screen. Shows credentials and assigned positions simultaneously for employees in the inquiring district only. May zoom on positions; will display **EMPOS** or **CRDOC** screen as indicated.
- **CRUPD** Credential Document Screen. County Office Access Only. Zoom screen accessable from **CRDPP** and **CRCTL**. Provides access to detailed credential information and allows updating of credential information.

# **CREDENTIALS PROCEDURES LIST**

- **CRCTL** County Office Access Only. Process or update a manual hold due to a credential exception. If an update is necessary, use the appropriate function in the function field on the screen to hold or release a warrant.
- **CRDOC** District Access. Zoom screen accessable from the **CRPOS**. Provides detailed credential information. Used to verify if a current or prospective employee has appropriate credentials in SD County.
- **CRDOK** District Access. May be used to check the status of an employee's credentials and if any warrant holds have been cleared, therefore allowing a warrant release.
- **CRDPP** County Office Access Only. Displays professional standards and credentials. May include inactive, expired and replaced credentials.
- **CRDSC** District Access. Displays detailed information on the codes and descriptions used on credentials.
- **CRLST** District Access. May inquire about a prospective or current employee's credential. This screen displays the valid credentials including credential codes, term codes, authorized fields, supplementary fields, authorization codes, renewal codes, restrictions codes, expiration dates and status. Districts should refer to this screen when attaching an employee to a position (**EMPOS**) to confirm the accuracy of the job assignment.
- **CRPOS** District Access. Use to monitor certificated employee job assignments. This screen displays credential and positions and related information in a variety of formats.

**CRUPD –** County Office Access Only. Zoom screen accessable from **CRDPP** and **CRCTL.** Provides access to detailed credential information and allows updating of credential information.

# **SCREEN DEPENDENCIES**

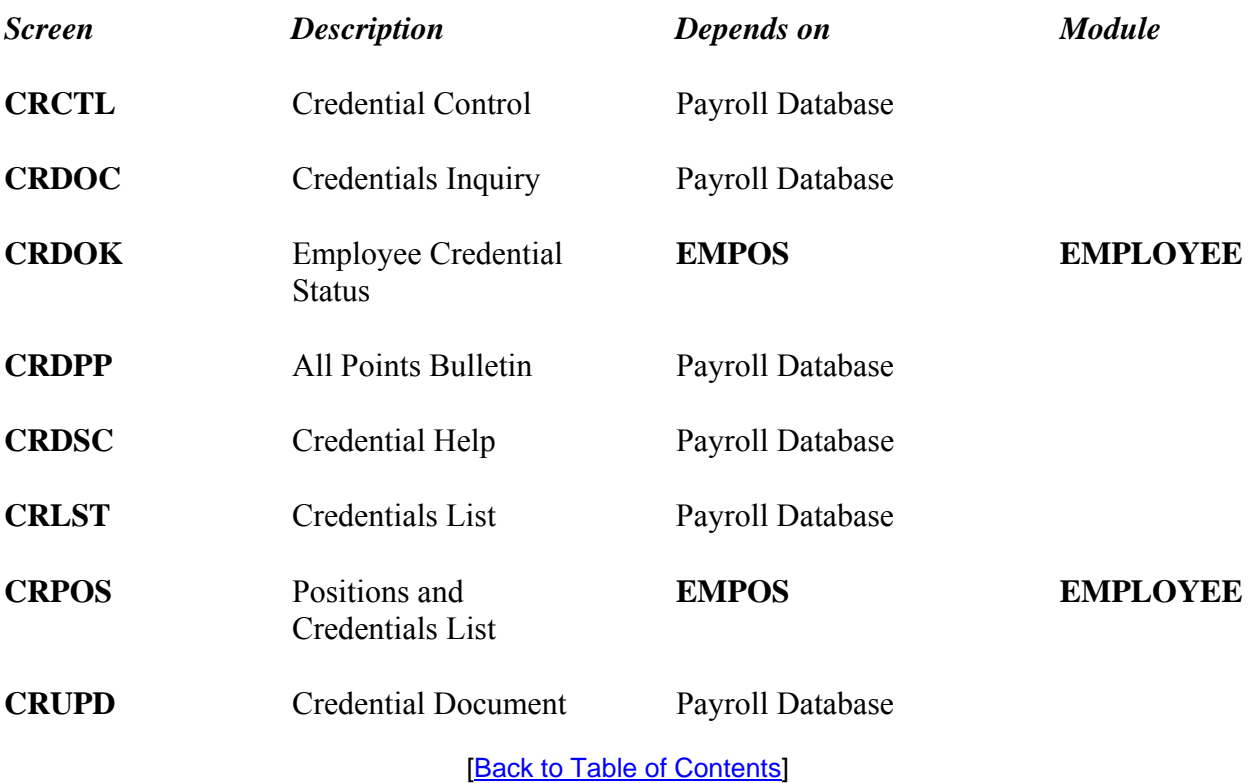

The Credential Control screen (**CRCTL**) will display all districts where the employee is currently active. The screen displays credential code, authorizations and supplemental data. County Office Credential department process the payroll warrant holds and releases. Options are given to display active, classified, or inactive positions, and to include inactive and/or expired credentials. **COUNTY OFFICE ONLY.**

 $\mathcal{L}_\text{max}$  , and the contribution of the contribution of the contribution of the contribution of the contribution of the contribution of the contribution of the contribution of the contribution of the contribution of t

|                                                                                                    | 068186JUN11084008064<br>Dist. No.▶ 3<br>$Emp \times SS'$ #<br>DOB: | CREDENTIAL CONTROL SCREEN<br>Districts worked in :<br>Warrant Last Name<br>6<br>SEID#:<br>10 <sup>10</sup><br>- 9 | 08.0529<br>First Name<br>Mid      |
|----------------------------------------------------------------------------------------------------|--------------------------------------------------------------------|----------------------------------------------------------------------------------------------------|-----------------------------------|
| Incl: Classified? $\blacktriangleright^{n}$ (Inactive? $\blacktriangleright^{n}$ (I<br>Incl: Inact? >34 Exp? >44 Rep? >154<br>Pos# Class Desc <sup>oder</sup> FTE Lpay DatelCred Trm Auth 5upp Exp Date Stat EL<br>$19 \hspace{1.5cm} 20$<br>$22 -$<br>23<br>$24$ and $24$<br>21<br>26<br>18 <sup>7</sup><br>$25 -$<br>17<br>27<br>28 <sub>2</sub><br>$\text{He} \mid \text{p}: \quad \text{p}: \quad 30 \quad \text{4} \mid \text{p}: \quad 31 \quad \text{p}: \quad 32$<br>$33 -$ |                                                                    |                                                                                                    |                                   |
|                                                                                                    |                                                                    |                                                                                                    | Next Screen $\blacktriangleright$ |
|                                                                                                    | 35                                                                 |                                                                                                    |                                   |

**CRCTL** Screen

 $\mathcal{L}_\text{max} = \mathcal{L}_\text{max} = \mathcal{$ 

### **1 - FUNCTION** - Required (3 A/N) - Valid functions for this screen are:

### **ADD**

Add a new credential record. Displays a second screen CRUPD to add detailed credential data.

### **CHG**

Change or update existing information about an employee's credential details. Zooms to CRUPD to change a record

# **DEL**

Delete employee credential information.

### **HLD**

 Place a hold on an employee's warrant for a specified district. **COUNTY OFFICE ONLY**.

### **INQ**

Inquire on an employee's credential details. **COUNTY OFFICE ONLY.**

### **NXT**

Get the next sequential employee record. **COUNTY OFFICE ONLY**.

# **REL**

Release a hold on an employee's warrant for a specified district. **COUNTY OFFICE ONLY**.

- **2 DISTRICT NAME/VERSION NUMBER** Display The district name and the current version control number of the screen.
- **3 DIST. NO**. Required (2 A/N) The two digit district number.
- **4 DISTRICTS WORKED IN:** DisplayThe two digit district number(s) where the employee is currently active. An "h" by the district number denotes a manual pay hold in that district only.
- **5 EMP / SS #.** Required (12 A/N**)** The employee 6 digit identification number or the social security number of the employee. The employee identification number and the social security number may be entered with or without hyphens. (Ex: Employee ID number 123- 456 or 123456). (Ex: social security number 123-45-6123 or 123456123). Both the employee identification number and social security number will display.
- **6 WARRANT LAST NAME** Optional (24 A/N) The last name of the individual. If specified, (and social security number is not) this will be the name of the person to display. If the name does not exist, the display will be the person with the name alphabetically equal to or greater than the name entered.
- **7 FIRST NAME** Optional (18 A/N) The first name of the individual to display.
- **8 MID** Optional (12 A/N) The middle name of the individual to display
- **9 DOB** Display (8 A/N) The date of birth of the individual to display.
- **10 SEID #**  Display (10 A/N) The Statewide Educator Identifiers. The Commission on Teacher Credentialing assigns this number.

# **INCL:**

 **11 - CLASSIFIED?** - Optional (1 A/N) - If "Y" is indicated any active classified positions for the employee will be displayed. Default is "N".

**12- INACTIVE?** - Optional (1 A/N) - If "Y" is indicated all stopped and/or future positions for the employee will be displayed. Default is "N".

### **INCL:**

- **13 INACTIVE?** Optional (1 A/N) If "Y" is indicated all inactive credentials for the employee will be displayed. Default is "Y".
- **14 EXPIRED?** Optional (1 A/N) If "Y" is indicated all expired credentials for the employee will be displayed. Default is "Y".
- **15 REP?** Optional (1 A/N) If "Y" is indicated all replaced credentials for the employee will be displayed. Default is "Y".
- **16 - ZOOM** Optional (1A/N) An indicator to mark a position to display a second screen to request detailed position data. Valid value is "**X**".

### **POSITIONS**

- **17 POS#** Display The assigned position number of the employee. If "Include Inactive" positions is "Y" the inactive position number(s) will be indicated by an "X" after the position number.
- **18 CLASS** Display The job class number of the position.
- **19 DESC** Display The job class description.
- **20 FTE** Display Will display actual percentage of full time equivalency if a monthly position. If the position is not monthly, will display fixed, variable, or summer school code along with hourly or daily code.
- **21 LPAY DATE** Display Date of last pay for the employee.

### **CREDENTIALS**

- **22 CRED** Display The code identifying the type of Credential. (ex. Ryan, Standard, etc.)
- **23 TRM** Display The code representing the term or lifetime of the credential. (ex. Life, Partial, etc.)
- **24 AUTH** Display The code identifying the authorized field (major) of the credential. The first code will display followed by an asterisk to indicate more than one major, if applicable. Up to seven authorized fields may be associated with a given credential.
- **25 SUPP** Display The code identifying the supplementary field (minor) of the credential. The first code will display followed by an asterisk to indicate more than one minor, if applicable. Up to seven supplementary fields may be associated with a given credential.
- **26 EXP DATE** Display The expiration date of the credential.
- **27 STAT** Display The current status of the credential.
- **28 EL** Display "Y" indicates an English Learner Credential.
- **29 ZOOM** Optional (1A/N) An indicator to mark a credential to display a second screen with detailed credential data. Valid value is "**X**".

#### **HELP:**

- **30 CRED** Optional (4 A/N) Enter the Credential code that "Help" is needed on.
- **31 TRM** Optional (2 A/N) Enter the Credential Term code that "Help" is needed on.
- **32 AUTH** Optional (4 A/N) Enter the Authorization (Major) code that "Help" is needed on. "Cred" field is required when a value is entered in the "Auth" field.
- **33- SUPP** Optional (4 A/N) Enter the Supplementary Authorization (Minor) code that "Help" is needed on. "Cred" field is required when a value is entered in the "Supp" field.
- **34 NEXT SCREEN** Optional (5 A/N) Use to request another system screen. If used to request other credential screens, will display requested screen pre-filled with social security number and employee information. Default is the current screen.
- **35 MESSAGE**  Display The place where messages reflecting the warrant hold status will be displayed.

[[Back to Table of Contents](#page-4-0)] [\[Back to Alphabetical Screen Listing](#page-11-0)]

The Employee Credential Status screen (**CRDOK**) provides Districts with a method of viewing an employee's credential status. Optional criteria allows display of information on employees with no credential, employees with office holds, or employees with no valid credentials registered in San Diego County. The Zoom feature allows the capability of zooming to a second screen.

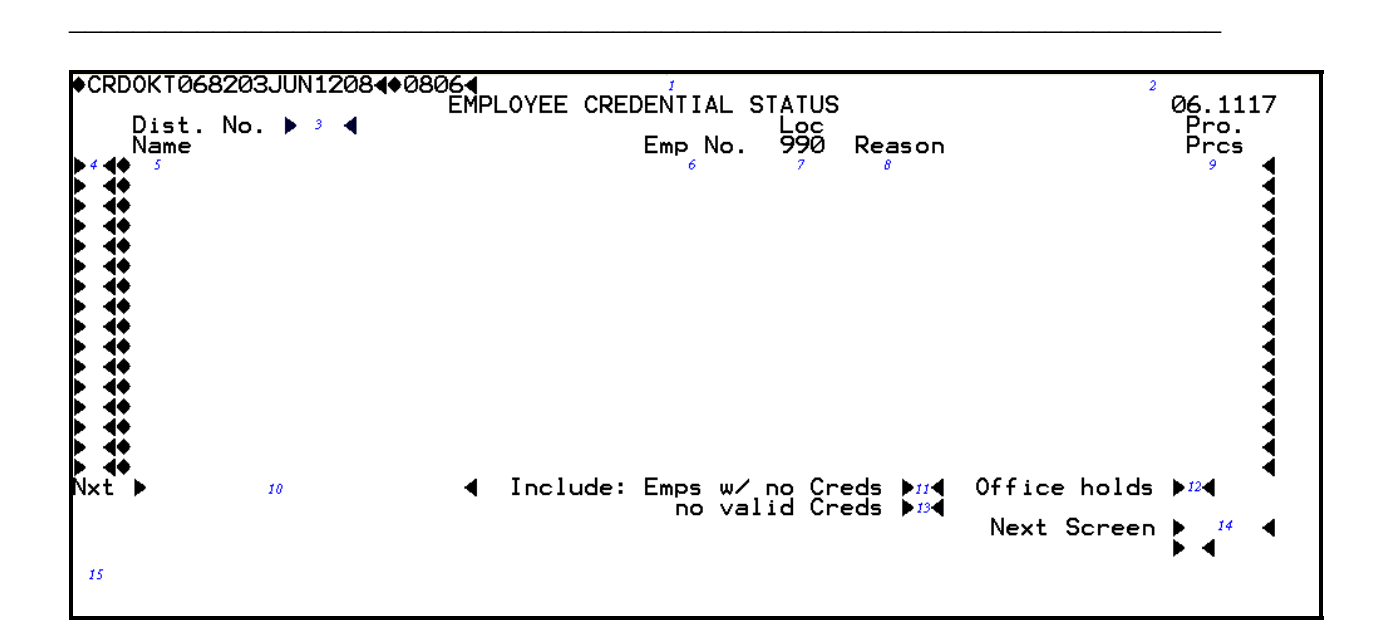

### **CRDOK** Screen

 $\mathcal{L}_\text{max} = \mathcal{L}_\text{max} = \mathcal{$ 

- **1 FUNCTION** Display The function for this screen will always be LST.
- **2 DISTRICT NAME/VERSION NUMBER** Display The district name and the current version control number of the screen**.**
- **3 DIST. NO.**  Required (2 A/N) The number of the District. Default at district level is the district number.
- **4 ZOOM -** Optional (1 A/N) An indicator to mark an employee to display a second screen of information. Valid value is "**X**".
- **5 NAME** Display The name of the individual.
- **6 EMP NO** Display The six digit employee identification number of the individual.
- **7 LOC 990** Display An "X" in this field indicates a manual county office hold by the SDCOE Credentials Unit. The warrant location for the employee will be 990.
- **8 REASON** Display A brief description explaining why an employee is displayed.
- **9 PRO. PRCS** Display An "X" indicates the California Commission on Teaching Credentials has revoked or suspended the teachers credential for Professional Practices.
- **10 NXT** Optional (21 A/N) Place to indicate the next employee name to list. Defaults to next alphabetical sequential name.

### **INCLUDE:**

**11 - EMPS W/NO CREDS -** Optional (1 A/N)) - An indicator to include employees with no credentials on file in San Diego County. Default is "Y".

Valid values are:

- $Y = Yes$  $N = No$
- **12 OFFICE HOLDS** Optional (1 A/N)) An indicator to include employees with manual office holds set. Default is "Y".

Valid values are:

- $Y = Yes$  $N = No$
- **13 NO VALID CREDS** Optional (1 A/N) An indicator to include employees that have no current valid credentials on file. Default is "Y".

Valid values are:

- $Y = Yes$  $N = No$
- **14 NEXT SCREEN** Optional (5 A/N) Use to request another system screen. If used to request other credential screens, will display requested screen pre-filled with social security number and employee information. Default is the current screen.
- **15 MESSAGE** Display The place where any messages from the system will be displayed.

**[[Back to Table of Contents\]](#page-4-0) <b>Example 2** [\[Back to Alphabetical Screen Listing](#page-11-0)]

The Credentials Help screen (**CRDSC**) displays detailed information on the codes and descriptions used on credentials issued by the State of California through the Commission on Teacher Credentialing (CTC). A code may be entered to determine the description. This screen maybe requested from the "HELP" fields on the credential screens or by entering the screen name in the next screen field or from the second page. When requested from a "HELP" field the screen will display with a list of codes and descriptions starting with the one requested from the previous screen.

 $\mathcal{L}_\text{max}$  , and the contribution of the contribution of the contribution of the contribution of the contribution of the contribution of the contribution of the contribution of the contribution of the contribution of t

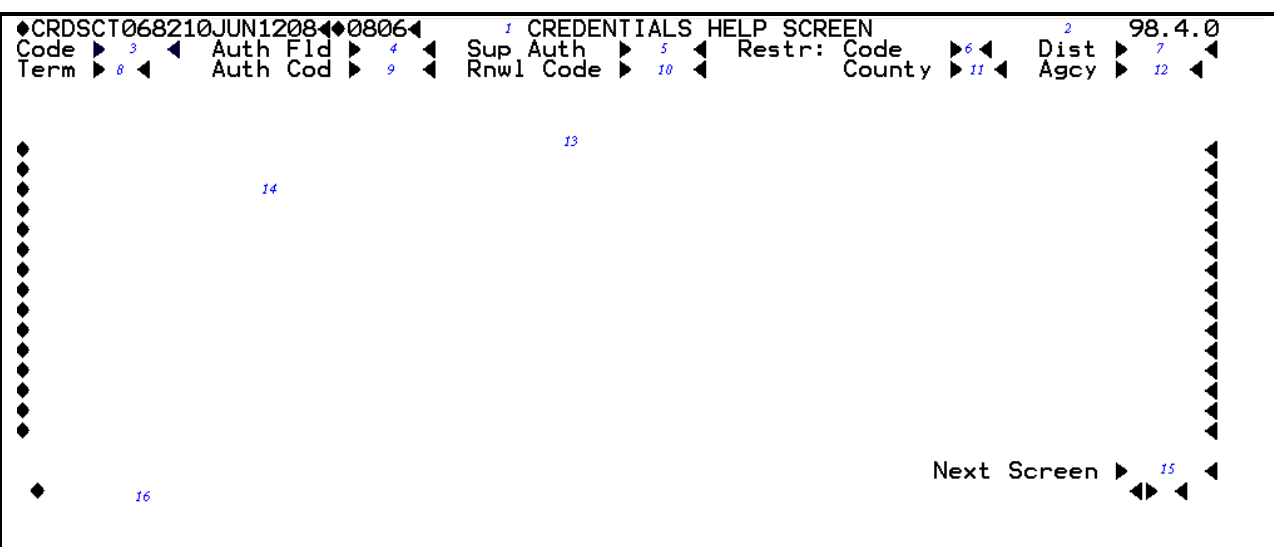

### **CRDSC** Screen

- **1 FUNCTION** Display The function for this screen will always be LST.
- **2 VERSION NUMBER** Display The current version control number of the screen.

\_\_\_\_\_\_\_\_\_\_\_\_\_\_\_\_\_\_\_\_\_\_\_\_\_\_\_\_\_\_\_\_\_\_\_\_\_\_\_**\_**\_\_\_\_\_\_\_\_\_\_\_\_\_\_\_\_\_\_\_\_\_\_\_\_\_\_\_\_\_\_\_\_

#### **HELP ON:**

- **3 CODE** Optional (4 A/N) The code identifying the type of Credential. (ex. Ryan, Standard, etc.)
- **4 AUTH FLD** Optional (4 A/N) The code identifying the authorized field (major) of the credential.
- **5 SUP AUTH** Optional (4 A/N) The code identifying the supplementary field (minor) of the credential.

### **RESTR:**

- **6 CODE** Optional (1 A/N) The code that identifies any restrictions on the credential. Values displayed are:
	- **2** Restricted to the county schools
	- **3** Private schools in a county
	- **5** Employer and college for an internship
	- **6** County/district/agency
- **7 DIST** Optional (5 A/N) The code identifying the district of the restriction.
- **8 TERM** Optional (2 A/N) The code representing the term or lifetime of the credential. (ex. Life, Partial, etc.)
- **9 AUTH COD** Optional (4 A/N) The code identifying the authorization of the credential. (ex. R10 - This credential authorizes the holder to teach multiple-subject matter (selfcontained) classes in grades kindergarten through eight)
- **10 RNWL CODE** Optional **(**4 A/N) The code that identifies the renewal restrictions and requirements for the credential.

#### **RESTR:**

- **11 COUNTY** Optional (2 A/N) The code identifying the county of the restriction.
- **12 AGCY** Optional (4 A/N) The code identifying agency of the restriction.
- **13 - CODE** Display The credential code, authorization code, or supplementary code as previously requested.
- **14 DESCRIPTION** Display The detailed description related to the code displayed.
- **15 NEXT SCREEN** Optional (5 A/N) Use to request another system screen.
- **16 MESSAGE** Display The place where any messages from the system will be displayed.

[[Back to Table of Contents](#page-4-0)] [\[Back to Alphabetical Screen Listing](#page-11-0)]

The Credentials List screen (**CRLST**) provides Districts with a method of viewing credentials, which have been registered with San Diego County, for an individual. An optional criterion allows display of information on inactive, expired, and reinstated credentials. The Zoom feature allows the capability of zooming to a second screen (**CRDOC**) which will display detailed information for selected credentials.

 $\mathcal{L}_\text{max}$  , and the contribution of the contribution of the contribution of the contribution of the contribution of the contribution of the contribution of the contribution of the contribution of the contribution of t

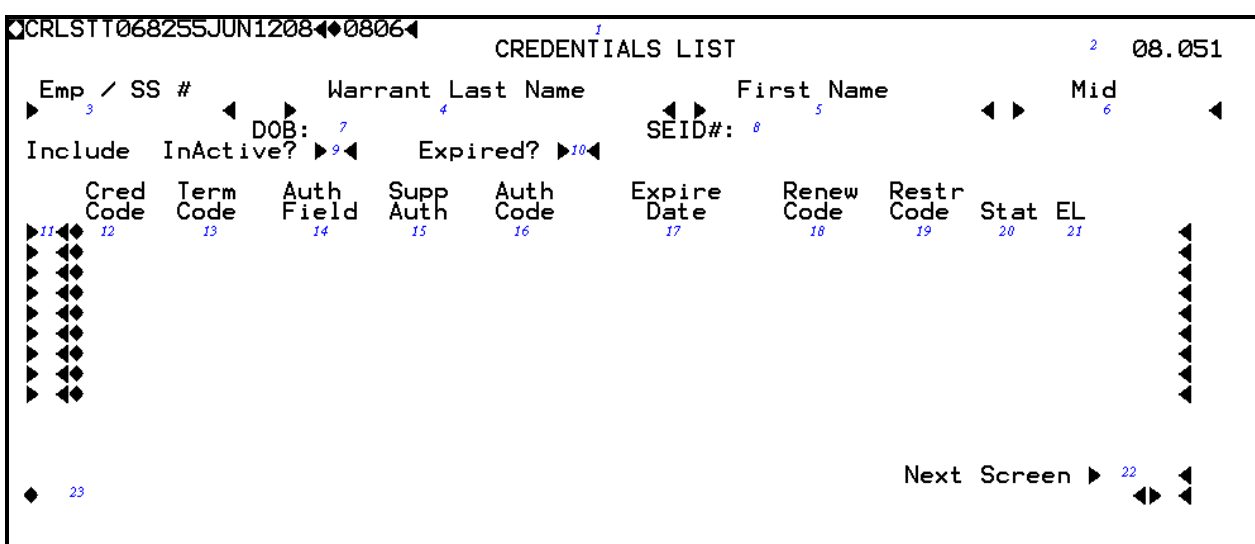

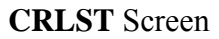

- **1 FUNCTION** Display The function for this screen will always be LST.
- **2 VERSION NUMBER** Display The current version control number of the screen**.**

 $\_$  , and the contribution of the contribution of  $\mathcal{L}_\mathcal{A}$  , and the contribution of  $\mathcal{L}_\mathcal{A}$ 

- **3 EMP / SS #** Required (12 A/N**)** The employee 6 digit identification number or the social security number of the employee. The employee identification number and the social security number may be entered with or without hyphens. (Ex: Employee ID number 123- 456 or 123456). (Ex: social security number 123-45-6123 or 123456123. Both the employee identification number and social security number will display.
- **4 WARRANT LAST NAME** Optional (24 A/N) The last name of the individual. If specified, (and the employer identification or social security number are not) this will be the name of the person to display. If the name does not exist, the display will be the person with the name alphabetically equal to or greater than the name entered.
- **5 WARRANT FIRST NAME** Optional (18 A/N) The first name of the individual to display.
- **6 WARRANT MIDDLE NAME** Optional (12 A/N) The middle name of the individual to display.
- **7 DOB** Display (8 A/N) The date of birth of the individual to display.
- **8 SEID #**  Display (10 A/N) The Statewide Educator Identifiers. The Commission on Teacher Credentialing assigns this number.

### **INCLUDE?**

 **9 - INACTIVE** - Optional (1 A/N)) - An indicator to include inactive credentials in the list of credentials for the individual. Default is "N".

Valid values are:

- $Y = Yes$  $N = No$
- **10 EXPIRED** Optional (1 A/N)) An indicator to include expired credentials in the list of credentials for the individual. Default is "N". Valid values are:
	- $Y = Yes$  $N = No$
- **11 ZOOM** Optional (1 A/N) An indicator to mark a credential to display a second screen (**CRDOC** with detailed credential data. Valid value is "**X**".
- **12 CRED CODE** Display The code identifying the type of Credential. (ex. Ryan, Standard, etc.)
- **13 TERM CODE** Display The code representing the term or lifetime of the credential. (ex. Life, Partial, etc.)
- **14 AUTH FIELD** Display The code identifying the authorized field (major) of the credential. The first code will display followed by an asterisk to indicate more than one major, if applicable. Up to seven authorized fields may be associated with a given credential.
- **15 SUPP AUTH** Display The code identifying the supplementary field (minor) of the credential. The first code will display followed by an asterisk to indicate more than one minor, if applicable. Up to seven supplementary fields may be associated with a given credential.
- **16 AUTH CODE** Display The code identifying the authorization of the credential. (ex. R10 - This credential authorizes the holder to teach multiple-subject matter (selfcontained) classes in grades kindergarten through eight.
- **17 EXPIRE DATE** Display The expiration date of the credential.
- **18- RENEW CODE** Display The code that identifies the renewal restrictions and requirements for the credential. The first code will display followed by an asterisk to indicate more than one Renew Code, if applicable.
- **19 RESTR CODE** Display The code that identifies any restrictions on the credential. Values displayed are:
	- **2** Restricted to the county schools
	- **3** Private schools in a county
	- **5** Employer and college for an internship
	- **6** County/district/agency
- **20 STATUS** Display The current status of the credential.

Values displayed are:

- **R** Revoked
- **S** Suspend
- **E** Expired
- **P** Replaced
- **I** Inactive
- **21 EL** Display "Y" indicates an English Learner Credential.
- **22 NEXT SCREEN** Optional (5 A/N) Used to request another system screen. If used to request other credential screens, will display requested screen pre-filled with social security number and employee information. Default is the current screen.
- **23 MESSAGE** Display The place where any messages from the system will be displayed.

[[Back to Table of Contents](#page-4-0)] [\[Back to Alphabetical Screen Listing](#page-11-0)]

The Positions and Credentials list screen (**CRPOS**) provides a method of viewing employee credential information and job assignment information simultaneously. Options are given to display active, classified, or inactive positions, and to include inactive and/or expired credentials.

 $\mathcal{L}_\text{max}$  , and the contribution of the contribution of the contribution of the contribution of the contribution of the contribution of the contribution of the contribution of the contribution of the contribution of t

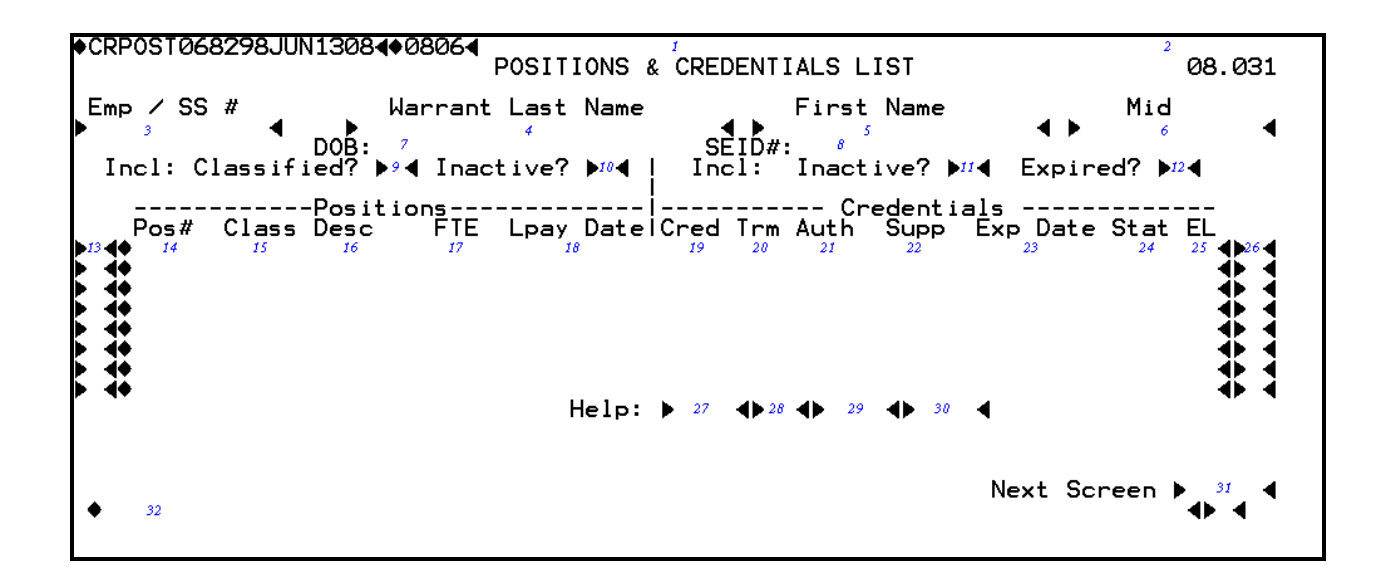

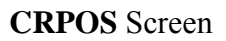

 $\_$  , and the contribution of the contribution of  $\mathcal{L}_\mathcal{A}$  , and the contribution of  $\mathcal{L}_\mathcal{A}$ 

- **1 FUNCTION** Display The function for this screen will always be LST.
- **2 DISTRICT NAME/VERSION NUMBER** Display The district name and the current version control number of the screen**.**
- **3 EMP / SS #** Required (12 A/N**)** The employee 6 digit identification number or the social security number of the employee. The employee identification number and the social security number may be entered with or without hyphens. (Ex: Employee ID number 123- 456 or 123456). (Ex: social security number 123-45-6123 or 123456123). Both the employee identification number and social security number will display.
- **4 WARRANT LAST NAME** Optional (24 A/N) The last name of the individual. If specified, (and social security number is not) this will be the name of the person to display. If the name does not exist, the display will be the person with the name alphabetically equal to or greater than the name entered.
- **5 WARRANT FIRST NAME** Optional (18 A/N) The first name of the individual to display.
- **6 WARRANT MIDDLE NAME** Optional (12 A/N) The middle name of the individual to display.
- **7 DOB** Display (8 A/N) The date of birth of the individual to display.
- **8 SEID #**  Display (10 A/N) The Statewide Educator Identifiers. The Commission on Teacher Credentialing assigns this number

## **INCL:**

- **9 CLASSIFIED?** Optional (1 A/N) If "Y" is indicated any active classified positions for the employee will be displayed. Default is "N".
- **10 INACTIVE?** Optional (1 A/N) If "Y" is indicated all stopped and/or future positions for the employee will be displayed. Default is "N".

### **INCL:**

- **11 INACTIVE?** Optional (1 A/N) If "Y" is indicated all inactive credentials for the employee will be displayed. Default is "N".
- **12 EXPIRED** Optional (1 A/N) If "Y" is indicated all expired credentials for the employee will be displayed. Default is "N".
- **13 - ZOOM** Optional (1A/N) An indicator to mark a position to display a second screen (**EMPOS** to request detailed position data. Valid value is "**X**".

# **POSITIONS**

- **14 POS #** Display The assigned position number of the employee. If "Include Inactive" positions is "Y" the active position number(s) will be indicated by an "X" after the position number.
- **15 CLASS** Display The job class number of the position.
- **16 DESC** Display The job class description.
- **17 FTE** Display Will display actual percentage of full time equivalency if a monthly position. If the position is not monthly, will display fixed, variable, or summer school code along with hourly or daily code.
- **18 LPAY DATE** Display Date of last pay for the employee.

### **CREDENTIALS**

- **19 CRED** Display The code identifying the type of Credential. (ex. Ryan, Standard, etc.)
- **20 TRM** Display The code representing the term or lifetime of the credential. (ex. Life, Partial, etc.)
- **21 AUTH** Display The code identifying the authorized field (major) of the credential. The first code will display followed by an asterisk to indicate more than one major, if applicable. Up to seven authorized fields may be associated with a given credential.
- **22 SUPP AUTH** Display The code identifying the supplementary field (minor) of the credential. The first code will display followed by an asterisk to indicate more than one minor, if applicable. Up to seven supplementary fields may be associated with a given credential.
- **23 EXP DATE** Display The expiration date of the credential.
- **24 STAT** Display The current status of the credential.
- **25 EL** Display "Y" indicates an English Learner Credential.
- **26 ZOOM** Optional (1A/N) An indicator to mark a credential to display a second screen (**CRDOC** with detailed credential data. Valid value is "**X**".

#### **HELP:**

- **27 CRED** Optional (4 A/N) Enter the Credential code that "Help" is needed on.
- **28 TRM** Optional (2 A/N) Enter the Credential Term code that "Help" is needed on.
- **29 AUTH** Optional (4 A/N) Enter the Authorization (Major) code that "Help" is needed on. "Cred" field is required when a value is entered in the "Auth" field.
- **30- SUPP** Optional (4 A/N) Enter the Supplementary Authorization (Minor) code that "Help" is needed on. "Cred" field is required when a value is entered in the "Supp" field.
- **31 NEXT SCREEN** Optional (5 A/N) Use to request another system screen. If used to request other credential screens, will display requested screen pre-filled with social security number and employee information. Default is the current screen.
- **32 MESSAGE**  Display The place where any messages from the system will be displayed.

[[Back to Table of Contents](#page-4-0)] **[\[Back to Alphabetical Screen Listing](#page-11-0)]** 

The Credentials Inquiry screen (**CRDOC**) is the ZOOM screen for the credentials side of the **CRPOS**. The screen provides access to detailed credential information. Districts will be able to quickly verify whether a current or prospective employee has the appropriate credentials registered in San Diego County. The screen displays Credential information as text including the codes and detailed descriptions in the same order as it resides on the credential document.

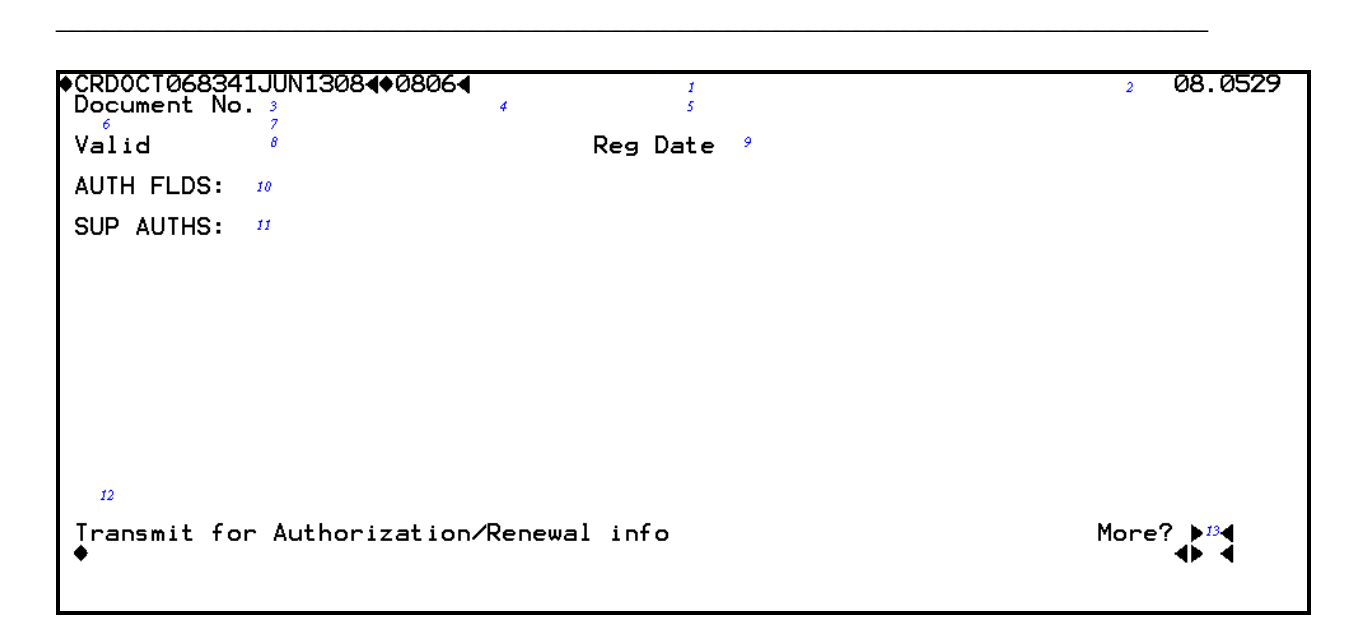

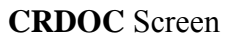

- **1 FUNCTION**  Display The function for this screen will always be list
- **2 VERSION CONTROL** Display The current version control number of the screen,.

 $\mathcal{L}_\text{max}$  , and the contribution of the contribution of the contribution of the contribution of the contribution of the contribution of the contribution of the contribution of the contribution of the contribution of t

- **3 DOCUMENT NO.** Display The document number assigned to the credential by the Commission of Teacher Credentialing.
- **4 DISPLAY** The social security number of the employee.
- **5 DISPLAY** The first name, middle initial, and last name of the employee.
- **6 DISPLAY**  The credential code identifying the type of Credential
- **7 DISPLAY**  The description of the credential code identifying the type of Credential.
- **8 VALID** Display The valid start and expiration dates of the credential.
- **9 REG DATE**  Display The date the credential was registered with the County Office.
- **10 AUTH FLDS:** Display The code(s) identifying the authorized field (major) of the credential and the code description.
- **11 SUP AUTHS:** Display The code identifying the supplementary field (minor) of the credential and the code description.
- **12 MESSAGE** Display The place where any message from the system will be displayed. Message to indicate transmittal for additional information. Restriction codes, if applicable, will be displayed in this area.
- **13 MORE?** Optional (1 A/N) An indicator to continue the display of information for the credential. The field will default to "Y", which will continue the text, if more information is available. The screen will display a "N" if no further information, and will return to the requesting screen.

[[Back to Table of Contents](#page-4-0)] [\[Back to Alphabetical Screen Listing](#page-11-0)]

The All Points Bulletin screen (**CRDPP**) will display professional standards and credential information. Options are given to display replaced professional standards, and to include inactive, expired and replaced credentials. The Zoom feature allows the capability of zooming from professional standards action items to display additional information, and to zoom from credentials items to a secondary screen **(CRUPD). COUNTY OFFICE ONLY.**

 $\mathcal{L}_\text{max}$  , and the contribution of the contribution of the contribution of the contribution of the contribution of the contribution of the contribution of the contribution of the contribution of the contribution of t

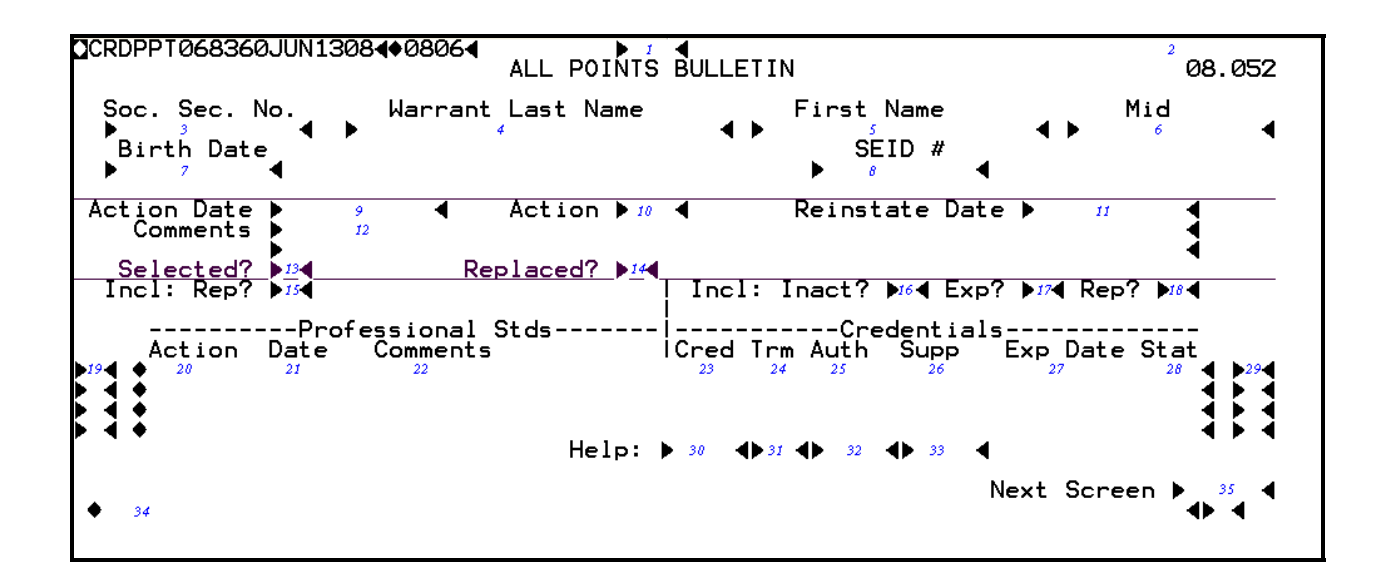

#### **CRDPP** Screen

 $\_$  , and the contribution of the contribution of  $\mathcal{L}_\mathcal{A}$  , and the contribution of  $\mathcal{L}_\mathcal{A}$ 

**1 - FUNCTION** - Required (3 A/N) - Valid functions for this screen are:

#### **ADD**

Add a new credential record.

### **CHG**

Change or update existing information about an employee's credential details.

### **DEL**

Delete employee credential information.

### **INQ**

Inquire on an employee's credential details.

# **NXT**

Get the next sequential employee record.

- **2 DISTRICT NAME/VERSION NUMBER** Display The district name and the current version control number of the screen.
- **3 SOC SEC NO #. –** Required (12 A/N) The employee social security number. The social security number may be entered with or without hyphens. (Ex: 123-45-6789 or 123456789).
- **4 WARRANT LAST NAME** Optional (24 A/N) The last name of the individual. If specified, (and social security number is not) this will be the name of the person to display. If the name does not exist, the display will be the person with the name alphabetically equal to or greater than the name entered.
- **5 FIRST NAME** Optional (18 A/N) The first name of the individual to display.
- **6 MID** Optional (12 A/N) The middle name of the individual to display
- **7 BIRTH DATE** Display (8 A/N) The date of birth of the individual to display.
- **8 SEID #**  Display (10 A/N) The Statewide Educator Identifiers. The Commission on Teacher Credentialing assigns this number.
- **9 –ACTION DATE** Required (8A/N) The date of action.
- **10 –ACTION** Required (3A/N) The three digit action code.
- **11 –REINSTATE DATE** The date of reinstatement of the individual to display
- **12 –COMMENTS** Optional (120 A/N)
- **13 –SELECTED** Display (1 A/N)
- **14 -REPLACED** Display (1A/N)

# **INCL:**

 **15 - REP?** - Optional (1 A/N) - If "Y" is indicated all replaced professional standards for the employee will be displayed. Default is "Y".

# **INCL:**

**16 - INACTIVE?** - Optional (1 A/N) - If "Y" is indicated all inactive credentials for the employee will be displayed. Default is "Y".

- **17 EXPIRED?** Optional (1 A/N) If "Y" is indicated all expired credentials for the employee will be displayed. Default is "Y".
- **18 REP?** Optional (1 A/N) If "Y" is indicated all replaced credentials for the employee will be displayed. Default is "Y".

### **PROFESSIONAL STANDARDS**

- **19 ZOOM** Optional (1A/N) An indicator to mark a position to display additional detailed action data and the ability to update. Valid value is "**X**".
- **20 ACTION** Display The three digit action code.
- **21 DATE** Display The date of action.
- **22 COMMENTS** Display An abbrevited (20 characters) comments

### **CREDENTIALS**

- **23 CRED** Display The code identifying the type of Credential. (Ex. Ryan, Standard, etc.)
- **24 TRM** Display The code representing the term or lifetime of the credential. (Ex. Life, Partial, etc.)
- **25 AUTH** Display The code identifying the authorized field (major) of the credential. The first code will display followed by an asterisk to indicate more than one major, if applicable. Up to seven authorized fields may be associated with a given credential.
- **26 SUPP** Display The code identifying the supplementary field (minor) of the credential. The first code will display followed by an asterisk to indicate more than one minor, if applicable. Up to seven supplementary fields may be associated with a given credential.
- **27 EXP DATE** Display The expiration date of the credential.
- **28 STAT** Display The status of the credential.
- **29 ZOOM** Optional (1A/N) An indicator to mark a credential to display a second screen **(CRUPD)** with detailed credential data and the ability to update. Valid value is "**X**".

### **HELP:**

- **30 CRED** Optional (4 A/N) Enter the Credential code on which "Help" is needed.
- **31 TRM** Optional (2 A/N) Enter the Credential Term code on which"Help" is needed.
- **32 AUTH** Optional (4 A/N) Enter the Authorization (Major) code on which "Help" is needed. "Cred" field is required when a value is entered in the "Auth" field.
- **33- SUPP** Optional (4 A/N) Enter the Supplementary Authorization (Minor) code that "Help" is needed on. "Cred" field is required when a value is entered in the "Supp" field.
- **34 MESSAGE**  Display The place where messages from the system will be displayed.
- **35 NEXT SCREEN** Optional (5 A/N) Use to request another system screen. If used to request other credential screens, will display requested screen pre-filled with social security number and employee information. Default is the current screen.

[[Back to Table of Contents](#page-4-0)] [\[Back to Alphabetical Screen Listing](#page-11-0)]

# **OVERVIEW**

The Time Reporting module is used by districts to enter and maintain control over time worked by their employees. The screens in this module allow the users to enter time for district employees.

Time entries may be made for employees who are not paid automatically according to their work schedule. Time may be entered for:

- 1. Variable positions
- 2. Summer school
- 3. Additional time for any positions (**POSIT**) %FTE less than 100% of **CDAYS/CHRS**
- 4. Additional time for fixed time (**FSCHD**) up to maximum time on **CDAYS/CHRS**
- 5. Overtime (unless employee is overtime exempt on **BARGN**)
- 6. Time paid at other than regular rate
- 7. Prior month time adjustments (may be positive or negative time)

The screens provided for this purpose allow time to be entered for multiple employees for a given pay cycle (**TMMAS),** or on an individual basis (**TMUPD**). Time transactions and expense distribution may be verified individually, by employee, on the time list screen (**TMLST**). Users may verify time totals in hours and/or days on the time totals screen (**TMTOT**). Time entered on these screens must not exceed maximums established by the County calendar for classified hours (**CHRS**) or the District calendar for certificated days/hours (**CDAYS**).

Accrual transactions for a prior fiscal year are processed using the **ACCRL** for mass input. Time transactions and expense distribution may be verified on **ACEMP.** To verify by account number use the **ACLST.** To delete an accrual transaction use the **ACUPD.** Users may verify accrual time transaction in hours and/or days on the accrual total screen (**ACTOT**).

Time reporting screens are grouped in three categories.

Input screens:

### **ACCRL, TMMAS, TMUPD,**

Update screen:

# **ACUPD**

Verification screens:

# **ACEMP, ACLST, ACTOT, TMLST, TMTOT**

# **SCREEN SUMMARIES**

**ACCRL** – Time Accrual Mass Input

Use to enter multiple transactions to accrue for a prior fiscal year.

**ACEMP** – List Time Accruals

Use for listing all accrual transactions entered by employee to be processed for a prior fiscal year.

### **ACLST –** List Time Accruals

List by account number of accrual transactions to be processed for a prior fiscal year.

**ACUPD** – Time Accrual Update

To delete accrual transactions entered on the **ACCRL** screen.

### **ACTOT –** Accrual Time Transaction Total

Districts may use this screen to verify that Accrual time input totals are correct.

**TMLST** - Time Transactions List

Use for listing all time transactions entered for employees for a specified period.

### **TMMAS** - Time Transaction Mass Input

Used by districts to enter multiple time transactions for a given pay cycle.

# **TMTOT** - Time Transaction Totals

Districts may use this screen to verify that time input totals are correct.

# **TMUPD** - Employee Time Entry Update

 Used by districts to input time transactions for individual employees and to delete time transactions entered in error.

# **TIME REPORTING PROCEDURES LIST**

### **PRIMARY PROCEDURES:**

- **1. ACCRL** Enter mass accrual transactions for employees for a prior fiscal year.
- **2. ACUPD** Allows districts to delete accrual transactions entered on the **ACCRL** screen.
- **3. TMMAS** Enter mass payroll transactions for employees for a given pay cycle.
- **4**. **TMUPD** Enter payroll transactions for employees for the next upcoming regular or offcycle including prior month positive or negative time adjustments.

Note: All employee earnings paid on the off-cycle will be taxed at 28% for federal taxes and 6% for state taxes.

### **SUPPORT PROCEDURES:**

- **1. ACEMP** Verify accrual transactions entered on the **ACCRL** and related expense distribtuion for a prior fiscal year.
- **2. ACLST** Verify accrual transaction by account number entered on the **ACCRL** for prior fiscal year.
- **3. ACTOT** Verify accrual time transaction totals. By using the select parameters the totals may be displayed in several formats (Ex. Within a location, a given position, or a specific input date).
- **4. TMLST** Use the time list to audit individual time transactions and related expense distribution for payroll verification.
- **5. TMTOT** Verify payroll time transaction totals. By using the select parameters the totals may be displayed in several formats (Ex. within a location, a given position, or a specific input date).

# **SCREEN DEPENDENCIES**

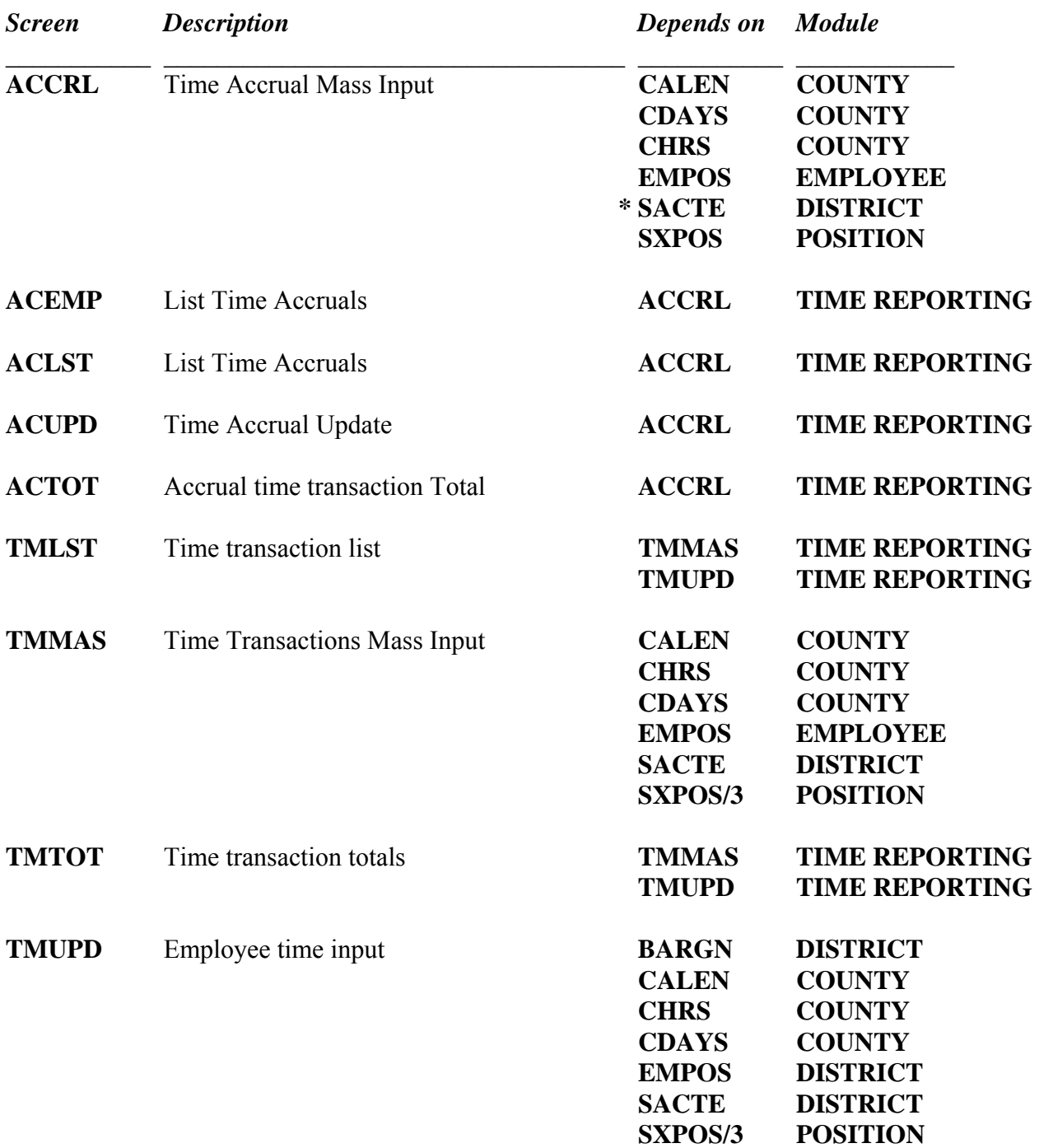

# **\* Note: Account must exist in Prior Fiscal Year**

The Accrual Transaction Mass Input screen **(ACCRL)** is used to enter prior year time transactions in a new fiscal year. In order to access this screen the district must have a "Y"on the district ID screen under Accruals. This screen is accessable during a specific period of time each year. Entries input on the **ACCRL** screen will create time transactions on **TMLST** with Account Number of **Object 9511** by Fund and Resource. Use **ACUPD** to delete **ACCRL**  transactions. To verify **ACCRL** transactions use **ACEMP** or **ACLST**.

 $\mathcal{L}_\text{max}$  , and the contribution of the contribution of the contribution of the contribution of the contribution of the contribution of the contribution of the contribution of the contribution of the contribution of t

**ACCRL** is used for SACS Type 1 and Type 2 users only.

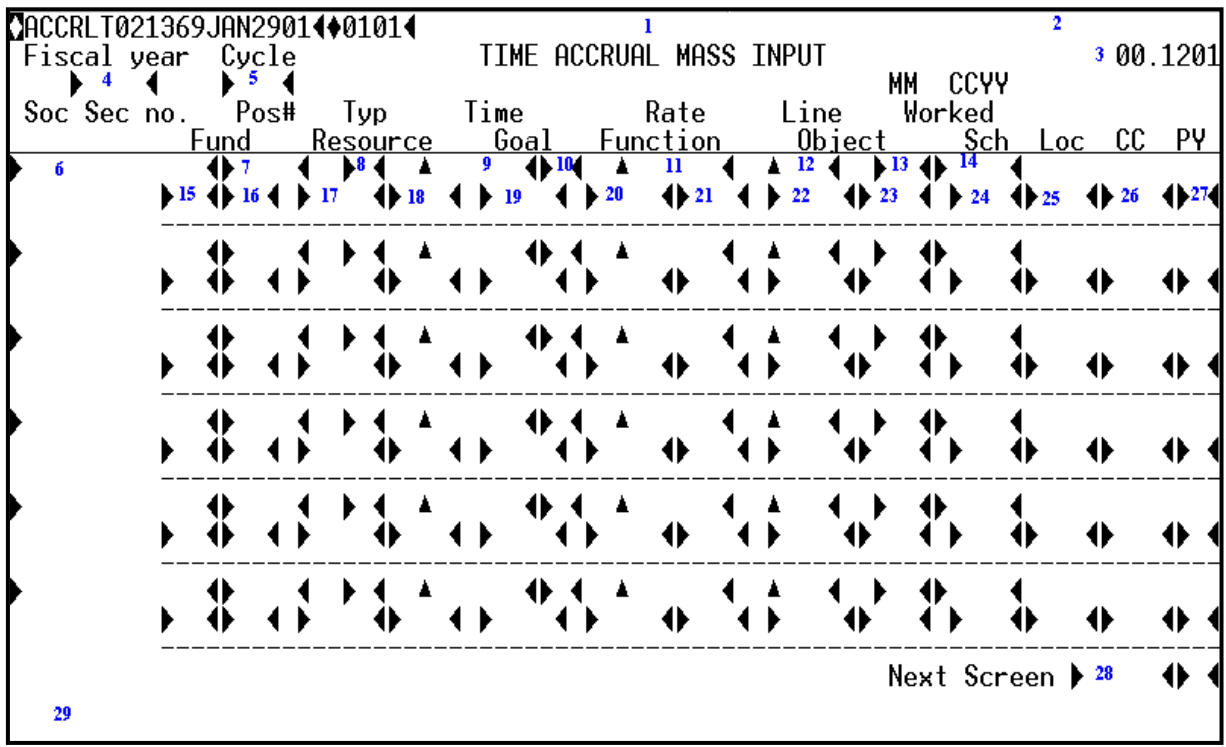

### **ACCRL** Screen

 $\mathcal{L}_\text{max} = \mathcal{L}_\text{max} = \mathcal{$ 

- **1 FUNCTION**  Display The function for this screen will always ADD.
- **2 DISTRICT NAME** Display The name of the district.
- **3 VERSION NUMBER** Display The current version control number of the screen.
- **4 FISCAL YEAR** Display The fiscal year of the payroll cycle to be processed.
- **5 PAY CYCLE** Required (3 A/N) The payroll cycle of time transactions to be paid. Default is the next upcoming pay cycle.
- **6 SOC SEC NO.** Required (12 A/N) The social security number of the employee. May be entered with or without hyphens. (Ex. 123-12-1234 or 123121234).
- **7 POS#** Required (4 A/N) The employee's position number. The employee must be or have been assigned to the position. Transactions may be entered up to 90 days after termination.
- **8 TYPE** Required (1 A/N) Indicates the type of time to be paid. The default is regular time "T". The valid values are:
	- **T** Time worked
	- **O** Regular overtime
	- **H** Holiday overtime
- **9 TIME** Required (3,2 N) Amount of time to be paid or docked. Regular and/or overtime hours worked in the month may be entered. Regular time worked must not exceed the maximums for the given month as established on **CHRS** for classified or **CDAYS** for certificated employees.
- **10** Required (1 A/N) Indicates a "+" or "-" time transaction. When negative time is posted, a "-" is required.
- **11 RATE** Optional (3,2 N) The rate of pay for an employee. If left blank, the system will calculate the rate from **EMPOS** group, range, and step. The district may enter the rate. The overtime rate will automatically be calculated from **BARGN** when time TYPE is regular overtime ("O") or Holiday overtime ("H") and the rate is left blank. The rate is required when F/V flag is equal to "S".
- **12 LINE** Optional (3 N) **The line number from SXPOS of the prior year for the time transaction**. If left blank, line number will copy down from the previous line. Account number must be entered if line number is left blank.
- **13 MM WORKED** Required (2 N) The two digit month in which the time was worked.
- **14 CCYY WORKED** Required (4 A/N) The four digit year in which the time was worked.
- The following thirteen fields are from the SACS Payroll Chart of Accounts. These validate against the prior fiscal year SACTE/SACTL.
- **15 FUND** Required (2 N) The two digit fund number of the SACS payroll chart of accounts.
- **16 Sub-Fund** Required (2 N) The sub-fund number of the SACS payroll chart of accounts.
- **17 Resource** Required (4 N) The four digit resource number of the SACS payroll chart of accounts.
- **18 Sub-Resource** Required (3 N) The three digit sub-resource of the SACS payroll chart of accounts.
- **19 Goal** Required (4 N) The four digit goal number of the SACS payroll chart of accounts.
- **20 Function** Required (4 N) The four digit function number of the SACS payroll chart of accounts.
- **21 Sub-Function** Required (3 N) The three digit sub-function number of the SACS payroll chart of accounts.
- **22 Object** Required (4 N) The four digit object number of the SACS payroll chart of accounts.
- **23 Sub-Object** Required (3 N) The three digit sub-object number of the SACS payroll chart of accounts.
- **24 School** Required (3 N) The three digit school number of the SACS payroll chart of accounts.
- **25 Loc** Required (3 A/N) The three digit location of the SACS payroll chart of accounts.
- **26 CC** Required (3 A/N) The three digit cost center of the SACS payroll chart of accounts.
- **27 PY** Optional (1 A/N) The project year of the SACS payroll chart of accounts.
- **28 Next Screen**  Optional (5 A/N) Place to indicate the next screen to navigate.
- **29 MESSAGE** Display The place where any messages from the system will be displayed.

[[Back to Table of Contents](#page-4-0)] [\[Back to Alphabetical Screen Listing](#page-10-0)]

The Accrual Transactions List screen (**ACEMP**) is used to list accrual transactions entered on **ACADJ, ACCEX, ACCRL,** and **ACLVP** with the corresponding expense distribution. Transactions are displayed in last name sequence.

 $\mathcal{L}_\text{max}$  , and the contribution of the contribution of the contribution of the contribution of the contribution of the contribution of the contribution of the contribution of the contribution of the contribution of t

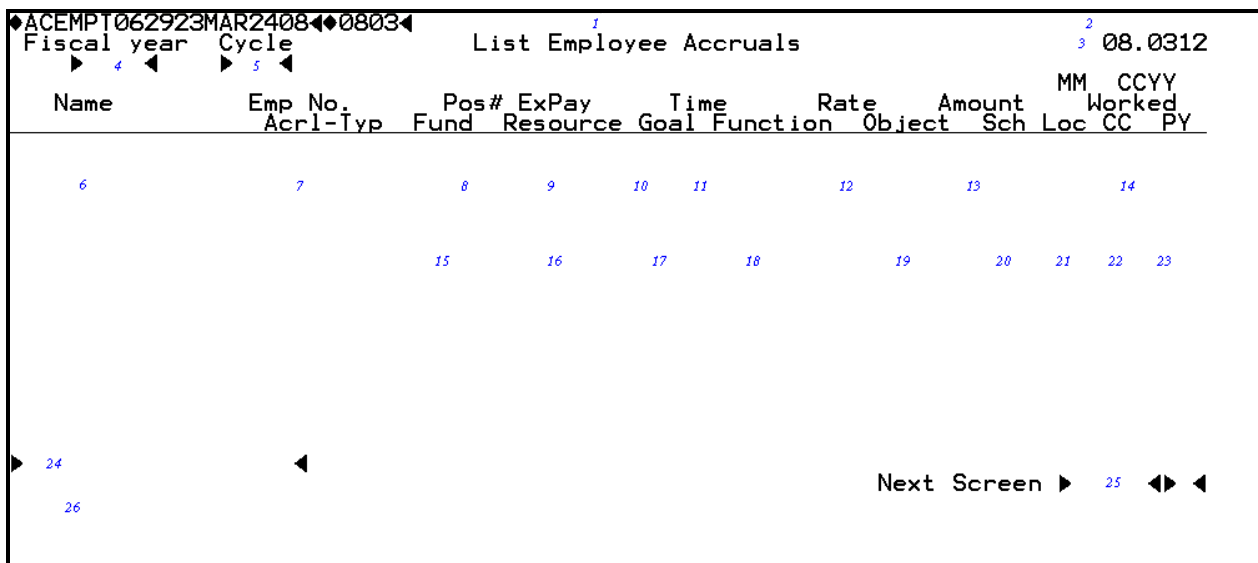

### **ACEMP** Screen

- **1 FUNCTION** Display The function for this screen will always list.
- **2 DISTRICT NAME** Display The name of the district.
- **3 VERSION NUMBER** Display The current version control number of the screen.

 $\_$  , and the contribution of the contribution of  $\mathcal{L}_\mathcal{A}$  , and the contribution of  $\mathcal{L}_\mathcal{A}$ 

- **4 FISCAL YEAR** Display Will display the fiscal year of the accrual transactions to be processed.
- **5 CYCLE** Optional (3 A/N) Pay cycle for the accrual transactions to be processed.
- **6 NAME** Display The name of the employee.
- **7 EMP. NO** Display The 6 digit employee identification numer.
- **8 POS. #** Display Position number.
- **9 EXPAY** The numeric code identifying the type; and the sub code used to further define the type of extra pay.
- **10 TYPE** Display The type of the transaction.
- **11 TIME** Display Amount of time worked.
- **12 RATE** Display The rate of pay for an employee.
- **13 AMOUNT** Display The total pay amount of this transaction.
- **14 MM CCYY-** Display The month and fiscal year for this accrual transaction.

#### **The following thirteen fields are from the SACS Payroll Chart of Accounts.**

- **15 FUND/SUB-FUND** Display The two digit fund and two digit sub fund number used for SACS payroll chart of accounts.
- **16 RESOUCE/SUB-RESOURCE** Display The four digit resource and three digit subresource number of the SACS payroll chart of accounts.
- **17 GOAL** Display –The four digit goal of the SACS payroll chart of accounts.
- **18 FUNCTION/SUB-FUNCTION** Display The four digit function and three digit subfunction of the SACS payroll chart of accounts.
- **19 - OBJECT/SUB-OBJECT** Display The four digit object and three digit sub-object of the SACS payroll chart of accounts.
- **20 - SCH** Display The three digit school number of the SACS payroll chart of accounts.
- **21 LOC** Display The three digit location number of the SACS payroll chart of accounts.
- **22 CC** Display The three digit cost center of the SACS payroll chart of accounts.
- **23 PY** Display The project year of the SACS payroll chart of accounts.
- **24** Display The name of the employee with which to begin the name on the next page.
- **25 NEXT SCREEN**  Optional The place to indicate the next screen to navigate.
- **26 MESSAGE** Display The place where any messages from the system will be displayed.

The Accrual Transaction List screen (**ACLST**) is used to list accrual transactions entered on ACADJ, ACCEX, ACCRL, and ACLVP with the corresponding expense distribution. Transactions are displayed in account number sequence.

 $\_$  , and the contribution of the contribution of  $\mathcal{L}_\mathcal{A}$  , and the contribution of  $\mathcal{L}_\mathcal{A}$ 

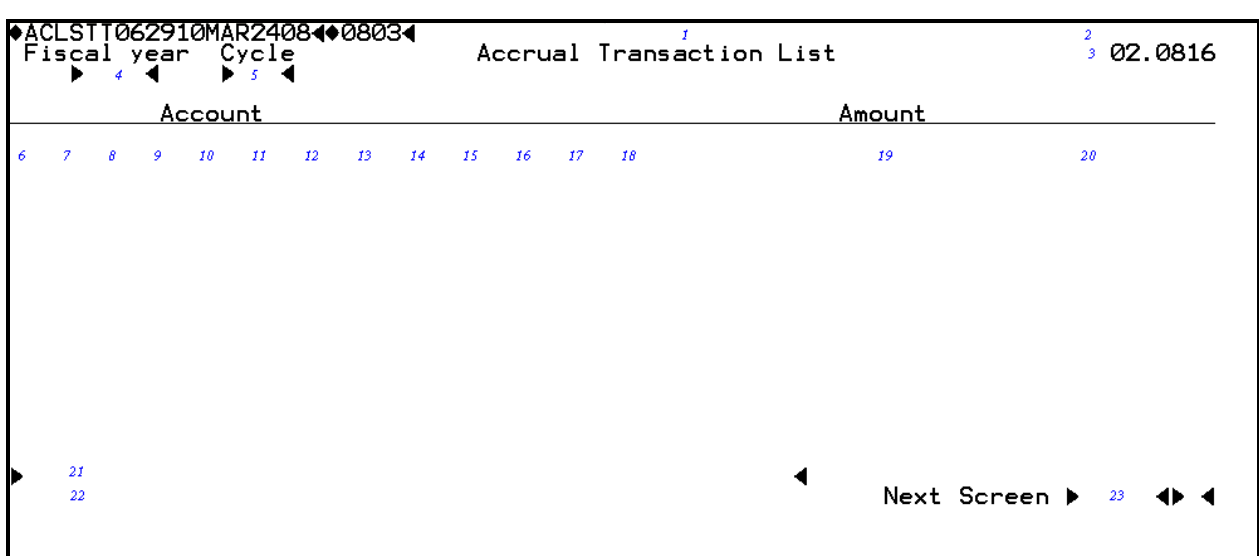

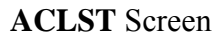

 $\mathcal{L}_\text{max}$  , and the contribution of the contribution of the contribution of the contribution of the contribution of the contribution of the contribution of the contribution of the contribution of the contribution of t

- **1 FUNCTION** Display The function for this screen will always list.
- **2 DISTRICT NAME** Display The name of the district.
- **3 VERSION NUMBER** Display The current version control number of the screen.
- **4 FISCAL YEAR** Display The fiscal year of the accrual transactions to be processed.
- **5 CYCLE** Optional (3 A/N) Pay cycle for the transactions to be processed.

#### **The following thirteen fields are from the SACS Payroll Chart of Accounts.**

- **6** Display The two digit fund number of the SACS payroll chart of accounts.
- **7** Display The two digit sub-fund number of the SACS payroll chart of accounts.
- **8** Display The four digit resource number of the SACS payroll chart of accounts.
- **9** Display The three digit sub-resource number of the SACS payroll chart of accounts.
- **10** Display –The four digit goal of the SACS payroll chart of accounts.
- **11** Display The four digit function number of the SACS payroll chart of accounts.
- **12 -** Display The three digit sub-function number of the SACS payroll chart of accounts.
- **13** Display The four digit object number of the SACS payroll chart of accounts.
- **14** Display The three digit sub-object number of the SACS payroll chart of accounts.
- **15** Display The three digit school number of the SACS payroll chart of accounts.
- **16** Display The three digit location number of the SACS payroll chart of accounts.
- **17** Display The three digit cost center number of the SACS payroll chart of accounts.
- **18 -** Display The project year of the SACS payroll chart of accounts.
- **19 AMOUNT** Display- The transaction amounts for this employee for the account number listed.
- **20** Display The last name, the first name and middle initial of the employee.
- **21** Display The next account number with which to begin the transaction list.
- **22 MESSAGE** Display The place where any messages from the system will be displayed.
- **23 NEXT SCREEN**  Optional The place to indicate the next screen to navigate.

The Employee Accrual Entry Update screen (**ACUPD**) is used to list, and delete time transactions for employees as entered on **ACCRL**. Time deleted on this screen will delete the record from **ACCRL** and the corresponding record on **TMLST.** 

 $\_$  , and the contribution of the contribution of  $\mathcal{L}_\mathcal{A}$  , and the contribution of  $\mathcal{L}_\mathcal{A}$ 

**ACUPD** is used for SACS Type 1 and Type 2 users only.

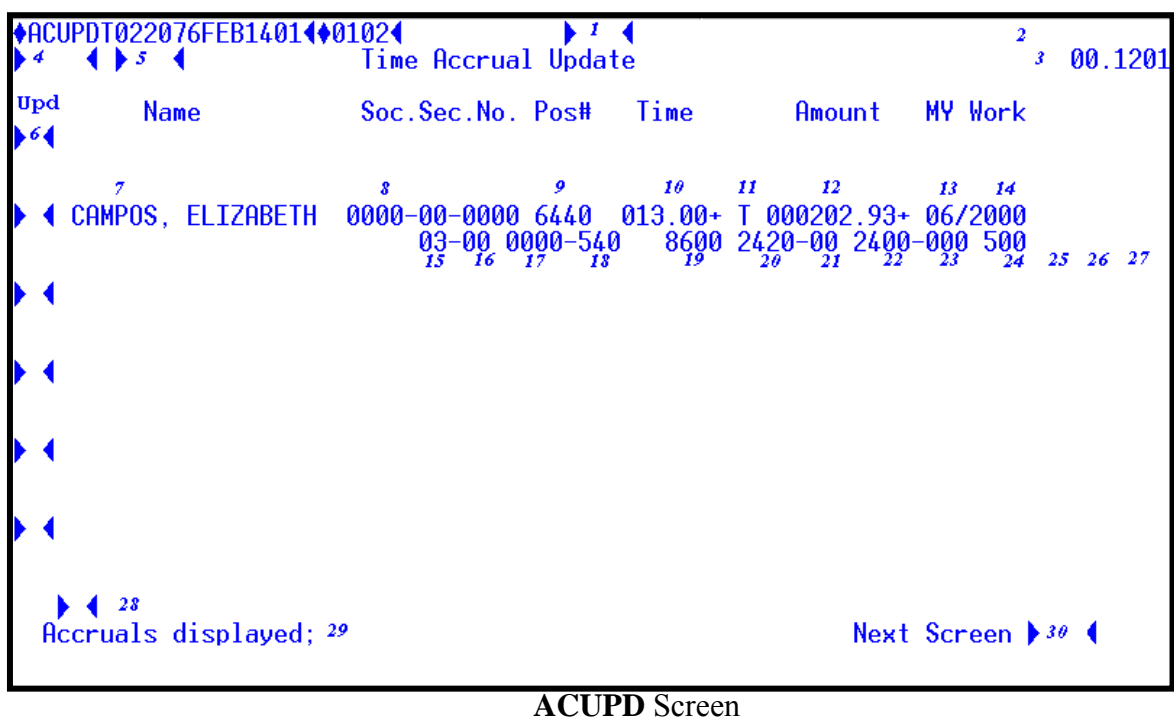

 $\mathcal{L}_\text{max}$  , and the contribution of the contribution of the contribution of the contribution of the contribution of the contribution of the contribution of the contribution of the contribution of the contribution of t

 **1 - FUNCTION** - Required (3 A/N) - Valid functions for this screen are:

#### **INQ**

Same as LST.

# **LST**

Display a list of accrual transactions entered on the ACCRL screen.

#### **NXT**

Display a list for the next sequential employee in name sequence.

#### **DEL**

Delete the timekeeping transaction on the screen.

- **2 DISTRICT NAME** Display The name of the district.
- **3 VERSION NUMBER** Display The current version control number of the screen.
- **4 FISCAL YEAR** -Display The fiscal year of the pay cycle.
- **5 PAY CYCLE** Display The current pay cycle of the **ACCRL** transactions.
- **6 UPD** Optional (1 A/N) An indicator to mark a line on the screen that will be updated. **When this field is marked with an "X" , and the function is DELete, the accrual and time mass entries both will be deleted**.
- **7 NAME** Display The last and first name of the employee.
- **8 SOC.SEC.NO** Display The social security number of the employee.
- **9 POS#** Display Number of the position to which the employee is assigned or has been assigned.
- **10 TIME** Display Amount of time worked.
- **11** Display The time type of the transaction.
- **12 AMOUNT** Display The total pay amount of the transaction.
- **13, 14 MM/CCYY WORKED** Display The month and calendar year in which the work was performed.

The following thirteen fields are from the SACS Payroll Chart of Accounts**.** 

- **15 FUND** Display the two digit fund number of the SACS payroll chart of accounts.
- **16** Sub-Fund Display-The sub-fund number of the SACS payroll chart of accounts.
- **17 RESOURCE** Display The four digit resource number of the SACS payroll chart of accounts.
- **18** Sub Resource Display The three digit sub-resource number of the SACS payroll chart of accounts.
- **19 GOAL** Display The four digit goal number of the SACS payroll chart of accounts.
- **20- FUNCTION** Display The four digit function number of the SACS payroll chart of accounts.
- **21** Sub-Function Display The three digit function number of the SACS payroll chart of accounts.
- **22 OBJECT** Display The four digit object number of the SACS payroll chart of accounts.
- **23** Sub-Object Display The three digit object-sub number of the SACS payroll chart of accounts.
- **24 SCH** Display The three digit school number of the SACS payroll chart of accounts.
- **25 LOC** Display The three digit location number of the SACS payroll chart of accounts.
- **26 CC** Display The three digit cost center of the SACS payroll chart of accounts.
- **27 PY** Display The project year of the SACS payroll chart of accounts.
- **28** DisplayOptional (16 A/N) **Place to indicate the next employee name to list. Defaults to next alphabetical sequential name.**
- **29 MESSAGE** Display The place where any messages from the system will be displayed.
- **30 NEXT SCREEN** Optional (5 A/N) Place to indicate the next screen to navigate.

The Employee Transactions List screen (**ETRAN)** is used to list unprocessed transactions with the corresponding expense distribution on a given pay cycle for an employee. Screen will list transactions entered on the **BDADJ, DTADJ, EXTRA/3, GPADJ/3, LVPAY/3, RETRO, RTADJ/3, TMMAS/3,** and **TMUPD** screens.

 $\mathcal{L}_\text{max} = \mathcal{L}_\text{max} = \mathcal{$ 

| Pay   | RANT022068FEB1301 <b>(+</b> 0102 <b>1</b><br>Fiscal |                  |                |      |    |    |                           | .IST | 291              | COUNTY | UUN<br>RUL<br>99.2      |
|-------|-----------------------------------------------------|------------------|----------------|------|----|----|---------------------------|------|------------------|--------|-------------------------|
| Cycle | Year<br>▶ 5<br>Soc. Sec. No.                        |                  | 6              |      |    | 7  | Last Name                 | ♦    | First Name<br>8  |        | 3<br>M.I<br>$\bigoplus$ |
|       | Trans Pos.                                          | Time Typ MM CCYY |                |      |    |    | Rate EE Amount Expay Line |      |                  | ER Amt | Loc                     |
| 10    | 11                                                  |                  | $12 \t13 \t14$ | - 15 | 16 | 17 | $\mathfrak{g}$            | $19$ | 20               | 21     | 22                      |
|       |                                                     |                  | 23             |      |    |    |                           |      |                  |        |                         |
|       |                                                     |                  |                |      |    |    |                           |      |                  |        |                         |
|       |                                                     |                  |                |      |    |    |                           |      |                  |        |                         |
|       |                                                     |                  |                |      |    |    |                           |      |                  |        |                         |
|       |                                                     |                  |                |      |    |    |                           |      |                  |        |                         |
| 24    |                                                     |                  |                |      |    |    |                           |      | NEXT SCREEN > 25 |        |                         |

**ETRAN** Screen

 $\mathcal{L}_\text{max}$  , and the contribution of the contribution of the contribution of the contribution of the contribution of the contribution of the contribution of the contribution of the contribution of the contribution of t

- **1 - FUNCTION** Display The function for this screen is always list.
- **2 - DISTRICT NAME** Display The name of the district.
- **3 VERSION NUMBER** Display The current version control number of the screen.
- **4 PAY CYCLE** Optional (3 A/N) The pay cycle of the unprocessed transactions to list. Default is the next upcoming pay cycle for the employee. Valid values are: **M01 - M12** - Transactions at end of month **S02 - S24** - Transactions on a semi-monthly date
- **5 - FISCAL YEAR** Display The fiscal year of the payroll cycle for the transactions to be listed. Defaults to current year.
- **6 - SOC. SEC. NO.** Optional (12 A/N) The employee's social security number. If entered, the list will start with this number. Only the records for the pay cycle specified will be shown.
- **7 LAST NAME**  Optional (24 A/N) The last name of the employee to begin the list of transactions.
- **8 - FIRST NAME** Optional (18 A/N) The first name of the employee.
- **9 M.I.** Optional (1 A/N) The middle initial of the employee.
- **10 - TRANS** Display The type of transaction displayed from **BDADJ, DTADJ, EXTRA/3, GPADJ/3, LVPAY/3, RETRO, RTADJ/3, TMMAS/3,** and **TMUPD** screens.
- **11 POS.** Display Number of the position to which the employee's time transaction is attached to.
- **12 TIME** Display Amount of time to be paid or docked. The transaction will display from **EXTRA/3, GPADJ/3, LVPAY/3, RETRO, TMMAS/3,** and **TMUPD** screens.
- **13** Display The HDM code.
- **14 TYP** Display The type of time transaction or adjustment to be paid. The valid values displayed are:
	- **A -** Absent without pay (AWOP)
	- **H -** Holiday overtime
	- **O -** Regular overtime
	- **P -** Position change, New hire, Termination
	- **S -** Salary/rate change (current month)
	- **T** Time worked
	- **X** Extra pay
- **15 MM** Display The month in which time was worked or the month in which the adjustment is for.
- **16 CCYY** Display The year in which time was worked or the year in which the adjustment is for.
- **17 RATE** Display The rate of pay for the employee or the rate at which the adjustment is to be made.
- **18 EE AMOUNT** Display The calculated or adjusted amount. Followed by a "+" or "-" to indicate a positive or a negative amount.
- **19 EXPAY** Display The numeric code and the sub code identifying the type of extra pay and used to further define the type of extra pay.
- **20 LINE** Display The line number assigned to an account number on **SXPOS** or **SXEXP**. This field will be blank if the transaction was **SPREAD ACROSS POSITION** as indicated on the **TMUPD** screen or **SPREAD ACROSS EXTRA PAY** as indicated on the **GPADJ/3** screen. This field will also be blank for adjustments entered on the **BDADJ/3**, **DTADJ/3**, and **RTADJ/3** screens.
- **21 ER AMT** Display The amount of the adjustment for the employer. A positive amount will be taken from the employer and sent to the vendor on the specified pay cycle. A negative amount will be refunded to the employer on the specified pay cycle.
- **22 LOC** Display The three digit timekeeping location number as indicated on **POSIT**.
- **23 -** Display The expense distribution for the adjustment from the account number. **"SPREAD ACROSS POSITION"** or **"EXTRA PAY"** will display when **SPREAD ACROSS POSITION** or **EXTRA PAY** is indicated on the **TMUPD** or **GPADJ/3** screens.
- **24 - MESSAGE** Display The place where any messages from the system will be displayed.
- **25 NEXT SCREEN** Optional (5 A/N) The place to indicate the next screen to navigate to. Default is the current screen.

The Time Transactions List screen (**TMLST**) is used to list time transactions with the corresponding expense distribution for employees in a district for a given pay cycle.

 $\mathcal{L}_\text{max}$  , and the contribution of the contribution of the contribution of the contribution of the contribution of the contribution of the contribution of the contribution of the contribution of the contribution of t

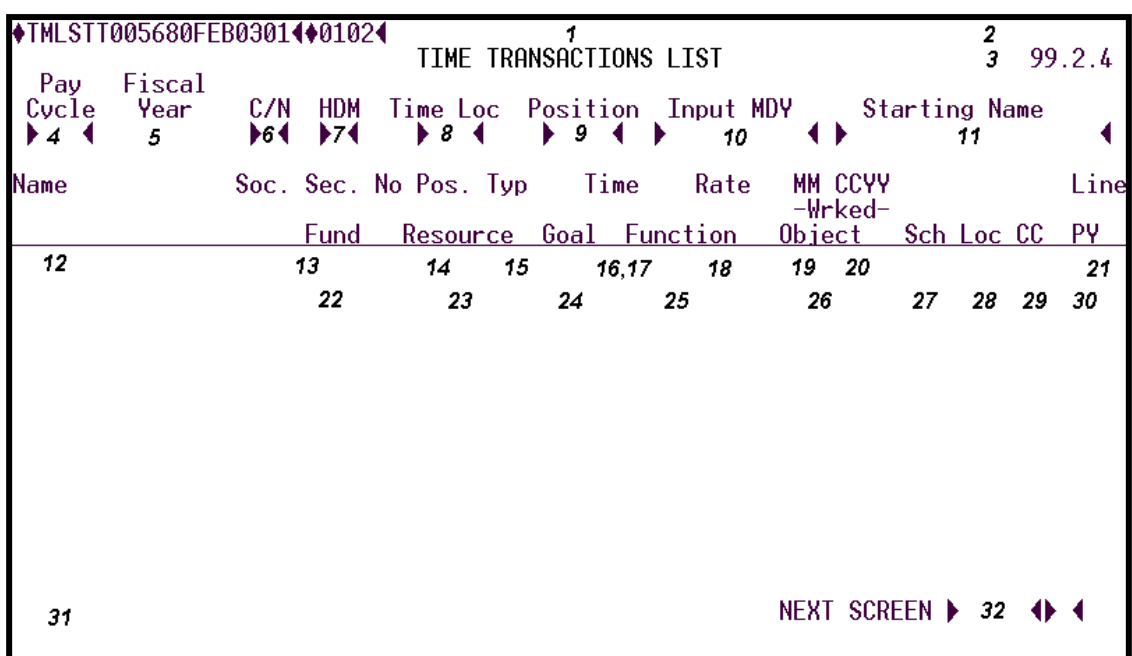

#### **TMLST** Screen

 $\mathcal{L}_\text{max}$  , and the contribution of the contribution of the contribution of the contribution of the contribution of the contribution of the contribution of the contribution of the contribution of the contribution of t

- **1 FUNCTION** Display The function for this screen will always list.
- **2 DISTRICT NAME** Display The name of the district.
- **3 VERSION NUMBER** Display The current version control number of the screen.

#### SELECT PARAMETERS:

- **4 PAY CYCLE** Optional (3 A/N) Pay cycle for the **TMUPD** transactions to be displayed. Default is the next upcoming pay cycle.
- **5 FISCAL YEAR** Display The fiscal year of the time transactions to be displayed.
- **6 C/N** Optional (1 A/N) To list time transactions by position type code. Valid values are: **C** - Certificated
	- **N** Non-certificated
- **7 HDM** Optional (1 A/N) Indicate type of pay to list. Valid values are: **H** - Hourly **D** - Daily
	- **M** Monthly
- **8 TIME LOC** Optional (3 A/N) To list time transactions by time location.
- **9 POSITION** Optional (4 A/N) To list time transactions by position number.
- **10 INPUT MDY** Optional (8 A/N) Will list all time transactions entered on a particular date.
- **11 STARTING NAME** Optional (18 A/N) The last name of the employee with which to begin the list.
- **12 NAME** Display The name of the employee.
- **13 SOC. SEC. NO** Display The social security number of the employee.
- **14 POS.** Display Position number.
- **15 TYP** Display The time type of the transaction.
- **16 TIME** Display Amount of time worked.
- **17** Display The HDM code.
- **18 RATE** Display Rate of pay for an employee.
- **19, 20 MM/CCYY WRKED** Display The month and calendar year in which the work was performed.
- **21 LINE** Display Line number of position to which time is charged.

THE FOLLOWING THIRTEEN FIELDS (ACCOUNT STRUCTURE) MUST EXIST IN **SACTL**:

- 22 FUND/SUB-FUND **Display The two digit fund number and two digit sub-fund number.**
- **23 RESOURCE/SUB-RESOURCE** Display The four digit resource number and the three digit sub-resource number.
- **24 GOAL** Display The four digit goal number.
- **25 FUNCTION/SUB-FUNCTION** Display The four digit function number and the three digit sub-function number.
- **26 OBJECT/SUB-OBJECT** Display The object number and the three digit object-sub number.
- **27 SCH** Display The three digit school.
- **28 LOC** Display The location code.
- **29 CC** Display The three digit cost center.
- **30 PY** Display The project year.
- **31 MESSAGE** Display The place where any messages from the system will be displayed.
- **32 NEXT SCREEN -** Optional (5 A/N) Place to indicate the next screen to navigate to. Default is **TMLST** screen.

The Time Transaction Mass Input screen **(TMMAS)** is used to enter multiple time transactions for a given pay cycle. Time may be entered for terminated and retired employees for 90 days following termination or retirement date. Use **TMUPD** to delete **TMMAS** transactions. To verify **TMMAS** transactions, use **TMLST** and/or **TMTOT**.

 $\mathcal{L}_\text{max} = \mathcal{L}_\text{max} = \mathcal{$ 

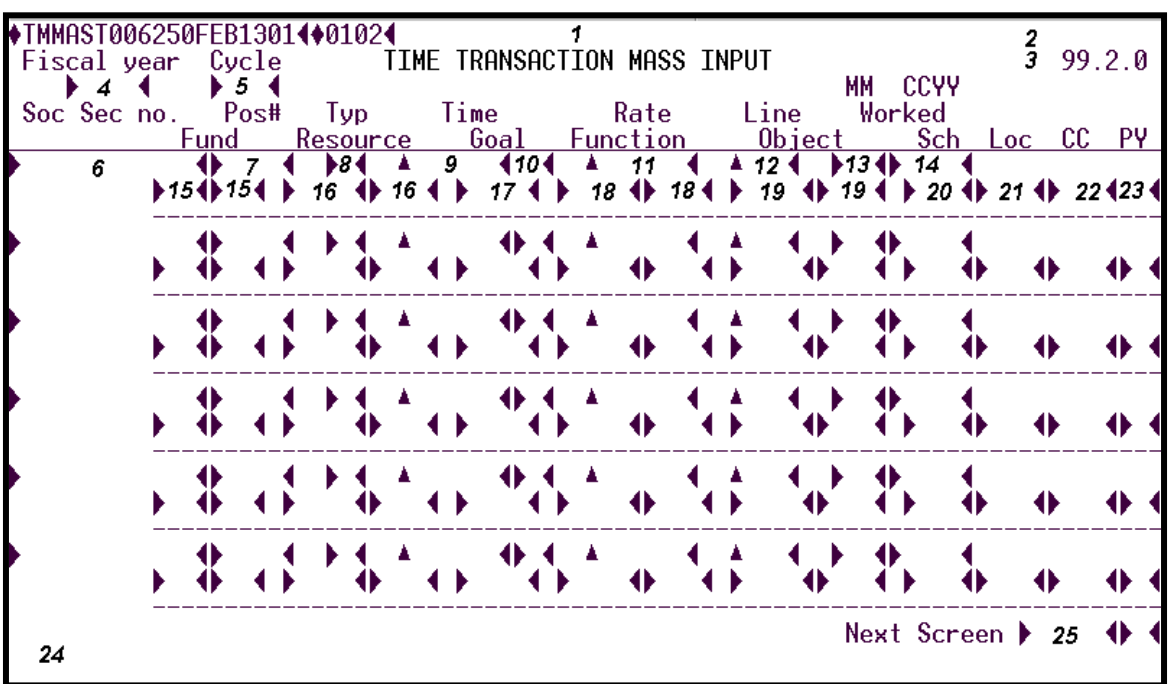

#### **TMMAS** Screen

 $\mathcal{L}_\text{max}$  , and the contribution of the contribution of the contribution of the contribution of the contribution of the contribution of the contribution of the contribution of the contribution of the contribution of t

- **1 FUNCTION**  Display The function for this screen will always ADD.
- **2 DISTRICT NAME** Display The name of the district.
- **3 VERSION NUMBER** Display The current version control number of the screen.
- **4 FISCAL YEAR** Display The fiscal year of the payroll cycle to be processed.
- **5 CYCLE** Required (3 A/N) The payroll cycle of time transactions to be paid. Default is the next upcoming pay cycle.
- **6 SOC SEC NO.** Required (12 A/N) The social security number of the employee. May be entered with or without hyphens. (Ex. 123-12-1234 or 123121234).

- **7 POS#** Required (4 A/N) The employee's position number. The employee must be or have been assigned to the position.
- **8 TYPE** Required (1 A/N) Indicates the type of time to be paid. The default is regular time "T". The valid values are:
	- **T** Time worked
	- **O** Regular overtime
	- **H** Holiday overtime
- **9 TIME** Required (3,2 N) Amount of time to be paid or docked. Regular and/or overtime hours worked in the month may be entered. Regular time worked must not exceed the maximums for the given month as established on **CHRS** for classified or **CDAYS** for certificated employees.
- **10** Required (1 A/N) Indicates a "+" or "-" time transaction. When negative time is posted, a "-" is required.
- **11 RATE** Optional (3,2 N) The rate of pay for an employee. If left blank, the system will calculate the rate from **EMPOS** group, range, and step. The district may enter the rate. The overtime rate will automatically be calculated from **BARGN** when time TYPE is regular overtime ("O") or Holiday overtime ("H") and the rate is left blank. The rate is required when F/V flag is equal to "S".
- **12 LINE** Optional (2 N) The line number from **SXPOS** for the time transaction. If left blank, line number will copy down from the previous line. Account number must be entered if line number is left blank.
- **13, 14 MM/CCYY WORKED** Optional (2 A/N, 4 A/N) Month and calendar year in which the time was worked. Will default to the current month and year. The month and year will copy down from the previous line when left blank.

# THE FOLLOWING THIRTEEN FIELDS (ACCOUNT STRUCTURE) MUST EXIST IN **SACTL**:

- 15 FUND/SUB-FUND **Required (2 A/N, 2 A/N) The two digit fund number and two digit sub-fund number.**
- **16 RESOURCE/SUB-RESOURCE** Required (4 A/N, 3 A/N) The four digit resource number and the three digit sub-resource number.
- **17 GOAL** Required (4 A/N) The four digit goal number.
- **18 FUNCTION/SUB-FUNCTION** Required (4 A/N, 3 A/N) The four digit function number and the three digit sub-function number.
- **19 OBJECT/SUB-OBJECT** Required (4 A/N, 3 A/N) The four digit object number and the three digit object-sub number.
- **20 SCH** Required (3 A/N) The three digit school.
- **21 LOC** Required (3 A/N) The location code.
- **22 CC** Required (3 A/N) The three digit cost center.
- **23 PY** Required (2 A/N) The project year.
- **24 MESSAGE** Display The place where any messages from the system will be displayed.
- **25 NEXT SCREEN** Optional (5 A/N) Place to indicate the next screen to navigate to. Default is **TMMAS** screen.

The Time Transaction Totals screen (**TMTOT**) provides the districts with a means of verifying that its time input totals are correct. The user may specify totals for a pay cycle to be processed by a variety of selection parameters.

 $\mathcal{L}_\text{max}$  , and the contribution of the contribution of the contribution of the contribution of the contribution of the contribution of the contribution of the contribution of the contribution of the contribution of t

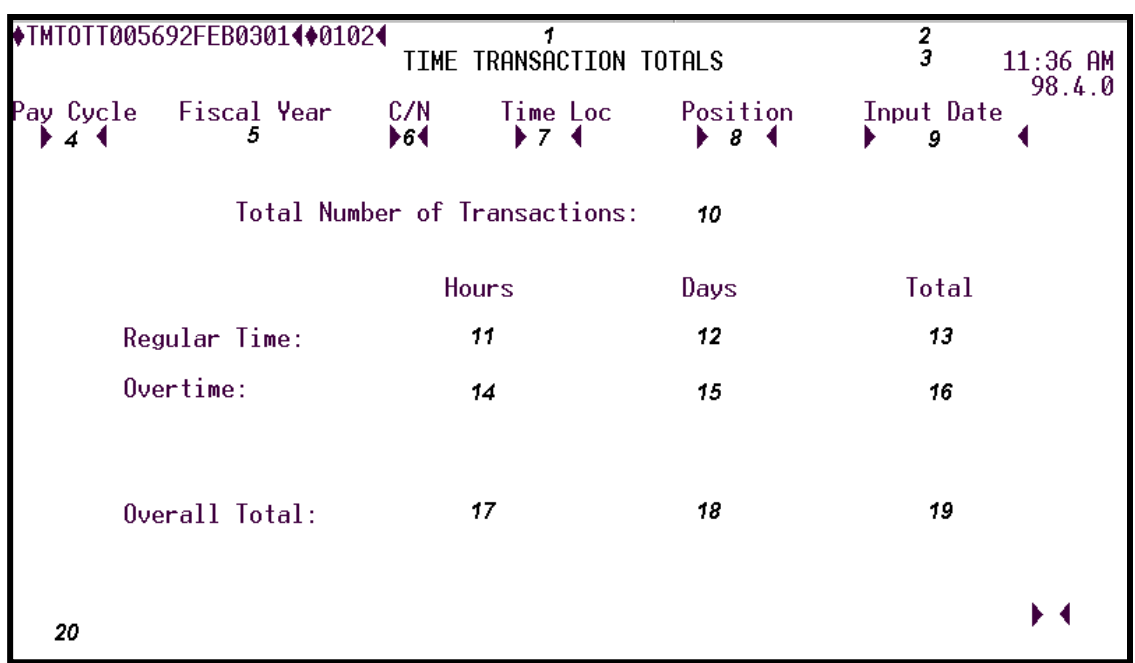

# **TMTOT** Screen

 $\mathcal{L}_\text{max}$  , and the contribution of the contribution of the contribution of the contribution of the contribution of the contribution of the contribution of the contribution of the contribution of the contribution of t

- **1 FUNCTION** Display The function for this screen will always total.
- **2 DISTRICT NAME** Display The name of the district.
- **3 TIME/VERSION** Display The current time as maintained by the computer at the moment the screen was requested. The current version control number of the screen.

#### SELECT PARAMETERS:

- **4 PAY CYCLE** Required (3 A/N) The payroll cycle of time transactions to be totaled. Default is the next upcoming pay cycle.
- **5 - FISCAL YEAR** Display The fiscal year for the payroll cycle to be totaled.
- **6 C/N** Optional (1 A/N) The position type code to be totaled. Valid values are: **C** - Certificated **N** - Non-certificated
- **7 TIME LOC** Optional (3 A/N) To total by timekeeping location code.
- **8 POSITION** Optional (4 A/N) To total by position number.
- **9 INPUT DATE** Optional (8 A/N) Will list all time transaction totals entered on a particular date.
- **10 TOTAL NUMBER OF TIME TRANSACTIONS** Display The total number of time transactions entered.
- TIME TOTALS ARE SHOWN IN HOURS AND/OR DAYS:
- **11 REGULAR TIME: HOURS** Display The sum of hours of regular time input for the specified pay cycle and SELECT parameters.
- **12 REGULAR TIME: DAYS** Display The sum of days of regular time input for the specified pay cycle and SELECT parameters.
- **13 REGULAR TIME: TOTAL** Display The total sum of hours and days of regular time input for the specified pay cycle and SELECT parameters.
- **14 OVERTIME: HOURS** Display The sum of hours of overtime time input for the specified pay cycle and SELECT parameters.
- **15 OVERTIME: DAYS**  Display The sum of days of overtime time input for the specified pay cycle and SELECT parameters.
- **16 OVERTIME: TOTAL**  Display The total sum of hours of overtime time input for the specified pay cycle and SELECT parameters.
- **17 OVERALL TOTAL: HOURS** Display Total of regular time and overtime worked in hours for a specified pay cycle and SELECT parameters.
- **18 OVERALL TOTAL: DAYS**  Display Total of regular time and overtime worked in days for a specified pay cycle and SELECT parameters.
- **19 OVERALL TOTAL: TOTAL** Display Total of regular time and overtime worked in hours and days for a specified pay cycle and SELECT parameters
- **20 MESSAGE** Display The place where any messages from the system will be displayed.

The Employee Time Entry Update screen **(TMUPD)** is used to input, list, and delete time transactions for employees as entered on **TMMAS** and **TMUPD**. Time may be entered for terminated and retired employees for 90 days following the termination or retirement date.

 $\mathcal{L}_\text{max}$  , and the contribution of the contribution of the contribution of the contribution of the contribution of the contribution of the contribution of the contribution of the contribution of the contribution of t

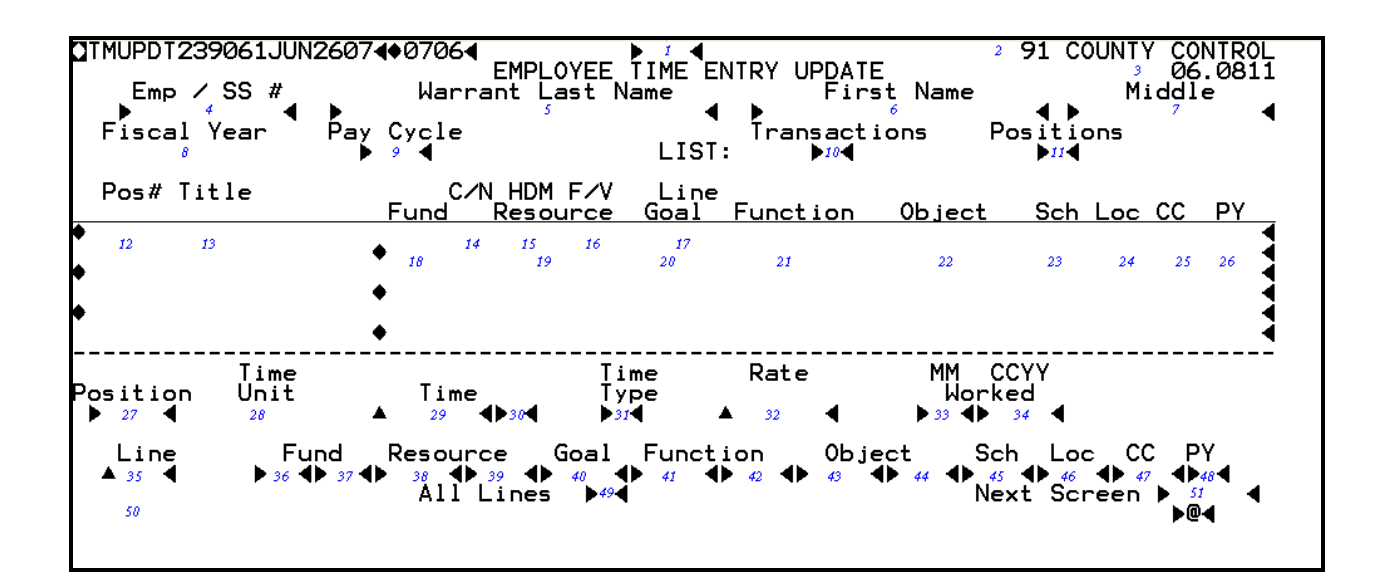

#### **TMUPD** Screen

 $\_$  , and the contribution of the contribution of  $\mathcal{L}_\mathcal{A}$  , and the contribution of  $\mathcal{L}_\mathcal{A}$ 

 **1 - FUNCTION** - Required (3 A/N) - Valid functions for this screen are:

# **INQ**

Same as LST.

# **LST**

Start a list of time transactions or positions for an employee. The type of transactions listed is determined by selecting fields **10** or **11**. The LST function will start the list wherever specified and display as many records as possible. The next [XMIT] will display additional positions or expense distribution lines, if any.

# **NXT**

Display a list for the next sequential employee in name sequence.

# **DEL**

Delete the time keeping transaction on the screen.

# **ADD**

Add a time transaction.

- **2 DISTRICT NAME** Display The name of the district.
- **3 VERSION NUMBER** Display The current version control number of the screen.
- **4 EMP ID/SS#** Required (10 A/N) The employee 6 digit identification number or the social security number of the employee. The Employee ID number may be entered with or without hyphens. (Ex: Employee ID number 123-456 or 123456). The Social Security number is entered without hyphens. (Ex: Social Security number 123-45-6123 is entered as 123456123.)
- **5 WARRANT LAST NAME** Optional (24 A/N) The last name of the employee to display. If neither social security number or name is entered, the display will be the first person on the file in name sequence.
- **6 FIRST NAME** Optional (18 A/N) The first name of the employee.
- **7 MIDDLE** Optional (12 A/N) The middle name of the employee.
- **8 FISCAL YEAR** Display The fiscal year the time is to be paid.
- **9 PAY CYCLE** Optional (3 A/N) The next upcoming regular or off cycle on which the employee will be paid. If left blank, the employee's next regular cycle will be used.

LIST:

- **10 TRANSACTIONS** Optional (1 A/N) "X" indicates that time keeping transactions are to be listed.
- **11 POSITIONS** Optional (1 A/N) "X" indicates that the specified employee's positions and expense distributions are to be shown. The list will default to POSITIONS if nothing is entered here or in the TRANSACTIONS field.
- **12 POS#** Display Number of the position to which employee is assigned or has been assigned.
- **13 TITLE** Display Description of the position to which the employee is assigned.
- **14 C/N** Display Position type code.
- **15 HDM** Display Indicates type of pay rate.
- **16 F/V** Display "F" indicates a fixed position; "V" indicates a variable position, "S" indicates a summer school position.

Note: The account number in the following fields is the active expense distribution number from the **SXPOS** screen.

- **17 LINE** Display The line number from **SXPOS**.
- **18 FUND/SUB-FUND** Display The two digit fund number and two digit sub-fund number.
- **19 RESOURCE/SUB-RESOURCE** Display The four digit resource number and the three digit sub-resource number.
- **20 GOAL** Display The four digit goal number.
- **21 FUNCTION/SUB-FUNCTION** The four digit function number and the three digit subfunction number.
- **22 OBJECT/SUB-OBJECT** Display The object number and the three digit object-sub number.
- **23 SCH** Display The three digit school.
- **24 LOC** Display The location code.
- **25 CC** Display The three digit cost center.
- **26 PY** Display The project year.
- **27 POSITION** Required (4 A/N) Number of the position for which the time transaction is being entered or updated.
- **28 TIME UNIT** Display Indicates the unit of time to be paid.
- **29 TIME** Optional (3,2 N) Amount of time to be paid or docked. Regular and/or overtime hours worked in the month are to be posted in this field. Regular time worked must not exceed the maximums for the given month as established on **CHRS** for classified or **CDAYS** for certificated employees.
- **30** Required (1 A/N) Indicates a "+" or "-" time transaction. When negative time is posted, a "-" is required.
- **31 TIME TYPE** Required (1 A/N) Indicates the type of time to be paid. The default is "T". The valid values are:
	- **T** Time worked
	- **O** Regular overtime
	- **H** Holiday overtime
- **32 RATE** Optional (3,2 N) Rate of pay for an employee. If left blank, the system will calculate the rate from **EMPOS** group, range, and step. The district may enter an overriding rate. For monthly positions only, the overtime rates will automatically be calculated (from **BARGN**) when the TIME TYPE is Regular overtime or Holiday overtime and the RATE is left blank. The rate is required if the F/V flag on **POSIT** is "S". When time unit **28** is "D" the rate can not be less than \$50.
- **33, 34 MM/CCYY WORKED** Optional (2 A/N, 4A/N) Month and year in which the time was worked. Default is the month and year worked for the next regular pay cycle for the employee. Previous time worked must be entered as a separate entry targeted to the specific month and year when time was worked.
- **35 LINE**  Optional (2 A/N) Line number of expense distribution for the transaction. This field must be blank if spread across position and account number are entered.

## THE FOLLOWING THIRTEEN FIELDS (ACCOUNT STRUCTION) MUST EXIST IN **SACTL**:

- **36 - FUND** Required (2 A/N) The two digit fund number used to describe a validated SACS payroll chart of accounts entry.
- **37 -** Sub-Fund Required (2 A/N) The sub-fund number for the SACS payroll chart of accounts number.
- **38 RESOURCE** Required (4 A/N) The four digit resource number for the SACS payroll chart of accounts number.
- **39** Sub-Resource Required (3 A/N) The three digit sub- resource for the SACS payroll chart of accounts number.
- **40 GOAL** Required (4 A/N) The four digit goal for the SACS payroll chart of accounts number.
- **41 FUNCTION** Required (4 A/N) The four digit function for the SACS payroll chart of accounts number.
- **42**  Sub-Function Required (3 A/N) The 3 digit sub-function for the SACS payroll chart of accounts number.
- **43 - OBJECT** Required (4 A/N) The four digit object number for the SACS payroll chart of accounts number.
- **44** Sub-Object Required (3 A/N) The three digit object-sub.
- **45 SCH** Required (3 A/N) The three digit school.
- **46 LOC** Required (3 A/N) The three digit location number.
- **47 CC** Optional (3 A/N) The three digit cost center.
- **48 PY** Optional (1 A/N)The project year.
- **49 ALL LINES** Optional (1 A/N) "X" indicates that time is to be spread across all account numbers for a position based on the distribution percentages on **SXPOS**. This field must be blank if either LINE number or an account number is entered. Note: Cannot be used for variable positions or terminated employees.
- **50 - MESSAGE** Display The place where any messages from the system will be displayed.
- **51 NEXT SCREEN** Optional (5 A/N) Place to indicate the next screen to navigate.

The Accrual Time Transaction Totals screen (**ACTOT**) provides the districts with a means of verifying that its time input totals are correct. Transactions totals from input on the **ACCRL** screen. The user may specify totals for a pay cycle to be processed by a variety of selection parameters.

 $\_$  , and the contribution of the contribution of  $\mathcal{L}_\mathcal{A}$  , and the contribution of  $\mathcal{L}_\mathcal{A}$ 

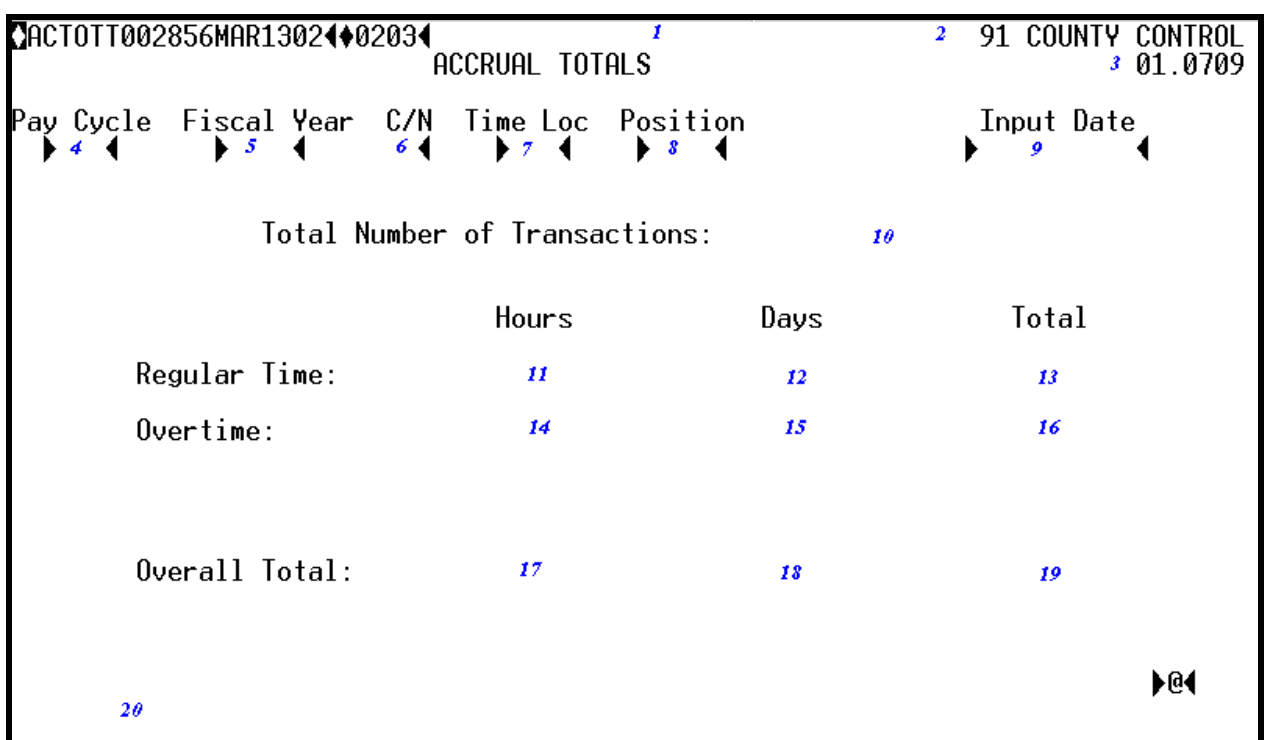

## **ACTOT** Screen

 $\mathcal{L}_\text{max} = \mathcal{L}_\text{max} = \mathcal{$ 

- **1 FUNCTION** Display The function for this screen will always total.
- **2 DISTRICT NAME** Display The name of the district.
- **3 TIME/VERSION** Display The current time as maintained by the computer at the moment the screen was requested. The current version control number of the screen.

#### SELECT PARAMETERS:

 **4 - PAY CYCLE** - Required (3 A/N) - The payroll cycle of time transactions to be totaled. Default is the next upcoming pay cycle.

- **5 - FISCAL YEAR** Display The fiscal year for the payroll cycle to be totaled.
- **6 C/N** Optional (1 A/N) The position type code to be totaled. Valid values are: **C** - Certificated **N** - Non-certificated
- **7 TIME LOC** Optional (3 A/N) To total by timekeeping location code.
- **8 POSITION** Optional (4 A/N) To total by position number.
- **9 INPUT DATE** Optional (8 A/N) Will list all time transaction totals entered on a particular date.
- **10 TOTAL NUMBER OF TIME TRANSACTIONS** Display The total number of accrual time transactions entered.
- TIME TOTALS ARE SHOWN IN HOURS AND/OR DAYS:
- **11 REGULAR TIME: HOURS** Display The sum of hours of regular time input for the specified pay cycle and SELECT parameters.
- **12 REGULAR TIME: DAYS** Display The sum of days of regular time input for the specified pay cycle and SELECT parameters.
- **13 REGULAR TIME: TOTAL** Display The total sum of hours and days of regular time input for the specified pay cycle and SELECT parameters.
- **14 OVERTIME: HOURS** Display The sum of hours of overtime time input for the specified pay cycle and SELECT parameters.
- **15 OVERTIME: DAYS**  Display The sum of days of overtime time input for the specified pay cycle and SELECT parameters.
- **16 OVERTIME: TOTAL**  Display The total sum of hours of overtime time input for the specified pay cycle and SELECT parameters.
- **17 OVERALL TOTAL: HOURS** Display Total of regular time and overtime worked in hours for a specified pay cycle and SELECT parameters.
- **18 OVERALL TOTAL: DAYS**  Display Total of regular time and overtime worked in days for a specified pay cycle and SELECT parameters.
- **19 OVERALL TOTAL: TOTAL** Display Total of regular time and overtime worked in hours and days for a specified pay cycle and SELECT parameters

**20 - MESSAGE** - Display - The place where any messages from the system will be displayed.

The Accrual Extra Pay Transactions screen **(ACCX3)** is used to enter prior year time transactions in a new fiscal year. In order to access this screen the district must have a "Y"on the district ID screen under Accruals. This screen is accessable during a specific period of time each year. Entries input on the **ACCX3** screen will create Extra transactions on **LXTRA** with Account Number of **Object 9511** by Fund. Use **ACUPX** to delete **ACCEX** transactions. To verify **ACCX3** transactions use **ACEMP** or **ACLST**.

**ACCX3** is used for SACS Type 3 users only.

 $\mathcal{L}_\text{max}$  , and the contribution of the contribution of the contribution of the contribution of the contribution of the contribution of the contribution of the contribution of the contribution of the contribution of t

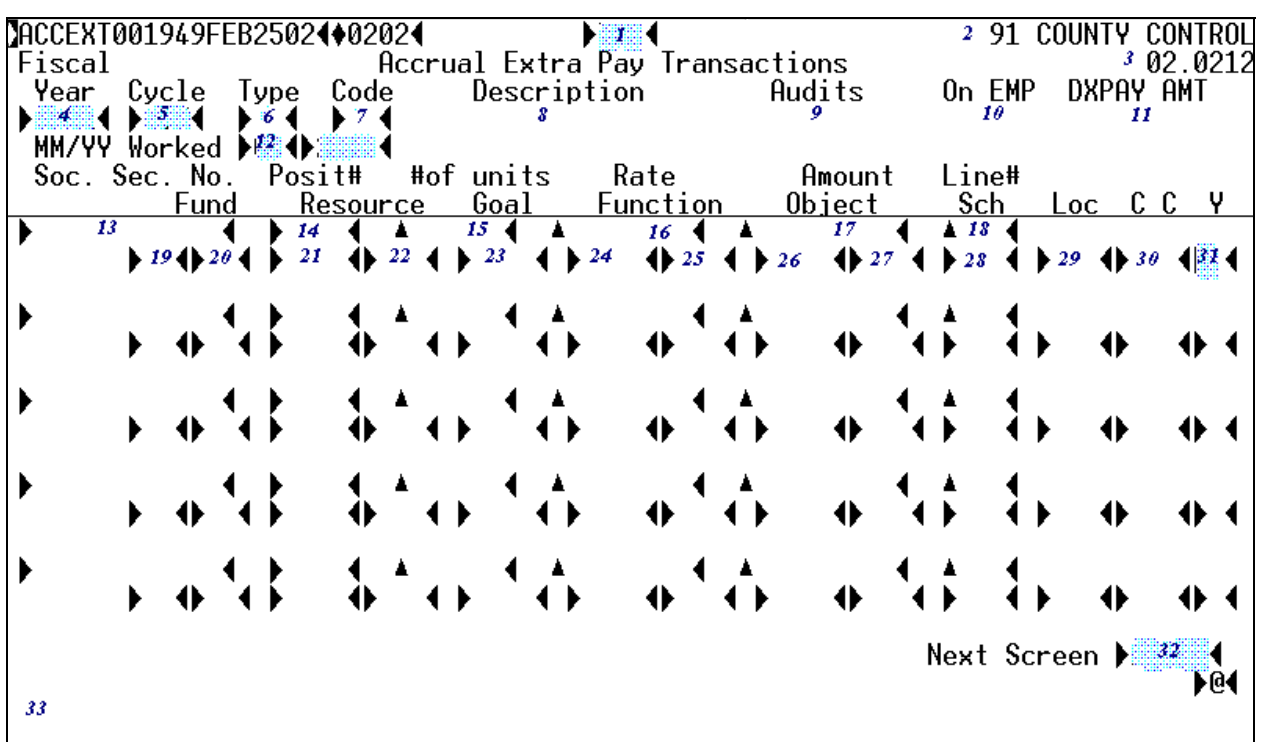

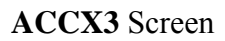

 $\_$  , and the set of the set of the set of the set of the set of the set of the set of the set of the set of the set of the set of the set of the set of the set of the set of the set of the set of the set of the set of th

# **1 - FUNCTION** – Required (3 A/N) - Valid functions for this screen are:

#### **INQ**

Inquire on a particular extra pay type and code (from **DXPAY**).

# **ADD**

Use to add multiple extra pay transaction records.

- **2 DISTRICT NAME** Display The name of the district.
- **3 VERSION NUMBER** Display The current version control number of the screen.
- **4 FISCAL YEAR** Display The fiscal year of the payroll cycle to be processed.
- **5 PAY CYCLE** Required (3 A/N) The payroll cycle of time transactions to be paid. Default is the next upcoming pay cycle.
- **6 TYPE** Required (2 A/N) The numeric code identifying the type of extra pay. Must be set up on the **DXPAY**.
- **7 CODE** Required (2 A/N) The extra pay sub code used to further define the extra pay. Must be set up on the **DXPAY**.
- **8 DESCRIPTION**  Display The description associated with each extra pay type.
- **9 AUDITS** Display The single character audit parameters associated with each type of extra pay.
- **10 ON EMP** Display If a "Y" is displayed the extra pay amount must be entered on this screen. Otherwise, the extra pay amount is established on the **DXPAY** screen.
- **11 DXPAY AMT** Display If the amount resides on **DXPAY** (on employee record ="N"), the amount will be displayed here.
- **12 MM/YY WORKED** Required (6 A/N) The month and year for which the extra pay is to be targeted for transactions entered on screen. The screen will default to the current month and year.
- **13 SOC SEC NO.** Required (12 A/N) The social security number of the employee to be paid. Must be assigned to an active **EMPOS.**
- **14 POSIT#** Required (4 A/N) The position that the original salary was paid under. If left blank will default to the primary position number. NOTE: If no primary position exist a position number is required.
- **15 #OF UNITS** Required (3,2 N) The number of units of extra pay the employee is to be paid. Defaults to 1.00 if left blank.
- **16 RATE** Optional (5,2 N) The rate of the extra pay to be paid. If the DXPAY AMOUNT (field 11) is displayed and is not on the employee record (ON EMP = "N"), the RATE will default to the DXPAY AMOUNT. If the rate is left blank, AMOUNT is required.
- **17 AMOUNT** Optional (6, 2 N) The amount of extra pay to be paid to the employee. If left blank, rate is required.
- **18 LINE** Optional (3 N) The line number for expense distribution from the **SXEXP**. If left blank, line number will copy down from the previous line. Account number must be entered if line number is left blank.
- **19 FUND** Required (2 N) The two digit fund number used to describe a validated payroll chart of accounts entry.
- **20 OBJECT/SUB** Required (4 N) The four digit object number and the two digit objectsub number.
- **21 FIELD1** Optional (4 N) The first part of the account number for the payroll chart of accounts number.
- **22 FIELD2** Optional (4 N) The second part of the account number for the payroll chart of accounts number.
- **23 FIELD3** Optional (4 N) The third part of the account number for the payroll chart of accounts number.
- **24 FIELD4** Optional (4 N) The fourth part of the account number for the payroll chart of accounts number.
- **25 NEXT SCREEN**  Optional (5 A/N) Place to indicate the next screen to navigate.
- **26 MESSAGE** Display The place where any messages from the system will be displayed.

The Employee Time Entry Update screen (**TMUP3**) is used to input, list, and delete time transactions for employees as entered on **TMMAS**, **TMPOE**, and **TMUPD**. Time may be entered for terminated and retired employees for 90 days following the termination or retirement date.

**TMUP3** is used for Type 3 users only. Type 1 and type 2 users must use **TMUPD**.

 $\mathcal{L}_\text{max}$  , and the contribution of the contribution of the contribution of the contribution of the contribution of the contribution of the contribution of the contribution of the contribution of the contribution of t

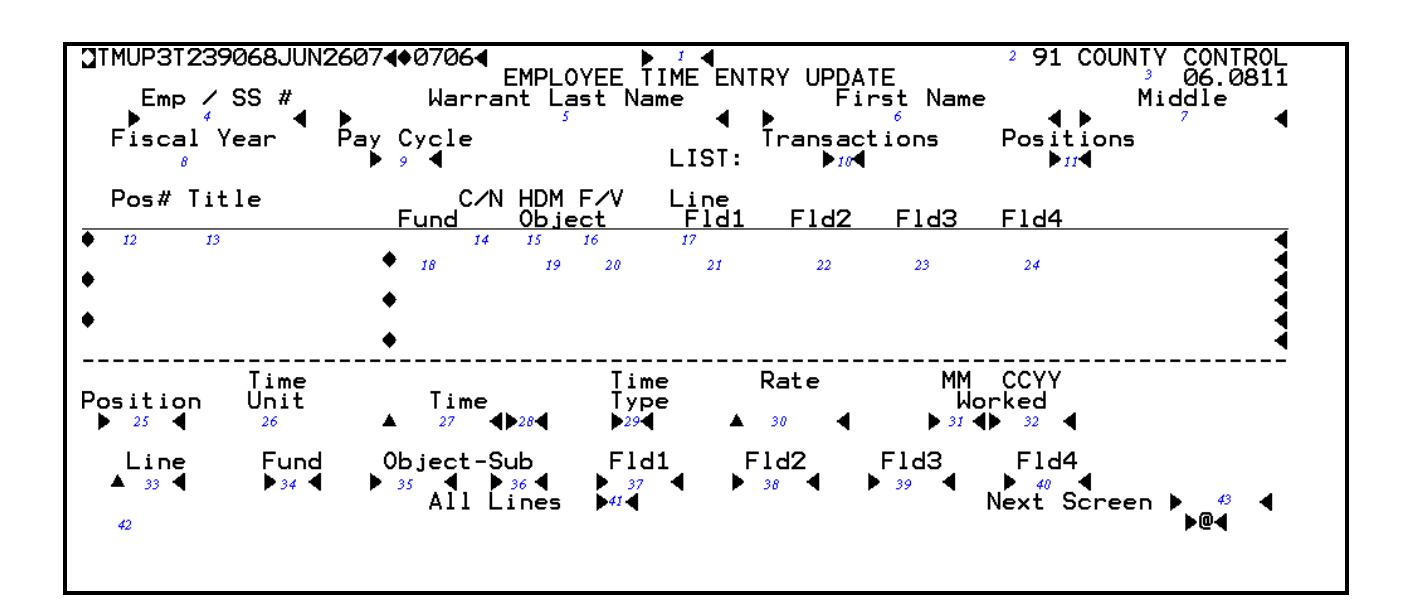

#### **TMUP3** Screen

 $\mathcal{L}_\text{max}$  , and the contribution of the contribution of the contribution of the contribution of the contribution of the contribution of the contribution of the contribution of the contribution of the contribution of t

# **1 - FUNCTION** - Required (3 A/N) - Valid functions for this screen are: **INQ**

Same as LST.

# **LST**

 Start a list of time transactions or positions for an employee. The type of transactions listed is determined by selecting fields 8 or 9. The LST function will start a list wherever specified and display as many records as possible. The next **[XMIT]** will display additional positions or expense distribution lines, if any.

# **NXT**

Display a list for the next sequential employee in name sequence.

# **DEL**

Delete the timekeeping transaction on the screen.

## **ADD**

Add a time transaction.

- **2 DISTRICT NAME** Display The name of the district.
- **3 VERSION NUMBER** Display The current verstion control number of the screen.
- **4 EMP ID/SS#** Required (10 A/N) The employee 6 digit identification number or the social security number of the employee. The Employee ID number may be entered with or without hyphens. (Ex: Employee ID number 123-456 or 123456). The Social Security number is entered without hyphens. (Ex: Social Security number 123-45-6123 is entered as 123456123.)
- **5 WARRANT LAST NAME** Optional (24 A/N) The last name of the employee to display. If neither social security number or name is entered, the display will be the first person on the file in name sequence.
- **6 FIRST NAME** Optional (18 A/N) The first name of the employee.
- **7 MIDDLE** Optional (12 A/N) The middle name of the employee.
- **8 FISCAL YEAR** Display The fiscal year the time is to be paid.
- **9 PAY CYCLE** Optional (3 A/N) The next upcoming regular or off cycle on which the employee will be paid. If left blank, the employee's next regular cycle will be used.

#### LIST:

- **10 TRANSACTIONS** Optional (1 A/N) "X" indicates that timekeeping transactions are to be listed.
- **11 POSITIONS** Optional (1 A/N) "X" indicates that the specified employee's positions and expense distributions are to be shown. The list will default to POSITIONS if nothing is entered here or in the TRANSACTIONS field.
- **12 POS#** Display Number of the position to which the employee is assigned or has been assigned.
- **13 TITLE** Display Description of the position to which the employee is assigned.
- **14 C/N** Display Position type code.
- **15 HDM** Display Indicates type of pay rate.

**16 - F/V** - Display - "F" indicates a fixed position; "V" indicates a variable position, "S" indicates a summer school position.

Note: The account number in the following fields is the active expense distribution number from the **XDPO3** screen.

- **17 LINE** Display The line number from **XDPO3**.
- **18 FUND** Display The two digit fund number.
- **19 OBJECT** Display The object number.
- **20- SUB** Display The sub object number.
- **21 FLD1** Display The first part of the account number.
- **22 FLD2** Display The second part of the account number.
- **23 FLD3** Display The third part of the account number.
- **24 FLD4** Display The fourth part of the account number.
- **25 POSITION** Required (4 A/N) Number of the position for which the time transaction is being entered or updated.
- **26 TIME UNIT** Display Indicates the unit of time to be paid.
- **27 TIME** Optional (3,2 N) Amount of time to be paid or docked. Regular and/or overtime hours worked in the month are to be posted in this field. Regular time worked must not exceed the maximums for the given month as established on **CHRS** for classified or **CDAYS** for certificated employees.
- **28** Required (1 A/N) Indicates a "+" or "-" time transaction. When negative time is posted, a "-" is required.
- **29 TIME TYPE** Required (1 A/N) Indicates the type of time to be paid. The default is "T". Valid values are:
	- **T** Time worked
	- **O** Regular overtime
	- **H** Holiday overtime
- **30 RATE** Optional (3,2 N) Rate of pay for an employee. If left blank, the system will calculate the rate from **EMPOS** group, range, and step. The district may enter an overriding rate. The overtime rate will automatically be calculated (from **BARGN**) when the TIME TYPE is Regular overtime or Holiday overtime and the RATE is left blank. The rate is required if the F/V flag on **POSIT** is "S". When time unit is "D" the rate cannot be less than \$50.
- **31/32 MONTH/YEAR** Optional (4 A/N) Month and year in which the time was worked. Default is the month and year worked for the next regular pay cycle for the employee. Previous time worked must be entered as a separate entry targeted to the specific month and year when time was worked.
- **33 LINE** Optional (2 N) Time transaction is to be charged to this line number from **XDPO3**.
- **34 FUND** Optional (2 A/N) The two digit fund number. Funds can be from 01 through 49. This field may be used to override the displayed fund. The new account number must exist in the chart of accounts.
- **35 OBJECT** Optional (4 A/N) The object number. Objects can be from 1000 to 2999 and 9511 (must be 9511 when the month/year worked is a prior fiscal year). This field may be used to override the displayed object. The new account number must exist in the chart of accounts.
- **36 SUB** Optional (2 A/N) The sub object number.
- **37 FLD1** Optional (4 A/N) The first part of the account number.
- **38 FLD2** Optional (4 A/N) The second part of the account number.
- **39 FLD3** Optional (4 A/N) The third part of the account number.
- **40 FLD4** Optional (4 A/N) The fourth part of the account number.
- **41 ALL LINES** Optional (1 A/N) "X" indicates that time is to be spread across all account numbers for a position based on the distribution percentages on **XDPO3**. This field must be blank if either LINE number or an account number is entered. Note: Cannot be used for variable positions or terminated employees.
- **42 MESSAGE** Display The place where any messages from the system will be displayed.

NOTE: If the entered expense distribution is not on **XDPO3**, it will be automatically added to the **XDPO3** as an inactive line.

**43 – NEXT SCREEN** – Optional (5 A/N) - Place to indicate the next screen to navigate.

The Accrual Transaction Mass Input screen **(ACRL3)** is used to enter prior year time transactions in a new fiscal year. In order to access this screen the district must have a "Y"on the district ID screen under Accruals. This screen is accessable during a specific period of time each year. Entries input on the **ACRL3** screen will create time transactions on **TMLST** with Account Number of **Object 9511** by Fund and Resource. Use **ACUPD** to delete **ACRL3** transactions. To verify **ACRL3** transactions use **ACEMP** or **ACLST**.

**ACRL3** is used for Type 3 users only. Type 1 and Type 2 users must use **ACCRL**.

 $\mathcal{L}_\text{max}$  , and the contribution of the contribution of the contribution of the contribution of the contribution of the contribution of the contribution of the contribution of the contribution of the contribution of t

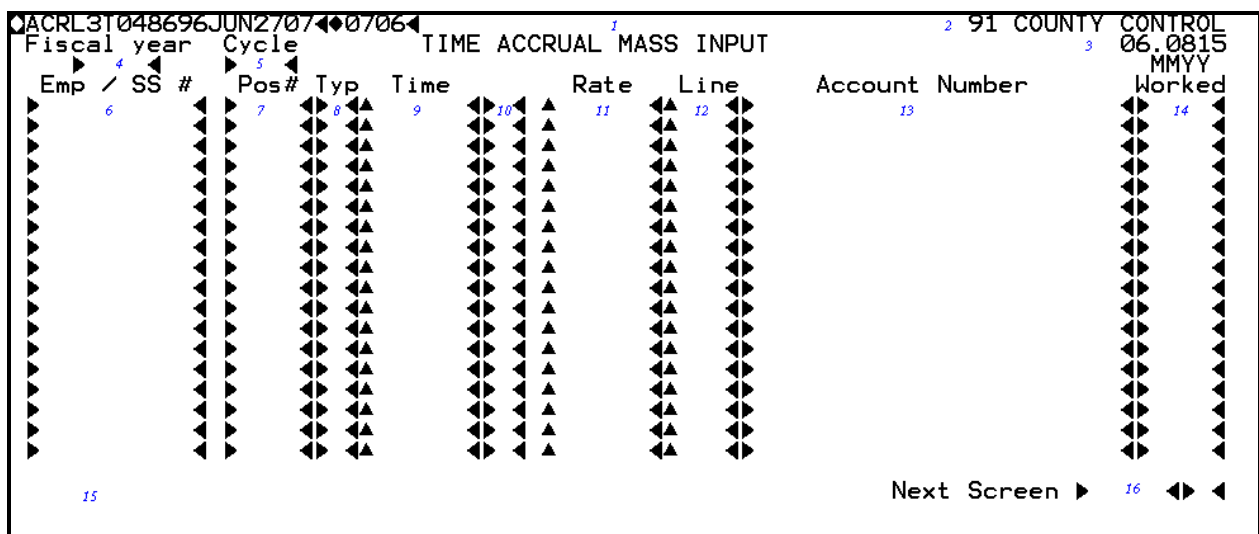

#### **ACRL3** Screen

 $\_$  , and the contribution of the contribution of  $\mathcal{L}_\mathcal{A}$  , and the contribution of  $\mathcal{L}_\mathcal{A}$ 

- **1 FUNCTION**  Display The function for this screen will always ADD.
- **2 DISTRICT NAME** Display The name of the district.
- **3 VERSION NUMBER** Display The current version control number of the screen.
- **4 FISCAL YEAR** Display The fiscal year of the payroll cycle to be processed.
- **5 PAY CYCLE** Required (3 A/N) The payroll cycle of time transactions to be paid. Default is the next upcoming pay cycle.
- **6 EMP ID/SS#** Required (10 A/N) The employee 6 digit identification number or the social security number of the employee. The Employee ID number may be entered with or without hyphens. (Ex: Employee ID number 123-456 or 123456). The Social Security number is entered without hyphens. (Ex: Social Security number 123-45-6123 is entered as 123456123.)
- **7 POS#** Required (4 A/N) The employee's position number. The employee must be or have been assigned to the position. Transactions may be entered up to 90 days after termination.
- **8 TYPE** Required (1 A/N) Indicates the type of time to be paid. The default is regular time "T". The valid values are:
	- **T** Time worked
	- **O** Regular overtime
	- **H** Holiday overtime
- **9 TIME** Required (3,2 N) Amount of time to be paid or docked. Regular and/or overtime hours worked in the month may be entered. Regular time worked must not exceed the maximums for the given month as established on **CHRS** for classified or **CDAYS** for certificated employees.
- **10** Required (1 A/N) Indicates a "+" or "-" time transaction. When negative time is posted, a "-" is required.
- **11 RATE** Optional (3,2 N) The rate of pay for an employee. If left blank, the system will calculate the rate from **EMPOS** group, range, and step. The district may enter the rate. The overtime rate will automatically be calculated from **BARGN** when time TYPE is regular overtime ("O") or Holiday overtime ("H") and the rate is left blank. The rate is required when F/V flag is equal to "S".
- **12 LINE** Optional (3 N) **The line number from SXPO3 of the prior year for the time transaction**. If left blank, line number will copy down from the previous line. Account number must be entered if line number is left blank.
- **13 ACCOUNT NUMBER** Optional (24 N) The Fund, Object, Object-Sub, Fld1, Fld2, Fld3, Fld4 account number.
- **14 MMYY WORKED** Required (4 A/N) The two digit month and two digit year in which the time was worked.
- **15 MESSAGE** Display The place where any messages from the system will be displayed.
- **16 NEXT SCREEN**  Optional (5 A/N) Place to indicate the next screen to navigate.

The Time Transaction Mass Input screen **(TMMS3)** is used to enter multiple time transactions for a given pay cycle. Time may be entered for terminated and retired employees for 90 days following termination or retirement date. Use **TMUP3** to delete **TMMS3** transactions. To verify **TMMS3** transactions, use **TMLST** and/or **TMTOT**.

**TMMS3** is used for Type 3 users only. Type 1 and Type 2 users must use **TMMAS**.

 $\mathcal{L}_\text{max} = \mathcal{L}_\text{max} = \mathcal{$ 

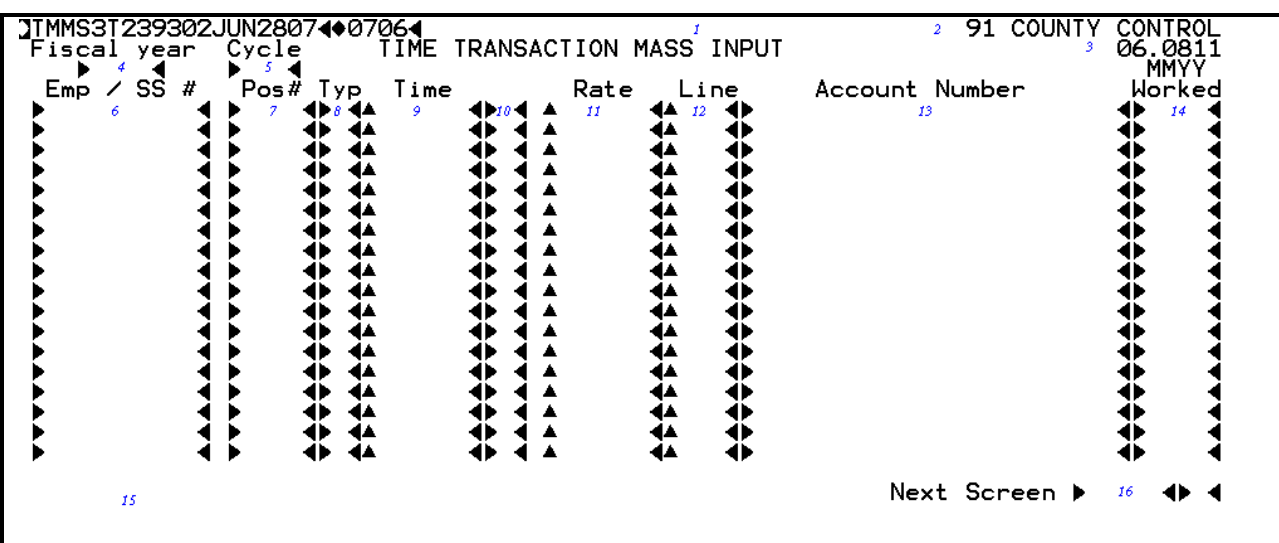

#### **TMMS3** Screen

 $\mathcal{L}_\text{max}$  , and the contribution of the contribution of the contribution of the contribution of the contribution of the contribution of the contribution of the contribution of the contribution of the contribution of t

- **1 FUNCTION**  Display The function for this screen will always ADD.
- **2 DISTRICT NAME** Display The name of the district.
- **3 VERSION NUMBER** Display The current version control number of the screen.
- **4 FISCAL YEAR** Display The fiscal year of the payroll cycle to be processed.
- **5 CYCLE** Required (3 A/N) The payroll cycle of time transactions to be paid. Default is the next upcoming pay cycle.
- **6 EMP ID/SS#** Required (10 A/N) The employee 6 digit identification number or the social security number of the employee. The Employee ID number may be entered with or without hyphens. (Ex: Employee ID number 123-456 or 123456). The Social Security number is entered without hyphens. (Ex: Social Security number 123-45-6123 is entered as 123456123.)
- **7 POS#** Required (4 A/N) The employee's position number. The employee must be or have been assigned to the position.
- **8 TYPE** Required (1 A/N) Indicates the type of time to be paid. The default is regular time "T". The valid values are:
	- **T** Time worked
	- **O** Regular overtime
	- **H** Holiday overtime
- **9 TIME** Required (3,2 N) Amount of time to be paid or docked. Regular and/or overtime hours worked in the month may be entered. Regular time worked must not exceed the maximums for the given month as established on **CHRS** for classified or **CDAYS** for certificated employees.
- **10** Required (1 A/N) Indicates a "+" or "-" time transaction. When negative time is posted, a "-" is required.
- **11 RATE** Optional (3,2 N) The rate of pay for an employee. If left blank, the system will calculate the rate from **EMPOS** group, range, and step. The district may enter the rate. The overtime rate will automatically be calculated from **BARGN** when time TYPE is regular overtime ("O") or Holiday overtime ("H") and the rate is left blank. The rate is required when F/V flag is equal to "S".
- **12 LINE** Optional (2 N) The line number from **SXPO3** for the time transaction. If left blank, line number will copy down from the previous line. Account number must be entered if line number is left blank.
- **13 ACCOUNT NUMBER** Optional (24 N) The Fund, Object, Object-Sub, Fld1, Fld2, Fld3, Fld4 account number.
- **14 MM/YY WORKED** Optional (2 A/N, 2 A/N) Month and calendar year in which the time was worked. Will default to the current month and year. The month and year will copy down from the previous line when left blank.
- **15 MESSAGE** Display The place where any messages from the system will be displayed.
- **16 NEXT SCREEN -** Optional (5 A/N) Place to indicate the next screen to navigate to. Default is **TMMAS** screen.
# **OVERVIEW**

The Adjustments module gives the districts and the County Office a means to make adjustments for gross pay, benefits and deductions, sick leave and vacation pay, involuntary deductions, and one time extra pay.

### **GROSS PAY ADJUSTMENTS**

Adjustments can be made by districts whenever an error has occurred in an employee's gross pay. The gross pay adjustment screen can be used to dock a monthly employee, enter difference pay, make adjustments for position changes, adjust pay for new hires and terminations, correct rate and salary changes, and adjust extra pays **(GPADJ/3)**. The gross pay adjustment list screen **(GPAJL)** and the gross pay adjustment totals screen **(GPTOT)** may be used to verify gross pay adjustment transactions.

Note: For positions changes, new hires, and terminations, full monthly salary will automatically process for each position. Adjustments may be needed.

#### **BENEFIT/DEDUCTION ADJUSTMENTS**

A screen is provided to make adjustments to benefits paid by the employer, and both voluntary and involuntary deductions to the employee's salary. Adjustments and pay can be made, as necessary, for the employer, employee, or vendor. The districts may view any existing adjustments for a specific pay cycle. When necessary, districts may add or update adjustments for active individual employees **(BDADJ)**. Retired or terminated employee benefits must be adjusted on **RTADJ**. List and total screens are used to verify benefit and deduction adjustments. Deduction trust adjustments are entered on (**DTADJ**).

#### **LEAVE ADJUSTMENTS**

This screen provides a means to pay off sick leave, vacation, compensatory time, and any other leave time **(LVPAY/3)**. This screen may also be used to adjust any leave time paid in error. List and total screens are used to verify benefit and deduction adjustments.

#### **ONE TIME EXTRA PAYS**

One time multiple extra pay transactions are entered on (**EXTRA**). List and total screens are used to verify one time extra pay transactions.

Accrual one time multiple extra pay transactions for a prior fiscal year are entered on (**ACCEX**). List and total screens are used to verify one time accrual extra pay transactions.

## **ABATEMENTS**

Worker's compensation salary abatements are entered and maintained on the (**ABATE**) screen by **COUNTY OFFICE ONLY**. Districts may only inquire on salary abatements.

There are three categories in the adjustment module:

Adjustment and transaction screens:

# **ABATE, ACCEX, BDADJ, DTADJ, EXTRA, GPADJ/3, LVPAY/3, RTADJ**

List screens:

## **ABATL, ABATQ, BDLST, EXLST, GPAJL, LVLST, LXTRA, RTAJL**

Update screen:

## **ACUPX**

Total screens:

## **AXTOT, BDTOT, EXTOT, GPTOT, LVTOT**

**[\[Back to Table of Contents\]](#page-5-0)** 

# **SCREEN SUMMARIES**

- **ABATE** Workers' Compensation Abatements Provides **COUNTY OFFICE ONLY** with a means of entering and maintaining salary abatements. **ABATL –** Abatement History List Allows districts to view processed Abatements by fiscal year and payroll cycle. **ABATQ –** Abatement History Allows districts to view processed Abatements by employee. **ACCEX –** Accrual Extra pay Transaction input Used to input prior year one time extra pay transactions for multiple employees at a time. **ACUPX –** Extra Pay Accrual Update To delete accrual extra pay transactions entered on the **ACCEX** screen. **AXTOT –** Accrual Extra Pay Transaction Total Provides districts a means of verifying accrual extra pay transactions by auditing input totals.
- **BDADJ** Benefit / Deduction Adjustments Provides districts a means of entering benefit/deduction adjustments for several employees at a time.
- **BDLST** Benefit / Deduction Adjustment List Allows districts to list adjustments to benefit/deductions for a given pay cycle.
- **BDTOT** Benefit / Deduction Adjustments Transaction Totals Allows a means of verifying adjustments to benefits/deductions by auditing input totals.

**DTADJ** - Deduction Trust Fund Adjustments Used to enter adjustments to deduction trust fund amounts for an employee.

**EXLST** - Extra Pay Transaction List Used to list unprocessed extra pay transactions for a given pay cycle and employee name.

**EXTOT** - One-Time Extra Pay Totals Provides districts a means of verifying extra pay transactions by auditing input totals.

**EXTRA** - Extra Pay Transaction Input Used to enter one-time extra pay transactions for several employees at a time.

- **GPADJ/3** Gross Pay Adjustment Districts may use this screen to enter adjustments to monthly employees' gross pay or extra pay.
- **GPAJL** Gross Pay Adjustments List Provides a means of listing employees' gross pay or extra pay adjustments.
- **GPTOT** Gross Pay Adjustment Totals

 Gives districts a way to verify the input totals to insure that it's gross pay adjustment input is correct.

- **LVLST** Leave Pay Transactions List Allows districts to list leave pay transactions for a given pay cycle for an employee.
- **LVPAY/3** Leave Time Payoff Provides districts a means to pay off or adjust vacation, compensatory time, sick leave or other leave time.
- **LVTOT** Leave Transactions Totals Allows districts a means of verifying leave pay transactions by auditing input totals.
- **LXTRA** Extra Pay Transaction List

 Used to list and delete extra pay transactions by extra pay type and code for a given pay cycle.

- **RTADJ** Retired and Terminated Employee Benefits Adjustments May enter benefit / deduction adjustments for retired / terminated employees.
- **RTAJL** Retired and Terminated Employee Benefits Adjustments Allows districts to list unprocessed retired and terminated benefit adjustments.

[\[Back to Table of Contents\]](#page-5-0)

# **ADJUSTMENTS PROCEDURES LIST**

## **PRIMARY PROCEDURES:**

- **1. ABATE** Enter or maintain salary abatements for a district employee. **COUNTY OFFICE ONLY.**
- **2. ACCEX** Enter accrual extra pays for multiple employees by Extra Pay Type & Code.
- **3. BDADJ** Enter benefit/deduction adjustments for employee and/or employer amounts for prior months.
- **4. DTADJ** Enter adjustments to deduction trust fund amounts for an employee.
- **5. EXTRA** Enter one time extra pays for multiple employees by Extra Pay Type & Code.
- **6. GPADJ/3** Make adjustments to monthly employee's gross pay.
- **7. LVPAY** Enter leave payoffs or adjustments to sick leave, vacation, or compensatory time.
- **8. RTADJ** Enter benefit / deduction adjustments to **RTBEN** records.

## **SUPPORT PROCEDURES:**

- **1. ACUPX** Verify, delete and list accrual extra pay transactions entered on **ACCEX.**
- 2. **ABATL** List processed abatements entered on **ABATE** by payroll cycle**.**
- 3. **ABATQ** List processed abatements entered on **ABATE** by employee.
- 4. **AXTOT** Verify totals of accrual extra pay transactions entered on **ACCEX**.
- 5. **BDLST** Verify and list benefit / deduction adjustments entered on **BDADJ**.
- **4. BDTOT** Verify totals of benefit / deduction adjustments entered on **BDADJ**.
- **5. EXLST** Verify and list extra pay transactions entered on **EXTRA**.
- **6 LXTRA** Verify, delete, and list extra pay transactions entered on **EXTRA**.
- **7. EXTOT** Verify totals of extra pay transactions entered on **EXTRA**.
- **8. GPAJL** Verify and list gross pay adjustments entered on **GPADJ/3**.
- **9. GPTOT** Verify totals of adjustments entered on **GPADJ/3**.
- **10. LVLST** Verify and list leave pay transactions entered on **LVPAY/3**.
- **11. LVTOT** Verify totals of leave pay transactions entered on **LVPAY/3**.
- **12. RTAJL** Verify and list retired and terminated benefit / deduction adjustments entered on **RTADJ**.

# **SCREEN DEPENDENCIES**

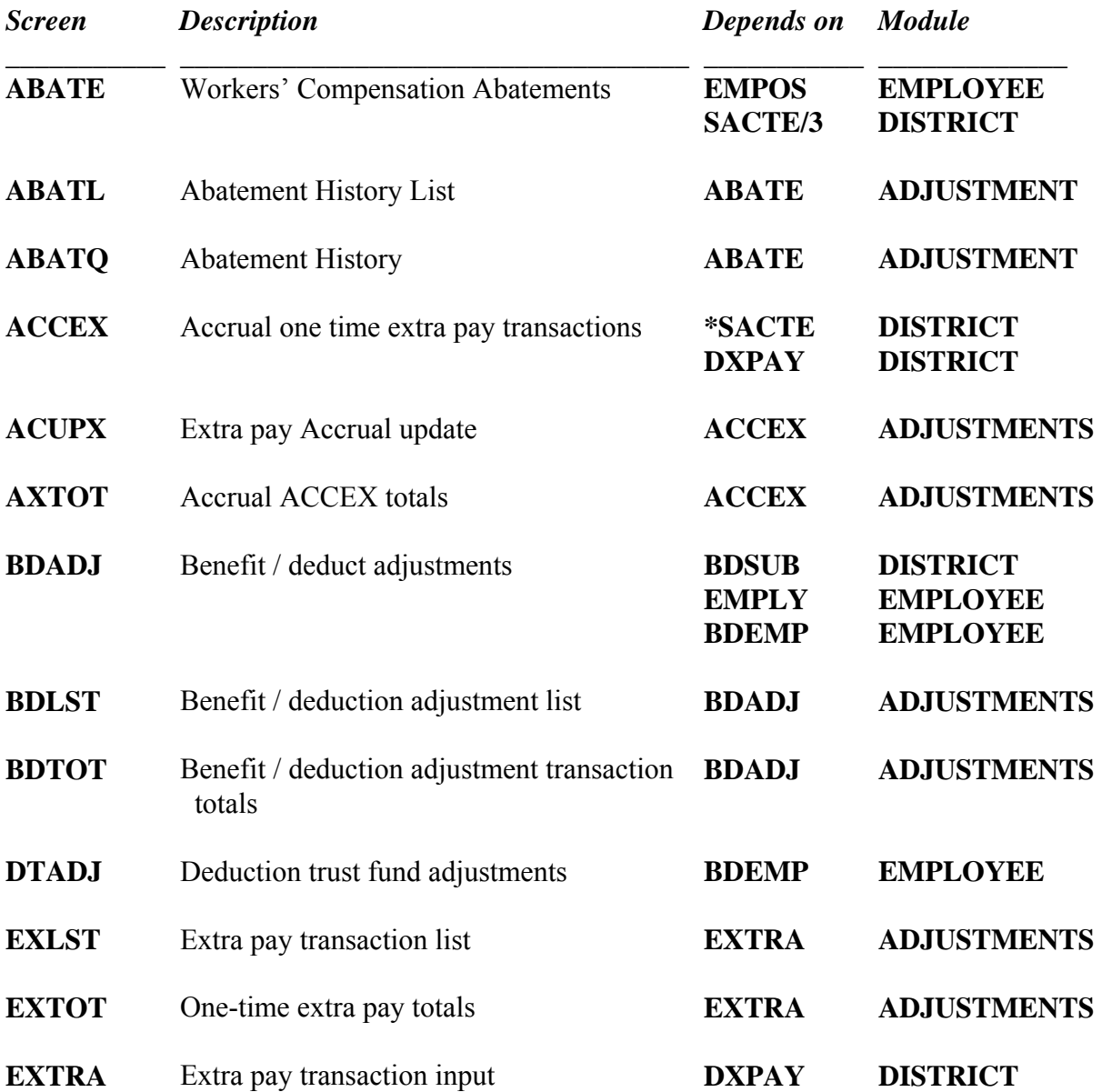

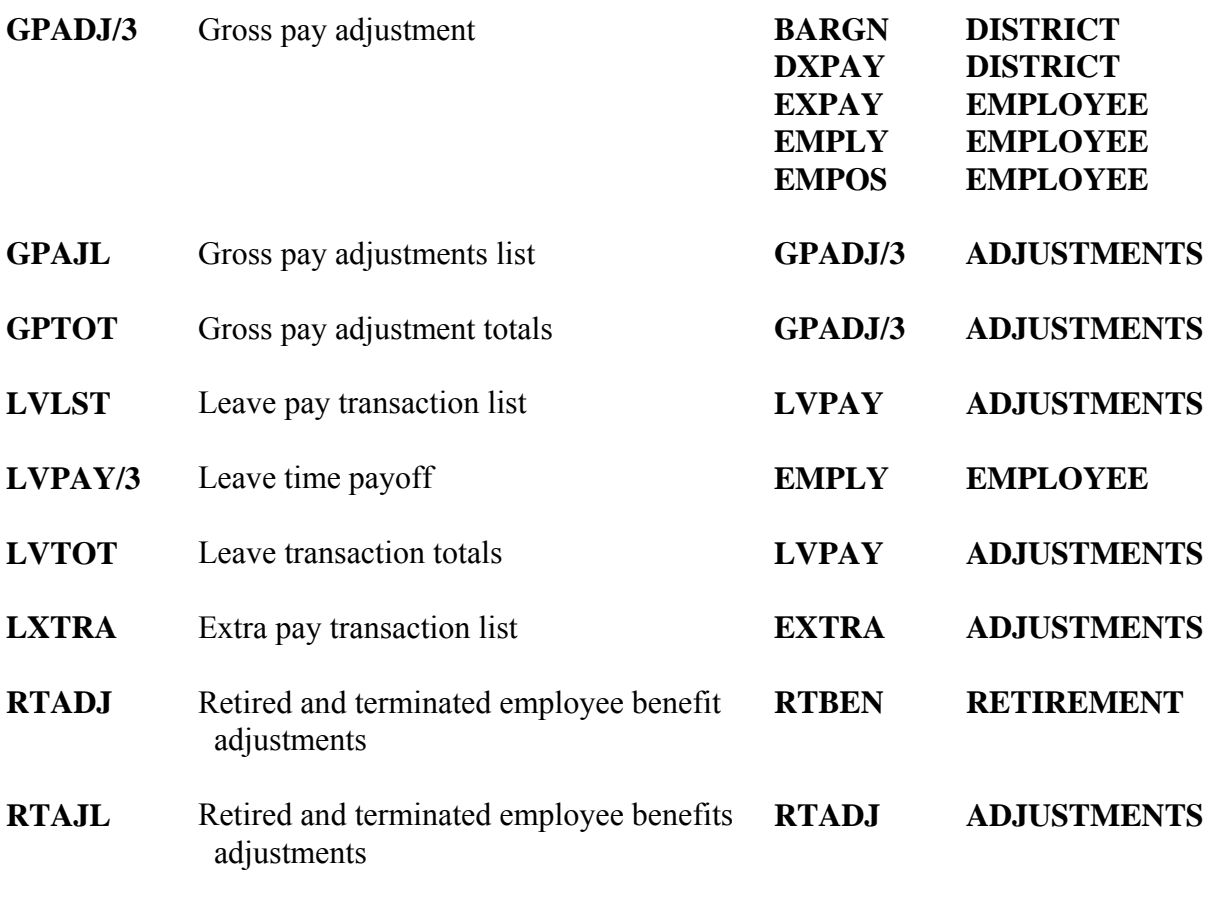

# \***Note: Account must exist in Prior Fiscal Year.**

**[\[Back to Table of Contents\]](#page-5-0)** 

The Workers' Compensation Abatements screen (**ABATE**) allows the County Office to add or maintain salary abatements for a district employee (districts may only inquire about abatements). Only worker's compensation abatements will be handled (all other involuntary adjustments will be made using the **FMADJ** screen). Abatements entered on this screen will take effect during a specified pay cycle and fiscal year. Abatements have the following effects:

- 1) Social Security, Medicare, and SDI if applicable refunded to employee.
- 2) Difference in Federal & State taxes, and EIC if applicable from before and after abatement refunded to employee.
- 3) Salary expense reduced for district.
- 4) Social Security, Medicare, SUI, and Worker's Comp. expense abated to district.
- 5) Reduction of employee's year-to-date gross earnings by abatement amount.  $\mathcal{L}_\text{max}$  , and the contribution of the contribution of the contribution of the contribution of the contribution of the contribution of the contribution of the contribution of the contribution of the contribution of t

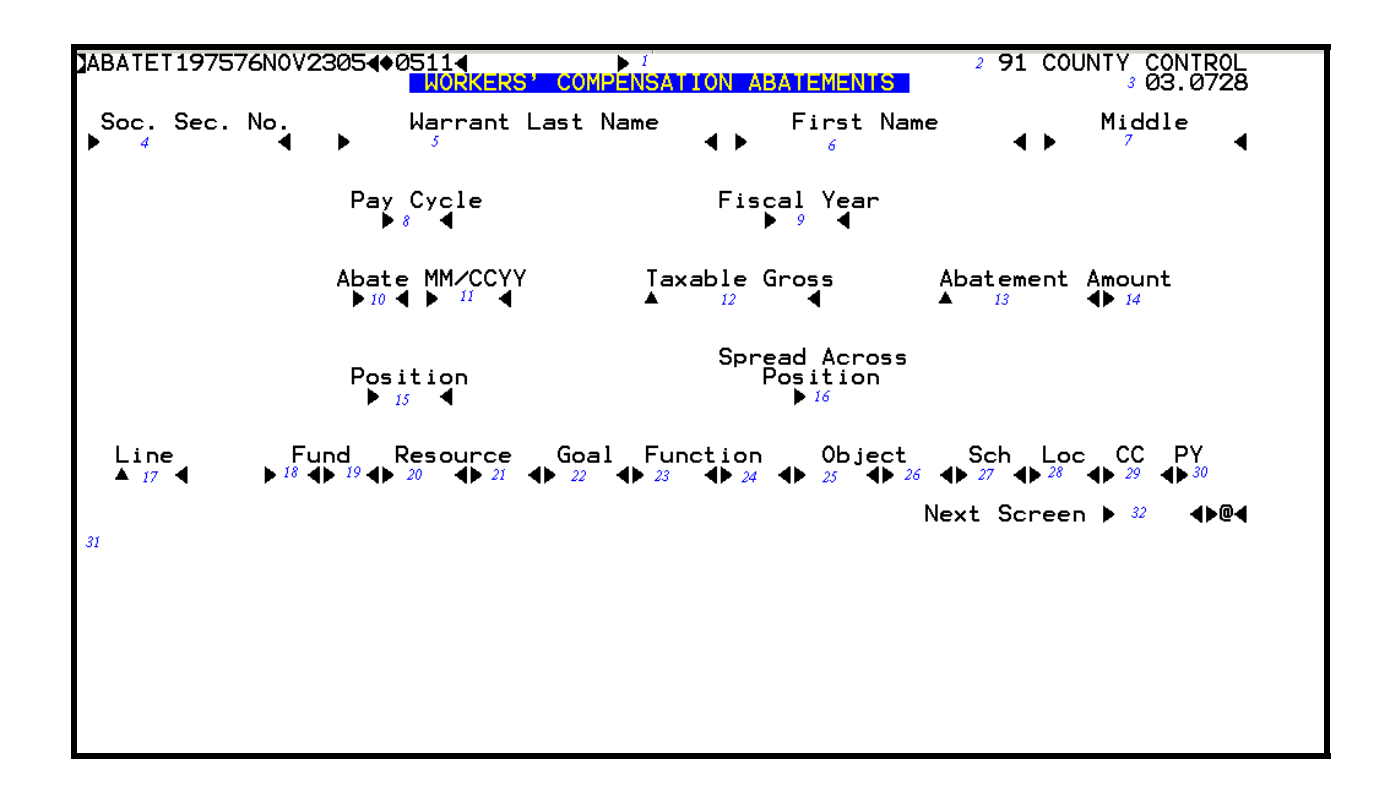

#### **ABATE** Screen

 $\mathcal{L}_\text{max}$  , and the contribution of the contribution of the contribution of the contribution of the contribution of the contribution of the contribution of the contribution of the contribution of the contribution of t

#### **1 - FUNCTIONS** - Required (3 A/N) - Valid functions for this screen are: **ADD**

 Add a salary abatement record for an employee. Only abatements for active employees or

those terminated within the current year will be added. **COUNTY OFFICE ONLY.**

## **CHG**

Change or update existing abatement records. **COUNTY OFFICE ONLY.**

## **DEL**

Delete existing abatement records. **COUNTY OFFICE ONLY.**

# **INQ**

Inquire about abatement information by social security number or warrant name.

## **LST**

Continue a list of existing abatement records for an employee.

## **NXT**

Begin a list of abatement information for the next employee with abatements.

- **2 DISTRICT NAME** Display The name of the district.
- **3 VERSION NUMBER** The current version control number of the screen.
- **4 SOC. SEC. NO.** Required (12 A/N) The social security number of the employee. May be entered with or without hyphens. (Ex. 123-12-1234 or 123121234).
- **5 - WARRANT LAST NAME** Optional (24 A/N) The last name of the employee. If a social security number is not specified, the list will start with this name or the next name in alphabetical order which has a record on file.
- **6 FIRST NAME** Optional (18 A/N) The first name of the employee.
- **7 MIDDLE** Optional (12 A/N) The middle name of the employee.
- **8 PAY CYCLE** Required (3 A/N) Pay cycle on which the abatement will take effect. The abatements to be processed are limited to the employee's current pay cycle or next off cycle. Valid values are:

 **M01** - **M12** - Pay at end of month **S01** - **S24 -** Pay on a semi-monthly date

- **9 FISCAL YEAR** Optional (4 A/N) The fiscal year associated with the current pay cycle. Default is to current fiscal year.
- **10 ABATE MM** Required (2 A/N) The month the abatement represents.
- **11 ABATE CCYY**  Required (4 A/N) The year the abatement represents.
- **12 ORIGINAL SALARY** Represents the original salary amount that employee received while out on worker's compensation.
- **13 ABATEMENT AMOUNT** Required (10 N) Abatement amount represents the amount of the original salary that will be covered by the worker's compensation insurer. A positive amount results in a refund of taxes. A negative amount results in an adjustment of previously refunded taxes.
- **14 -** Display The sign "+" or "-" to indicate a positive or negative abatement amount.
- **15 POSITION** Required (4 A/N) The position number that the original salary was paid under. A current position number is required for expense distribution.
- **16 SPREAD ACROSS POSITION** Optional (1 A/N) "X" indicates that abatement is to be spread across all distributions for a position based on the distribution percentages on **SXPOS**. This field must be blank if either line number or account number are entered.
- **17 LINE**  Optional (2 A/N) Line number of expense distribution for the abatement. This field must be blank if spread across position and account number are entered.

## THE FOLLOWING THIRTEEN FIELDS (ACCOUNT STRUCTION) MUST EXIST IN **SACTL**:

- **18 - FUND** Optional (2 A/N) The two digit fund number used to describe a validated SACS payroll chart of accounts entry.
- **19 -** Sub-Fund Optional (2 A/N) The sub-fund number for the SACS payroll chart of accounts number.
- **20 RESOURCE** Optional (4 A/N) The four digit resource number for the SACS payroll chart of accounts number.
- **21** Sub-Resource Optional (3 A/N) The three digit sub- resource for the SACS payroll chart of accounts number.
- **22 GOAL** Optional (4 A/N) The four digit goal for the SACS payroll chart of accounts number.
- **23 FUNCTION** Optional (4 A/N) The four digit function for the SACS payroll chart of accounts number.
- **24**  Sub- Function Optional (3 A/N) The 3 digit sub-function for the SACS payroll chart of accounts number.
- **25 - OBJECT** Optional (4 A/N) The four digit object number for the SACS payroll chart of accounts number.
- **26** Sub-Object Optional (3 A/N) The three digit object-sub.
- **27 SCH** Optional (3 A/N) The three digit school.
- **28 LOC** Optional (3 A/N) The three digit location number.
- **29 CC** Optional (3 A/N) The three digit cost center.
- **30 YR** Optional (1 A/N)The project year.
- **31 - MESSAGE** Display The place where any messages from the system will be displayed.
- **32 NEXT SCREEN** Optional (5 A/N) Place to indicate the next screen to navigate.

The Employee Benefit / Deduction Adjustments screen **(BDADJ)** allows districts to add or maintain benefit/deduction adjustments for multiple employees at a time. All adjustments entered on the screen will take effect on the same fiscal year and pay cycle. Adjustments on this screen are used to correct errors in vendor amounts for an employee on a previous payroll or series of payrolls.

 $\mathcal{L}_\text{max}$  , and the contribution of the contribution of the contribution of the contribution of the contribution of the contribution of the contribution of the contribution of the contribution of the contribution of t

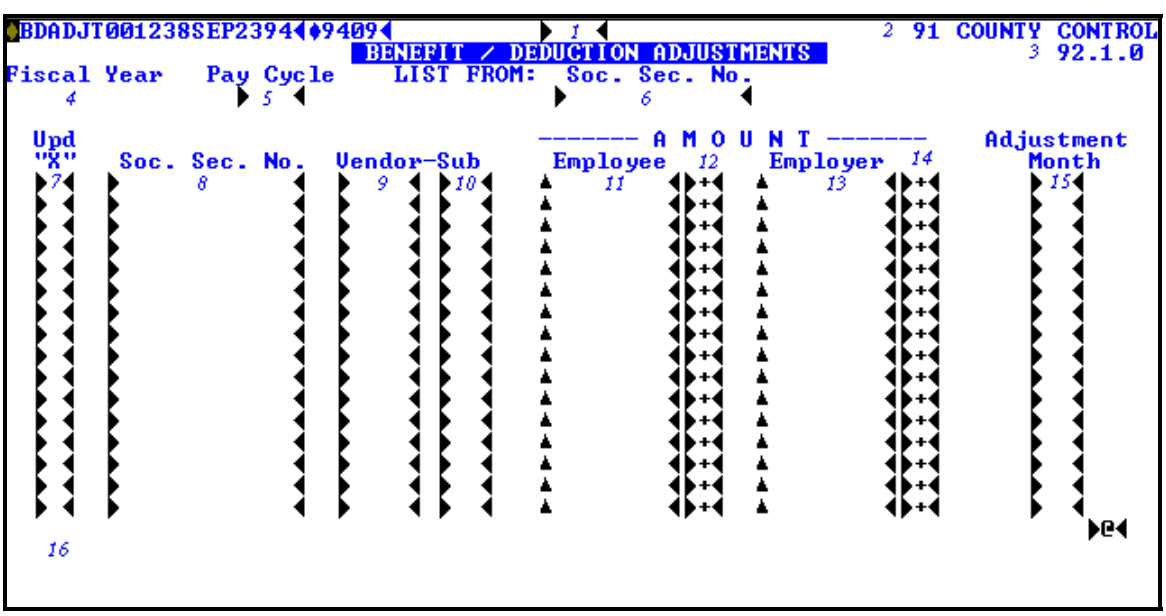

#### **BDADJ** Screen

 $\mathcal{L}_\text{max} = \mathcal{L}_\text{max} = \mathcal{$ 

# **1 - FUNCTION** - Required (3 A/N) - Valid functions for this screen are:

# **ADD**

 Add all the benefit/deduction information on the screen. Only information for an employee paid on the cycle specified may be added.

#### **CHG**

Change or update existing benefit/deduction information.

#### **DEL**

Delete the benefit/deduction information that is indicated with an "X".

#### **INQ**

Inquire about existing benefit/deduction information by fiscal year and pay cycle.

**LST**

Continue a list of existing benefit/deduction information.

- **2 DISTRICT NAME** Display The name of the district.
- **3 VERSION NUMBER** Display The current version control number of the screen.
- **4 FISCAL YEAR** Display The fiscal year for the given pay cycle.
- **5 PAY CYCLE** Required (3 A/N) Pay cycle on which adjustments will take effect. The default is the next upcoming pay cycle. Valid values are: **M01-M12** - Pay at end of month **S01-S24** - Pay on a semi-monthly date
- **6 LIST FROM: SOC. SEC. NO.** Optional (12 A/N) The employee's social security number. If entered, the list will start with this number. Only the records for the pay cycle specified will be shown.
- **7 UPD "X"** Optional (1 A/N) An indicator to mark a line or entry on a screen that is to be updated. When this field is marked with an "X", the other fields associated with it will be changed or deleted. When it is blank, they will not be changed.
- **8 SOC. SEC. NO.** Required (12 A/N) The social security number of the employee to be adjusted. May be entered with or without hyphens. (Ex. 123-12-1234 or 123121234).

The following two fields must be set up on the **BDSUB** screen prior to entering a benefit / deduction adjustment.

- **9 VENDOR** Required (5 A/N) A number associated with a vendor. The number ranges and their descriptions are:
	- **20000 28999** Tax Sheltered Annuities
	- **29000 29999** Alternative Retirement Systems
	- **30000 31999** Flexible Benefits (Pre-Tax)
	- **32000 39999** Health and Welfare
	- **40000 49999** Life and Disability
	- **50000 59999** Unions / Associations
	- **60000 69999** Banks / Credit Unions
	- **70000 79999** Charitable Organizations
	- **80000 89999** Miscellaneous
- **10 SUB** Required (2 A/N) A number associated with a vendor from **BDSUB** to identify different types of deductions or benefits for a specific vendor.
- **11 EMPLOYEE AMOUNT** Optional (5,2 N) The amount of the adjustment to the employee. A positive amount will be taken from the employee and sent to the vendor on the specified pay cycle. A negative amount indicates a refund to the employee. Required entry if EMPLOYER (field 13) amount is blank or "0".
- **12** Required (1 A/N) "+" means the EMPLOYEE adjustment amount will be taken from the employee and sent to the vendor; "-" means the EMPLOYEE adjustment amount will be refunded to the employee.
- **13 EMPLOYER AMOUNT** Optional (5,2 N) The amount of the adjustment for the employer. A positive amount will be taken from the employer and sent to the vendor on the specified pay cycle. A negative amount will be refunded to the employer. Required entry if EMPLOYEE (field 11) amount is blank or "0".
- **14** Required (1 A/N) "+" means the EMPLOYER adjustment amount will be taken from the employer and sent to the vendor; "-" means the EMPLOYER adjustment amount will be refunded to the employer.
- **15 ADJUSTMENT MONTH** Required (2 A/N) The month that the error was made. Valid values are:

**01-12** January through December

**16 - MESSAGE** - Display - The place where any messages from the system will be displayed.

The Benefit / Deduction Adjustment List screen **(BDLST)** allows districts to list adjustments to benefits/deductions for a given pay cycle. The adjustments are entered on the **BDADJ** screen.

 $\mathcal{L}_\text{max} = \mathcal{L}_\text{max} = \mathcal{$ 

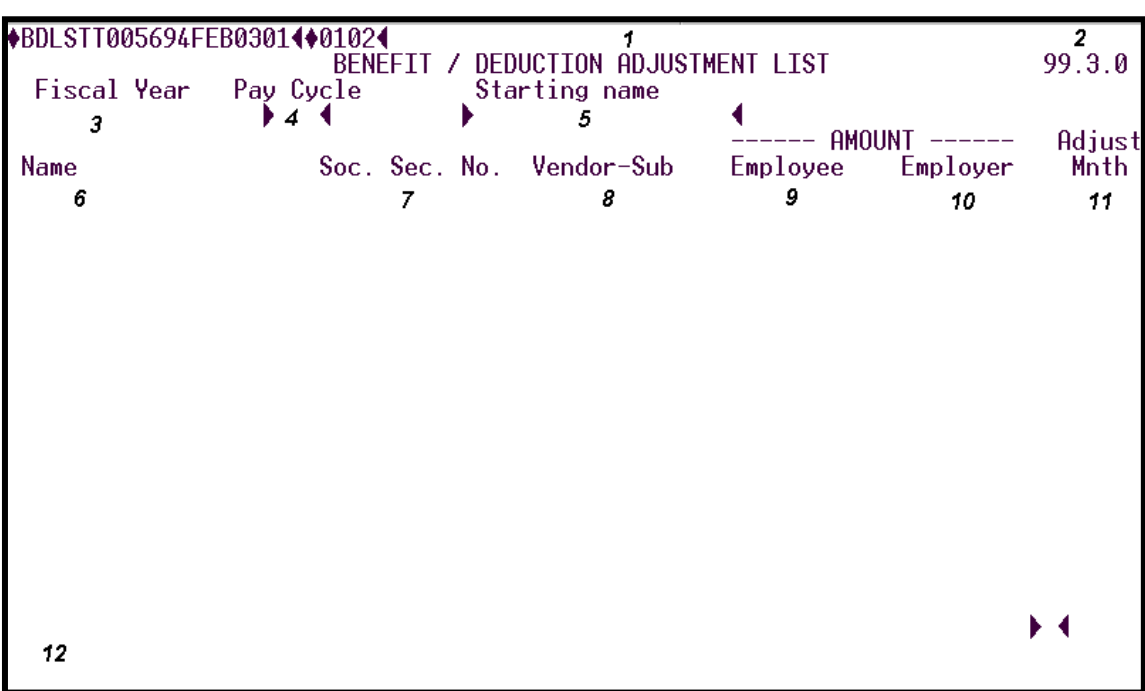

#### **BDLST** Screen

 $\mathcal{L}_\text{max}$  , and the contribution of the contribution of the contribution of the contribution of the contribution of the contribution of the contribution of the contribution of the contribution of the contribution of t

- **1 FUNCTION** The function for this screen will always list.
- **2 DISTRICT NAME/VERSION** Display The name of the district. The current version control number of the screen.
- **3 FISCAL YEAR** Display The fiscal year of the payroll cycle. Defaults to current year.
- **4 PAY CYCLE** Optional (3 A/N) The pay cycle of the unprocessed adjustments to list. Default is the next upcoming pay cycle.
- **5 STARTING NAME** Optional The last name of the employee with which to begin the list.
- **6 NAME** Display The last name, first name and middle name of the employee shown.
- **7 SOC. SEC. NO. -** Display The social security number of the employee shown.
- **8 VENDOR-SUB** Display The vendor and sub number associated with the vendor to be adjusted.
- **9 EMPLOYEE AMOUNT** Display The amount of the employee adjustment. Will be followed by a "+" or "-" to indicate a positive or negative amount. Positive amount will be taken from employee and sent to vendor. Negative amount will be taken from vendor and refunded to employee.
- **10 EMPLOYER AMOUNT** Display The amount of the employer adjustment. Will be followed by a "+" or "-" to indicate a positive or negative amount. Positive amount will be taken from employer and sent to vendor. Negative amount will be taken from vendor and refunded to employer.
- **11 ADJUST MNTH** Display The month to be adjusted.
- **12 MESSAGE** Display The place where any messages from the system will be displayed.

The Benefit / Deduction Adjustment Transaction Totals screen **(BDTOT)** allows a means of verifying adjustments to benefits/deductions by auditing input totals. All benefit/deductions adjustments entered on **BDADJ** screen for a given pay cycle will be totaled for the district.

 $\mathcal{L}_\text{max}$  , and the contribution of the contribution of the contribution of the contribution of the contribution of the contribution of the contribution of the contribution of the contribution of the contribution of t

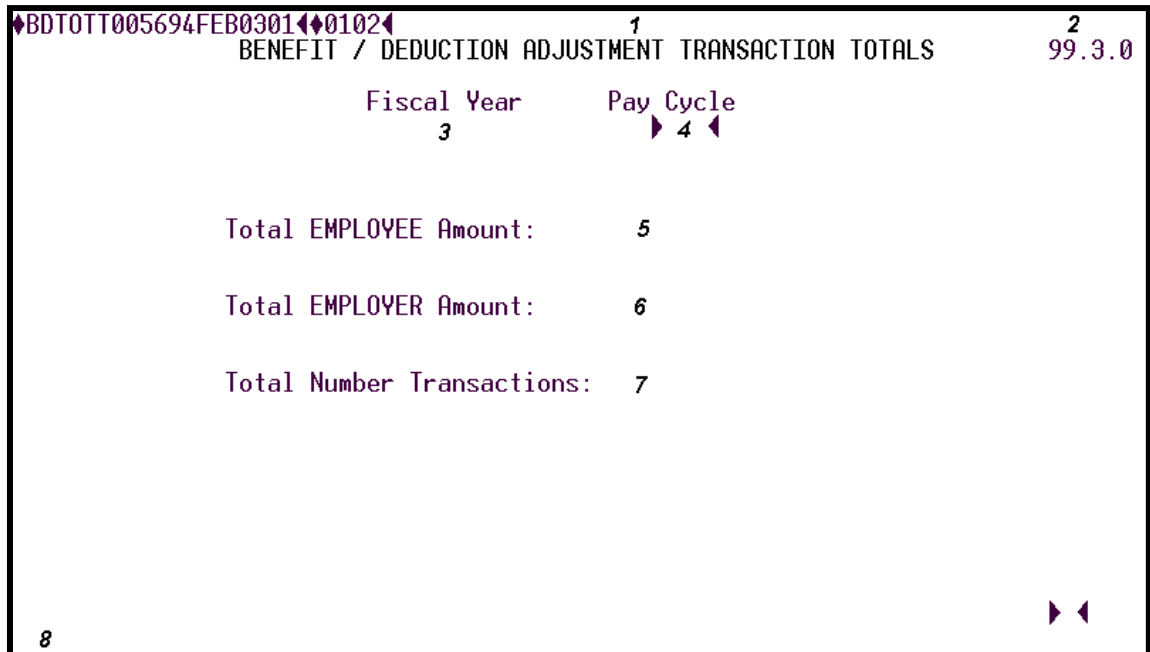

Note: Totals can only be calculated for a payroll that has not been run.

## **BDTOT** Screen

 $\mathcal{L}_\text{max} = \mathcal{L}_\text{max} = \mathcal{$ 

- **1 FUNCTION** The function for this screen will always total.
- **2 DISTRICT NAME/VERSION** Display The name of the district. The current version control number of the screen.
- **3 FISCAL YEAR** Display The fiscal year of the payroll cycle to be totaled. Defaults to current year.
- **4 PAY CYCLE** Required (3 A/N) The payroll cycle of the adjustments to be totaled. Default is next upcoming pay cycle.
- **5 TOTAL EMPLOYEE AMOUNT** Display The sum of the employee adjustments entered.
- **6 TOTAL EMPLOYER AMOUNT** Display The sum of the employer adjustments entered.
- **7 TOTAL NUMBER TRANSACTIONS** Display The total number of transactions entered.
- **8 MESSAGE** Display The place where any messages from the system will be displayed.

The Deduction Trust Fund Adjustments screen (**DTADJ**) is used to enter adjustments to deduction trust fund amounts for an employee. Multiple records for a single employee may be added on a single screen. This screen may also be used to pay off the amount in trust to a terminated employee.

 $\mathcal{L}_\text{max} = \mathcal{L}_\text{max} = \mathcal{$ 

| ◆DTADJT005695FEB03014◆01024<br>5 |                                         | DEDUCTION TRUST FUND ADJUSTMENTS<br>Pay Cycle Fiscal Year LIST FROM: Soc. Sec. No. Vendor-Sub<br>к | $7 + 184$<br>ь            | 3.<br>$11:48$ AM<br>99.3.0  |
|----------------------------------|-----------------------------------------|----------------------------------------------------------------------------------------------------|---------------------------|-----------------------------|
| Upd<br>10<br>17                  | Soc. Sec. No. Vendor-Sub<br>13121<br>11 | Employee<br>Amount<br>13<br>  141                                                                  | To Trust<br>Month<br>4154 | Refund<br>All Months<br>161 |

**DTADJ** Screen

 $\mathcal{L}_\text{max}$  , and the contribution of the contribution of the contribution of the contribution of the contribution of the contribution of the contribution of the contribution of the contribution of the contribution of t

#### **1 - FUNCTION** - Required (3 A/N) - Valid functions for this screen are: **ADD**

Add all the deduction trust adjustment information on the screen.

## **CHG**

Change or update existing deduction trust adjustment information.

## **DEL**

Delete the deduction trust adjustment information that is indicated with an "X".

## **INQ**

 Inquire about existing deduction trust adjustments for an employee by fiscal year and pay cycle.

## **LST**

Continue a list of unprocessed deduction trust adjustment information.

## **NXT**

Continue a list of unprocessed deduction trust adjustment information in name sequence.

- **2 DISTRICT NAME** Display The name of the district.
- **3 TIME/VERSION** Display The current time as maintained by the computer at the moment the screen was requested. The current version control number of the screen.
- **4 PAY CYCLE** Required (3 A/N) Payroll cycle on which adjustments will take effect. The default is the next upcoming pay cycle. Valid values are: **M01 - M12** - Pay at end of month **S01 - S24** - Pay on a semi-cycle date
- **5 FISCAL YEAR** Display The fiscal year for the given pay cycle.

## **LIST FROM:**

- **6 SOC. SEC. NO.** Optional (12 A/N) The social security number of the employee with which to begin list. May be entered with or without hyphens. (Ex. 123-12-1234 or 123121234).
- **7 VENDOR** Optional (5 A/N) A number associated with a vendor with which to begin list. The number ranges and their descriptions are:

**32000 - 39999** Health and Welfare

- **40000 49999** Life and Disability
- **50000 59999** Unions / Associations
- **70000 79999** Charitable Organizations
- **8 VENDOR-SUB** Optional (2 A/N) A number associated with a vendor from **DVNDR** to identify different types of deductions or benefits for a specific vendor with which to begin list. Must exist on **BDSUB**.
- **9 UPD "X"** Optional (1 A/N) An indicator to mark a line or entry on a screen that is to be updated. When this field is marked with an "X", the other fields associated with it will be changed or deleted. When it is blank, they will not be changed.
- **10 SOC. SEC. NO.** Required (12 A/N) The social security number of the employee to be adjusted. May be entered with or without hyphens. (Ex. 123-12-1234 or 123121234).
- **11 VENDOR** Required (5 A/N) A number associated with a vendor. The number ranges and their descriptions are:
	- **32000 39999** Health and Welfare
	- **40000 49999** Life and Disability

**50000 - 59999** Unions / Associations

**70000 - 79999** Charitable Organizations

- **12 VENDOR-SUB** Required (2 A/N) A number associated with a vendor from **DVNDR** to identify different types of deductions or benefits for a specific vendor. Must exist on **BDSUB**.
- **13 EMPLOYEE AMOUNT** Optional (7 A/N) The amount of the adjustment to the employee trust fund. Positive amount will be taken from the employee and sent to the trust fund for the employee. Negative amount will be taken from the trust and refunded to the employee.
- **14** Display The sign "+" or "-" to indicate a positive or negative amount.
- **15 TO TRUST MONTH** Optional (2 A/N) The double deduction month on which the error was made. This month must match one of the double deduction months on the **BDEMP** record. This is a required field if Refund All Months (field 16) is blank.
- **16 REFUND ALL MONTHS** Optional (1 A/N) Indicator whether entire amount in trust fund is to be refunded to the employee. If this field is used, Employee Amount (field 13) must be blank.
- **17 MESSAGE** The place where any messages from the system will be displayed.

The Extra Pay Transactions List screen (**EXLST**) is used to list unprocessed extra pay transactions entered on the **EXTRA** screen by pay cycle and employee name.

 $\mathcal{L}_\text{max} = \mathcal{L}_\text{max} = \mathcal{$ 

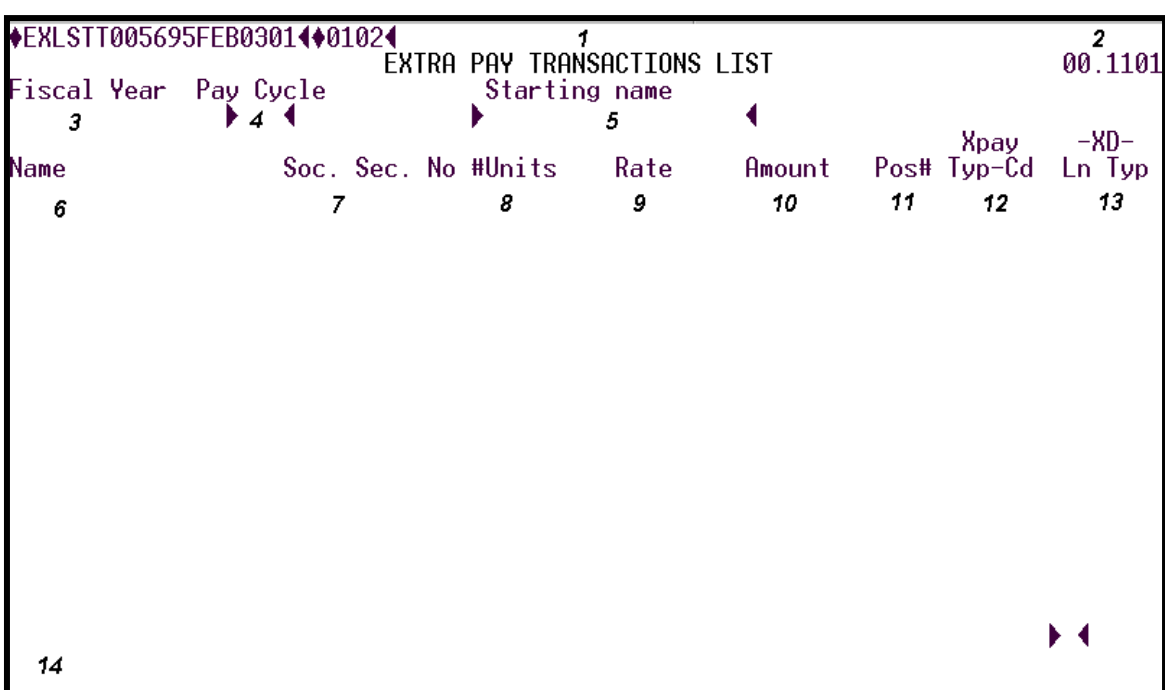

## **EXLST** Screen

 $\mathcal{L}_\mathcal{L} = \{ \mathcal{L}_\mathcal{L} = \{ \mathcal{L}_\mathcal{L} = \{ \mathcal{L}_\mathcal{L} = \{ \mathcal{L}_\mathcal{L} = \{ \mathcal{L}_\mathcal{L} = \{ \mathcal{L}_\mathcal{L} = \{ \mathcal{L}_\mathcal{L} = \{ \mathcal{L}_\mathcal{L} = \{ \mathcal{L}_\mathcal{L} = \{ \mathcal{L}_\mathcal{L} = \{ \mathcal{L}_\mathcal{L} = \{ \mathcal{L}_\mathcal{L} = \{ \mathcal{L}_\mathcal{L} = \{ \mathcal{L}_\mathcal{$ 

- **1 FUNCTION** The function for this screen will always list.
- **2 DISTRICT NAME/VERSION** Display The name of the district. The current version control number of the screen.
- **3 FISCAL YEAR** Display The fiscal year of the pay cycle to be listed.
- **4 PAY CYCLE** Required (3 A/N) The pay cycle of the **EXTRA** transactions to be listed. Defaults to the next upcoming pay cycle.
- **5 STARTING NAME** Optional (18 A/N) The last name of the employee with which to begin the extra pay transactions list. After a transmit, if there are more than 17 **EXTRA** transactions, the next name to be displayed will appear in this field.
- **6 NAME** Display The last name, first name, middle name of the employee shown. Transactions are displayed in name sequence.
- **7 SOC. SEC. NO. -** Display The social security number of the employee shown.
- **8 #UNITS** Display The number of units of extra pay the employee is to be paid as entered on **EXTRA**.
- **9 RATE** Display The rate of the extra pay to be paid.
- **10 AMOUNT** Display The amount of extra pay to be paid to the employee for the extra pay type and code shown. Followed by the sign "+" to indicate a positive extra pay transaction.
- **11 POS#** Display The position that the original salary was paid under.
- **12 XPAY TYP-CD** Display The numeric code identifying the type of extra pay; and the sub code used to further define the type of extra pay.
- **13 XD LN TYPE** The line number assigned to an account number on **SXEXP**. Will be followed by "X" - Expense distribution for an extra pay.
- **14 MESSAGE** Display The place where any messages from the system will be displayed.

The One-Time Extra Pay Totals screen (**EXTOT**) is used to total extra pay transactions entered on the **EXTRA** screen by extra pay type and code.

 $\mathcal{L}_\text{max} = \mathcal{L}_\text{max} = \mathcal{$ 

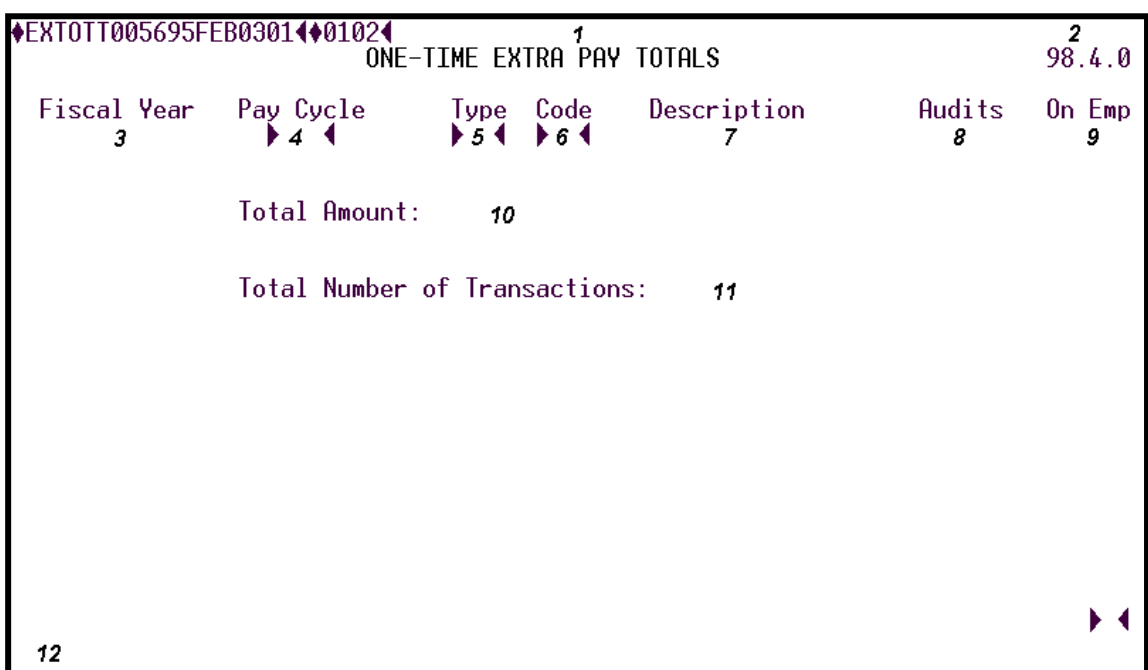

## **EXTOT** Screen

 $\mathcal{L}_\mathcal{L} = \{ \mathcal{L}_\mathcal{L} = \{ \mathcal{L}_\mathcal{L} = \{ \mathcal{L}_\mathcal{L} = \{ \mathcal{L}_\mathcal{L} = \{ \mathcal{L}_\mathcal{L} = \{ \mathcal{L}_\mathcal{L} = \{ \mathcal{L}_\mathcal{L} = \{ \mathcal{L}_\mathcal{L} = \{ \mathcal{L}_\mathcal{L} = \{ \mathcal{L}_\mathcal{L} = \{ \mathcal{L}_\mathcal{L} = \{ \mathcal{L}_\mathcal{L} = \{ \mathcal{L}_\mathcal{L} = \{ \mathcal{L}_\mathcal{$ 

- **1 FUNCTION** Display The function for this screen will always total.
- **2 DISTRICT NAME/VERSION** Display The name of the district. The current version control number of the screen.
- **3 FISCAL YEAR** Display The fiscal year of the pay cycle to be totaled.
- **4 PAY CYCLE** Required (3 A/N) The pay cycle of the EXTRA transactions to be totaled. Defaults to the next upcoming pay cycle.
- **5 TYPE** Required (2 A/N) The extra pay type to be totaled.
- **6 CODE** Required (2 A/N) The sub code of the extra pay type to be totaled.
- **7 DESCRIPTION** Display The description of the extra pay type.
- **8 AUDITS** Display The audit parameters associated with each type of extra pay.
- **9 ON EMP** Display If a "Y" is displayed, the extra pay amount was entered on the **EXTRA** screen. Otherwise, the extra pay amount was established on the **DXPAY** screen.
- **10 TOTAL AMOUNT:** Display The total amount of extra pay for a given extra pay type and code.
- **11 TOTAL NUMBER OF TRANSACTIONS:** Display The total number of extra pay transactions for a given extra pay type and code.
- **12 MESSAGE** Display The place where any messages from the system will be displayed.

The Extra Pay Transaction Input screen (**EXTRA**) is used for one time multiple extra pay transactions. Extra pay codes that are a % of annual salary or which are extra pay codes 90 or above must be entered on **EXPAY** and cannot be paid on this screen.

Must **INQ**uire on the Extra Pay TYPE and CODE before adding extra pay transactions.

 $\mathcal{L}_\text{max}$  , and the contribution of the contribution of the contribution of the contribution of the contribution of the contribution of the contribution of the contribution of the contribution of the contribution of t

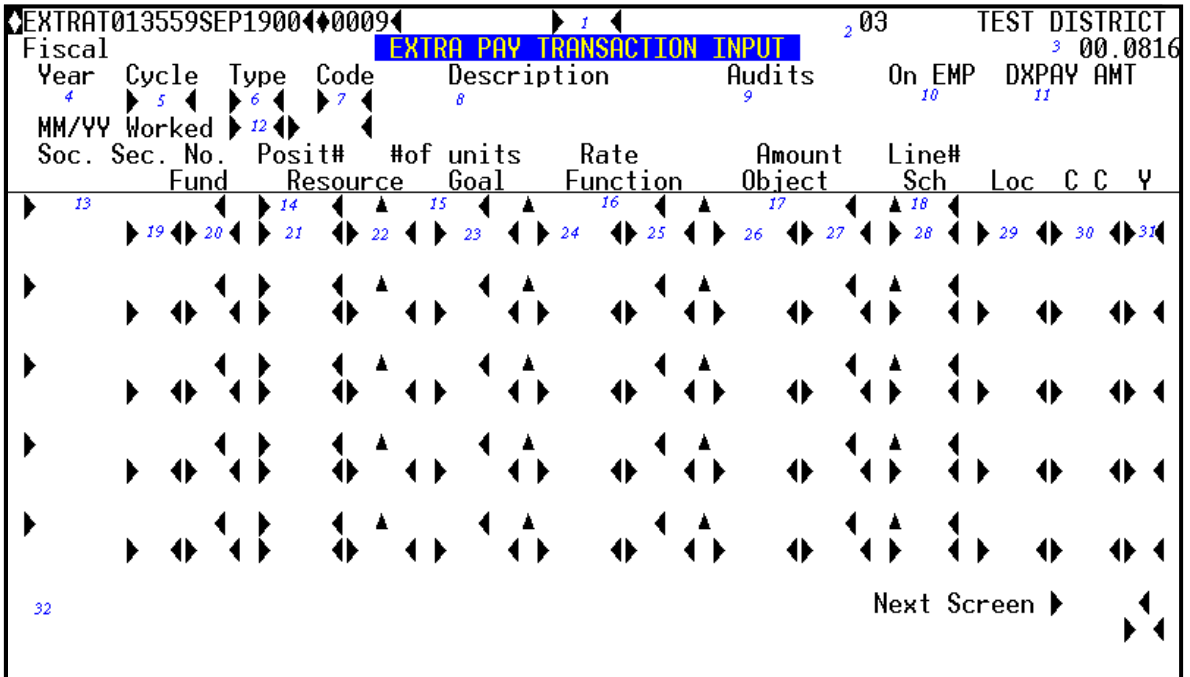

#### **EXTRA** Screen

 $\mathcal{L}_\text{max}$  , and the contribution of the contribution of the contribution of the contribution of the contribution of the contribution of the contribution of the contribution of the contribution of the contribution of t

 **1 - FUNCTION** - Required (3 A/N) - Valid functions for this screen are: **INQ**

Inquire on a particular extra pay type and code (from **DXPAY**).

## **ADD**

Use to add multiple extra pay transaction records.

- **2 DISTRICT NAME** Display The name of the district.
- **3 VERSION NUMBER** Display The current version control number of the screen.
- **4 FISCAL YEAR** Display The fiscal year of the payroll calendar in which the extra pay will be paid.
- **5 CYCLE** Required (3 A/N) Pay cycle for the **EXTRA** transactions to be paid, defaults to next pay cycle.
- **6 TYPE** Required (2 A/N) The numeric code identifying the type of extra pay. Must be set up on **DXPAY**.
- **7 CODE** Required (2 A/N) The extra pay sub code used to further define the type of extra pay. Must be set up on **DXPAY**.
- **8 DESCRIPTION** Display The description associated with the extra pay type.
- **9- AUDITS** Display The single character audit parameters associated with each type of extra pay.
- **10 ON EMP** Display If a "Y'" is displayed the extra pay amount must be entered on this screen. Otherwise, the extra pay amount is established on the **DXPAY** screen.
- **11 DXPAY AMT** Display If the amount resides on **DXPAY** (on employee record = "N"), the amount will be displayed here.
- **12 MM/YY WORKED** Required (4 A/N) The month and year for which the extra pay is to be targeted for transactions entered on screen. Will default to the current month and year.
- **13 SOC. SEC. NO.** Required (12 A/N) The social security number of the employee to be paid. Must be assigned to an active **EMPOS**.
- **14 POSIT#** Optional (4 A/N) The position that the original salary was paid under. If left blank will default to the primary position number. NOTE: If no primary position exist a position number is required.
- **15 #OF UNITS** Required (3,2 N) The number of units of extra pay the employee is to be paid. Defaults to 1.00 if left blank.
- **16 RATE** Optional (5,2 N) The rate of the extra pay to be paid. If the DXPAY AMOUNT (field 11) is displayed and is not on the employee record (ON  $EMP = "N"$ ), the RATE will default to the DXPAY AMOUNT. If the rate is left blank, AMOUNT is required.
- **17 AMOUNT** Optional (6,2 N) The amount of extra pay to be paid to the employee. If left blank, rate is required.
- **18 LINE#** Optional (3 A/N) Line number for expense distribution from the SXEXP. If left blank account number is required.

THE FOLLOWING THIRTEEN FIELDS (ACCOUNT STRUCTURE) MUST EXIST IN **SACTL**:

- **19 FUND** Required (2 A/N) The two digit fund used to describe a validated SACS payroll chart of accounts entry.
- **20** Sub-Fund Required (2 A/N) The sub-fund number for the SACS payroll chart of accounts number.
- **21 RESOURCE** Required (4 A/N) The four digit resource number for the SACS payroll chart of accounts number.
- **22** Sub-Resource Required (3 A/N) The three digit sub-resource number for the SACS payroll chart of accounts number.
- **23 GOAL** Required (4 A/N) The four digit goal for the SACS payroll chart of accounts number.
- **24 FUNCTION** Required (4 A/N) The four digit function number for the SACS payroll chart of accounts.
- **25** Sub-Function Required (3 A/N) The three digit sub-function number for the SACS payroll chart of accounts.
- **26 OBJECT** Required (4 A/N) The four digit object number & 3 digit sub-object number for the SACS payroll chart of accounts.
- **27** Sub-Objection Required (3 A/N) The three digit sub-object number for the SACS payroll chart of accounts.
- **28 SCH** Required (3 A/N) The three digit school number for the SACS payroll chart of accounts number.
- **29 LOC** Required (3 A/N) The three digit location number for the SACS payroll chart of accounts number.
- **30 CC** Required (3 A/N) The three digit cost center number for the SACS payroll chart of account
- **31 Y** Optional (1 A/N) The project year number for the SACS payroll chart of accounts number.
- **32 MESSAGE** Display The place where any messages from the system will be displayed.

The Gross Pay Adjustment screen (**GPADJ**) allows districts to enter adjustments to gross pay for monthly employees. These adjustments are made to correct an error that occurred in the employee's gross pay on a prior pay cycle and to adjust pay for the current pay cycle. Absent without pay, difference pay, position change, new hire, termination, rate change, and extra pay adjustments will be entered on this screen. Use **TMUPD** for prior month adjustments to time and regular/holiday overtime.

 $\mathcal{L}_\text{max} = \mathcal{L}_\text{max} = \mathcal{$ 

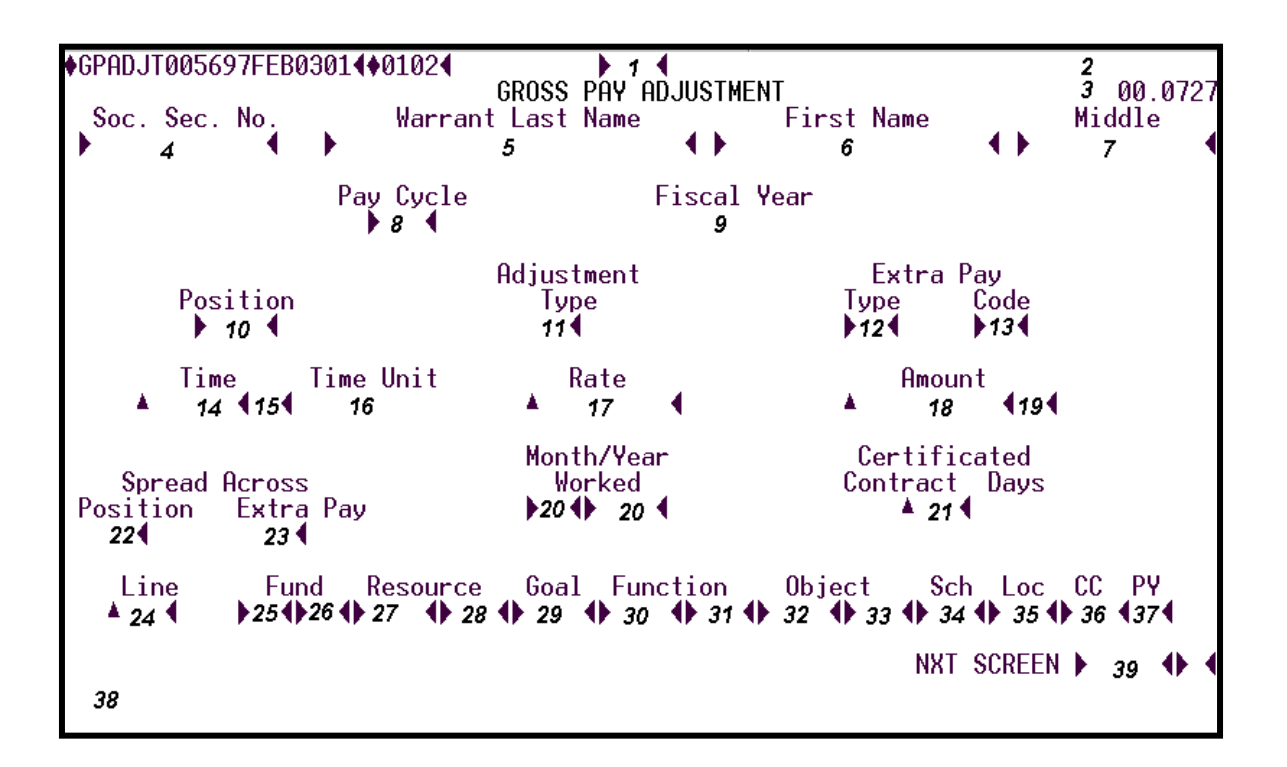

#### **GPADJ** Screen

 $\mathcal{L}_\text{max}$  , and the contribution of the contribution of the contribution of the contribution of the contribution of the contribution of the contribution of the contribution of the contribution of the contribution of t

#### **1**- **FUNCTION** - Required (3 A/N) - Valid functions for this screen are: **ADD**

Add a gross pay adjustment record for an employee.

#### **DEL**

Delete a gross pay adjustment record for an employee.

## **INQ**

 Inquire on gross pay adjustment records for the next upcoming regular or off cycle for an employee. This function will select the first record for the employee, then the **LST**  function must be used to continue the list if there are more adjustments on file for the employee.

## **LST**

Continue a list of existing gross pay adjustment records for an employee.

# **NXT**

Get the next employee (in name sequence) on file who has gross pay adjustment records.

- **2 DISTRICT NAME** Display The name of the district.
- **3 - VERSION NUMBER** The current version control number of the screen.
- **4 SOC. SEC. NO.** Required (12 A/N) The social security number of the employee. May be entered with or without hyphens (Ex. 123-12-1234 or 123121234).
- **5 - WARRANT LAST NAME** Optional (24 A/N) The last name of the employee. If a social security number is not specified, the list will start with this name or the next name in alphabetical order which has a record on file.
- **6 - FIRST NAME** Optional (18 A/N) The first name of the employee.
- **7 - MIDDLE** Optional (12 A/N) The middle name of the employee.
- **8 PAY CYCLE** Required (3 A/N) Pay cycle on which the adjustment will take effect. The adjustments to be processed are limited to the employee's current pay cycle or next off cycle. Valid values are:

 **M01 - M12** - Pay at end of month **S01 - S24** - Pay on a semi-monthly date

- **9 - FISCAL YEAR** Display The fiscal year associated with the current pay cycle.
- **10 - POSITION** Required (4 A/N) The position number of the adjustment.
- **11 - ADJUSTMENT TYPE** Required (1 A/N) The type of adjustment. Valid values are:
	- **A** Awop This adjustment is entered with a monthly, daily or hourly rate. A negative sign will automatically display. Must enter time and rate, or rate and amount, or amount only and rate will default.
	- **P** Position change, New hire, and Termination Full monthly salary will automatically process for the position. Adjustment(s) will be required. CONTRACT DAYS (field 21) must be entered for certificated positions. Must enter rate and amount or amount only and rate will default.
	- **R** Rate (salary) change Current monthly salary change. Rate and amount must be entered. (Ex. Current mid-month step advance.)
- **X** Extra pay Use to adjust extra pay. When adjusting an extra pay, the extra pay type and code must exist on the **EXPAY** screen. Amount is required. Salary repayment (extra pay types 90-99) cannot be adjusted.
- **12 - EXTRA PAY TYPE** Optional (2 A/N) The extra pay type. Must exist on **EXPAY** to adjust an extra pay.
- **13 - EXTRA PAY CODE** Optional (2 A/N) The extra pay code. Must exist on **EXPAY** to adjust an extra pay.
- **14 TIME** Optional (3,2 N) The adjusted time.
- **15 - DISPLAY** The sign "+" or "-" to show positive or negative time.
- **16 - TIME UNIT** Display Unit of time in which time adjustment was reported: **HOURS** - Classified positions **DAYS** - Certificated positions
- **17 - RATE** Required (6,2 N) Rate at which the adjustment is to be made. Must be blank if extra pay is being adjusted. May not exceed \$11,000.
- **18 - AMOUNT** Optional (6,2 N) The adjustment amount. The valid values are from 0 through \$19,999.99.
- **19 -** Display The sign "+" or "-" to show a positive or negative amount.
- **20 - MONTH/YEAR WORKED** Required (6 A/N) The month and year worked in which the error occurred. Defaults to current month and year.
- **21 - CERTIFICATED CONTRACT DAYS** Optional (3 N) Number of certificated days. This field is required for certificated positions when adjustment type is "P". Valid entries are for:

 Position change - enter contract days worked or to be worked in the respective position. New Hires - enter contract days to be worked. Termination - enter contract days worked.

- **22 - SPREAD ACROSS POSITION** Optional (1 A/N) "X" indicates that the adjustment is to be spread across all account numbers for a position based on the distribution percentages on **SXPOS**. This field must be blank if either line number or an account number is entered.
- **23 - SPREAD ACROSS EXTRA PAY** Optional (1 A/N) "X" indicates that the adjustment is to be spread across all extra pay distribution lines based on the extra pay distribution percentages on **SXEXP**.

Note: SPREAD ACROSS POSITION OR EXTRA PAY cannot be used for terminated employees.

**24 - LINE** - Optional (2 A/N) - Line number of the expense distribution for the adjustment from **SXPOS** or **SXEXP**. The line number will default to **SXPOS**. If an extra pay adjustment is entered, the default will be to **SXEXP**. If no **SXEXP** line number exists, the default will be **SXPOS**.

## THE FOLLOWING THIRTEEN FIELDS (ACCOUNT STRUCTURE) MUST EXIST ON **SXPOS** or **SXEXP**:

- **25 - FUND** Required (2 A/N) The two digit fund number used to describe a validated SACS payroll chart of accounts entry.
- **26 -** Sub-Fund Required (2 A/N) The sub-fund number for the SACS payroll chart of accounts number.
- **27 RESOURCE** Required (4 A/N) The four digit resource number for the SACS payroll chart of accounts number.
- **28** Sub-Resource Required (3 A/N) The three digit sub- resource for the SACS payroll chart of accounts number.
- **29 GOAL** Required (4 A/N) The four digit goal for the SACS payroll chart of accounts number.
- **30 FUNCTION** Required (4 A/N) The four digit function for the SACS payroll chart of accounts number.
- **31**  Sub- Function Required (3 A/N) The 3 digit sub-function for the SACS payroll chart of accounts number.
- **32 - OBJECT** Required (4 A/N) The four digit object number for the SACS payroll chart of accounts number. Object 9511 is only valid for prior fiscal year adjustments.
- **33** Sub-Object Required (3 A/N) The three digit object-sub.
- **34 SCH** Required (3 A/N) The three digit school.
- **35 LOC** Required (3 A/N) The three digit location number.
- **36 CC** Optional (3 A/N) The three digit cost center.
- **37 PY** Optional (1 A/N)The project year.

**38 - MESSAGE** - Display - The place where any messages from the system will be displayed.

**39 - NXT SCREEN** - Optional (5 A/N) - Place to indicate the next screen to navigate.

The Gross Pay Adjustments List screen (**GPAJL**) allows districts to list adjustments to gross pay with the corresponding expense distribution on a given pay cycle for an employee. These gross pay adjustments were entered on the **GPADJ/3** screen.

 $\mathcal{L}_\text{max}$  , and the contribution of the contribution of the contribution of the contribution of the contribution of the contribution of the contribution of the contribution of the contribution of the contribution of t

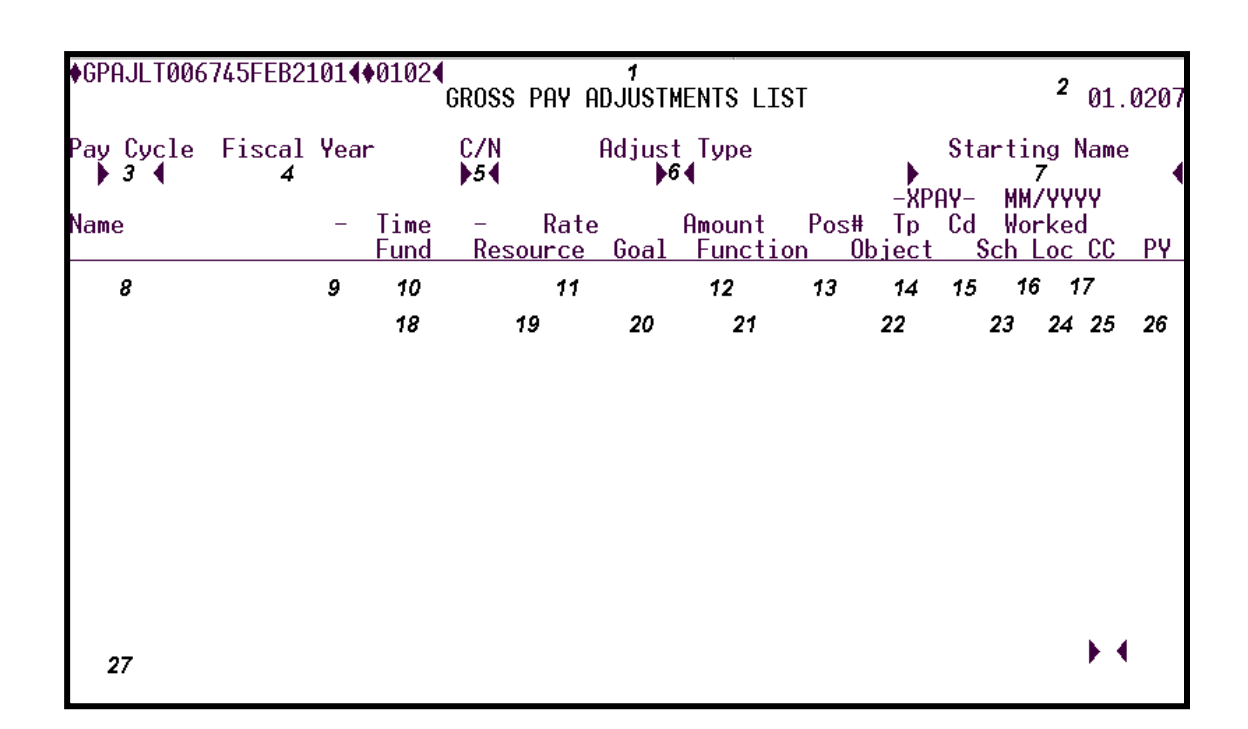

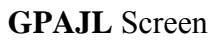

 $\_$  , and the contribution of the contribution of  $\mathcal{L}_\mathcal{A}$  , and the contribution of  $\mathcal{L}_\mathcal{A}$ 

- **1 - FUNCTION** Display The function for this screen will always list.
- **2 - DISTRICT NAME/VERSION NUMBER** Display The name of the district and the current version control number of the screen.

## SELECT PARAMETERS:

**3 - PAY CYCLE** - Optional (3 A/N) - Pay cycle of the employee to list. Default is the next upcoming pay cycle. Valid values are:

**M01 - M12** - Pay at end of month

**S01 - S24** - Pay on a semi-monthly date

 **4 - FISCAL YEAR** - Display - The fiscal year of the payroll cycle for the adjustments to be listed.

- **5 - C/N** Optional (1 A/N) The type of position to be listed. Valid values are:
	- **C** Certificated position
	- **N** Non-certificated position
- **6 ADJUST TYPE** Optional (1 A/N) The type of adjustment to be listed. Valid values are:
	- **A** Absent without pay (AWOP)
	- **P** Position change, New hire, Termination
	- **S** Salary/rate change (current month)
	- **X** Extra pay
- **7 STARTING NAME** Optional (18 A/N) The last name to begin the adjustment list.
- **8 - NAME** Display The employee's warrant name.
- **9** Display The adjustment type
- **10 TIME** Display The adjusted time.
- **11 - RATE** Display The adjusted rate.
- **12 AMOUNT** Display The adjusted amount.
- **13 POS#** Display The position number associated with the gross pay adjustment.
- **14 XPAY TP -** Display The extra pay type associated with the gross pay adjustment.
- **15 - XPAY CD** Display The extra pay code associated with the extra pay type.
- 16 MM WORKED **Display The month in which the adjustment occurred.**
- 17 YYYY WORKED **Display -The year in which the adjustment occurred.**
- 18 FUND/SUB-FUND **Display The two digit fund number and two digit sub-fund number.**
- **19 RESOURCE/SUB-RESOURCE** Display The four digit resource number and the three digit sub-resource number.
- **20 GOAL** Display The four digit goal number.
- **21 FUNCTION/SUB-FUNCTION** Display The four digit function number and the three digit sub-function number.
- **22 OBJECT/SUB-OBJECT** Display The four digit object number and the three digit object-sub number.
- **23 SCH** Display The three digit school number.
- **24 LOC** Display The three digit location code.
- **25 CC** Display The three digit cost center.
- **26 PY** Display The project year.
- **27 - MESSAGE** Display The place where any messages from the system will be displayed.
The Gross Pay Adjustment Totals screen **(GPTOT)** allows districts a means of verifying adjustments to gross pay by auditing input totals. All gross pay adjustments for a given pay cycle will be totaled for the district.

 $\mathcal{L}_\text{max}$  , and the contribution of the contribution of the contribution of the contribution of the contribution of the contribution of the contribution of the contribution of the contribution of the contribution of t

Note: Totals can only be calculated for a payroll that has not been processed.

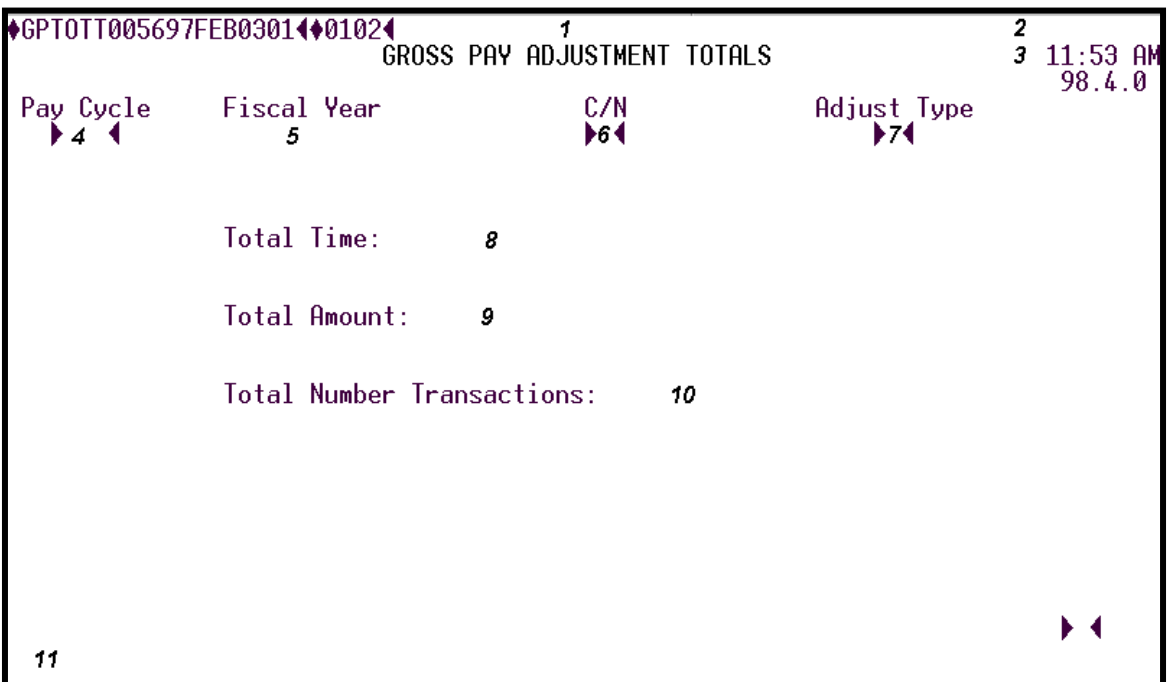

## **GPTOT** Screen

 $\mathcal{L}_\text{max} = \mathcal{L}_\text{max} = \mathcal{$ 

- **1 FUNCTION** Display The function for this screen will always total.
- **2 DISTRICT NAME** Display The name of the district.
- **3 TIME/VERSION** Display The current time as maintained by the computer at the moment the screen was requested. The current version control number of the screen.
- **4 PAY CYCLE** Required (3 A/N) The payroll cycle of gross pay adjustments to be totaled. Default is the next upcoming pay cycle.
- **5 FISCAL YEAR** Display The fiscal year for the payroll cycle to be totaled.
- **6 C/N** Optional (1 A/N) The position type code to be totaled. Valid values are:
	- **C** Certificated
	- **N** Non-certificated
- **7 ADJUST TYPE** Optional (1 A/N) The type of adjustment to be totaled. Valid values are:
	- **A** Awop
	- **P** Position change, New hire, and Termination
	- **R** Rate (salary) change
	- **X** Extra pay
- **8 TOTAL TIME:** Display Total of time entered on **GPADJ** for selected parameters.
- **9 TOTAL AMOUNT:** Display Total amount of gross pay adjustments entered on **GPADJ** for selected parameters.
- **10 TOTAL NUMBER TRANSACTIONS:** Display The total number of transactions entered on **GPADJ** for selected parameters.
- **11 MESSAGE** Display The place where any messages from the system will be displayed.

The Leave Pay Transactions List screen (**LVLST**) allows districts to list leave pay transactions for a given pay cycle for employees. The leave pay transactions are entered on **LVPAY** screen.

 $\mathcal{L}_\text{max} = \mathcal{L}_\text{max} = \mathcal{$ 

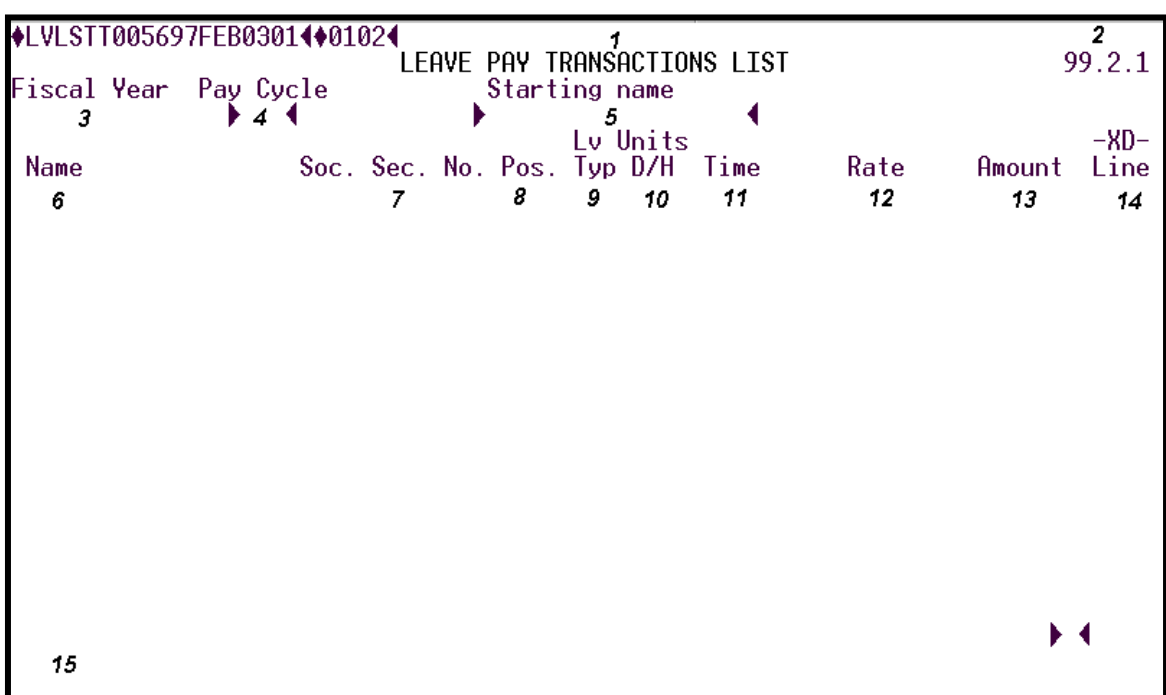

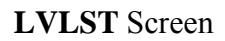

 $\mathcal{L}_\text{max}$  , and the contribution of the contribution of the contribution of the contribution of the contribution of the contribution of the contribution of the contribution of the contribution of the contribution of t

- **1 FUNCTION** Display The function for this screen will always list.
- **2 DISTRICT/VERSION** Display The name of the district. The current version control number of the screen.
- **3 FISCAL YEAR** Display The fiscal year of the payroll cycle. Defaults to current year.
- **4 PAY CYCLE** Required (3 A/N) The payroll cycle of the unprocessed leave pay transactions to be displayed. Default is next upcoming pay cycle.
- **5 STARTING NAME** Optional (18 A/N) The last name with which to begin the list.
- **6 NAME** Display The last name, first name and middle name of the employee shown.
- **7 SOC. SEC. NO.** Display The social security number of the employee shown.
- **8 POS.** Display The number of the position to which the employee is assigned, or if terminated, the position held at the time of termination.
- **9 LV TYP** Display The type of leave to be paid off or adjusted. Values displayed are:
	- **V** Vacation
	- **S** Sick leave
	- **C** Compensatory time
	- **O** Other
- **10 UNITS D/H** Display Unit of time of leave to be paid off or adjusted. Values displayed are:
	- **D** Days
	- **H** Hours
- **11 TIME** The time that is to be paid off or adjusted.
- **12 RATE** Rate at which leave time payoff is to be paid.
- **13 AMOUNT** The total amount of the time transaction.
- **14 XD LINE** The line number associated with the expense distribution for the leave pay transaction. "**000**" line number indicates spread across all lines.
- **15 MESSAGE** The place where any messages from the system will be displayed.

The Leave Time Payoff screen **(LVPAY)** is used to provide the districts with a way to pay off all or part of an employee's vacation, sick leave, compensatory time, or other leave time. The screen may also be used to adjust a leave payoff.

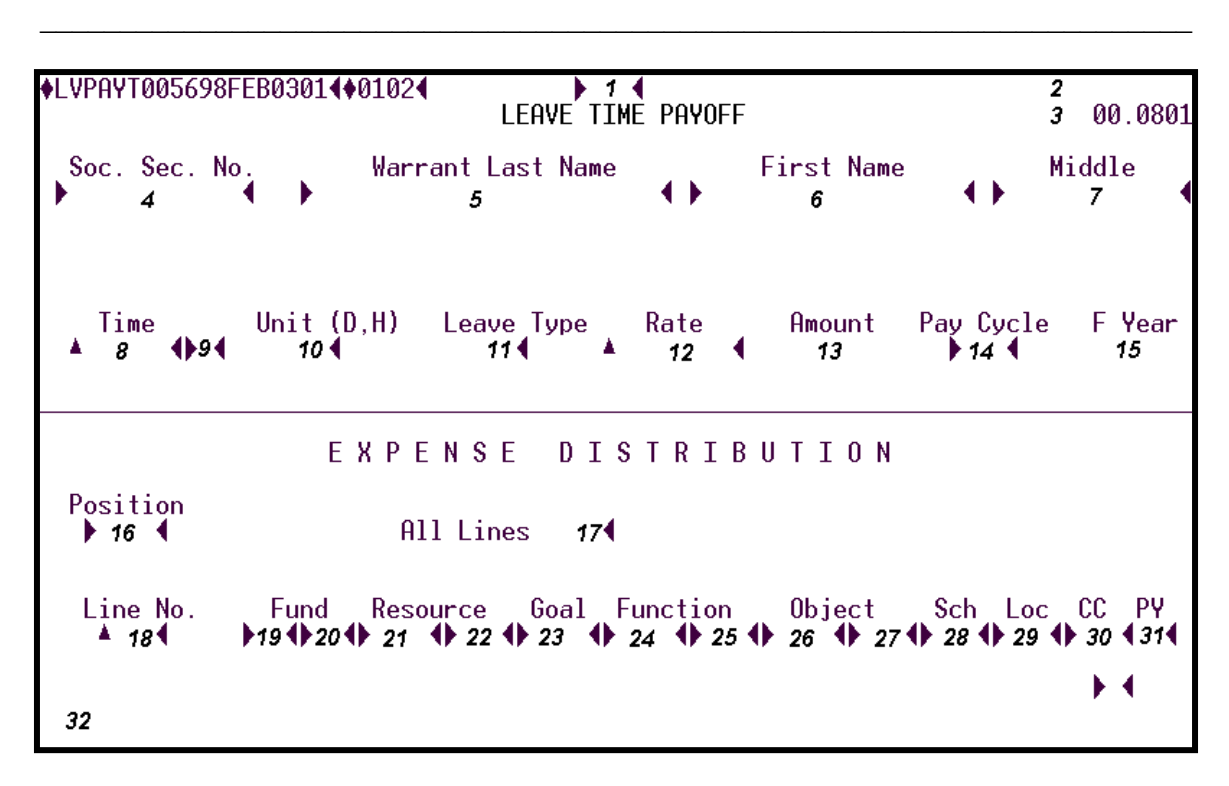

#### **LVPAY** Screen

 $\mathcal{L}_\text{max}$  , and the contribution of the contribution of the contribution of the contribution of the contribution of the contribution of the contribution of the contribution of the contribution of the contribution of t

#### **1 - FUNCTION** - Required (3 A/N) - Valid functions for this screen are: **ADD**

Add a single leave time payoff record for an employee.

### **DEL**

Delete a leave time payoff record.

## **INQ**

Same as LST.

## **LST**

List an employee's leave time payoff records.

### **NXT**

Begin a list of leave time payoff records for the next employee on file.

 **2 - DISTRICT NAME** - Display - The name of the district.

- **3 VERSION NUMBER** Display The current version control number of the screen.
- **4 SOC. SEC. NO.** Required (12 A/N) The social security number of the employee to display with or without hyphens (ex. 123-12-1234 or 123121234).
- **5 WARRANT LAST NAME** Optional (24 A/N) The last name of the employee.
- **6 FIRST NAME** Optional (18 A/N) The first name of the employee.
- **7 MIDDLE** Optional (12 A/N) The middle name of the employee.
- **8 TIME** Required (3,2 N) Time that is to be paid off or adjusted. Must not exceed employee's leave balance.
- **9** Required (1 A/N) The sign "+" or "-" associated with the time transaction. A positive sign indicates a leave payoff; a negative sign indicates the employee is to pay back a leave payoff.
- **10 TIME UNIT** Required (1 A/N) Unit of time of leave to be paid off or adjusted. Valid values are:
	- **D** Days
	- **H** Hours
- **11 LEAVE TYPE** Required (1 A/N) The type of leave to be paid off or adjusted. Valid values are:
	- **V** Vacation
	- **S** Sick leave
	- **C** Compensatory time
	- **O** Other
- **12 RATE** Required (5,2 N) Rate at which leave time payoff is to be paid.
- **13 AMOUNT** Display The total amount of the time transaction.
- **14 PAY CYCLE** Display Displays the next upcoming regular pay cycle for the employee.
- **15 F YEAR** Display (4 A/N) The fiscal year of the pay cycle for the leave payoff.
- **16 POSITION** Required (4 A/N) Number of the position to which the employee is assigned, or if terminated, the position held at the time of termination.
- **17 ALL LINES** Optional (1 A/N) "X" indicates the time transaction is to be spread across all expense distribution for a position based on the distribution percentages (**SXPOS**). Note: Cannot be used for variable positions or terminated employees.
- **18 LINE NO.** Optional (2 N) Line number of the employee's expense distribution (**SXPOS**) to charge the time transaction. If left blank, the account number must be specified.
- **19 - FUND** Required (2 A/N) The two digit fund number used to describe a validated SACS payroll chart of accounts entry.
- **20 -** Sub-Fund Required (2 A/N) The sub-fund number for the SACS payroll chart of accounts number.
- **21 RESOURCE** Required (4 A/N) The four digit resource number for the SACS payroll chart of accounts number.
- **22** Sub-Resource Required (3 A/N) The three digit sub- resource for the SACS payroll chart of accounts number.
- **23 GOAL** Required (4 A/N) The four digit goal for the SACS payroll chart of accounts number.
- **24 FUNCTION** Required (4 A/N) The four digit function for the SACS payroll chart of accounts number.
- **25**  Sub- Function Required (3 A/N) The 3 digit sub-function for the SACS payroll chart of accounts number.
- **26 - OBJECT** Required (4 A/N) The four digit object number for the SACS payroll chart of accounts number.
- **27** Sub-Object Required (3 A/N) The three digit object-sub.
- **28 SCH** Required (3 A/N) The three digit school.
- **29 LOC** Required (3 A/N) The three digit location number.
- **30 CC** Required (3 A/N) The three digit cost center.
- **31 PY** Required (1 A/N)The project year.

Note: Expense distribution is required on terminated employees.

**32 - MESSAGE** - Display - The place where any messages from the system will be displayed.

The Leave Transactions Totals screen (**LVTOT**) allows districts a means of verifying leave pay transactions by auditing input totals. All leave pay transactions for a given pay cycle will be totaled for the district. Leave pay transactions are entered on **LVPAY**.

 $\mathcal{L}_\text{max}$  , and the contribution of the contribution of the contribution of the contribution of the contribution of the contribution of the contribution of the contribution of the contribution of the contribution of t

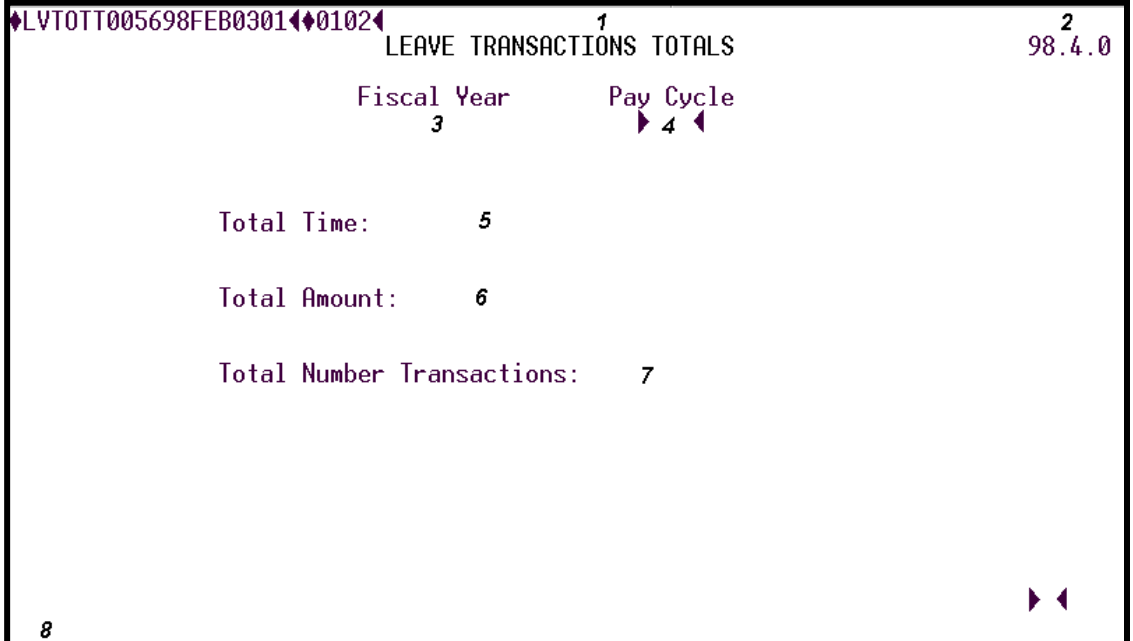

Note: Totals can only be calculated for a payroll that has not been run.

## **LVTOT** Screen

 $\mathcal{L}_\text{max}$  , and the contribution of the contribution of the contribution of the contribution of the contribution of the contribution of the contribution of the contribution of the contribution of the contribution of t

- **1 FUNCTION** The function of this screen will always total.
- **2 DISTRICT NAME/VERSION**  Display The name of the district. The current version control number of the screen.
- **3 FISCAL YEAR** Display The fiscal year of the payroll cycle. Defaults to current year.
- **4 PAY CYCLE** Display The payroll cycle of unprocessed leave pay transactions to be totaled. Default is the next upcoming pay cycle.
- **5 TOTAL TIME** Display The total time of leave pay transactions entered.
- **6 TOTAL AMOUNT** Display The sum of leave pay transactions entered.
- **7 TOTAL NUMBER TRANSACTIONS** Display The total number of transactions entered.
- **8 MESSAGE** The place where any messages from the system will be displayed.

The Extra Pay Transactions List screen (**LXTRA**) is used to list, by extra pay type and code, all transactions entered on **EXTRA** for a given pay cycle and to delete any transactions entered in error.

 $\mathcal{L}_\text{max}$  , and the contribution of the contribution of the contribution of the contribution of the contribution of the contribution of the contribution of the contribution of the contribution of the contribution of t

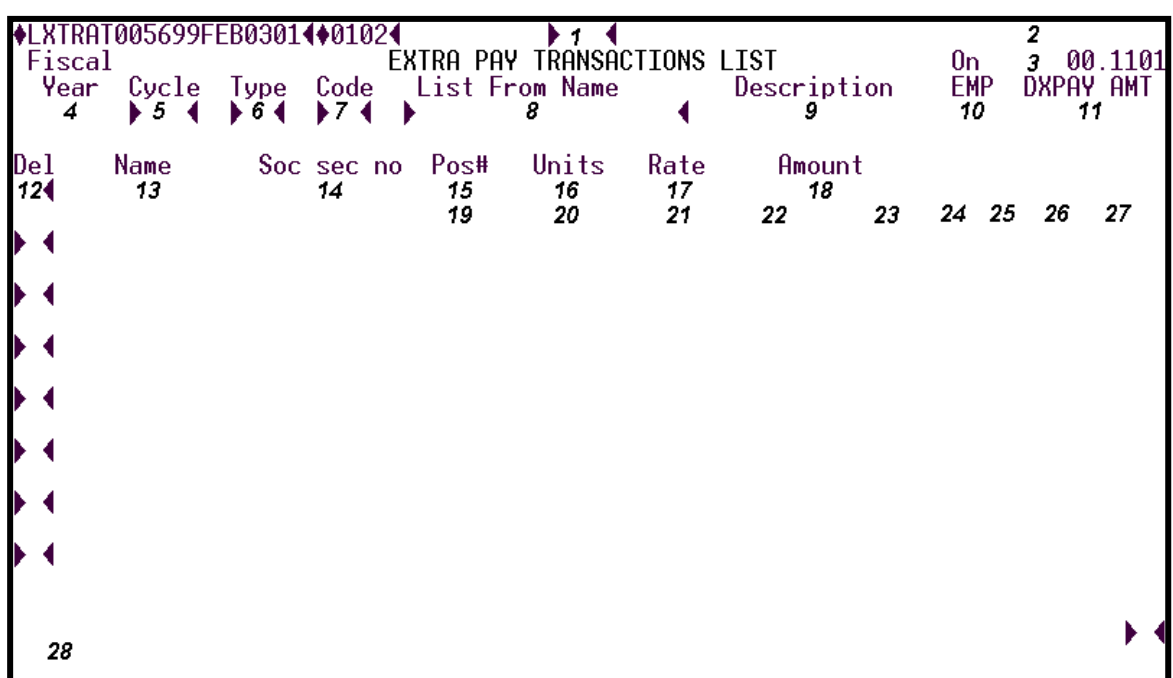

### **LXTRA** Screen

 $\mathcal{L}_\mathcal{L} = \{ \mathcal{L}_\mathcal{L} = \{ \mathcal{L}_\mathcal{L} = \{ \mathcal{L}_\mathcal{L} = \{ \mathcal{L}_\mathcal{L} = \{ \mathcal{L}_\mathcal{L} = \{ \mathcal{L}_\mathcal{L} = \{ \mathcal{L}_\mathcal{L} = \{ \mathcal{L}_\mathcal{L} = \{ \mathcal{L}_\mathcal{L} = \{ \mathcal{L}_\mathcal{L} = \{ \mathcal{L}_\mathcal{L} = \{ \mathcal{L}_\mathcal{L} = \{ \mathcal{L}_\mathcal{L} = \{ \mathcal{L}_\mathcal{$ 

 **1 - FUNCTION** - Required (3 A/N) - Valid functions for this screen are: **INQ**

Inquire on transactions entered on the **EXTRA** screen.

#### **LST**

Same as INQ.

**DEL** 

Delete an extra pay transaction entered in error.

- **2 DISTRICT NAME** Display The name of the district.
- **3 VERSION NUMBER** Display The current version control number of the screen.
- **4 FISCAL YEAR** Display The fiscal year of the payroll calendar in which the extra pay will be paid.
- **5 CYCLE** Required (3 A/N) Pay cycle for the **EXTRA** transactions to be paid, defaults to next pay cycle.
- **6 TYPE** Required (2 A/N) The type of extra pay.
- **7 CODE** Required (2 A/N) The extra pay sub code used to further define the type of extra pay.
- **8 LIST FROM NAME** Display The name of the employee with which to begin the list.
- **9 DESCRIPTION** Display The description of the extra pay type.
- **10 ON EMP** Display If a "Y'" is displayed, the extra pay rate and/or amount was entered on the extra screen. Otherwise, the extra pay rate was established on the **DXPAY** screen.
- **11 DXPAY AMT** Display If the amount was established on **DXPAY** (on employee record = "N"), the rate of the extra pay will be displayed here.
- **12 DEL**  Optional (1 A/N) An indicator to mark an extra pay transaction to be deleted. When this field is marked with an "X", and the function is DELete, the extra pay transaction will be deleted.
- **13 NAME** Display The warrant name of the employee.
- **14 SOC. SEC. NO.**  Display The social security number of the employee.
- **15 POS#** Display The position number associated with the extra pay type and code.
- **16 UNITS** Display The number of units of extra pay the employee is to be paid.
- **17 RATE** Display The rate of extra pay to be paid to the employee. If the DXPAY AMOUNT (field 11) is displayed and is not on the employee record (ON EMP = "N"), the RATE will default to the DXPAY AMOUNT.
- **18 AMOUNT** Display The amount of extra pay to be paid to the employee.
- 19 FUND/SUB-FUND **Display The two digit fund number and two digit sub-fund number.**
- **20 RESOURCE/SUB-RESOURCE** Display The four digit resource number and the three digit sub-resource number.
- **21 GOAL** Display The four digit goal number.
- **22 FUNCTION/SUB-FUNCTION** Display The four digit function number and the three digit sub-function number.
- **23 OBJECT/SUB-OBJECT** Display The four digit object number and the three digit object-sub number.
- **24 SCH** Display The three digit school number.
- **25 LOC** Display The three digit location code.
- **26 CC**  Display The three digit cost center.
- **27 PY** Display The project year.
- **28 MESSAGE** Display The place where any messages from the system will be displayed.

The Retired and Terminated Employee Benefits Adjustments screen **(RTADJ)** allows districts to add or maintain benefit/deduction adjustments. Adjustments on this screen are used to correct errors in vendor amounts for retired and terminated employees on a previous payroll or series of payrolls.

 $\mathcal{L}_\text{max} = \mathcal{L}_\text{max} = \mathcal{$ 

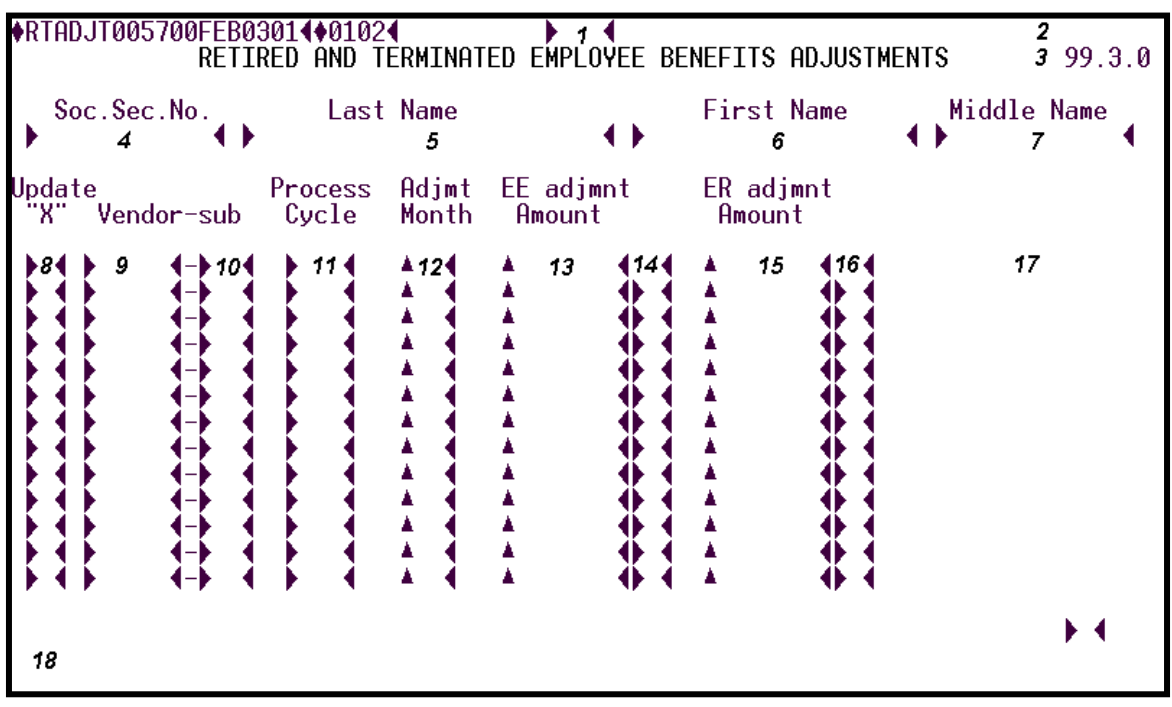

#### **RTADJ** Screen

 $\mathcal{L}_\text{max}$  , and the contribution of the contribution of the contribution of the contribution of the contribution of the contribution of the contribution of the contribution of the contribution of the contribution of t

#### **1 - FUNCTION** - Required (3 A/N) - Valid functions for this screen are: **ADD**

 Add the retired and terminated employee benefit/deduction adjustments on the screen. Only information for an employee with an active **RTBEN** record may be added.

### **CHG**

 Change or update existing retired and terminated employee benefit/deduction adjustments.

### **DEL**

 Delete the retired and terminated employee benefit/deduction adjustment that is indicated with an "X".

## **INQ**

Inquire about existing retired and terminated employee benefit/deduction adjustments.

## **LST**

 Continue a list of existing retired and terminated employee benefit/deduction adjustments.

## **NXT**

 Get the next employee (in name sequence) on file who has retired and terminated benefit adjustments.

- **2 DISTRICT NAME** Display The name of the district.
- **3 VERSION NUMBER** Display The current version control number of the screen.
- **4 SOC. SEC. NO.** Required (12 A/N) The social security number of the employee. May be entered with or without hyphens. (Ex 123-12-1234 or 123121234).
- **5 LAST NAME** Optional (24 A/N) The last name of the employee.
- **6 FIRST NAME**  Optional (18 A/N) The first name of the employee.
- **7 MIDDLE NAME** Optional (12 A/N) The middle name of the employee.
- **8 UPDATE "X"**  Optional (1 A/N) An indicator to mark a line or entry on a screen that is to be updated. When this field is marked with and "X", the other fields associated with it will be changed or deleted. When it is blank, they will not be changed.
- **9 VENDOR** Required (5 A/N) A number associated with a vendor. The only vendors entered on this screen are: **32000 - 39999** Health and Welfare **40000 - 49999** Life and Disability
- **10 SUB** Required (2 A/N) A unique number associated with a vendor from **DVNDR** to identify different types of deductions or benefits for a specific vendor.
- **11 PROCESS CYCLE** (Required 3 A/N) Pay cycle on which adjustments will take effect. Valid values are:

**M01-M12** - Pay at end of month.

**S01 - S24** - Pay on a semi-monthly date.

Note: **RTADJ** transactions will not process if the transaction cycle is the same month as the employee's termination date.

**12 - ADJMT MONTH** - Required (2 A/N) - The calendar month in which the error was made. Valid values are:

**01-12** January through December

- **13 EE ADJMT AMOUNT** Optional (5,2 N) The amount of the adjustment to the employee funds. Required entry if EMPLOYER (field 15) amount is blank or "0".
- **14** Required (1 A/N) The sign "+" or "-" to indicate a positive or negative employee funds adjustment.
- **15 ER ADJMT AMOUNT** Optional (5,2 N) The amount of the adjustment to the employer funds. Required entry if EMPLOYEE (field 13) amount is blank or "0".
- **16** Required (1 A/N) The sign "+" or "-" to indicate a positive or negative employee funds adjustment.
- **17** Display The place where the short name associated with the vendor number will display. Vendor short name displays when doing an inquiry of adjustments entered.
- **18 MESSAGE** Display The place where any messages from the system will be displayed.

The Retired / Terminated Benefits Adjustments List screen **(RTAJL)** allows districts to list unprocessed retired and terminated benefit adjustments. Adjustments are entered on **RTADJ** screen.

 $\mathcal{L}_\text{max}$  , and the contribution of the contribution of the contribution of the contribution of the contribution of the contribution of the contribution of the contribution of the contribution of the contribution of t

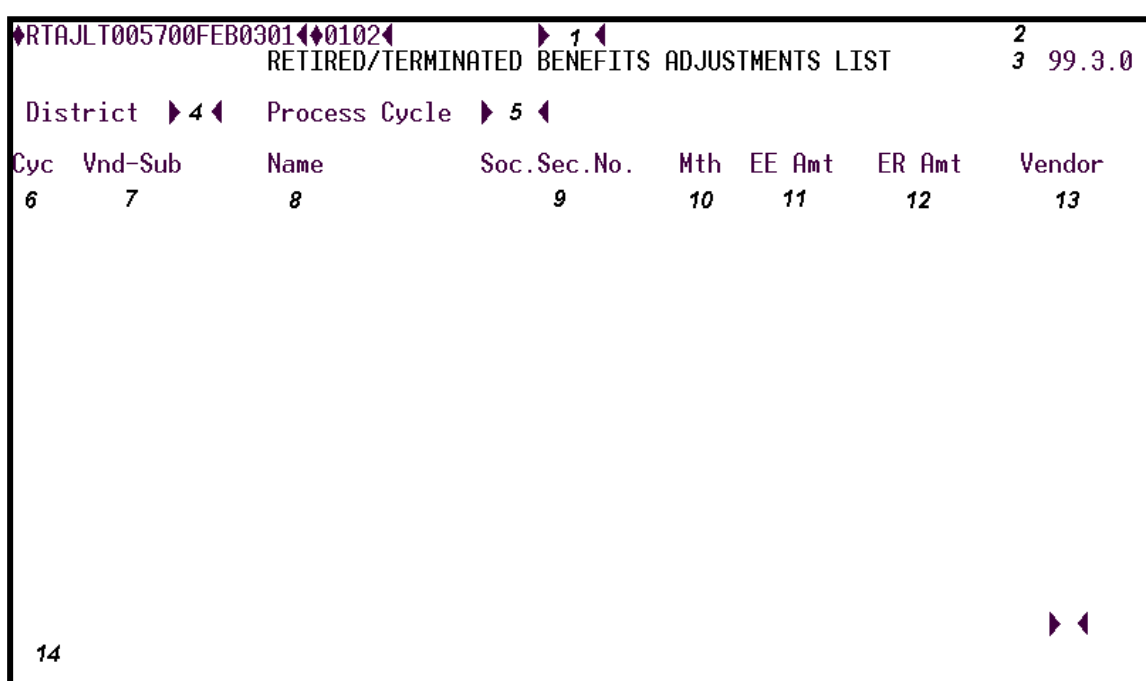

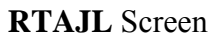

 $\mathcal{L}_\text{max}$  , and the contribution of the contribution of the contribution of the contribution of the contribution of the contribution of the contribution of the contribution of the contribution of the contribution of t

### **1 - FUNCTION** - Required (3 A/N) - Valid functions for this screen are: **INQ**

Inquire about unprocessed retired and terminated benefit adjustments by pay cycle.

## **LST**

Continue a list of existing retired and terminated benefit adjustments.

- **2 DISTRICT NAME** Display The name of the district.
- **3 VERSION NUMBER** Display The current version control number of the screen.
- **4 DISTRICT**  Required (2 A/N) The two digit number assigned to each district. Defaults to current district.
- **5 PROCESS CYCLE** Required (3 A/N) Payroll cycle of the adjustments with which to begin list. Must be next regular or off cycle. Defaults to next upcoming pay cycle.
- **6 CYC** Display The payroll cycle of the adjustment shown.
- **7 VND-SUB** Display The number and sub number associated with a vendor to identify different types of deductions or benefits.
- **8 NAME** Display The last name, fiirst name and middle name of the employee.
- **9 SOC. SEC. NO.** Display The social security number of the employee shown.
- **10 MTH** Display The calendar month to be adjusted.
- **11 EE AMT** Display The amount of employee adjustment. Will be followed by a "+" or "-" to indicate a positive or negative amount.
- **12 ER AMT** Display The amount of employer adjustment. Will be followed by a "+" or "-" to indicate a positive or negative amount.
- **13 VENDOR** Display The short name associated with vendor number.
- **14 MESSAGE** Display The place where any messages from the system will be displayed.

The Workers' Compensation Abatement History screen (**ABATQ**) allows the districts to view processed abatements by employee. Only worker's compensation abatements will be displayed. Abatements have the following effects:

- 1) Social Security, Medicare, and SDI, if applicable, refunded to employee.
- 2) Difference in Federal & State taxes, and EIC, if applicable, from before and after abatement refunded to employee.
- 3) Salary expense reduced for district.
- 4) Social Security, Medicare, SUI, and Worker's Comp. expense abated to district.
- 5) Reduction of employee's year-to-date gross earnings by abatement amount.

 $\_$  , and the contribution of the contribution of  $\mathcal{L}_\mathcal{A}$  , and the contribution of  $\mathcal{L}_\mathcal{A}$ 

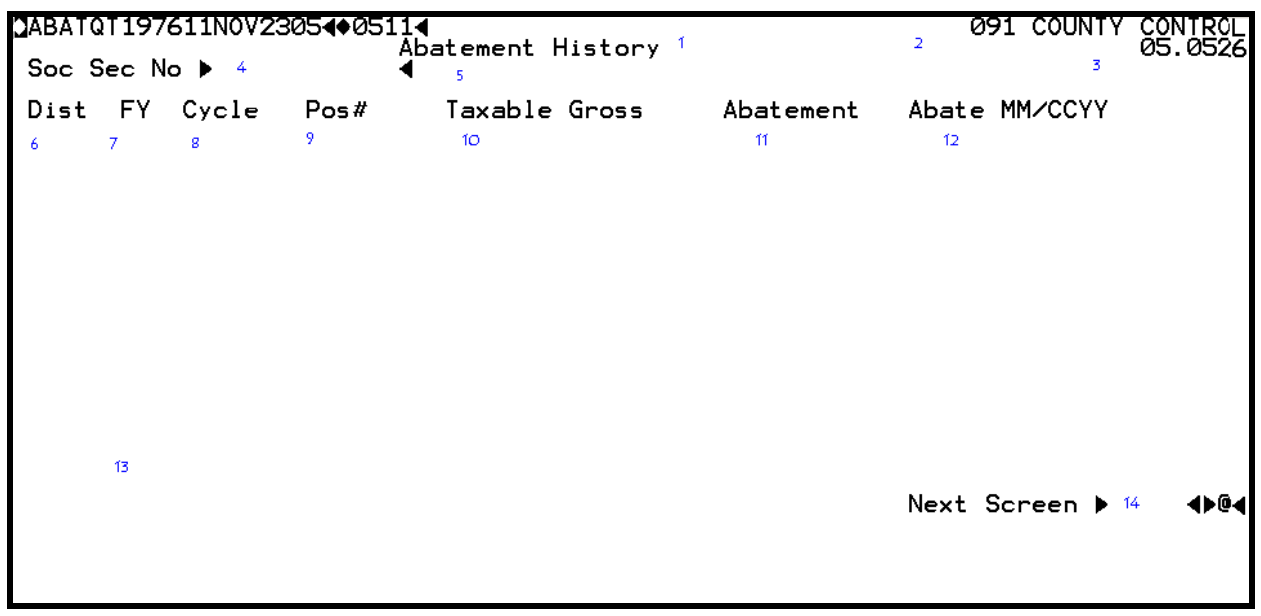

## **ABATQ** Screen

 $\_$  , and the set of the set of the set of the set of the set of the set of the set of the set of the set of the set of the set of the set of the set of the set of the set of the set of the set of the set of the set of th

- **1 FUNCTION** The function for this screen will always list.
- **2 DISTRICT NAME** Display The name of the district.
- **3 VERSION NUMBER** The current version control number of the screen.
- **4 SOC. SEC. NO.** Required (12 A/N) The social security number of the employee. May be entered with or without hyphens. (Ex. 123-12-1234 or 123121234).
- **5 NAME** Display The last name, first name and middle name of the employee.
- **6 DIST** Display The two digit number assigned to each district. The district number displayed is associated with the abatement record.
- **7 FY** Display The beginning year of the fiscal year associated with the time and pay record processed.
- **8 CYCLE** Display The pay cycle in which the Abatement records was processed.
- **9 POS#** Display The four digit position number processed with the abatement.
- **10 TAXABLE GROSS** Display Represents the taxable gross amount that employee received while out on worker's compensation.
- **11 ABATEMENT**  Display Abatement represents the amount of the original salary that will be covered by the worker's compensation insurer. A positive amount results in a refund of taxes. A negative amount results in an adjustment of previously refunded taxes.
- **12 – ABATE MM/CCYY** Display the month and year the abatement represents.
- **13 MESSAGE** Display The place where any messages from the system will be displayed.
- **14 NEXT SCREEN** Optional (5 A/N) Place to indicate the next screen to navigate.

The Accrual Extra Pay Transactions screen **(ACCEX)** is used to enter prior year time transactions in a new fiscal year. In order to access this screen the district must have a "Y"on the district ID screen under Accruals. This screen is accessable during a specific period of time each year. Entries input on the **ACCEX** screen will create Extra transactions on **LXTRA** with Account Number of **Object 9511** by Fund and Resource. Use **ACUPX** to delete **ACCEX**  transactions. To verify **ACCEX** transactions use **ACEMP** or **ACLST**.

 $\mathcal{L}_\text{max}$  , and the contract of the contract of the contract of the contract of the contract of the contract of

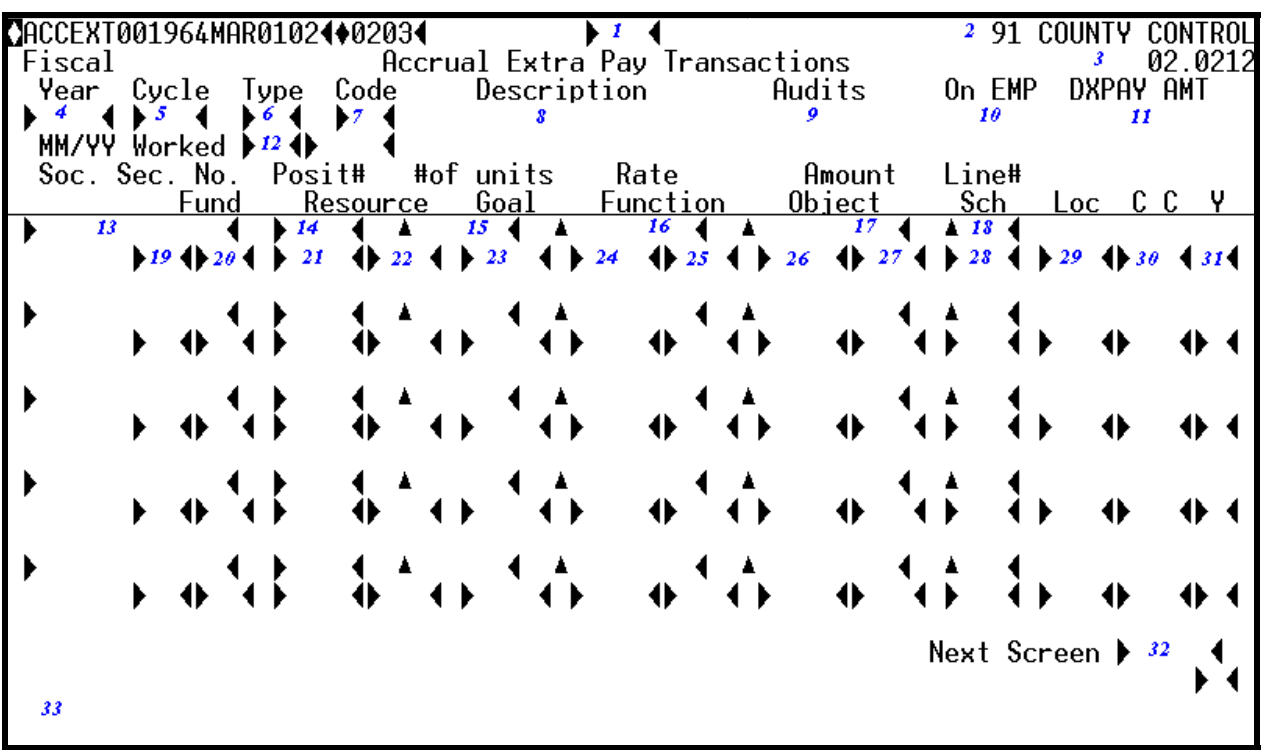

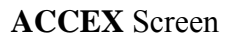

 $\mathcal{L}_\text{max}$  , and the contribution of the contribution of the contribution of the contribution of the contribution of the contribution of the contribution of the contribution of the contribution of the contribution of t

# **1 - FUNCTION** – Required (3 A/N) - Valid functions for this screen are:

### **INQ**

Inquire on a particular extra pay type and code (from **DXPAY**).

## **ADD**

Use to add multiple extra pay transaction records.

- **2 DISTRICT NAME** Display The name of the district.
- **3 VERSION NUMBER** Display The current version control number of the screen.
- **4 FISCAL YEAR** Display The fiscal year of the payroll cycle to be processed.
- **5 PAY CYCLE** Required (3 A/N) The payroll cycle of time transactions to be paid. Default is the next upcoming pay cycle.
- **6 TYPE** Required (2 A/N) The numeric code identifying the type of extra pay. Must be set up on the **DXPAY**.
- **7 CODE** Required (2 A/N) The extra pay sub code used to further define the extra pay. Must be set up on the **DXPAY**.
- **8 DESCRIPTION**  Display The description associated with each extra pay type.
- **9 AUDITS** Display The single character audit parameters associated with each type of extra pay.
- **10 ON EMP** Display If a "Y" is displayed the extra pay amount must be entered on this screen. Otherwise, the extra pay amount is established on the **DXPAY** screen.
- **11 DXPAY AMT** Display If the amount resides on **DXPAY** (on employee record = "N"), the amount will be displayed here.
- **12 MM/YY WORKED** Required (6 A/N) The month and year for which the extra pay is to be targeted for transactions entered on screen. The screen will default to the current month and year.
- **13 SOC SEC NO.** Required (12 A/N) The social security number of the employee to be paid. Must be assigned to an active **EMPOS.**
- **14 POSIT#** Optional (4 A/N) The position that the original salary was paid under. If left blank will default to the primary position number. NOTE: If no primary position exist a position number is required.
- **15 #OF UNITS** Required (3,2 N) The number of units of extra pay the employee is to be paid. Defaults to 1.00 if left blank.
- **16 RATE** Optional (5,2 N) The rate of the extra pay to be paid. If the DXPAY AMOUNT (field 11) is displayed and is not on the employee record (ON EMP = "N"), the RATE will default to the DXPAY AMOUNT. If the rate is left blank, AMOUNT is required.
- **17 AMOUNT** Optional  $(6, 2 \text{ N})$  The amount of extra pay to be paid to the employee. If left blank, rate is required.
- **18 LINE** Optional (3 N) The line number for expense distribution from the **SXEXP**. If left blank, line number will copy down from the previous line. Account number must be entered if line number is left blank.
- The following thirteen fields are from the SACS Payroll Chart of Accounts. These validate against the prior fiscal year SACTE/SACTL.
- **19 FUND** Required (2 N) The two digit fund number of the SACS payroll chart of accounts.
- **20 Sub-Fund** Required (2 N) The sub-fund number of the SACS payroll chart of accounts.
- **21 Resource** Required (4 N) The four digit resource number of the SACS payroll chart of accounts.
- **22 Sub-Resource** Required (3 N) The three digit sub-resource of the SACS payroll chart of accounts.
- **23 Goal** Required (4 N) The four digit goal number of the SACS payroll chart of accounts.
- **24 Function** Required (4 N) The four digit function number of the SACS payroll chart of accounts.
- **25 Sub-Function** Required (3 N) The three digit sub-function number of the SACS payroll chart of accounts.
- **26 Object** Required (4 N) The four digit object number of the SACS payroll chart of accounts.
- **27 Sub-Object** Required (3 N) The three digit sub-object number of the SACS payroll chart of accounts.
- **28 School** Required (3 N) The three digit school number of the SACS payroll chart of accounts.
- **29 Loc** Required (3 A/N) The three digit location of the SACS payroll chart of accounts.
- **30 CC** Required (3 A/N) The three digit cost center of the SACS payroll chart of accounts.
- **31 PY** Optional (1 A/N) The project year of the SACS payroll chart of accounts.
- **32 Next Screen**  Optional (5 A/N) Place to indicate the next screen to navigate.
- **33 MESSAGE** Display The place where any messages from the system will be displayed.

The Employee Accrual Entry Update screen (**ACUPX**) is used to list, and delete EXTRA transactions for employees as entered on **ACCEX**. Extra transactions deleted on this screen will delete the record from **ACCEX** and the corresponding record on **LXTRA.** 

 $\mathcal{L}_\text{max} = \mathcal{L}_\text{max} = \mathcal{$ 

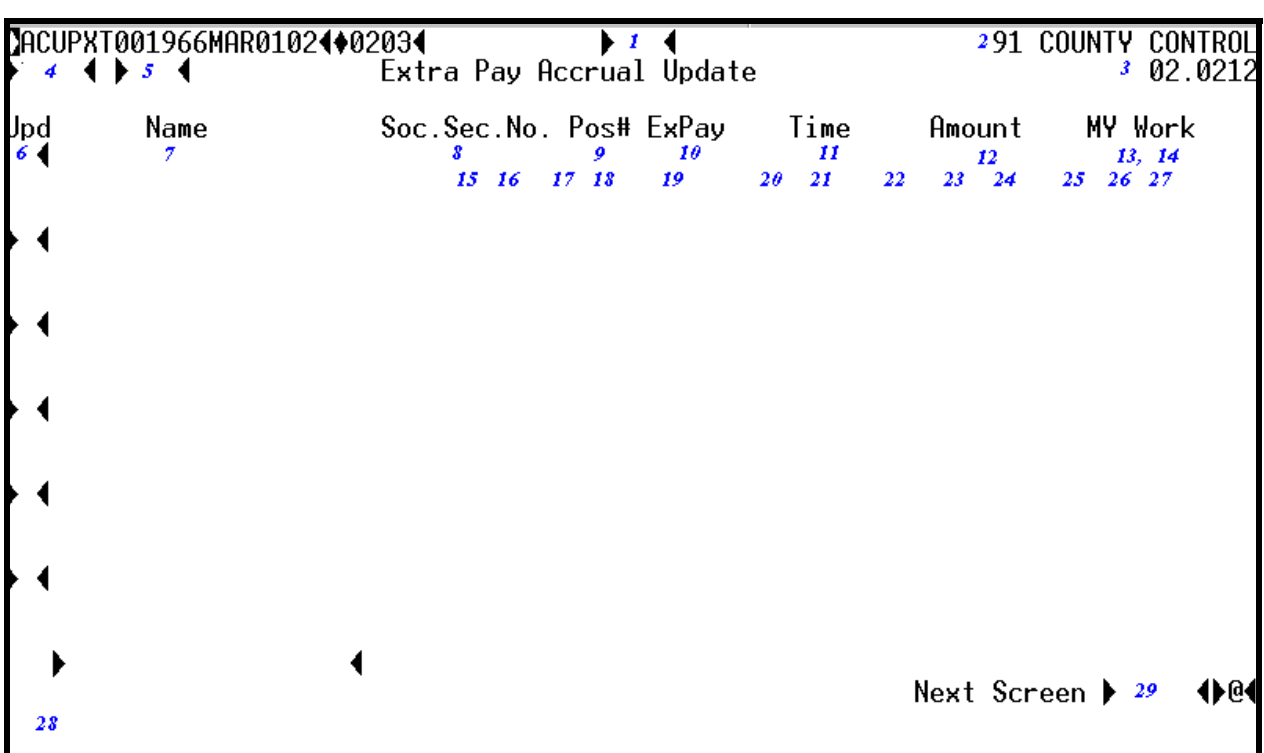

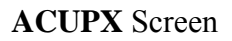

 $\mathcal{L}_\text{max}$  , and the contribution of the contribution of the contribution of the contribution of the contribution of the contribution of the contribution of the contribution of the contribution of the contribution of t

### **1 - FUNCTION** - Required (3 A/N) - Valid functions for this screen are:

### **INQ**

Same as LST.

## **LST**

Display a list of accrual transactions entered on the ACCRL screen.

### **DEL**

Delete the timekeeping transaction on the screen.

 **2 - DISTRICT NAME** - Display - The name of the district.

- **3 VERSION NUMBER** Display The current version control number of the screen.
- **4 FISCAL YEAR** -Display The fiscal year of the pay cycle.
- **5 PAY CYCLE** Display The current pay cycle of the **ACCRL** transactions.
- **6 UPD** Optional (1 A/N) An indicator to mark a line on the screen that will be updated. **When this field is marked with an "X" , and the function is DELete, the accrual extra transation and LXTRA transaction will be deleted**.
- **7 NAME** Display The last and first name of the employee.
- **8 SOC SEC NO** Display The social security number of the employee.
- **9 POS#** Display Number of the position to which the employee is assigned or has been assigned.
- **10 EXPAY** Display The numeric code identifying the type of extra pay; and the sub code used to further define the type of extra pay.
- **11 TIME** Display Amount of time worked.
- **12 AMOUNT** Display The total pay amount of the transaction.
- **13, 14 MY WORK** Display The month and calendar year in which the work was performed.

The following thirteen fields are from the SACS Payroll Chart of Accounts**.** 

- **15 FUND** Display the two digit fund number of the SACS payroll chart of accounts.
- **16** Sub-Fund Display-The sub-fund number of the SACS payroll chart of accounts.
- **17 RESOURCE** Display The four digit resource number of the SACS payroll chart of accounts.
- **18** Sub Resource Display The three digit sub-resource number of the SACS payroll chart of accounts.
- **19 GOAL** Display The four digit goal number of the SACS payroll chart of accounts.
- **20 FUNCTION** Display The four digit function number of the SACS payroll chart of accounts.
- **21** Sub-Function Display The three digit function number of the SACS payroll chart of accounts.
- **22 OBJECT** Display The four digit object number of the SACS payroll chart of accounts.
- **23** Sub-Object Display The three digit object-sub number of the SACS payroll chart of accounts.
- **24 SCH** Display The three digit school number of the SACS payroll chart of accounts.
- **25 LOC** Display The three digit location number of the SACS payroll chart of accounts.
- **26 CC** Display The three digit cost center of the SACS payroll chart of accounts.
- **27 PY** Display The project year of the SACS payroll chart of accounts.
- **28 MESSAGE** Display The place where any messages from the system will be displayed.
- **29 NEXT SCREEN** Optional (5 A/N) Place to indicate the next screen to navigate.

The One-Time Extra Pay Accrual Totals screen (**AXTOT**) is used to total extra pay transactions entered on the **ACCEX** screen by extra pay type and code.

 $\mathcal{L}_\text{max} = \mathcal{L}_\text{max} = \mathcal{$ 

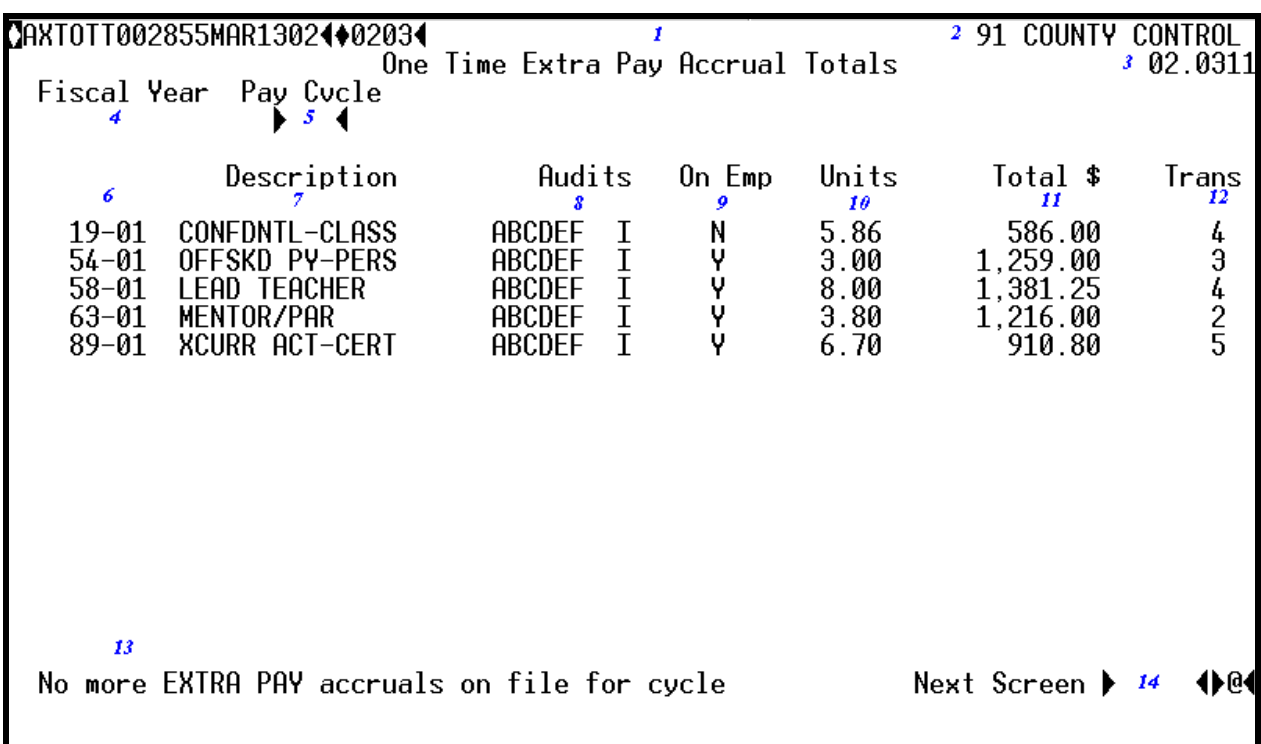

#### **AXTOT** Screen

 $\mathcal{L}_\text{max} = \mathcal{L}_\text{max} = \mathcal{$ 

- **1 FUNCTION** Display The function for this screen will always total.
- **2 DISTRICT NAME/VERSION** Display The name of the district.
- **3 VERSION NUMBER** Display The current version control number of the screen.
- **4 FISCAL YEAR** Display The fiscal year of the pay cycle to be totaled.
- **5 PAY CYCLE** Required (3 A/N) The pay cycle of the Accrual EXTRA transactions to be totaled. Valid pay cycles are M01 & S02.
- **6 EXTRA PAY TYPE & CODE** Display The two-digit extra pay type and code to be totaled.
- **7 DESCRIPTION** Display The description associated with the Extra pay typed from the **CXPAY** screen.
- **8 AUDITS** Display The audit parameters associated with each type of extra pay.
- **9 ON EMP** Display If a "Y" is displayed, the extra pay amount was entered on the **EXTRA** screen. Otherwise, the extra pay amount was established on the **DXPAY** screen.
- **10 UNITS** Display The number of units to be paid.
- **11 TOTAL \$** Display The total amount of accrual extra pay for each extra pay type and code.
- **12 TRANS** Display The total number of accrual extra pay transactions for each extra pay type and code.
- **13 MESSAGE** Display The place where any messages from the system will be displayed.
- **14 NEXT SCREEN** Optional (5 A/N) Place to indicate the next screen to navigate.

The Workers' Compensation Abatement List screen (**ABATL**) allows the districts to view processed abatements by payroll cycle. Only worker's compensation abatements will be displayed. Screen has a zoom feature that allows zooming in and displaying a second screen **(ABATQ)** with detail data for the selected employee.

 $\mathcal{L}_\text{max}$  , and the contribution of the contribution of the contribution of the contribution of the contribution of the contribution of the contribution of the contribution of the contribution of the contribution of t

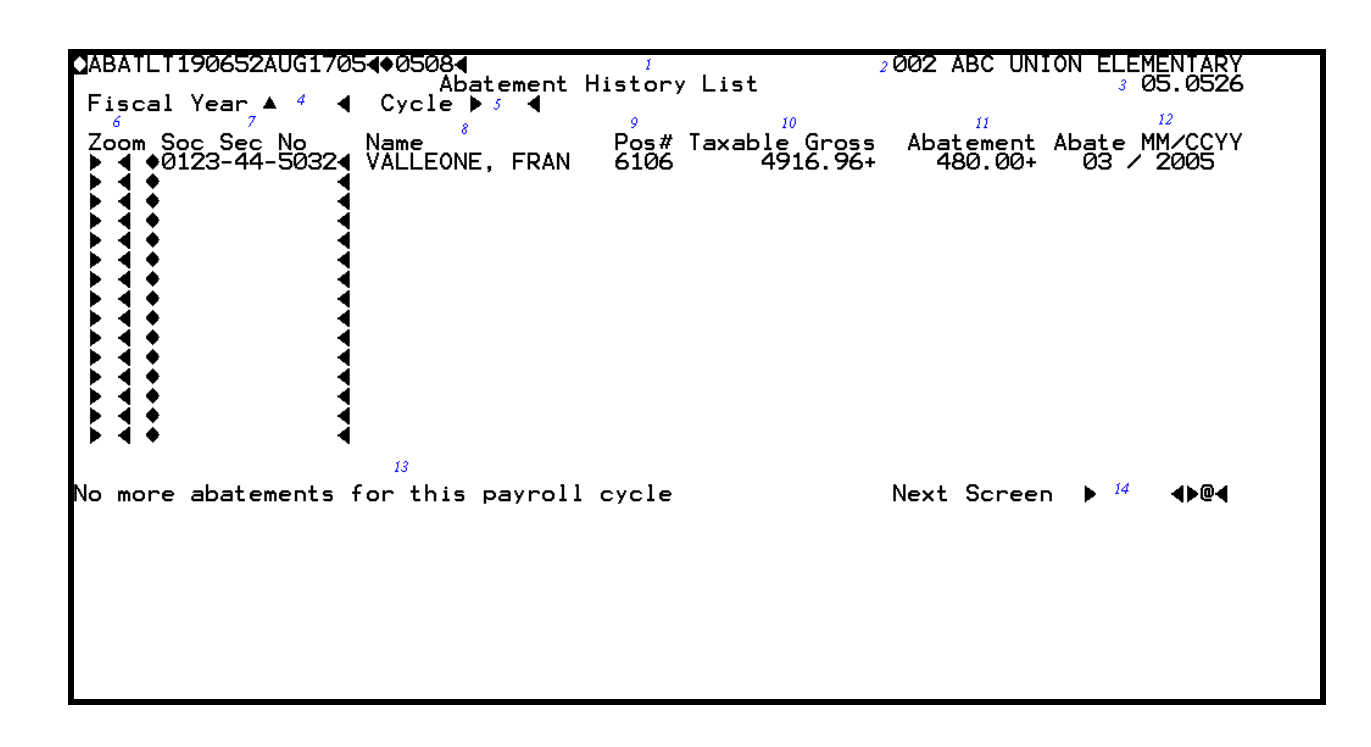

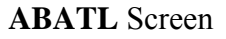

 $\mathcal{L}_\text{max} = \mathcal{L}_\text{max} = \mathcal{$ 

- **1 FUNCTION**  Display The function for this screen will always list.
- **2 DISTRICT NAME** Display The name of the district.
- **3 VERSION NUMBER** The current version control number of the screen.
- **4 FISCAL YEAR** Display The fiscal year of the payroll cycle to be processed.
- **5 CYCLE** Required (3 A/N) The payroll cycle of the processed abatements.
- **6 ZOOM** Optional An indicator to mark a line to display a second screen **(YTDZM)** with detail data for the selected employee.
- **7 SOC SEC NO** Display –The social security number of the employee shown.
- **8 NAME** Display The last name, first name and middle name of the employee.
- **9 POS#** Display The four digit position number processed with the abatement.
- **10 TAXABLE GROSS** Display Represents the taxable gross amount that employee received while out on worker's compensation.
- **11 ABATEMENT** Display Abatement represents the amount of the original salary that will be covered by the worker's compensation insurer. A positive amount results in a refund of taxes. A negative amount results in an adjustment of previously refunded taxes.
- **12 ABATE MM/CCYY**  Display The month and year the abatement represents.
- **13 - MESSAGE** Display The place where any messages from the system will be displayed.
- **14 NEXT SCREEN** Optional (5 A/N) Place to indicate the next screen to navigate.

The Gross Pay Adjustment Accrual screen (**ACADJ**) is used to enter prior year adjustment transactions for monthly employees in a new fiscal year. In order to access this screen the district must have a "Y" on the district ID screen under Accruals. This screen is accessible during a specific period of time each year. Entries input on the **ACADJ** screen will create an adjustment transaction on **GPADJ** with Account Number of **Object 9511** by Fund and Resource. Use **ACUPJ** to delete **ACADJ** transactions. To verify **ACADJ** transactions use **ACEMP** or **ACLST**.

**ACADJ** is used for SACS Type 1 and Type 2 users only. SACS Type 3 users must use **ACAJ3**.

 $\mathcal{L}_\text{max} = \mathcal{L}_\text{max} = \mathcal{$ 

|                    | QACADJT036076MAR22074♦07034<br>Fiscal Yr⁄Cycle | $\boldsymbol{4}$ | $\blacktriangleright$ 5 $\blacktriangleleft$ |                   |   | Gross Pay Adjustment Accrual |    |         |        |        |     |      | з. | 06.0829    |  |
|--------------------|------------------------------------------------|------------------|----------------------------------------------|-------------------|---|------------------------------|----|---------|--------|--------|-----|------|----|------------|--|
|                    |                                                |                  |                                              |                   |   |                              |    |         |        |        |     |      |    |            |  |
| $Emp \times SS$    |                                                | Pos#             |                                              | ExPay AdjTyp Time |   |                              |    | Rate    | Amount |        | MY. | Wrkd |    | C.<br>Days |  |
| 6.                 |                                                |                  |                                              |                   |   | 40124A                       | 13 | 44      | 14     |        |     |      |    |            |  |
| Line <sup>19</sup> | <b>∢</b> Acct▶                                 |                  |                                              |                   |   | 24<br>-25<br>44              | ◆  | 26<br>◂ | 27     |        |     |      |    |            |  |
| Line▲              | <b>∢Acct⊁</b>                                  | 4Þ               |                                              | 91                | ◆ |                              | ◆  | 44<br>o | ◆      |        |     |      | ◆  |            |  |
|                    |                                                | ₩                |                                              | ◆<br>◀▲           |   | ◆<br>◂                       |    | ◂       |        |        |     | ◆    |    |            |  |
| Line▲              | $A$ Acct $\blacktriangleright$                 | ◆                | o                                            |                   | ◆ |                              | ◆  | ◆       | ◆      |        |     |      | ◆  |            |  |
|                    |                                                | ₩                | ◆                                            | ◆<br>◀▲           |   | ◆<br>44                      |    | ◀▲      |        | ۹ι     |     | ◆    |    | 44         |  |
| Line▲              | <b>∢Acct</b>                                   | ◆                | ◆                                            | ◆                 | ◆ | ◆                            | ◆  | ◆       | ◆      |        |     |      | ◆  |            |  |
| Line▲              | ◆<br><b>∢Acct</b>                              | ◆                | ≘                                            | o<br>44<br>◆      | ◆ | ◆<br>44<br>◆                 | ◆  | ਚ≛<br>◆ | ◆      |        |     | ◆    | ◆  |            |  |
|                    |                                                |                  |                                              | 44<br>o           |   | 44                           |    | 44      |        |        |     |      |    |            |  |
| Line▲              | <b>∢Acct</b>                                   | ◆                | ◆                                            | ◆                 | ◆ | ₩                            | ◆  | ↔       | ◆      |        |     |      | ◆  |            |  |
|                    | ₩                                              |                  |                                              | ◆<br>44           |   | Ð<br>44                      |    | 44      |        |        |     | ◆    |    |            |  |
| Line▲              | <b>∢Acct⊁</b>                                  | ◆                |                                              |                   | ◆ |                              | ◆  | ⋫       | ◆      |        |     |      | 4Þ |            |  |
| _ine▲              | <b>∢Acct</b>                                   | ₩<br>◆           |                                              | ◆<br>44           | ◆ | 44<br>◆                      |    | ◀▲      | ◆      |        |     | ◆    |    |            |  |
|                    | œ                                              |                  | ∙<br>41                                      | ◆<br>◆<br>44      |   | Ф<br>◆<br>◀▲                 | ◆  | ⊷<br>◀▲ |        |        |     | ◆    | ◆  |            |  |
| Line▲              | <b>∢</b> Acct▶                                 |                  | ٠                                            |                   | ◆ | ◆                            | ◆  | ٠       |        |        |     |      | ₩  |            |  |
|                    |                                                |                  |                                              |                   |   |                              |    |         | Next   | Screen |     | 33   | ◆  |            |  |

**ACADJ** Screen

- **1 FUNCTION** The function of this screen will always be add.
- **2 DISTRICT NAME** Display The name of the district.
- **3 VERSION NUMBER** Display The current version control number of the screen.

 $\_$  , and the set of the set of the set of the set of the set of the set of the set of the set of the set of the set of the set of the set of the set of the set of the set of the set of the set of the set of the set of th

- **4 FISCAL YEAR** Display The fiscal year of the payroll cycle to be processed.
- **5 CYCLE** Optional (3 A/N) The payroll cycle the adjustment will be paid. Default is the district's next upcoming cycle.
- **6 EMP/SS** Required (10 A/N) The 6 digit Employee Identification Number or the 10 digit Social Security Number. The Employee Identification Number may be entered with or without hyphens. (Ex: Employee ID number 123-456 or 123456). The Social Security Number is entered without hyphens. (Ex. Social Security Number 123-456-7890 is entered as 1234567890).
- **7 POS #** Required (4 A/N) Number associated with the gross pay adjustment.
- **8, 9 EXPAY**  Optional (2 A/N) The extra pay type and code associated with the gross pay adjustment.
- **10 ADJ TYPE** Required (1 A/N) The type of adjustment. Valid values are:
	- **A** Awop This adjustment is entered with a monthly, daily or hourly rate. A negative sign will automatically display. Must enter time and rate, or rate and amount, or amount only and rate will default.
	- **P** Position change, New hire, and Termination Full monthly salary will automatically process for the position. Adjustment(s) will be required. CONTRACT DAYS (field 21) must be entered for certificated positions. Must enter rate and amount or amount only and rate will default.
	- **R** Rate (salary) change Current monthly salary change. Rate and amount must be entered. (Ex. Current mid-month step advance.)
	- **X** Extra pay Use to adjust extra pay. When adjusting an extra pay, the extra pay type and code must exist on the **EXPAY** screen. Amount is required. Salary repayment (extra pay types 90-99) cannot be adjusted.
- **11, 12 TIME** Optional (3, 2 N) Amount of time to be paid or docked. Followed by a "+" or "-" to indicate a positive or a negative amount.
- **13 RATE** Optional (3, 2 N) Rate at which the adjustment is to be made. If left blank, the system will calculate the rate from **EMPOS** group, range, and step. The district may enter an overriding rate.
- **14, 15 AMOUNT** Optional The adjustment amount for this employee. Followed by a "+" or "-" to indicate a positive or a negative amount.
- **16, 17 MY WRKD** Required  $(2, 2 \text{ N})$  The month and calendar year in which the adjustment is for.
- **18 C DAYS**  Optional (3 N) Number of certificated days. This field is required for certificated positions where adjustment type is "P". Valid entries are: Position Change – enter contract days worked or to be worked in the respective position. New Hires – enter contract days to be worked. Termination – enter contract days worked.
- **19 LINE #**  Optional (3 A/N) Line number for expense distribution from the **SXPOS** or **SXEXP**. If left blank, the account number is required.

#### **The following thirteen fields are from the SACS Payroll Charge of Accounts.**

- **20 FUND** Required (2 A/N) The two-digit fund used to describe a validated SACS payroll chart of accounts entry.
- **21 SUB-FUND** Required (2 A/N) The sub-fund number for the SACS payroll chart of accounts number.
- **22 RESOURCE** Required (4 A/N) The four-digit resource number for the SACS payroll chart of accounts number.
- **23 SUB-RESOURCE** Required (3 A/N) The three-digit sub-resource number for the SACS payroll chart of accounts number.
- **24 GOAL** Required (4 A/N) The four-digit goal for the SACS payroll chart of accounts number.
- **25 FUNCTION** Required (4 A/N) The four-digit function number for the SACS payroll chart of accounts.
- **26 SUB-FUNCTION** Required (3 A/N) The three-digit sub-function number for the SACS payroll chart of accounts.
- **27 OBJECT** Required (4 A/N) The four-digit object number for the SACS payroll chart of accounts.
- **28 SUB-OBJECT** Required (3 A/N) The three-digit sub-object number for the SACS payroll chart of accounts.
- **29 SCH** Required (3 A/N) The three-digit school number for the SACS payroll chart of accounts number.
- **30 LOC** Required (3 A/N) The three-digit location number for the SACS payroll chart of accounts number.
- **31 CC** Required (3 A/N) The three digit cost center number for the SACS payroll chart of account
- **32 PY** Optional (1 A/N) The project year number for the SACS payroll chart of accounts number.
- **33 NEXT SCREEN** Optional (5 A/N) Place to indicate the next screen to navigate.

This page intentionally left blank

The Gross Pay Adjustment Accrual screen (**ACUPJ**) is used to list, and delete accrual adjustment transactions for employees as entered on **ACADJ**. Accruals deleted on this screen will delete the record from **ACADJ** and the corresponding record on **GPADJ**.

 $\mathcal{L}_\text{max} = \mathcal{L}_\text{max} = \mathcal{$ 

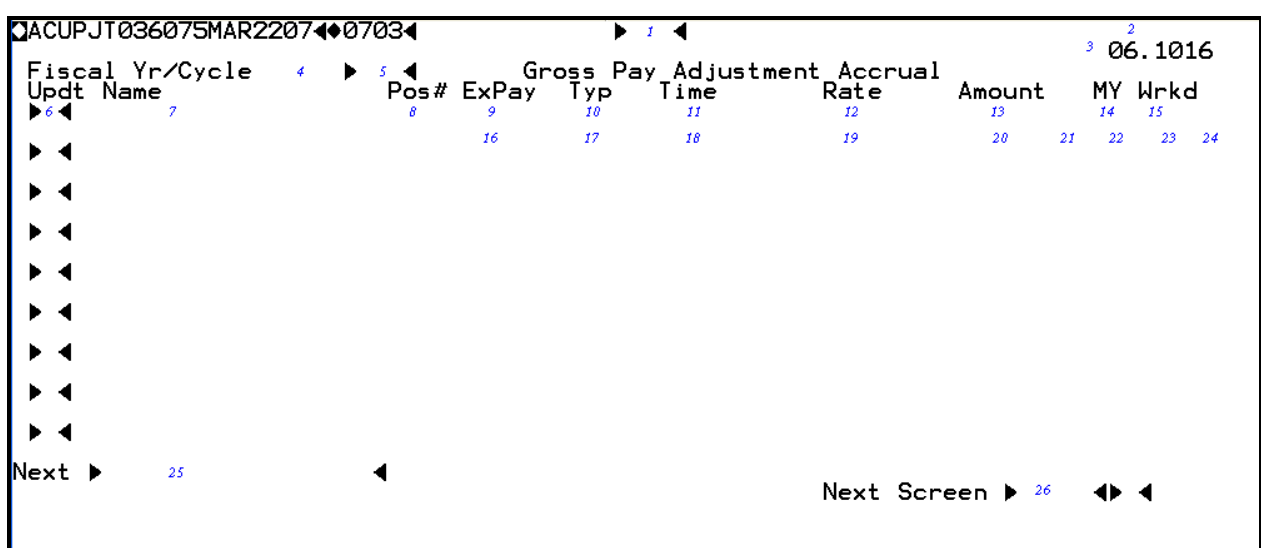

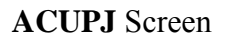

 $\mathcal{L}_\text{max} = \mathcal{L}_\text{max} = \mathcal{$ 

### **1 - FUNCTION** - Required (3 A/N) - Valid functions for this screen are:

### **INQ**

Inquire about existing information.

### **DEL**

Delete the accrual transaction on the screen.

- **2 DISTRICT NAME** Display The name of the district.
- **3 VERSION NUMBER** Display The current version control number of the screen.
- **4 FISCAL YEAR** -Display The fiscal year of the pay cycle.
- **5 PAY CYCLE** Display The current pay cycle of the **ACUPJ** transactions.
- **6 UPDT** Optional (1 A/N) An indicator to mark a line on the screen that will be updated. **When this field is marked with an "X", and the function is DEL, the accrual and adjustment will be deleted**.
- **7 NAME** Display The last and first name of the employee.
- **8 POS #** Display Number associated with the adjustment and gross pay adjustment.
- **9 EXPAY** Display The extra pay type and code associated with the gross pay adjustment.
- **10 TYPE** Display The time type of the transaction.
- **11 TIME** Display Amount of time worked.
- **12 RATE**  Display The pay rate of the transaction.
- **13 AMOUNT** Display The adjustment amount.
- **14, 15 M/Y WORKED** Display The month and calendar year in which the adjustment is for
- **The following thirteen fields are from the SACS Payroll Chart of Accounts.**
- **16 FUND/SUB-FUND** Display The two-digit fund and two-digit sub fund number used for SACS payroll chart of accounts.
- **17 RESOUCE/SUB-RESOURCE** Display The four-digit resource and three-digit subresource number of the SACS payroll chart of accounts.
- **18 GOAL** Display –The four-digit goal of the SACS payroll chart of accounts.
- **19 FUNCTION/SUB-FUNCTION** Display The four-digit function and three digit subfunction of the SACS payroll chart of accounts.
- **20 - OBJECT/SUB-OBJECT** Display The four-digit object and three digit sub-object of the SACS payroll chart of accounts.
- **21 - SCH** Display The three-digit school number of the SACS payroll chart of accounts.
- **22 LOC** Display The three-digit location number of the SACS payroll chart of accounts.
- **23 CC** Display The three-digit cost center of the SACS payroll chart of accounts.
- **24 PY** Display The project year of the SACS payroll chart of accounts.
- **25 NEXT** Optional (18 A/N) Place to indicate the next employee name to list. Defaults to next alphabetical sequential name.
- **26 NEXT SCREEN**  Optional (5 A/N) This field is used for navigation to other system screens.
The Workers' Compensation Abatements screen (**ABAT3**) allows the County Office to add or maintain salary abatements for a district employee (districts may only inquire about abatements). Only worker's compensation abatements will be handled (all other involuntary adjustments will be made using the **FMADJ** screen). Abatements entered on this screen will take effect during a specified pay cycle and fiscal year. Abatements have the following effects:

- 1) Social Security, Medicare, and SDI if applicable refunded to employee.
- 2) Difference in Federal & State taxes, and EIC if applicable from before and after abatement refunded to employee.
- 3) Salary expense reduced for district.
- 4) Social Security, Medicare, SUI, and Worker's Comp. expense abated to district.
- 5) Reduction of employee's year-to-date gross earnings by abatement amount.

 $\mathcal{L}_\text{max}$  , and the contribution of the contribution of the contribution of the contribution of the contribution of the contribution of the contribution of the contribution of the contribution of the contribution of t

**ABAT3** is for type 3 users. Type 1, type 2, and type 4 users must use ABATE.

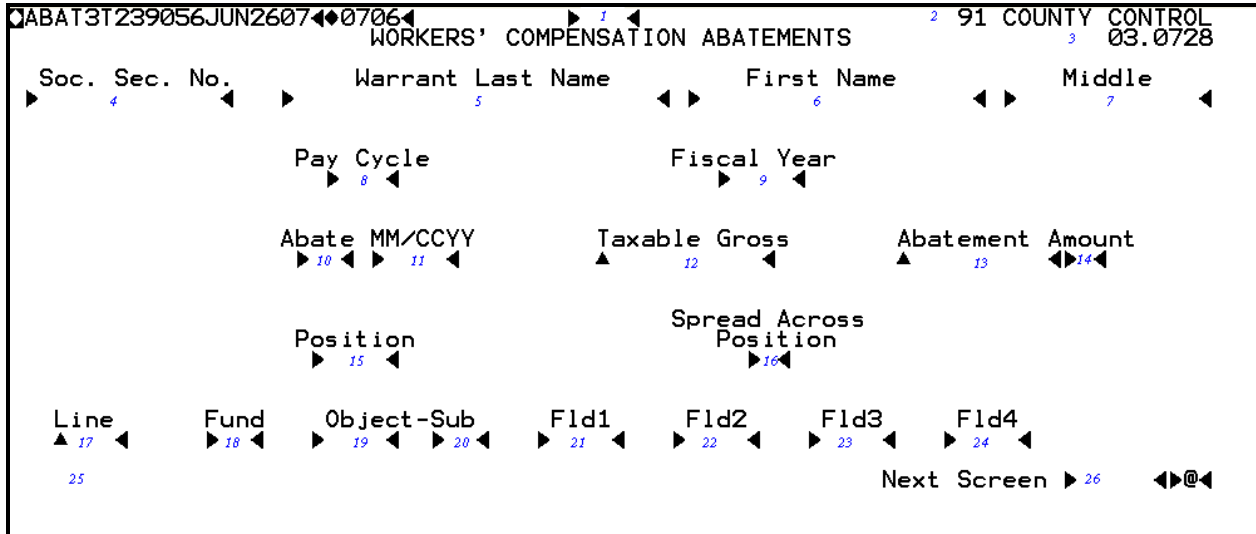

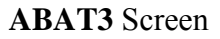

 $\_$  , and the set of the set of the set of the set of the set of the set of the set of the set of the set of the set of the set of the set of the set of the set of the set of the set of the set of the set of the set of th

# **1 - FUNCTIONS** - Required (3 A/N) - Valid functions for this screen are:

#### **ADD**

 Add a salary abatement record for an employee. Only abatements for active employees or

those terminated within the current year will be added. **COUNTY OFFICE ONLY.** 

# **CHG**

Change or update existing abatement records. **COUNTY OFFICE ONLY.**

#### **DEL**

Delete existing abatement records. **COUNTY OFFICE ONLY.**

## **INQ**

Inquire about abatement information by social security number or warrant name.

## **LST**

Continue a list of existing abatement records for an employee.

## **NXT**

Begin a list of abatement information for the next employee with abatements.

- **2 DISTRICT NAME** Display The name of the district.
- **3 VERSION NUMBER** The current version control number of the screen.
- **4 SOC. SEC. NO.** Required (12 A/N) The social security number of the employee. May be entered with or without hyphens. (Ex. 123-12-1234 or 123121234).
- **5 - WARRANT LAST NAME** Optional (24 A/N) The last name of the employee. If a social security number is not specified, the list will start with this name or the next name in alphabetical order which has a record on file.
- **6 FIRST NAME** Optional (18 A/N) The first name of the employee.
- **7 MIDDLE** Optional (12 A/N) The middle name of the employee.
- **8 PAY CYCLE** Required (3 A/N) Pay cycle on which the abatement will take effect. The abatements to be processed are limited to the employee's current pay cycle or next off cycle. Valid values are:

**M01** - **M12** - Pay at end of month

**S01** - **S24 -** Pay on a semi-monthly date

- **9 FISCAL YEAR** Optional (4 A/N) The fiscal year associated with the current pay cycle. Default is to current fiscal year.
- **10 ABATE MM** Required (2 A/N) The month the abatement represents.
- **11– ABATE CCYY** Required (4 A/N) The year the abatement represents.
- **12- TAXABLE GROSS** Represents the original salary amount that employee received while out on worker's compensation.
- **13- ABATEMENT AMOUNT** Required (10 N) Abatement amount represents the amount of the original salary that will be covered by the worker's compensation insurer. A positive amount results in a refund of taxes. A negative amount results in an adjustment of previously refunded taxes.
- **14-** Display The sign "+" or "-" to indicate a positive or negative abatement amount.
- **15- POSITION** Required (4 A/N) The position number that the original salary was paid under. A current position number is required for expense distribution.
- **16- SPREAD ACROSS POSITION** Optional (1 A/N) "X" indicates that abatement is to be spread across all distributions for a position based on the distribution percentages on **XDPOS**. This field must be blank if either line number or account number are entered.
- **17- LINE**  Optional (2 A/N) Line number of expense distribution for the abatement. This field must be blank if spread across position and account number are entered.
- **18 - FUND** Optional (2 A/N) The fund number.
- **19 - OBJECT** Optional (4 A/N) The object number. Valid object numbers are 1000-2999, 9511 and 9161. Object 9511 is only valid for a prior fiscal year abatement.
- **20 OBJECT-SUB** Optional (2 A/N) The sub object number.
- **21 - FLD1** Optional (4 A/N) The first part of the account number.
- **22 - FLD2** Optional (4 A/N) The second part of the account number.
- **23- FLD3** Optional (4 A/N) The third part of the account number.
- **24 - FLD4** Optional (4 A/N) The fourth part of the account number.
- **25 MESSAGE** Display The place where any messages from the system will be displayed.
- **26 NEXT SCREEN** Optional (5 A/N) Place to indicate the next screen to navigate.

The Gross Pay Adjustment screen (**GPAJ3**) allows districts to enter adjustments to gross pay for monthly employees. These adjustments are made to correct an error that occurred in the employee's gross pay on a prior pay cycle and to adjust pay for the current pay cycle. Absent without pay, difference pay, position change, new hire, termination, rate change, and extra pay adjustments will be entered on this screen. Use **TMUP3** for prior month adjustments to time and regular/holiday overtime.

The **GPAJ3** screen can only be used by Type 3 users. Type 1, type 2 and type 4 users must use the **GPADJ** screen.

 $\mathcal{L}_\text{max} = \mathcal{L}_\text{max} = \mathcal{$ 

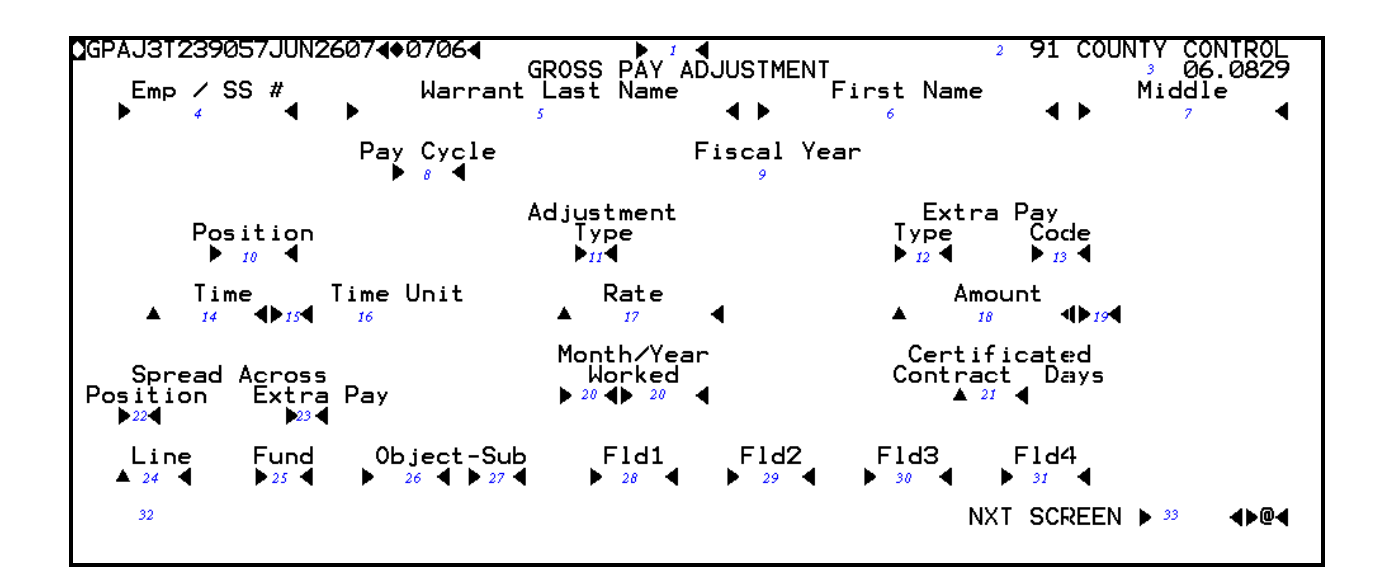

#### **GPAJ3** Screen

 $\_$  , and the set of the set of the set of the set of the set of the set of the set of the set of the set of the set of the set of the set of the set of the set of the set of the set of the set of the set of the set of th

# **1 - FUNCTION** - Required (3 A/N) - Valid functions for this screen are:

#### **ADD**

Add a gross pay adjustment record for an employee.

## **DEL**

Delete a gross pay adjustment record for an employee.

## **INQ**

 Inquire on gross pay adjustment records for the next upcoming regular or off cycle for an employee. This function will select the first record for the employee, then the **LST**  function must be used to continue the list if there are more adjustments on file for the employee.

#### **LST**

Continue a list of existing gross pay adjustment records for an employee.

## **NXT**

Get the next employee (in name sequence) on file who has gross pay adjustment records.

- **2 - DISTRICT NAME** Display The name of the district.
- **3 VERSION NUMBER** Display The current version control number of the screen.
- **4 SOC. SEC. NO.** Required (12 A/N) The social security number of the employee. May be entered with or without hyphens (Ex. 123-12-1234 or 123121234).
- **5 - WARRANT LAST NAME** Optional (24 A/N) The last name of the employee. If a social security number is not specified, the list will start with this name or the next name in alphabetical order which has a record on file.
- **6 FIRST NAME** Optional (18 A/N) The first name of the employee.
- **7 - MIDDLE** Optional (12 A/N) The middle name of the employee.
- **8 PAY CYCLE** Required (3 A/N) Pay cycle on which the adjustment will take effect. The adjustments to be processed are limited to the employee's current pay cycle or next off cycle. Supplemental wages (employee award and back pay award extra pays) are the only off cycle pay that can be processed on this screen. Valid values are:

 **M01 - M12** - Pay at end of month **S01 - S24** - Pay on a semi-monthly date

- **9 - FISCAL YEAR** Display The fiscal year associated with the current pay cycle.
- **10 POSITION** Required (4 A/N) The position number of the adjustment.
- **11 - ADJUSTMENT TYPE** Required (1 A/N) The type of adjustment. Valid values are:
	- **A** Awop This adjustment is entered with a monthly, daily or hourly rate. A negative sign will automatically display. Must enter time and rate, or rate and amount, or amount only and rate will default.
	- **P** Position change, New hire, and Termination Full monthly salary will automatically process for the position. Negative adjustment(s) will be required. CONTRACT DAYS (field 21) must be entered for certificated positions. Must enter rate and amount or amount only and rate will default.
	- **R** Rate (salary) change Current monthly salary change. Rate and amount must be entered. (Ex. Current mid-month step advance.)
- **X** Extra pay Use to adjust extra pay. When adjusting extra pay, the extra pay type and code must exist on the **EXPAY** screen. Amount is required. Salary repayment (extra pay types 90-99) cannot be adjusted.
- **12 - EXTRA PAY TYPE** Optional (2 A/N) The extra pay type. Must exist on **EXPAY** to adjust an extra pay.
- **13 - EXTRA PAY CODE** Optional (2 A/N) The extra pay code. Must exist on **EXPAY** to adjust an extra pay.
- **14 - TIME** Optional (3,2 N) The adjusted time.
- **15 - DISPLAY** The sign "+" or "-" to show positive or negative time.
- **16 - TIME UNIT** Display Unit of time in which time adjustment was reported: **HOURS** - Classified positions **DAYS** - Certificated positions
- **17 - RATE** Required (6,2 N) Rate at which the adjustment is to be made. Must be blank if extra pay is being adjusted. May not exceed \$10,000.
- **18 - AMOUNT** Optional (6,2 N) The adjustment amount. The valid values are from 0 through \$19,999.99.
- **19 Display** The sign "+" or "-" to show a positive or negative amount.
- **20 - MONTH/YEAR WORKED** Required (4 A/N) The month and year worked in which the error occurred. Defaults to current month and year.
- **21 - CERTIFICATED CONTRACT DAYS** Optional (3 N) Number of certificated days. This field is required for certificated positions when adjustment type is "P". Valid entries are for:

 Position change - enter contract days worked or to be worked in the respective position. New Hires - enter contract days to be worked. Termination - enter contract days worked.

- **22 - SPREAD ACROSS POSITION** Optional (1 A/N) "X" indicates that the adjustment is to be spread across all account numbers for a position based on the distribution percentages on **XDPO3**. This field must be blank if either line number or an account number is entered.
- **23- SPREAD ACROSS EXTRA PAY** Optional (1 A/N) "X" indicates that the adjustment is to be spread across all extra pay distribution lines based on the extra pay distribution percentages on **XDEX3**.

Note: SPREAD ACROSS POSITION OR EXTRA PAY cannot be used for terminated employees.

- **24 - LINE** Optional (2 A/N) Line number of the expense distribution for the adjustment from **XDPO3** or **XDEX3**. The line number will default to **XDPO3**. If an extra pay adjustment is entered, the default will be to **XDEX3**. If no **XDEX3** line number exists, the default will be **XDPO3**.
- **25 - FUND** Optional (2 A/N) The fund number.
- **26 - OBJECT** Optional (4 A/N) The object number.
- **27 - SUB** Optional (2 A/N) The sub object number.
- **28 - FLD1** Optional (4 A/N) The first part of the account number.
- **29 - FLD2** Optional (4 A/N) The second part of the account number.
- **30 - FLD3** Optional (4 A/N) The third part of the account number.
- **31 - FLD4** Optional (4 A/N) The fourth part of the account number.
- Note: If the account number is entered, it must exist on **XDPO3** or **XDEX3**.
- **32- MESSAGE** Display The place where any messages from the system will be displayed.
- **33- NEXT SCREEN** Optional (5 A/N) Place to indicate the next screen to navigate.

The Leave Time Payoff screen **(LVPY3)** is used to provide the districts with a way to pay off all or part of an employee's vacation, sick leave, compensatory time, or other leave time. The screen may also be used to adjust the leave payoff.

 $\mathcal{L}_\text{max}$  , and the contribution of the contribution of the contribution of the contribution of the contribution of the contribution of the contribution of the contribution of the contribution of the contribution of t

**LVPY3** is for Type 3 users. Type 1 and type 2 users must use **LVPAY**.

Y CONTROL<br>∍ 06.0814 CLVPY3T239077JUN27074♦07064 LEAVE TIME PAYOFF 2 91 COUNTY Warrant Last Name  $\mathsf{Emp} \neq \mathsf{SS}$  # First Name Middle  $\leftrightarrow$ 4 N 4 Leave Type  $\blacktriangle$ Unit  $(D,H)$ Rate Amount Pay Cycle Time F Year EXPENSE **DISTRIBUTION** Position All Lines  $F174$  $\blacktriangleright$  16  $\begin{array}{c} \n\text{F1d2} \\
\text{F} & \frac{23}{4} \n\end{array}$ Object-Sub Line No. Fund Fld1 Fld3 F1d4  $\blacktriangle$  18  $\triangleright$  21  $\blacktriangleleft$  $24 - 4$  $\blacktriangleright$  19  $\blacktriangleleft$  $-25$ Next Screen > 27 ∙ 26

#### **LVPY3** Screen

 $\_$  , and the contribution of the contribution of  $\mathcal{L}_\mathcal{A}$  , and the contribution of  $\mathcal{L}_\mathcal{A}$ 

## **1 - FUNCTION** - Required (3 A/N) - Valid functions for this screen are: **ADD**

Add a single leave time payoff record for an employee.

#### **DEL**

Delete a leave time payoff record.

## **INQ**

Same as LST.

## **LST**

List an employee's leave time payoff records.

#### **NXT**

Begin a list of leave time payoff records for the next employee on file.

 **2 - DISTRICT NAME** - Display - The name of the district.

- **3 VERSION NUMBER**  Display The current version control number of the screen.
- **4 EMP ID/SS#** Required (10 A/N) The employee 6 digit identification number or the social security number of the employee. The Employee ID number may be entered with or without hyphens. (Ex: Employee ID number 123-456 or 123456). The Social Security number is entered without hyphens. (Ex: Social Security number 123-45-6123 is entered as 123456123.)
- **5 WARRANT LAST NAME** Optional (24 A/N) The last name of the employee.
- **6 FIRST NAME** Optional (18 A/N) The first name of the employee.
- **7 MIDDLE** Optional (12 A/N) The middle name of the employee.
- **8 TIME**  Required (3,2 N) Time that is to be paid off or adjusted. Must not exceed employee's leave balance.
- **9** Required (1 A/N) The sign "+" or "-" associated with the time transaction. A positive sign indicates a leave payoff; a negative sign indicates the employee is to pay back the leave payoff.
- **10 TIME UNIT** Required (1 A/N) Unit of time of leave to be paid off or adjusted. Valid values are:
	- **D** Days
	- **H** Hours
- **11 LEAVE TYPE** Required (1 A/N) The type of leave to be paid off or adjusted. Valid values are:
	- **V** Vacation
	- **S** Sick leave
	- **C** Compensatory time
	- **O** Other
- **12 RATE** Required (5,2 N) Rate at which leave time payoff is to be paid.
- **13 AMOUNT** Display The total amount of the time transaction.
- **14 PAY CYCLE** Display Displays the next upcoming regular pay cycle for the employee.
- **15 F YEAR** Display (4 A/N) The fiscal year of the pay cycle for the leave payoff.
- **16 POSITION** Required (4 A/N) Number of the position to which the employee is assigned, or if terminated, the position held at the time of termination.
- **17 ALL LINES** Optional (1 A/N) "X" indicates the time transaction is to be spread across all expense distribution for a position based on the distribution percentages (**XDPO3**). Note: Cannot be used for variable positions or terminated employees.
- **18 LINE NO.** Optional (2 N) Line number of the employee's expense distribution (**XDPO3**) to charge the time transaction. If left blank, the account number must be specified.
- **19 FUND** Optional (2 A/N) The two digit fund number.
- **20 OBJECT** Optional (4 A/N) The object number.
- **21 SUB** Optional (3 A/N) The sub object number.
- **22 FLD1** Optional (4 A/N) The first part of the account number.
- **23 FLD2** Optional (4 A/N) The second part of the account number.
- **24 FLD3** Optional (4 A/N) The third part of the account number.
- **25 FLD4** Optional (4 A/N) The fourth part of the account number.
- Note: Expense distribution is required on terminated employees.
- **26 MESSAGE** Display The place where any messages from the system will be displayed.
- **26 NEXT SCREEN** Optional (5 A/N) Place to indicate the next screen to navigate.

The Gross Pay Adjustment Accrual screen (**ACAJ3**) is used to enter prior year adjustment transactions for monthly employees in a new fiscal year. In order to access this screen the district must have a "Y" on the district ID screen under Accruals. This screen is accessible during a specific period of time each year. Entries input on the **ACAJ3** screen will create an adjustment transaction on **GPAJ3** with Account Number of **Object 9511** by Fund and Resource. Use **ACUPJ** to delete **ACAJ3** transactions. To verify **ACAJ3** transactions use **ACEMP** or **ACLST**.

**ACAJ3** is used for Type 3 users only. Type 1 and type 2 users must use **ACADJ**.

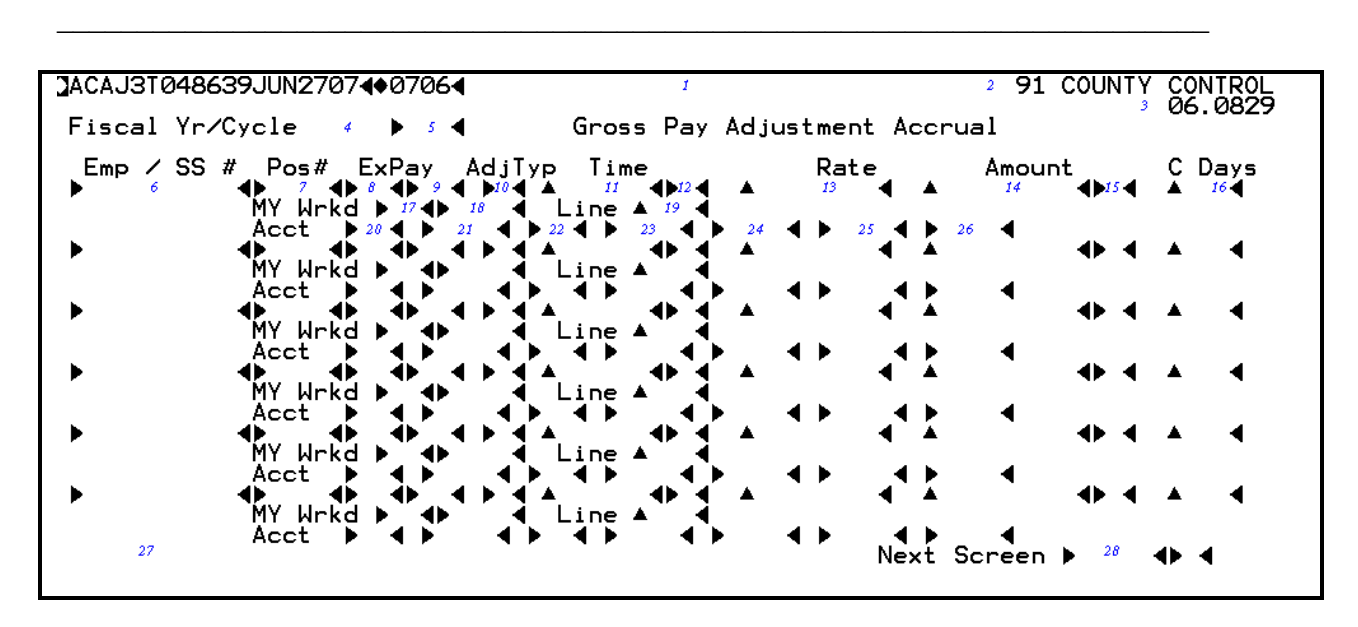

**ACAJ3** Screen

- **1 FUNCTION** The function of this screen will always be add.
- **2 DISTRICT NAME** Display The name of the district.
- **3 VERSION NUMBER** Display The current version control number of the screen.

 $\mathcal{L}_\text{max}$  , and the contribution of the contribution of the contribution of the contribution of the contribution of the contribution of the contribution of the contribution of the contribution of the contribution of t

- **4 FISCAL YEAR** Display The fiscal year of the payroll cycle to be processed.
- **5 CYCLE** Optional (3 A/N) The payroll cycle the adjustment will be paid. Default is the district's next upcoming cycle.
- **6 EMP/SS #** Required (10 A/N) The 6 digit Employee Identification Number or the 10 digit Social Security Number. The Employee Identification Number may be entered with or without hyphens. (Ex: Employee ID number 123-456 or 123456). The Social Security Number is entered without hyphens. (Ex. Social Security Number 123-456-7890 is entered as 1234567890).
- **7 POS #** Required (4 A/N) Number associated with the gross pay adjustment.
- **8, 9 EXPAY**  Optional (2 A/N) The extra pay type and code associated with the gross pay adjustment.
- **10 ADJ TYPE** Required (1 A/N) The type of adjustment. Valid values are:
	- **A** Awop This adjustment is entered with a monthly, daily or hourly rate. A negative sign will automatically display. Must enter time and rate, or rate and amount, or amount only and rate will default.
	- **P** Position change, New hire, and Termination Full monthly salary will automatically process for the position. Adjustment(s) will be required. CONTRACT DAYS (field 21) must be entered for certificated positions. Must enter rate and amount or amount only and rate will default.
	- **R** Rate (salary) change Current monthly salary change. Rate and amount must be entered. (Ex. Current mid-month step advance.)
	- **X** Extra pay Use to adjust extra pay. When adjusting an extra pay, the extra pay type and code must exist on the **EXPAY** screen. Amount is required. Salary repayment (extra pay types 90-99) cannot be adjusted.
- **11, 12 TIME** Optional (3, 2 N) Amount of time to be paid or docked. Followed by a "+" or "-" to indicate a positive or a negative amount.
- **13 RATE** Optional (3, 2 N) Rate at which the adjustment is to be made. If left blank, the system will calculate the rate from **EMPOS** group, range, and step. The district may enter an overriding rate.
- **14, 15 AMOUNT** Optional The adjustment amount for this employee. Followed by a "+" or "-" to indicate a positive or a negative amount.
- **16 C DAYS**  Optional (3 N) Number of certificated days. This field is required for certificated positions where adjustment type is "P". Valid entries are: Position Change – enter contract days worked or to be worked in the respective position. New Hires – enter contract days to be worked. Termination – enter contract days worked.
- **17, 18 MY WRKD** Required  $(2, 2 \text{ N})$  The month and calendar year in which the adjustment is for.
- **19 LINE #**  Optional (3 A/N) Line number for expense distribution from the **SXPO3** or **SXEX3**. If left blank, the account number is required.
- **20- FUND** Optional (2 A/N) The fund number.
- **21- OBJECT** Optional (4 A/N) The object number. Valid object numbers are 1000-2999, 9511 and 9161. Object 9511 is only valid for a prior fiscal year abatement.
- **22 OBJECT-SUB** Optional (2 A/N) The sub object number.
- **23 - FLD1** Optional (4 A/N) The first part of the account number.
- **24 - FLD2** Optional (4 A/N) The second part of the account number.
- **25 - FLD3** Optional (4 A/N) The third part of the account number.
- **26 - FLD4** Optional (4 A/N) The fourth part of the account number.
- **27 MESSAGE** Display The place where any messages from the system will be displayed.
- **28 NEXT SCREEN** Optional (5 A/N) Place to indicate the next screen to navigate.

The Gross Pay Accrual Adjustment Totals screen **(AJTOT)** allows districts a means of verifying adjustments to gross pay by auditing input totals. All gross pay accrual adjustments for a given pay cycle will be totaled for the district.

 $\mathcal{L}_\text{max}$  , and the contribution of the contribution of the contribution of the contribution of the contribution of the contribution of the contribution of the contribution of the contribution of the contribution of t

Note: Totals can only be calculated for a payroll that has not been processed.

```
AJTOTT048699JUN27074007064<br>GROSS PAY ACCRUAL ADJUSTMENT TOTALS
                                                                                    91 COUNTY
                                                                                                 CONTROL<br>4:00 PM
                                                                          Adjust Type
 Pay Cycle
                   Fiscal Year
                                                     C/N
                   Total Time: \thetaTotal Amount: 9
                   Total Number Transactions: 10
       \overline{H}Next Screen \blacktriangleright12<sup>o</sup>-41 + 4
```
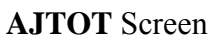

 $\mathcal{L}_\text{max}$  , and the contribution of the contribution of the contribution of the contribution of the contribution of the contribution of the contribution of the contribution of the contribution of the contribution of t

- **1 FUNCTION** Display The function for this screen will always total.
- **2 DISTRICT NAME** Display The name of the district.
- **3 TIME/VERSION** Display The current time as maintained by the computer at the moment the screen was requested. The current version control number of the screen.
- **4 PAY CYCLE** Required (3 A/N) The payroll cycle of gross pay adjustments to be totaled. Default is the next upcoming pay cycle.
- **5 FISCAL YEAR** Display The fiscal year for the payroll cycle to be totaled.
- **6 C/N** Optional (1 A/N) The position type code to be totaled. Valid values are:
	- **C** Certificated
	- **N** Non-certificated
- **7 ADJUST TYPE** Optional (1 A/N) The type of adjustment to be totaled. Valid values are:
	- **A** Awop
	- **P** Position change, New hire, and Termination
	- **R** Rate (salary) change
	- **X** Extra pay
- **8 TOTAL TIME:** Display Total of time entered on **ACADJ** for selected parameters.
- **9 TOTAL AMOUNT:** Display Total amount of gross pay adjustments entered on **ACADJ** for selected parameters.
- **10 TOTAL NUMBER TRANSACTIONS:** Display The total number of transactions entered on **ACADJ** for selected parameters.
- **11 MESSAGE** Display The place where any messages from the system will be displayed.
- **12 NEXT SCREEN** Optional (5 A/N) Place to indicate the next screen to navigate.

The Extra Pay Transaction Input screen (**XTRA3**) is used for one time multiple extra pay transactions. Extra pay codes that are a % of annual salary or which are extra pay codes 90 or above must be entered on **EXPAY** and cannot be paid on this screen.

Must **INQ**uire on the Extra Pay TYPE and CODE before adding extra pay transactions.

 $\_$  , and the contribution of the contribution of  $\mathcal{L}_\mathcal{A}$  , and the contribution of  $\mathcal{L}_\mathcal{A}$ 

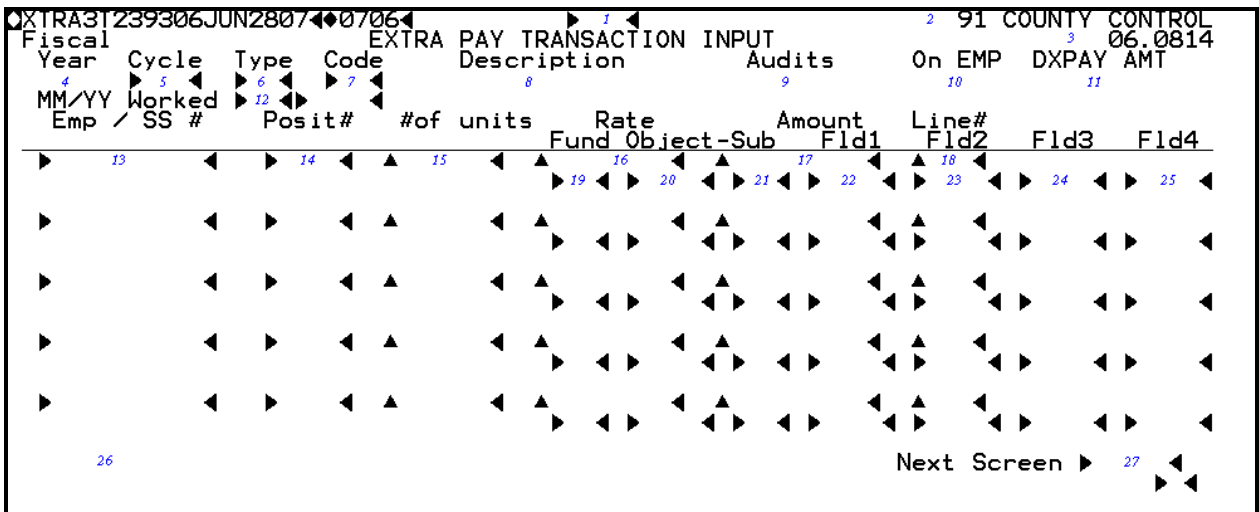

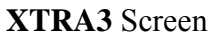

 $\mathcal{L}_\text{max} = \mathcal{L}_\text{max} = \mathcal{$ 

## **1 - FUNCTION** - Required (3 A/N) - Valid functions for this screen are: **INQ**

Inquire on a particular extra pay type and code (from **DXPAY**).

#### **ADD**

Use to add multiple extra pay transaction records.

- **2 DISTRICT NAME** Display The name of the district.
- **3 VERSION NUMBER** Display The current version control number of the screen.
- **4 FISCAL YEAR** Display The fiscal year of the payroll calendar in which the extra pay will be paid.
- **5 CYCLE** Required (3 A/N) Pay cycle for the **EXTRA** transactions to be paid, defaults to next pay cycle.

- **6 TYPE** Required (2 A/N) The numeric code identifying the type of extra pay. Must be set up on **DXPAY**.
- **7 CODE** Required (2 A/N) The extra pay sub code used to further define the type of extra pay. Must be set up on **DXPAY**.
- **8 DESCRIPTION** Display The description associated with the extra pay type.
- **9- AUDITS** Display The single character audit parameters associated with each type of extra pay.
- **10 ON EMP** Display If a "Y'" is displayed the extra pay amount must be entered on this screen. Otherwise, the extra pay amount is established on the **DXPAY** screen.
- **11 DXPAY AMT** Display If the amount resides on **DXPAY** (on employee record = "N"), the amount will be displayed here.
- **12 MM/YY WORKED** Required (4 A/N) The month and year for which the extra pay is to be targeted for transactions entered on screen. Will default to the current month and year.
- **13 EMP ID/SS#** Required (10 A/N) The employee 6 digit identification number or the social security number of the employee. The Employee ID number may be entered with or without hyphens. (Ex: Employee ID number 123-456 or 123456). The Social Security number is entered without hyphens. (Ex: Social Security number 123-45-6123 is entered as 123456123.)
- **14 POSIT#** Optional (4 A/N) The position that the original salary was paid under. If left blank will default to the primary position number. NOTE: If no primary position exist a position number is required.
- **15 #OF UNITS** Required (3,2 N) The number of units of extra pay the employee is to be paid. Defaults to 1.00 if left blank.
- **16 RATE** Optional (5,2 N) The rate of the extra pay to be paid. If the DXPAY AMOUNT (field 11) is displayed and is not on the employee record (ON EMP = "N"), the RATE will default to the DXPAY AMOUNT. If the rate is left blank, AMOUNT is required.
- **17 AMOUNT** Optional (6,2 N) The amount of extra pay to be paid to the employee. If left blank, rate is required.
- **18 LINE#** Optional (3 A/N) Line number for expense distribution from the SXEX3. If left blank account number is required.
- **19 - FUND** Optional (2 A/N) The fund number.
- **20 - OBJECT** Optional (4 A/N) The object number. Valid object numbers are 1000-2999, 9511 and 9161. Object 9511 is only valid for a prior fiscal year abatement.
- **21 OBJECT-SUB** Optional (2 A/N) The sub object number.
- **22 - FLD1** Optional (4 A/N) The first part of the account number.
- **23 - FLD2** Optional (4 A/N) The second part of the account number.
- **24- FLD3** Optional (4 A/N) The third part of the account number.
- **25 - FLD4** Optional (4 A/N) The fourth part of the account number.
- **26 MESSAGE** Display The place where any messages from the system will be displayed.
- **27 NEXT SCREEN** Optional (5 A/N) Place to indicate the next screen to navigate.

The Leave Time Payoff Accrual screen (**ACLVP**) is used to enter prior year leave payoff transactions for employees in a new fiscal year. In order to access this screen the district must have a "Y" on the district ID screen under Accruals. This screen is accessible during a specific period of time each year. Entries input on the **ACLVP** screen will create an adjustment transaction on **LVPAY** with Account Number of **Object 9511** by Fund and Resource. Use **ACUPL** to delete **ACLVP** transactions. To verify **ACLVP** transactions use **ACEMP** or **ACLST**.

 $\mathcal{L}_\text{max} = \mathcal{L}_\text{max} = \mathcal{$ 

**ACLVP** is for Type 1 and Type 2 users only; Type 3 users must use **ACLV3**.

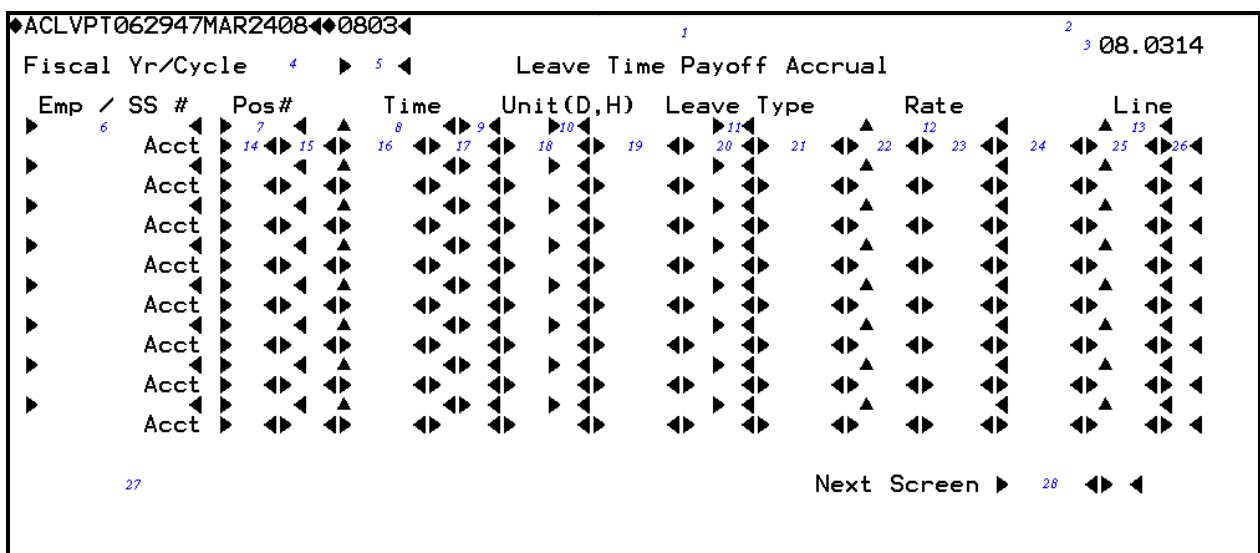

## **ACLVP** Screen

- **1 FUNCTION** The function of this screen will always be add.
- **2 DISTRICT NAME** Display The name of the district.
- **3 VERSION NUMBER** Display The current version control number of the screen.

 $\mathcal{L}_\text{max} = \mathcal{L}_\text{max} = \mathcal{$ 

- **4 FISCAL YEAR** Display The fiscal year of the payroll cycle to be processed.
- **5 CYCLE** Optional (3 A/N) The payroll cycle the leave payoff will be paid. Default is the district's next upcoming cycle.
- **6 EMP/SS** Required (10 A/N) The 6 digit Employee Identification Number or the 10 digit Social Security Number. The Employee Identification Number may be entered with or

without hyphens. (Ex: Employee ID number 123-456 or 123456). The Social Security Number is entered without hyphens. (Ex. Social Security Number 123-456-7890 is entered as 1234567890).

- **7 POS #** Required (4 A/N) Number associated with the leave time payoff.
- **8 TIME -**Required (3,2 A/N) Leave time that is to be paid off or adjusted. Must not exceed employees leave balance.
- **9** Required (1 A/N) The sign "+" or "-" associated with the leave time transaction. A positive sign indicates a leave payoff; a negative sign indicates the employee is to pay back a leave payoff.
- **10 UNIT** Required (1 A/N) Unit of time of leave to be paid off or adjusted. Valid values are:
	- **D** Days
	- **H -** Hours
- **11 LEAVE TYPE** Required (1 A/N) The type of leave to be paid. Valid values are:
	- **V** Vacation
	- **S –** Sick Leave
	- **C –** Compensatory time
	- **O -** Other
- **12 RATE** Required (3, 2 N) Rate at which leave time payoff is to be paid.
- **13 LINE #**  Optional (3 A/N) Line number for expense distribution from the **SXPOS**. If left blank, the account number is required.

## **The following thirteen fields are from the SACS Payroll Charge of Accounts.**

- **14 FUND** Required (2 A/N) The two-digit fund used to describe a validated SACS payroll chart of accounts entry.
- **15 SUB-FUND** Required (2 A/N) The sub-fund number for the SACS payroll chart of accounts number.
- **16 RESOURCE** Required (4 A/N) The four-digit resource number for the SACS payroll chart of accounts number.
- **17 SUB-RESOURCE** Required (3 A/N) The three-digit sub-resource number for the SACS payroll chart of accounts number.
- **18 GOAL** Required (4 A/N) The four-digit goal for the SACS payroll chart of accounts number.
- **19 FUNCTION** Required (4 A/N) The four-digit function number for the SACS payroll chart of accounts.
- **20 SUB-FUNCTION** Required (3 A/N) The three-digit sub-function number for the SACS payroll chart of accounts.
- **21 OBJECT** Required (4 A/N) The four-digit object number for the SACS payroll chart of accounts.
- **22 SUB-OBJECT** Required (3 A/N) The three-digit sub-object number for the SACS payroll chart of accounts.
- **23 SCH** Required (3 A/N) The three-digit school number for the SACS payroll chart of accounts number.
- **24 LOC** Required (3 A/N) The three-digit location number for the SACS payroll chart of accounts number.
- **25 CC** Required (3 A/N) The three digit cost center number for the SACS payroll chart of account
- 26 PY Optional (1 A/N) The project year number for the SACS payroll chart of accounts number.
- **27 MESSAGE** Display The place where any message from the system will be displayed.
- **28 NEXT SCREEN** Optional (5 A/N) Place to indicate the next screen to navigate.

The Leave Time Payoff Accrual screen (**ACLV3**) is used to enter prior year leave payoff transactions for employees in a new fiscal year. In order to access this screen the district must have a "Y" on the district ID screen under Accruals. This screen is accessible during a specific period of time each year. Entries input on the **ACLV3** screen will create an adjustment transaction on **LVPY3** with Account Number of **Object 9511** by Fund and Resource. Use **ACUPL** to delete **ACLV3** transactions. To verify **ACLV3** transactions use **ACEMP** or **ACLST**.

 $\mathcal{L}_\text{max}$  , and the contribution of the contribution of the contribution of the contribution of the contribution of the contribution of the contribution of the contribution of the contribution of the contribution of t

**ACLV3** is for Type 3 users only; Type 1 and 2 users must use **ACLVP**.

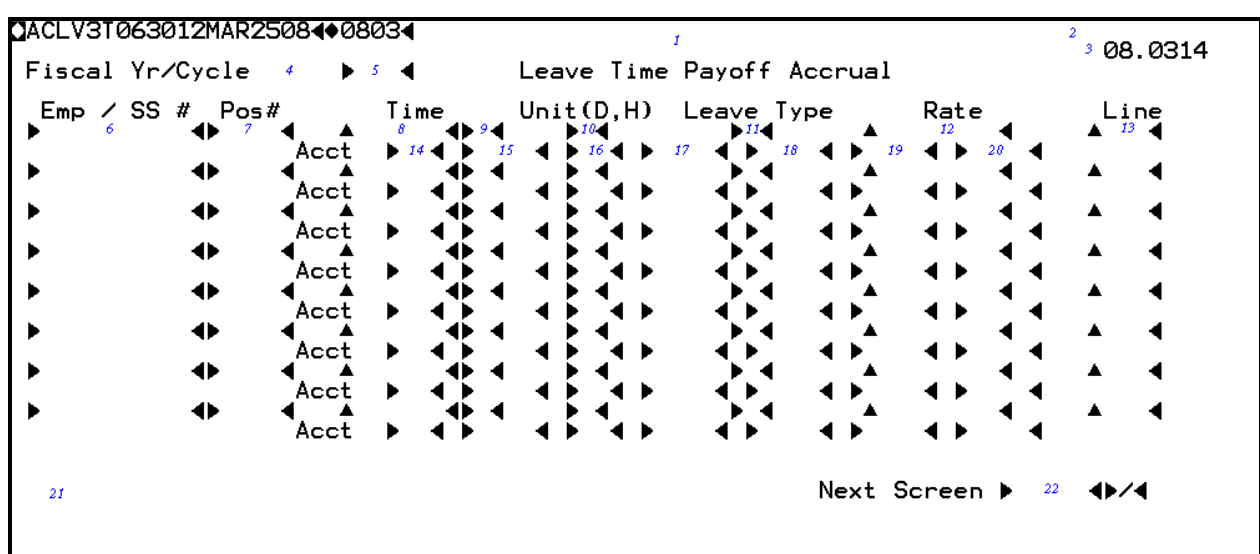

## **ACLV3** Screen

- **1 FUNCTION** The function of this screen will always be add.
- **2 DISTRICT NAME** Display The name of the district.
- **3 VERSION NUMBER** Display The current version control number of the screen.

 $\_$  , and the set of the set of the set of the set of the set of the set of the set of the set of the set of the set of the set of the set of the set of the set of the set of the set of the set of the set of the set of th

- **4 FISCAL YEAR** Display The fiscal year of the payroll cycle to be processed.
- **5 CYCLE** Optional (3 A/N) The payroll cycle the adjustment will be paid. Default is the district's next upcoming cycle.
- **6 EMP/SS** Required (10 A/N) The 6 digit Employee Identification Number or the 10 digit Social Security Number. The Employee Identification Number may be entered with or

without hyphens. (Ex: Employee ID number 123-456 or 123456). The Social Security Number is entered without hyphens. (Ex. Social Security Number 123-456-7890 is entered as 1234567890).

- **7 POS #** Required (4 A/N) Number associated with the leave time payoff.
- **8 TIME -**Required (3,2 A/N) Leave time that is to be paid off or adjusted. Must not exceed employees leave balance.
- **9** Required (1 A/N) The sign "+" or "-" associated with the leave time transaction. A positive sign indicates a leave payoff; a negative sign indicates the employee is to pay back a leave payoff.
- **10 UNIT** Required (1 A/N) Unit of time of leave to be paid off or adjusted. Valid values are:
	- **D** Days
	- **H -** Hours
- **11 LEAVE TYPE** Required (1 A/N) The type of leave to be paid. Valid values are:
	- **V** Vacation
	- **S –** Sick Leave
	- **C –** Compensatory time
	- **O -** Other
- **12 RATE** Required (3, 2 N) Rate at which leave time payoff is to be paid.
- **13 LINE #**  Optional (3 A/N) Line number for expense distribution from the **SXPO3**. If left blank, the account number is required.
- **14- FUND** Optional (2 A/N) The fund number.
- **15- OBJECT** Optional (4 A/N) The object number. Valid object numbers are 1000-2999, 9511 and 9161. Object 9511 is only valid for a prior fiscal year abatement.
- **16 OBJECT-SUB** Optional (2 A/N) The sub object number.
- **17 - FLD1** Optional (4 A/N) The first part of the account number.
- **18 - FLD2** Optional (4 A/N) The second part of the account number.
- **19 - FLD3** Optional (4 A/N) The third part of the account number.
- **20 - FLD4** Optional (4 A/N) The fourth part of the account number.
- **21 MESSAGE** Display The place where any messages from the system will be displayed.

**22 – NEXT SCREEN** – Optional (5 A/N) – Place to indicate the next screen to navigate.

The Leave Payoff Accrual UPD/List screen (**ACUPL**) is used to list, and delete leave payoff accrual transactions for employees as entered on **ACLVP**. Accruals deleted on this screen will delete the record from **ACLVP** and the corresponding record on **LVPAY**.

 $\mathcal{L}_\text{max}$  , and the contribution of the contribution of the contribution of the contribution of the contribution of the contribution of the contribution of the contribution of the contribution of the contribution of t

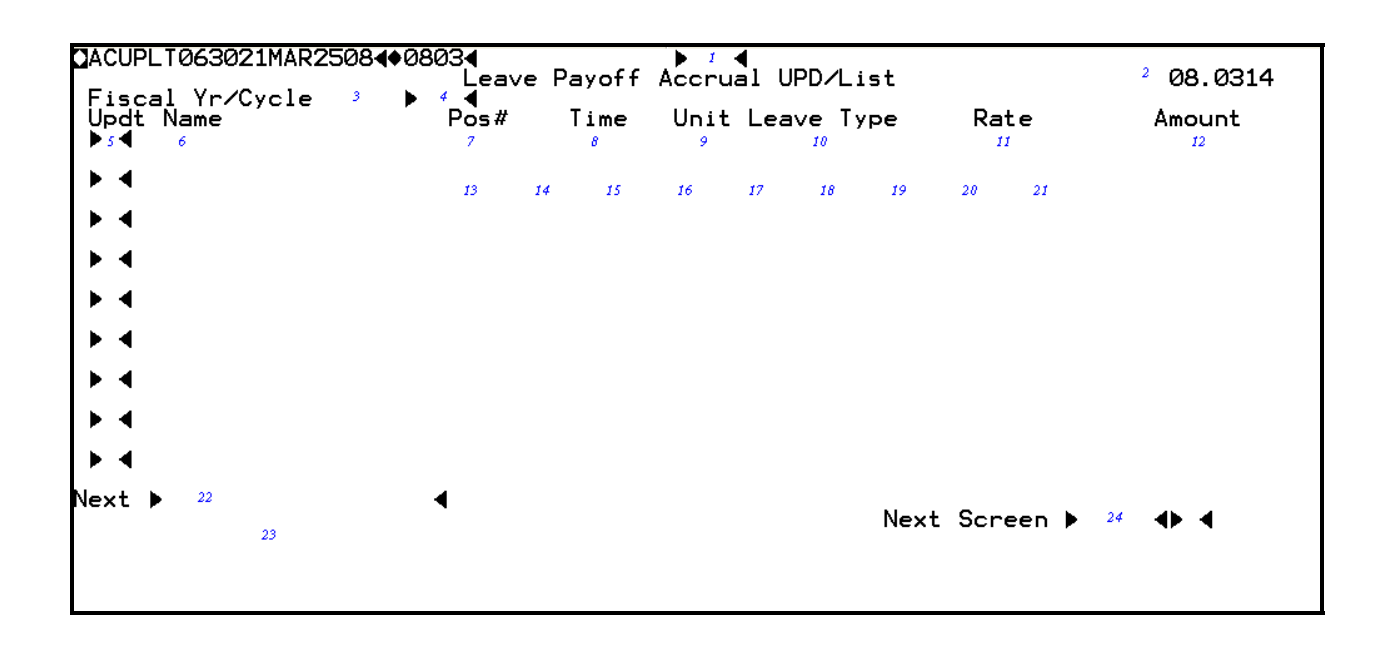

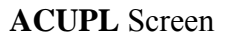

 $\_$  , and the set of the set of the set of the set of the set of the set of the set of the set of the set of the set of the set of the set of the set of the set of the set of the set of the set of the set of the set of th

## **1 - FUNCTION** - Required (3 A/N) - Valid functions for this screen are:

#### **INQ**

Inquire about existing information.

## **DEL**

Delete the accrual transaction on the screen.

- **2 VERSION NUMBER** Display The current version control number of the screen.
- **3 FISCAL YEAR** -Display The fiscal year of the pay cycle.
- **4 PAY CYCLE** Display The current pay cycle of the **ACUPL** transactions.
- **5 UPDT** Optional (1 A/N) An indicator to mark a line on the screen that will be updated. **When this field is marked with an "X", and the function is DEL, the accrual and adjustment will be deleted**.
- **6 NAME** Display The last and first name of the employee.
- **7 POS #** Display Number associated with the adjustment and gross pay adjustment.
- **8 TIME** Display The time that is to be paid off or adjusted.
- **9 UNIT** Display Unit of time of leave to be paid off or adjusted. Valid values are:  **D -** Days
	- **H -** Hours
- **10 LEAVE TYPE** Display The type of leave to be paid. Valid values are:
	- **V -** Vacation
	- **S** Sick
	- **C**  Compensatory time
	- **O**  Other
- **11 RATE**  Display The pay rate of the transaction.
- **12 AMOUNT** Display The adjustment amount.

## **The following thirteen fields are from the SACS Payroll Chart of Accounts.**

- **13 FUND/SUB-FUND** Display The two-digit fund and two-digit sub fund number used for SACS payroll chart of accounts.
- **14- RESOUCE/SUB-RESOURCE** Display The four-digit resource and three-digit subresource number of the SACS payroll chart of accounts.
- **15 GOAL** Display –The four-digit goal of the SACS payroll chart of accounts.
- **16 FUNCTION/SUB-FUNCTION** Display The four-digit function and three digit subfunction of the SACS payroll chart of accounts.
- **17 - OBJECT/SUB-OBJECT** Display The four-digit object and three digit sub-object of the SACS payroll chart of accounts.
- **18 - SCH** Display The three-digit school number of the SACS payroll chart of accounts.
- **19 LOC** Display The three-digit location number of the SACS payroll chart of accounts.
- **20 CC** Display The three-digit cost center of the SACS payroll chart of accounts.
- **21 PY** Display The project year of the SACS payroll chart of accounts.
- **22 NEXT** Optional (18 A/N) Place to indicate the next employee name to list. Defaults to next alphabetical sequential name.
- **23– MESSAGE**  Display The place where any message from the system will be displayed.
- **24– NEXT SCREEN**  Optional (5 A/N) This field is used for navigation to other system screens.

The Leave Payoff Accrual Totals screen **(ALTOT)** allows districts a means of verifying leave payoff accruals by auditing input totals. Transactions totals are from input on the **ACLVP** screen. The user may specity totals for a pay cycle to be processed by a variety of selection parameters.

 $\mathcal{L}_\text{max} = \mathcal{L}_\text{max} = \mathcal{$ 

Note: Totals can only be calculated for a payroll that has not been processed.

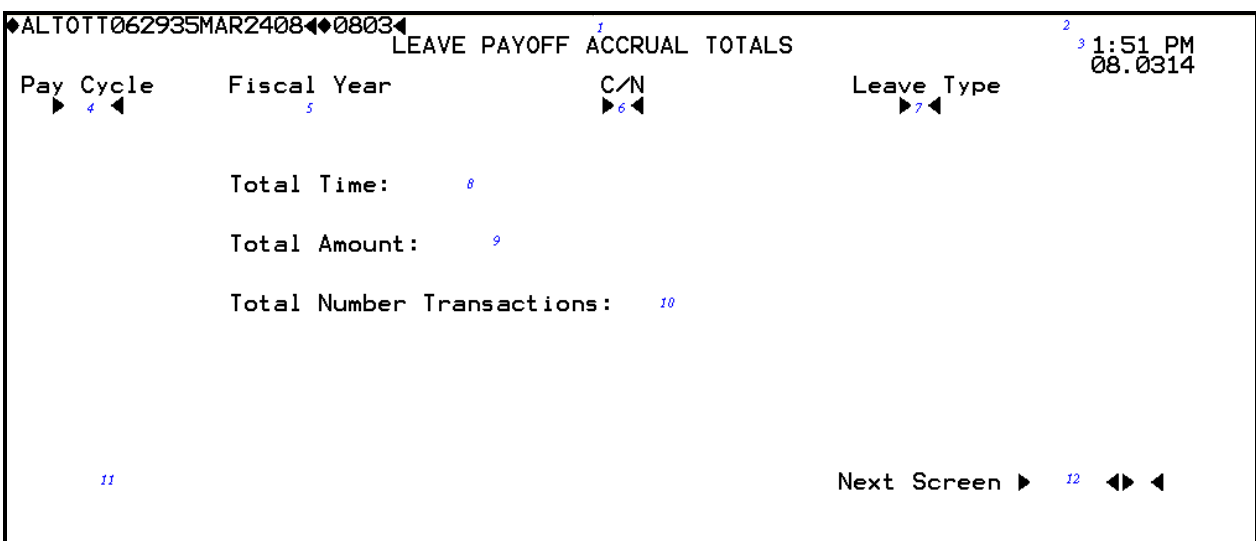

## **ALTOT** Screen

 $\_$  , and the set of the set of the set of the set of the set of the set of the set of the set of the set of the set of the set of the set of the set of the set of the set of the set of the set of the set of the set of th

- **1 FUNCTION** Display The function for this screen will always total.
- **2 DISTRICT NAME** Display The name of the district.
- **3 TIME/VERSION** Display The current time as maintained by the computer at the moment the screen was requested. The current version control number of the screen.
- **4 PAY CYCLE** Required (3 A/N) The payroll cycle of the leave payoff to be totaled. Default is the next upcoming pay cycle.
- **5 FISCAL YEAR** Display The fiscal year for the payroll cycle to be totaled.
- **6 C/N** Optional (1 A/N) The position type code to be totaled. Valid values are:
	- **C** Certificated
	- **N** Non-certificated
- **7 LEAVE TYPE** Optional (1 A/N) The type of leave to be totaled. Valid values are: **V** - Vacation
	- **S** Sick leave
	- **C** Compensatory time
	- **O** Other
- **8 TOTAL TIME:** Display Total of time entered on **ACLVP** for selected parameters.
- **9 TOTAL AMOUNT:** Display Total amount of gross pay entered on **ACLVP** for selected parameters.
- **10 TOTAL NUMBER TRANSACTIONS:** Display The total number of transactions entered on **ACLVP** for selected parameters.
- **11 MESSAGE** Display The place where any messages from the system will be displayed.
- **12 NEXT SCREEN** Optional (5 A/N) Place to indicate the next screen to navigate.

## **OVERVIEW**

The Pre-payroll process is run by the County Office to list potential errors on the upcoming payroll cycle. The Pre-payroll module provides districts with a means of examining the exceptions from the pre-payroll process before the actual payroll is run. The screen (**EXCPT**) provided will allow the districts to view the exception categories and the associated severity codes attached to each exception. The totals screen (**PPTOT**) allows the districts to verify payroll totals for a given pay cycle.

The major types of exceptions and their causes are listed below:

## BARGAINING UNITS (**BARGN**) Missing **BARGN** unit

 CERTIFICATED DAYS (**CDAYS**) Track not found

#### CREDENTIALS (**CREDX**)

 Unauthorized assignment Part time assignment Substitute assignment Object/grade level validation District Restriction Expired credential Credential office hold No active credentials

#### DEDUCTIONS (**BDADJ**, **BDEMP**, **DTADJ**, **RDUCT**, **TAXES** )

 Deductions not taken Extra withholding not taken

#### EXPENSE DISTRIBUTION (**RNCTV**, **RTBEN**, **SXEXP/3**, **SXPOS/3**, **SXBEN**)

 Positions without Distribution Positions with Distribution Percentage Errors Extra Pay without Distribution Extra Pay with Distribution Percentage Errors Retirement Benefits without Distribution No SXBEN for employee

#### EXTRA PAY (**EXPAY**)

 Prior job assignment Negative pay

#### SALARY SCHEDULE (**SALRY**) Missing salary step

#### TERMINATED EMPLOYEES (**BDADJ**, **EMPOS**,**TMUPD/3**)

 Terminated Employees with Time Input Terminated Employees with Money in Trust Terminated Employees with Benefit/Deduction Adjustments

## TIME (**EMPOS**, **GPADJ/3**, **RETRO**, **TMPOE/3**, **TMUPD/3**)

 Negative pay Excessive gross pay

#### WAGE ATTACHMENTS (**WASGN**) COUNTY OFFICE ONLY Insufficient funds Attachment not taken

[\[Back to Table of Contents\]](#page-5-0)

## **SCREEN SUMMARIES**

**EXCPT** - Payroll Exceptions List

Districts use to list exceptions after a pre-payroll run.

## **PPTOT** - Payroll Expense Totals

 Use to list payroll expense totals for a district by fund number and display a grand total of salary and fringe expenses.

[\[Back to Table of Contents\]](#page-5-0)

# **PRE-PAYROLL PROCEDURES LIST**

## **PRIMARY PROCEDURES:**

1. **EXCPT** - List pre-payroll exceptions for district employees. This screen needs to be viewed by districts after prepay runs (**CALEN**) in order for the district to correct any errors to the upcoming payroll.

#### **SUPPORT PROCEDURES:**

1. **PPTOT** - List pre-payroll expense totals by fund number for verification of payroll totals.

**Back to Table of Contents** 

## **SCREEN DEPENDENCIES**

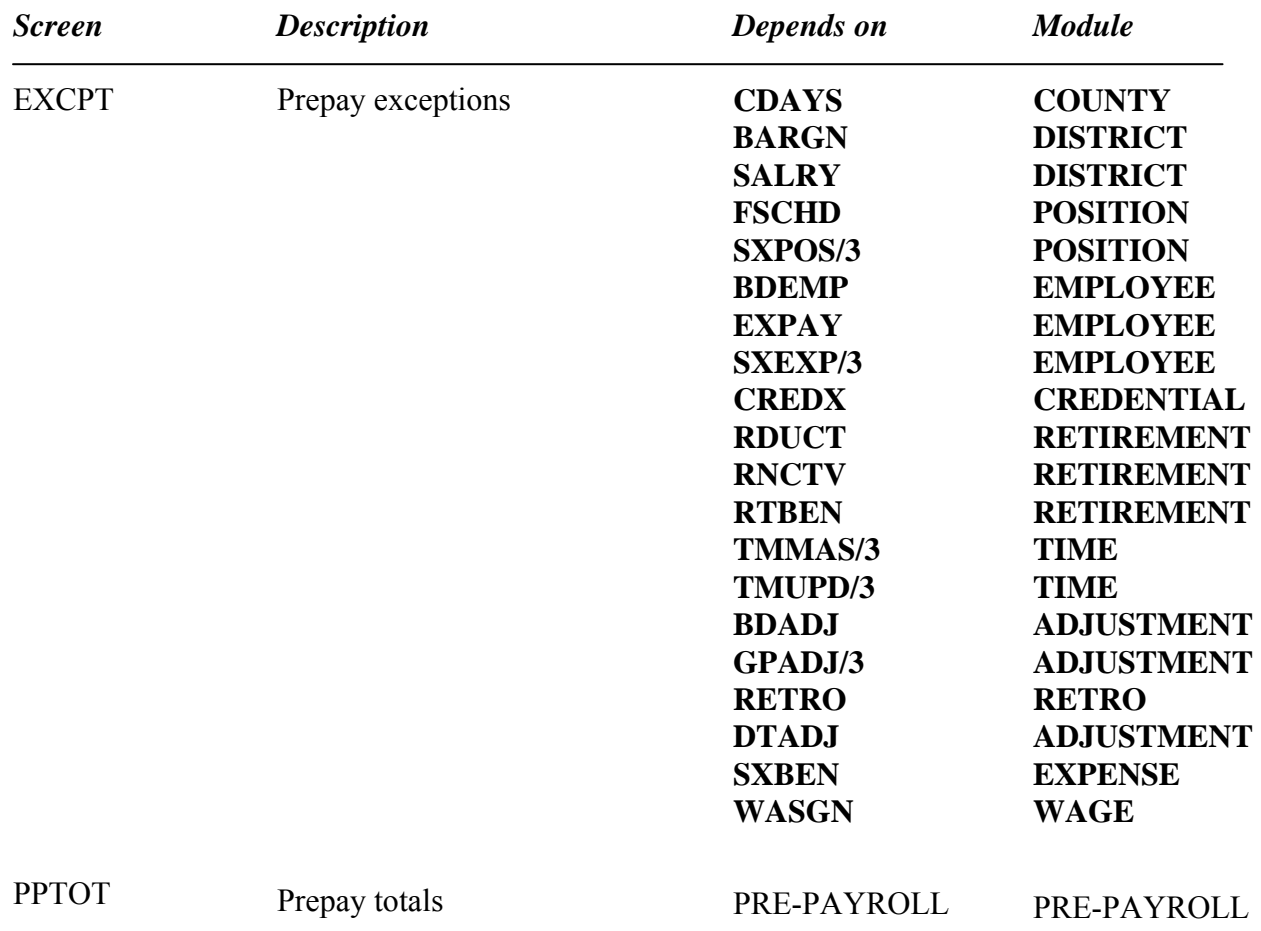

[[Back to Table of Contents\]](#page-5-0)

The Pre-Payroll Exceptions List screen **(EXCPT**) can be used by a district to inquire about errors that may have occurred during a pre-payroll run. All pre-payroll exceptions are listed together for an employee. Then exceptions for the next employee, and so forth until all exceptions for the district meeting the selection criteria have been met.

Exceptions to be listed may be selected by the exceptions' severity level, type, or by specifying the next employee to be displayed.

 $\mathcal{L}_\text{max}$  , and the contribution of the contribution of the contribution of the contribution of the contribution of the contribution of the contribution of the contribution of the contribution of the contribution of t

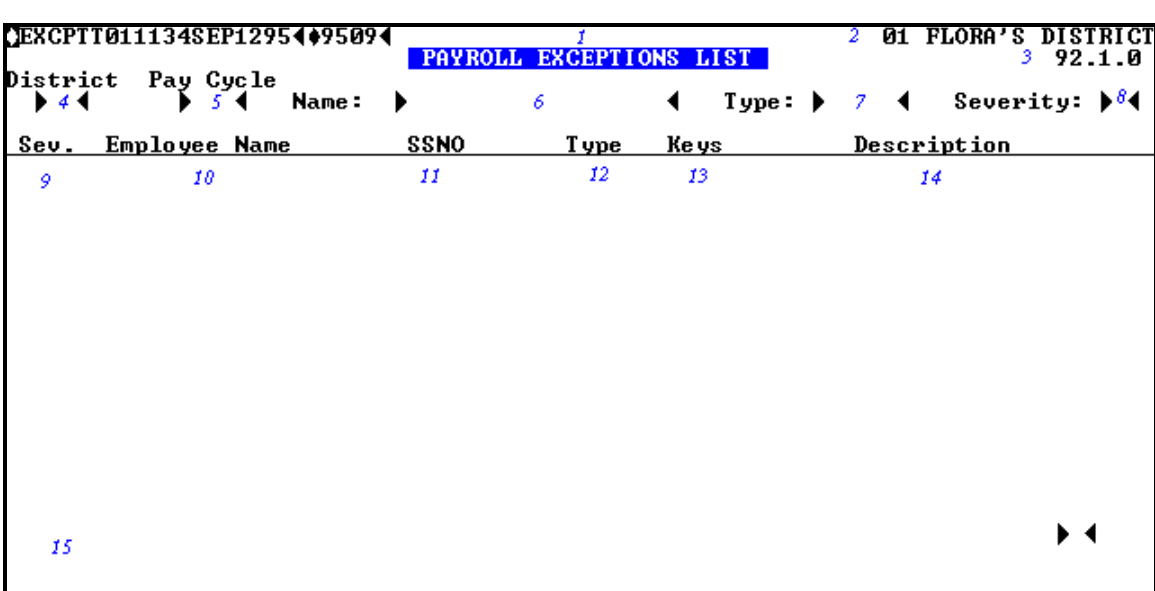

Note: Districts may only list their own exceptions.

## **EXCPT** Screen

 $\mathcal{L}_\text{max}$  , and the contribution of the contribution of the contribution of the contribution of the contribution of the contribution of the contribution of the contribution of the contribution of the contribution of t

- **1 FUNCTION** The function for this screen will always list.
- **2 DISTRICT NAME** Display The name of the district.
- **3 -VERSION**  Display The current version control number of the screen.
- **4 -DISTRICT**  Required (2 A/N) The two digit number assigned to each district.
- **5 PAY CYCLE**  Optional (3 A/N) The payroll cycle for which pre-payroll exceptions will be listed. Depault is the next upcoming pay cycle.
- **6 NAME:** Optional (18 A/N) The name of the employee with which to begin the list.

 **7 - TYPE:** - Optional (5 A/N) - Use to list exceptions by type. Valid types are: BARGN BDADJ BDEMP CDAYS CREDX DTADJ EMPOS EXPAY FSCHD GPADJ RETRO RNCTV RTBEN SALRY TMUPD TAXES SXBEN SXEXP/3 SXPOS/3 WASGN (COUNTY USE ONLY)

 **8 - SEVERITY** - Optional (1 A/N) - Use to list exceptions by severity code. If this field is specified, only exceptions with the specified severity will be listed. If it is left blank, then all exceptions will be shown.

Valid values are:

- **A**  Attention Calls attention to a potential problem.
- **W** Warning Indicates a condition that may cause undesirable results.
- **E**  Error An exception that will cause transactions not to be processed. Needs to be corrected.
- **F**  Fatal This indicates a condition that will cause an employee's job assignment not to be paid. Needs to be corrected or the employee will not be paid.
- **9 SEV.** Display The code to indicate the severity of the exception.
- **10 EMPLOYEE NAME** Display The name of the employee with exceptions. (Exceptions are listed alphabetically by employee name.)
- **11 - SSNO** Display The employee's social security number.
- **12 TYPE** Display The name of the screen where the exception originated. (ex. **CDAYS**, **CREDX**, **SXPOS** etc.)
- **13 KEYS** Display This field will display position numbers, vendor numbers or extra pay numbers to help identify the employee's exception.
- **14 DESCRIPTION** Display A short description of the exception.
- **15 MESSAGE** Display The place where any messages from the system will be displayed.
The Payroll Expense Totals screen **(PPTOT)** is used by districts to verify totals after a prepayroll run for certificated and classified employees.

Pre-payroll expense totals are listed for gross pay, fringe benefits, and total expenditures. The totals are listed in order by fund number.

 $\mathcal{L}_\text{max}$  , and the contribution of the contribution of the contribution of the contribution of the contribution of the contribution of the contribution of the contribution of the contribution of the contribution of t

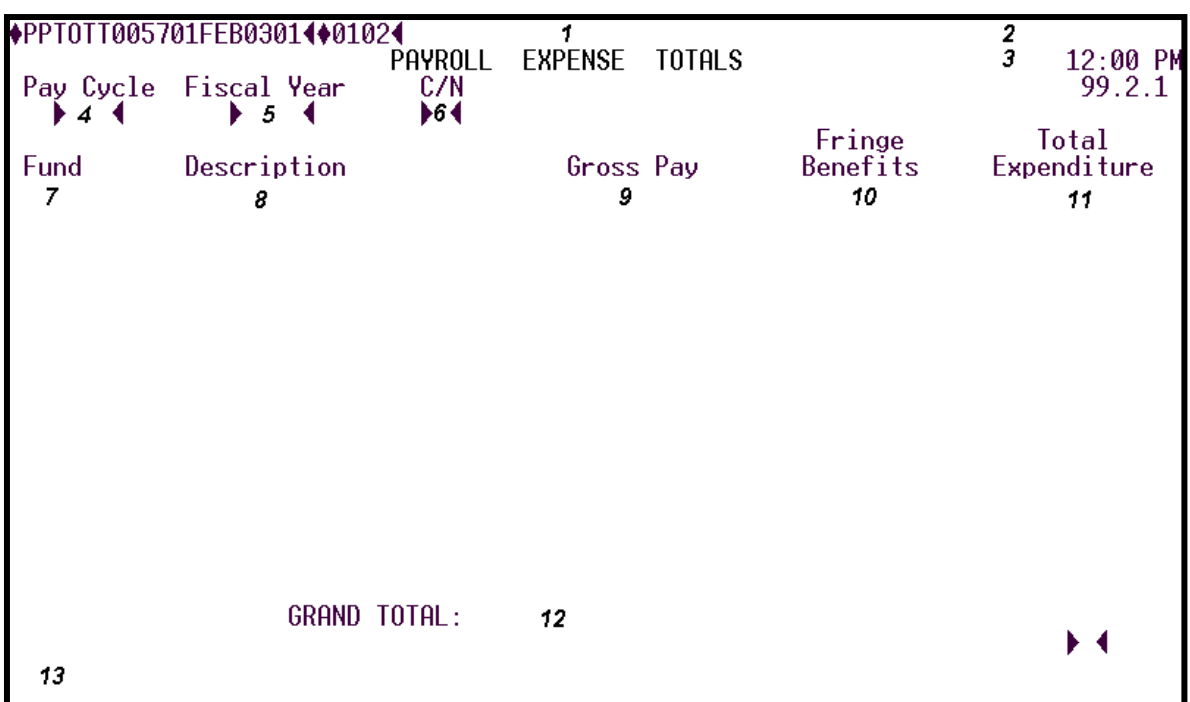

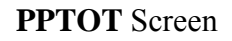

 $\mathcal{L}_\text{max}$  , and the contribution of the contribution of the contribution of the contribution of the contribution of the contribution of the contribution of the contribution of the contribution of the contribution of t

- **1 FUNCTION** The function for this screen will always total.
- **2 DISTRICT NAME** Display The name of the district.
- **3 TIME/VERSION** Display The current time as maintained by the computer at the moment the screen was requested. The current versioon control number of the screen.
- **4 PAY CYCLE** Optional (3 A/N) Payroll cycle for which pre-payroll exceptions will be listed. Default is the next upcoming pay cycle.
- **5 FISCAL YEAR** Display The fiscal year for the payroll to be totaled.
- **6 C/N** Optional (1 A/N) The position type code to be totaled. Lists all totals if left blank. Valid values are:
	- **C** Certificated only
	- **N** Non-certificated
- **7 - FUND** Display The two digit fund number.
- **8 - DESCRIPTION** Display The description of the fund number.
- **9 GROSS PAY** Display Gross pay total for the fund number.
- **10 FRINGE BENEFITS** Display Fringe benefit totals for the fund number.
- **11 TOTAL EXPENDITURE** Display Total expenditures (GROSS PAY and FRINGE BENEFITS) for the fund number.
- **12 GRAND TOTAL:** Display Grand totals of the GROSS PAY, FRINGE BENEFIT, and TOTAL EXPENDITURE columns for all funds listed.
- **13 - MESSAGE** Display The place where any messages from the system will be displayed.

[[Back to Table of Contents](#page-5-0)] [\[Back to Alphabetical Screen Listing](#page-12-0)]

# **OVERVIEW**

The Retroactive pay module is used by district to input transactions for retroactive pay rate changes.

When an employee's pay status has changed and the effective date is earlier than the current month, a retroactive payment is required. These changes may occur due to a new position, professional growth, or a contract settlement.

A retroactive pay rate change is normally caused by a salary schedule change. The Retroactive Pay module would also be used if an employee's PAY RATE has been increased or decreased in a prior month. Changes, other than pay rate changes, are to be handled through the Adjustment or Time modules.

Input screen

RETRO

Verification screens:

RTLST, RTTOT

# **SCREEN SUMMARIES**

# **RETRO** – Retroactive Pay Input

Use to enter retroactive pay rate changes.

**RTLST** – Retro Pay List

Use for listing of all retro transactions entered for employees.

# **RTTOT** – Retro Pay Totals

Districts may use this screen to verify time input totals.

# **RETROACTIVE PAY PROCEDURES LIST**

# **PRIMARY PROCEDURES:**

**1. RETRO** – Use to enter retroactive pay transactions for employees

# **SUPPORT PROCEDURES:**

- **1. RTLST** Use the retro list to audit individual retro transactions and related expense distribution for payroll verification.
- **2. RTTOT** Use to verify retro transaction totals.

# **SCREEN DEPENDENCIES**

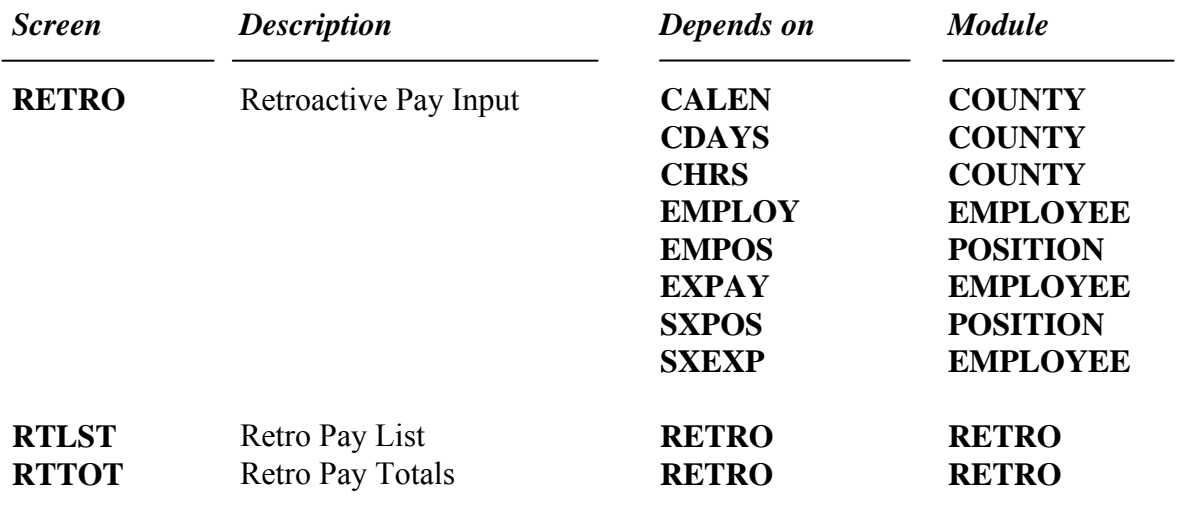

The Retroactive Pay Transactions screen (**RETRO**) is used to enter retroactive pay rate changes. Time, regular and holiday overtime, and "include in annual salary" (CXPAY audit parameter "I") extra pay retro may be paid. Retroactive pay may be paid on the employee's regular or off cycle.

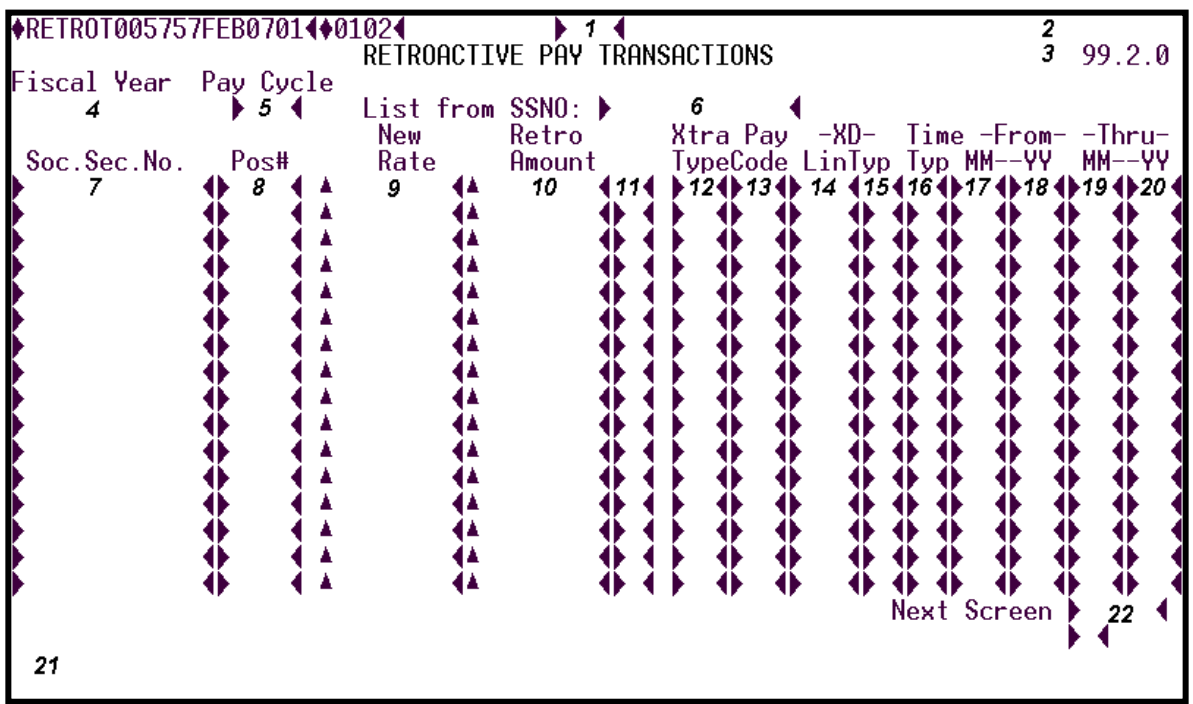

#### **RETRO Screen**

**1 – FUNCTION** – Required (3 A/N) – Valid functions for this screen are: **ADD** 

Add retro pay transactions for a given pay cycle.

#### **LST**

List retro pay transactions.

- **2 DISTRICT NAME** Display The name of the district.
- **3 VERSION NUMBER** Display The current version control number of the screen.
- **4 FISCAL YEAR** Display The fiscal year of the pay cycle the retro will be paid.
- **5 PAY CYCLE** Required (3A/N) The payroll cycle for the retro to be paid. Retro may be paid on the employee's off cycle.
- **6 LIST FROM SSNO:** Optional (12 A/N) If the social security number is entered, then the list will begin with the social security number indicated.
- **7 SOC. SEC. NO.** Required (12 A/N) The social Security number of the employee with or without hyphens. (Ex. 123121234 or 123-12-1234)
- **8 POS#** Required (4 A/N) The employee's position number. Employee must be or have been assigned to the position.
- **9 NEW RATE** Required (8 N) The employee's new rate. May enter hourly, daily, or monthly rates. In calculating a new monthly rate, include any extra pay when the **CXPAY** audit parameter is "I". When entering extra pay retro separately, the new rate must match the extra pay amount.
- **10 RETRO AMOUNT** Required (8 N) Total retroactive pay amount for this position or extra pay record.
- **11** Display (1 A/N) The sign "+" or "-" indicates a positive or negative retro amount.
- **12 XTRA PAY TYPE** Optional (2 A/N) The extra pay type. Must exist on the **EXPAY** screen for the employee.
- **13 XTRA PAY CODE** Optional (2 A/N) The extra pay code. Must exist on the **EXPAY** screen for the employee.
- **14 XD LIN** Optional (2 A/N) Use to charge to a specific line number on **SXPOS** or **SXEXP**. If this field is left bland, the retro amount will spread across position according to the percentages on **SXPOS** for monthly and fixed positions or across **SXEXP** for extra pay, if applicable. Must enter line number for variable positions.
- **15 XD TYP** Optional (1 A/N) The type of expense distribution. Valid entries are: **P** – Position distribution **(SXPOS) X** – Extra pay distribution **(SXEXP) Blank** – Defaults to P
- **16 TIME TYP** Optional (1 A/N) The time type of the original transaction. Valid entries are:
	- **T** Time entry **(TMPOE/TMUPD/TMMAS)**
	- **O** Overtime **(TMPOE/TMUPD/TMMAS)**
	- **H** Holiday overtime **(TMPOE/TMUPD/TM**
	- **Blank** Automatic pay **(EMPOS/EXPAY)**
- **17 FROM MM** Required (2A/N) The starting month of the retro. Must be entered on the first line. From month fields will be copied down from the previous line if left blank.
- **18 FROM YY** Required (2 A/N) The starting year of the retro. Must be entered on the first line. From year fields will be copied down from the previous line if left blank.
- **19 THRU MM** Required (2A/N) The ending month of the retro. Must be entered on the first line. Thru month field will be copied down from the previous line if left blank.
- **20 THRU YY** Required (2 A/N) The ending year of the retro. Must be entered on the first line. Thru year field will be copied down from previous line if left blank.
- **21 MESSAGE**  Display The place where any messages from the system will be displayed.
- **22 NEXT SCREEN** Optional (5 A/N) Please to indicate the next screen to navigate.

[Back to Table of Contents ][\[Back to Alphabetical Screen Listing](#page-13-0)]

The Retro Pay List screen (**RTLST**) is used to list retro transactions with the corresponding retro type, expense distribution, line number, and dates. This screen lists in alphabetic order and is intended as a tool for verifying data entered on the RETRO screen.

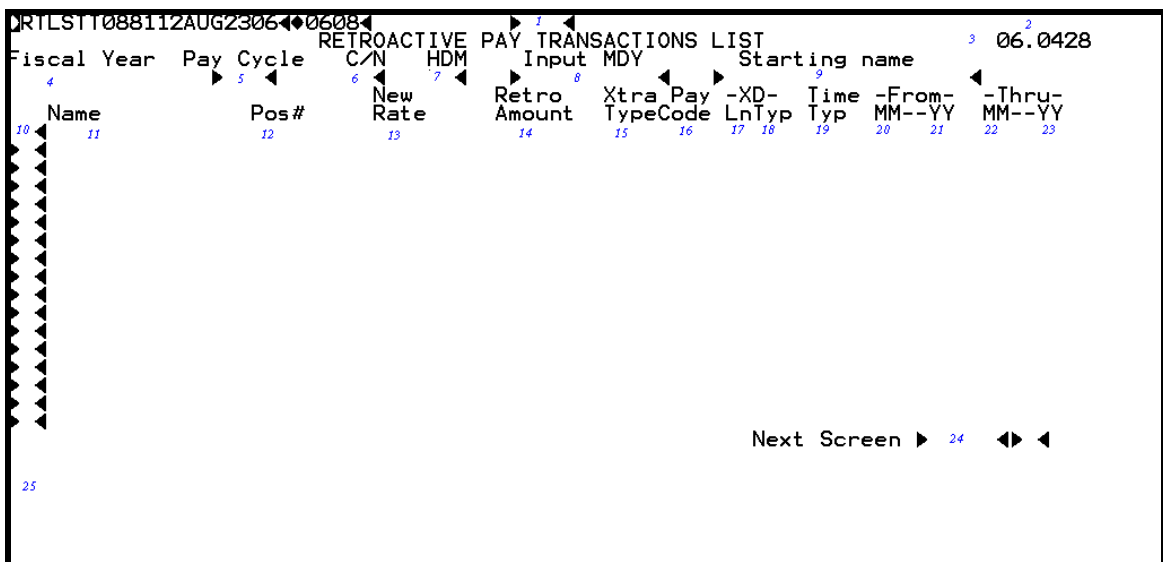

# **RTLST Screen**

1 - **FUNCTION –** Required (3 A/N) – Valid functions for this screen are:

# **DEL**

Delete retro pay transactions entered in error.

# **LST**

List retro pay transactions.

- **2 DISTRICT NAME** Display The name of the district.
- **3 VERSION NUMBER** Display The current version control number of the screen.
- **4 FISCAL YEAR** Display The fiscal year of the pay cycle the retro will be paid.
- **5 PAY CYCLE** Required (3A/N) The payroll cycle for the retro to be paid. Retro may be paid on the employee's off cycle.
- **6 C/N** Optional (1 A/N) To list retro transactions by position code. Valid values are: **C –** Certificated
	- **N** Non-certificated
- **7 HDM** Optional (1 A/N) Indicate type of retro pay to list. Valid entries are:
	- **H** Hourly
	- **D** Daily
	- **M** Monthly
- **8 INPUT MDY** Optional (8 A/N) Will list all retro transactions entered on a particular date.
- **9 STARTING NAME** Optional (18 A/N) The last name of the employee with which to begin the list.
- **10 –** Optional (1 A/N) An indicator to mark a line on the screen that is to be updated. When this field is marked with an "X", the retro pay transaction will be deleted.

The following thirteen fields display from entries made on the **RETRO** screen:

**11 NAME** – Display – The last and first name of the employee.

**12 – POS#** – Display – The employee's position number. Employee must be or have been assigned to the position.

**13 – NEW RATE** – Display – The employee's new rate.

**14 – RETRO AMOUNT** – Display – Total retroactive pay amount for this position or extra pay record.

**15 – XTRA PAY TYPE** – Display – The extra pay type.

**16 – XTRA PAY CODE** – Display – The extra pay code.

**17 – XD LN** – Display – The line number used to charge the retroactive pay.

- **18 XD TYPE** Display The type of expense distribution.
- **19 TIME TYP** Display The time type of the original transaction.
- **20 FROM MM** Display The starting month of the retro.
- **21 FROM YY** Display The starting year of the retro.
- **22 THRU MM** Display The ending month of the retro.

**23 – THRU MM** – Display – The ending month of the retro.

**24 – THRU YY** – Display – The ending year of the retro.

**25 – NEXT SCREEN** – Optional (5 A/N) – Place to indicate the next screen to navigate to. Default is **RTLST** screen.

**26 - MESSAGE** – Display – The place where any messages from the system will be displayed.

[[Back to Table of Contents](#page-6-0)] [Back to Alphabetical Screen Listin[g\]](#page-13-0) 

The Retro Pay Totals screen (**RTTOT**) Provides the district with a means of verifying retro transactions by auditing data input totals. The user may specify totals for a pay cycle to be processed.

Note: Totals can be only calculated for a payroll that has not been processed.

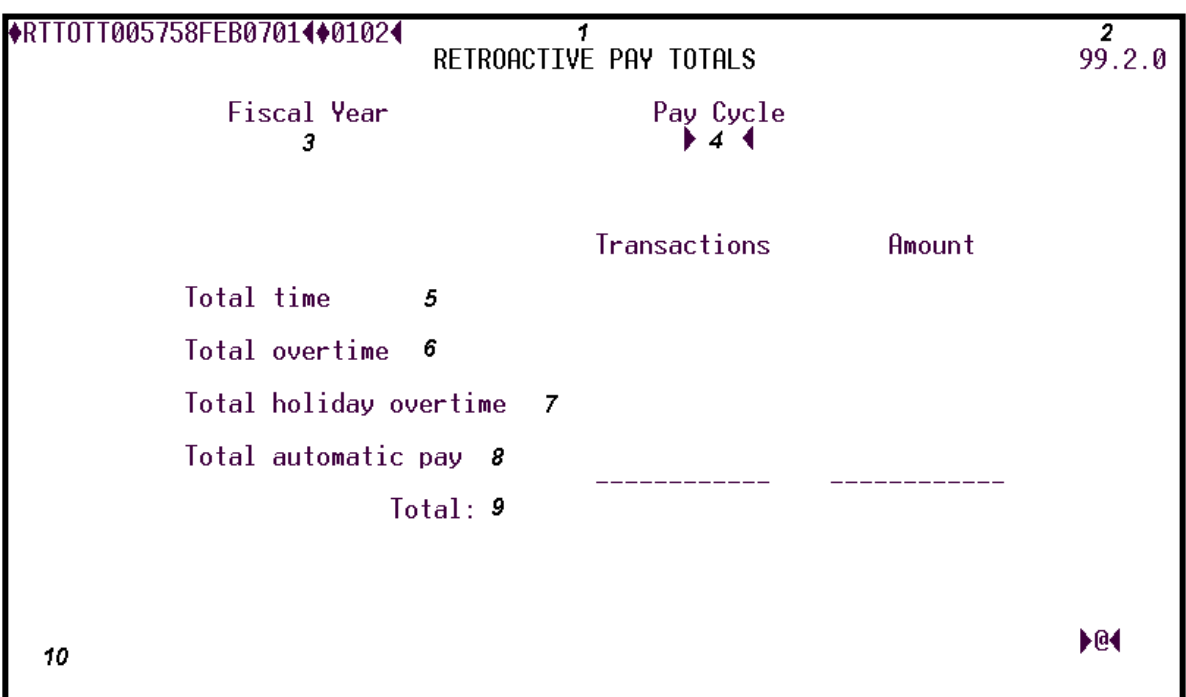

#### **RTTOT Screen**

- **1-- FUNCTION** Display The function for this screen will always total.
- **2--FISTRICT NAME/VERSION** Display The name of the district and the current version control number of the screen.
- **3--FISCAL YEAR** Display The fiscal year of the pay cycle the retro will be paid.
- **4--PAY CYCLE** Required (3A/N) The payroll cycle for the retro to be paid. Retro may be paid on the employee's off cycle.
- **5--TOTAL TIME** Display The total of all transactions and retro amounts entered for all regular time transactions.
- **6--TOTAL OVERTIME** Display The total of all transactions and retro amounts entered for overtime transactions.
- **7--TOTAL HOLIDAY OVERTIME** Display The total of all transactions and retro amounts entered for holiday overtime transactions.
- **8--TOTAL AUTOMATIC PAY** Display The total of all transactions and retro amounts entered for automatic pay transactions.
- **9--TOTAL:** Display The overall total of all transactions and retro amounts entered for regular time, overtime, holiday overtime and automatic pay transactions.
- **10--MESSAGE**  Display The place where any messages from the system will be displayed.

[[Back to Table of Contents](#page-6-0)] [\[Back to Alphabetical Screen Listing](#page-13-0)]

# **OVERVIEW**

The retirement module is used primarily by the County Office to maintain information that will determine employee membership eligibility enrollment for: Public Employees' Retirement System (PERS), State Teachers' Retirement System (STRS), County Employees' Retirement System (CERS), Social Security, and Medicare. Information pertaining to contributions to these systems is also maintained in this module.

Additional retirement deductions are maintained here and may be viewed by Districts. Currently only available for members of the Public Employees' Retirement System.

Districts use screens in this module to set up retirement incentive pay for retired employees, and health and welfare benefit continuation payments for terminated and retired employee.

County Office enters information:

# **FMADJ, RDUCT, RPADJ, RSADJ**

County Office inquires and adjusts information:

# **PEDIT, PSPLT, RDEMP, RETEE, SEDIT, SSPLT, W2ADJ**

County Office lists information:

# **FMAJL, RCTBS, RHIST, RIDJD, RPAJL, RSAJL, W2TOT**

District enters information:

# **RNCTV, RNCTV3, RTBEN**

District lists information:

# **RDCTL, RDUCL, RTBEL**

# **SCREEN SUMMARIES**

**FMADJ** - Social Security / Medicare Adjustments Use to enter adjustments to an employee's year-to-date Social Security and Medicare information. **FMAJL -** Social Security / Medicare Adjustments List Use to list adjustments/corrections to employee Social Security and Medicare contributions. **PEDIT -** PERS Edit Report Corrections Use to edit certain fields on an employee's PERS contribution record. **PSPLT -** PERS Edit Line Split Use to split a single monthly retirement contribution record into two or more records. **RCTBS -** Retirement Contributions List Use to view on-line employee earnings and contributions as reported to PERS and/or STRS. **RDCTL -** Additional Retirement Deductions List Used to list additional retirement deductions per district. **RDEMP** - Retirement District Employee Updates Used to determine an employee's retirement system membership eligibility and contributions. **RDUCL** - Additional Retirement Deductions List Use to list additional retirement deductions assigned to an employee. **RDUCT** - Additional Retirement Deductions Use to set up an additional employee deduction for one of the retirement systems (PERS, STRS, or CERS). Currently only PERS available. **RETEE -** Employee Retirement Information Use to view and maintain information relevant to an employee's retirement system membership eligibility and contributions. **RHIST** - Retirement Position History Used to list positions held by an employee. **RIDJD -** Independent District Job Description Used to list jobs and their descriptions for independent districts. **RNCTV/RNCTV3** - Employee Retirement Incentive Pay

Use to continue pay for a retired employee.

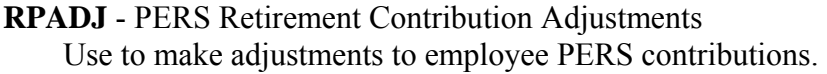

- **RPAJL** PERS Retirement Contribution Adjustment List. Use to list adjustments that have been made to employee PERS contributions.
- **RSADJ** STRS Retirement Contribution Adjustment Use to make adjustments to employee STRS contributions.
- **RSAJL** STRS Retirement Contribution Adjustment List Use to list adjustments that have been made to employee STRS contributions.
- **RTBEL** Retired and Terminated Benefit Continuation List Use to list employee benefit continuation records.
- **RTBEN** Retire and Terminated Benefits Continuation Use to set up and maintain continuing benefits for retired or terminated employees.
- **SEDIT** STRS Edit Report Correction Use to edit certain fields on an employee's contribution record.
- **SSPLT** STRS Edit Line Split Use to split a single retirement contribution record into two or more records.
- **W2ADJ** Employee Year-to-Date/W-2 Adjustments Used to adjust the W-2 information of an employee
- **W2TOT** District W-2 Adjustment Totals Used to list total W-2 adjustments

# **RETIREMENT PROCEDURES LIST**

# **PRIMARY PROCEDURES:**

- **1. FMADJ** Enter adjustments to year-to-date Social Security and Medicare information.
- **2. PEDIT / SEDIT** Edit certain fields on contributions records on PERS and STRS reports.
- **3. PSPLT / SSPLT** Split a single retirement contribution record into two or more records on PERS and STRS reports.
- **4. RCTBS** View on-line earnings and contributions as reported to PERS and/or STRS.
- **5. RDEMP** View and determine an employee's retirement system membership eligibility and contributions.
- **6. RETEE** View and maintain information relevant to employee's retirement membership eligibility and contribution.
- **7. RPADJ / RSADJ**  Make adjustments to employee PERS and STRS contributions.
- **8. RTBEN** Set up and maintain continuing benefits for retired or terminated employees.
- **9. W2ADJ** Make adjustments to an employee's W-2 information.

#### **SUPPORT PROCEDURES:**

- **1. FMAJL** List adjustments and corrections to employee Social Security and Medicare contributions.
- **2. RDCTL** List additional retirement deductions assigned to an employee.
- **3. RDUCL**  List additional retirement deductions for all employees of a specified district.
- **4. RDUCT** Set up additional employee deductions for one of the retirement systems (PERS, STRS, or CERS). Currently only PERS available.
- **5. RNCTV / RNCTV3** Set up continuing pay for retired employees.
- **6. RPAJL** List adjustments that have been made to employee PERS contributions.
- **7. RSAJL** List adjustments that have been made to employee STRS contributions.
- **8. RTBEL** List the continuing benefits for terminated or retired employees.
- **9. RTBEN** Use to set up and maintain continuing benefits for retired or terminated employees.
- **10. RHIST** Lists various positions held by an employee.
- **11. RIDJD** Lists jobs and their descriptions for independent districts.
- **12. W2TOT** Totals W-2 adjustments by transaction code per district.

# **SCREEN DEPENDENCIES**

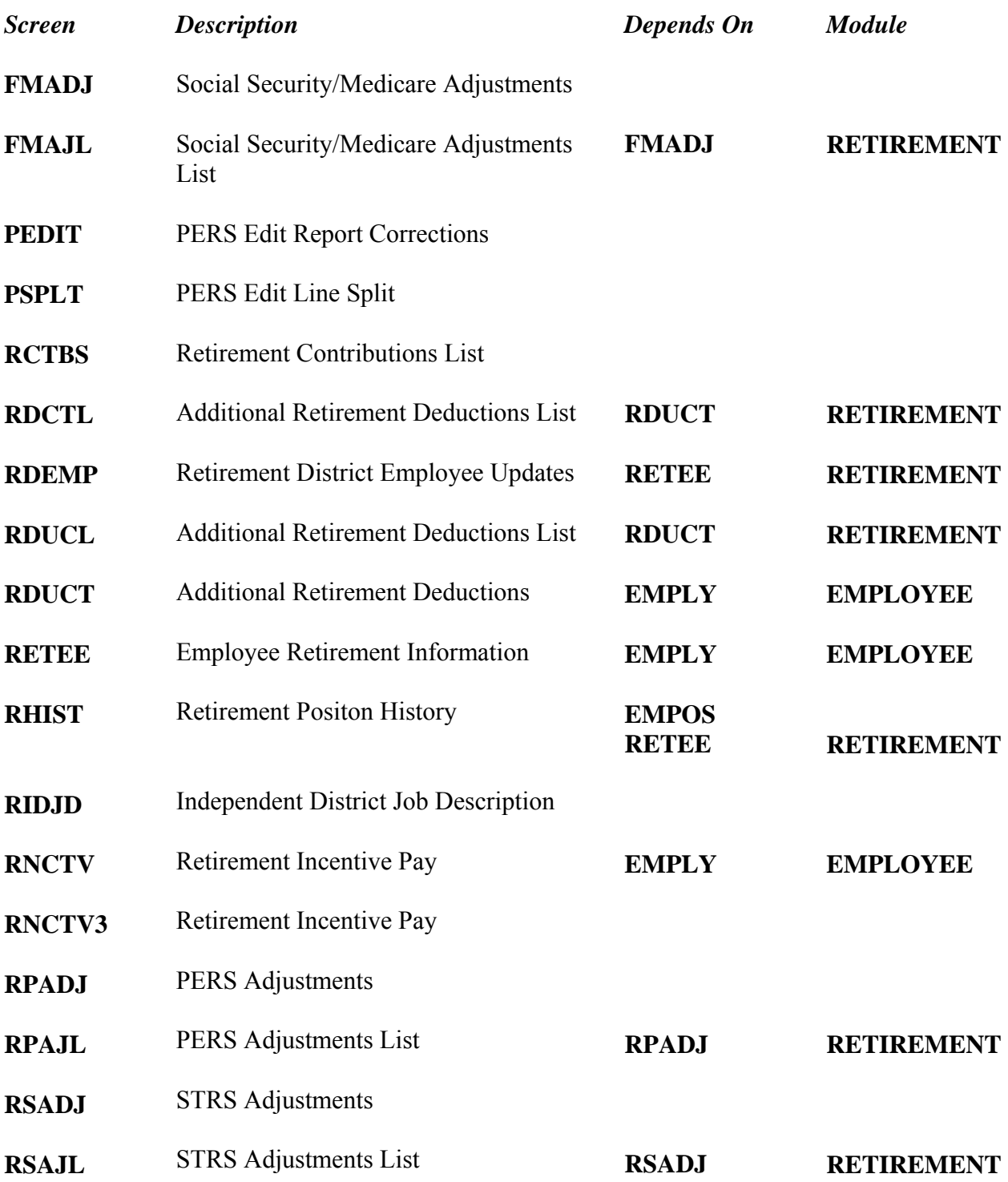

**RTBEN** 

# RETIREMENT

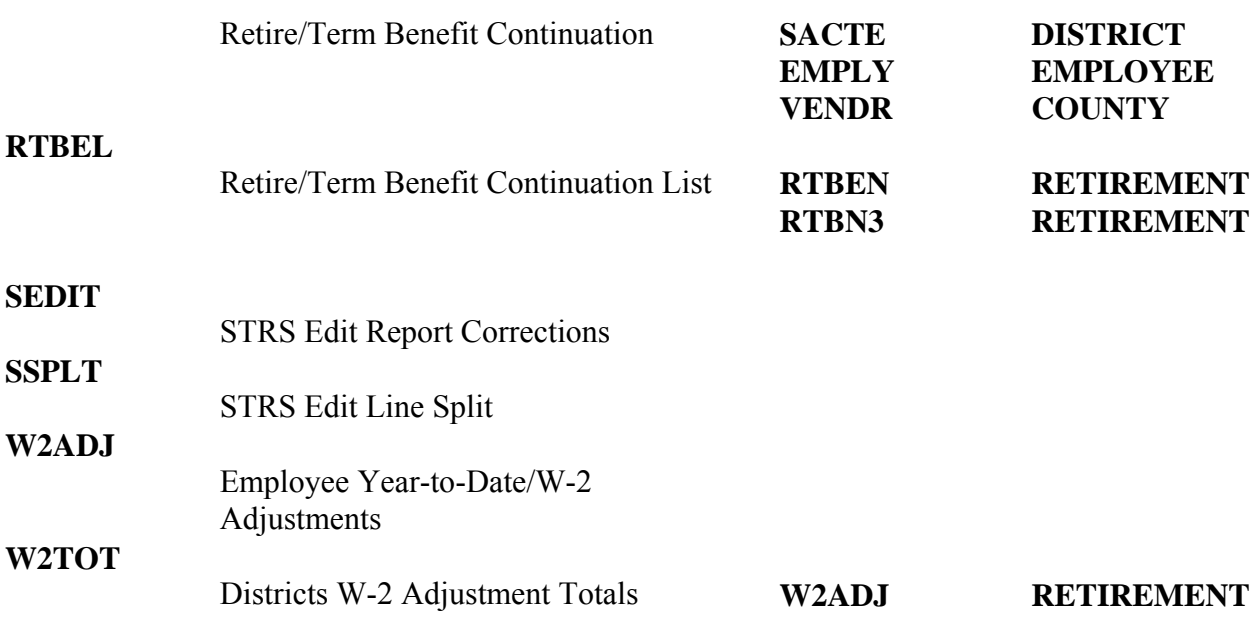

The FICA/Medicare Adjustments screen **(FMADJ)** is used to enter adjustments to an employee's year-to-date Social Security and Medicare information. Information is entered on this screen by **COUNTY OFFICE ONLY.** 

 $\mathcal{L}_\text{max} = \mathcal{L}_\text{max} = \mathcal{$ 

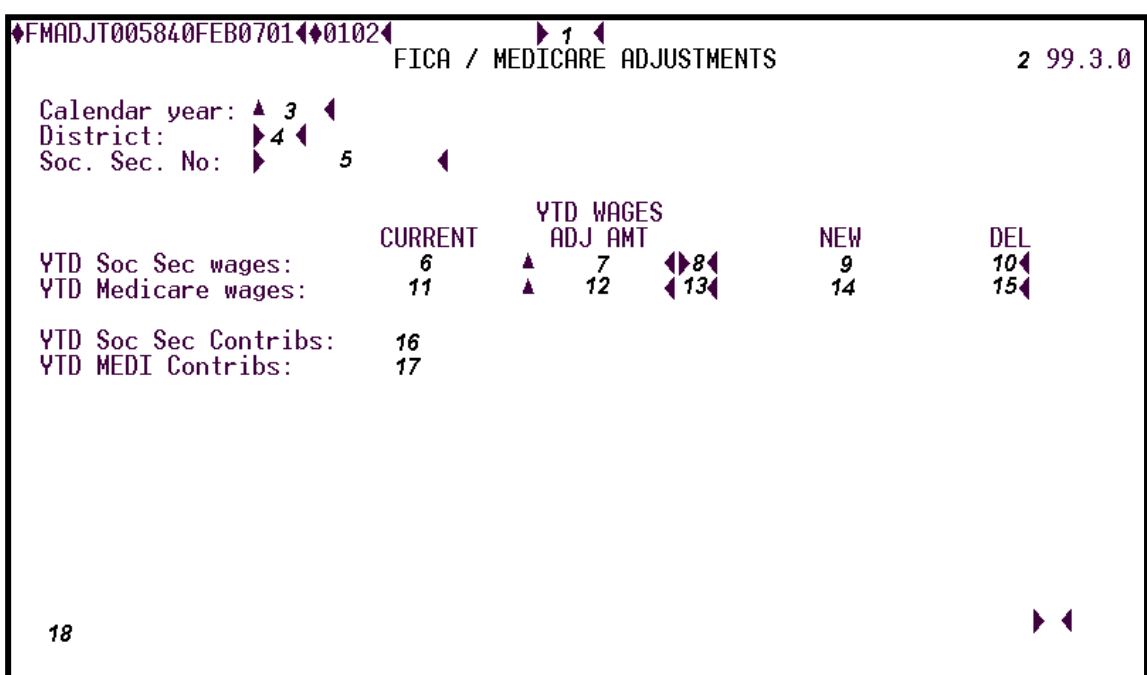

# **FMADJ** Screen

 $\mathcal{L}_\text{max} = \mathcal{L}_\text{max} = \mathcal{$ 

# **1 - FUNCTION** - Required (3 A/N) - Valid functions for this screen are:

# **ADD**

Add Social Security and/or Medicare adjustments. **COUNTY OFFICE ONLY**.

# **DEL**

Delete Social Security and/or Medicare adjustments waiting to be processed. This can only be done after an inquiry. **COUNTY OFFICE ONLY**.

# **INQ**

Inquire on an employee's current unprocessed adjustments, and calendar year Social Security/Medicare wages and contributions. **COUNTY OFFICE ONLY**.

**2 - VERSION NUMBER** - Display - The current version control number of the screen.

- **3 CALENDAR YEAR** Required (4 A/N) The calendar year to add, delete, or inquire. Enter the four digit calendar year. Calendar year will default to current year on the first time screen is requested.
- **4 DISTRICT** Required (2 A/N) The unique two digit number assigned to each district.
- **5 SOC. SEC. NO.** Required (12 A/N) The social security number of the employee. May be entered with or without hyphens (Ex. 123-12-1234 or 123121234).

# **YTD SOC SEC WAGES**

- **6 CURRENT** Display The employee's current YTD Social Security wages.
- **7 YTD WAGES ADJ AMT** Required The amount of the Social Security adjustment.
- **8 Display** The sign "+" or "-" to indicate a positive or negative amount.
- **9 NEW**  Display The new YTD Social Security wages of the employee.
- **10 DEL**  Optional (1 A/N) "X" indicates Social Security adjustment will be deleted when used with DEL function.

#### **YTD MEDICARE WAGES**

- **11 CURRENT** Display The employee's current YTD medicare wages.
- **12 YTD WAGES ADJ AMT** Required The amount of the medicare adjustment.
- **13 Display**  The sign "+" or "-" to indicate a positive or negative amount.
- **14 NEW**  Display The new YTD medicare wages of the employee.
- **15 DEL**  Optional (1 A/N) "X" indicates Medicare adjustment will be deleted when used with DEL function.
- **16 YTD SOC SEC CONTRIBS**  Display The employee's YTD Social Security contributions.
- **17 YTD MEDI CONTRIBS**  Display The employee's YTD Medicare contributions.
- **18 MESSAGE**  Display The place where any messages from the system will be displayed.

[[Back to Table of Contents](#page-6-0)] [\[Back to Alphabetical Screen Listing\]](#page-12-0)

The FICA/Medicare Adjustments List screen **(FMAJL)** allows the County Office Retirement Department to list adjustments/corrections to employees Social Security/Medicare contributions. Social Security/Medicare adjustments are made on the **FMADJ** screen. This screen is used by **COUNTY OFFICE ONLY.**

 $\mathcal{L}_\text{max}$  , and the contribution of the contribution of the contribution of the contribution of the contribution of the contribution of the contribution of the contribution of the contribution of the contribution of t

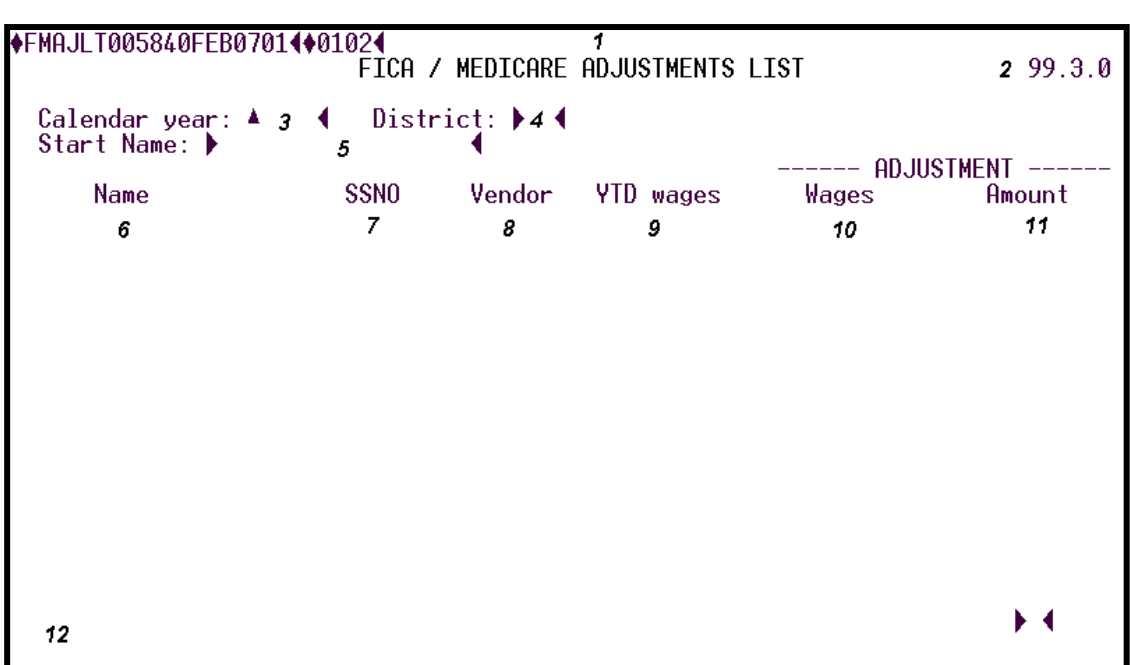

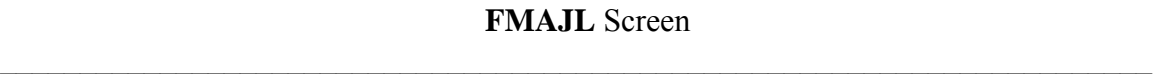

- **1 FUNCTION**  Display The function for this screen will always list. **COUNTY OFFICE ONLY.**
- **2 VERSION** Display The current version control number of the screen.
- **3 CALENDAR YEAR** Optional (4 A/N) The four digit calendar year desired. The default is the current calendar year.
- **4 DISTRICT** Optional (2 A/N) The number of the district for which Social Security and Medicare adjustment information is to be listed.
- **5 START NAME**  Optional (18 A/N) The name of the employee that the list will start with.
- **6 NAME** Display The name of the employee.
- **7 SSNO** Display The social security number with hyphens and leading zeroes.
- **8 VENDOR** Display The number associated with a vendor to identify the type of adjustment. The valid values displayed are:

 **00100** - Social Security **00200** - Medicare

- **9 YTD WAGES** Display The employee's current YTD Social Security or Medicare wages.
- **10 ADJUSTMENT WAGES** Display The employee's Social Security or Medicare wages that were subject to the adjustment.
- **11 ADJUSTMENT AMOUNT** Display The amount of Social Security or Medicare adjusted for the employee.
- **12 MESSAGE** Display The place where any messages from the system will be displayed.

[[Back to Table of Contents](#page-6-0)] **[\[Back to Alphabetical Screen Listing](#page-12-0)]** 

The PERS Edit Report Corrections screen **(PEDIT)** provides the County Office Retirement Department the ability to edit certain fields on an employee's contributions record. It is used during the correction process before the final monthly report is sent to PERS. This screen is used by **COUNTY OFFICE ONLY.** 

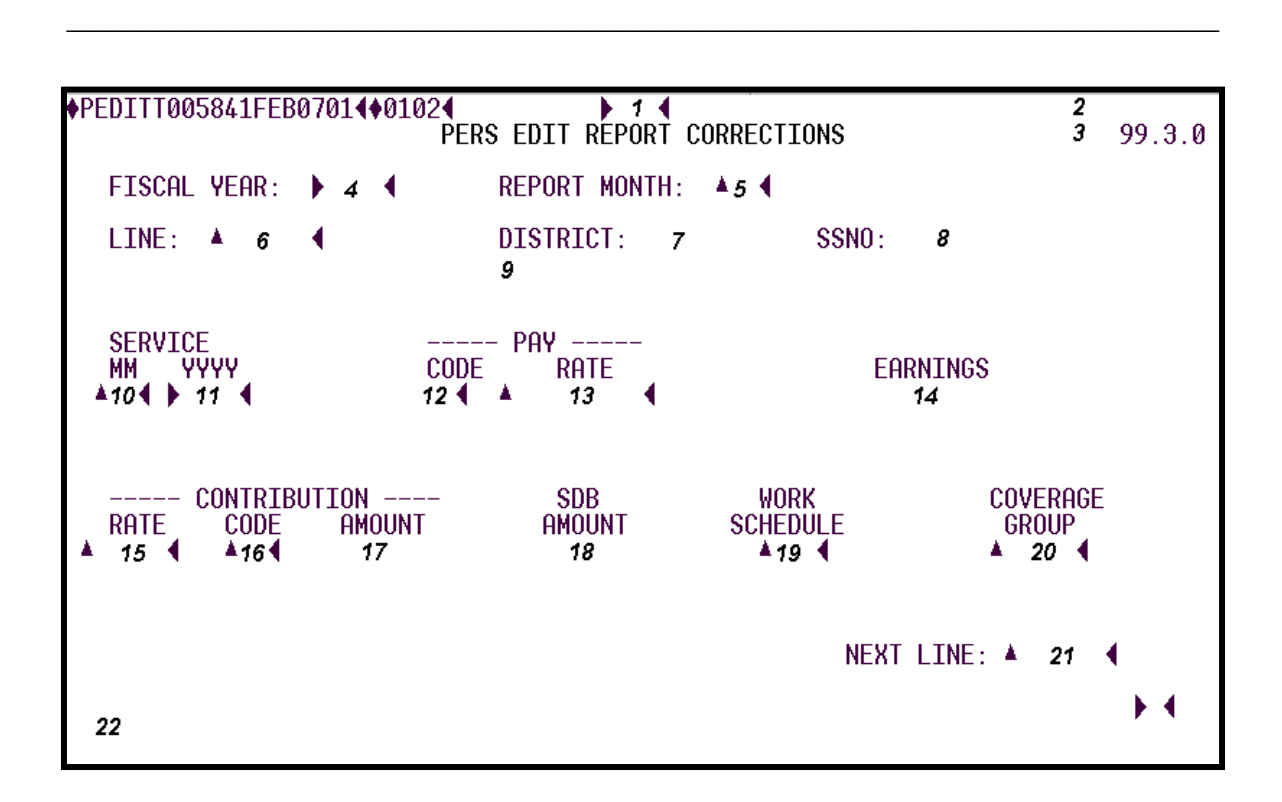

**PEDIT** Screen  $\_$  , and the contribution of the contribution of  $\mathcal{L}_\mathcal{A}$  , and the contribution of  $\mathcal{L}_\mathcal{A}$ 

#### **1 - FUNCTION** - Required (3 A/N) - Valid functions for this screen are: **INQ**

Inquire on an employee's contribution details. **COUNTY OFFICE ONLY.**

#### **CHG**

Change or update PERS contribution records. **COUNTY OFFICE ONLY**.

# **DEL**

Delete PERS contribution records. **COUNTY OFFICE ONLY.**

# **NXT**

Get the next sequential contribution record. **COUNTY OFFICE ONLY**.

 **2 - DISTRICT NAME -** Display - The name of the district.

- **3 VERSION** Display The current version control number of the screen.
- **4 FISCAL YEAR:** Required (4 A/N) The fiscal year for the desired contribution record. The current fiscal year is the default.
- **5 REPORT MONTH -** Required (2 A/N) The month of the contribution report.
- **6 LINE:** Required (6 A/N) The line number of the report.
- **7 DISTRICT:** Display The two digit number of the district .
- **8 SSNO:**  Display The social security number with hyphens and leading zeroes.
- **9 SOCIAL SECURITY NAME** Display The last, first and middle names exactly as they appear on the employee's social security card.

#### **SERVICE**

- **10 MM -** Optional (2 A/N) The service month.
- **11 YYYY** Optional (4 A/N) The service year.
- **12 PAY CODE** Optional (1 A/N) The pay code used to identify the pay rate. Valid values are:
	- **1 -** Monthly
	- **4** Hourly
	- **8** Daily
- **13 PAY RATE**  Optional (6 A/N) The employee's pay rate.
- **14 EARNINGS**  Display The employee earnings followed by a "+" or "-" sign.
- **15 CONTRIBUTION RATE** Optional (,4 A/N) The contribution rate of the employee.
- **16 CONTRIBUTION CODE** Optional (2 A/N) It identifies the type of contribution. Required if contribution amount is entered. Valid values are: **0#** for Taxable contributions, **1#** for Tax Deferred contributions.
	- **01, 11 -** Normal current month contributions
	- **02, 12** Contributions only
	- **03, 13** Prior month contributions
	- **04, 14** Receivable payments
	- **05, 15** Retroactive pay contributions
	- **06, 16** Special compensation
- **17 CONTRIBUTION AMOUNT**  Display The amount of the contribution followed by a "+" or "-".
- **18 SDB** Display The employee's Survivor Death Benefit amount.
- **19 WORK SCHEDULE** Optional (3 A/N) The code to indicate what employer considers to be full-time employment for each group of employees. Valid values displayed are:
	- **000** Retro & Extra Compensation for all employees
	- **050** Daily employees
	- **173** Monthly employees
	- **400** Hourly employees
- **20 COVERAGE GROUP** Optional (5 A/N) The code to indicate PERS coverage group. Valid values displayed are:
	- **60001** PERS with out Social Security for Agency 0269 **60002** - PERS with Social Security for Agency 0269  **60004** – PERS with Social Security for Agency 0269 effective 1/1/2001 **70001** - PERS with out Social Security for Agency 0246 **70002** - PERS with Social Security for Agency 0246
- **21 NEXT LINE:** Optional (5 A/N) Use to transmit on the current screen and request another line of contributions record.
- **23 MESSAGE** Display The place where any messages from the system will be displayed.

[[Back to Table of Contents](#page-6-0)] [\[Back to Alphabetical Screen Listing](#page-12-0)]

The PERS Edit Line Split screen **(PSPLT)** provides the County Office Retirement Department the ability to split a single monthly retirement contribution record into two or more records. It is used during the correction process before the final monthly report is sent to PERS. This screen is used by **COUNTY OFFICE ONLY.**

 $\mathcal{L}_\text{max}$  , and the contribution of the contribution of the contribution of the contribution of the contribution of the contribution of the contribution of the contribution of the contribution of the contribution of t

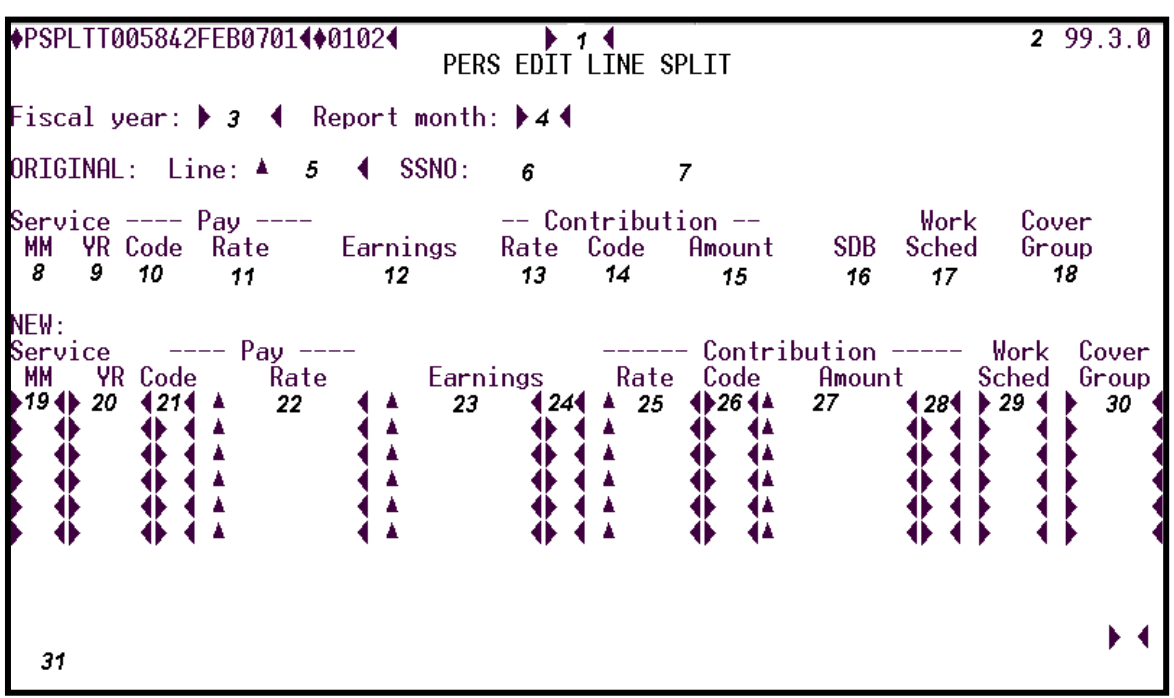

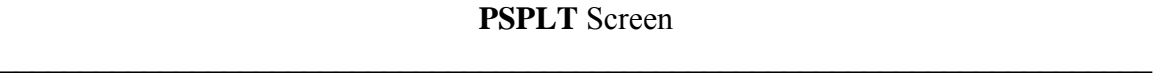

 **1 - FUNCTION** - Required (3 A/N) - Valid functions for this screen are:

**INQ**

 Inquire on a line number for an employee's contributions record. **COUNTY OFFICE ONLY.**

#### **SPL**

Split a single monthly contributions record. **COUNTY OFFICE ONLY.**

- **2 VERSION -** Display The current version control number of the screen.
- **3 FISCAL YEAR** Required (4 A/N) The fiscal year of the contribution record. The default is the current fiscal year.

**4 - REPORT MONTH** - Required (2 A/N) - The month of the contribution report. The default is the current month.

#### **ORIGINAL**

- **5 LINE:** Required The report line number of the record.
- **6 SSNO:**  Display The social security number with hyphens and leading zeroes.
- **7 SOCIAL SECURITY NAME**  Display The last, first and middle names exactly as they appear on the employee's social security card.
- **8 SERVICE MM**  Display The employee's service month.
- **9 SERVICE YR -** Display The employee's service year.
- **10 PAY CODE** Display The pay code used to identify the pay rate. Valid values displayed are:
	- **1** Monthly
	- **4**  Hourly
	- **8**  Daily
- **11 PAY RATE -** Display The employee's pay rate.
- **12 EARNINGS -** Display The employee earnings.
- **13 CONTRIBUTION RATE**  Display The contribution rate.
- **14 CONTRIBUTION CODE**  Display It identifies the type of contribution. Valid values displayed are: **0#** for Taxable contributions, **1#** for Tax Deferred contributions.
	- **01, 11**  Normal current month contributions
	- **02, 12**  Contributions only
	- **03, 13**  Prior month contributions
	- **04, 14**  Receivable payments
	- **05, 15**  Retroactive pay contributions
	- **06, 16**  Special compensation
- **15 CONTRIBUTION AMOUNT** Display The amount of the contribution followed by "+" or "-" sign.
- **16 SDB**  Display The amount of Survivor Death Benefit.
- **17 WORK SCHED**  Display The code to indicate what employer considers to be full-time employment for each group of employees. Valid values displayed are:
	- **000** Retro & Extra Compensation for all employees
	- **050** Daily employees
	- **173** Monthly employees
	- **400** Hourly employees
- **18 COVER GROUP**  Display The code to indicate PERS coverage group. Valid values displayed are:
	- **60001** PERS with out Social Security for Agency 0269
	- **60002** PERS with Social Security for Agency 0269
	- **60004**  PERS with Social Security for Agency 0269 effective 1/1/2001
	- **70001** PERS with out Social Security for Agency 0246
	- **70002** PERS with Social Security for Agency 0246

#### **NEW**

**19 - SERVICE MM -** Required (2 A/N) - The service month of employee's contribution.

- **20 SERVICE YR**  Required (2 A/N) The service year of employee's contribution.
- **21 PAY CODE -** Optional (1 A/N) The pay code used to identify the pay rate. Valid values are:
	- **1**  Monthly
	- **4**  Hourly
	- **8**  Daily
- **22 PAY RATE**  Optional (6,2 N) The employee's pay rate.
- **23 EARNINGS**  Optional (6,2 N) The employee earnings.
- **24 - Display**  The sign "+" or "-" to indicate a positive or negative amount.
- **25 CONTRIBUTION RATE** Required (,4 N) The contribution rate.
- **26 CONTRIBUTION CODE** Required (2 A/N) It identifies the type of contribution. Valid values are: **0#** for Taxable contributions, **1#** for Tax Deferred contributions.
	- **01, 11 -** Normal current month contributions
- **02, 12 -** Contributions only
- **03, 13 -** Prior month contributions
- **04, 14**  Receivable payments
- **05, 15**  Retroactive pay contributions
- **06, 16 -** Special compensation
- **27 CONTRIBUTION AMOUNT**  Optional (4,2 N) The amount of the contribution.
- **28 Display** The sign "+" or "-" to indicate a positive or negative amount.
- **29 WORK SCHED** Optional (3 A/N) The code to indicate what employer considers to be full-time employment for each group of employees. Valid values are:
	- **000** Retro & Extra Compensation for all employees
	- **050** Daily employees
	- **173** Monthly employees
	- **400** Hourly employees
- **30 COVER GROUP** Optional (5 A/N) The code to indicate PERS coverage group. Valid values are:
	- **60001** PERS with out Social Security for Agency 0269
	- **60002** PERS with Social Security for Agency 0269
	- **60004**  PERS with Social Security for Agency 0269 efffective 1/1/2001
	- **70001** PERS with out Social Security for Agency 0246
	- **70002** PERS with Social Security for Agency 0246
- **31 MESSAGE**  Display The place where any messages from the system will be displayed.

[[Back to Table of Contents](#page-6-0)] [\[Back to Alphabetical Screen Listing](#page-12-0)]

The Employee Retirement Information screen **(RCTBS)** provides the County Office Retirement Department the ability to view on-line employee earnings and contributions as reported to PERS and/or STRS. This screen is used by **COUNTY OFFICE ONLY.**

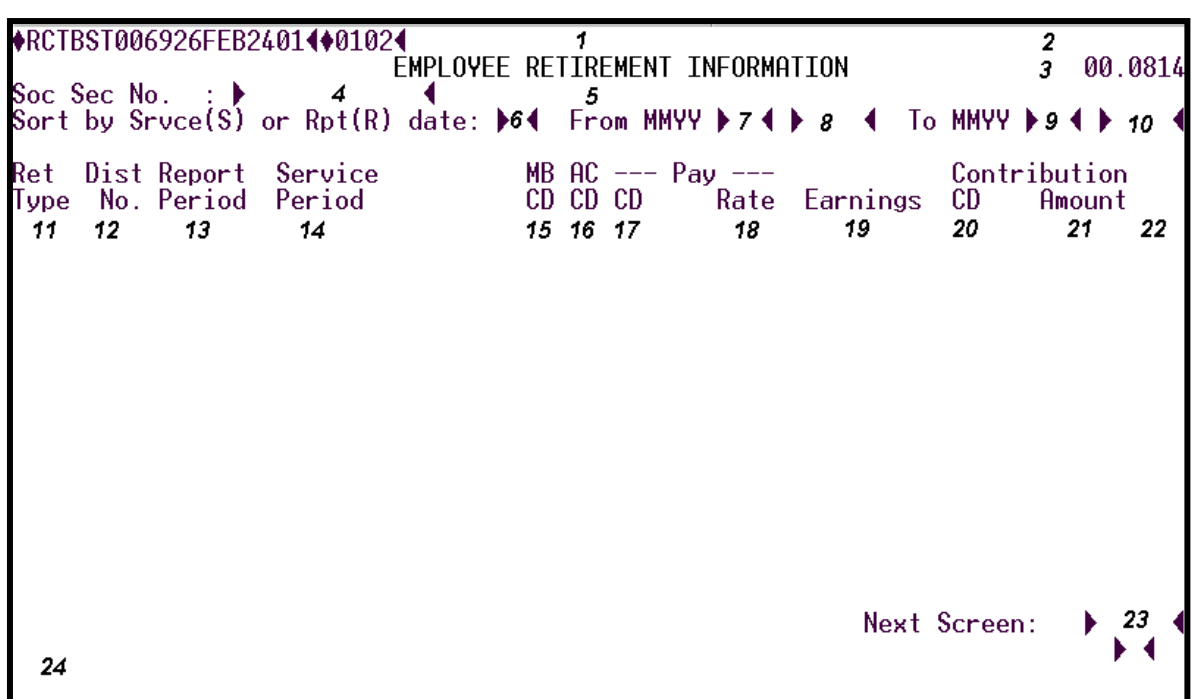

#### **RCTBS** Screen

- **1 FUNCTION** Display The function for this screen will always list.
- **2 DISTRICT NAME**  Display The name of the district.
- **3 VERSION NUMBER**  Display The current version control number of the screen.
- **4 SOC SEC NO.** Required (12 A/N) The social security number of the employee. May be entered with or without hyphens (Ex. 123-12-1234 or 123121234).
- **5 SOCIAL SECURITY NAME -** Display The last, first and middle names exactly as they appear on the employee's social security card.
- **6 SORT BY SRVCE (S) OR RPT (R) DATE:** Optional (1 A/N) "S" displays the records sorted by service date and "R" displays the records sorted by report date. Defaults to service if not entered.

#### **FROM MMYY**

- **7 -** Optional (2 A/N) The month in which to begin the list.
- **8** Optional (4 A/N) The year in which to begin the list.

#### **TO MMYY**

- **9 -** Optional (2 A/N) The month in which to end the list.
- **10** Optional (4 A/N) The year in which to end the list.
- **11 RET TYPE**  Display The type of retirement contribution. Valid values displayed are: (nn = Re-purchase vendor subcode)

**PERS** - Public employees Retirement System. **PERSnn** - Public Employees Retirement System Re-purchases **STRS** - State Teachers Retirement System **STRSnn** - State Teachers Retirement System Re-purchases **STRS CB** - State Teachers Retirement System Cash Balance

- **12 DIST NO.** Display The number of the district.
- **13 REPORT PERIOD** Display The month and the year of the report. Display as YY MM.
- **14 SERVICE PERIOD**  Display The beginning and ending service dates for STRS. The beginning service date only for PERS.
- **15 MB CD**  Display The membership code. This field will always be blank for PERS records. Valid values displayed for STRS records only are:
	- **1**  Member
	- **2**  Non-Member
	- **6** STRS Cash Balance
- **16 AC CD**  Display The account code used to identify the type of employee. This field will always be blank for PERS records. Valid values displayed for STRS records only are:
	- **36** Reduced workload
	- **44** Daily substitutes in year round school
	- **45** Hourly part-time employees in year round school
	- **46** Employees on paid sabbatical leave in a year round school
	- **47** Monthly employees in a year round school
	- **54** Daily substitutes in conventional school
	- **55** Hourly part-time employees in conventional school
	- **56** Employees on paid sabbatical leave in conventional school
	- **57** Full or part-time monthly employees in conventional school
	- **58** Hourly part-time members of a community college
- **61** Retirees, disability retirees, and disabilitants who are employed subsequent to their benefit effective date
- **62** STRS non-members who are full-time members of another public retirement system

# **PAY**

**17 - CD** - Display - The pay code used to identify the pay rate. Valid values displayed are:

- 
- **1**  Twelve payments per fiscal year **4** Hourly
- 
- **3**  Ten payments per fiscal year **9** Extra Compensation
- **4**  Hourly
- **8** Daily

# **STRS: PERS:**

- **0**  Annual **1** Monthly
	-
- **2**  Eleven payments per fiscal year **8** Daily (certificated PERS member)
	-

**18 - RATE** - Display - The employee's pay rate.

**19 - EARNINGS** - Display - Employee earnings subject to PERS or STRS. Negative earnings are followed by "-".

# **CONTRIBUTION**

- **20 CD** Display Identifies the type of contribution. Valid values displayed for both PERS & STRS records are: **0#** for Taxable contributions, **1#** for Tax Deferred contributions.
	- **01, 11**  Normal current contributions
	- **02, 12**  Contribution adjustment only
	- **03, 13**  Prior month contributions
	- **04, 14**  Receivable payments
	- **05, 15**  Retroactive pay rate contributions
	- **06, 16**  Special compensation contributions.
- **21 AMOUNT**  Display The amount of contributions. Negative contribution amounts are followed by "-".
- **23** Display Indicates type of retirement adjustment and if Employer paid member contributions. Valid values displayed are:

**EP** - EPMC

- **1** Employee adjustment
- **2** Report only adjustment
- **23 NEXT SCREEN** Optional (5 A/N) Use to request another system screen.

**24 - MESSAGE** - Display - The place where any messages from the system will be displayed.

[[Back to Table of Contents](#page-6-0)]

[\[Back to Alphabetical Screen Listing](#page-13-0)]

The Additional Retirement Deductions List screen **(RDCTL)** lists additional employee deductions payable to PERS or STRS. This screen lists by district. The additional employee deductions are set up on the **RDUCT** screen.

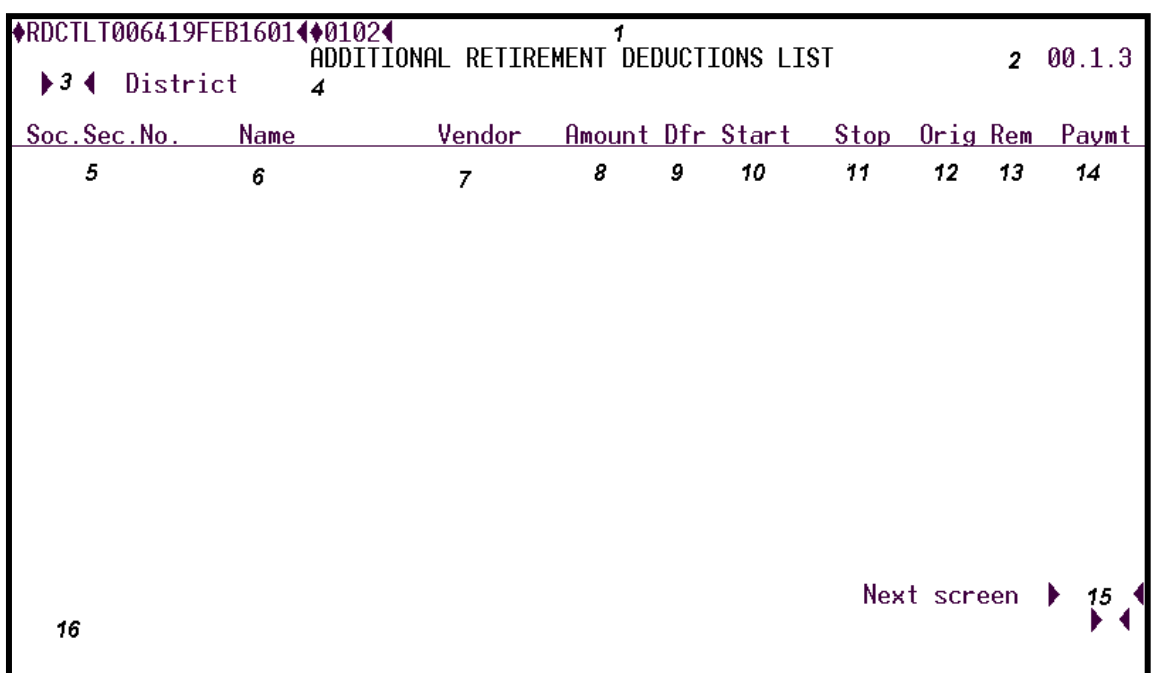

#### **RDCTL** Screen

- **1 FUNCTION** Display The function for this screen will always list.
- **2 VERSION NUMBER** Display The current version control number of the screen.
- **3** Optional (2 A/N) The two digit district number.
- **4 DISTRICT NAME** Display The name of the district.
- **5 SOC. SEC. NO.**  Display The social security number of the employee.
- **6 NAME**  Display The last name, first name and middle initial of the employee.
- **7 VENDOR -** Display The vendor number and vendor-sub number associated with the Retirement system.
- **8 AMOUNT** Display The amount or percentage of the employee's additional retirement deductions followed by a "+".
- **9 DFR** Display The indicator for tax deferment.
- **10 START** Display The start month/year of the deduction.
- **11 STOP** Display The stop month/year of the deduction.
- **12 ORIG** Display The original number of payment deductions.
- **13 REM** Display The remaining number of payment deductions.
- **14 PAYMT -** Display The month/year of the last payment.
- **15 NEXT SCREEN -** Optional (5 A/N) Use to request another system screen.
- **16 MESSAGE**  Display The place where any messages from the system will be displayed.

The Retirement District Employee Updates screen **(RDEMP)** is used to maintain retirement information regarding an employee. The information on this screen is used to determine an employee's retirement system membership eligibility and contributions. Information entered on this screen is provided by districts to the County Office on an as needed basis.

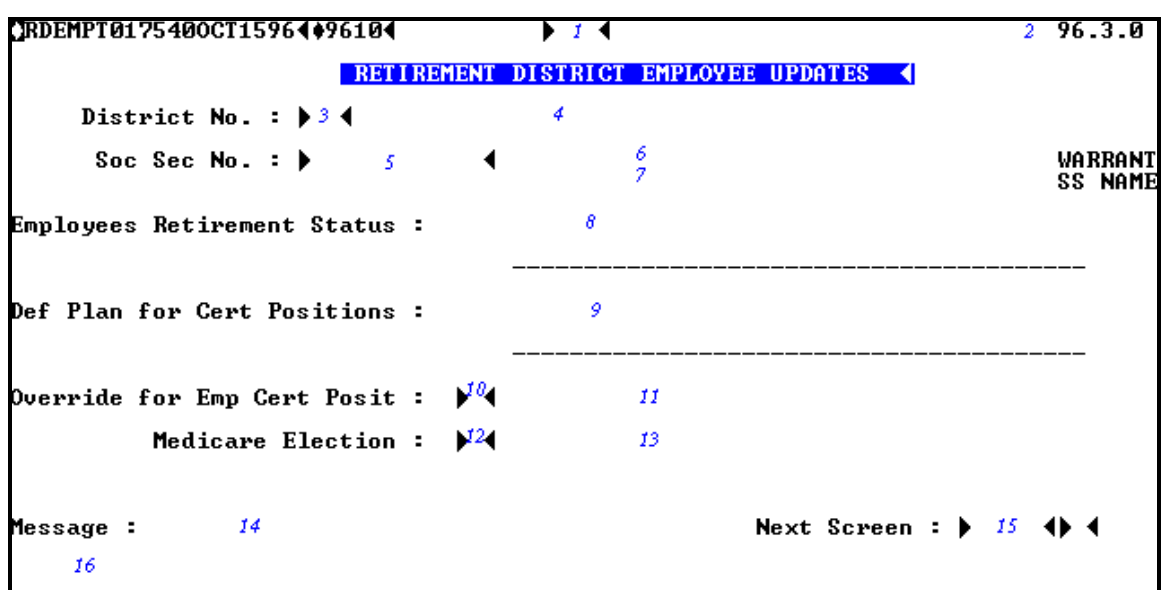

### **RDEMP** Screen

 **1 - FUNCTION** - Required (3 A/N) - Valid functions for this screen are: **CHG**

Change or update retirement information. COUNTY OFFICE ONLY.

### **INQ**

Inquire on retirement information by employee.

- **2 VERSION NUMBER** Display The current version control number of the screen.
- **3 DISTRICT NO.** Required (2 A/N) The unique two digit number assigned to each district. Displays at district level.
- **4**  Display Place where district name will display.
- **5 SOC SEC NO.** Required (12 A/N) The social security number of the employee. May be entered with or without hyphens (Ex. 123-12-1234 or 123121234).
- **6 WARRANT** Display The place where the warrant last name, first name, and middle name of the employee will display.
- **7 SS NAME** Display The place where the social security last name, first name, and middle name of the employee will display. Social security name will only display if different from warrant name.
- **8 EMPLOYEES RETIREMENT STATUS** Display The place where the employee's main retirement status will display.

Valid displays are:

 Member of CERS Defined Benefit Plan Member of PERS Defined Benefit Plan Member of STRS Defined Benefit Plan Member of another Retirement System Not currently a member of any plan

- **9 DEF PLAN FOR CERT POSITIONS** Display The place where the default plan which the district has chosen for potential STRS member earnings (certificated positions) will display. This field is maintained by the SDCOE Retirement unit on the **RDIST** screen. Valid displays are:
	- 1 Social Security is the default Plan
	- 2 An Alternative Retirement System is the default Plan
	- 3 STRS Cash Balance is the default Plan

**10 - OVERRIDE FOR EMP CERT POSIT** - Optional (2 A/N) - The Override for potential STRS member earnings (certificated positions). Must be different from default plan maintained on **RDIST** screen.

Valid values are:

- **1** Social Security
- **2** Alternative Retirement System
- **3** STRS Cash Balance
- **11** Display The place where the description of the Override for potential STRS member earnings (certificated positions) will display.

Valid displays are:

If Field **10** is Blank:

Employee has District Default

Not eligible, member of STRS DB Plan

 If Field **10** has "2" or "3" and Field **9** has "1 Social Security is the default Plan" Employee has an ARS instead of Soc Sec Employee has STRS CB instead of Soc Sec

 If Field **10** has "1" or "3" and Field **9** has "2 An ARS is the default Plan" Employee has Soc Sec instead of an ARS Employee has STRS CB instead of an ARS

- If Field **10** has "1" or "2" and Field **9** has "3 STRS Cash Balance is the default Plan" Employee has Soc Sec instead of STRS CB Employee has Soc Sec instead of STRS CB
- **12 MEDICARE ELECTION** Optional (2 A/N) A "Y" indicates that the employee has elected medicare.
- **13** Display The place where the description of the Medicare election will display. Valid display is: Employee has Elected Medicare
- **14 MESSAGE** Display The place where any messages or information from the screen will be displayed.
- **15 NEXT SCREEN** Optional (5 A/N) Use to request another system screen.
- **16 MESSAGE** Display The place where any messages from the system will be displayed.

The Additional Retirement Deductions List screen **(RDUCL)** is used to provide a list of additional retirement deductions assigned to an employee. This screen list by employee.

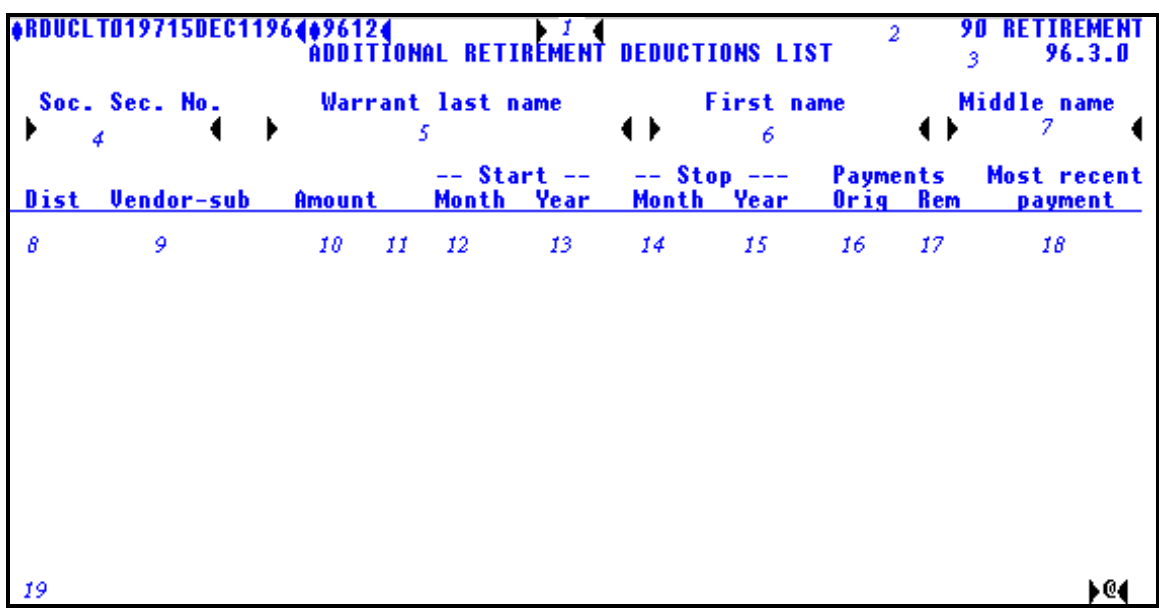

### **RDUCL** Screen

 **1 - FUNCTION** - Optional (3 A/N) - Valid functions for this screen are: **INQ**

Inquire on deduction information for an employee.

### **LST**

Display a list of deductions by employee.

### **NXT**

 Get the next sequential screen of information. If no function is entered, the default is to list the next employee in name sequence.

- **2 DISTRICT NAME** Display The name of the district.
- **3 VERSION NUMBER** Display The current version control number of the screen.
- **4 SOC. SEC. NO.**  Optional (12 A/N) The social security number of the employee. May be entered with or without hyphens (Ex. 123-12-1234 or 123121234). If entered, the LST will begin with this employee. If not, the first employee with a **RDUCT** record on file will display.
- **5 WARRANT LAST NAME**  Optional (24 A/N) The last name of the employee.
- **6 FIRST NAME**  Optional (18 A/N) The first name of the employee.
- **7 MIDDLE NAME** Optional (12 A/N) The middle name of the employee.
- **8 DIST -** Display The two digit number assigned to each district.
- **9 VENDOR-SUB**  Display The vendor and vendor-sub number associated with a vendor.
- **10 AMOUNT** Display The amount or percentage of the employee's additional retirement deductions followed by a "+" or "-".
- **11** DisplayAn asterisk (\*) to denote if the service credit repurchase amount is tax deferred.
- **12 START MONTH** Display The start month of the employee's additional retirement deductions.
- **13 START YEAR**  Display The start year of the employee's additional retirement deductions.
- **14 STOP MONTH** Display The stop month of the employee's additional retirement deductions.
- **15 STOP YEAR -** Display The stop year of the employee's additional retirement deductions.

### **PAYMENTS:**

- **16 ORIG**  Display The number of monthly payments the employee has contracted for with a retirement system.
- **17 REM**  Display The number of monthly payments remaining in the employee's contract with a retirement system.
- **18 MOST RECENT PAYMENT** Display The payroll cycle period ending date of the most recent retirement deduction.
- **19 MESSAGE**  Display The place where any messages from the system will be displayed.

The Additional Retirement Deductions **(RDUCT)** screen is used to set up and maintain additional employee deductions payable to PERS, STRS, or CERS. These additional deductions will be taken once a month on the employee's first regular payroll after involuntary deductions and wage attachments have been taken. This screen should not be used for adjustments or for lump-sum payment of past contributions.

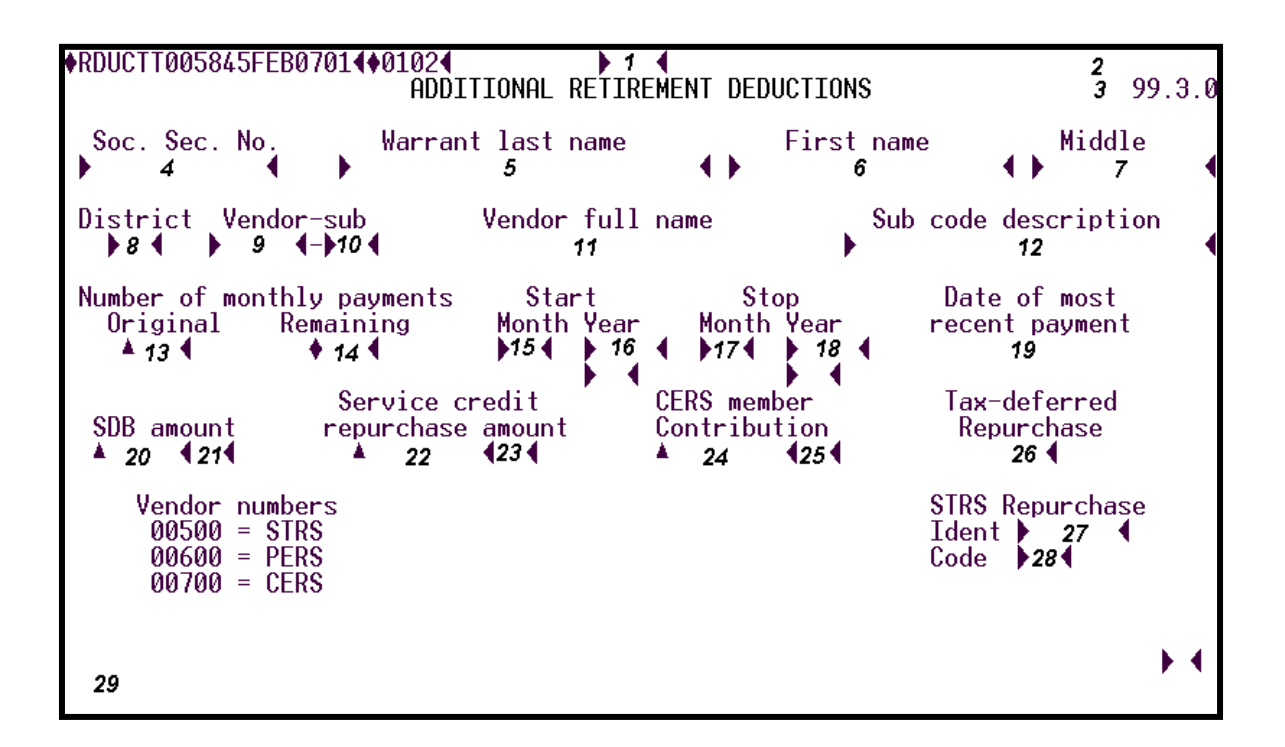

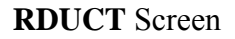

#### **1 - FUNCTION -** Required (3 A/N) - Valid functions for this screen are: **ADD**

Add a new additional retirement deduction. **COUNTY OFFICE ONLY**.

# **CHG**

 Change or update existing information about an additional retirement deduction. **COUNTY OFFICE ONLY.** 

# **DEL**

Delete an additional retirement deduction. **COUNTY OFFICE ONLY.**

# **INQ**

Inquire about a specific additional retirement deduction.

# **LST**

Same a INQ.

# **NXT**

Display the next additional retirement deduction on file.

- **2 DISTRICT NAME**  Display The name of the district.
- **3 VERSION NUMBER** Display The current version control number of the screen.
- **4 SOC. SEC. NO.** Required (12 A/N) The social security number of the employee. May be entered with or without hyphens (Ex. 123-12-1234 or 123121234).
- **5 WARRANT LAST NAME** Optional (24 A/N) The last name of the employee.
- **6 FIRST NAME**  Optional (18 A/N) The first name of the employee.
- **7 MIDDLE**  Optional (12 A/N) The middle name of the employee.
- **8 DISTRICT** Required (2 A/N) The two digit number assigned to each district.
- **9 VENDOR**  Required (5 A/N) The number associated with the vendor. Valid values are:

**00500 -** STRS (State Teachers Retirement System) **00600 -** PERS (Public Employees Retirement System) **00700 -** CERS (County Employees Retirement System)

- **10 SUB**  Required (2 A/N) The number associated with a vendor to identify a specific type of deduction. If a STRS buyback the sub code must not be less than 04.
- **11 VENDOR FULL NAME**  Display The full name of a vendor.
- **12 SUB CODE DESCRIPTION** Display The description associated with a specific vendor and vendor sub code combination.

# **NUMBER OF MONTHLY PAYMENTS**

- **13 ORIGINAL -** Optional (3 A/N) The number of monthly payments the employee has contracted for with a retirement system.
- **14 REMAINING -** Display The number of monthly payments remaining in the contract.

VALID DEDUCTION COMBINATIONS - The following combinations of start and stop months and years are valid for fields **15** through **18**:

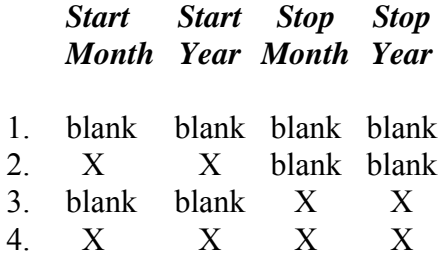

Contributions will be processed on the employee's regular pay frequency (**EMPLY**).

- 1. Deduction will process each month beginning with the employee's next regular pay cycle.
- 2. Deduction will process continuously each month beginning with the start month and start year entered.
- 3. Deduction will process each month beginning with the next regular pay cycle and ending when the stop month and stop year are reached.
- 4. Deduction will process beginning with the start month and ending with the stop month each year beginning with the start year and ending with the stop year.
- **15 START MONTH** Optional (2 A/N) The month employee deductions are to start (ex. 09). See VALID DEDUCTION COMBINATIONS.
- **16 START YEAR** Optional (4 A/N) The year employee deductions are to start (ex. 2000). See VALID DEDUCTION COMBINATIONS.
- **17 STOP MONTH** Optional (2 A/N) The month employee deductions are to stop (ex. 06). See VALID DEDUCTION COMBINATIONS.
- **18 STOP YEAR** Optional (4 A/N) The year employee deductions are to stop (ex. 2000). See VALID DEDUCTION COMBINATIONS.
- **19 DATE OF MOST RECENT PAYMENT** Display Payroll cycle period ending date of the most recent retirement deduction.
- **20 SDB AMOUNT -** Optional (2,2 N) PERS survivor death benefit amount. Maximum value is "99.99". This is a monthly amount associated only with vendor "0060".
- **21 -** Optional (1 A/N) The sign "+" or "-" to indicate a positive or negative survivor death benefit amount.
- **22 SERVICE CREDIT REPURCHASE AMOUNT** Required (4,2 N) Employee service credit buy-back amount. This is a monthly amount used only for vendor numbers "00500" and "00600".
- **23 -** Optional (1 A/N) The sign "+" or "-" to indicate a positive or negative service credit repurchase amount.
- **24 CERS MEMBER CONTRIBUTION** Required (4,2 N) Employee retirement contribution to CERS. May be used only with vendor number "00700".
- **25 -** Optional (1 A/N) The sign "+" or "-" to indicate a positive or negative CERS member contribution amount.
- **26 - TAX-DEFERRED REPURCHASE**  Required (1 A/N) Indicator if the service credit repurchase amount is tax-deferred.

### **STRS REPURCHASE**

- **27 - IDENT** Optional (6 A/N) The 6 digit identifier for the STRS repurchase.
- **28 - CODE** Optional (2 A/N) The 2 digit identifier for the STRS repurchase.
- **29 MESSAGE**  Display The place where any messages from the system will be displayed.

The Employee Retirement Information screen **(RETEE)** is used to view and maintain retirement information regarding an employee. The information on the **RETEE** screen is used to determine an employee's retirement system membership eligibility and contributions. This screen is for use by **COUNTY OFFICE ONLY**.

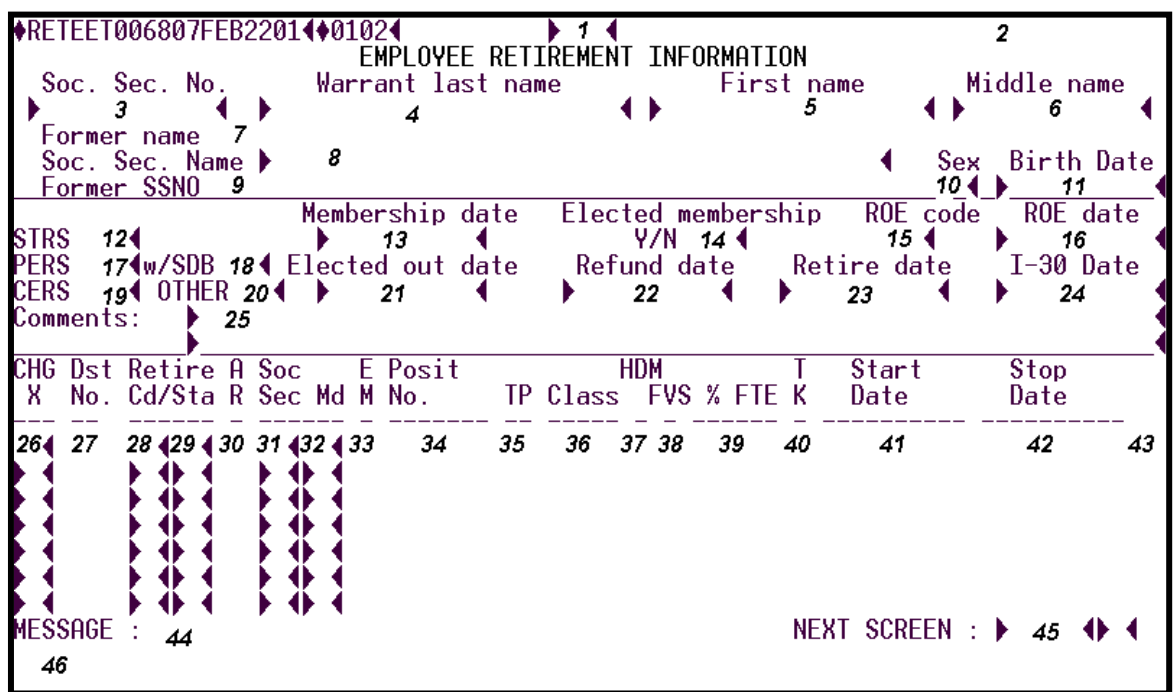

### **RETEE** Screen

### **1 - FUNCTION** - Required (3 A/N) - Valid functions for this screen are: **ADD**

Add a retirement record for an employee.

# **CHG**

Change or update retirement information.

### **INQ**

Inquire on retirement information by employee.

# **NXT**

Get the next sequential retirement record in warrant name sequence.

- **2 VERSION NUMBER** Display The current version control number of the screen.
- **3 SOC. SEC. NO.** Required (12 A/N) The social security number of the employee. May be entered with or without hyphens (Ex. 123-12-1234 or 123121234).
- **4 WARRANT LAST NAME** Optional (24 A/N) The last name of the employee.
- **5 FIRST NAME** Optional (18 A/N) The first name of the employee.
- **6 MIDDLE NAME** Optional (12 A/N) The middle name of the employee.
- **7 FORMER NAME** Display Previous warrant last name.
- **8 SOC. SEC. NAME** Optional (42 A/N) The last, first, and middle names exactly as they appear on the employee's social security card. (Must be entered in the format "Last name, all other names" with one comma.)
- **9 FORMER SSNO** Optional (12 A/N) Previous social security number.

**10 - SEX** - Required (1 A/N) - Sex of employee. Valid values are: **M** - Male **F** - Female

- **11 BIRTHDATE** Required (8 A/N) Employee birth date.
- **12 STRS** Optional Displays an "X" if the employee belongs to the State Teachers' Retirement System. This field is required when **14** has a value.
- **13 MEMBERSHIP DATE** Optional (8 A/N) The date the employee became a member or elected membership in a retirement plan. This field is required when **14** has a value.
- **14 ELECTED MEMBERSHIP Y/N** Optional (1 A/N) "Y" indicates the employee elected to become a member of STRS.
- **15 ROE CODE** Optional (1 A/N) The right of election code for a retirement system. This field is required when **16** has a value.

Valid values are:

**P** - PERS

**S** - STRS

**16 - ROE DATE** - Optional (8 A/N) - The right of election date. This field is required when **15** has a value.

- **17 PERS** Optional (1 A/N) Displays an "X" if the employee belongs to the Public Employees Retirement System.
- **18 w/SDB** Optional (1 A/N) An "X" indicates that survivor death benefits have been selected for a PERS member.
- **19 CERS** Optional (1 A/N) Displays an "X" if the employee is a member of the County Employees' Retirement System.
- **20 OTHER** Optional (1 A/N) An "X" indicates the employee is a member of another retirement system.
- **21 ELECTED OUT DATE** Optional (8 A/N) Date a STRS member elected to withdraw from STRS.
- **22 REFUND DATE** Optional (8 A/N) Date the employee's request to withdraw contributions from PERS or STRS was signed and forwarded by the County Office Retirement Unit to the appropriate retirement system.
- **23 RETIRE DATE** Optional (8 A/N) Date the employee retired from STRS or PERS.
- **24 I-30 DATE** Optional (8 A/N) The date of the retired employee's I-30 form, Certification of Freedom from Contagious or Infectious Disease.
- **25 - COMMENTS** Optional (132 A/N) Freeform comments concerning the employee's retirement data.
- **26 CHG X** Optional (1 A/N) An indicator to mark a line on the screen that is to be updated. When this field is marked with an "X", the other fields associated with it will be changed or deleted.
- **27 DST NO.** Display- The two digit number assigned to each district.

### **RETIRE**

- **28 CD** Required ( 1 A/N) Identifies the retirement system code for the associated position. Valid values are:
	- **1** STRS State Teachers' Retirement System
	- **2** PERS Public Employees' Retirement System
	- **3** CERS County Employees' Retirement System (County Office Only)
	- **4** Miscellaneous ( Time worked in this position will not be considered for retirement calculations.)

**29 - STA** - Required (1 A/N) - Identifies the retirement system status for the related code as identified in 28

Valid values are:

**1** - STRS, PERS, or CERS Member

 Retirement contributions are made for any time, up to 100%, worked in this position.

**2** - Potential Member

 Time worked by the employee in this position is monitored for membership qualification in the retirement system identified by the retirement code.

**3** - Overtime

 Time worked in this position is considered overtime because the employee is full time in another position in the same or different school district.

**4** - Temporary Assignment (PERS Only)

 A position not expected to continue for more than six months. PERS memberships will be established for time worked of 50% or more and exceeding six months.

**5** - Reduced Workload (STRS Only)

 Contributions will be made by the employee and employer based on the employee's pay rate for the position.

**6** - Retired Employee

Time worked will be monitored.

**7** - Full Time Member (STRS only)

 Full time member of another public Retirement System, such as PERS, City or County of San Diego.

**8** - Invalid condition.

Indicates employee has active monthly positions totaling more than 100%.

- **30 AR** Display Will display a code if the employee is a member of an alternative retirement system. Valid values are "A" for Alternative Retirement System or "C" for Cash Balance.
- **31 SOC SEC** Required (1 A/N) An indicator if the employee pays social security on the earnings in the position.

Valid values are:

- **Y** yes
- **N** no
- **32 MD** Required (l A/N) An indicator if the employee pays medicare on the earnings in the position. Valid values are:
	- **Y** yes **N** - no
- **33 EM**  Display Will display a "Y" if the employee has elected to pay medicare.
- **34 POSIT NO.**  Display The position number assignment of the employee.
- **35 TP** Display The two character code to identify certain job types. The field is used to determine employee eligibility for State Unemployment Insurance (SUI) and/or retirement (STRS, PERS). Valid values are:
	- **TE**  Teacher
	- **BM**  Board Member
	- **HD**  Health and Development
	- **XT**  Exchange Teacher
	- **SW**  Student Worker
	- **SB**  Substitute Teacher
	- **TA**  Teacher Assistant
- **36 CLASS** Display Job class code. Certificated positions are 10000 19999. Classified positions are 20000 - 29999.
- **37 HDM** Display Indicates the type of pay rate. Valid values are:
	- **H** Hourly
	- **D** Daily
	- **M** Monthly
- **38 FVS**  Display -Indicates a fixed or variable work schedule. Blank when HDM = M. Valid values are:
	- **V** Variable (Hourly and Daily)
	- **F** Fixed
	- **S** Summer school
- **39 %FTE** Display Percentage of full time equivalent.
- **40 TK** Display Work schedule track for certificated positions indicating the number of contract days as indicated on **CDAYS**.
- **41 START DATE** Display The starting month, day, and year for the position.
- **42 STOP DATE** Display The ending month, day, and year for the position.
- **43** Display An asterisk (\*) indicates the retirement codes were changed by the Retirement Unit.
- **44 MESSAGE** Display The place where any messages or information from the screen will be displayed.
- **45** -**NEXT SCREEN** Optional (5 A/N) Used to request another system screen. If used to request other screens, will display requested screen pre-filled with social security number and employee information. Default is the current screen.

**46- MESSAGE** - Display - The place where any messages from the system will be displayed.

[\[Back to Table of Contents](#page-6-0)]

[\[Back to Alphabetical Screen Listing\]](#page-13-0)

The Retirement Position History screen (**RHIST**) allows the County Office Retirement Department to list the positions held by a specific employee. This screen is for **COUNTY OFFICE ONLY**.

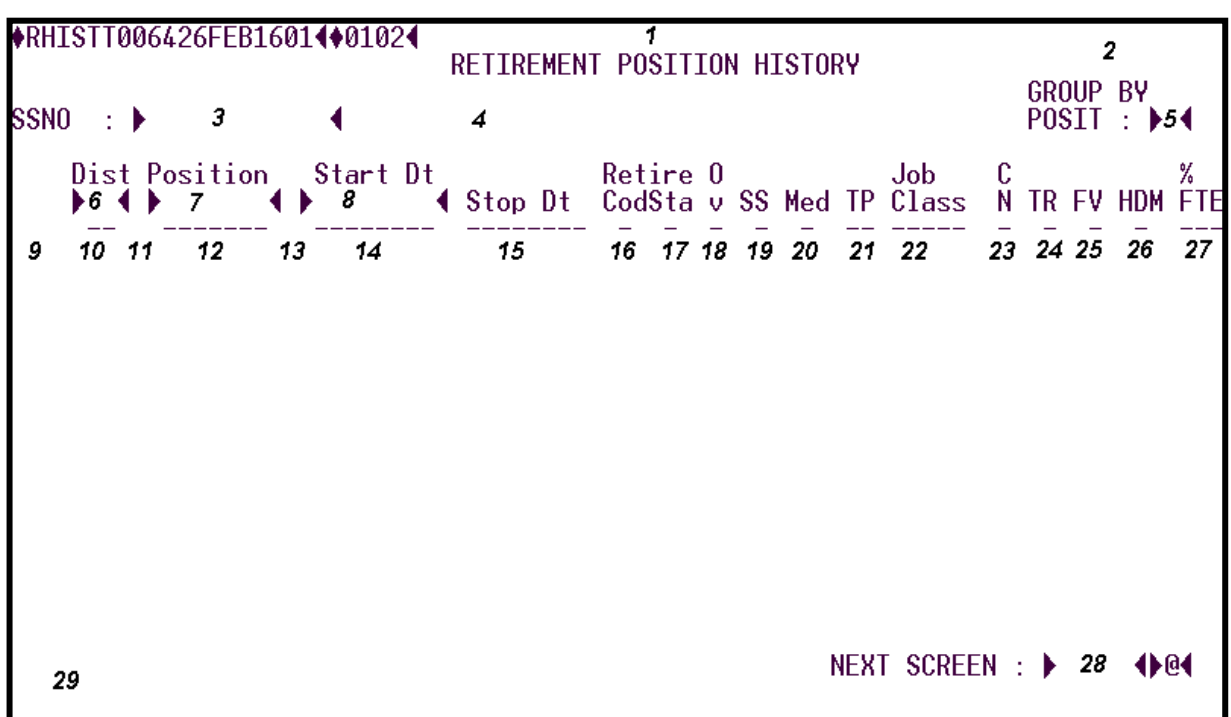

#### **RHIST** Screen

- **1 FUNCTION –** The function of this screen will always list.
- **2 VERSION NUMBER –** Display The current version control number of the screen.
- **3 SSNO: -** Required (12 A/N) The social security number of the employee. May be entered with or without hyphens (Ex. 123-12-1234 or 123121234).
- **4 –** Display The last, first and middle names of the employee.
- **5 GROUP BY POSIT: -** Optional (1 A/N) The flag that indicates the list sequence by position. Valid values are: Blank – List by district Y – List by position or district
- **6 DIST –** Optional (2 A/N) The district number with which to begin the list. Field 5 must be **Y.**
- **7 POSITION –** Optional (7 A/N) The position number with which to begin the list. Field 5 must be **Y,** Field 6 must contain a value.
- **8 START DT –** Optional (6 A/N) The start date with which to begin the list.
- **9 –** Display Line number assigned to the position.
- **10 DIST –** Display The district to which the position was assigned.
- **11 –** Display A flag which indicates **RETEE** screen was updated by the County Office Retirement Department.
- **12 POSITION –** Display The position of the employee.
- **13 –** Display Indicates if the position is **A** active or **I** inactive.
- **14 START DT –** Display The start date of the position.
- **15 STOP DT –** Display The stop date of the position.
- **16 RETIRE COD –** Display Identifies the retirement system code for the associated position.
- **17 RETIRE STA –** Display Identifies the retirement system status for the related codes as identified in Field 16.
- **18 OV –** Display The Override for potential STRS member earnings (certificated positions). See Field 10 of the **RDEMP** screen description for valid displays.
- **19 SS –** Display Indicates if the employee pays social security on the earnings of the position.
- **20 MED –** Display Indicates if the employee pays Medicare on the earnings of the position.
- **21 TP –** Display The two character job type of the position.
- **22 JOB CLASS –** Display Job class code. Certificated positions are 10000-19999. Classifed positions are 20000-29999.
- **23 CN –** Display Identifies the position as **C** certificated or **N** classified.
- **24 TR –** Display Work schedule track for assigned to the position.
- **25 FV –** Display Indicates a fixed or variable work schedule.

**26 – HDM –** Display – Indicates the type of pay rate. Valid values are:

**H – Hourly** 

 $D$  – Daily M - Monthly

**27 – % FTE –** Display – Percentage of full time equivalent.

- **28 NEXT SCREEN –** Optional (5 A/N) Use to request another system screen.
- **29 MESSAGE –** Display The place where any messages from the system will be displayed.

The Indepdendent District Job Descriptions screen (**RIDJD**) lists and describes the various jobs of independent districts. These districts process and maintain payroll systems independent of the County Office. This is used by **COUNTY OFFICE ONLY.**

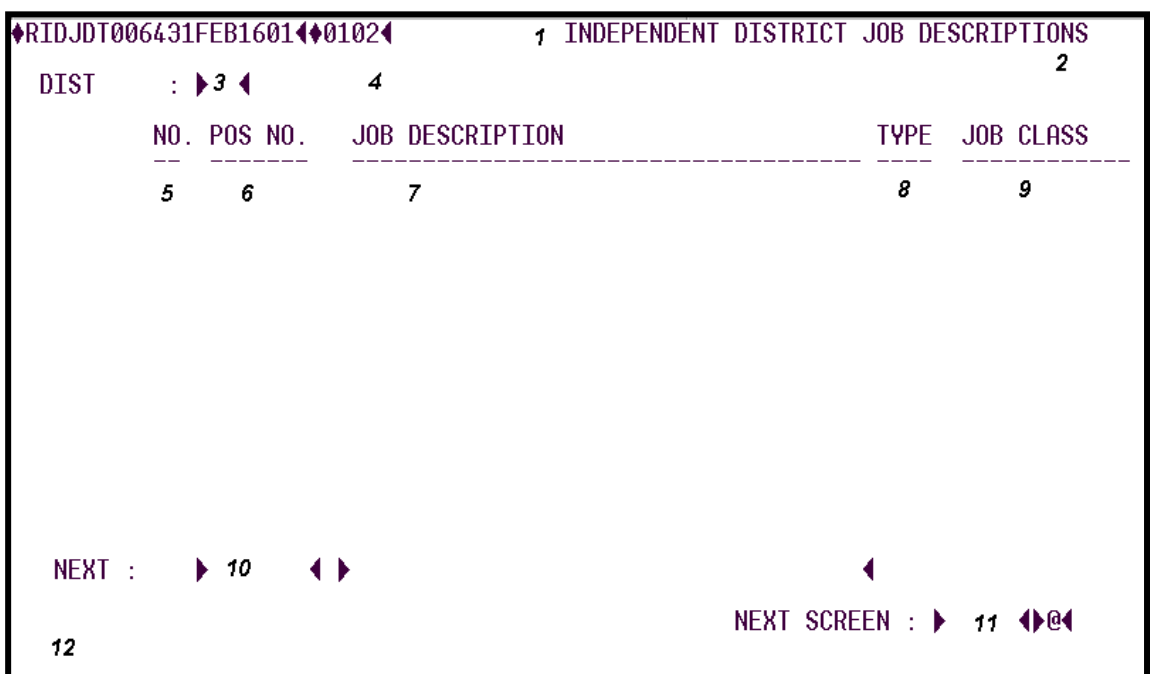

### **RIDJD** Screen

- **1 FUNCTION** The function of this screen will always list.
- **2 VERSION NUMBER** Display The current version control number of the screen.
- **3 DISTRICT NO.** Required (2 A/N) the unique two digit number assigned to the independent district.
- **4** Display The name of the district.
- **5 NO.** Display The line number.
- **6 POS NO.** The position number.
- **7 JOB DESCRIPTION** Display The description of position.
- **8 TYPE** Display The job type.
- **9 JOB CLASS** Display The type of job classification.
- **10 NEXT:** Optional (7 A/N) The next position number to list from.
- **11 NEXT SCREEN:** Optional (5 A/N) Used to request another system screen.
- **12 MESSAGE** Display The place where any messages from the system will be displayed.

The Employee Retirement Incentive Pay screen (**RNCTV**) is used to continue pay for a retired employee. This screen specifies the monthly pay received as an incentive for retiring and the corresponding expense distribution. (An employee may have only one retirement incentive on file per district.) The employee must be retired on the **EMPLY** screen. If work is required for the retirement incentive to be paid it is identified on this screen.

**RNCTV** is used for Type 1, Type 2 and Type 4 users only; Type 3 users must use **RNCTV/3**.

 $\mathcal{L}_\text{max}$  , and the contribution of the contribution of the contribution of the contribution of the contribution of the contribution of the contribution of the contribution of the contribution of the contribution of t

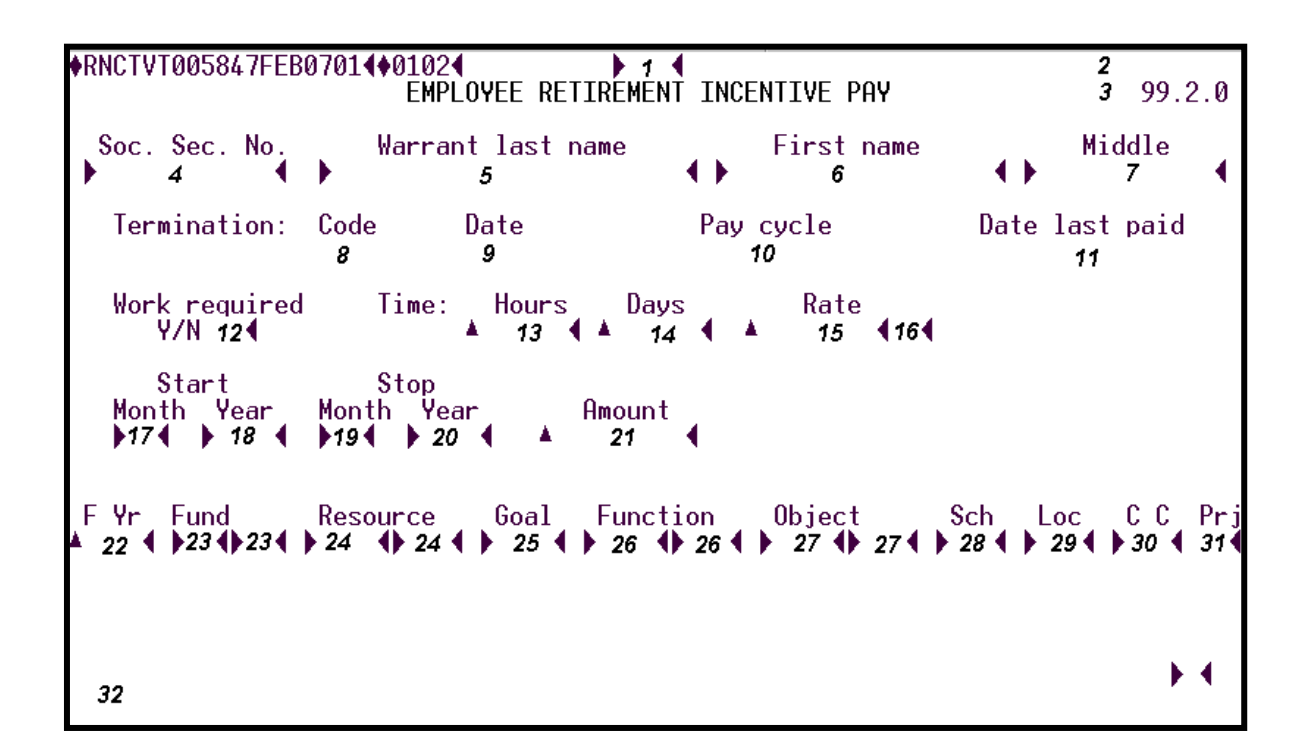

### **RNCTV** Screen

 $\mathcal{L}_\mathcal{L} = \mathcal{L}_\mathcal{L} = \mathcal{L}_\mathcal{L}$ 

#### **1 - FUNCTION** - Required (3 A/N) - Valid functions for this screen are:  **ADD**

Add all the information on the screen about an employee.

# **CHG**

Change or update existing information about an employee.

# **DEL**

 Delete all the information on the screen. Once the employee has been paid the **RNCTV** must remain on file.

### **INQ**

Inquire about existing information.

# **NXT**

Get the next sequential **RNCTV** on file.

- **2 DISTRICT NAME** Display The name of the district.
- **3 VERSION NUMBER**  Display The current version control number of the screen.
- **4 SOC. SEC. NO.** Required (12 A/N) The social security number of the employee. May be entered with or without hyphens. (Ex. 123-12-1234 or 123121234).
- **5 - WARRANT LAST NAME** Required (24 A/N) The last name of the employee.
- **6 - FIRST NAME** Required (18 A/N) The first name of the employee.
- **7 MIDDLE** Optional (12 A/N) The middle name of the employee.

## **TERMINATION:**

- **8 CODE** Display Employee termination code for a given district. Valid codes and descriptions are:
	- **28**  Retired and working
	- **31**  Retired
	- **39** Early retirement
- **9 - DATE** Display Date of retirement.
- **10 PAY CYCLE** Display Employee's regular pay cycle as indicated on **EMPLY**.
- **11 - DATE LAST PAID** Display Payroll cycle period ending date of the most recent retirement incentive payment.
- **12 WORK REQUIRED** Required (1 A/N) The flag used to identify if the retirement incentive requires work at the district. Valid values are:
	- **Y**  yes
	- **N**  no

# **TIME:**

- **13 HOURS** Optional (3,2 N) The number of hours to be worked if work is required.
- **14 - DAYS** Optional (3,2 N) The number of days to be worked, if work is required.
- **15 RATE** Optional (5,2 N) The rate to be used with work HOURS or work DAYS, if work is required.

**16 -** Display - The sign "+" or "-" to indicate a positive or negative dollar amount.

**17 - START MONTH** - Required (2 A/N) - The starting month.

**18 - START YEAR** - Required (4 A/N) - The starting year.

**19 - STOP MONTH** - Required (2 A/N) - The ending month.

**20 - STOP YEAR** - Required (4 A/N) - The ending year.

(Note: The retirement incentive will be paid each month from start month/year through the stop month/year.)

**21 - AMOUNT** - Required (5,2 A/N) - The monthly retirement incentive pay amount.

**22 - F YR** - Required (4 A/N) - The current fiscal year. Fiscal year is entered as a 4 digit number such as "2000" for fiscal year 2000-2001.

THE FOLLOWING THIRTEEN FIELDS (ACCOUNT STRUCTURE) MUST EXIST IN **SACTL**:

- 23 FUND/SUB-FUND **Required (2 N), (2 N) The two digit fund number and two digit sub-fund number.**
- **24 RESOURCE/SUB-RESOURCE** Required (4 N), (3 N) The four digit resource number and the three digit sub-resource number.
- **25 GOAL** Required (4 N) The four digit goal number.
- **26 FUNCTION/SUB-FUNCTION -** Required (4 N), (3 N) The four digit function number and the three digit sub-function number.
- **27 OBJECT/SUB-OBJECT** Required (4 N), (3 N) The four digit object number and the three digit object-sub number.
- **28 SCH** Required (3 A/N) The three digit school.
- **29 LOC** Required (3 A/N) The location code.
- **30 CC** Required (3 A/N) The three digit cost center.
- **31 PRJ** Required (1 A/N) The project year.

**32- MESSAGE** - Display - The place where any messages from the system will be displayed.

The Employee Retirement Incentive Pay screen (**RNCTV3**) is used to continue pay for a retired employee. This screen specifies the monthly pay received as an incentive for retiring and the corresponding expense distribution. (An employee may have only one retirement incentive on file per district.) The employee must be retired on the **EMPLY** screen. If work is required for the retirement incentive to be paid it is identified on this screen.

**RNCTV3** is used for Type 3 users only; Type 1, Type 2 and Type 4 users must use **RNCTV**.

 $\_$  , and the set of the set of the set of the set of the set of the set of the set of the set of the set of the set of the set of the set of the set of the set of the set of the set of the set of the set of the set of th

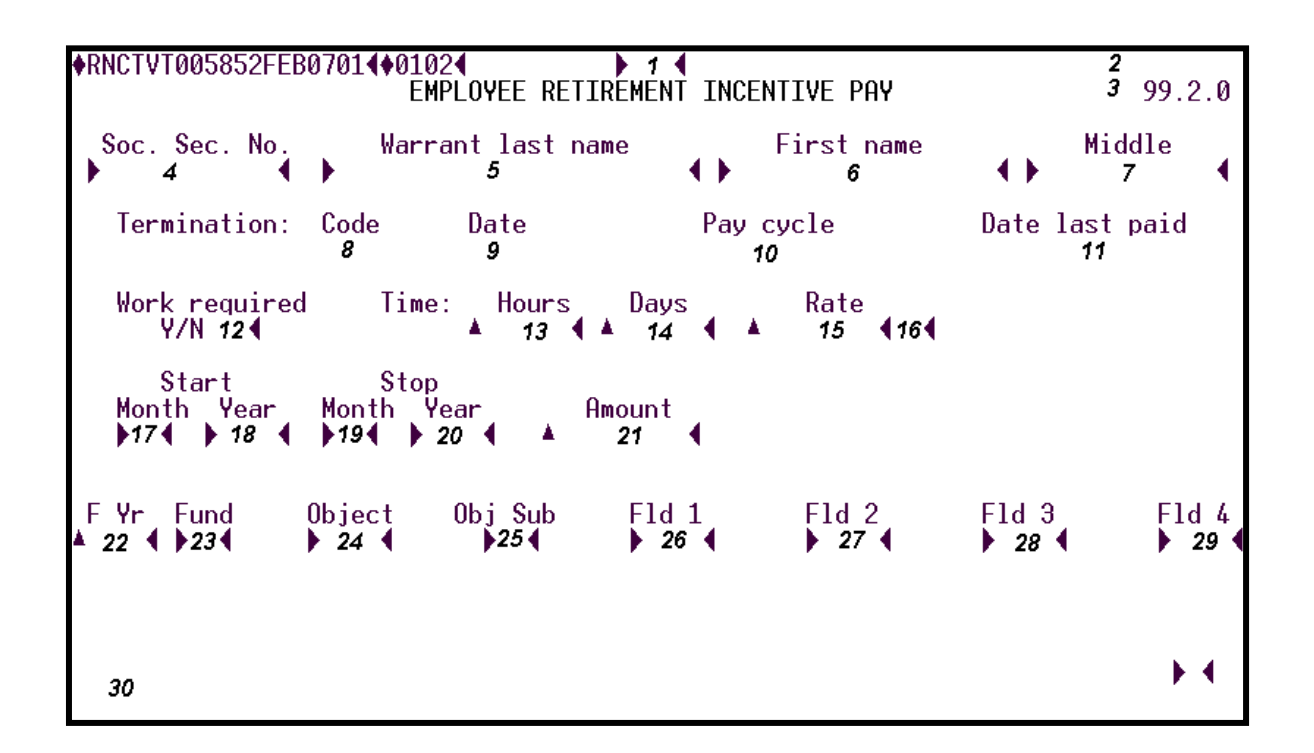

### **RNCTV3** Screen

 $\mathcal{L}_\text{max} = \mathcal{L}_\text{max} = \mathcal{$ 

# **1 - FUNCTION** - Required (3 A/N) - Valid functions for this screen are:

### **ADD**

Add all the information on the screen about an employee.

### **CHG**

Change or update existing information about an employee.

### **DEL**

 Delete all the information on the screen. Once the employee has been paid the **RNCTV** must remain on file.

## **INQ**

Inquire about existing information.

## **NXT**

Get the next sequential **RNCTV** on file.

- **2 DISTRICT NAME** Display The name of the district.
- **3 VERSION NUMBER**  Display The current version control number of the screen.
- **4 SOC. SEC. NO.** Required (12 A/N) The social security number of the employee. May be entered with or without hyphens (Ex. 123-12-1234 or 123121234).
- **5 - WARRANT LAST NAME** Required (24 A/N) The last name of the employee.
- **6 - FIRST NAME** Required (18 A/N) The first name of the employee.
- **7 MIDDLE** Optional (12 A/N) The middle name of the employee.

## **TERMINATION:**

- **8 CODE** Display Employee termination code for a given district. Valid values are: **28** - Retired and working
	- **31**  Retired
	- **39**  Early retirement
- **9 - DATE** Display Date of retirement.
- **10 PAY CYCLE** Display Employee's regular pay cycle as indicated on **EMPLY**.
- **11 - DATE LAST PAID** Display Payroll cycle period ending date of the most recent retirement incentive payment.
- **12 WORK REQUIRED** Required (1 A/N) The flag used to identify if the retirement incentive requires work at the district. Valid values are:
	- **Y** yes
	- **N**  no

### **TIME:**

- **13 HOURS** Optional (3,2 N) The number of hours to be worked if work is required.
- **14 - DAYS** Optional (3,2 N) The number of days to be worked, if work is required.
- **15 RATE** Optional (5,2 N) The rate to be used with work HOURS or work DAYS, if work is required.
- **16** Display The sign "+" or "-" to indicate a positive or negative dollar amount.
- **17 START MONTH** Required (2 A/N) The starting month.
- **18 - START YEAR** Required (4 A/N) The starting year.
- **19 - STOP MONTH** Required (2 A/N) The ending month.
- **20 - STOP YEAR** Required (4 A/N) The ending year.

(Note: The retirement incentive will be paid each month from start month/year through the stop month/year.)

- **21 - AMOUNT** Required (5,2 N) The monthly retirement incentive pay amount.
- **22 - F YR** Required (4 N) The current fiscal year. Fiscal year is entered as a 4 digit number such as "2000" for fiscal year 2000-2001.
- **23 FUND** Required (2 A/N) The two digit fund number.
- **24 OBJECT**  Required (4 A/N) The object number. Objects may be from 1100 through 2900.
- **25 OBJ SUB**  Required (2 A/N) The sub object number.
- **26 FLD1** Required (4 A/N) The first field of the account number.
- **27 FLD2**  Required (4 A/N) The second field of account number.
- **28 FLD3** Required (4 A/N) The third field of account number.
- **29 FLD4** Required (4 A/N) The fourth field of account number.
- **30 MESSAGE** Display The place where any messages from the system will be displayed.

The PERS Retirement Contribution Adjustment screen **(RPADJ)** allows the County Office Retirement Department to make adjustments/corrections to employee's PERS contributions. Adjustments may be made to affect the employee's contributions or the PERS contributions report. This screen is used by **COUNTY OFFICE ONLY.**

 $\mathcal{L}_\text{max}$  , and the contribution of the contribution of the contribution of the contribution of the contribution of the contribution of the contribution of the contribution of the contribution of the contribution of t

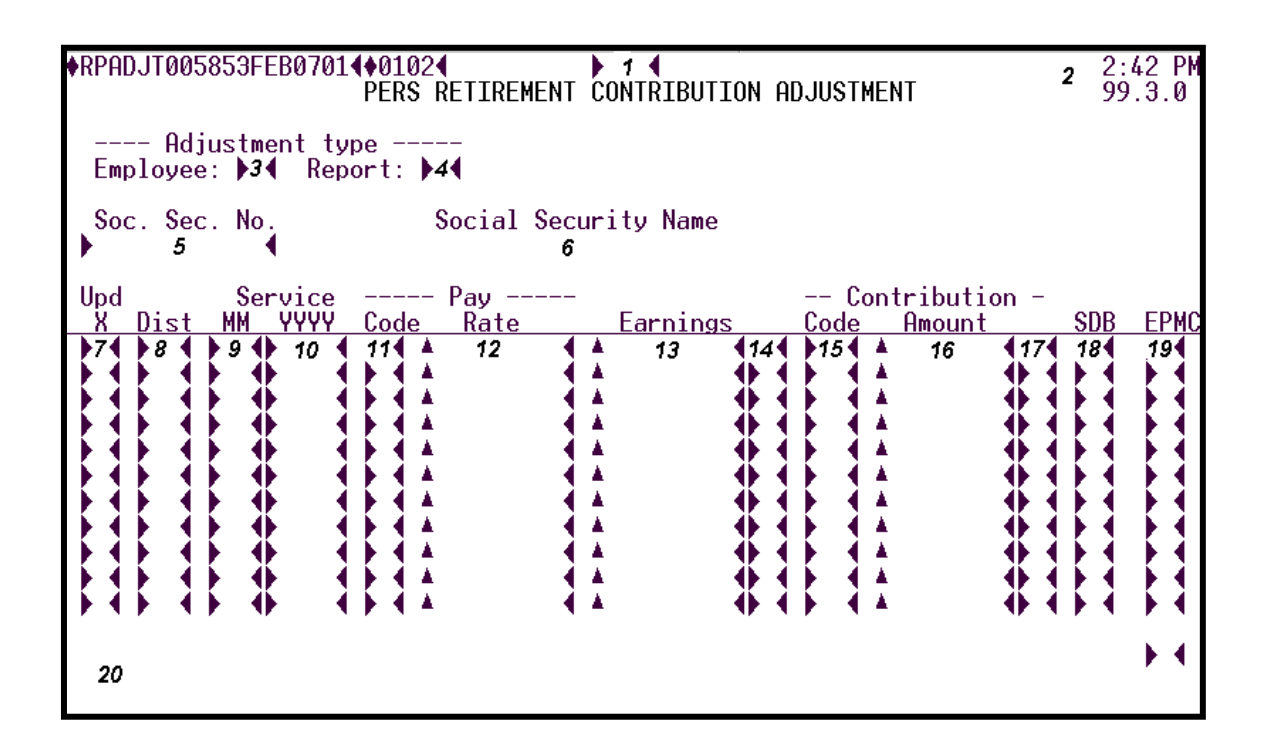

### **RPADJ** Screen

 $\mathcal{L}_\text{max}$  , and the contribution of the contribution of the contribution of the contribution of the contribution of the contribution of the contribution of the contribution of the contribution of the contribution of t

# **1 - FUNCTION** - Required (3 A/N) - Valid functions for this screen are:

#### **ADD**

Add a PERS adjustment record for an employee. **COUNTY OFFICE ONLY.**

### **CHG**

Change or update PERS adjustment information. **COUNTY OFFICE ONLY.**

### **DEL**

Delete PERS adjustment records. **COUNTY OFFICE ONLY.**

### **INQ**

Inquire about PERS adjustment information. **COUNTY OFFICE ONLY.**

### **LST**

 Used to continue a list when there are more records to display on the screen. **COUNTY OFFICE ONLY.**

 **2 - TIME/VERSION** - Display - The current time and version control of the screen as maintained by the system at the moment the screen was requested

## **ADJUSTMENT TYPE**

- **3 EMPLOYEE:** Optional (1 A/N) "X" indicates that the adjustment affects the employee's warrant. This is the default if field **3** or field **4** is blank.
- **4 REPORT:**  Optional (1 A/N) "X" indicates that the adjustment does NOT affect the employee's warrant. This adjustment will only affect PERS contributions report.
- **5 SOC. SEC. NO.** Optional (12 A/N) The social security of the employee. May be entered with or without hyphens (Ex. 123-12-1234 or 123121234).
- **6 SOCIAL SECURITY NAME** Display The last, first and middle names exactly as they appear on the employee's social security card.
- **7 UPD "X"**  Required for **CHG/DEL** (1 A/N) "X" indicates that a line or a field is to be changed or deleted. When this field is marked, the other fields associated with it may be affected. When it is blank, they will not be changed.
- **8 DIST**  Required (2 A/N) The number of the district to which the adjustment applies.
- **9 SERVICE MM -** Required (2 A/N) The service month to be adjusted.
- **10 SERVICE YYYY** Required (4 A/N) The service year to be adjusted.
- **11 PAY CODE** Optional (1 A/N) The pay code used to identify the pay rate. Required if pay rate in field **12** is entered.

Valid values are:

- **1 -** Monthly
- **4** Hourly
- **8** Daily
- **12 PAY RATE**  Optional (5,2 N) The employee's pay rate. An entry is required in this field if a pay code in field **11** is entered.
- **13 EARNINGS**  Optional (5,2 N) The employee earnings subject to the adjustment.
- **14** Optional (1 A/N) The sign "+" or "-" to indicate a positive or negative amount.
- **15 CONTRIBUTION CODE** Optional (2 A/N) It identifies the type of contribution. Required if contribution amount is entered. Valid values are: **0#** for Taxable contributions, **1#** for Tax Deferred contributions.
	- **01, 11 -** Normal current month contributions
	- **02, 12** Contributions adjustment only
	- **03, 13** Prior month contributions adjustment
	- **04, 14** Receivable payments
	- **05, 15** Retroactive pay contributions adjustment
	- **06, 16** Special compensation adjustment
- **16 CONTRIBUTION AMOUNT**  Optional (4, 2 N) The amount of the contribution.
- **17** Optional (1 A/N) The sign "+" or "-" to indicate a positive or negative amount. Must be same sign as earnings.
- **18 SDB**  Optional (1 A/N) "X" indicates that adjustment is Survivor Death Benefits.
- **19 EPMC**  Optional (1 A/N) "X" indicates that adjustment is EPMC (Employer Paid Member Contributions).
- **20 MESSAGE**  Display The place where any messages from the system will be displayed.

The PERS Retirement Contribution Adjustment List screen **(RPAJL)** allows the County Office Retirement Department to list adjustments/corrections to employee PERS contributions. PERS contribution adjustments are made on the **RPADJ** screen. This screen is for use by **COUNTY OFFICE ONLY**.

 $\mathcal{L}_\text{max} = \mathcal{L}_\text{max} = \mathcal{$ 

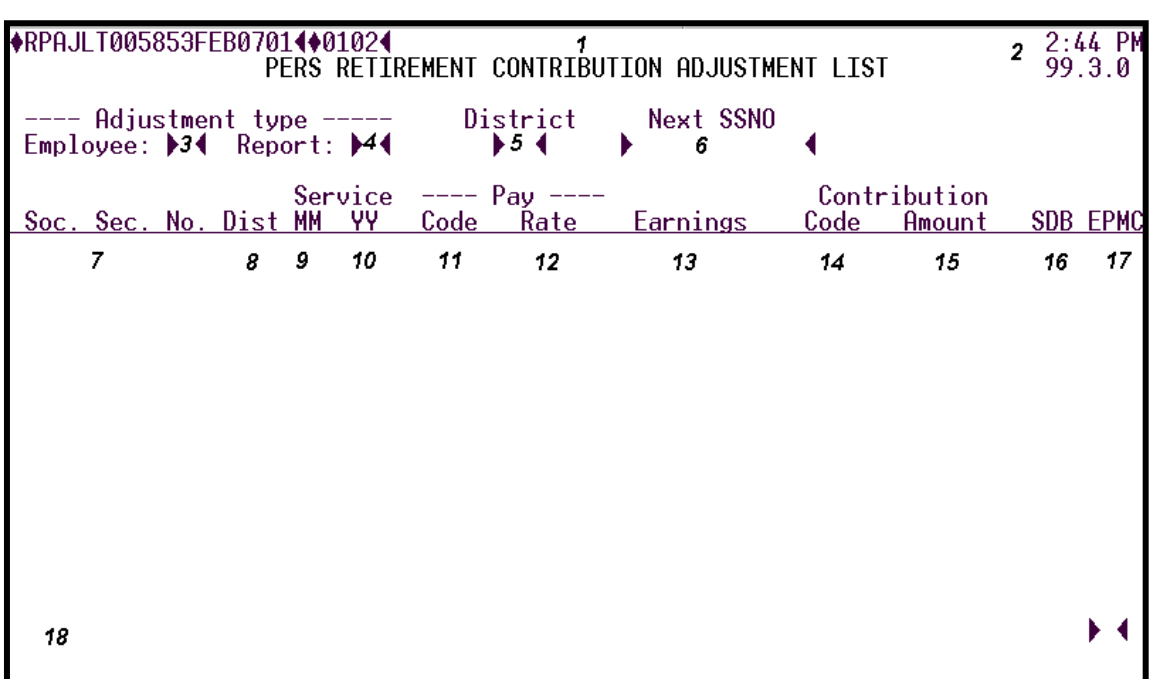

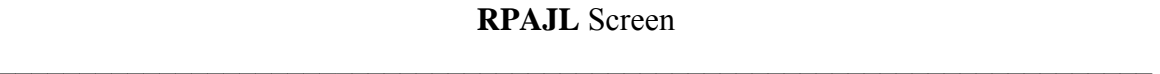

- **1 FUNCTION**  Display The function for this screen will always list. **COUNTY OFFICE ONLY.**
- **2 TIME/VERSION -** Display The current time and version control number as maintained by the system at the moment the screen was requested.

### **ADJUSTMENT TYPE**

- **3 EMPLOYEE:** Optional (1 A/N) "X" indicates that adjustments which affect the employee's warrant are to be listed. This is the default if fields **3** or field **4** are not marked.
- **4 REPORT:**  Optional (1 A/N) "X" indicates that adjustments which do NOT affect the employee's warrant are to be listed.
- **5 DISTRICT**  Optional (2 A/N) The number of the district for which PERS adjustment information is to be listed.
- **6 NEXT SSNO -** Optional (12 A/N) The social security number of the next employee. May be entered with or without hyphens (Ex. 123-12-1234 or 123121234).
- **7 SOC. SEC. NO.** Display The social security number of the employee with hyphens and leading zeroes (Ex. 0123-12-1234).
- **8 DIST** Display The number of the district to which the adjustment applies.
- **9 SERVICE MM -** Display The service month adjusted.
- **10 SERVICE YY -** Display The service year adjusted.
- **11 PAY CODE** Display The pay code used to identify the pay rate. Valid values displayed are:
	- **1**  Monthly
	- **4**  Hourly
	- **8** Daily
- **12 PAY RATE**  Display The employee's pay rate.
- **13 EARNINGS** Display The employee earnings subject to the adjustment followed by "+" or "-" sign.
- **14 CONTRIBUTION CODE** Display Identifies the type of contribution. Valid values displayed are: **0#** for Taxable contributions, **1#** for Tax Deferred contributions.
	- **01, 11** Normal current month contribution
	- **02, 12**  Contributions adjustment only
	- **03, 13** Prior month contributions adjustment
	- **04, 14**  Receivable payments
	- **05, 15**  Retroactive pay contributions adjustment
	- **06, 16 -** Special compensation adjustment
- **15 CONTRIBUTION AMOUNT -** Display The amount of contribution followed by "+" or "-" sign.
- **16 SDB**  Display "X" indicates that the adjustment is Survivor Death Benefits.
- **17 EPMC**  Display 'X' indicates that the adjustment is EPMC (Employer Paid Member Contributions).
- **18 MESSAGE** Display The place where any messages from the system will be displayed.

The STRS Retirement Contribution Adjustment screen **(RSADJ)** allows the County Office Retirement Department to make adjustments/corrections to employee STRS contributions. Adjustments may be made to affect employee contributions or the STRS contributions report. This screen if for use by **COUNTY OFFICE ONLY**.

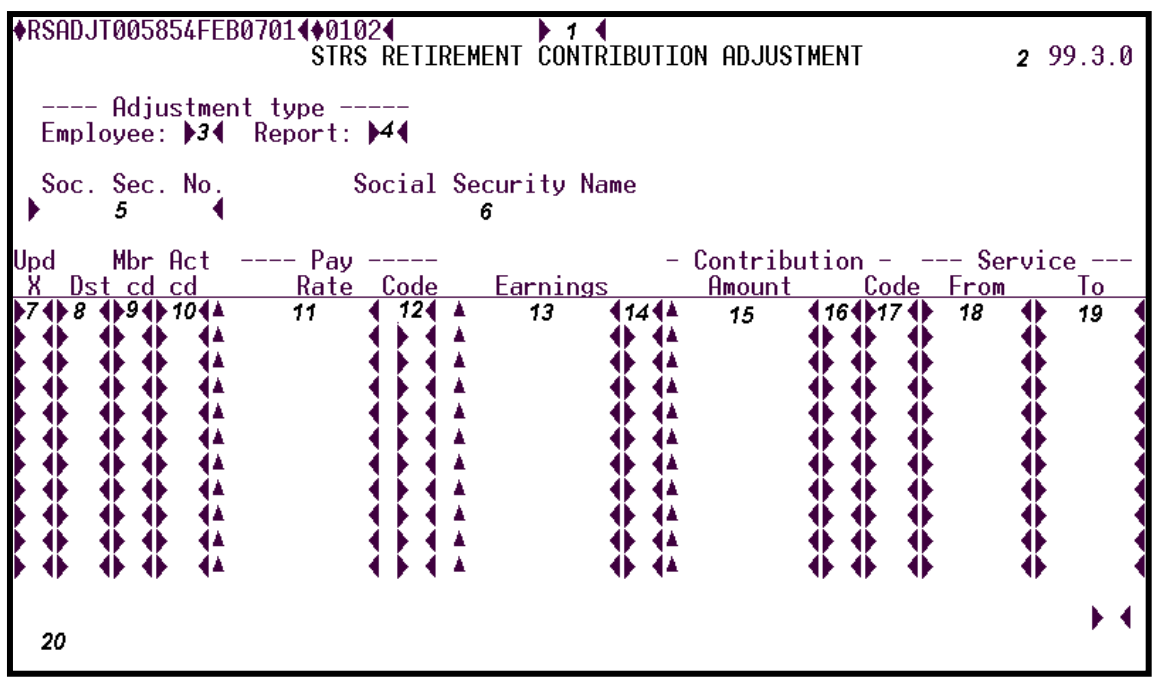

### **RSADJ** Screen

# **1 - FUNCTION** - Required (3 A/N) - Valid functions for this screen are:

#### **ADD**

Add a STRS adjustment record for an employee. **COUNTY OFFICE ONLY.**

### **CHG**

Change or update STRS adjustment information. **COUNTY OFFICE ONLY.**

### **DEL**

Delete STRS adjustment records. **COUNTY OFFICE ONLY.**

### **INQ**

Inquire about STRS adjustment information. **COUNTY OFFICE ONLY.**

### **LST**

 Used to continue a list when there are more records to display on the screen. **COUNTY OFFICE ONLY.** 

 **2 - VERSION NUMBER -** Display - The current version control number of the screen.

# **ADJUSTMENT TYPE**

- **3 EMPLOYEE:** Optional (1 A/N) "X" indicates that the adjustment affects the employee's warrant. This is the default if field **3** or field **4** is blank.
- **4 REPORT:**  Optional (1 A/N) "X" indicates that the adjustment does NOT affect the employee's warrant. This adjustment will only affect STRS contributions report.
- **5 SOC. SEC. NO.** Optional (12 A/N) The social security of the employee. May be entered with or without hyphens (Ex. 123-12-1234 or 123121234).
- **6 SOCIAL SECURITY NAME** Display The last, first, and middle name exactly as it appears on the employee's social security card.
- **7 UPD "X"**  Required for **CHG/DEL** (1 A/N) "X" indicates that a line or a field is to be changed or deleted. When this field is marked, the other fields associated with it may be affected. When it is blank, they will not be changed.
- **8 DST** Required (2 A/N) The number of the district to which the adjustment applies.

# **9 - MBR CD** - Required (1 A/N) - The membership code.

- Valid values are:
	- **1** Member
	- **2 -** Non-member
	- **6 -** STRS CB

**10 - ACT CD** - Required (2 A/N) - The STRS account code used to identify the type of employee.

Valid values are:

- **36** Reduced workload
- **44** Daily substitutes in year round school
- **45** Hourly part-time employees in year round school
- **46** Employees on paid sabbatical leave in a year round school
- **47** Monthly employees in a year round school
- **54** Daily substitutes in conventional school
- **55** Hourly part-time employees in conventional school
- **56** Employees on paid sabbatical leave in conventional school
- **57** Full or part-time monthly employees in conventional school
- **61** Retirees, disability retirees, and disabilitants who are employed subsequent to their benefit effective date
- **62** STRS non-members who are full-time members of another public retirement system
- **11 PAY RATE** Optional (6, 2 A/N) Employee's pay rate. This field is required if earnings in field **13** is entered.
- **12 PAY CODE**  Optional (1 A/N) Pay code used to identify the pay rate. Required if pay rate in field **10** is entered.

Valid values are:

- **0** Annual
- **1** Twelve payments per fiscal year
- **2** Eleven payments per fiscal year
- **3** Ten payments per fiscal year
- **4** Hourly
- **8 -** Daily
- **13 EARNINGS**  Optional (6, 2 A/N) The employee earnings subject to the adjustment.
- **14** Required (1 A/N) The sign "+" or "-" to indicate a positive or negative amount. It must be the same sign as contribution amount.
- **15 CONTRIBUTION AMOUNT** Optional (5,2 N) The amount of the contribution. It is required if contribution code is entered.
- **16** Required (1 A/N) The sign "+" or "-" to indicate a positive or negative amount. It must be the same sign as earnings.
- **17 CONTRIBUTION CODE** Optional (2 A/N) It identifies the type of contribution. Required if contribution amount is entered. Valid values are: **0#** for Taxable contributions, **1#** for Tax Deferred contributions.
	- **01, 11** Normal current month contributions
	- **02, 12** Contribution adjustment only
	- **03, 13** Prior month contributions adjustment
	- **04, 14** Receivable payments
	- **05, 15** Retroactive pay contributions adjustment
	- **06, 16** Special compensation adjustment
- **18 SERVICE FROM**  Optional (6 A/N) Beginning date of service period being adjusted entered as MMDDYY.
- **19 SERVICE TO**  Optional (6 A/N) Ending date of service period being adjusted entered as MMDDYY.

**20 - MESSAGE** - Display - The place where any messages from the system will be displayed. [\[Back to Table of Contents](#page-6-0)] **[\[Back to Alphabetical Screen Listing](#page-13-0)**]

The STRS Retirement Contribution Adjustment List screen **(RSAJL)** allows the County Office Retirement Department to list adjustments/corrections to employee STRS contributions. STRS contribution adjustments are made on the **RSADJ** screen. This screen is for use by **COUNTY OFFICE ONLY.**

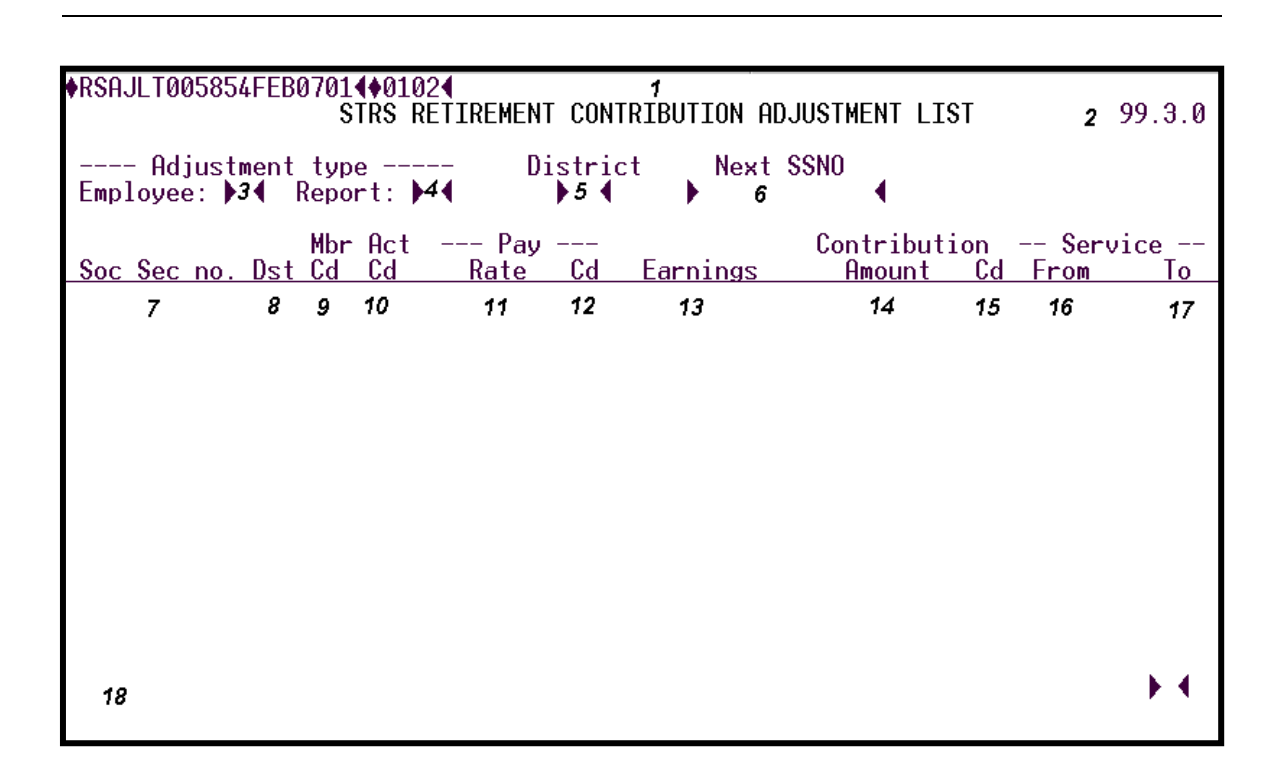

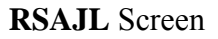

- **1 FUNCTION** Display The function for this screen will always list. **COUNTY OFFICE ONLY.**
- **2 VERSION NUMBER** The current version control number of the screen.
- **3 ADJUSTMENT TYPE EMPLOYEE:** Optional (1 A/N) "X" indicates that adjustments which affect the employee's warrant are to be listed. This is the default if fields **3** or **4** are not marked.
- **4 ADJUSTMENT TYPE REPORT:** Optional (1 A/N) "X" indicates that adjustments which do NOT affect the employee's warrant are to be listed.
- **5 DISTRICT**  Optional (2 A/N) The number of the district for which STRS adjustment information is to be listed.
- **6 NEXT SSNO**  Optional (12 A/N) The social security number of the next employee. May be entered with or without hyphens (Ex. 123-12-1234 or 123121234).
- **7 SOC. SEC. NO** Display The social security number with hyphens and leading zeroes.
- **8 DST -** Display The number of the district to which the adjustment applies.
- **9 MBR CD**  Display The membership code.

Valid values displayed are:

- **1**  Member
- **2**  Non-Member
- **6** STRS Cash Balance
- **10 ACT CD** Display The STRS account code used to identify the type of employee.
- **11 PAY RATE** Display The employee's pay rate.
- **12 PAY CD**  Display The pay code used to identify the pay rate.

Valid values displayed are:

- **0**  Annual
- **1** Twelve payments per fiscal year
- **2**  Eleven payments per fiscal year
- **3**  Ten payments per fiscal year
- **4**  Hourly
- **8**  Daily
- **13 EARNINGS**  Display The employee earnings subject to the adjustment followed by "+" or  $"$ - $"$ .
- **14 CONTRIBUTION AMOUNT** Display The amount of contribution followed by "+" or "-".
- **15 CONTRIBUTION CODE** Display Identifies the type of contribution. Valid values displayed are: **0#** for Taxable contributions, **1#** for Tax Deferred contributions.
	- **01, 11**  Normal current month contributions
	- **02, 12**  Contribution adjustment only
	- **03, 13**  Prior month contributions adjustment
	- **04, 14** Receivable payments
	- **05, 15**  Retroactive pay contributions adjustment
	- **06, 16** Special compensation adjustment
- **16 SERVICE FROM -** Display Beginning date of service period being adjusted displayed as **MMDDYY**
- **17 SERVICE TO**  Display Ending date of service period being adjusted displayed as MMDDYY.
- **18 MESSAGE**  Display The place where any messages from the system will be displayed.

[[Back to Table of Contents](#page-6-0)] [\[Back to Alphabetical Screen Listing](#page-13-0)]

The Retired and Terminated Employee Benefits Continuation List screen (**RTBEL**) provides a way of listing all the continuing benefits on file for terminated or retired employees.

 $\mathcal{L}_\text{max}$  , and the contribution of the contribution of the contribution of the contribution of the contribution of the contribution of the contribution of the contribution of the contribution of the contribution of t

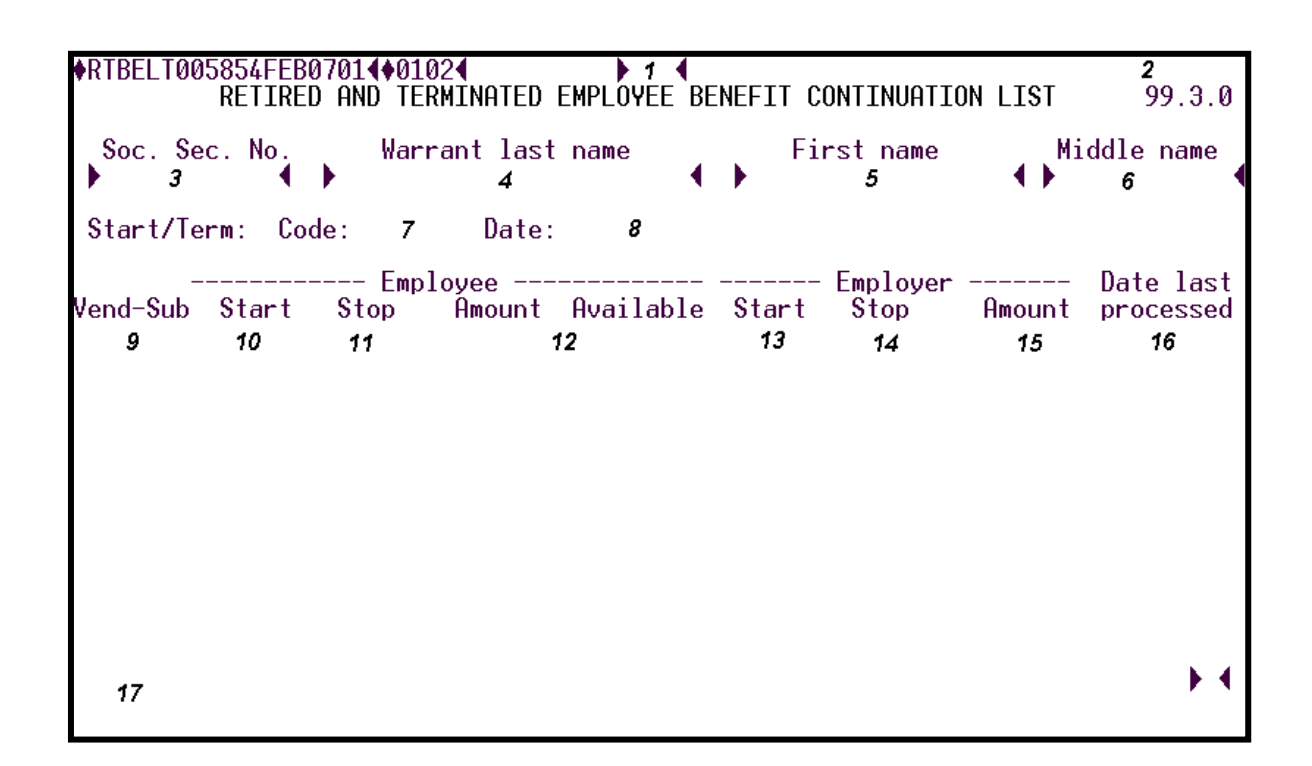

#### **RTBEL** Screen

 $\mathcal{L}_\text{max}$  , and the contribution of the contribution of the contribution of the contribution of the contribution of the contribution of the contribution of the contribution of the contribution of the contribution of t

### **1 - FUNCTION** - Required (3 A/N) - Valid functions for this screen are: **INQ**

Same as LST.

## **LST**

 Display a list of benefits and deductions for a retired or terminated employee beginning with the first vendor entered.

## **NXT**

Get the next sequential employee on file beginning with the "NEXT" vendor-sub fields.

**2 - DISTRICT NAME/VERSION** - Display - The name of the district and the current version control number of the screen.

- **3 SOC. SEC. NO.** Optional (12 A/N) The social security number of the employee. May be entered with or without hyphens (Ex. 123-12-1234 or 123121234). If entered, the INQ or LST will begin with this employee. If not, the first employee with a **RTBEN** record on file will display.
- **4 WARRANT LAST NAME** Optional (24 A/N) The last name of the employee.
- **5 FIRST NAME** Optional (18 A/N) The first name of the employee.
- **6 MIDDLE**  Optional (12 A/N) The middle name of the employee.

### **START/TERM:**

- **7 CODE:** Display The two digit Start/Termination code of the employee.
- **8 DATE:**  Display The Start/Termination date of the employee.
- **9 VENDOR-SUB** Display The vendor and vendor-sub number associated with a vendor.

### **EMPLOYEE**

- **10 START**  Display The start date of the employee's contribution.
- **11 STOP** Display The stop date of the employee's contribution.
- **12 AMOUNT AVAILABLE**  Display The amount of the employee's contribution.

## **EMPLOYER**

- **13 START**  Display The start date of the employer's contribution.
- **14 STOP**  Display The stop date of the employer's contribution.
- **15 AMOUNT** Display The amount of the employer's contribution.
- **16 DATE LAST PROCESSED**  Display Date the employee or employer contribution was last processed.
- **17 MESSAGE**  Display The place where any messages from the system will be displayed.

[[Back to Table of Contents](#page-6-0)] **[\[Back to Alphabetical Screen Listing](#page-13-0)]** 

The Retired and Terminated Employee Benefits Continuation screen (**RTBEN**) is used to set up and maintain continuing health, welfare and life insurance benefits for retired or terminated employees including the associated expense distribution. The employee must be terminated or retired on the **EMPLY** screen and the PAY FREQ should equal "M". (This insures the record will be processed at month end.)

 $\mathcal{L}_\text{max}$  , and the contribution of the contribution of the contribution of the contribution of the contribution of the contribution of the contribution of the contribution of the contribution of the contribution of t

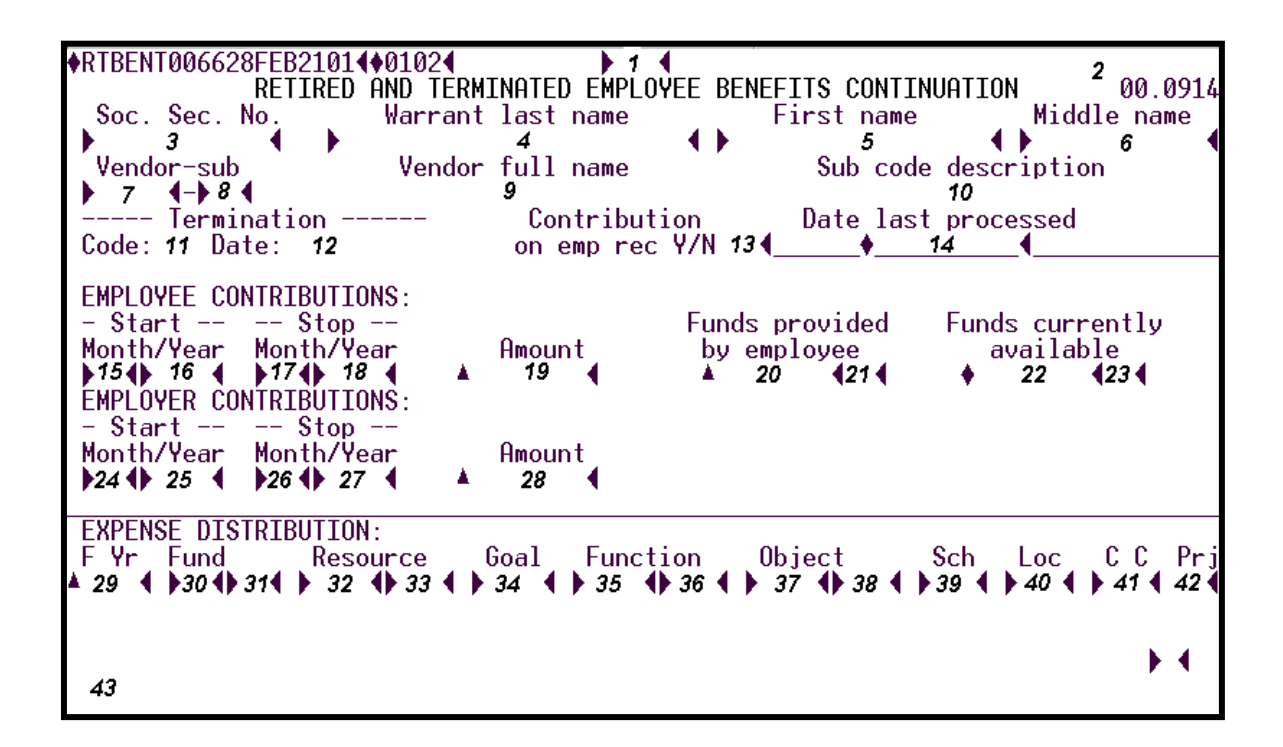

## **RTBEN** Screen

 $\mathcal{L}_\text{max}$  , and the contribution of the contribution of the contribution of the contribution of the contribution of the contribution of the contribution of the contribution of the contribution of the contribution of t

#### **1 - FUNCTION** - Required (3 A/N) - Valid functions for this screen are: **ADD**

Add a benefit continuation record for a retired or terminated employee.

## **CHG**

Change or update benefit continuation information.

## **DEL**

Delete benefit continuation records.

## **INQ**

Inquire about benefit continuation information.

## **LST**

Same as INQ.

## **PAY**

 Update the FUNDS CURRENTLY AVAILABLE field by the amount entered in the FUNDS PROVIDED BY THE EMPLOYEE field.

## **NXT**

Get the next sequential benefit continuation record in warrant name sequence.

NOTE: Use the ADD function to enter the initial **RTBEN** record. As a separate transaction, after the initial record is added, use the PAY function to enter the amount received from the employee in the FUNDS PROVIDED BY EMPLOYEE field. After the XMIT, this amount will be displayed in the FUNDS CURRENTLY AVAILABLE field.

- **2 DISTRICT NAME/VERSION NUMBER** Display The name of the district and the current version control number of the screen.
- **3 SOC. SEC. NO.** Required (12 A/N) The social security number of the employee. May be entered with or without hyphens (Ex. 123-12-1234 or 123121234).
- **4 WARRANT LAST NAME** Optional (24 A/N) The last name of the employee to display. If name or social security number is not entered, the lookup is by the first person in name sequence.
- **5 FIRST NAME** Optional (18 A/N) The first name of the employee.
- **6 MIDDLE NAME** Optional (12 A/N) The middle name of the employee.
- **7 VENDOR** Required (5 A/N) A number associated with a vendor. The only vendors entered on this screen are:

 **32000 - 39999** - Health and Welfare **40000 - 49999** - Life and Disability

- **8 SUB** Required (2 A/N) A number associated with a vendor to further identify the type of benefit deduction.
- **9 - VENDOR FULL NAME** Display The full name of a vendor.
- **10 - SUB CODE DESCRIPTION** Display The description associated with a specific vendor/sub vendor.

## **TERMINATION**

**11** - **CODE:** - Display - Employee termination code. Valid codes and descriptions are:

- **28** Retired and working
- **30** Resigned
- **31** Retired
- **32** Death
- **33** Transferred to other county district
- **34** On leave of absence
- **35** Laid off
- **36** Unpaid sabbatical leave
- **37** Release with cause
- **38** Other
- **39** Early retirement
- **12 DATE:** Display Date of the employee's termination.
- **13 - CONTRIBUTION ON EMP REC Y/N** Display Contributions on employee deduction record Y/N. If this field contains a "Y" the deduction or benefit contributions are entered using this screen. If it is an "N" the contribution is found on the **BDSUB** record.
- **14 - DATE LAST PROCESSED** Display This is the period ending date the **RTBEN** record was last processed.

VALID CONTRIBUTION COMBINATIONS - The following combinations of start and stop months and years are valid for fields **15** through **18** and **24** through **27**:

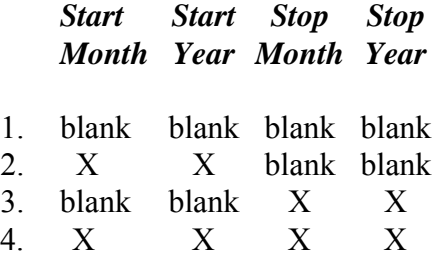

Contributions will be processed on the employee's regular pay frequency as indicated on **EMPLY**.

- 1. Benefit will process each month beginning with the employee's next regular pay cycle.
- 2. Benefit will process continuously each month beginning with the start month and start year entered.
- 3. Benefit will process each month beginning with the next regular pay cycle and ending when the stop month and stop year are reached.
- 4. Benefit will process each month beginning with the start month and start year entered and ending when the stop month and stop year are reached.
- **15 EMPLOYEE CONTRIBUTIONS START MONTH** Optional (2 A/N) The month employee contributions are to start (ex. 09). See VALID CONTRIBUTION COMBINATIONS.
- **16 EMPLOYEE CONTRIBUTIONS START YEAR** Optional (4 A/N) The year employee contributions are to start (ex. 2000). See VALID CONTRIBUTION COMBINATIONS.
- **17 EMPLOYEE CONTRIBUTIONS STOP MONTH** Optional (2 A/N) The month employee contributions are to stop (ex. 06). See VALID CONTRIBUTION COMBINATIONS.
- **18 EMPLOYEE CONTRIBUTIONS STOP YEAR** Optional (4 A/N) The year employee contributions are to stop (ex. 2000). See VALID CONTRIBUTION COMBINATIONS.
- **19 EMPLOYEE CONTRIBUTIONS AMOUNT** Optional (4,2 N) The amount paid by the retired or terminated employee each month to continue the employee benefit.
- **20 FUNDS PROVIDED BY EMPLOYEE** Optional (4,2 N) The amount of the personal check paid by the retired or terminated employee to continue benefits.
- **21** Display The sign "+" or "-" to indicate a positive or negative amount.
- **22 FUNDS CURRENTLY AVAILABLE** Display Total amount of funds made available by the employee to the district as the employee contribution for continuing benefits. This field automatically displays a reduction in funds available as payments are made to the vendor.
- **23**  Display The sign "+" or "-" to indicate a positive or negative amount.
- **24 EMPLOYER CONTRIBUTIONS START MONTH** Optional (2 A/N) The month employer contributions are to start (ex. 09). See VALID CONTRIBUTION COMBINATIONS.
- **25 EMPLOYER CONTRIBUTIONS START YEAR** Optional (4 A/N) The year employer contributions are to start (ex. 2000). See VALID CONTRIBUTION COMBINATIONS.
- **26 EMPLOYER CONTRIBUTIONS STOP MONTH** Optional (2 A/N) The month employer contributions are to stop (ex. 06). See VALID CONTRIBUTION COMBINATIONS.
- **27 EMPLOYER CONTRIBUTIONS STOP YEAR** Optional (4 A/N) The year employer contributions are to stop (ex. 2000). See VALID CONTRIBUTION COMBINATIONS.
- **28 - EMPLOYER CONTRIBUTIONS AMOUNT** Optional (4,2 N) The amount paid by the employer each month to continue the employee benefit.
- **EXPENSE DISTRIBUTION:** Required for EMPLOYER AMOUNT.
- **29 F YR** Optional (4 N) Default to the current fiscal year.
- THE FOLLOWING ACCOUNT STRUCTURE MUST EXIST IN **SACTE:**
- **30 FUND** Optional (2 N) The two digit fund number used to describe a validated SACS payroll chart of accounts entry.
- **31 SUB FUND** Optional (2 N) The sub-fund number for the SACS payroll chart of accounts number.
- **32 - RESOURCE**  Optional (4 N) The four digit resource number.
- **33 - SUB-RESOURCE** Optional (3 N) The three digit sub-resource
- **34 - GOAL**  Optional (4 N) The four digit goal.
- **35 FUNCTION** Optional ( 4 N) The four digit function.
- **36 SUB-FUNCTION** Optional (3 N) The three digit sub-function
- **37 OBJECT** Optional (4 N) The four digit object number. Retired employees with a term code 31 & 39 must use **OBJECT # 3701 or 3702.** Employees termed with code 34 use **OBJECT # 3401 or 3402.**
- **38 SUB-OBJECT** Optional (3 N) The three digit object –sub.
- **39 SCHOOL** Optional (3 N) The three digit school.
- **40 LOC** Optional (3 A/N) The three digit location number.
- **41 COST CENTER** Optional (3 A/N) The three digit cost center.
- **42 PROJECT YEAR** Optional (1 A/N) The project year.
- **43 MESSAGE** Display The place where any messages from the system will be displayed.

[[Back to Table of Contents](#page-6-0)] **[\[Back to Alphabetical Screen Listing](#page-13-0)]** 

The STRS Edit Report Correction screen **(SEDIT)** provides the County Office Retirement Department the ability to edit certain fields on an employee's contribution record. It is used during the correction process before the final monthly report is sent to STRS. This screen is for use by **COUNTY OFFICE ONLY.** 

 $\mathcal{L}_\text{max}$  , and the contribution of the contribution of the contribution of the contribution of the contribution of the contribution of the contribution of the contribution of the contribution of the contribution of t

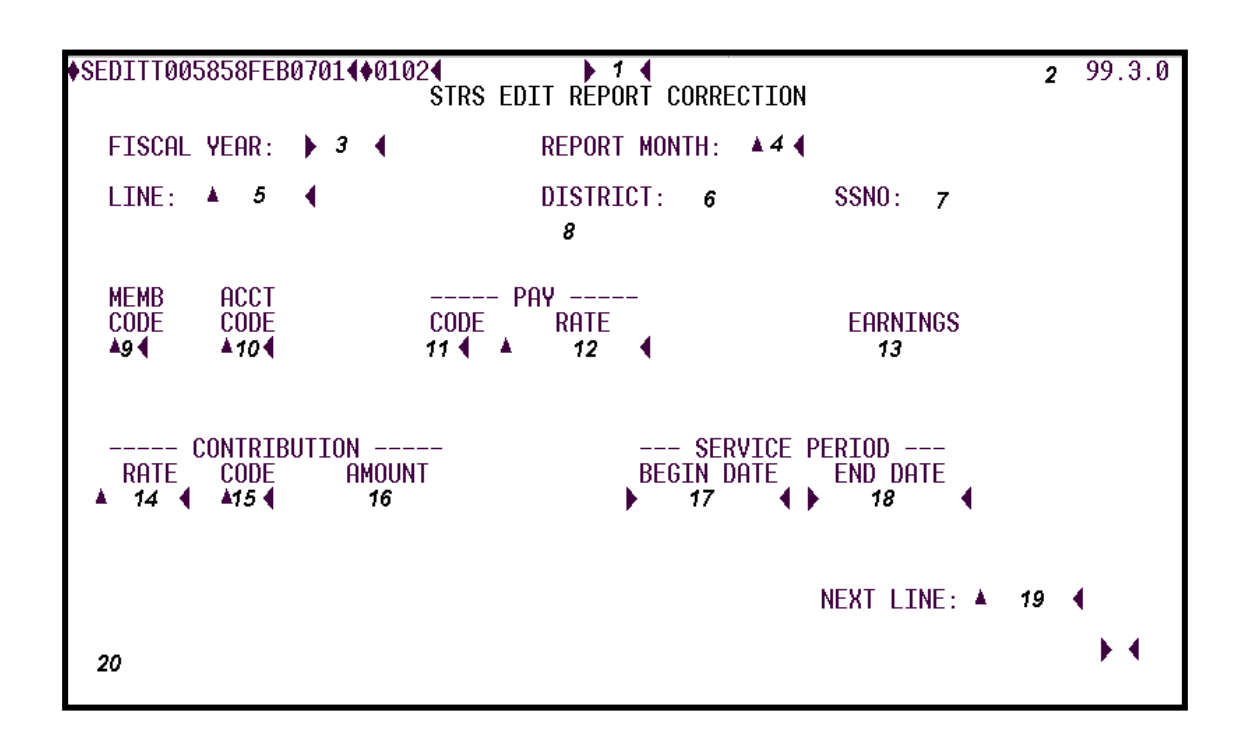

### **SEDIT** Screen  $\mathcal{L}_\text{max}$  , and the contribution of the contribution of the contribution of the contribution of the contribution of the contribution of the contribution of the contribution of the contribution of the contribution of t

#### **1 - FUNCTION** - Required (3 A/N) - Valid functions for this screen are: **INQ**

Inquire on an employee's contribution details. **COUNTY OFFICE ONLY.** 

## **CHG**

Change or update STRS contribution records. **COUNTY OFFICE ONLY.**

## **DEL**

Delete STRS contribution records. **COUNTY OFFICE ONLY**.

## **NXT**

Get the next sequential contribution record. **COUNTY OFFICE ONLY.**

 **2 - VERSION NUMBER -** Display - The current version control number of the screen.

- **3 FISCAL YEAR:** Required (4 A/N) The fiscal year of the contribution record. The current fiscal year is the default.
- **4 REPORT MONTH -** Required (2 A/N) The month of the contribution report.
- **5 LINE:** Required (6 A/N) The line number of the report.
- **6 DISTRICT:** Display The two digit number of the district.
- **7 SSNO:**  Display The social security with hyphens and leading zeroes.
- **8 SOCIAL SECURITY NAME** Display The last, first and middle names exactly as they appear on the employee's social security card.
- **9 MEMB CODE**  Optional (1 A/N) The membership code. Valid values are:
	- **1** Member
	- **2 -** Non-member
- **10 ACCT CODE**  Optional (2 A/N) The STRS account code used to identify the type of employee. Valid values are:
	- **36** Reduced workload
	- **44** Daily substitutes in year round school
	- **45** Hourly part-time employees in year round school
	- **46** Employees on paid sabbatical leave in a year round school
	- **47** Monthly employees in a year round school
	- **54** Daily substitutes in conventional school
	- **55** Hourly part-time employees in conventional school
	- **56** Employees on paid sabbatical leave in conventional school
	- **57** Full or part-time monthly employees in conventional school
	- **61** Retirees, disability retirees, and disabilitants who are employed subsequent to their benefit effective date
	- **62** STRS non-members who are full-time members of another public retirement system
- **11 PAY CODE**  Optional (1 A/N) Pay code used to identify the pay rate. Valid values are:
	- **0** Annual
	- **1** Twelve payments per fiscal year
	- **2** Eleven payments per fiscal year
	- **3** Ten payments per fiscal year
	- **4** Hourly
	- **8 -** Daily

**12 - PAY RATE** - Optional (6 A/N) - The employee's pay rate.

- **13 EARNINGS**  Display The employee earnings followed by a "+" or "-" sign.
- **14 CONTRIBUTION RATE** Optional (,4 A/N) The contribution rate of the employee.
- **15 CONTRIBUTION CODE** Optional (2 A/N) It identifies the type of contribution. Required if contribution amount is entered. Valid values are: **0#** for Taxable contributions, **1#** for Tax Deferred contributions
	- **01, 11** Normal current month contributions
	- **02, 12** Contributions only
	- **03, 13** Prior month contributions
	- **04, 14** Receivable payments
	- **05, 15** Retroactive pay contributions
	- **06, 16** Special compensation
- **16 CONTRIBUTION AMOUNT**  Display The amount of the contribution followed by a  $"$ +" or  $"$ -".

#### **SERVICE PERIOD**

- **17 BEGIN DATE**  Optional (10 A/N) Beginning date of service period displayed as MM-DD-YYYY.
- **18 END DATE**  Optional (10 A/N) Ending date of service period displayed as MM-DD-YYYY.
- **19 NEXT LINE:** Optional (5 A/N) Use to transmit on the current screen and request another line of contributions record.
- **20 MESSAGE** Display The place where any messages from the system will be displayed.

[[Back to Table of Contents](#page-6-0)] [\[Back to Alphabetical Screen Listing](#page-13-0)]

The STRS Edit Line Split screen **(SSPLT)** provides the County Office Retirement Department the ability to split a single retirement contribution record into two or more records. It is used during the correction process before the final monthly report is sent to STRS. This screen is for use by **COUNTY OFFICE ONLY**.

 $\_$  , and the contribution of the contribution of  $\mathcal{L}_\mathcal{A}$  , and the contribution of  $\mathcal{L}_\mathcal{A}$ 

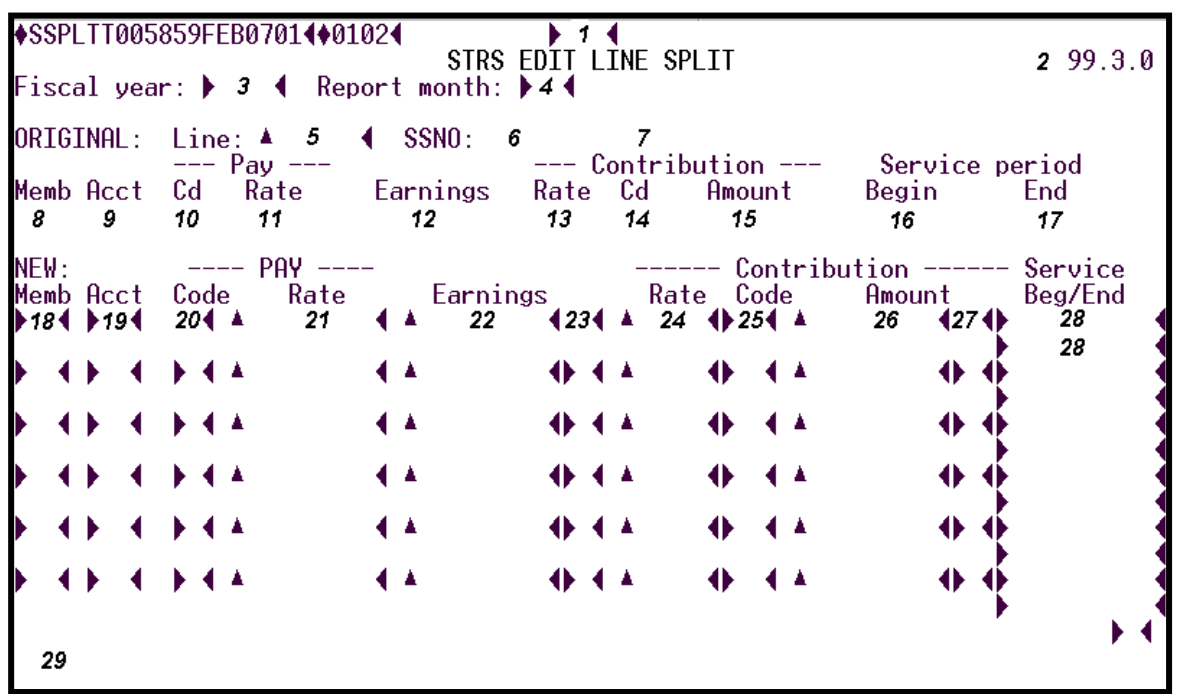

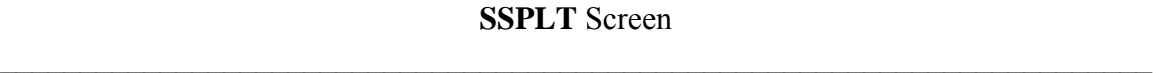

 **1 - FUNCTION** - Required (3 A/N) - Valid functions for this screen are:

**INQ**

 Inquire on a line number for an employee's contributions record. **COUNTY OFFICE ONLY.** 

## **SPL**

Split a single contribution record. **COUNTY OFFICE ONLY.**

- **2 VERSION NUMBER** Display The current version control number of the screen.
- **3 FISCAL YEAR** Required (4 A/N) The fiscal year of the contribution record. The default is the current fiscal year.

**4 - REPORT MONTH** - Required (2 A/N) - The month of the contribution report. The default is the current month.

### **ORIGINAL**

- **5 LINE:** Required The report line number of the record.
- **6 SSNO:** Display The social security number with hyphens and leading zeroes.
- **7 SOCIAL SECURITY NAME** Display The last, first and middle names exactly as they appear on the employee's social security card.
- **8 MEMB -** Display The membership code. Valid values displayed are:
	- **1** Member
	- **2**  Non-Member
- **9 ACCT**  Display The STRS account code used to identify the type of employee. Valid values displayed are:
	- **36**  Reduced workload
	- **44** Daily substitutes in year round school
	- **45**  Hourly part-time employees in year round school
	- **46**  Employees on paid sabbatical leave in a year round school
	- **47**  Monthly employees in a year round school
	- **54**  Daily substitutes in conventional school
	- **55**  Hourly part-time employees in conventional school
	- **56** Employees on paid sabbatical leave in conventional school
	- **57** Full or part-time monthly employees in conventional school
	- **61** Retirees, disability retirees, and disabilitants who are employed subsequent to their benefit effective date
	- **62** STRS non-members who are full-time members of another public retirement system
- **10 PAY CD**  Display Pay code used to identify the pay rate. Valid values displayed are:
	- **0** Annual
	- **1**  Twelve payments per fiscal year
	- **2**  Eleven payments per fiscal year
	- **3**  Ten payments per fiscal year
	- **4**  Hourly
	- **8 -** Daily
- **11 PAY RATE**  Display The employee's pay rate.
- **12 EARNINGS** Display The employee earnings.

## **13 - CONTRIBUTION RATE** - Display - The contribution rate.

- **14 CONTRIBUTION CD** Display It identifies the type of contribution. Valid values displayed are: **0#** for Taxable contributions, **1#** for Tax Deferred contributions.
	- **01, 11**  Normal current month contributions
	- **02, 12**  Contribution only
	- **03, 13**  Prior month contributions
	- **04, 14 -** Receivable payments
	- **05, 15**  Retroactive pay contributions
	- **06, 16**  Special compensation
- **15 CONTRIBUTION AMOUNT**  Display The amount of the contribution followed by "+" or "-" sign.

#### **SERVICE PERIOD**

- **16 BEGIN**  Display Beginning date of service period displayed as MM-DD-YYYY.
- **17 END**  Display Ending date of service period displayed as MM-DD-YYYY.

#### **NEW**

- **18 MEMB**  Required (1 A/N) The membership code. Valid values are:
	- **1**  Member
	- **2**  Non-Member
- **19 ACCT**  Required (2 A/N) The STRS account code used to identify the type of employee. Valid values are:
	- **36** Reduced workload
	- **44**  Daily substitutes in year round school
	- **45**  Hourly part-time employees in year round school
	- **46**  Employees on paid sabbatical leave in a year round school
	- **47** Monthly employees in a year round school
	- **54** Daily substitutes in conventional school
	- **55** Hourly part-time employees in conventional school
	- **56** Employees on paid sabbatical leave in conventional school
	- **57** Full or part-time monthly employees in conventional school
	- **61**  Retirees, disability retirees, and disabilitants who are employed subsequent to their benefit effective date
	- **62**  STRS non-members who are full-time members of another public retirement system

**20 - PAY CODE** - Required (1 A/N) - Pay code used to identify the pay rate. Valid values are:

- **0** Annual
- **1 -** Twelve payments per fiscal year
- **2 -** Eleven payments per fiscal year
- **3 -** Ten payments per fiscal year
- **4**  Hourly
- **8**  Daily
- **21 PAY RATE -** Required (6,2 N) The employee's pay rate.
- **22 EARNINGS** Optional (6,2 N) The employee earnings.
- **23 Display**  The sign "+" or "-" to indicate a positive or negative amount.
- **24 CONTRIBUTION RATE** Required (,4 N) The contribution rate.
- **25 CONTRIBUTION CODE**  Required (2 A/N) It identifies the type of contribution. Valid values are: **0#** for Taxable contributions, **1#** for Tax Deferred contributions.
	- **01, 11**  Normal current month contributions
	- **02, 12** Contribution only
	- **03, 13** Prior month contributions
	- **04, 14**  Receivable payments
	- **05, 15**  Retroactive pay contributions
	- **06, 16** Special compensation
- **26 CONTRIBUTION AMOUNT** Display The amount of contribution.
- **27 Display**  The sign "+" or "-" to indicate a positive or negative amount.
- **28 SERVICE BEG/END** Required (10 A/N)/(10 A/N) Beginning and ending date of service period entered as MM-DD-YYYY.
- **29 MESSAGE** Display The place where any messages from the system will be displayed.

[[Back to Table of Contents](#page-6-0)] [\[Back to Alphabetical Screen Listing](#page-13-0)]

The Employee Year-to-Date / W-2 Adjustments screen (**W2ADJ**) provides a method to adjust the W-2 information for an employee in a specified district. Valid transaction codes for W-2 adjustments are displayed at the bottom of the screen**. COUNTY OFFICE ONLY**.

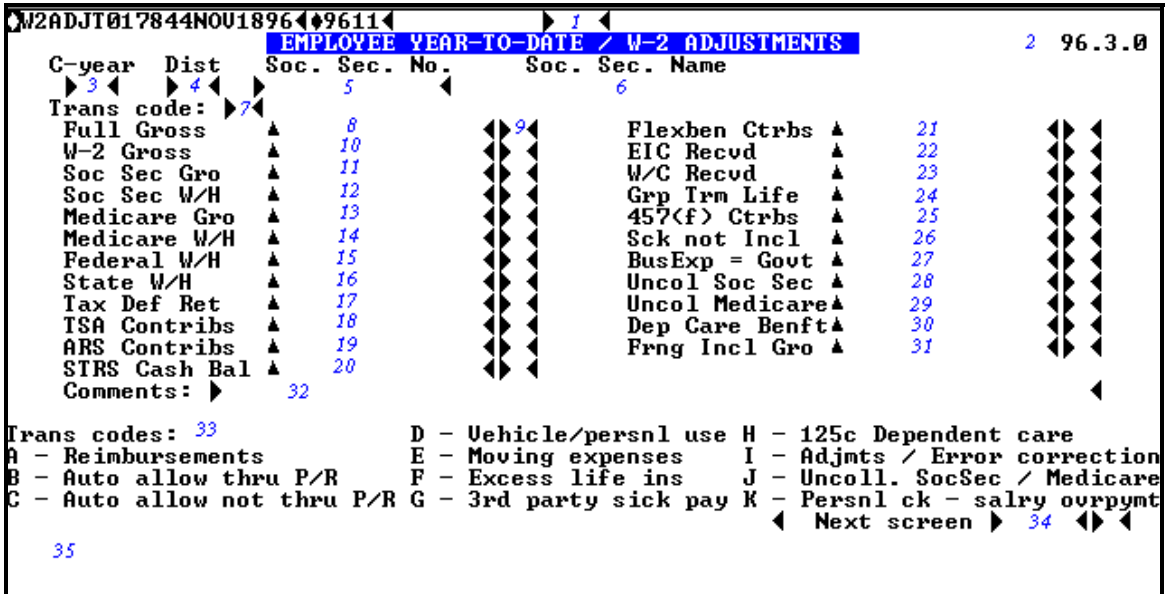

#### **W2ADJ** Screen

#### **1 - FUNCTION** - Required (3 A/N) - Valid functions for this screen are: **ADD**

Add an adjustment.

## **CHG**

Change or update existing information.

## **DEL**

Delete the record.

## **INQ**

Inquire on an existing record.

 **2 - VERSION NUMBER** - Display - The current version control number of the screen.

- **3 C-YEAR**  Required (4 A/N) The four digit calendar year desired. The default is the current calendar year.
- **4 DIST** Required (2 A/N) The two digit district number.
- **5 SOC. SEC. NO.** Required (12 A/N) The social security number of the employee. May be entered with or without hyphens. (Ex. 123-12-1234 or 123121234)
- **6 SOC. SEC. NAME** Display The social security name of the employee.
- **7 TRANS CODE:**  Required (1 A/N) The transaction code for the W-2 adjustment. Valid values are:
	- **A**  Reimbursements
	- **B** Auto allowance through P/R
	- **C** Auto allowance not through P/R
	- **D** Vehicle/personal use
	- **E** Moving expenses
	- **F** Excess life insurance
	- **G** 3rd party sick pay
	- **H** 125c Dependent care
	- **I** Adjustments/Error correction
	- **J** Uncollected Social Security/Medicare
	- **K** Personal check salary overpayment
- **8 FULL GROSS** Optional (10,2 N) The employee's W-2 adjustment transaction total gross dollar amount for the selected calendar year.
- **9 Display** The sign "+" or "-" to indicate a positive or negative amount.
- **10 W-2 GROSS -** Optional (10,2 N) The employee's W-2 adjustment transaction gross dollar amount for the selected calendar year.
- **11 SOC SEC GRO** Optional (10,2 N) The W-2 adjustment transaction for the employee's wages that are subject to social security for the selected calendar year.
- **12 SOC SEC W/H**  Optional (10,2 N) The W-2 adjustment transaction amount of social security that has been withheld from the employee's wages for the selected calendar year.
- **13 MEDICARE GRO** Optional (10,2 N) The W-2 adjustment transaction for the employee's wages that are subject to medicare for the selected calendar year.
- **14 MEDICARE W/H** Optional (10,2 N) The W-2 adjustment transaction amount of medicare that has been withheld from the employee's wages for the selected calendar year.
- **15 FEDERAL W/H**  Optional (10,2 N) The W-2 adjustment transaction amount of federal taxes that has been withheld from the employee's wages for the selected calendar year.
- **16 STATE W/H**  Optional (10,2 N) The W-2 adjustment transaction amount of state taxes that has been withheld from the employee's wages for the selected calendar year.
- **17- TAX DEF RET** Optional (10,2 N) The W-2 adjustment transaction amount of PERS, STRS or CERS that has been withheld from the employee's wages for the selected calendar year.
- **18 TSA CONTRIBS -** Optional (10,2 N) The W-2 adjustment transaction amount of the employee's contributions into tax shelter annuities for the selected calendar year.
- **19 ARS CONTRIBS** Optional (10,2 N) The W-2 adjustment transaction amount of the employee's contributions into an alternative retirement system for the selected calendar year.
- **20 STRS CASH BAL** Optional (10,2 N) The W-2 adjustment transaction amount of the employee's contributions into STRS Cash Balance retirement system for the selected calendar year.
- **21 FLEXBEN CTRBS** Optional (10,2 N) The W-2 adjustment transaction amount of the employee's contributions into 125c plans for the selected calendar year.
- **22 EIC RECVD** Optional (10,2 N) The W-2 adjustment transaction amount of the earned income credit received by the employee for the selected calendar year.
- **23 W/C RECVD** Optional (10,2 N) The W-2 adjustment transaction amount of the worker's compensation abatements processed for the employee for the selected calendar year.
- **24 GRP TRM LIFE**  Optional (10,2 N) The W-2 adjustment transaction amount of the premiums for Group Term Life insurance in excess of \$50,000.00 paid for the employee by the district.
- **25 457(F) CTRBS**  Optional (10,2 N) The W-2 adjustment transaction amount of the 457(f) contributions by the employee for the selected calendar year.
- **26 SCK NOT INCL** Optional (10,2 N) The W-2 adjustment transaction amount of 3rd party sick pay received by the employee from a 3rd party (normally an insurance company) that is not taxable.
- **27 BUSEXP = GOVT** Optional  $(10.2 \text{ N})$  The W-2 adjustment transaction amount of the business expenses withheld from the employee for the selected calendar year.
- **28 UNCOL SOC SEC** Optional (10,2 N) The W-2 adjustment transaction amount of social security tax not withheld from the employee's pay on premiums for group term life insurance in excess of \$50,000.00 paid for the employee by the district. (This is for retirees not working only)
- **29- UNCOL MEDICARE**  Optional (10,2 N) The W-2 adjustment transaction amount of medicare tax not withheld from the employee's pay on premiums for group term life insurance in excess of \$50,000.00 paid for the employee by the district. (This is for retirees not working only).
- **30- DEP CARE BENFT**  Optional (10,2 N) The W-2 adjustment transaction amount of dependent care premiums paid by the employer to the employee or incurred on employee's behalf for the selected calendar year.
- **31- FRING INCL GRO** Optional (10,2 N) The W-2 adjustment transaction amount of taxable benefits paid to the employee.
- **32 COMMENTS:**  Optional (60 A/N) A freeform area for comments to be entered.
- **33 TRANS CODES**  Display The valid transaction codes and descriptions for W-2 adjustments.
- **34 NEXT SCREEN** Optional (5 A/N) Use to request another system screen.
- **35 MESSAGE** Display The place where any messages from the system will be displayed.

[[Back to Table of Contents](#page-6-0)] [\[Back to Alphabetical Screen Listing](#page-14-0)]

The District W-2 Adjustment Totals screen **(W2TOT)** is used to list total W-2 adjustments by calendar year, district number, transaction code, and processed status for a specific date range. Information may be requested on this screen by **COUNTY OFFICE ONLY.** 

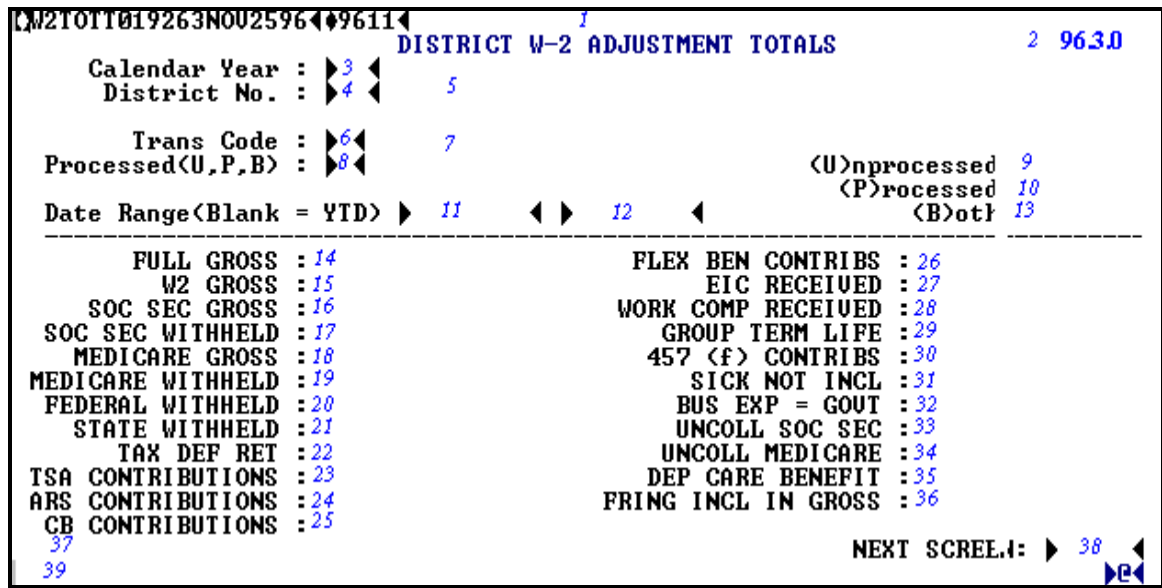

#### **W2TOT** Screen

- **1 FUNCTION** The function of this screen will always list.
- **2 VERSION NUMBER** Display The current version control number of the screen.
- **3 CALENDAR YEAR** Required (4 A/N) The calendar year of district W-2 adjustments to display. Default is current calendar year.
- **4 DISTRICT NO.** Required (2 A/N) The unique two digit number assigned to each district.
- **5** Display The place where the district name will display.

 **6 - TRANS CODE:** - Optional (1 A/N) - Transaction code of W-2 adjustments to display. Default is blank for total of all codes.

Valid values are:

 **Blank** - All Transaction Codes

- **A** Reimbursements
- **B** Auto Allowance through Payroll
- **C** Auto Allowance not through Payroll
- **D** Vehicle for Personal Use
- **E** Moving Expenses
- **F** Excess Life Insurance
- **G** 3rd Party Sick Pay
- **H** 125C Dependent Care
- **I** Adjustments / Error Correction
- **J** Uncollected Soc. Sec. / Medicare
- **K** Personal Check Salary Overpayment
- **7** Display The place where the description of the specific transaction code requested will display.
- **8 PROCESSED (U,P,B)**  Optional (1 A/N) The processed code of W-2 adjustment totals to display. Default is "B" for both.

Valid values are:

- **U** Unprocessed
- **P** Processed
- **B** Both
- **9 (U)NPROCESSED** The place where the total count of unprocessed W-2 adjustment transactions will display.
- **10 (P)ROCESSED** The place where the total count of processed W-2 adjustment transactions will display.
- **11 DATE RANGE(BLANK = YTD)**  Optional (10 A/N) The beginning MM/DD/YYYY date range of W-2 adjustment transactions displayed.
- **12 DATE RANGE(BLANK = YTD)**  Optional (10 A/N) The ending MM/DD/YYYY of date range of W-2 adjustment transactions displayed.
- **13 BOTH** The place where the total count of unprocessed and processed W-2 adjustment transactions will display.
- **14 FULL GROSS**  Display The employee's W-2 adjustment transaction total gross dollar amount for the selected calendar year.
- **15 W2 GROSS -** Display The employee's W-2 adjustment transaction gross dollar amount for the selected calendar year.
- **16 SOC SEC GROSS** Display The employee's W-2 adjustment transaction wages that are subject to social security for the selected calendar year.
- **17 SOC SEC WITHHELD**  Display The W-2 adjustment transaction amount of social security that has been withheld from the employee's wages for the selected calendar year.
- **18 MEDICARE GROSS** Display The employee's W-2 adjustment transaction wages that are subject to medicare for the selected calendar year.
- **19 MEDICARE WITHHELD** Display The W-2 adjustment transaction amount of medicare that has been withheld from the employee's wages for the selected calendar year.
- **20 FEDERAL WITHHELD**  Display The W-2 adjustment transaction amount of federal taxes that has been withheld from the employee's wages for the selected calendar year.
- **21 STATE WITHHELD**  Display The W-2 adjustment transaction amount of state taxes that has been withheld from the employee's wages for the selected calendar year.
- **22 TAX DEF RET** Display The W-2 adjustment transaction amount of PERS, STRS or CERS that has been withheld from the employee's wages for the selected calendar year.
- **23 TSA CONTRIBUTIONS** Display The W2 adjustment transaction amount of employee's contributions into tax shelter annuities for the selected calendar year.
- **24 ARS CONTRIBUTIONS** Display The W2 adjustment transaction amount of employee's contributions into an alternative retirement system for the selected calendar year.
- **25 CB CONTRIBUTIONS** DisplayThe cash balance adjustment amount of the employee's contributions in the STRS Cash Balance system for the selected calendar year.
- **26 FLEX BEN CONTRIBS** Display The W2 adjustment transaction amount of employee's contributions into 125c plans for the selected calendar year.
- **27 EIC RECEIVED** Display The W2 adjustment transaction amount of earned income credit received by the employee for the selected calendar year.
- **28 WORK COMP RECEIVED** Display The W2 adjustment transaction amount of worker's compensation abatements processed for the employee for the selected calendar year.
- **29 GROUP TERM LIFE**  Display The W2 adjustment transaction amount of premiums for Group Term Life insurance in excess of \$50,000.00 paid for the employee by the district.
- **30 457 (F) CONTRIBS**  Display The W2 adjustment transaction amount of 457(f) contributions by the employee for the selected calendar year.
- **31 SCK NOT INCL** Display The W2 adjustment transaction amount of 3rd party sick pay received by the employee from a 3rd party (normally an insurance company) that is not taxable.
- **32 BUS EXP = GOVT** Display The W2 adjustment transaction amount of business expenses withheld from the employee for the selected calendar year.
- **33 UNCOLL SOC SEC** Display The W2 adjustment transaction amount of social security tax not withheld from the employee's pay on premiums for group term life insurance in excess of \$50,000.00 paid for the employee by the district. (This is for retirees not working only)
- **34 UNCOLL MEDICARE**  Display The W2 adjustment transaction amount of medicare tax not withheld from the employee's pay on premiums for group term life insurance in excess of \$50,000.00 paid for the employee by the district. (This is for retirees not working only)
- **35 DEP CARE BENEFIT**  Display The W2 adjustment transaction amount of dependent care premiums paid by the employer to the employee or incurred on employee's behalf for the selected calendar year.
- **36 FRING INCL IN GROSS** Display The W2 adjustment transaction amount of taxable benefits paid to the employee.
- **37** Display The place where any messages or information from the screen will be displayed.
- **38 NEXT SCREEN** Optional Use to request another system screen.
- **39 MESSAGE**  Display The place where any messages from the system will be displayed.

[[Back to Table of Contents](#page-6-0)] **[\[Back to Alphabetical Screen Listing](#page-14-0)]** 

The Retired and Terminated Employee Benefits Continuation screen (**RTBN3**) is used to set up and maintain continuing health, welfare and life insurance benefits for retired or terminated employees including the associated expense distribution. The employee must be terminated or retired on the **EMPLY** screen and the PAY FREQ should equal "M". (This insures the record will be processed at month end.)

 $\mathcal{L}_\text{max}$  , and the contribution of the contribution of the contribution of the contribution of the contribution of the contribution of the contribution of the contribution of the contribution of the contribution of t

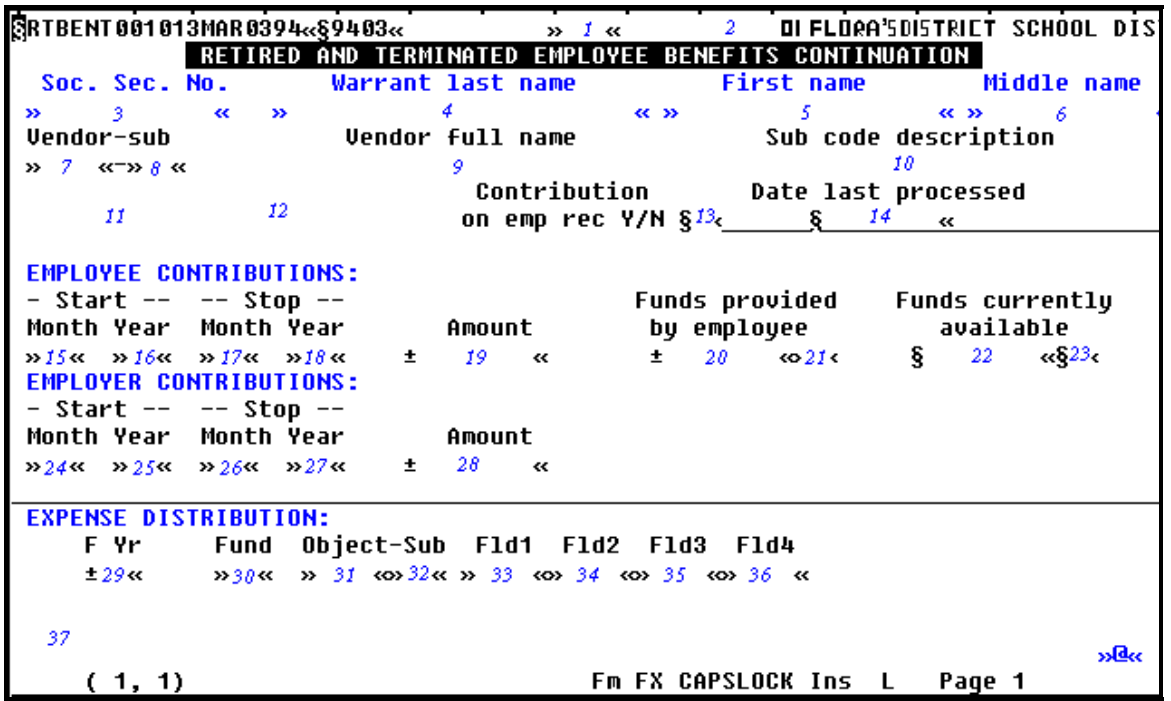

#### **RTBN3** Screen

 $\_$  , and the contribution of the contribution of  $\mathcal{L}_\mathcal{A}$  , and the contribution of  $\mathcal{L}_\mathcal{A}$ 

#### **1** - **FUNCTION** - Required (3 A/N) - Valid functions for this screen are: **ADD**

Add a benefit continuation record for a retired or terminated employee.

#### **CHG**

Change or update benefit continuation information.

## **DEL**

Delete benefit continuation records.

## **INQ**

Inquire about benefit continuation information.

## **LST**

Same as INQ.

## **PAY**

 Update the FUNDS CURRENTLY AVAILABLE field by the amount entered in the FUNDS PROVIDED BY THE EMPLOYEE field.

## **NXT**

Get the next sequential benefit continuation record in warrant name sequence.

NOTE: Use the ADD function to enter the initial RTBEN record. As a separate transaction, after the initial record is added, use the PAY function to enter the amount received from the employee in the FUNDS PROVIDED BY EMPLOYEE field. After the XMIT, this amount will be displayed in the FUNDS CURRENTLY AVAILABLE field.

- **2 - DISTRICT NAME** Display The name of the district.
- **3 - SOC. SEC. NO.** Required (12 A/N) The social security of the employee. May be entered with or without hyphens (Ex. 0123-12-1234, 123121234).
- **4 WARRANT LAST NAME** Optional (24 A/N) The last name of the employee to display. If name or social security number are not entered, the default is the first person on file.
- **5 FIRST NAME** Optional (18 A/N) The first name of the employee.
- **6 MIDDLE NAME** Optional (12 A/N) The middle name of the employee.
- **7 - VENDOR** Required (4 A/N) A number associated with a vendor. The only vendors entered on this screen are:

 **3200-3999** - Health and Welfare **4000-4999** - Life and Disability

- **8 - SUB** Required (2 A/N) A number associated with a vendor to further identify the type of benefit deduction.
- **9 VENDOR FULL NAME** Display The full name of a vendor.
- **10 SUB CODE DESCRIPTION** Display The description associated with a specific vendor/sub vendor.

### **TERMINATION**

**11 - CODE:** - Display - Employee termination code. Valid codes and descriptions are:

- **28** Retired and working
- **30** Resigned
- **31** Retired
- **32** Death
- **33** Transferred to other county district
- **34** On leave of absence
- **35** Laid off
- **36** Unpaid sabbatical leave
- **37** Release with cause
- **38** Other
- **39** Early retirement
- **12 - DATE:** Display Date of termination.
- **13 CONTRIBUTION ON EMP REC Y/N** Display Contributions on employee deduction record Y/N. If this field contains a "Y" the deduction or benefit contributions are entered using this screen. If it is an "N" the contribution is found on the **BDSUB** record.
- **14 DATE LAST PROCESSED** Display This is the period ending date the **RTBEN** record was last processed.

VALID CONTRIBUTION COMBINATIONS - The following combinations of start and stop months and years are valid for fields **15** through **18** and **24** through **27**.

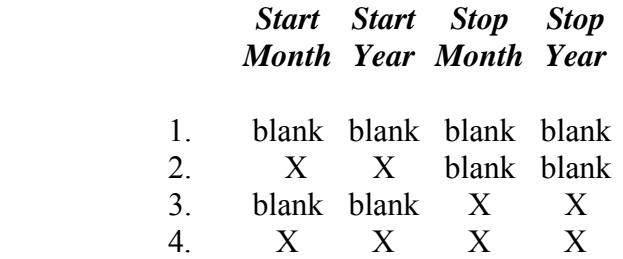

Contributions will be processed on the employee's regular pay frequency as indicated on **EMPLY**.

- 1. Benefit will process each month beginning with the employee's next regular pay cycle.
- 2. Benefit will process continuously each month beginning with the start month and start year entered.
- 3. Benefit will process each month beginning with the next regular pay cycle and ending when the stop month and stop year are reached.
- 4. Benefit will process each month beginning with the start month and start year entered and ending when the stop month and stop year are reached.
- **15 EMPLOYEE CONTRIBUTIONS START MONTH** Optional (2 A/N) The month employee contributions are to start (ex. 09). See VALID CONTRIBUTION COMBINATIONS.
- **16 EMPLOYEE CONTRIBUTIONS START YEAR** Optional (2 A/N) The year employee contributions are to start (ex. 94). See VALID CONTRIBUTION COMBINATIONS.
- **17 EMPLOYEE CONTRIBUTIONS STOP MONTH** Optional (2 A/N) The month employee contributions are to stop (ex. 06). See VALID CONTRIBUTION COMBINATIONS.
- **18 EMPLOYEE CONTRIBUTIONS STOP YEAR** Optional (2 A/N) The year employee contributions are to stop (ex. 94). See VALID CONTRIBUTION COMBINATIONS.
- **19 EMPLOYEE CONTRIBUTIONS AMOUNT** Optional (4,2 N) The amount paid by the retired or terminated employee each month to continue the benefit.
- **20 FUNDS PROVIDED BY EMPLOYEE** Optional (4,2 N) The amount of the personal check paid by the retired or terminated employee to continue benefits.
- **21** Display The sign "+" or "-" to indicate a positive or negative amount.
- **22 FUNDS CURRENTLY AVAILABLE** Display Total amount of funds made available by the employee to the district as the employee contribution for continuing benefits. This field automatically displays a reduction in funds available as payments are made to the vendor.
- **23**  Display The sign "+" or "-" to indicate a positive or negative amount.
- **24 EMPLOYER CONTRIBUTIONS START MONTH** Optional (2 A/N) The month employer contributions are to start (ex. 09). See VALID CONTRIBUTION COMBINATIONS.
- **25 EMPLOYER CONTRIBUTIONS START YEAR** Optional (2 A/N) The year employer contributions are to start (ex. 94). See VALID CONTRIBUTION COMBINATIONS.
- **26 EMPLOYER CONTRIBUTIONS STOP MONTH** Optional (2 A/N) The month employer contributions are to stop (ex. 06). See VALID CONTRIBUTION COMBINATIONS.
- **27 EMPLOYER CONTRIBUTIONS STOP YEAR** Optional (2 A/N) The year employer contributions are to stop (ex. 94). See VALID CONTRIBUTION COMBINATIONS.
- **28 - EMPLOYER CONTRIBUTIONS AMOUNT** Optional (4,2 N) The amount paid by the employer each month to continue the employee benefit.
- **EXPENSE DISTRIBUTION:** Required for EMPLOYER AMOUNT.
- **29 F YR** Optional (2 N) The first two digits of the current fiscal year.
- THE FOLLOWING SEVEN FIELDS (ACCOUNT STRUCTURE) MUST EXIST IN **CHRT3:**
- **30 - FUND** Optional (2 A/N) The two digit fund number used to describe a validated payroll chart of accounts entry. Funds can be from 01 through 49.
- **31 - OBJT** Optional (4 A/N) The object number for the payroll chart of accounts. Objects can be from 3400 to 3499.
- **32 - SUB** Optional (2 A/N) The sub object number for the payroll chart of accounts.
- **33 - FLD1** Optional (4 A/N) The first part of the account number for the payroll chart of accounts.
- **34 - FLD2** Optional (4 A/N) The second part of the account number for the payroll chart of accounts.
- **35 - FLD3** Optional (4 A/N) The third part of the account number for the payroll chart of accounts.
- **36 - FLD4** Optional (4 A/N) The fourth part of the account number for the payroll chart of accounts.
- **37 - MESSAGE** Display The place where any messages from the system will be displayed.

[[Back to Table of Contents](#page-6-0)] [\[Back to Alphabetical Screen Listing](#page-13-0)]

# **OVERVIEW**

The Typed/Canceled module is used by districts to enter requests to process typed warrants. Time transactions or adjustments are first entered on time or adjustments screens. Inquiry on **TYPED** screen will display approximate information. Typed warrants are processed as part of a nightly process only on predetermined dates. Typed Warrant Processing Schedules are available from County Office Payroll Audit.

The County office uses the Typed/Canceled module to enter requests to process typed vendor warrants on **TYVND**. Typed vendor warrants are processed as part of a nightly process.

Both districts and the County Office may list unprocessed requests for employee and/or vendor warrants on **LTYPD**.

Districts and the County Office use the warrant cancellation request screen (**CANCL**) to enter requests to cancel employee and/or vendor warrants. Cancellation of warrants is only done by the individual in possession of the warrant. Cancellation requests are processed as part of a nightly process. Unprocessed cancellations may be listed on **LCANC**.

Typed/Canceled screens are grouped in two categories.

Update screens:

## **CANCL, TYPED, TYVND**

Inquiry/List screens:

 **LCANC, LTYPD** 

## **SCREEN SUMMARIES**

**CANCL** - Warrant Cancellation Request

Used by districts and county office to cancel employee and/or vendor warrants.

**LCANC** - List Cancellation Requests

Allows districts and county office to list canceled warrants.

**LTYPD** - List Typed Warrant Requests Allows districts and county office to list unprocessed typed employee and vendor warrant requests.

**TYPED** - Typed Warrant Update Used by districts as a request to process typed warrants.

**TYVND** - Type Vendor Warrants

Used by county office as a request to process typed vendor warrants.

# **TYPED/CANCELED PROCEDURES LIST:**

## **PRIMARY PROCEDURES:**

- **1. CANCL** Districts and/or county office use to cancel or uncancel employee warrants. Used by county office only to cancel or uncancel vendor warrants. Warrants may only be canceled by person who has physical possession of warrant. Inquire on complete warrant information. Use **CAN** function to cancel. Use **UNC** function to uncancel a warrant canceled in error (on the same say as canceled).
- **2**. **TYPED** Enter employee transactions in the Time Reporting and/or Adjustment modules. Districts use the TYPED screen to add a request to process typed warrants. Use to request a deletion of an unprocessed request for typed warrants. Use **ADD** function to add a request to process a typed warrant. Use **DEL** function to delete an unprocessed request for a typed warrant.
- **3. TYVND** Used by county office only to add a request to process a typed vendor warrant. County office may also use to request a deletion of an unprocessed request for a typed vendor warrant. Use **ADD** function to add request for typed vendor warrant. Use **DEL** function to delete an unprocessed request for typed vendor warrant.

## **SUPPORT PROCEDURES:**

- **1. LCANC** Transmit to list unprocessed canceled employee and/or warrant requests. For the County Office, these will be in district number order.
- **2. LTYPD** Transmit to list unprocessed typed employee and/or vendor warrant requests. For the County Office, these will be in district number order.

## **SCREEN DEPENDENCIES**

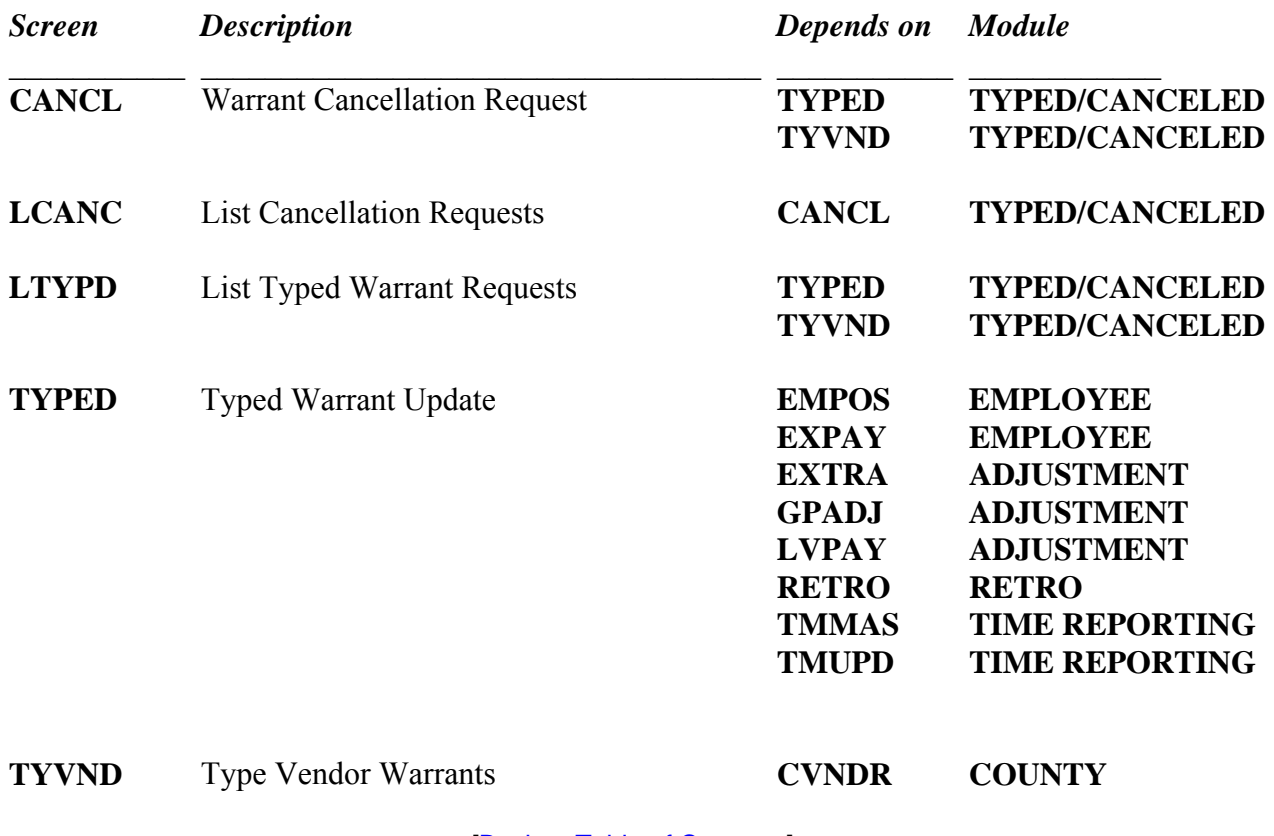

The Warrant Cancellation Request screen **(CANCL)** is used to cancel employee and/or vendor warrants. Vendor warrants are canceled on this screen by **COUNTY OFFICE ONLY**.

 $\mathcal{L}_\text{max} = \mathcal{L}_\text{max} = \mathcal{$ 

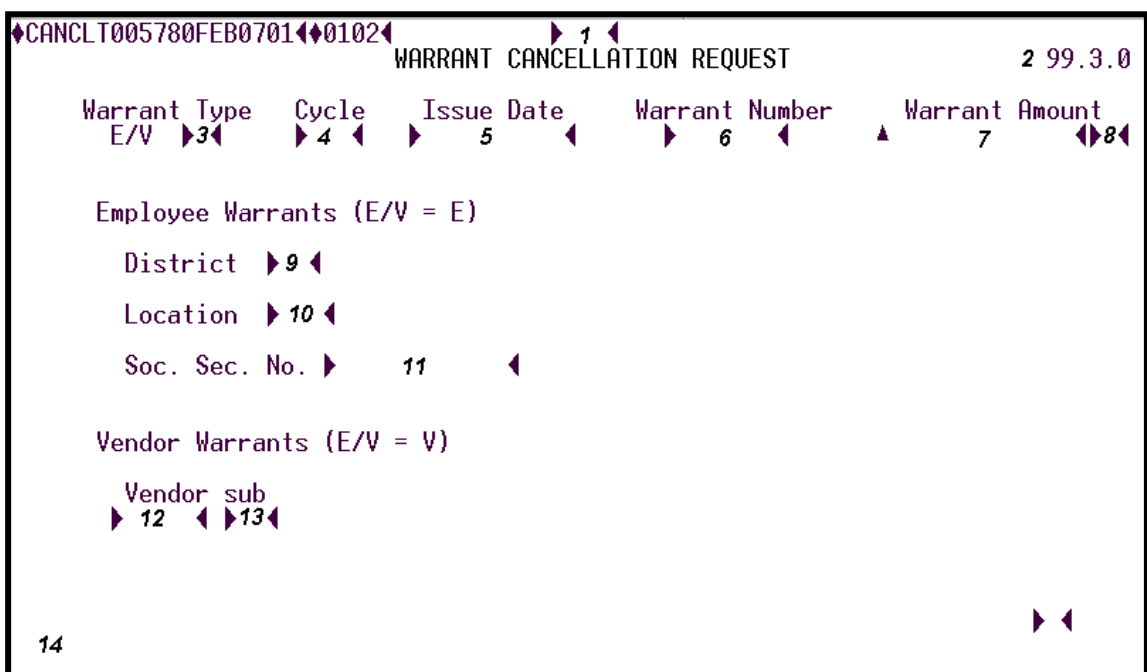

## **CANCL** Screen

 $\mathcal{L}_\text{max}$  , and the contribution of the contribution of the contribution of the contribution of the contribution of the contribution of the contribution of the contribution of the contribution of the contribution of t

 **1 - FUNCTION** - Required (3 A/N) - Valid functions for this screen are: **CAN**

Cancel an employee and/or vendor warrant.

## **INQ**

Inquire on existing information.

## **LST**

Same as INQ.

## **UNC**

Uncancel a warrant canceled in error.

**2** - **VERSION** - Display - The current version control number of the screen.

- **3 WARRANT TYPE E/V** Required (1 A/N) Type of warrant to be canceled. Valid values are:
	- **E** Employee
	- **V** Vendor
- **4 CYCLE** Required (3 A/N) The payroll cycle of the warrant to be canceled.
- **5 ISSUE DATE** Required (8 A/N) The issue date of the warrant to be canceled.
- **6 WARRANT NUMBER** Required (7 A/N) The warrant number of the warrant to be canceled. Non-negotiable warrant numbers would be entered with a space in the far-left position of the field, followed by only the digits in the warrant number.
- **7 WARRANT AMOUNT** Required (10,2 N) The net amount of the warrant to be canceled.
- **8** Required (1 A/N) The sign "+" or "-" to indicate a positive or negative warrant amount.

EMPLOYEE WARRANTS  $(E/V = E)$ 

- **9 DISTRICT** Required (2 A/N) The district number of the employee warrant to be canceled. Also, required for a cancellation of a vendor wage attachment warrant.
- **10 LOCATION** Required (3 A/N) The warrant location of the employee warrant to be canceled.
- **11 SOC. SEC. NO.** Required (12 A/N) The social security number of the employee warrant to be canceled. May be entered with or without hyphens (Ex. 123-12-1234 or 123121234). Also required for cancellation of a vendor wage attachment warrant.

VENDOR WARRANTS  $(E/V = V)$ 

- **12 VENDOR** Required (4 A/N) The vendor number associated with the vendor.
- **13 SUB** Required (2 A/N) The vendor sub code number. Required when vendor warrant is a wage attachment.
- **14 MESSAGE** Display The place where any messages from the system will be displayed.

[[Back to Table of Contents](#page-7-0)] [\[Back to Alphabetical Screen Listing](#page-10-0)]

The Warrant Cancellation List screen (**LCANC**) allows districts and county office to list cancelled warrants. These warrants were cancelled on the **CANCL** screen.

 $\mathcal{L}_\text{max} = \mathcal{L}_\text{max} = \mathcal{$ 

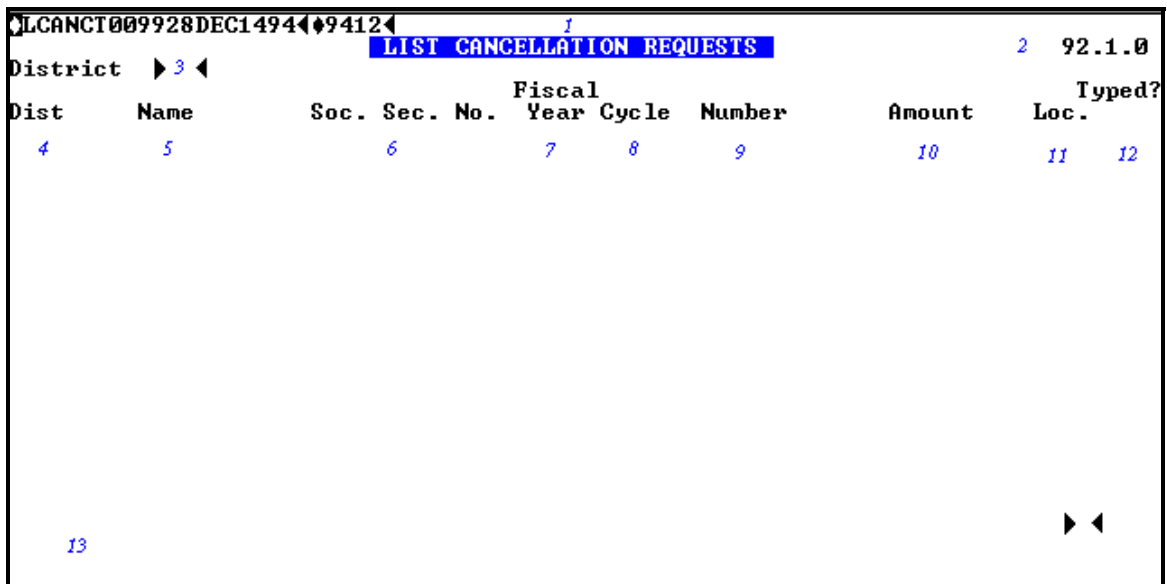

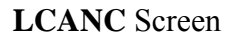

- **1 FUNCTION** Display The function for this screen will always list.
- **2 VERSION NUMBER** Display The current version control number of the screen.

 $\mathcal{L}_\text{max} = \mathcal{L}_\text{max} = \mathcal{$ 

- **3 DISTRICT** Required (2 A/N) The two digit number assigned to each district. List will begin with district number entered. The default is the user's district number.
- **4 DISTRICT** Display The two digit number assigned to each district.
- **5 NAME** Display The name of the employee on the cancelled warrant.
- **6 SOCIAL SECURITY** Display The social security number of the employee on the cancelled warrant.
- **7 FISCAL YEAR** Display The fiscal year of the cancelled warrant.
- **8 CYCLE** Display The payroll cycle of the cancelled warrant.
- **9 NUMBER** Display The warrant number of the cancelled warrant.
- **10 AMOUNT** Display The dollar amount of the cancelled warrant. Will be followed by a "- " to indicate a negative cancelled warrant.
- **11 LOC.** Display The warrant location of the cancelled warrant.
- **12 TYPED?** Display "Y" or "N" to indicate if the cancelled warrant displayed was a typed warrant.
- **13 MESSAGE** Display The place where any messages from the system will be displayed.

The Typed Warrant List screen (**LTYPD**) allows districts to list unprocessed typed employee and vendor warrant requests. Employee typed warrant requests are entered on the **TYPED** screen. Vendor typed warrant requests are entered on the **TYVND** screen by **COUNTY OFFICE ONLY**.

 $\_$  , and the contribution of the contribution of  $\mathcal{L}_\mathcal{A}$  , and the contribution of  $\mathcal{L}_\mathcal{A}$ 

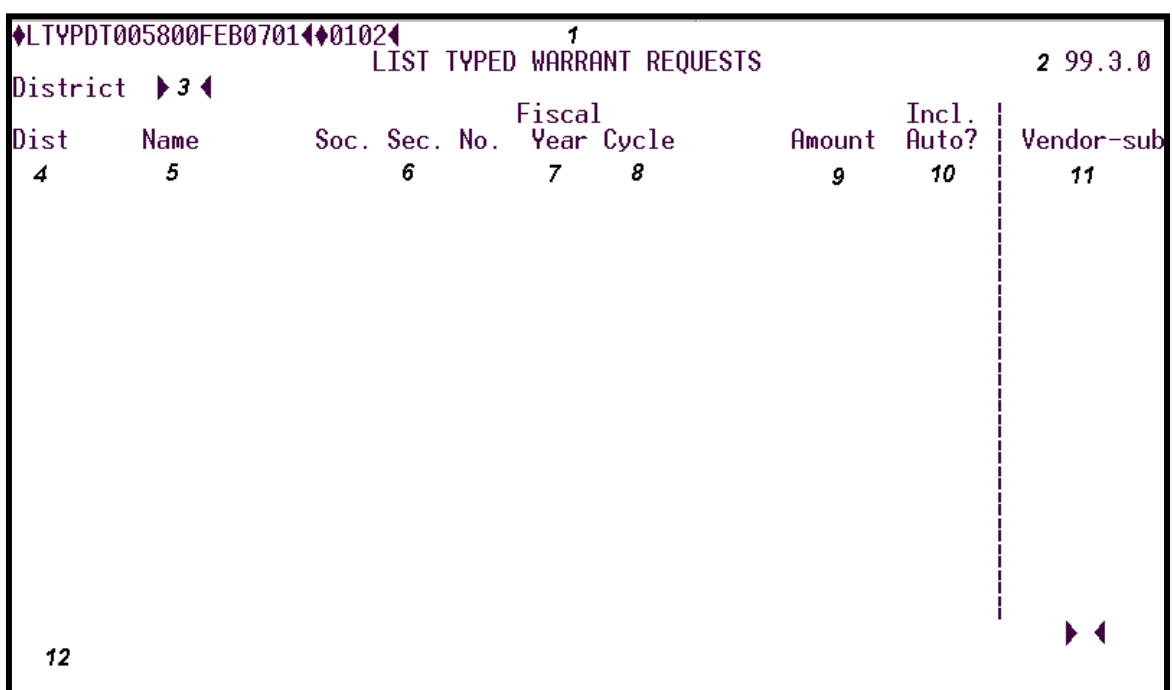

## **LTYPD** Screen

 $\_$  , and the contribution of the contribution of  $\mathcal{L}_\mathcal{A}$  , and the contribution of  $\mathcal{L}_\mathcal{A}$ 

- **1 FUNCTION** Display The function for this screen will always list.
- **2 VERSION -** Display The current version control number of the screen.
- **3 DISTRICT** Required (2 A/N) The two digit number assigned to each district. List will begin with district number entered. Defaults to user's district number.
- **4 DIST** Display The two digit number assigned to each district.
- **5 NAME** Display The name of the employee on the typed warrant.
- **6 SOC. SEC. NO.** Display The social security number of the employee on the typed warrant.
- **7 FISCAL YEAR** Display The fiscal year of the typed warrant.
- **8 CYCLE** Display The payroll cycle of the typed warrant.
- **9 AMOUNT** Display The dollar amount of the typed warrant, followed by the sign "+" to indicate a positive amount.
- **10 INCL. AUTO?** Display -"Y" or "N" to indicate if the typed warrant request includes automatic pay.
- **11 VENDOR-SUB** Display The vendor and sub code number of the typed vendor warrant. Typed vendor warrants display vendor-sub and amount only.
- **12 MESSAGE** Display The place where any messages from the system will be displayed.

The Typed Warrant Update screen **(TYPED)** is used at the district level to request typed warrants. This process will be generated twice a month allowing the warrants to be available the following morning. Please review the Typed Warrant Process Schedule for dates. Transactions will first be entered in the Time Reporting and/or Adjustment module. **TYPED** screen will display approximate dollar amounts.

 $\mathcal{L}_\text{max}$  , and the contribution of the contribution of the contribution of the contribution of the contribution of the contribution of the contribution of the contribution of the contribution of the contribution of t

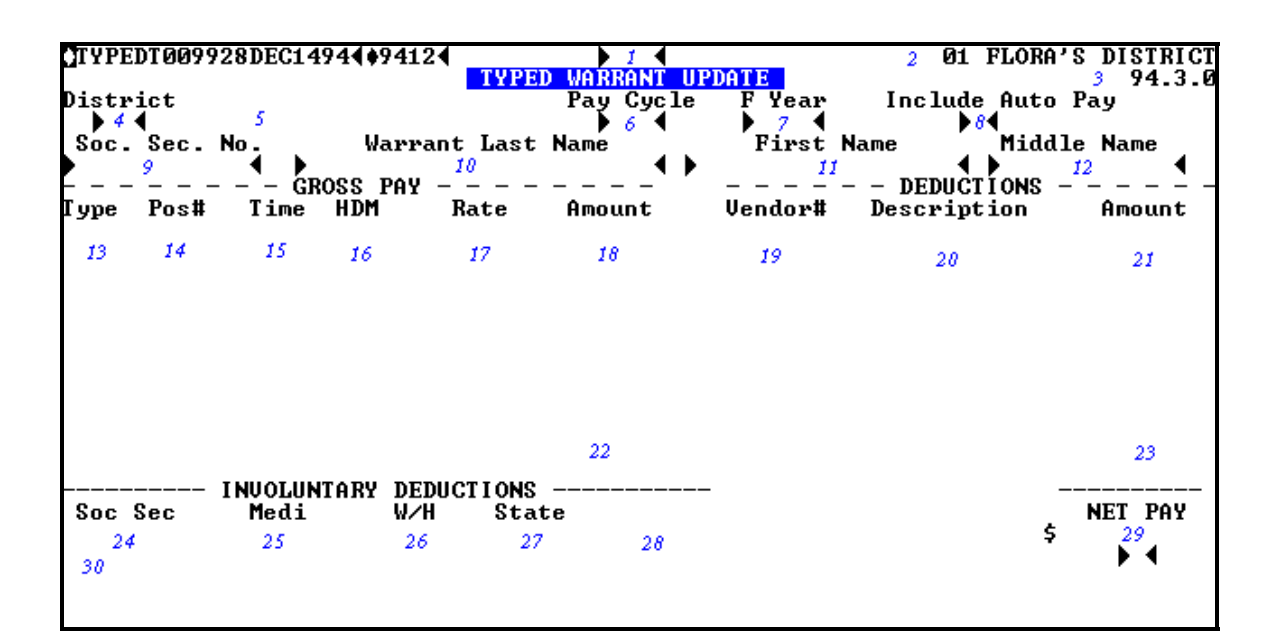

#### **TYPED** Screen

 $\mathcal{L}_\text{max}$  , and the contribution of the contribution of the contribution of the contribution of the contribution of the contribution of the contribution of the contribution of the contribution of the contribution of t

 **1 - FUNCTION** - Required (3 A/N) - Valid functions for this screen are: **ADD**

Add a typed warrant request.

#### **DEL**

Delete a request for typed warrant entered in error.

#### **INQ**

Inquire on existing information.

- **2 DISTRICT NAME** Display The name of the district.
- **3 VERSION** Display The current version control number of the screen.
- **4 DISTRICT** Required (2 A/N) The two digit number assigned to each district. Defaults at District level.
- **5** Display The district name associated with district number will display.
- **6 PAY CYCLE** Required (3 A/N) Pay cycle for the typed warrant. Will default to the next upcoming regular cycle.
- **7 F YEAR** Required (4 A/N) The fiscal year the typed warrant is to be paid. Will default to the current fiscal year.
- **8 INCLUDE AUTO PAY** Required (1 A/N) Flag indicates if automatic pay is to be included in the typed warrant. Valid values are:
	- **Y** Yes
	- **N** No

Note: This flag ("Y") should be used with caution, usually only used for terminating employees. Will cause automatic pay not to pay at month end. The default flag is "N".

- **9 SOC. SEC. NO.** Required (12 A/N) The social security number of the employee. May be entered with or without hyphens (Ex.123-12-1234 or 123121234).
- **10 WARRANT LAST NAME** Optional (24 A/N) The last name of the employee.
- **11 FIRST NAME** Optional (18 A/N) The first name of the employee.
- **12 MIDDLE** Optional (12 A/N) The middle name of the employee.

#### GROSS PAY:

- **13 TYPE** Display The type of pay transaction displayed from **EMPOS**, **EXPAY, EXTRA, GPADJ, LVPAY, RETRO, TMMAS,** and **TMUPD**.
- **14 POS#** Display Number of the position to which the employee is assigned.
- **15 TIME** Display Amount of time to be paid or docked. The transaction will display from **EMPOS**, **EXPAY, EXTRA, GPADJ, LVPAY, RETRO, TMMAS,** and **TMUPD**.
- **16 HDM** Display Type of pay.
- **17 RATE** Display Rate of pay for the time to be paid.
- **18 AMOUNT** Display The amount of pay for the transaction to be paid.

DEDUCTIONS:

- **19 VENDOR#** Display The vendor number and sub-code associated with vendor.
- **20 DESCRIPTION** Display The vendor name of the voluntary deduction.
- **21 AMOUNT** Display The amount of the voluntary deduction displayed from **BDEMP** and/or **BDADJ**.
- **22 TOTAL** Display The total gross pay amount to be paid.

 **23 - TOTAL** - Display - The total of the voluntary deductions to be taken.

Note: Vendors 60000 - 69999 (Credit unions / banks) will not process on **TYPED**.

INVOLUNTARY DEDUCTIONS:

 **24 - SOC. SEC. NO.** - Display - The dollar amount of Social Security to be taken.

 **25 - MEDI** - Display - The dollar amount of Medicare to be taken.

 **26 - W/H** - Display - The dollar amount of Federal withholding tax to be taken.

 **27 - STATE** - Display - The dollar amount of State withholding tax to be taken.

- **28 PERS/STRS** Display The dollar amount of State Teachers' Retirement or Public Employees' Retirement to be taken.
- **29 NET PAY** Display The approximate net pay of the typed warrant request.
- **30 MESSAGE** Display The place where any messages from the system will be displayed.

2 4:19 PM

The Type Vendor Warrants screen (**TYVND**) allows **COUNTY OFFICE ONLY** to request vendor warrants.

 $\mathcal{L}_\text{max}$  , and the contribution of the contribution of the contribution of the contribution of the contribution of the contribution of the contribution of the contribution of the contribution of the contribution of t

# TYUNDT009929DEC1494(♦9412( ) ) 1 (<br>TYPE UENDOR WARRANTS

```
Uendor sub<br>\begin{array}{cccc}\n\bullet & 3 & 4 \\
\bullet & 4 & 4\n\end{array}District
5<sub>1</sub>Soc. Sec. No.
                  6
Amount<sub>2</sub>
```
8

## **TYVND** Screen

 $\mathcal{L}_\text{max} = \mathcal{L}_\text{max} = \mathcal{$ 

#### **1 - FUNCTION** - Required (3 A/N) - Valid functions for this screen are: **ADD**

Add a typed vendor warrant request.

#### **DEL**

Delete an unprocessed request for vendor warrant entered in error.

## **INQ**

Inquire on existing information for a specific vendor number.

## **NXT**

Get the next typed vendor request for a specific vendor number.

- **2 TIME** Display The current time as maintained by the computer at the moment the screen was requested.
- **3 VENDOR** Required (5 A/N) A number associated with a vendor.
- **4 SUB** Optional (2 A/N) A number associated with a vendor to further identify.
- **5 DISTRICT** Optional (2 A/N) The two digit number assigned to each district. Required for wage attachment vendor warrant.
- **6 SOC. SEC. NO.**  Optional (12 A/N) The social security number of the employee. May be entered with or without hyphens. (Ex. 123-12-1234 or 123121234). Required for wage attachment vendor warrant.
- **7 AMOUNT** Required (8,2 N) The dollar amount of the typed vendor warrant request.
- **8 MESSAGE** Display The place where any messages from the system will be displayed.

## **OVERVIEW**

The Expense module is used by districts to inquire and adjust as necessary expense distribution amounts for employee salary and fringe benefit amounts. Information displayed is as of last payroll cycle processed. Inquiry of expense distribution is by employee or account number. Current year and one prior year are available for display.

Adjustments to expense distribution for employee salary and fringe benefit amounts are made on **SXADJ/SXAJ3 (XDADJ/3)**. Expense distribution information displays for entered social security number, position number, extra pay code (if applicable), and account number. If no account number is entered, any Fund 01,03, & 06 suspense for the employee requested will display. Current year and one prior year are available for display.

Detailed information of salary and fringe benefits accounts are also available for expense distribution and encumbrance. This information is displayed by selecting an account number or employee and zooming to **YTDZM (XDMP)** screen. **YTDZM (XDMP)** screen can only be retrieved by zooming to it from expense distribution/encumbrance screens, **YTDAC/YTDEM, (XDACT/3** or **XDEMP)**. Current year and one prior year are available for display.

Districts may also inquire about encumbrance amounts for employee salary and fringe benefit amounts. Information displayed is as of last payroll cycle processed. Inquire of encumbrance is by employee or account number. Current year and one prior year are available for display.

Totals of expense distribution and encumbrance are displayed on **YTDAC, YTDEM,** and **YTDZM (XDACT/3**, **XDEMP**, and **XDMP).**

The Expense module provides the districts with a means of entering expense distribution for fringe benefits for employees in multiple positions, and employees in variable positions. Information entered can then be listed by vendor and vendor-sub code. Current year and one prior year are available for display.

Expense screens are grouped in two categories.

Update screens:

#### **SXADJ/3 (XDADJ/3), SXBEN/3 (XDBEN/3)**

Inquiry/List screens:

## **YTDAC (XDACT/3), SXBEL (XDBEL), YTDEM (XDEMP), YTDZM (XDMP)**

#### **NOTE: Screen names in parenthesis are screens prior to SACS conversion.**

[\[Back to Table of Contents\]](#page-7-0)

## **SCREEN SUMMARIES**

- **YTDAC/YTDA3** Account Expense Distribution / Encumbrance Inquiry Use for listing all expenditures and encumbrances by account number for a given fiscal year.
- **SXADJ/SXAJ3** Account Expense Distribution / Encumbrance Inquiry Used by districts to inquire and adjust expense distribution for employee salary and fringe benefit amounts.
- **SXBEL** Employee Fringe Benefit Expense Distribution List Used to list all fringe benefit expense distribution records for an employee by vendor and vendor-sub code.
- **SXBEN/SXBN3** Employee Fringe Benefit Expense Distribution Update Used by districts to set up expense distribution for fringe benefits by vendor and vendor-sub code for an employee.
- **YTDEM** Employee Expense Distribution / Encumbrance Inquiry Used by districts to list all expenditures and encumbrances by employee for a given fiscal year.
- **YTDZM** Account Detail for Employee Zoom screen for **YTDAC/YTDA3** and/or **YTDEM**. Used to list fringe benefit object detailed information for the account selected.

#### **Screens prior to SACS conversion:**

- **XDACT/3-** Account Expense Distribution / Encumbrance Inquiry Use for listing all expenditures and encumbrances by account number for a given fiscal year.
- **XDADJ/3**  Expense Distribution Adjustment Update Used by districts to inquire and adjust expense distribution for employee salary and fringe benefit amounts.
- **XDBEL** Employee Fringe Benefit Expense Distribution List Used to list all fringe benefit expense distribution records for an employee by vendor and vendor-sub code.
- **XDBEN/3** Employee Fringe Benefit Expense Distribution Update Used by districts to set up expense distribution for fringe benefits by vendor and vendor-sub code for an employee.

## **XDEMP** - Employee Expense Distribution / Encumbrance Inquiry

 Used by districts to list all expenditures and encumbrances by employee for a given fiscal year.

**XDMP** - Account Detail for Employee

 Zoom screen for **XDACT /XDAC3** and/or **XDEMP**. Used to list fringe benefit object detailed information for the account selected.

[\[Back to Table of Contents\]](#page-7-0)

## **EXPENSE PROCEDURES LIST:**

#### **PRIMARY PROCEDURES:**

- **1. SXADJ/SXAJ3** Inquire on account number for employee. Use **FIX** function to correct payroll only. (Note: Can be used for transfers between all funds.) Use **ADJ** function to correct both **Payroll** and **FIS**. May transfer between same funds or from fund 03 to 06 or 06 to 03. Note: Posting to FIS will occur on a nightly basis.
- **2**. **SXBEN/SXBN3** Enter expense distribution records for employee by vendor and vendorsub. Enter line number, position number, percent, and account number.

#### **SUPPORT PROCEDURES:**

- **1. YTDAC/YTDA3** List expense distribution / encumbrance by account number.
- **2. SXBEL**  List fringe benefit expense distribution records for an employee by vendor and vendor-sub.
- **3. YTDEM** List expense distribution / encumbrance by employee.
- **4. YTDZM** List object detail including fringe benefits for account number selected. Screen may only be retrieved from **YTDAC/YTDA3** and/or **YTDEM**.

#### **Procedures prior to SACS Conversion:**

#### **PRIMARY PROCEDURES:**

- **1. XDADJ/3** Inquire on account number for employee. Use **FIX** function to correct payroll only. Use **ADJ** function to correct both payroll and FACS. May move amounts from fund 01 to 03 or 03 to 01. Note: Posting to FACS will occur on a nightly basis.
- **2**. **XDBEN/3** Enter expense distribution records for employee by vendor and vendor-sub. Enter line number, position number, percent, and account number.

#### **SUPPORT PROCEDURES:**

- **1. XDACT/3** List expense distribution / encumbrance by account number.
- **2. XDBEL**  List fringe benefit expense distribution records for an employee by vendor and vendor-sub.
- **3. XDEMP** List expense distribution / encumbrance by employee.

**4. XDMP** - List object detail including fringe benefits for account number selected. Screen may only be retrieved from **XDACT/3** and/or **XDEMP**.

[\[Back to Table of Contents\]](#page-7-0)

## **SCREEN DEPENDENCIES**

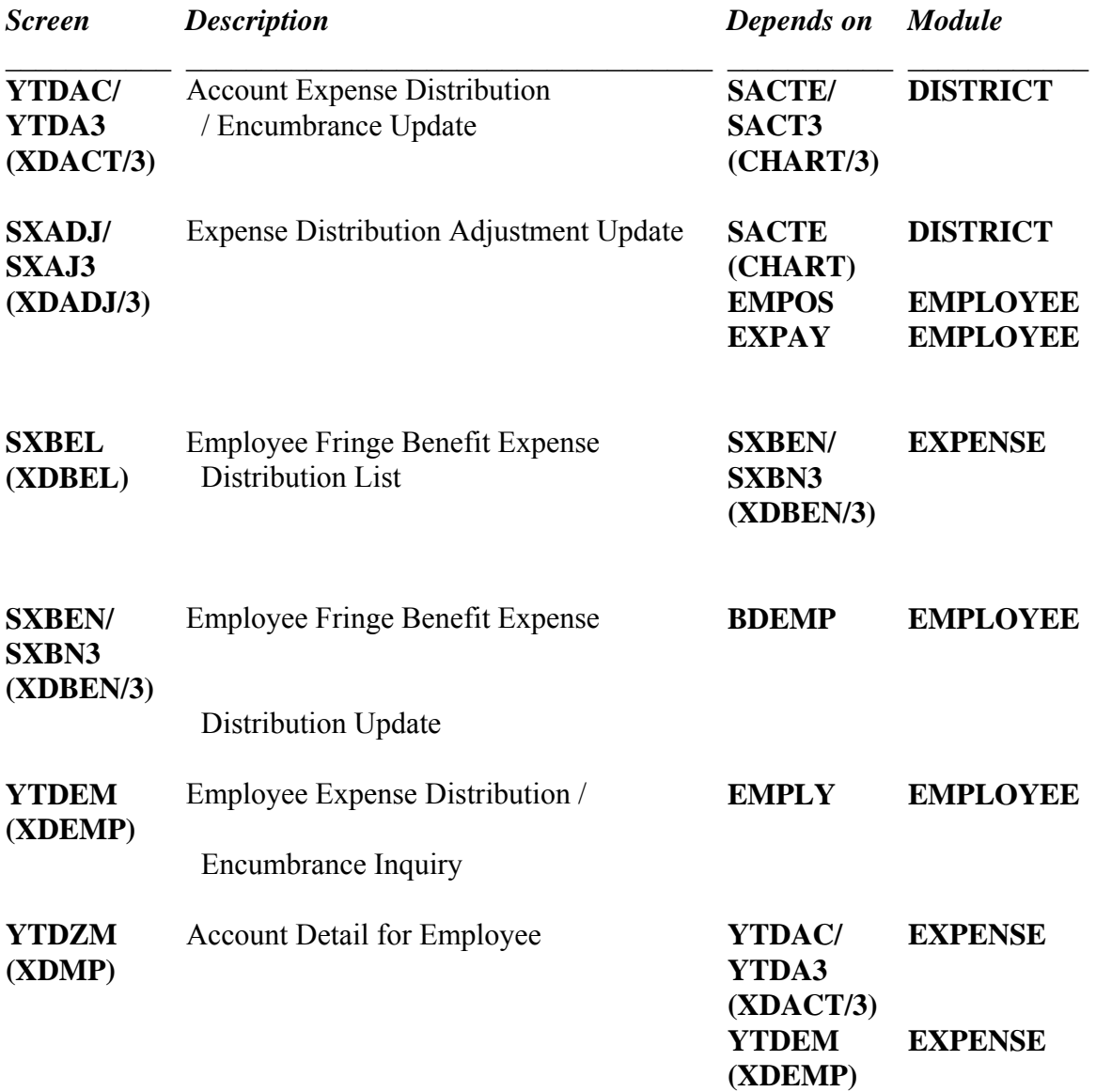

[\[Back to Table of Contents\]](#page-7-0)

The Expense Distribution Adjustment Update screen (**SXADJ**) allows districts to inquire and adjust expense distribution for employee salary and fringe benefit amounts. The adjustment will be from one account to another to correct charges to the wrong account during a previous payroll. The Payroll system will be updated immediately. The ADJ transactions will also be posted to FIS during the regular nightly processing.

This screen is used for adjustments in the current fiscal year only.

**SXADJ** is for type 1 and type 2 users only; type 3 users must use **SXAJ3**.

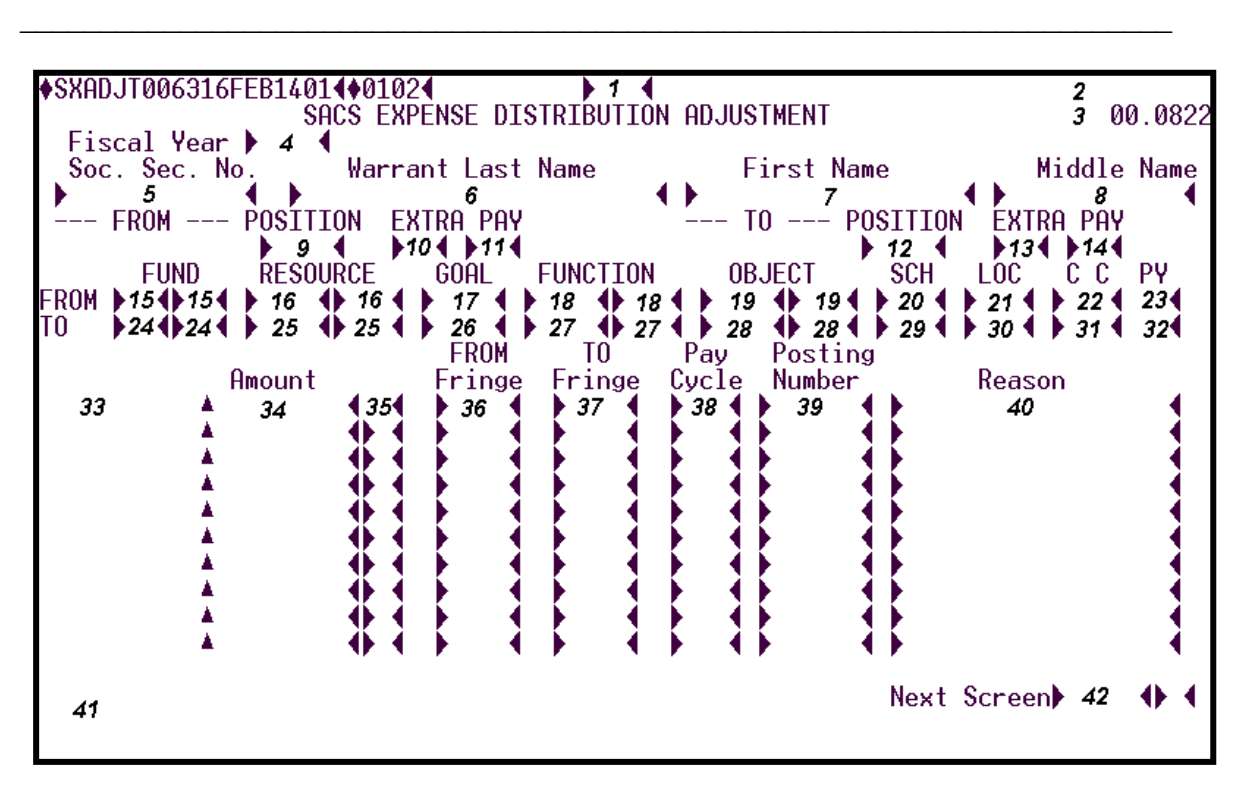

#### **SXADJ** Screen

 $\mathcal{L}_\text{max}$  , and the contribution of the contribution of the contribution of the contribution of the contribution of the contribution of the contribution of the contribution of the contribution of the contribution of t

## **1 - FUNCTION** - Required (3 A/N) - Valid functions for this screen are:

#### **INQ**

 Will display current expense distribution information on file for the entered SSN, POSIT number, extra pay code (if applicable), and account number. If no account number is entered any Fund suspense for the given employee will display.

#### **ADJ**

 Adjust expense distribution amounts in Payroll and FIS. (Note: The fund number must be the same unless the adjustment is fund 03 to 06 or 06 to 03.)

- **FIX** Adjust expense distribution amounts in Payroll ONLY. (Note: Can be used for transfers between all funds.)
- **2 DISTRICT NAME** Display The name of the district.
- **3 VERSION NUMBER** Display The current version control number of the screen.
- **4 FISCAL YEAR** Required (4 A/N)- Fiscal year of the distribution adjustment. Defaults to current fiscal year.
- **5 SOC. SEC. NO.** Required (12 A/N) The social security number with or without hyphens (Ex. 123-12-1234 or 1234121234).
- **6 WARRANT LAST NAME** Display The last name of the employee.
- **7 FIRST NAME** Display The first name of the employee.
- **8 MIDDLE NAME** Display The middle name of the employee.

#### **FROM**

- **9 POSITION**  Required (4 A/N) The position where the employee is or has been assigned as displayed on the Payroll Expenditure Detail Report.
- **10 EXTRA PAY** Optional (2 A/N) The extra pay type as displayed on the Payroll Expenditure Detail Report. This field is required if clearing extra pay funds.
- **11 EXTRA PAY** Optional (2 A/N) The extra pay code as displayed on the Payroll Expenditure Detail Report. This field is required if clearing extra pay funds.

#### **TO**

- **12 POSITION**  Required (4 A/N) The position where the employee is or has been assigned as displayed on the Payroll Expenditure Detail Report.
- **13 EXTRA PAY** Optional (2 A/N) The extra pay type as displayed on the Payroll Expenditure Detail Report. This field is required if clearing extra pay funds.
- **14 EXTRA PAY** Optional (2 A/N) The extra pay code as displayed on the Payroll Expenditure Detail Report. This field is required if clearing extra pay funds.

**FROM** (Must match Payroll Expenditure Detail Report for the employee)

- 15 FUND/SUB-FUND **Required (2 A/N), (2 A/N) The two digit fund number and two digit sub-fund number.**
- **16 RESOURCE/SUB-RESOURCE** Required (4 A/N), (3 A/N) The four digit resource number and the three digit sub-resource number.
- **17 GOAL** Required (4 A/N) The four digit goal number.
- **18 FUNCTION/SUB-FUNCTION** Required (4 A/N), (3 A/N) The four digit function number and the three digit sub-function number.
- **19 OBJECT/SUB-OBJECT** Required (4 A/N), (3 A/N) The four digit object number and the three digit object-sub number.
- **20 SCH** Required (3 A/N) The three digit school.
- **21 LOC** Required (3 A/N) The three digit location code.
- **22 CC** Required (3 A/N) The three digit cost center.
- **23 PY** Required (1 A/N) The project year.
- **TO** (Must exist on **SACTE** and not be restricted or terminated)
- 24 FUND/SUB-FUND **Required (2 A/N), (2 A/N) The two digit fund number and two digit sub-fund number.**
- **25 RESOURCE/SUB-RESOURCE** Required (4 A/N), (3 A/N) The four digit resource number and the three digit sub-resource number.
- **26 GOAL** Required (4 A/N) The four digit goal number.
- **27 FUNCTION/SUB-FUNCTION** Required (4 A/N), (3 A/N) The four digit function number and the three digit sub-function number.
- **28 OBJECT/SUB-OBJECT** Required (4 A/N), (3 A/N) The four digit object number and the three digit object-sub number.
- **29 SCH** Required (3 A/N) The three digit school.
- **30 LOC** Required (3 A/N) The three digit location code.
- **31 CC** Required (3 A/N) The three digit cost center.
- **32 PY** Required (1 A/N) The project year.
- **33 DISPLAY** The place where dollar amounts for the account number will display.
- **34 AMOUNT** Required (7,2 N) The amount to be subtracted from the account under **FROM** on the screen and added to the account under **TO** on the screen. Valid values are 0 to 999,999.99.
- **35 SIGN** Required (1 A/N) Must be "+" or "-". "+" means **FROM** account balance will be decreased and **TO** account balance will be increased. "-" means **FROM** account will be increased and **TO** account will be decreased.
- **36 FROM FRINGE** Optional (4 A/N) The fringe number to be corrected. The **FROM FRINGE** number must show on the Expenditure Detail Report. Leave blank when correcting salary.
- **37 TO FRINGE** Optional (4 A/N) The correct fringe number. Defaults to **FROM FRINGE** if left blank.
- **38 PAY CYCLE** Required (3 A/N) Pay cycle for the adjustment. Must be an alreadyprocessed cycle. Required on the first line; will repeat for each succeeding line.
- **39 POSTING NUMBER** Required (6 A/N) Transaction number required on first line; will repeat for each succeeding line.
- **40 REASON** Required (18 A/N) Reason for the adjustment is required on first line; will repeat for each succeeding line.
- **41 MESSAGE** Display The place where any messages from the system will be displayed.
- **42 NEXT SCREEN** Optional (5 A/N) Used to request another system screen. Defaults to **SXADJ** screen.

The Expense Distribution Adjustment Update screen (**SXAJ3**) allows districts to inquire and adjust expense distribution for employee salary and fringe benefit amounts. The adjustment will be from one account to another to correct charges to the wrong account during a previous payroll. The Payroll system will be updated immediately. The ADJ transactions will also be posted to FIS during the regular nightly processing.

This screen is used for adjustments in the current fiscal year only.

**SXAJ3** is for type 3 users only; type 1 and type 2 users must use **SXADJ**.

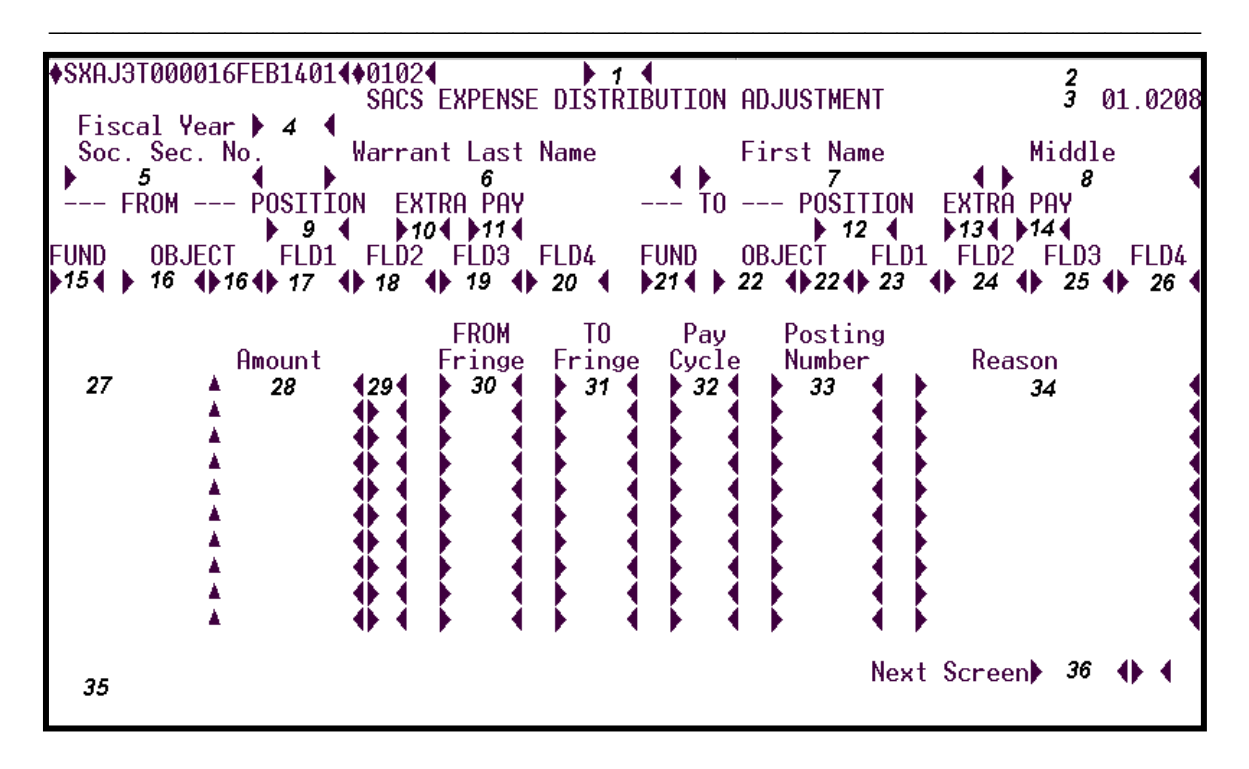

#### **SXAJ3** Screen

 $\mathcal{L}_\text{max}$  , and the contribution of the contribution of the contribution of the contribution of the contribution of the contribution of the contribution of the contribution of the contribution of the contribution of t

#### **1 - FUNCTION** - Required (3 A/N) - Valid functions for this screen are:  **INQ**

 Will display current expense distribution information on file for the entered SSN, POSIT number, extra pay code (if applicable), and account number. If no account number is entered any Fund 01 suspense for the given employee will display.

#### **ADJ**

Adjust expense distribution amounts in Payroll and FIS.

- **FIX** Adjust expense distribution amounts in Payroll ONLY. (Note: Can be used for transfers between all funds.)
- **2 DISTRICT NAME** Display The name of the district.
- **3 VERSION NUMBER** Display The current version control number of the screen.
- **4 FISCAL YEAR** Required (4 A/N)- Fiscal year of the distribution adjustment. Defaults to current fiscal year.
- **5 SOC. SEC. NO.** Required (12 A/N) The social security number with or without hyphens (Ex. 123-12-1234 or 1234121234).
- **6 WARRANT LAST NAME** Display The last name of the employee.
- **7 FIRST NAME** Display The first name of the employee.
- **8 MIDDLE** Display The middle name of the employee.

#### **FROM**

- **9 POSITION**  Required (4 A/N) The position where the employee is or has been assigned as displayed on the Payroll Expenditure Detail Report.
- **10 EXTRA PAY** Optional (2 A/N) The extra pay type as displayed on the Payroll Expenditure Detail Report. This field is required if clearing extra pay funds.
- **11 EXTRA PAY** Optional (2 A/N) The extra pay code as displayed on the Payroll Expenditure Detail Report. This field is required if clearing extra pay funds.

#### **TO**

- **12 POSITION**  Required (4 A/N) The position where the employee is or has been assigned as displayed on the Payroll Expenditure Detail Report.
- **13 EXTRA PAY** Optional (2 A/N) The extra pay type as displayed on the Payroll Expenditure Detail Report. This field is required if clearing extra pay funds.
- **14 EXTRA PAY** Optional (2 A/N) The extra pay code as displayed on the Payroll Expenditure Detail Report. This field is required if clearing extra pay funds.

**FROM** (Must match Payroll Expenditure Detail Report for the employee)

- 15 FUND **Required (2 A/N) The two digit fund number of the account to be adjusted. Funds can be from 01 through 49.**
- **16 OBJECT/SUB-OBJECT** Required (4 A/N), (2 A/N) The four digit object number and the two digit object-sub number.
- **17 FLD1** Required (4 A/N) The first part of the number of the payroll account to be adjusted.
- **18 FLD2** Required (4 A/N) The second part of the number of the payroll account to be adjusted.
- **19 FLD3** Required (4 A/N) The third part of the number of the payroll account to be adjusted.
- **20 FLD4** Required (4 A/N) The fourth part of the number of the payroll account to be adjusted.
- **TO** (Must exist on **CHART** and not be restricted or terminated)
- 21 FUND **Required (2 A/N) The two digit fund number of the account to be adjusted. Funds can be from 01 through 49.**
- **22 OBJECT/SUB-OBJECT** Required (4 A/N), (3 A/N) The four digit object number and the two digit object-sub number.
- **23 FLD1** Required (4 A/N) The first part of the number of the payroll account to be adjusted.
- **24 FLD2** Required (4 A/N) The second part of the number of the payroll account to be adjusted.
- **25 FLD3** Required (4 A/N) The third part of the number of the payroll account to be adjusted.
- **26 FLD4** Required (4 A/N) The fourth part of the number of the payroll account to be adjusted.
- **27 DISPLAY** The place where dollar amounts for the account number will display.
- **28 AMOUNT** Required (7,2 N) The amount to be subtracted from the account under **FROM** on the screen and added to the account under **TO** on the screen. Valid values are 0 to 999,999.99.
- **29 SIGN** Required (1 A/N) Must be "+" or "-". "+" means **FROM** account balance will be decreased and **TO** account balance will be increased. "-" means **FROM** account will be increased and **TO** account will be decreased.
- **30 FROM FRINGE** Optional (4 A/N) The fringe number to be corrected. The **FROM FRINGE** number must show on the Expenditure Detail Report. Leave blank when correcting salary.
- **31 TO FRINGE** Optional (4 A/N) The correct fringe number. Defaults to **FROM FRINGE** if left blank.
- **32 PAY CYCLE** Required (3 A/N) Pay cycle for the adjustment. Must be an alreadyprocessed cycle. Required on the first line; will repeat for each succeeding line.
- **33 POSTING NUMBER** Required (6 A/N) Transaction number required on first line; will repeat for each succeeding line.
- **34 REASON** Required (3 A/N) Reason for the adjustment is required on first line; will repeat for each succeeding line.
- **35 MESSAGE** Display The place where any messages from the system will be displayed.
- **36 NEXT SCREEN** Optional (5 A/N) Used to request another system screen. Defaults to **SXAJ3** screen.

 The Employee Fringe Benefit Expense Distribution List screen (**SXBEL**) is used to list all SACS **SXBEN/SXBN3** records for an employee's vendor and vendor-sub code.

 $\mathcal{L}_\text{max} = \mathcal{L}_\text{max} = \mathcal{$ 

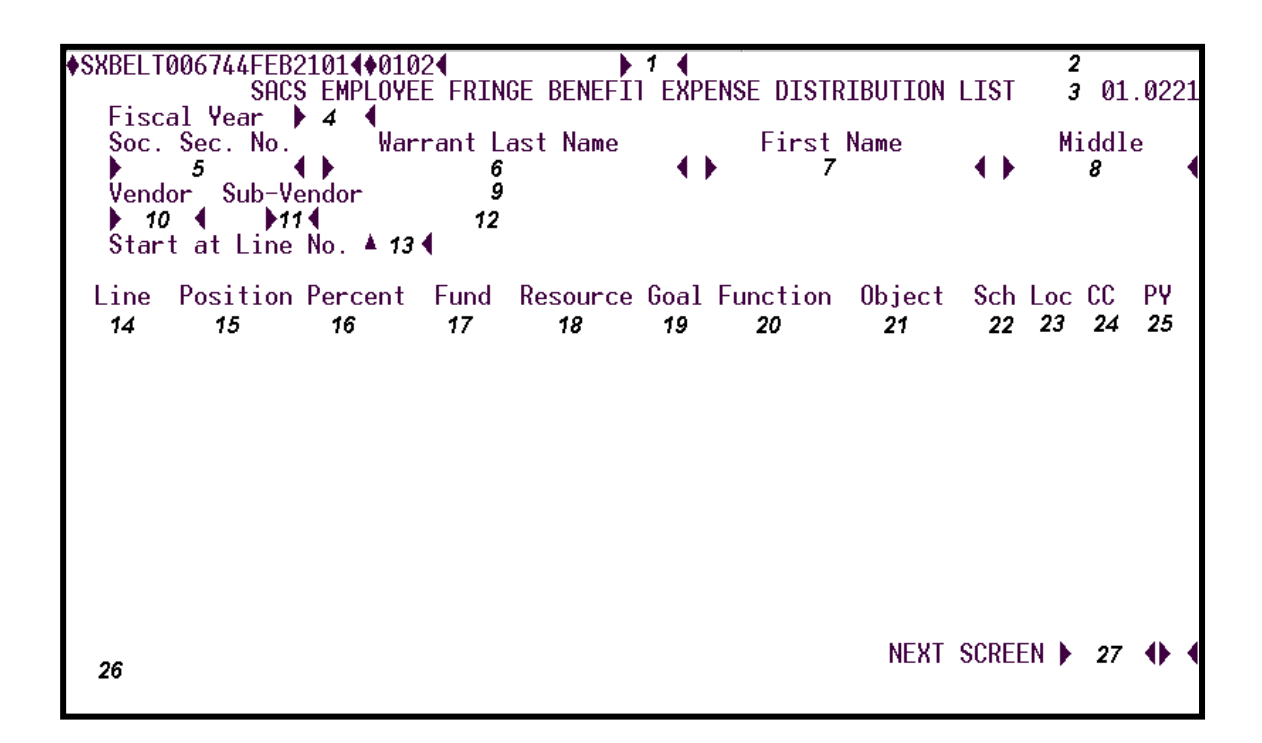

#### **SXBEL** Screen

 $\mathcal{L}_\mathcal{L} = \mathcal{L}_\mathcal{L} = \mathcal{L}_\mathcal{L}$ 

 **1 - FUNCTION** - Required (3 A/N) - Valid functions for this screen are: **LST**

List first record on file by vendor-sub for an employee.

#### **NXT**

Get next sequential employee with **SXBEN/SXBN3** record.

- **2 DISTRICT NUMBER** Display The name of the district.
- **3 VERSION NUMBER** Display The current version control number of the screen.
- **4 FISCAL YEAR** Required (4 A/N) Fiscal year of the fringe benefit's expense distribution to list. (Ex. 2000 is for fiscal year 2000-2001)
- **5 SOC. SEC. NO.** Optional (12 A/N) The social security number of the employee. Used with LST function. May be entered with or without hyphens (Ex. 123-12-1234 or 123121234).
- **6 WARRANT LAST NAME** Optional (24 A/N) The last name of the employee.
- **7 FIRST NAME** Optional (18 A/N) The first name of the employee.
- **8 MIDDLE NAME** Optional (12 A/N) The middle name of the employee.
- **9** Display The place where the full name of the vendor will display.
- **10 VENDOR** Optional (4 A/N) The number associated with a vendor. The VENDOR and VENDOR SUB must exist on **SXBEN** for SACS type 1 and 2 users, or **SXBN3** for SACS type 3 users.
- **11 VENDOR-SUB** Optional (2 A/N) A number associated with a vendor to identify a specific type of deduction or benefit.
- **12** Display The place where the description associated with a vendor and vendor sub is displayed.
- **13 Start at Line No. -** Optional (3 N) The line number associated with the account number in which to start the list.
- **14 LINE** Display The assigned number for a line of the fringe benefit's expense distribution.
- **15 POSITION** Display Number of the position to which the expense distribution is assigned.
- **16 PERCENT** Display Percent of fringe benefit applied to line of distribution.
- **17 FUND/SUB-FUND**  Display The two digit fund number and two digit sub-fund number.
- **18 RESOURCE/SUB-RESOURCE** Display The four digit resource number and the three digit sub-resource number.
- **19 GOAL** Display The four digit goal number.
- **20 FUNCTION/SUB-FUNCTION** Display The four digit function number and the three digit sub-function number.
- **21 OBJECT/SUB-OBJECT** Display The four digit object number and the three digit object-sub number.
- **22 SCH** Display The three digit school number.
- **23 LOC** Display The three digit location code.
- **24 CC** Display The three digit cost center.**25 PY** Display The project year.
- **26 MESSAGE** Display The place where any messages from the system will be displayed.
- **27 NEXT SCREEN**  Optional (A/N) Place to indicate the next screen to navigate.

The SACS Employee Fringe Benefit Expense Distribution screen (**SXBEN**) allows districts to set up expense distribution for fringe benefits when the EXPENSE NON-POSITION FRINGES field on **DIST** equals "P" (expense according to position). If the employee falls into one of the following categories, an **SXBEN** is needed.

-Employee holding multiple positions

-Employee holding at least one variable position

If the EXPENSE NON-POSITION FRINGES field on **DIST** equals "S" (according to salary earned and expensed) **SXBEN** must be set up for employees who do not have a salary.

(Note: **SXBEN** requires **BDEMP** records to be on file.)

**SXBEN** is for SACS type 1, type 2, and type 4 users only. Type 3 users must use **SXBN3**.  $\mathcal{L}_\text{max}$  , and the contribution of the contribution of the contribution of the contribution of the contribution of the contribution of the contribution of the contribution of the contribution of the contribution of t

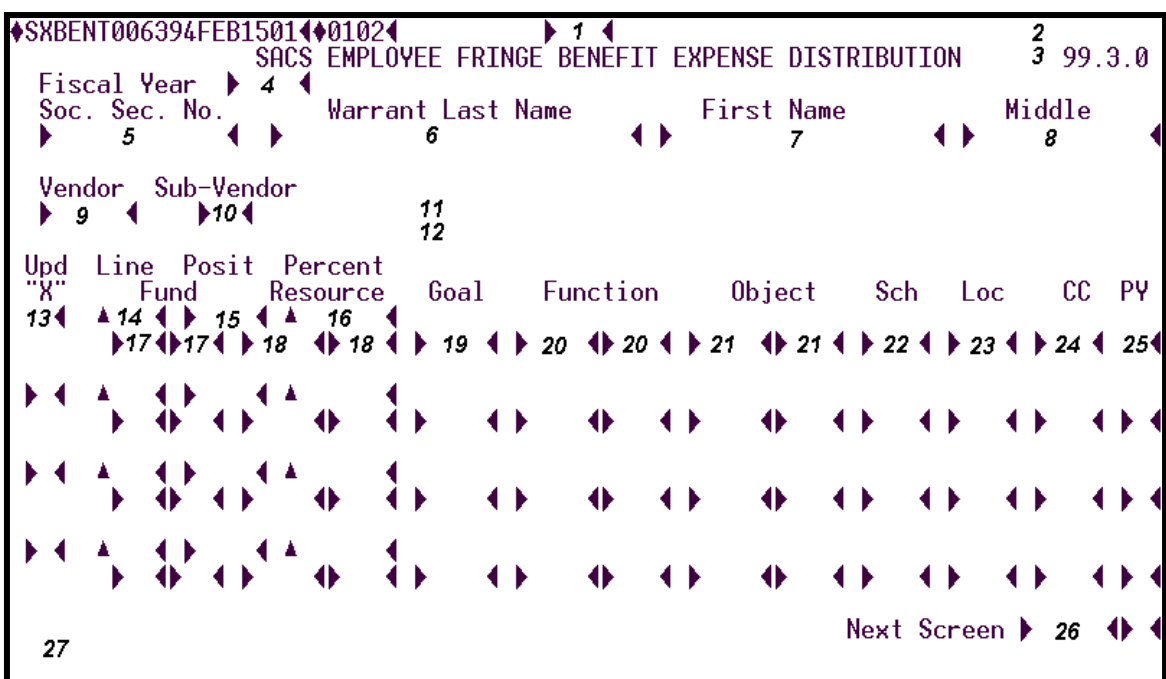

#### **SXBEN** Screen

 $\mathcal{L}_\text{max} = \mathcal{L}_\text{max} = \mathcal{$ 

## **1 - FUNCTION** - Required (3 A/N) - Valid functions for this screen are:

#### **ADD**

 Use to add fringe benefit expense distribution information for an employee. Employee must have a current or future job assignment. (Note: Must be SALARY accounts.)

#### **CHG**

Use to change fringe benefit expense distribution information for an employee.

### **DEL**

Used to delete SACS fringe benefit expense distribution information for an employee.

## **INQ**

Same as LST.

## **LST**

List employee SACS fringe benefit expense distribution information for the employee specified by social security number or by name.

## **NXT**

Begin a list of employee SACS fringe benefit expense distribution information.

- **2 DISTRICT NAME** Display The name of the district.
- **3 VERSION NUMBER** Display The current version control number of the screen.
- **4 FISCAL YEAR** Required (4 A/N) The fiscal year for the fringe benefit's expense distribution. Defaults to current fiscal year. (Ex: 2000 is for fiscal year 2000-2001)
- **5 SOC. SEC. NO.** Optional (12 A/N) The social security number of the employee. May be entered with or without hyphens (Ex. 123-12-1234 or 123121234).
- **6 WARRANT LAST NAME**  Optional (24 A/N) The last name of the employee.
- **7 FIRST NAME** Optional (18 A/N) The first name of the employee.
- **8 MIDDLE NAME** Optional (12 A/N) The middle name of the employee.
- **9 VENDOR** Required (5 A/N) The number associated with a vendor. The VENDOR and VENDOR SUB must be exist on **BDEMP**.
- **10 SUB-VENDOR** Required (2 A/N) A number associated with a vendor to identify a specific type of deduction or benefit.
- 11Display The full name of the vendor.
- 12 Display The description associated with a vendor and vendor sub code combination.
- **13 UPD "X"** Optional (1 A/N) An indicator to mark a line or entry on the screen to be updated. When this field is an "X", the fields associated with it will be changed or deleted.
- **14 LINE**  Required (3 A/N) Line number to which fringes are being charged. If left blank, the system will assign the next line number available.
- **15 POSIT** Required (4 A/N) Number of position to which employee is assigned.
- **16 PERCENT** Required (3,2 N) Percent applied to line of distribution. The total for all active lines must be 100%. (Note: The record will display a warning if the percent does not total 100%.)
- THE FOLLOWING NINE FIELDS (ACCOUNT STRUCTURE) MUST EXIST IN **SACTL**:
- 17 FUND/SUB-FUND **Required (2 A/N), (2 A/N) The two digit fund number and two digit sub-fund number.**
- **18 RESOURCE/SUB-RESOURCE** Required (4 A/N), (3 A/N) The four digit resource number and the three digit sub-resource number.
- **19 GOAL** Required (4 A/N) The four digit goal number.
- **20 FUNCTION/SUB-FUNCTION** Required (4 A/N), (3 A/N) The four digit function number and the three digit sub-function number.
- **21 OBJECT/SUB-OBJECT** Required (4 A/N), (3 A/N) The four digit object number and the three digit object-sub number.
- **22 SCH** Required (3 A/N) The three digit school.
- **23 LOC** Required (3 A/N) The three digit location code.
- **24 CC** Required (3 A/N) The three digit cost center.
- **25 PY** Required (1 A/N) The project year.

Note: If account number does not currently exist on **SXPOS**, it will be added as an inactive line.

- **30 NEXT SCREEN** Optional Use to request another system screen. If used to request other expense screens, will display pre-filled with social security number and employee information. Default is the current screen.
- **31 MESSAGE** Display The place where any messages from the system will be displayed.

The SACS Employee Fringe Benefit Expense Distribution screen (**SXBN3**) allows districts to set up expense distribution for fringe benefits when the EXPENSE NON-POSITION FRINGES field on **DIST** equals "P" (expense according to position). If the employee falls into one of the following categories, an **SXBN3** is needed.

-Employee holding multiple positions

-Employee holding at least one variable position

If the EXPENSE NON-POSITION FRINGES field on **DIST** equals "S" (according to salary earned and expensed) **SXBN3** must be set up for employees who do not have a salary.

(Note: **SXBN3** requires **BDEMP** records to be on file.)

**SXBN3** is for SACS type 3 users only. SACS type 1, type 2, and type 4 users must use **SXBEN.**

 $\mathcal{L}_\text{max}$  , and the contribution of the contribution of the contribution of the contribution of the contribution of the contribution of the contribution of the contribution of the contribution of the contribution of t

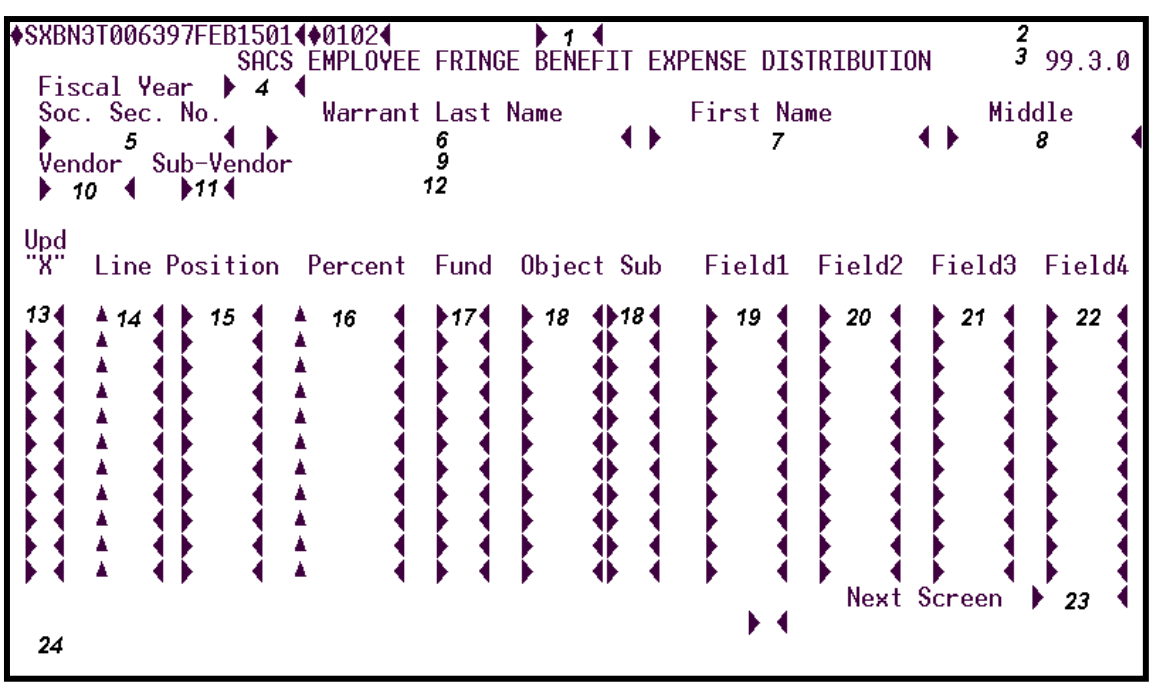

#### **SXBN3** Screen

 $\mathcal{L}_\text{max}$  , and the contribution of the contribution of the contribution of the contribution of the contribution of the contribution of the contribution of the contribution of the contribution of the contribution of t

#### **1 - FUNCTION** - Required (3 A/N) - Valid functions for this screen are: **ADD**

 Use to add fringe benefit expense distribution information for an employee. Employee must have a current or future job assignment. (Note: Must be SALARY accounts.)

#### **CHG**

Use to change fringe benefit expense distribution information for an employee.

## **DEL**

Used to delete fringe benefit expense distribution information for an employee.

## **INQ**

Same as LST.

## **LST**

List employee fringe benefit expense distribution information for the employee specified by social security number or by name.

#### **NXT**

Begin a list of employee fringe benefit expense distribution information.

- **2 DISTRICT NAME** Display The name of the district.
- **3 VERSION NUMBER** Display The current version control number of the screen.
- **4 FISCAL YEAR** Required (4 A/N) The fiscal year for the fringe benefit's expense distribution. Defaults to current fiscal year.
- **5 SOC. SEC. NO.** Optional (12 A/N) The social security number of the employee. May be entered with or without hyphens (Ex. 123-12-1234 or 123121234).
- **6 WARRANT LAST NAME** Optional (24 A/N) The last name of the employee.
- **7 FIRST NAME** Optional (18 A/N) The first name of the employee.
- **8 MIDDLE NAME** Optional (12 A/N) The middle name of the employee.
- 9 Display The full name of the vendor.
- **10 VENDOR** Required (5 A/N) The number associated with a vendor. The VENDOR and VENDOR SUB must be exist on **BDEMP**.
- **11 SUB-VENDOR** Required (2 A/N) A number associated with a vendor to identify a specific type of deduction or benefit.
- 12 Display The description associated with a vendor and vendor sub code combination.
- **13 UPD "X"** Optional (1 A/N) An indicator to mark a line or entry on the screen to be updated. When this field is an "X", the fields associated with it will be changed or deleted.
- **14 LINE**  Required (3 A/N) Line number to which fringes are being charged. If left blank, the system will assign the next line number available.
- **15 POSITION** Required (4 A/N) Number of position to which employee is assigned.
- **16 PERCENT** Required (3,2 N) Percent applied to line of distribution. The total for all active lines must be 100%. (Note: The record will display a warning if the percent does not total 100%.)
- THE FOLLOWING SEVEN FIELDS (ACCOUNT STRUCTURE) MUST EXIST IN **SACT3**:
- **17 FUND** Required (2 A/N) The two digit fund number used to describe a validated payroll chart of accounts entry.
- **18 OBJECT/SUB** Required (4 A/N, 2 A/N) The four digit object number and the two digit object-sub number.
- **19 FIELD1** Optional (4 A/N) The first part of the account number for the payroll chart of accounts number.
- **20 FIELD2** Optional (4 A/N) The second part of the account number for the payroll chart of accounts number.
- **21 FIELD3** Optional (4 A/N) The third part of the account number for the payroll chart of accounts number.
- **22 FIELD4** Optional (4 A/N) The fourth part of the account number for the payroll chart of accounts number.

Note: If account number does not currently exist on **SXPOS**, it will be added as an inactive line.

- **23 NEXT SCREEN** Optional Use to request another system screen. If used to request other expense screens, will display pre-filled with social security number and employee information. Default is the current screen.
- **24 MESSAGE** Display The place where any messages from the system will be displayed.

The Summary Expense Distribution Inquiry **(SXSUM)** is used to list salary and fringe benefit amounts with the corresponding salary and fringe benefit objects by fund and resource. The amounts expensed are for a given pay cycle and can be inquired upon after a processed pay cycle.

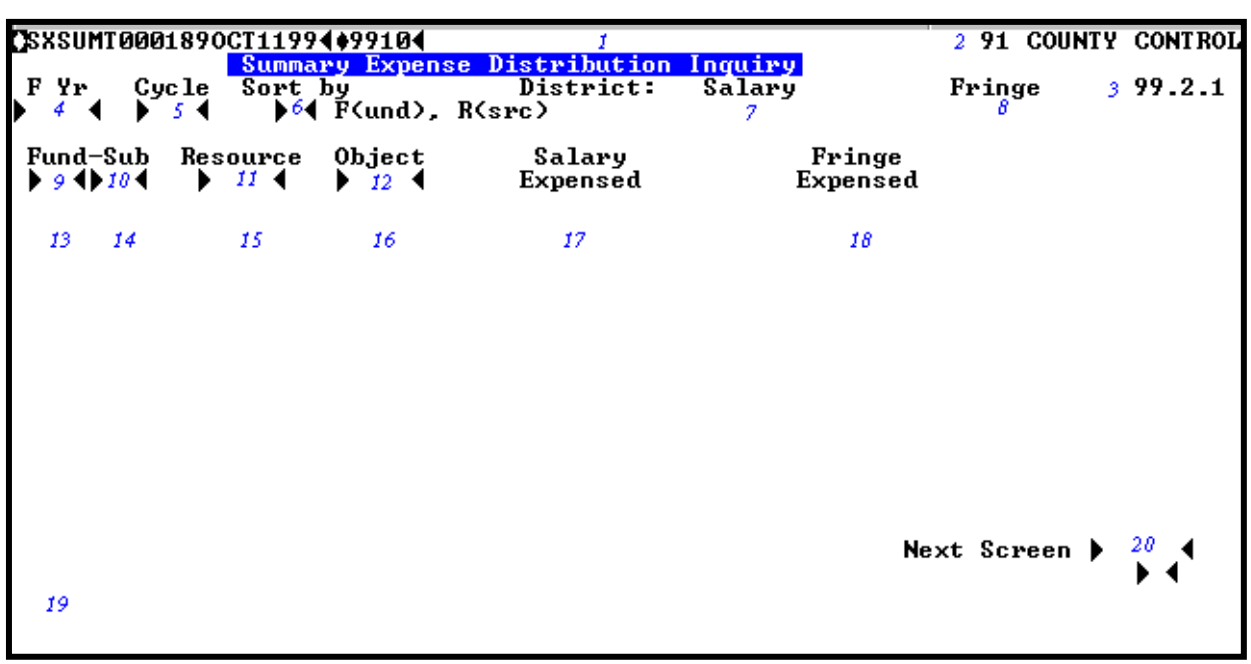

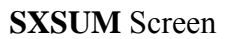

- **1 FUNCTION** Display The function for this screen is always list.
- **2 DISTRICT NAME** Display The name of the district.
- **3 VERSION NUMBER** Display The current version control number of the screen.
- **4 F YR** Required (4 A/N) Fiscal year of the expense distribution to list. (Ex. 2000 is for fiscal year 2000-2001). Defaults to current fiscal year.
- **5 CYCLE** Required (3 A/N) Pay cycle for the expenditures to be displayed. Default is the last monthly pay cycle processed.  **M01 – M12** – Month end cycle **S02 – S24** – Semi-monthly cycle
- **6 SORT BY** Optional (1 A/N) To sort salary and fringe benefit amounts by object number. The default for this field is F. Valid values are:
	- **F**  Fund
	- **R** Resource
- **7 DISTRICT: SALARY** Display The total salary amount expensed for the given pay cycle.
- **8 DISTRICT: FRINGE** Display The total fringe benefit amount expensed for the given pay cycle.
- **9 FUND** Optional (2 A/N) The two digit fund number of the object to display. This field also displays the next object fund number to display.
- **10 SUB** Optional (2 A/N) The two digit fund-sub number of the object to display. This field also displays the next fund-sub number to display.
- **11 RESOURCE** Optional (4 A/N) The four digit resource number of the account number to display. This field also displays the next resource number to display.
- **12 OBJECT** Optional (4 A/N) The four digit object number to display. This field also displays the next object number to display.
- 13 Display The fund number detail for the fiscal year and payroll cycle requested.
- 14 Display The fund-sub number detail for the fiscal year and payroll cycle requested.
- 15 Display The resource number detail for the fiscal year and payroll cycle requested.
- 16 Display The object number detail for the fiscal year and payroll cycle requested.
- **17 SALARY EXPENSED** Display The salary amount expensed for the corresponding object number.
- **18 FRINGE EXPENSED** Display The fringe benefit amount expensed for the corresponding object number.
- **19 MESSAGE** Display The place where any messages from the system will be displayed.
- **20 NEXT SCREEN** Optional (5 A/N) The place to indicate the next screen to navigate to. Default is the current screen.

The Account Expense Distribution / Encumbrance Inquiry screen (**YTDAC**) allows districts to list all expenditures and encumbrances by account number for a given fiscal year. Overall totals for the entered account number will be displayed at the top of the screen, with detailed employee data displaying on the lower portion. Zoom feature allows the capability of zooming in and displaying a second screen (**YTDZM**) with detail data for the selected employee.

 $\mathcal{L}_\text{max}$  , and the contribution of the contribution of the contribution of the contribution of the contribution of the contribution of the contribution of the contribution of the contribution of the contribution of t

**YTDAC** is for type 1, 2 and 4 users only; type 3 users must use **YTDA3**.

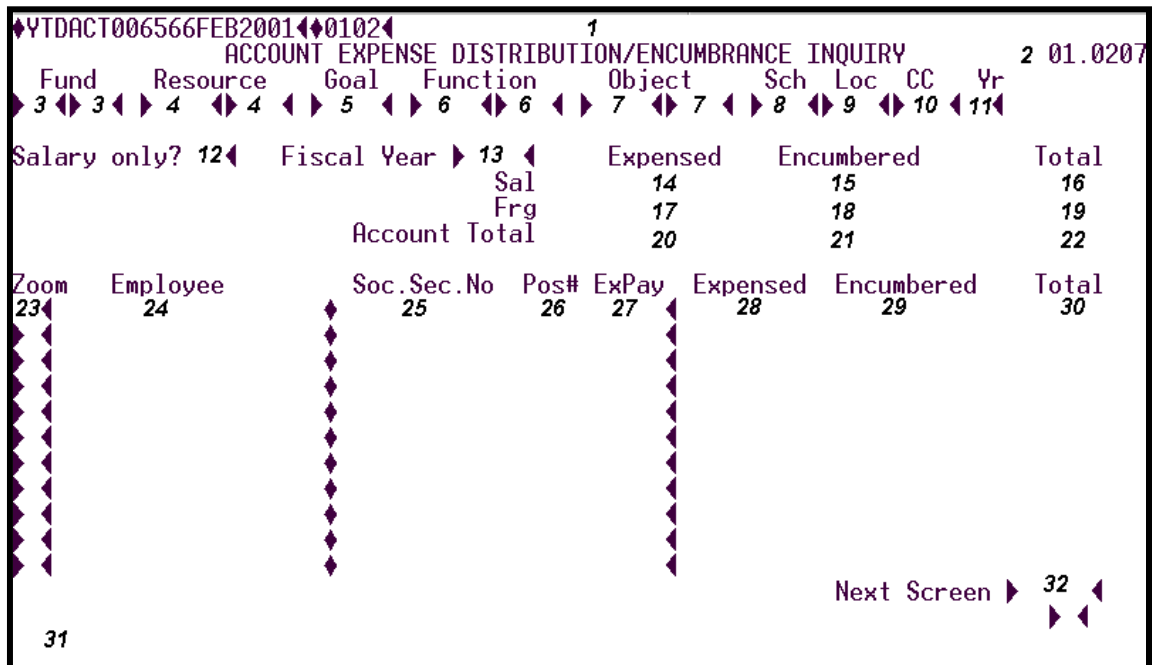

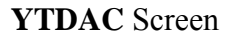

- **1 FUNCTION** The function of this screen will always list.
- **2 VERSION NUMBER** Display The current version control number of the screen.

 $\mathcal{L}_\text{max}$  , and the contribution of the contribution of the contribution of the contribution of the contribution of the contribution of the contribution of the contribution of the contribution of the contribution of t

- 3 FUND/SUB-FUND **Required (2 A/N), (2 A/N) The two digit fund number and two digit sub-fund number.**
- **4 RESOURCE/SUB-RESOURCE** Required (4 A/N), (3 A/N) The four digit resource number and the three digit sub-resource number.
- **5 GOAL** Required (4 A/N) The four digit goal number.
- **6 FUNCTION/SUB-FUNCTION** Required (4 A/N), (3 A/N) The four digit function number and the three digit sub-function number.
- **7 OBJECT/SUB-OBJECT** Required (4 A/N), (3 A/N) The four digit object number and the three digit object-sub number.
- **8 SCH** Required (3 A/N) The three digit school.
- **9 LOC** Required (3 A/N) The three digit location code.
- **10 CC** Required (3 A/N) The three digit cost center.
- **11 YR** Required (1 A/N) The project year.
- **12 SALARY ONLY?** Required (1 A/N) The field to indicate whether the amounts on the detail lines should contain salary amounts only "Y", or salary and fringe benefit amounts "N". The default for this field is "N". Valid values are:
	- **N** No
	- **Y** Yes
- **13 FISCAL YEAR** Required (4 A/N) The fiscal year of the expenditure detail and encumbrance information requested. The default is the current fiscal year. Only current and one prior year may be displayed.
- **14 SAL EXPENSED** Display All salary expenditures for the account number displayed.
- **15 SAL ENCUMBERED** Display All salary encumbrances for the account number displayed for the remainder of the year.
- **16 SAL TOTAL** Display The sum of all salary expenditures and salary encumbrances for the account number shown.
- **17 FRG EXPENSED** Display All fringe expenditures for the account number displayed.
- **18 FRG ENCUMBERED** Display All fringes encumbered for the account number displayed for the remainder of the year.
- **19 FRG TOTAL** Display The sum of all fringe expenditures and fringes encumbered for the account number displayed.
- **20 ACCOUNT TOTAL EXPENSED** Display The total of all salary and ringe benefit expenditures for the account number displayed.
- **21 ACCOUNT TOTAL ENCUMBERED** Display The total of all salary and fringes encumbered for the account number displayed for the remainder of the year.
- **22 ACCOUNT TOTAL TOTAL** Display The total of all expenditures and encumbrances for the account number displayed.
- **23 ZOOM** Optional (1 A/N) An indicator to mark a line to display a second screen (**YTDZM**), with detail data for the selected employee.
- **24 EMPLOYEE**  Display The last name, first name, and middle name of the employee(s) associated with the salary account number displayed. Vacant positions will display position title in this field.

 Note: Any vacant positions with encumbrance amounts will be shown in position number sequence after all employee data.

- **25 SOC. SEC. NO** Display The social security number of the employee(s) associated with the salary account number displayed.
- **26 POS#** Display The position number associated with the salary account number.
- **27 EXPAY** Display The type and code of the extra pay associated with the position number.
- **28 EXPENSED** Display The amount expensed during the fiscal year for the account number displayed for the employee.
- **29 ENCUMBERED** Display The amount encumbered by employee for the account number displayed for the remainder of the fiscal year.
- **30 TOTAL** Display The total amount of the expenses and encumbrances for the employee by fiscal year for the account number displayed.
- **31 MESSAGE** Display The place where any messages from the system will be displayed.
- **32 NEXT SCREEN** Optional Use to request another system screen. If used to request other expense screens, will display pre-filled with social security number and employee information. Default is the current screen.
The Account Expense Distribution / Encumbrance Inquiry screen (**YTDA3**) allows districts to list all expenditures and encumbrances by account number for a given fiscal year. Overall totals for the entered account number will be displayed at the top of the screen, with detailed employee data displaying on the lower portion. Zoom feature allows the capability of zooming in and displaying a second screen (**YTDZM**) with detail data for the selected employee.

 $\mathcal{L}_\mathcal{L} = \mathcal{L}_\mathcal{L} = \mathcal{L}_\mathcal{L}$ 

**YTDA3** is for type 3 users only; type 1, 2 and 4 user must use **YTDAC**.

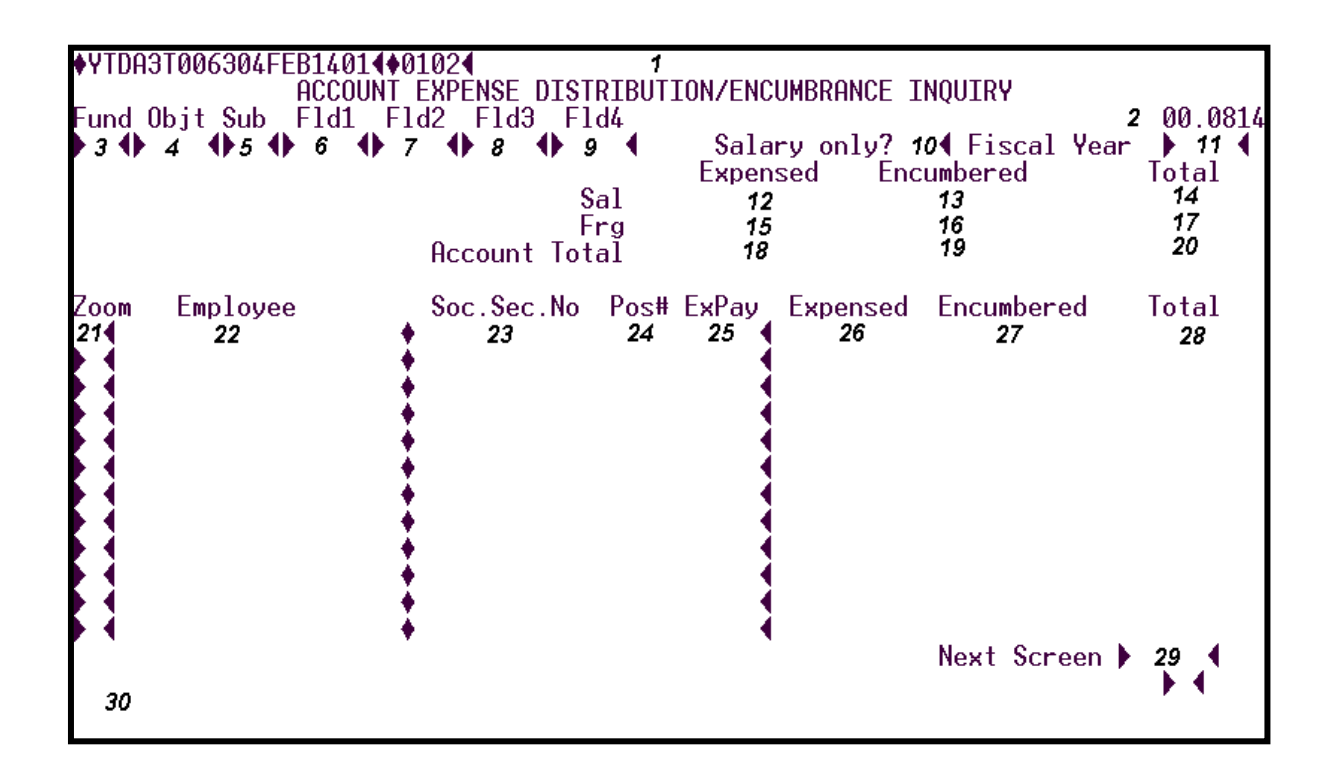

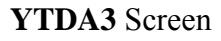

 $\mathcal{L}_\text{max}$  , and the contribution of the contribution of the contribution of the contribution of the contribution of the contribution of the contribution of the contribution of the contribution of the contribution of t

- **1 FUNCTION** The function of this screen will always list.
- **2 VERSION NUMBER** Display The current version control number of the screen.
- **3 FUND** Required (2 A/N) The two digit fund number of the account number to display. Funds can be from 01 through 49.
- **4 OBJT** Required (4 A/N) The object number of the account number to be displayed. (Note: This field is always a salary object).
- **5 SUB** Required (2 A/N) The sub object number of the account number to be displayed.
- **6 FLD1** Required (4 A/N) The first part of the account number to be displayed.
- **7 FLD2** Required (4 A/N) The second part of the account number to be displayed.
- **8 FLD3** Required (4 A/N) The third part of the account number to be displayed.
- **9 FLD4** Required (4 A/N) The fourth part of the account number to be displayed.
- **10 SALARY ONLY?** Required (1 A/N) The field to indicate whether the amounts on the detail lines should contain salary amounts only "Y", or salary and fringe benefit amounts "N". The default for this field is "N". Valid values are:
	- **N** No
	- **Y** Yes
- **11 FISCAL YEAR** Required (4 A/N) The fiscal year of the expenditure detail and encumbrance information requested. The default is the current fiscal year. Only current and one prior year will display.
- **12 SAL EXPENSED** Display All salary expenditures for the account number displayed.
- **13 SAL ENCUMBERED** Display All salary encumbrances for the account number displayed for the remainder of the year.
- **14 SAL TOTAL** Display The sum of all salary expenditures and salary encumbrances for the account number displayed.
- **15 FRG EXPENSED** Display All fringe expenditures for the account number displayed.
- **16 FRG ENCUMBERED** Display All fringes encumbered for the account number displayed for the remainder of the year.
- **17 FRG TOTAL** Display The sum of all fringe expenditures and fringes encumbered for the account number displayed.
- **18 ACCOUNT TOTAL EXPENSED** Display The total of all salary and fringe benefit expenditures for the account number displayed.
- **19 ACCOUNT TOTAL ENCUMBERED** Display The total of all salary and fringes encumbered for the account number displayed for the remainder of the year.
- **20 ACCOUNT TOTAL TOTAL** Display The total of all expenditures and encumbrances for the account number displayed.
- **21 ZOOM** Optional (1 A/N) An indicator to mark a line to display a second screen (**YTDZM**) with detail data for the selected employee.
- **22 EMPLOYEE**  Display The last name, first name, and middle name of the employee(s) associated with the salary account number displayed.
- **23 SOC. SEC. NO** Display The social security number of the employee(s) associated with the salary account number displayed.
- **24 POS#** Display The position number associated with the salary account number.
- **25 EXPAY** Display The type and code of the extra pay associated with the position number.
- **26 EXPENSED** Display The amount expensed during the fiscal year for the account number displayed for the employee.
- **27 ENCUMBERED** Display The amount encumbered for the account number displayed for the remainder of the fiscal year for the employee.
- **28 TOTAL** Display The total amount of the expenditures and encumbrances for the fiscal year for the account number displayed for the employee.
- **29 NEXT SCREEN** Optional Use to request another system screen. If used to request other expense screens, will display pre-filled with social security number and employee information. Default is the current screen.
- **30 MESSAGE** Display The place where any messages from the system will be displayed.

[[Back to Table of Contents](#page-7-0)] **[\[Back to Alphabetical Screen Listing](#page-14-0)]** 

The Employee Expense Distribution / Encumbrance Inquiry screen (**YTDEM**) allows districts to list all expenditures and encumbrances by employee for a given fiscal year. Zoom feature allows the capability of zooming in and displaying a second screen (**YTDZM**) with detail data for the selected salary account.

 $\_$  , and the set of the set of the set of the set of the set of the set of the set of the set of the set of the set of the set of the set of the set of the set of the set of the set of the set of the set of the set of th

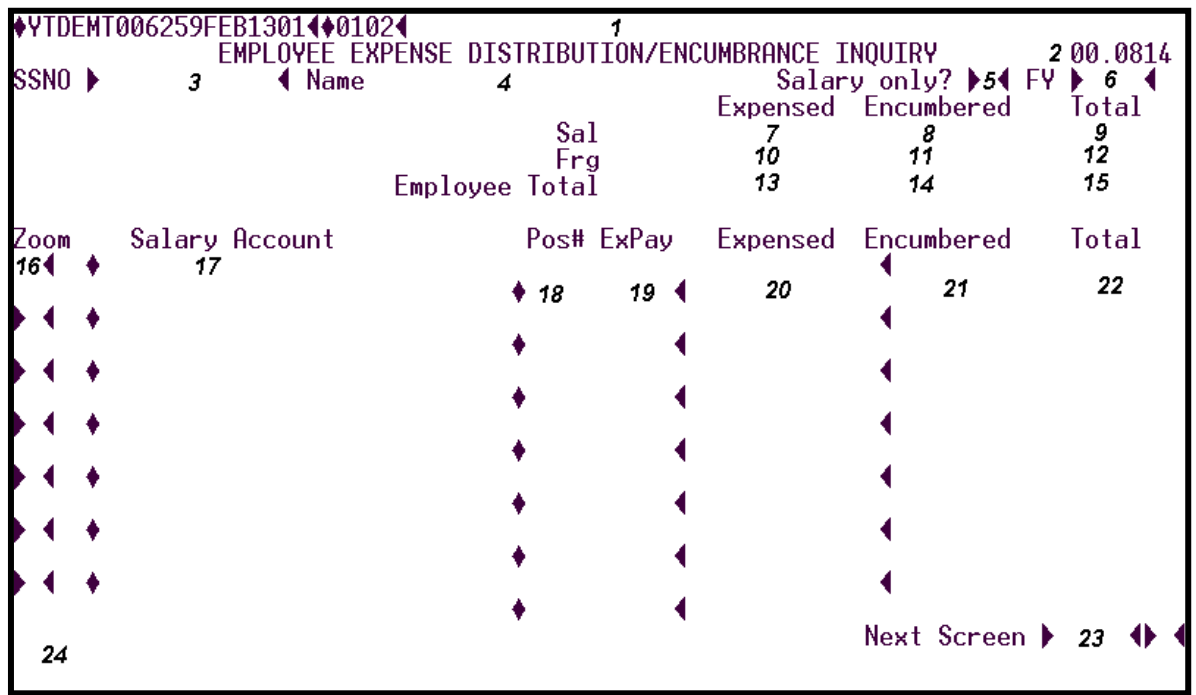

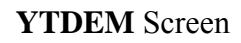

 $\mathcal{L}_\text{max} = \frac{1}{2} \sum_{i=1}^n \mathcal{L}_\text{max}(\mathbf{z}_i - \mathbf{z}_i)$ 

- **1 FUNCTION** The function of this screen will always list.
- **2 VERSION NUMBER** Display The current version control number of the screen.
- **3 SSNO** Required (12 A/N) The social security number of the employee. May be entered with or without hyphens. (Ex. 123-12-1234 or 123121234).
- **4 NAME** Display The last name, first name, middle initial of the employee displayed.
- **5 SALARY ONLY?** Required (1 A/N) The field to indicate whether the amounts on the detail lines should contain salary amounts only "Y", or fringe benefit amounts "N". The default for this field is "N". Valid values are:
	- **N** No
	- **Y** Yes
- **6 FY** Required (4 A/N) The fiscal year of the expenditure detail and encumbrance information requested. The default is the current fiscal year.
- **7 SAL EXPENSED** Display All salary expenditures for the employee shown.
- **8 SAL ENCUMBERED** Display All salary encumbrances for the employee displayed for the remainder of the year.
- **9 SAL TOTAL** Display The sum of all salary expenditures and salary encumbrances for the employee displayed.
- **10 FRG EXPENSED** Display All fringe expenditures for the employee displayed.
- **11 FRG ENCUMBERED** Display All fringes encumbered for the employee displayed for the remainder of the year.
- **12 FRG TOTAL** Display All sum of all fringe expenditures and fringes encumbered for the employee displayed.
- **13 EMPLOYEE TOTAL EXPENSED** Display The total of all salary and fringe benefit expenditures for the employee displayed.
- **14 EMPLOYEE TOTAL ENCUMBERED** Display The total of all salary and fringes encumbered for the employee displayed for the remainder of the year.
- **15 EMPLOYEE TOTAL TOTAL** Display The total of all expenditures and encumbrances for the employee displayed.
- **16 ZOOM** Optional (1 A/N) An indicator to mark a line to display a second screen (YTDZM) with detail data for the selected salary account.
- **17 SALARY ACCOUNT** Display The salary account number of the detail.
- **18 POS#** Display The position number associated with the salary account number for the employee.
- **19 EXPAY** Display The type and code of the extra pay associated with the position number for the employee.
- **20 EXPENSED** Display The amount expensed for the fiscal year for the account number displayed.
- **21 ENCUMBERED** Display The amount encumbered for the account number displayed for the remainder of the fiscal year.
- **22 TOTAL** Display The total amount of the expenses and encumbrances for the fiscal year for the account number displayed.
- **23 NEXT SCREEN** Optional Use to request another system screen. If used to request other expense screens, will display pre-filled with social security number and employee information. Default is the current screen.
- **24 MESSAGE** Display The place where any messages from the system will be displayed.

[[Back to Table of Contents](#page-7-0)] [\[Back to Alphabetical Screen Listing](#page-14-0)]

The Account Detail for Employee screen (**YTDZM**) is the zoom screen for **YTDAC**/**YTDA3**  and/or **YTDEM**. It will display the employee's social security number and name, position number, extra pay type and code (if any), and the salary account selected. Each line following the one with the salary amounts will contain a fringe benefit object. The salary account and each fringe object will have the total expensed, total encumbered, and the sum of the two. This screen may only be selected from **YTDAC/YTDA3** and/or **YTDEM**.

 $\_$  , and the contribution of the contribution of  $\mathcal{L}_\mathcal{A}$  , and the contribution of  $\mathcal{L}_\mathcal{A}$ 

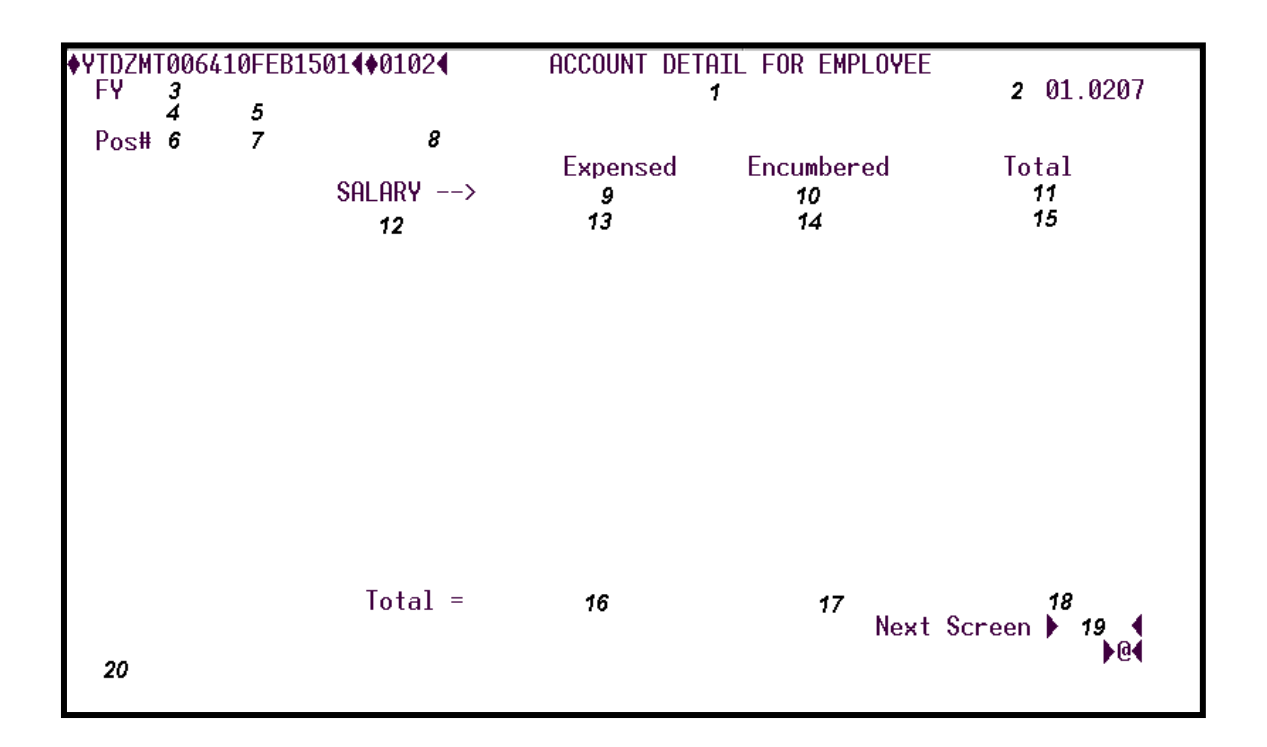

#### **YTDZM** Screen

- **1 FUNCTION** The function of this screen will always list.
- **2 VERSION NUMBER** Display The current version control number of the screen.

 $\mathcal{L}_\text{max}$  , and the contribution of the contribution of the contribution of the contribution of the contribution of the contribution of the contribution of the contribution of the contribution of the contribution of t

- **3 FY** Display The fiscal year of the fringe benefit expenditure detail and encumbrance information displayed.
- 4 DISPLAY The place where social security number of the employee will show.
- 5 DISPLAY The last name, first name, and middle name of the employee.
- **6 POS#** Display The position number of the employee for the account number displayed.
- **7** DISPLAY The place where the extra pay type and code (if any) for the position will display.
- 8 DISPLAY The place where the salary account number will display.
- **9 SALARY EXPENSED** The salary expenditure for the account number displayed.
- **10 SALARY ENCUMBERED** The salary encumbered for the account number displayed for the reminder of the year.
- **11 SALARY TOTAL** The sum of salary expenditure and encumbrance for the account number displayed.
- 12 Display The associated fringe object numbers will display for the salary account number shown.
- **13 EXPENSED** Display The associated fringe object number expenditure for the account number displayed.
- **14 ENCUMBERED** Display The associated fringe object number encumbrance for the account number displayed for the remainder of the year.
- **15 TOTAL** Display The sum of the fringe object expenditure and encumbrance for the account number displayed.
- **16 TOTAL EXPENSED** Display The employee's total of all salary and fringe expenditures for the account number displayed.
- **17 TOTAL ENCUMBERED** Display The total of all salary and fringe encumbrances for the employee displayed for the remainder of the year.
- **18 TOTAL TOTAL** Display The sum of all salary and fringe expenditures and encumbrances for the employee displayed.
- **19 NEXT SCREEN** Display Use to request another system screen. If used to request other expense screens, will display pre-filled with social security number and employee information. When used to request screen name **"BACK",** will return to the original screen **YTDAC/YTDA3** and/or **YTDEM**, which will contain the same data displayed when detail was requested. Default is **"BACK"**.
- **20 MESSAGE** Display The place where any messages from the system will be displayed.

[[Back to Table of Contents](#page-7-0)] [\[Back to Alphabetical Screen Listing](#page-14-0)]

# **OVERVIEW**

The Report Request module provides a means for districts and the County Office to order payroll reports and processes on request and to check the status of reports and/or processes ordered. The content is limited to elements contained in the San Diego County Office of Education Payroll/Personnel data structures.

There are two screens in this module to be used to request reports needed by the district and to verify report or process status.

Payroll Report Request

# **PRQST**

Payroll Report Status

**PSTAT** 

# **SCREEN SUMMARIES**

## **PRQST** - Payroll Report Request

 Use to order payroll reports and/or processes as needed. May also be used to determine what reports, processes and extracts are available.

**PSTAT** - Payroll Report Status

 Displays report requests entered by the district by report category, number, and/or run date. May be used by the district to determine the status of the request or to delete an unwanted request if it has not been run.

# **REPORT REQUEST PROCEDURES LIST**

# **PRIMARY PROCEDURES:**

**1. PRQST** - Use to order requestable payroll reports and processes by request. A list of the report categories available may be obtained by listing (LST) with the category field (Field 4) left blank. Districts may inquire on the list of reports available by entering the desired category name in Field 4 and transmitting. Parameters required for a specific report may be displayed by entering the report category and number for the desired report in Fields 4 and 5 and transmitting with the INQ function. The title "Parameter X" will change to display the title of the data required when applicable. The reports or extracts run over night.

## **REPORTS**

The reports are printed over night and are available for pickup or delivery the following work day.

## **EXTRACT**

The actual extract generally occurs overnight. The selection criteria on the request includes several options. Please refer to applicable data structure for the available options. There can be as many files requested and created as there are combinations of options.

(If there is a need to extract during the day, that need can be facilitated. Please call the Systems Utilization Unit at the SDCOE for assistance.)

Transfer of extracted files is controlled by the User. This will usually be handled by Unisys terminal emulation software (Used for communication between the micro and mainframe) such as CORE. The normal procedures are followed to transfer a file from mainframe to micro. Please refer to Appendix under Data Transfer for further instructions.

Once the extracted files are located at a district site, this information is free for use with whatever tools are available. The standard format of comma or tab delimited allows the file to be used by a variety of tools on either MAC or DOS/Windows/NT computer platforms. The format facilitates the integration of the information with other systems. It also makes it easier to relate components and create a local database at the site. Reports and inquiries can be readily created using tools on or in the system hosting the local data.

The formats for the files and information described in this section are defined in the Appendix. The content is limited to elements contained in the SDCOE Payroll/Personnel System data structures. The consistent use of social security number and name allow the information to be related using custom in-house applications. Additional elements may be inserted by District personnel in local data bases fed by these extract files. All structures contain, on each record, the date the information was extracted to be used for local verification and control purposes.

#### **SUPPORT PROCEDURES:**

**1. PSTAT** - Use to display payroll report requests. The screen displays the report category, number of copies ordered, the requested run date, destination and the date the request was completed. The "Ran Code" field displays a flag to indicate if the report has run. Prior and future requests are displayed. If the report has not been completed, the district may delete the request by entering the "DEL" function and entering an "X" next to the request to be deleted in the "Del X" column.

# REPORT REQUEST

# **SCREEN DEPENDENCIES**

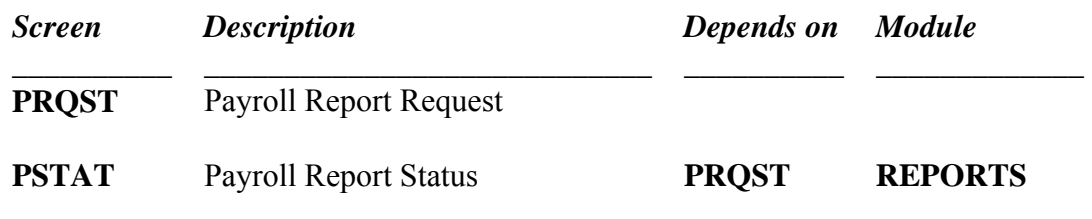

The Payroll Report Request screen (**PRQST**) allows districts to order their own reports or request certain processes to be run as needed.

 $\mathcal{L}_\text{max}$  , and the contribution of the contribution of the contribution of the contribution of the contribution of the contribution of the contribution of the contribution of the contribution of the contribution of t

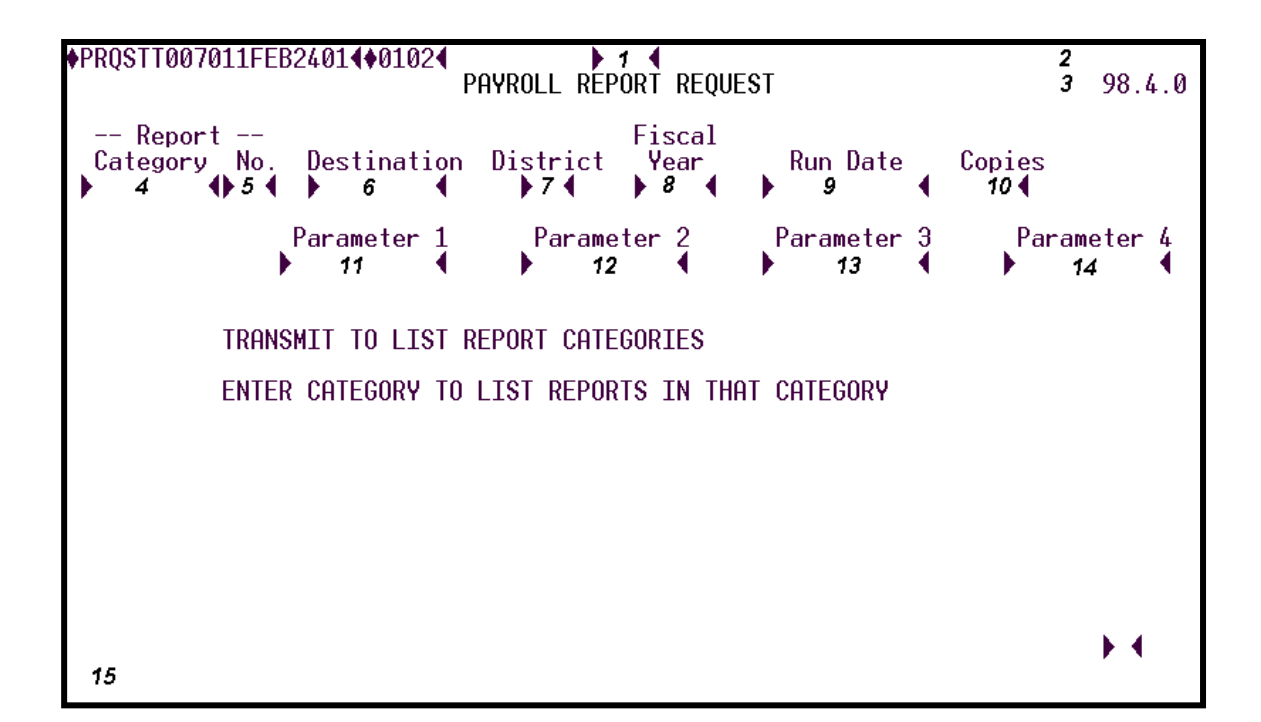

#### **PRQST** Screen  $\mathcal{L}_\text{max}$  , and the contribution of the contribution of the contribution of the contribution of the contribution of the contribution of the contribution of the contribution of the contribution of the contribution of t

**1 - FUNCTION** - Required (3 A/N) - Valid functions for this screen are:

#### **INQ**

Inquire about existing reports or processes.

#### **LST**

Display a list of reports or processes for a specified report category.

#### **RUN**

Use to request the report or process to be run.

- **2 DISTRICT NAME**  Display The name of the district.
- **3 VERSION NUMBER**  Display The current version control number of the screen.

#### **REPORT:**

- **4 CATEGORY** Required (8 A/N) The category of the report. (Note: If left blank, will display all categories.)
- **5 NO.** Required (2 A/N) The report number of the report being requested. (Note: If left blank, will display all the reports for the category chosen.)
- **6 DESTINATION**  Required (8 A/N) The destination of the report. This will appear on the report banner page.
- **7 DISTRICT**  Required (2 A/N) The district's identification number.
- **8 FISCAL YEAR**  Required (4 A/N) The fiscal year for the report. Defaults to the current fiscal year.
- **9 RUN DATE**  Required (8 A/N) The date the report is to be run. Must be a current or future date. Defaults to the current date. (Note: The report will run the evening of the entered date.)
- **10 COPIES**  Required (1 N) The requested number of copies.
- **11 PARAMETER 1 -** Optional (10 A/N) Used for specified parameters. (ex. salary schedules: C=current, P=prior, F=future)
- **12 PARAMETER 2**  Optional (10 A/N) Used for specified parameters.
- **13 PARAMETER 3** Optional (10 A/N) Used for specified parameters.
- **14 PARAMETER 4** Optional (10 A/N) Used for specified parameters.
- **15 MESSAGE**  Display The place where any message from the system will be displayed.
- **Note**: The following pages give an example and brief description of the reports currently available in the District Category. The report name is indicated directly below the sample. The corresponding category and number are indicated in parenthesis. Where applicable, the parameters required by a report are listed with an explanation of the appropriate entries to receive the report needed by the district.

[[Back to Table of Contents](#page-7-0)] [\[Back to Alphabetical Screen Listing](#page-12-0)]

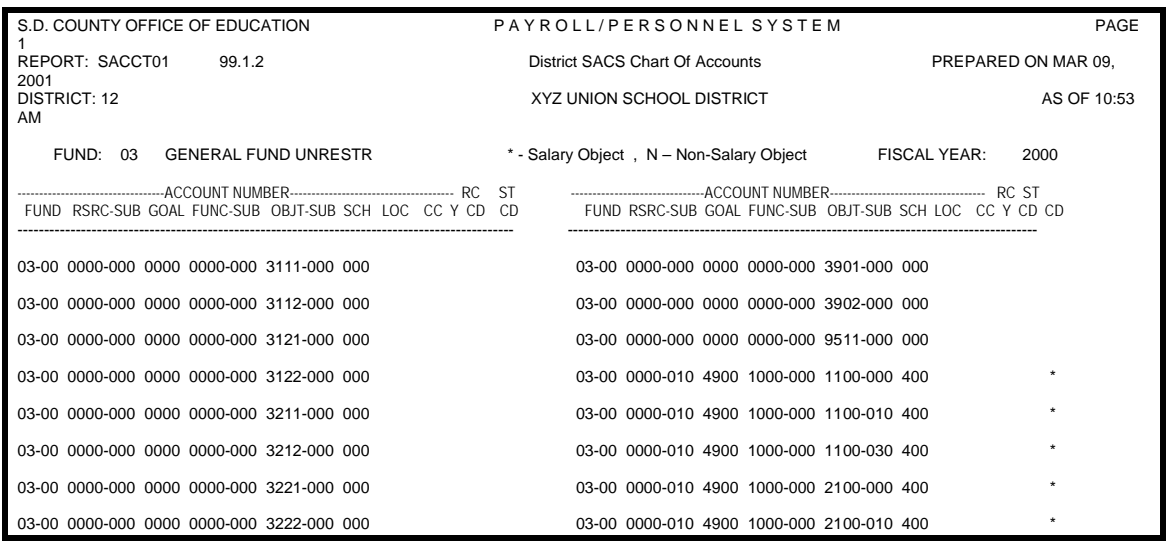

## **DISTRICT SACS CHART OF ACCOUNTS (District 01)**

For Type 1, 2 and 4 districts only: This report displays each full SACS account number in the district's payroll chart of accounts sorted in numeric order first by fund, then resource, resource-sub, goal, function, function-sub, object, object-sub, school, location, and by cost center. Also displays project year, responsibility code, and status code if entered.

An asterisk (\*) by an account number indicates a salary account.

The last page of the report will display a separate totals of salary accounts and fringe accounts.

Parameters required: None.

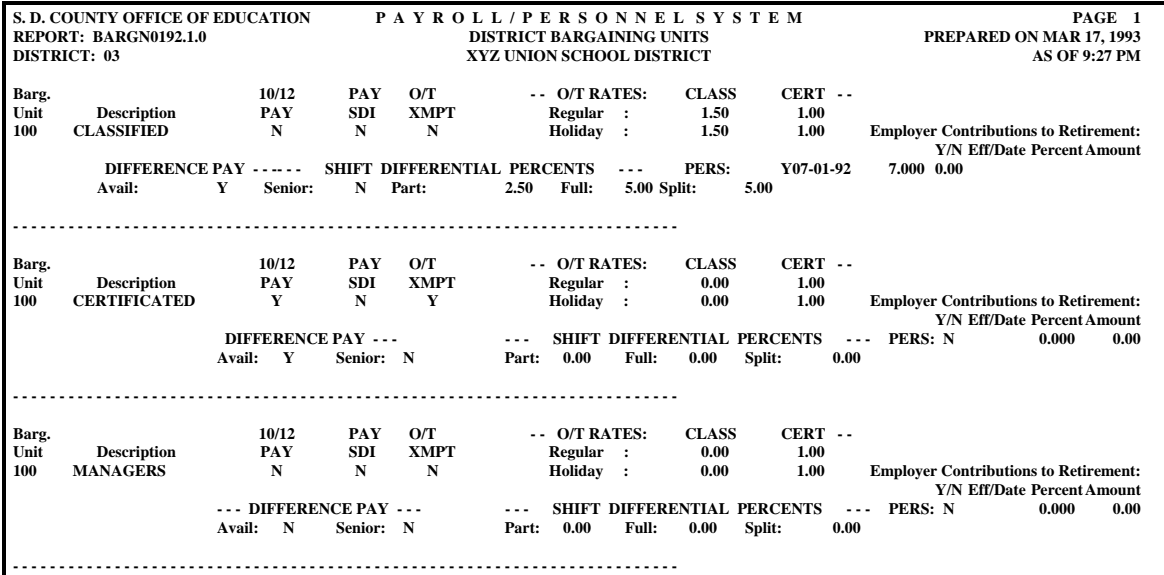

#### **DISTRICT BARGAINING UNITS (DISTRICT 02)**

This report displays information for each bargaining unit for the district sorted numerically by bargaining unit number including bargaining unit number and description, flags for 10/12 pay, SDI, overtime exempt and difference pay availability, and overtime rates, shift differential percentages, and PERS employer paid member contribution information where applicable.

Parameters required: None.

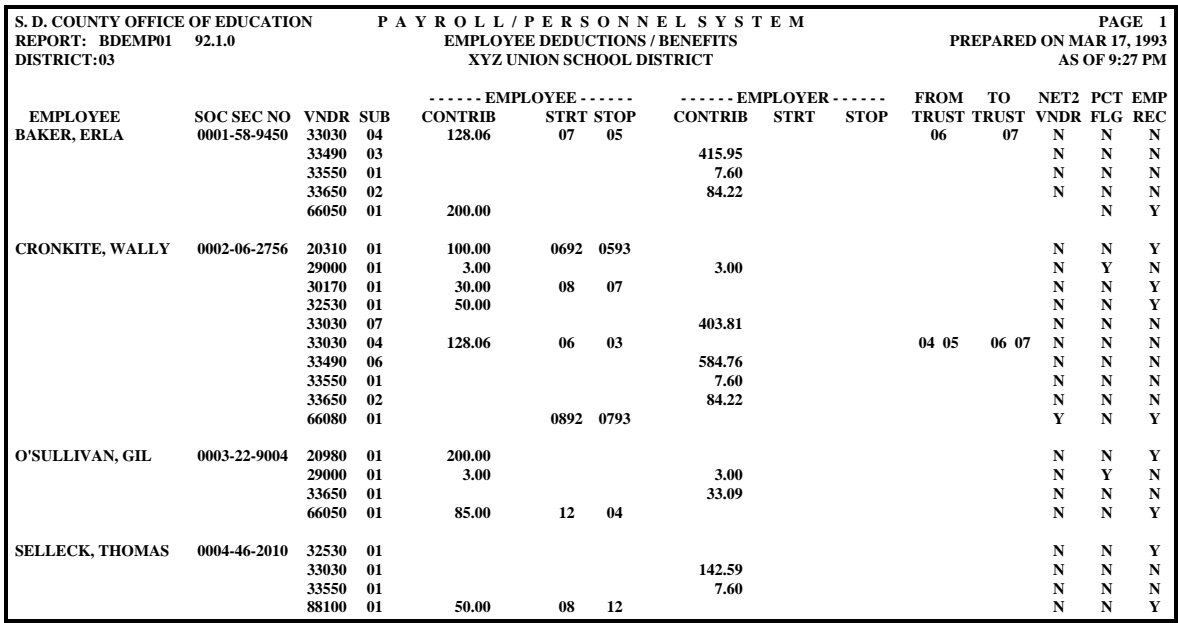

#### **EMPLOYEE DEDUCTION/BENEFITS (DISTRICT 03)**

 $\mathcal{L}_\text{max} = \mathcal{L}_\text{max} = \mathcal{$ 

This report displays a list of employees with benefit deduction records on file sorted in alphabetic order by employee last name. The information displayed includes the employee's social security number, vendor number and sub code, employee and employer contribution amounts with start and stop dates, from and to trust months, and net to vendor, percentage, and on employee record flags.

Parameters required:

 1 – Active Only - Y – Optional – Enter "Y" report will included active BDEMP records only. Default is blank report, will process active BDEMP records only.

 2 – Include Terms - N – Optional – Enter "N" report will excluded terminated employees. Defauls is blank, report will process with active employees only.

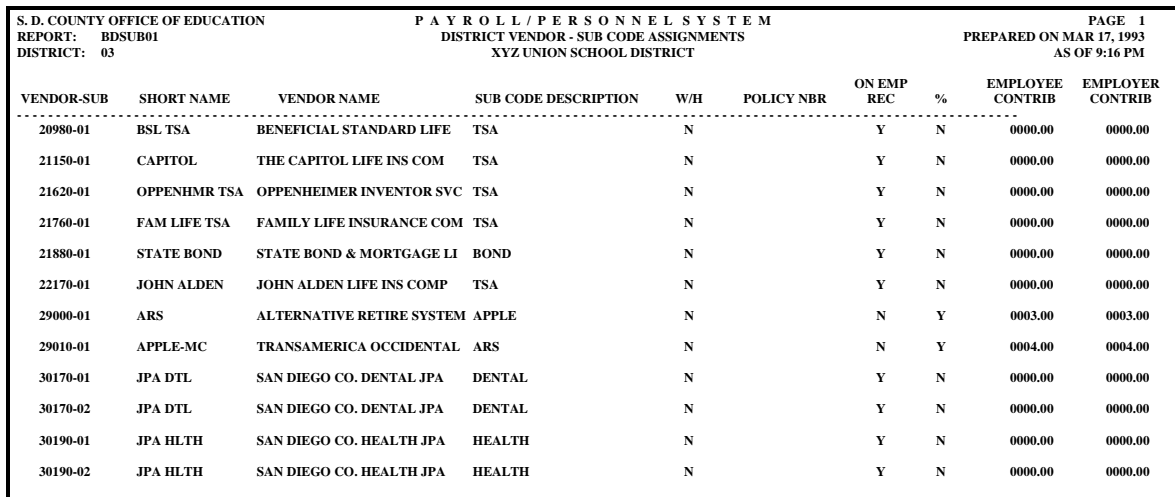

## **DISTRICT VENDOR - SUB CODE ASSIGNMENTS (DISTRICT 04)**

This report displays the vendor/sub codes set up by the district, sorted in numeric order by vendor number and sub code. The information displayed includes the vendor name and short name, the sub code description, withholding flag, policy number, on employee record flag, percent flag, and employee and employer contribution amounts.

Parameters required: None.

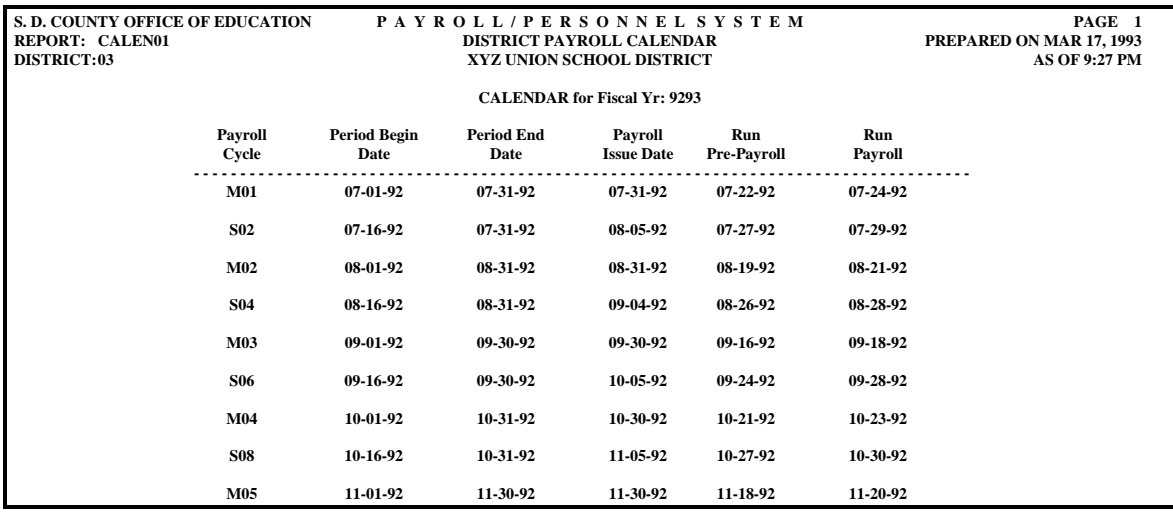

# **DISTRICT PAYROLL CALENDAR (DISTRICT 05)**

This report shows the scheduled run dates for all payroll cycles for the district for the fiscal year. Other information displayed includes the period begin and end dates and the payroll issue date.

Parameters required: None.

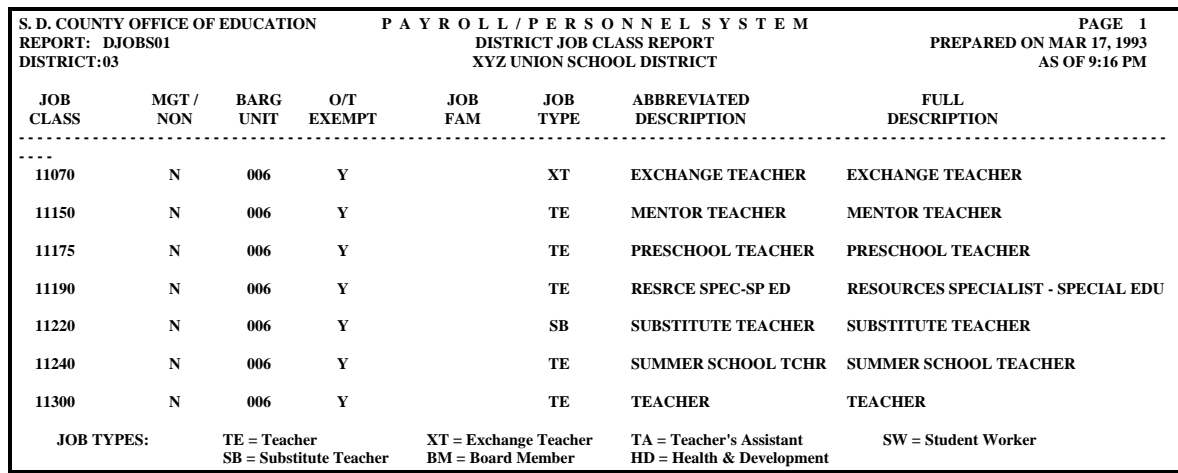

## **DISTRICT JOB CLASS REPORT (DISTRICT 06)**

This report shows in numeric order the job classes chosen by the district on **DJOBS** and displays the bargaining unit, management and overtime exempt flags, job family and type when applicable, as well as the abbreviated and full description associated with each job class. Job type abbreviation descriptions are shown for reference.

Parameters required: None.

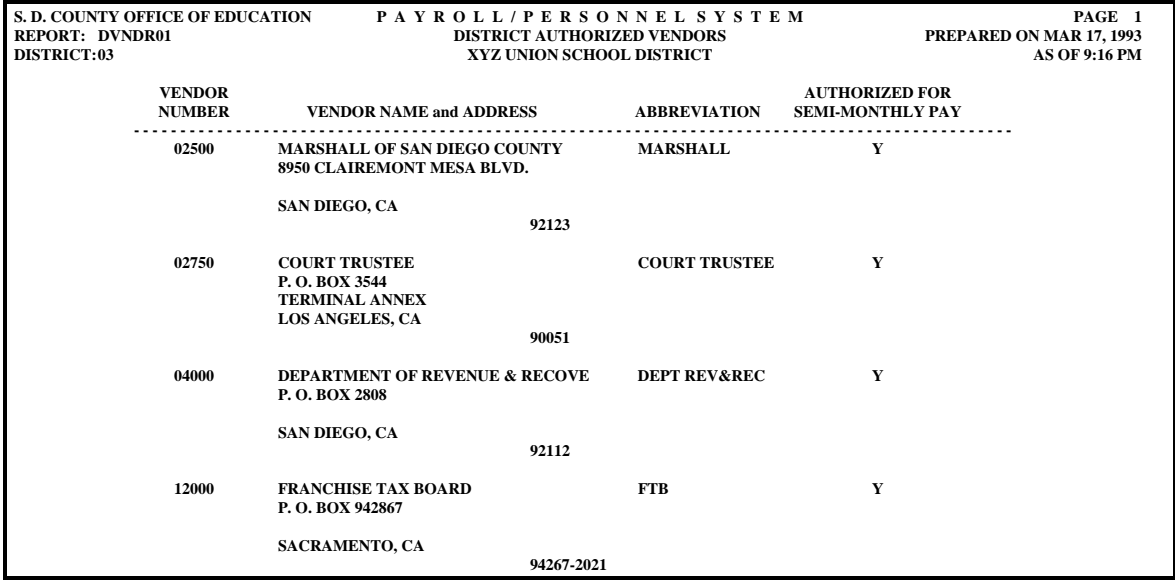

## **DISTRICT AUTHORIZED VENDORS (DISTRICT 07)**

This report displays in numeric order by vendor number the vendors set up for the district and available for use. The information displayed includes the vendor name and address, vendor name abbreviation and the semi-monthly pay authorization flag.

Parameters required: None.

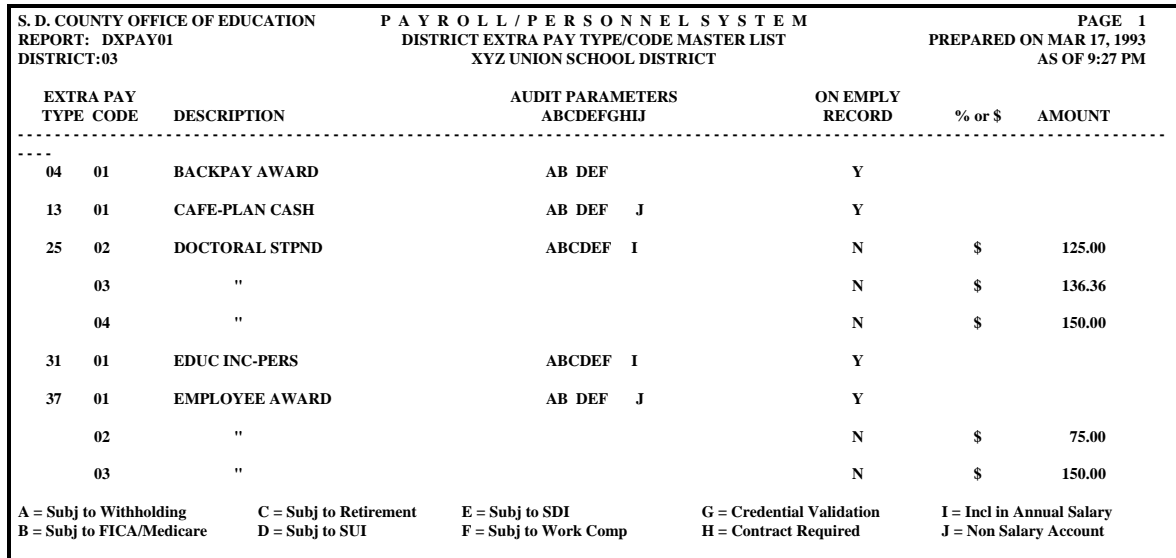

#### **DISTRICT EXTRA PAY TYPE/CODE MASTER LIST (DISTRICT 08)**

This report displays the extra pay types and codes set up by the district on **DXPAY** in numeric order. It shows the description, audit parameters, the on employee record flag, the percentage/dollar amount flag, and the amount of the dollars or percentage to be paid if the on employee record flag is set N. Audit parameter flag descriptions are shown for reference.

Parameters required: None.

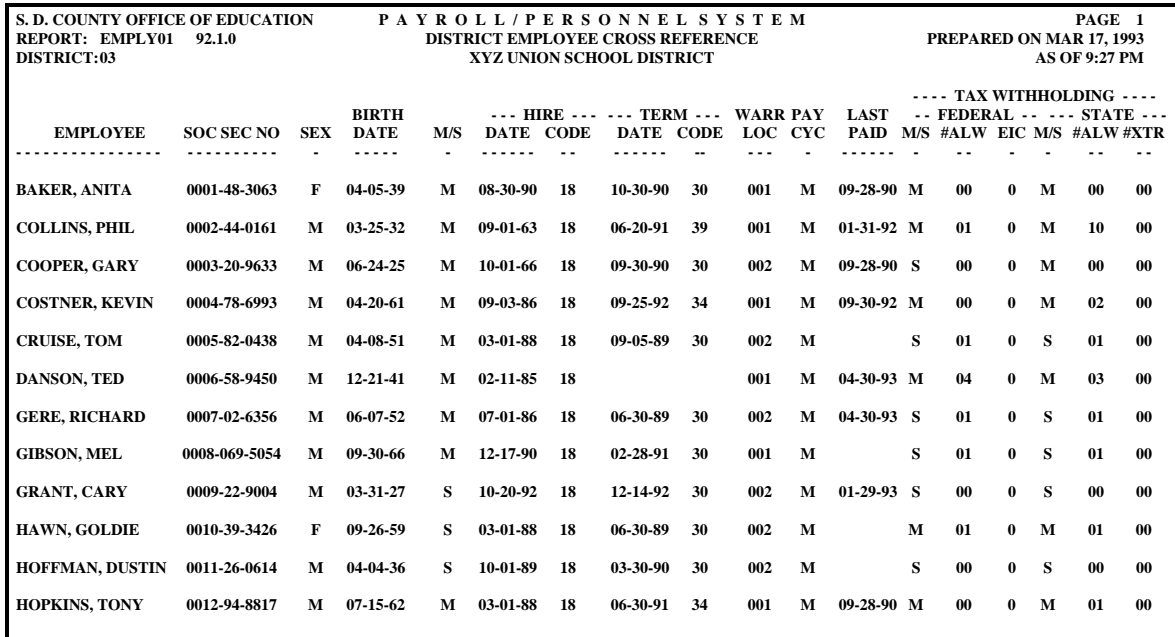

#### **DISTRICT EMPLOYEE CROSS REFERENCE (DISTRICT 09)**

This screen displays employee information in alphabetic order by employee last name. The data displayed includes social security number, sex, birthdate, marital status, hire date and code, termination date and code, warrant location, pay cycle, last paid date, and federal and state withholding status.

Parameters required: None.

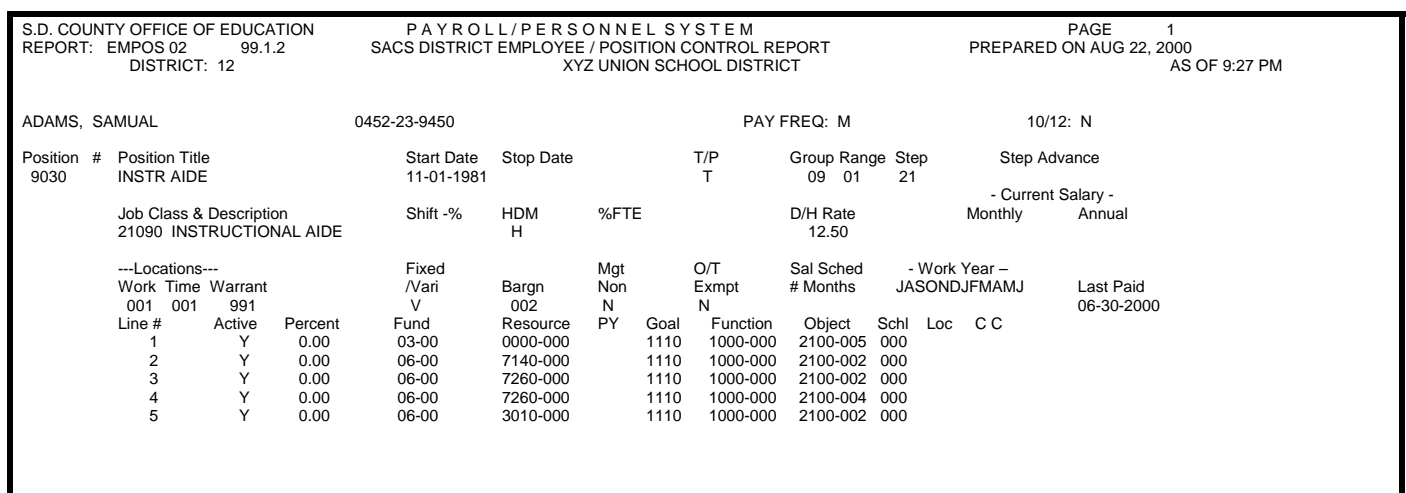

## **SACS DISTRICT EMPLOYEE/POSITION CONTROL REPORT (DISTRICT 10)**

This report displays each employee hired in the district in alphabetic order by last name. It displays social security number, pay frequency, 10/12 pay status, the EMPOS information, and extra pay information for each position and extra pay to which the employee is attached. Expense distribution information is also shown where applicable for the position or extra pay.

Parameters required:

 1 – C/N – Optional – Enter "C" for Certificated employees only, "N" for Classified employees only, Default is blank for both Certificated and Classified employees.

 2 – HDM Code – Optional – Enter "H" for hourly employees only, "D" for daily employees only, and a "M" for monthly employees only. Defauls is blank for all employees.

 3 – Work Site – Optional – Enter the specific (three digit) work site number of employees. Default is blank for all employees.

 4 – Incl Term? Y/N – Optional – Enter "Y" report will include terminated employees. Enter "N" report will not include terminated employees.

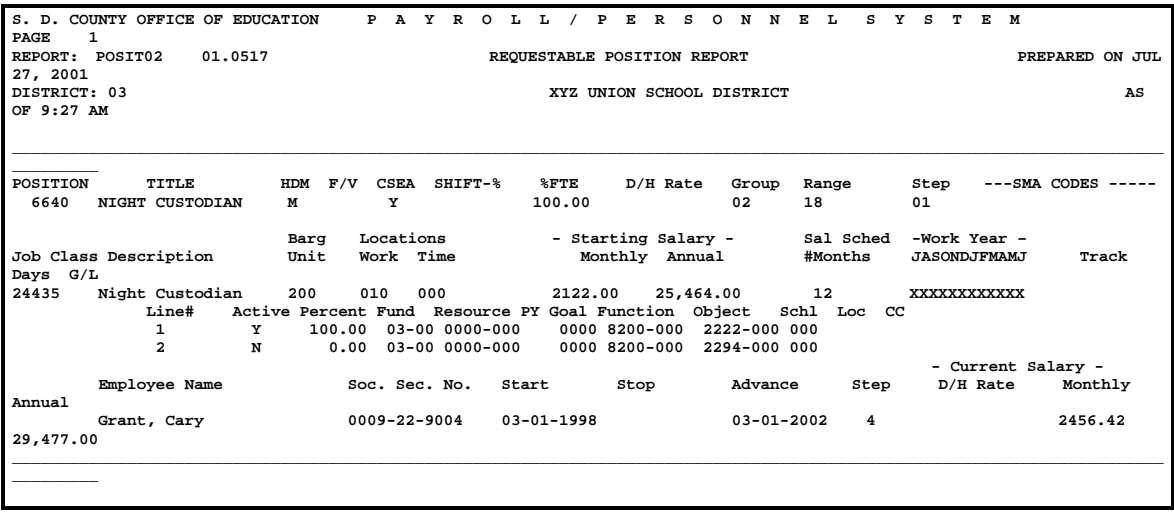

# **DISTRICT POSITION CONTROL REPORT (WITH OPTIONS) (DISTRICT 11)**

The report displays each position set up by the district in numeric order. **POSIT and SXPOS** information is displayed for each position as well as the person or people attached to the position. Social security number, start, stop, step advance dates, salary step, daily, hourly rate and current monthly and annual rate display. One of the report options is to display the lines of expense distribution from the SXPOS when requesting this report.

Parameters required:

**1 –** C/N – Optional – Enter **"C"** for Certificated employees only, **"N"** for Classified employees only, default is blank for both Certificated and Classified employees.

**2 –** Work Site – Optional – Enter the specific (three digit) work site number of employees. Default is blank for all employees.

**3 –** Exclude **SXPOS** ACCT INFO Y/N – Enter **"N"** the report will display the lines of expense distribution from the SXPOS. Enter **"Y**" the report will not display the expense distribution.

**4 –** Options – If left **blank** only **active positions** will display. Enter **"Y" all POSIT** records will display. Enter **"V"** the report will display only **vacant positions**. Enter **"E"** for **Encumbered vacant positions**\*.

\* Encumbered vacant positions option applies only to Monthly and Fixed positions. The **SXPOS** must have at least one active line of distribution. District ID screen must have the flag set to Encumber Vacant position for this selection.

**NOTE:** See pages 17-5 and 17-6 (fields 11-14) for information on the Parameter fields. Use function 'INQ' to change "Parameter" to the heading that indicates what information is needed.

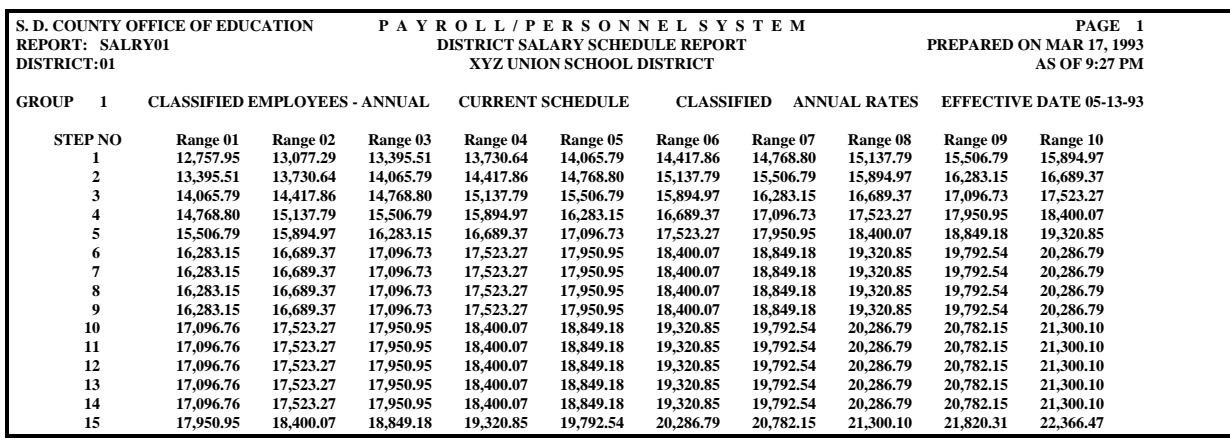

# **DISTRICT SALARY SCHEDULE REPORT (DISTRICT 12)**

This report displays salary schedules as entered by the district including the salary schedule description, current, future or prior status, employee type, hourly, daily or annual status, and the schedule effective date. Only one schedule is reflected on each page although a schedule may require multiple pages.

Parameters required: 1 - Enter "C" for current, "F" for future, or "P" for prior schedule to be printed.

**NOTE:** See pages 17-1 and 17-2 (fields 11-14) for information on the Parameter fields. Use function "INQ" to change "Parameter" to the heading that indicates what information is needed.

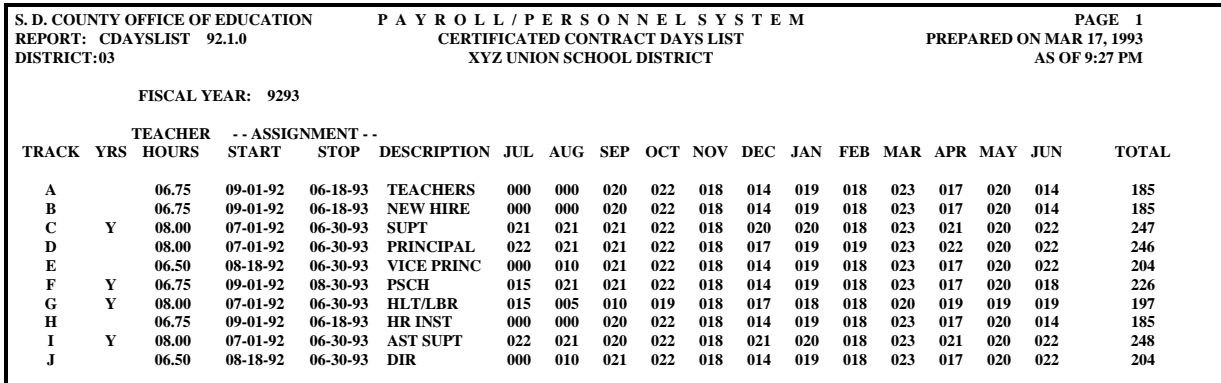

## **CERTIFICATED CONTRACT DAYS LIST (DISTRICT 13)**

This report displays the certificated contract days (**CDAYS**) records entered for the district. Information shown includes the track letter, year-round school flag, teacher hours per day, assignment start and stop dates, track description, number of work days in each month, and the total number of days for the fiscal year.

Parameters required: None.

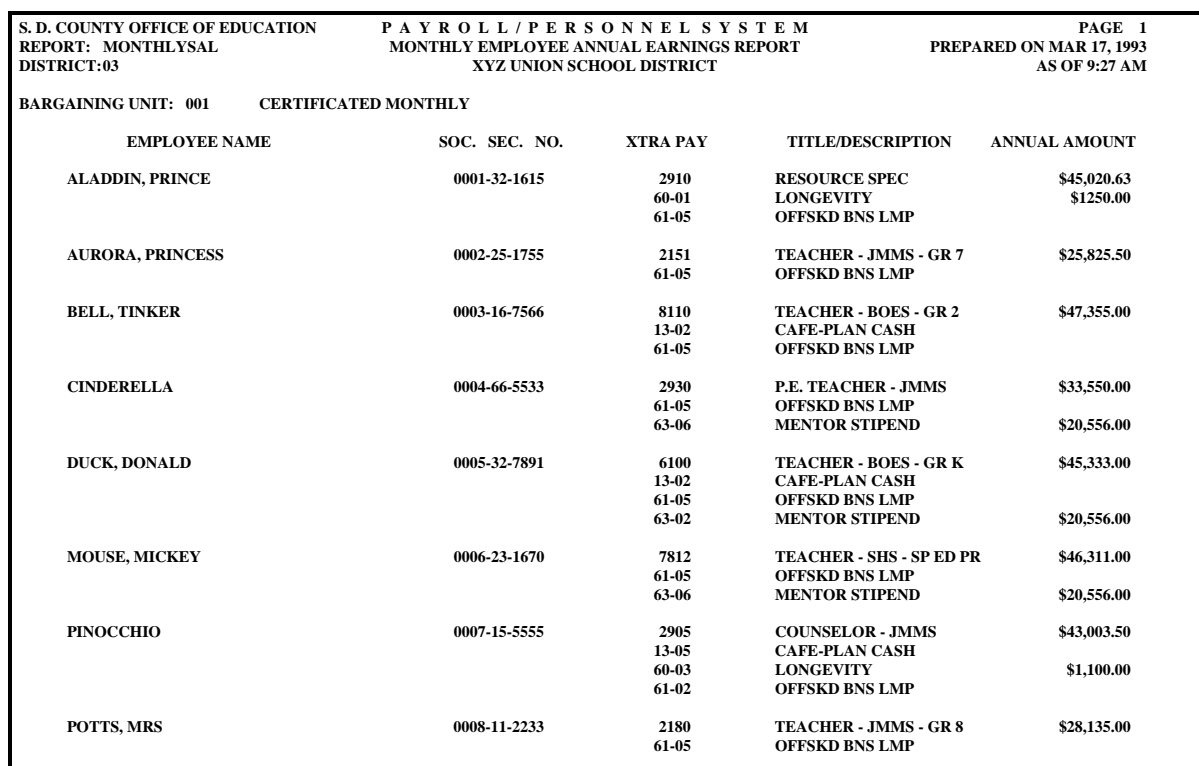

## **MONTHLY EMPLOYEE ANNUAL EARNINGS REPORT (DISTRICT 14)**

This report displays the annual earnings for each monthly employee in the district. The report is sorted by bargaining unit. Each bargaining unit is arranged in alphabetic order by employee last name. The information displayed includes the employee's name, social security number, position number, description, and salary, and any automatic extra pay type and code, description, and pay amount.

Parameters required: None.

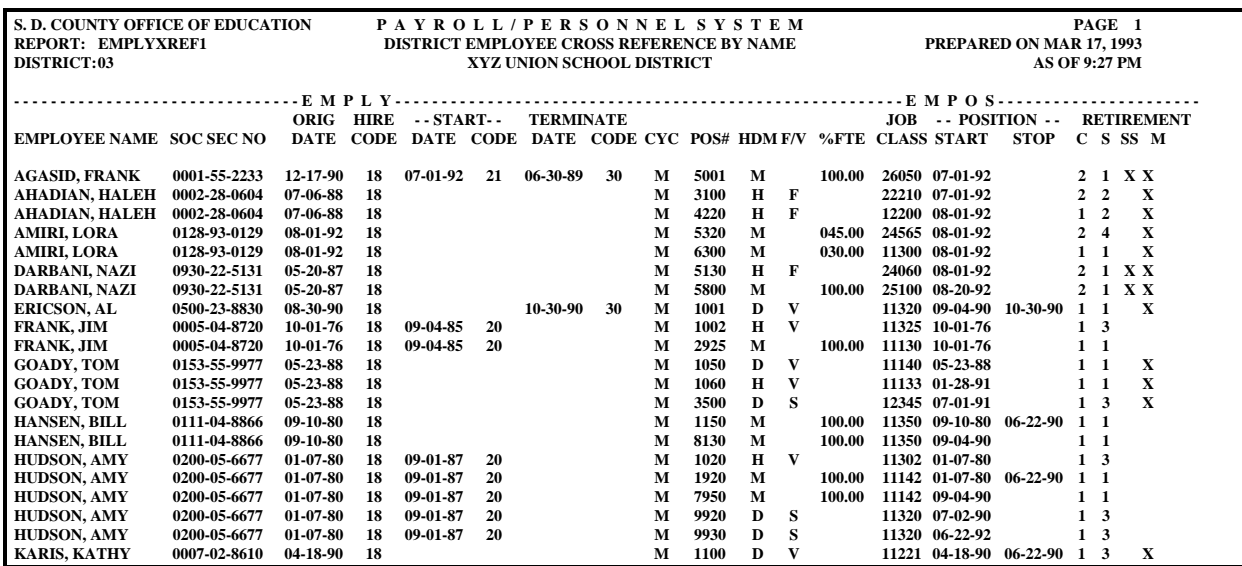

#### **DISTRICT EMPLOYEE CROSS REFERENCE BY NAME (DISTRICT 15)**

This report is sorted in alphabetic order by employee last name and displays a separate complete line of data for each position to which the employee is attached. The information displayed includes employee name, social security number, original hire date and code, start date and code, termination date and code, pay cycle, position number, HDM code, fixed/variable status, %FTE, job class, position start and stop date, and retirement flags.

Parameters required: None.

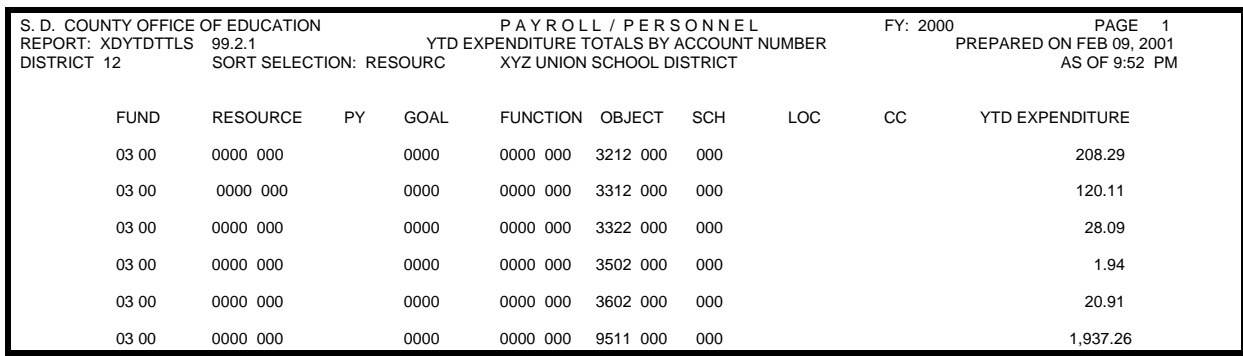

# **YTD EXPENDITURE TOTALS BY ACCOUNT NUMBER (Totals sorted by Resource) (DISTRICT 16)**

This report displays fiscal year-to-date SACS expenditure amounts for each payroll account used by the district in the current fiscal year. Accounts with no fiscal year expense are not displayed. Totals may be obtained by program, object, or location. Fund totals are also displayed.

Parameters required: 1 – enter "PROG" for totals by program, "OBJT" for totals by object, or "LOC" for totals by location.

NOTE: See PRQST screen description, Fields 11-14, for information on the Parameter fields. Use function "INQ" to display "Parameter" headings.

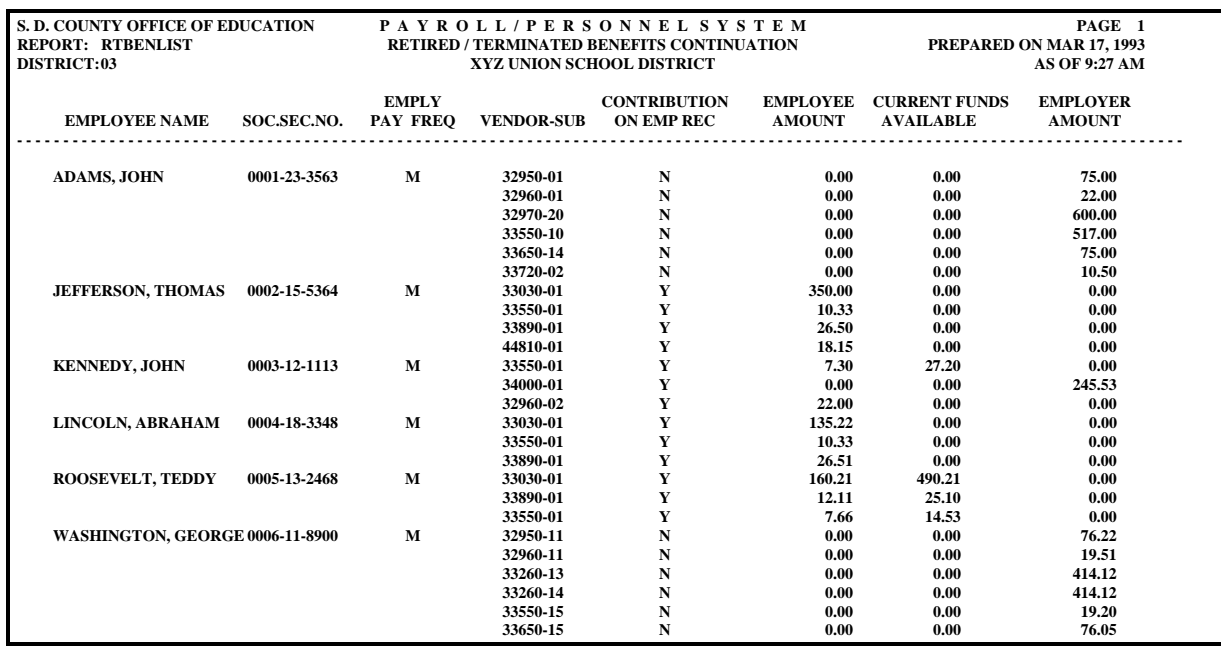

# **RETIRED/TERMINATED BENEFITS CONTINUATION (DISTRICT 17)**

This report displays a list of employees with retired and terminated benefit records on file sorted alphabetically by employee last name. Information displayed includes employee name, social security number, pay frequency, vendor and sub code, on employee record flag, employee and employer contribution amounts and current funds available.

Parameters required: None.

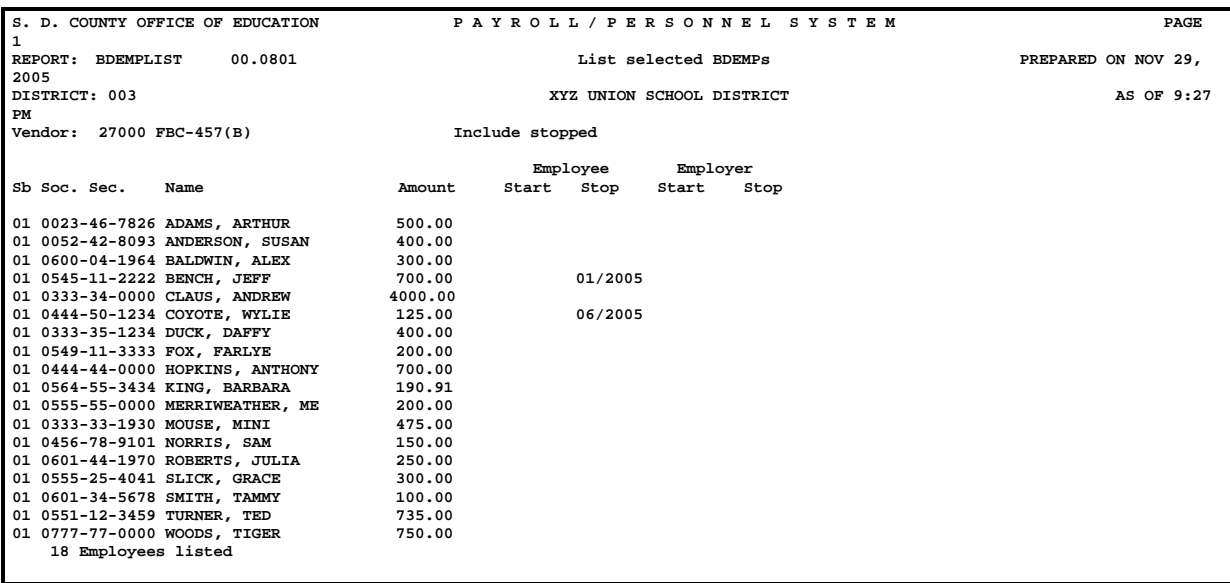

#### **LIST SELECTED BDEMPS (DISTRICT 18)**

This report displays by Vendor a list of employees with BDEMP (Employee Benefit/Deductions). The information displayed includes the Vendor sub number, employee's social security number, social security name, amount, employee and employer start and stop dates.

Parameters required:

- **1.** Vendor Number Enter the 5-digit vendor number for the requested vendor.
- **2.** Incl Stopped? Enter "Y" the report will include stopped BDEMP's records. Enter "N" the report will include active BDEMP's records including current month stopped records.
- **3.** No parameters.
- **4.** No parameters.
- NOTE: See pages 17-5 and 17-6 (fields 11-14) for information on the Parameter fields. Use function "INQ" to change "Parameter" to the heading that indicates what information is needed.

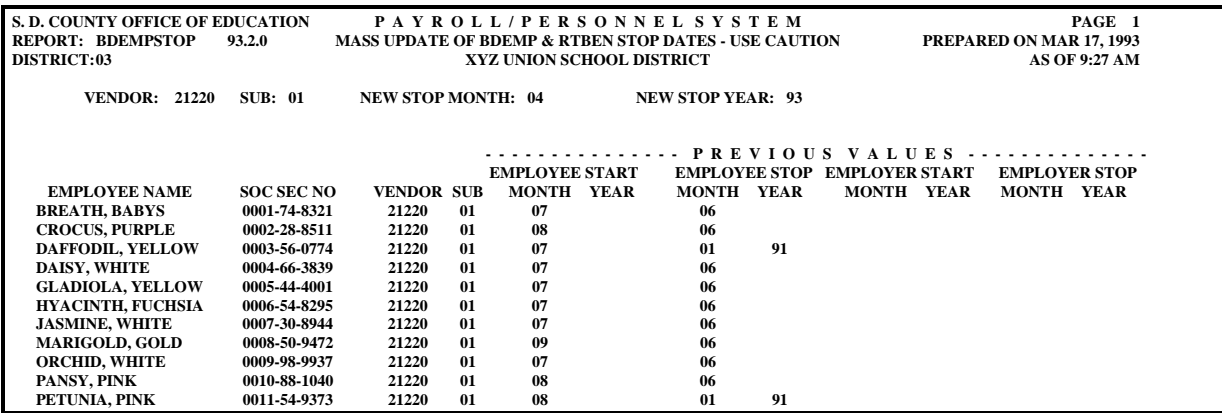

#### **MASS UPDATE OF BDEMP & RTBEN STOP DATES (DISTRICT 20)**

This request enters a stop date on the **BDEMP** or **RTBEN** records for the chosen vendor(s) as requested by the district and produces a report for audit purposes. The report displays the vendor and sub code updated and the new stop month and year. Each employee attached to the affected vendor and sub code is listed in alphabetic order by employee last name. The employee's social security number, and the previous values for the employee and employer start and stop month and year are also shown.

Parameters required: 1 - Enter the 5-digit vendor number for which a change is desired.

- 2 Enter the 2-digit sub code for which a change is desired.
- 3 Enter the stop month to be input on the **BDEMP** or **RTBEN** records with the chosen vendor and sub code. Month must be 2 digits (example: June should be entered as "06").
- 4 Enter the stop year to be input on the **BDEMP** or **RTBEN** records with the chosen vendor and sub code. Year must be 4 digits (example: 2001 should be entered as "2001").
- **NOTE:** See pages 17-1 and 17-2 (fields 11-14) for information on the Parameter fields. Use function "INQ" to change "Parameter" to the heading that indicates what information is needed.

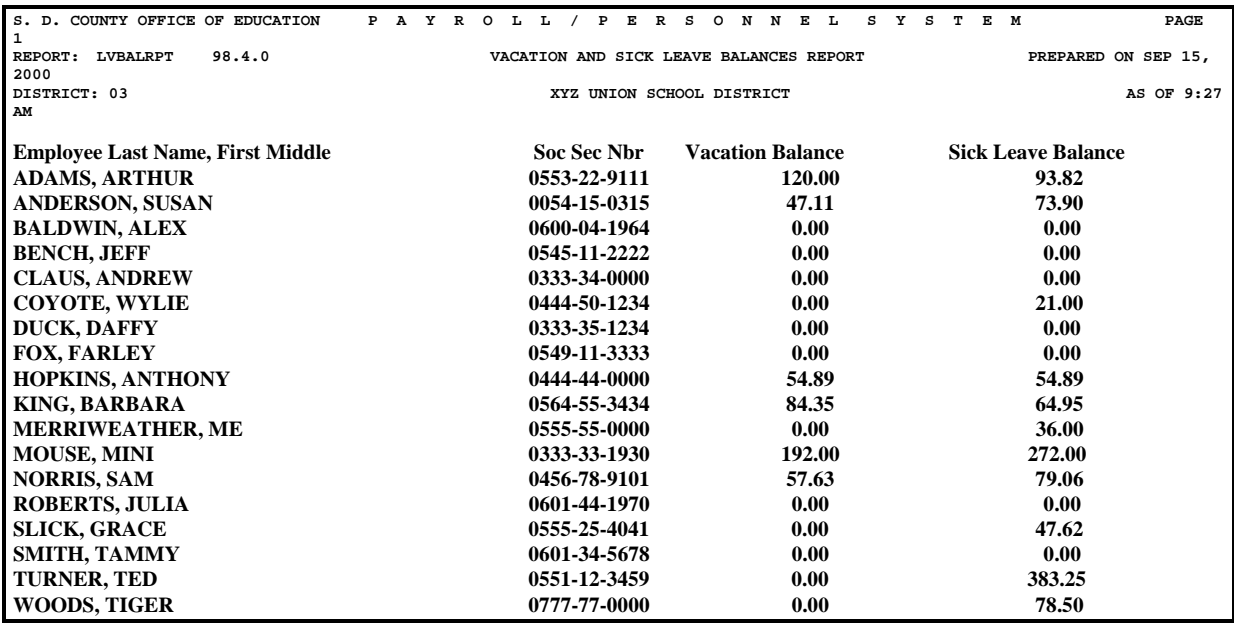

# **VACATION AND SICK LEAVE BALANCES REPORT (DISTRICT 21)**

This report displays employee vacation and sick leave balance from the LVINQ screen. The information displayed includes employee name, social security number vacation balance and sick leave balance on file

Parameters required:

- 1. Enter "Y" this will exclude terminated employees. Enter "N" this will include terminated employees.
- 2. Enter "Y" this will create an extract file.
- 3. Enter "Y" this report will exclude employees with zero balances. Enter "N" the report will display employees with zero balances.
- NOTE: See pages 17-5 and 17-6 (fields 11-14) for information on the Parameter fields. Use function 'INQ' to change "Parameter" to the heading that indicates what information is needed.

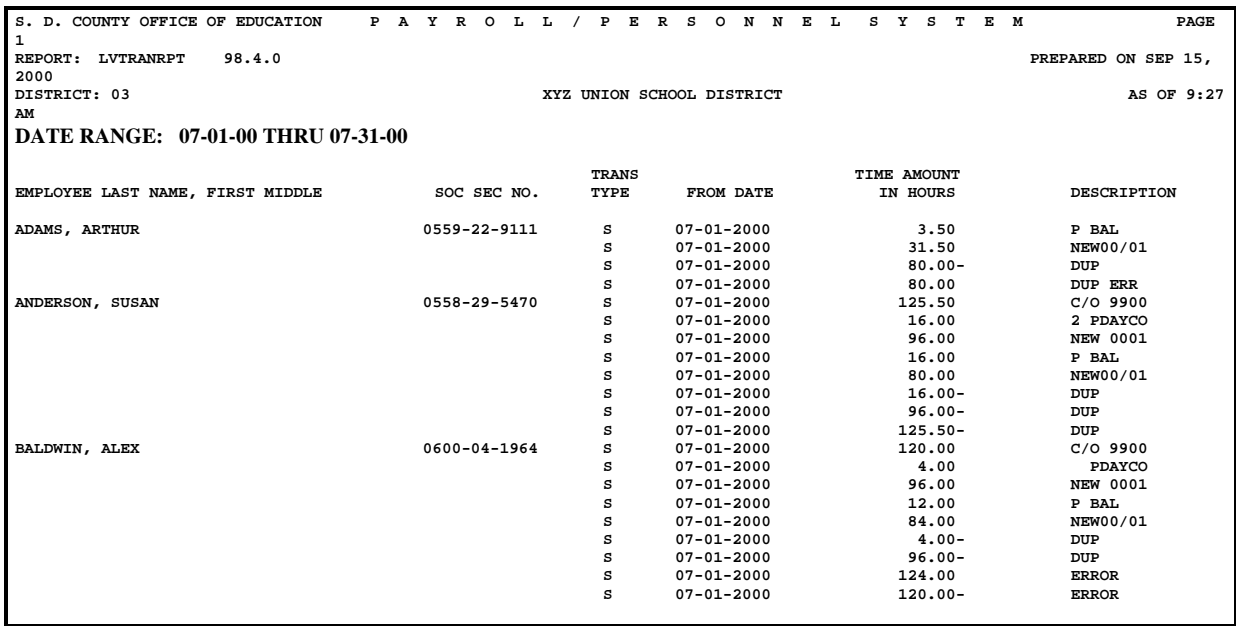

# **VACATION AND SICK LEAVE TRANSACTIONS REPORT (DISTRICT 22)**

This report displays employee transactions entered on the LVENT OR LVMAS for a specified period of time. The report list employee name, social security number, the type of transaction, the date, the time amount in hours and the description identified with the transaction.

Parameters required:

- **1.** Enter "V" the report will list transactions for vacation, enter "S" the report will list transactions for sick leave, enter "B" the report will list both type of transactions.
- **2.** Required (8 N) Enter the beginning date for the period of transactions (Ex: 07012000).
- **3. –** Required (8 N) Enter the ending date for this period of transactions (Ex: 07312000).
- **4. –** Enter "Y" an extract file will be created.

NOTE: See pages 17-5 and 17-6 (fields 11-14) for information on the Parameter fields. Use function "INQ" to change "Parameter" to the heading that indicates what information is needed.
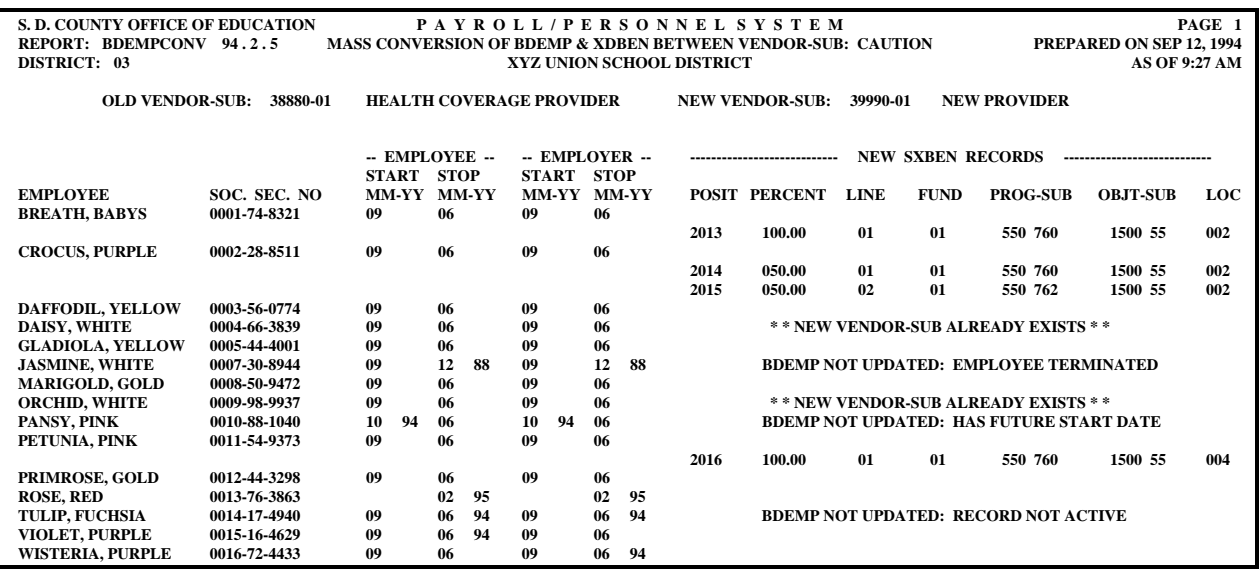

## **MASS CONVERSION OF BDEMP & XDBEN BETWEEN VENDOR-SUB (DISTRICT 23)**   $\mathcal{L}_\mathcal{L} = \{ \mathcal{L}_\mathcal{L} = \{ \mathcal{L}_\mathcal{L} = \{ \mathcal{L}_\mathcal{L} = \{ \mathcal{L}_\mathcal{L} = \{ \mathcal{L}_\mathcal{L} = \{ \mathcal{L}_\mathcal{L} = \{ \mathcal{L}_\mathcal{L} = \{ \mathcal{L}_\mathcal{L} = \{ \mathcal{L}_\mathcal{L} = \{ \mathcal{L}_\mathcal{L} = \{ \mathcal{L}_\mathcal{L} = \{ \mathcal{L}_\mathcal{L} = \{ \mathcal{L}_\mathcal{L} = \{ \mathcal{L}_\mathcal{$

This request enters a mass change for **BDEMP** and **SXBEN** records for the chosen vendor(s) as requested by the district and produces a report for audit purposes. Old vendor-sub will be stopped with the date entered on parameter 3. Old vendor-sub information will be copied over to new vendor-sub. New vendor-sub will process the month following the stop date entered for old vendor-sub.

The report displays the **BDEMP** records including **SXBEN** records if applicable. Each employee attached to the affected vendor and sub code is listed in alphabetic order by employee last name.

Vendor ranges must be within the same range (Ex: 30000's to 30000's). Alternative Retirement System (ARS) Vendor Flag **Y / N** must be the same for both old and new vendor.

Old and new **BDSUB** records must exist prior to running this process. Both **BDSUB** records must have CONTRIBUTION ON EMPLOYEE RECORD = "**N**" and the CONTRIBUTIONS ARE PERCENTAGES field must be the same for both records prior to running this request.

Parameters required:

 **1 -** Enter the current 5-digit vendor number and 2-digit sub number with no spaces for which a change is desired (Ex: 388801).

- **2** Enter the new 5-digit vendor number and 2-digit sub code with no spaces for which a change is desired (Ex: 3999901).
- **3** Enter the stop month and year for the old **BDEMP** records with the chosen vendor and sub code. Date must be 6-digits with no spaces (Ex: August 2000 is entered as "082000"). The date must be current MMYYYY or prior month. If payroll has been run for the current month: must be current MMYYYY. If payroll has not run for the current month: must be prior MMYYYY.
- **4** Enter "Y" for updating and reporting; enter "N" for reporting only.
- **NOTE:** See pages 17-1 and 17-2 (fields 11-14) for information on the Parameter fields. Use function "INQ" to change "Parameter" to the heading that indicates what information is needed.

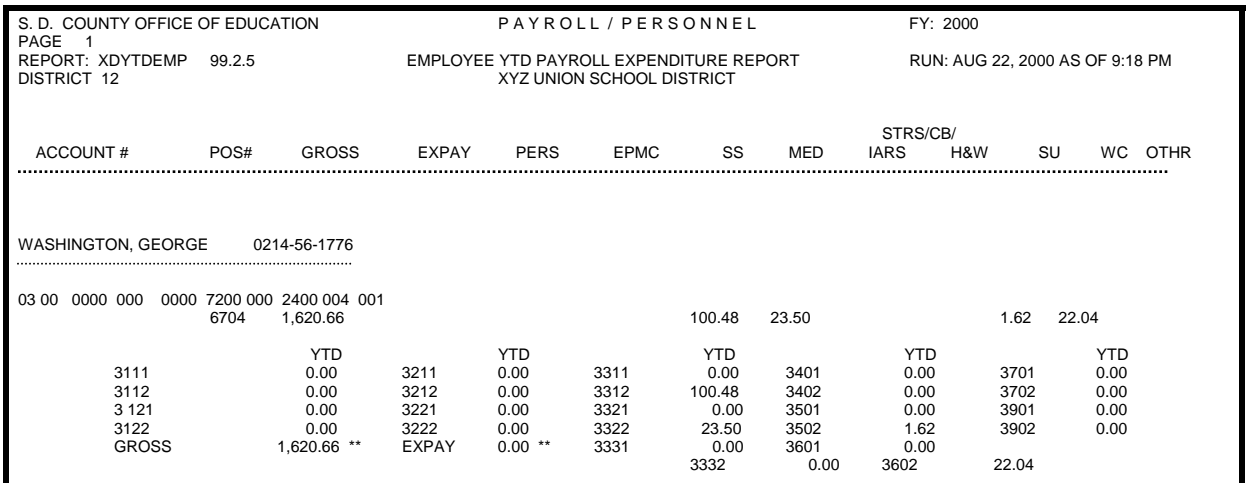

# **EMPLOYEE YTD PAYROLL EXPENDITURE REPORT (DISTRICT 24)**

This report displays year-to-date payroll expenditures by employee. It shows the employee's name, social security, SACS salary accounts and fringe accounts, and the year-to-date totals for those accounts. The employees are listed in alphabetical order by last name.

Parameters required: None.

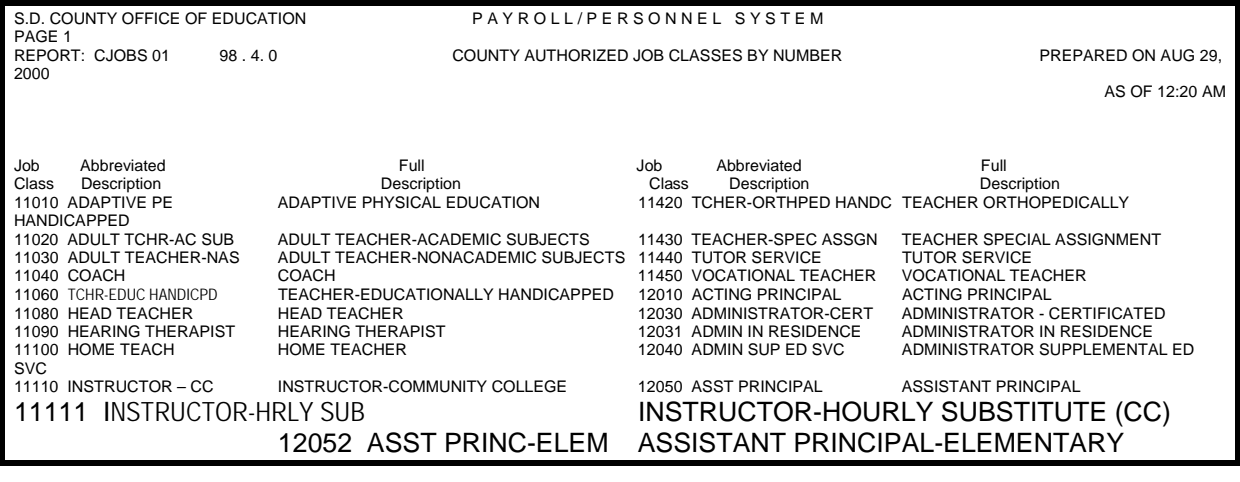

# **COUNTY AUTHORIZED JOB CLASSES BY NUMBER**

# **(DISTRICT 25)**

This report lists all the job classes that are authorized by the County Office. The job classes are listed in numeric order.

Parameters required: None.

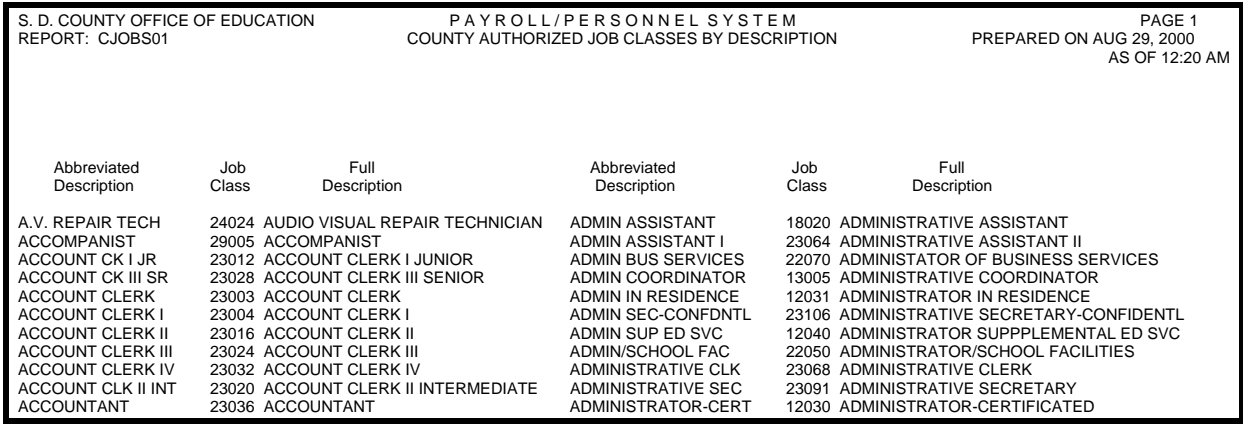

# **COUNTY AUTHORIZED JOB CLASSES BY DESCRIPTION (DISTRICT 26)**

This report lists all the job classes that are authorized by the County Office. The job classes are listed in alphabetical order.

Parameters: None

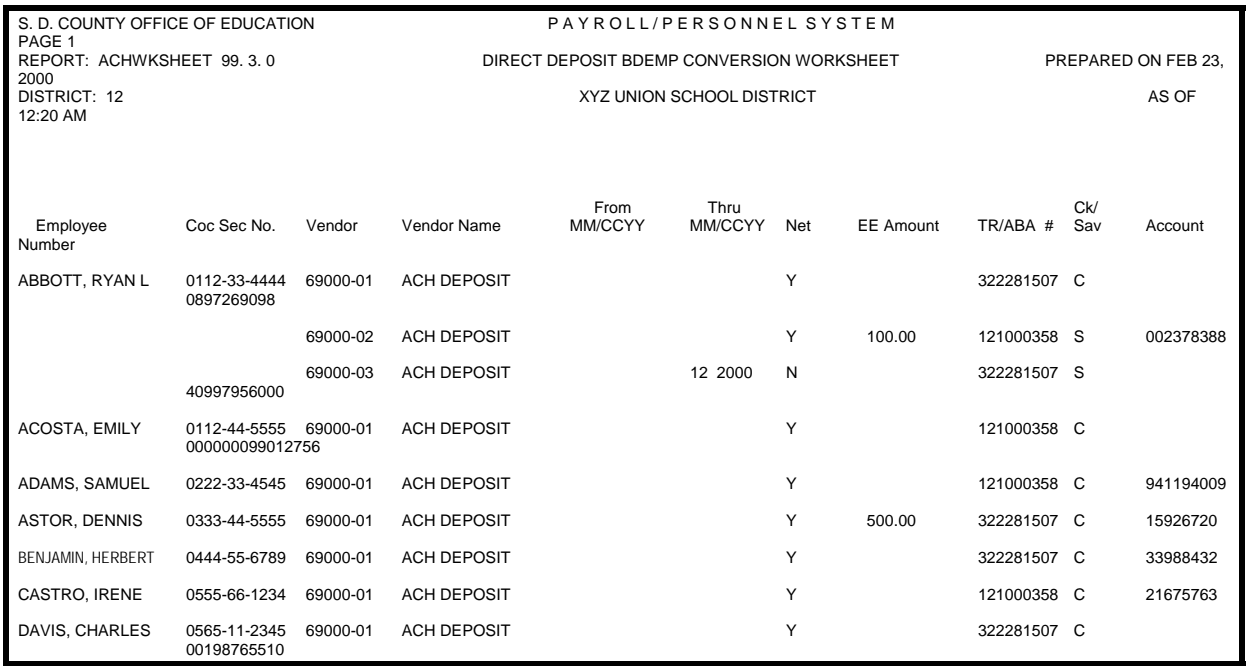

# **DIRECT DEPOSIT BDEMP CONVERSION WORKSHEET (DISTRICT 27)**

This report was created during the conversion process and served as a worksheet for data collection and data entry. This report is available to audit your ACH Bdemp records. Information included employee name, social security number, vendor number and sub, start and stop dates, net to vendor, employee amount, transit number, checking or savings and the acccount number.

Parameters required:

 1 – Incl Terminated (Y/N) – Enter "Y" to include terminated employees or a "N" to exclude terminated employees.

- 2 No Parameters
- 3 No Parameters
- 4 No Parameters
- **NOTE:** See pages 17-5 and 17-6 for information on the **PRQST** screen. (Use function "INQ" to change "Parameter" to the heading that indicates what information is needed).

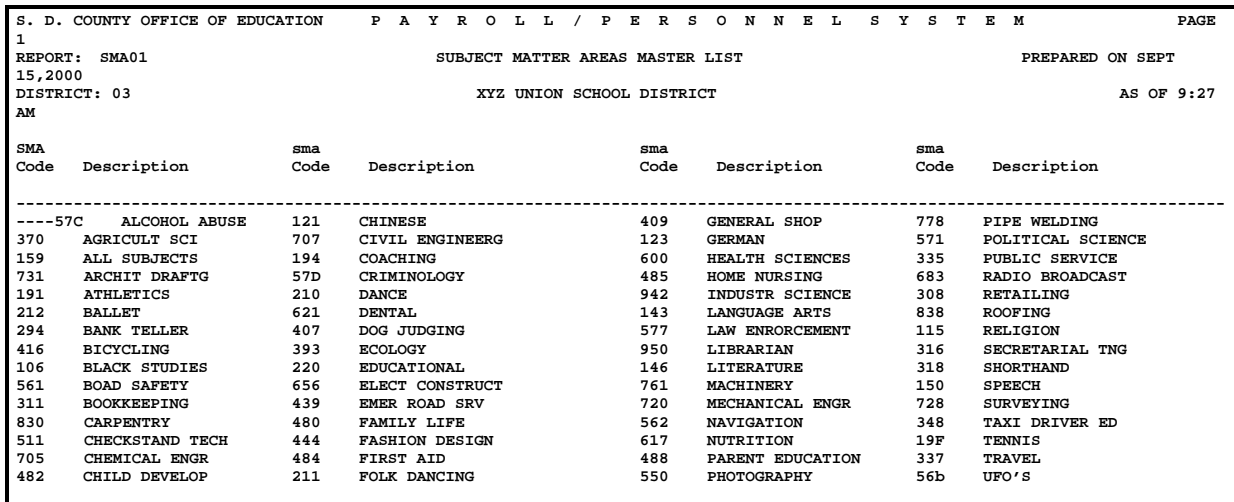

#### **SUBJECT MATTER AREA MASTER LIST (DISTRICT 28)**

This report displays the Subject Matter Area (SMA) code and description used by the County Office Credential Section. The Subject Matter Area codes are entered on the District Position Control Records (POSIT) for employee credential validation.

Parameters required: 1 –Enter "Code" for a listing in numerical order by code. Enter "Desc" for a listing in alphabetical order by description. If left blank the report will print in order by description.

NOTE: See pages 17-5 and 17-6 (fields 11-14) for information on the Parameter fields. Use function "INQ" to change "Parameter" to the heading that indicates what information is needed.

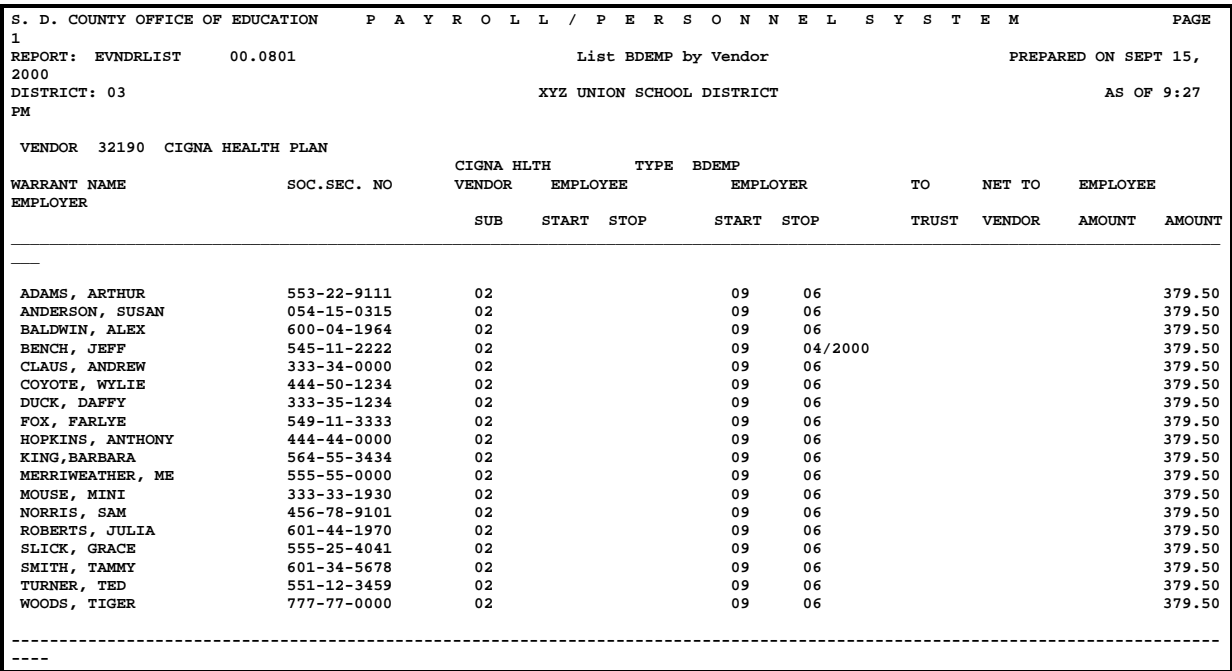

# **LIST BDEMP BY VENDOR (DISTRICT 29)**

This report displays by Vendor/Sub a list of employees with BDEMP (Employee Benefit/Deductions) or RTBEN (Retired and Terminated Employee Benefits) records. The information displayed includes the employee's social security number, vendor name, vendor sub code, employee and employer start and stop dates, to trust, net to vendor, and employee and employer amount

Parameters required:

- **5.** Enter "Y" the report will include stopped BDEMP's or RTBEN's records. Enter "N" the report will include active BDEMP's or RTBEN's records including current month stopped records.
- **6.** Enter the 5-digit vendor number and 2-digit sub code (Ex: 32190/02) for the requested vendor.
- **7.** Enter BDEMP report will list all employees for this vendor and sub code with BDEMP records. Enter RTBEN report will list all employees for this vendor and sub code with RTBEN records.
- NOTE: See pages 17-5 and 17-6 (fields 11-14) for information on the Parameter fields. Use function "INQ" to change "Parameter" to the heading that indicates what information is needed.

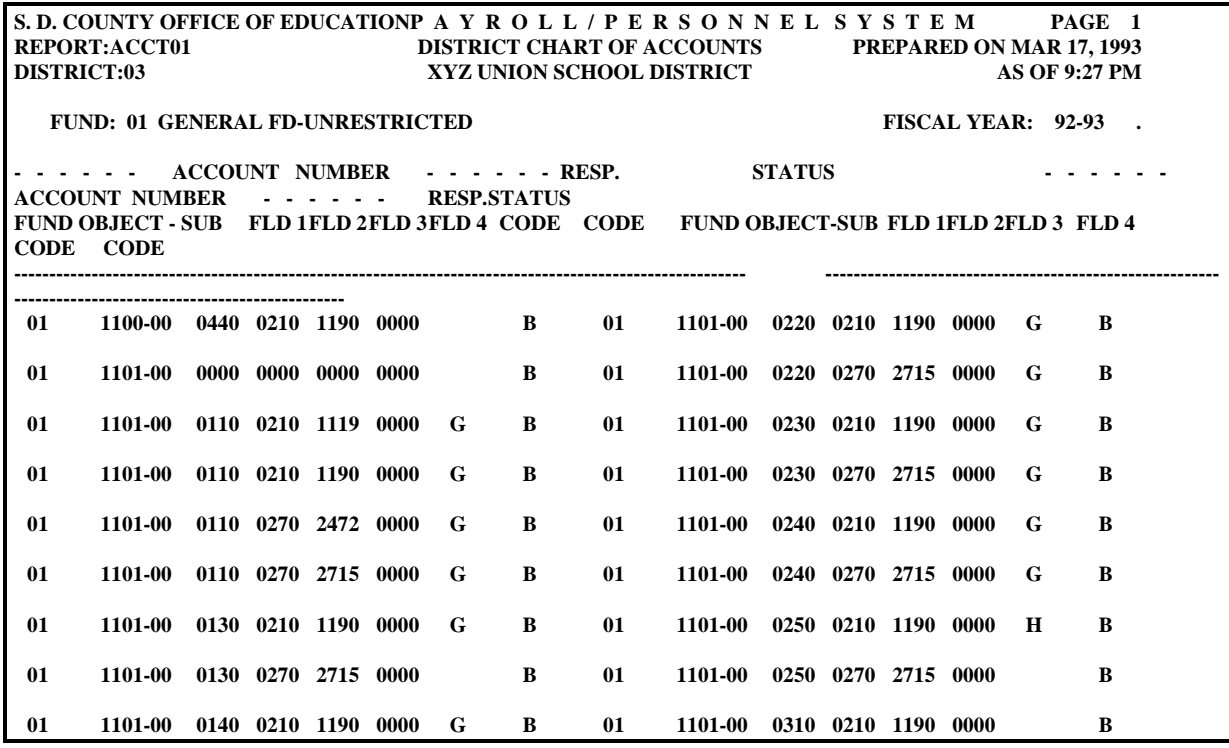

# **DISTRICT CHART OF ACCOUNTS (TYPE 3) (DISTRICT 51)**

For Type 3 Districts: Displays each account number in the district's payroll chart of accounts numeric order first by fund, then object, sub-object, and fields 1, 2, 3, and 4. The responsibility and status codes are also displayed if entered.

Parameters required: None.

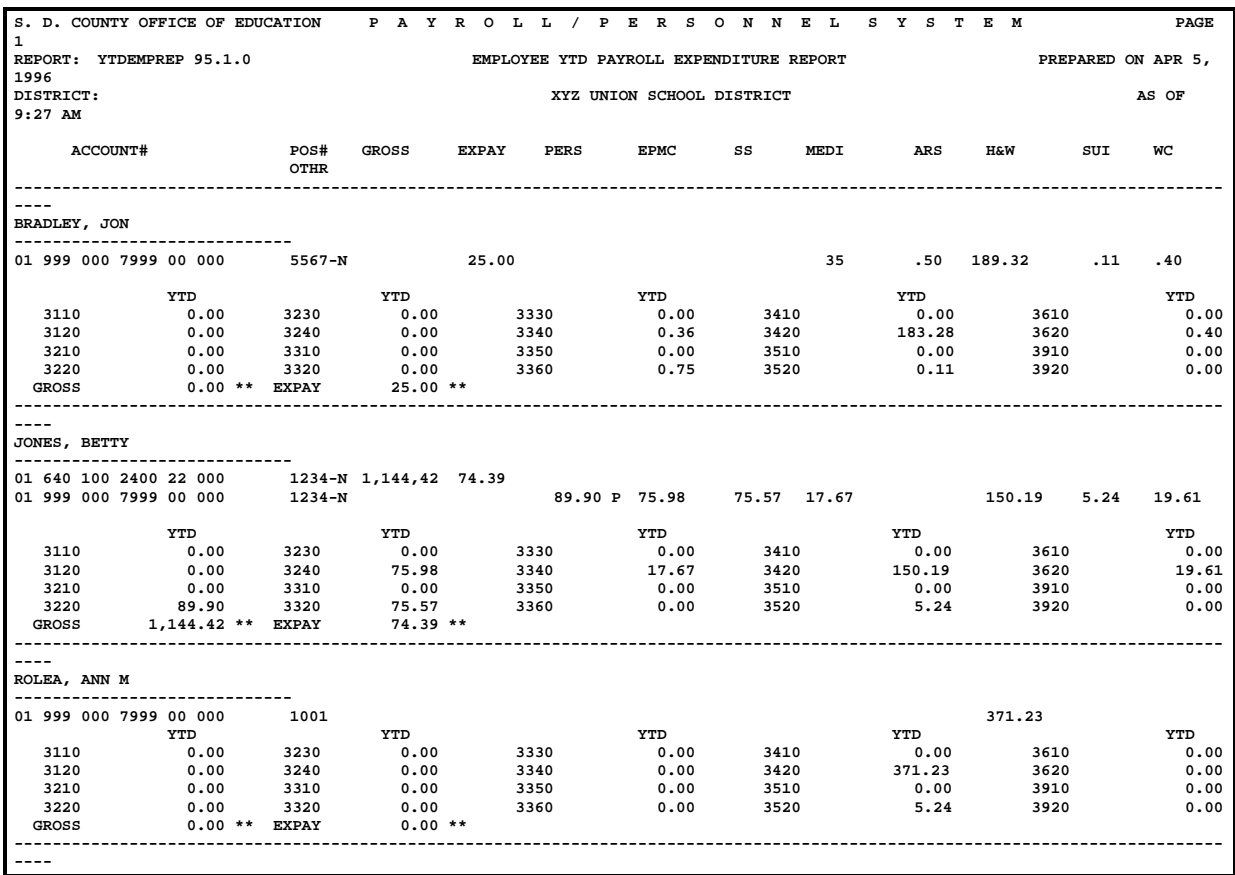

# **DISTRICT YTD EXPENSE DISTRIBUTION by EMPLOYEE (DISTRICT 56)**

This report displays year to date expenditures by employee. It shows the employee's name, social security, FACS salary accounts and fringe accounts, and the year-to-date totals for those accounts. The employees are listed in alphabetical order by last name.

Parameters required: None.

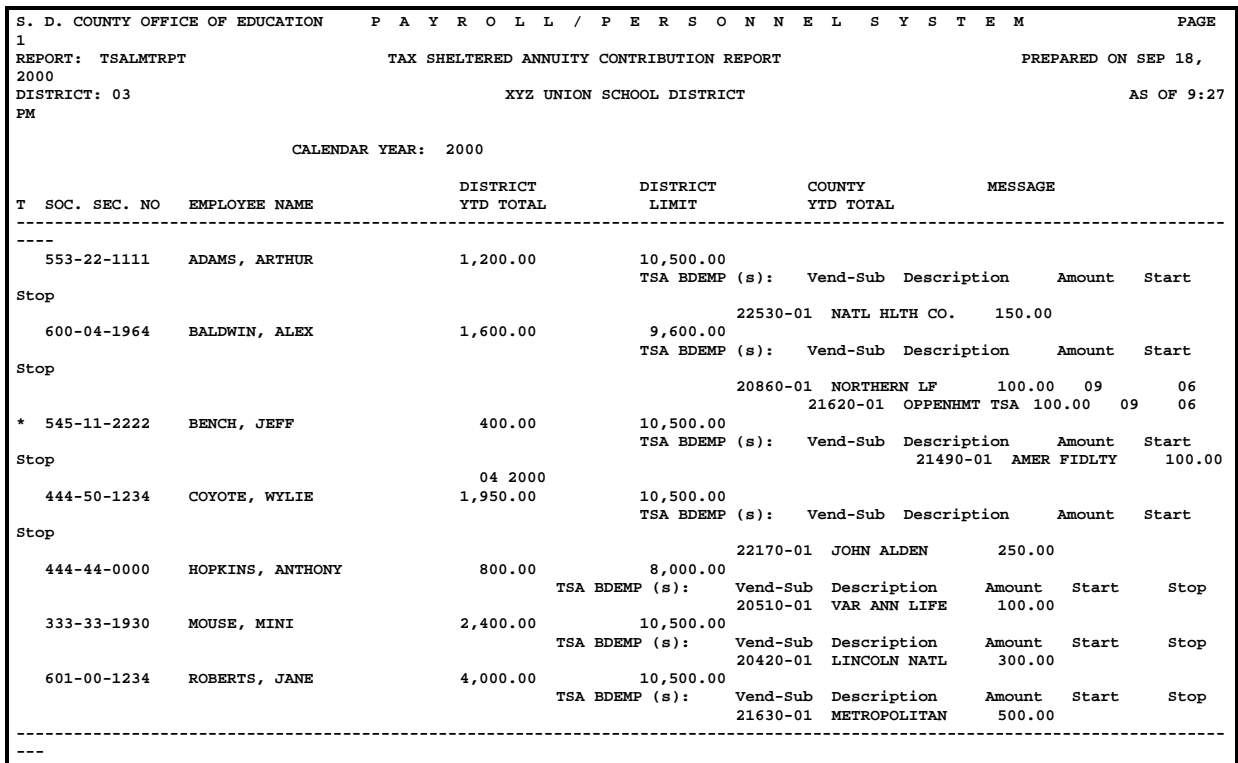

#### **List Employees with TSA Contributions (DISTRICT 70)**

This report displays a list of employees with Tax Sheltered Annuities on file sorted in alphabetical order by employee last name for the current year. Information shown includes Social Security number, employee name, and district year to date total, district limit, county limit, vendor number and vendor name, the amount withheld, and the effective dates for the deductions.

Parameters required: 1 – Enter the four-digit year for report (example 2000). The default is current year.

NOTE: See pages 17-5 and 17-6 (fields 11-14) for information on the Parameter fields. Use function "INQ" to change "Parameter" to the heading that indicates what information is needed.

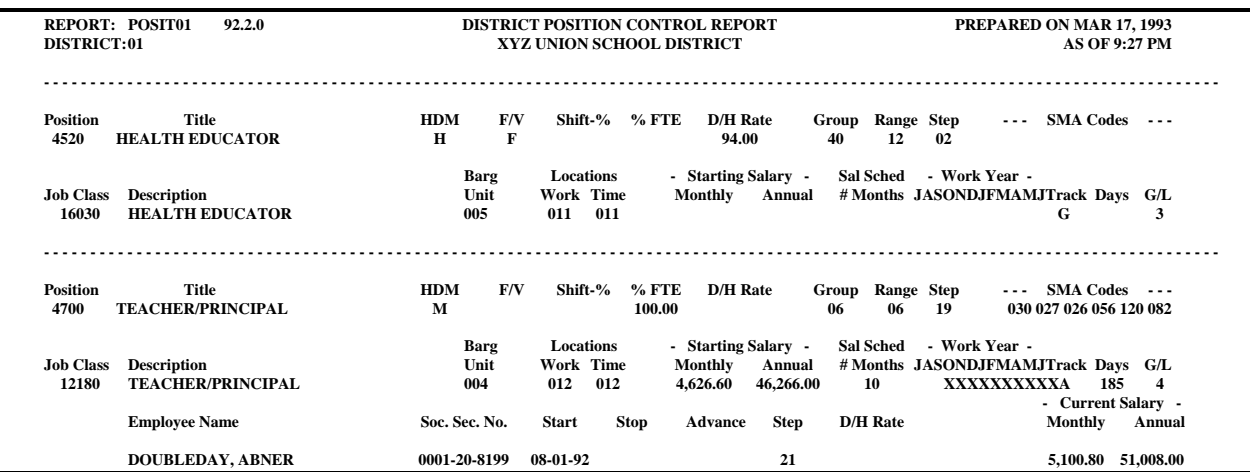

# **DISTRICT POSITION CONTROL REPORT (DISTRICT 71)**

This report displays each position set up by the district in numeric order. **POSIT** information is displayed for each position as well as the person or people attached to the position and social security number, start, stop, and step advance dates, salary step, daily or hourly rate, and current monthly and annual rate.

Parameters required: None.

## **PERSONNEL DATA (EXTRACT 01) - COMMA DELIMITED (EXTRACT 31) - TAB DELIMITED**

Host File Name:

## **(DISTnn)DATA/EXT/PSNLFILE**

This extract file contains employee personal data. Each record contains the name and social security number for relating and control purposes, as well as other **EMPLY** screen information. There is one record created per person who matches the request selection parameters.

Refer to Extract File Layouts in Appendix C for complete file contents.

- Parameters: **1 C/N CODE** Optional Enter "C" for certificated employees only, "N" for classified employees only. Default is blank for both certificated and classified employees.
	- **2 BARGAINING UNIT** Optional Enter the specific (three digit) bargaining unit number of employees to extract. The extract file will be based on the bargaining unit of each employee's position. Default is blank for all bargaining units.
	- **3 HDM CODE** Optional Enter "H" for hourly employees only, "D" for daily employees only, "M" for monthly employees only. Default is blank for all employees.
	- **4 TERMINATED** Optional Enter "YES" to include terminated employees in the extract, "ONLY" to include only terminated employees and to exclude all active employees. Default is blank to include active employees only.
- **NOTE**: See pages 17-5 and 17-6 for information on the **PRQST** screen. (Use function "INQ" to change "Parameter" to the heading that indicates what information is needed.) See **PSTAT** for information on the functions.

#### **MONTHLY / FIXED ASSIGNMENTS DATA (EXTRACT 02) - COMMA DELIMITED (EXTRACT 32) - TAB DELIMITED**

Host File Name:

# **(DISTnn)DATA/EXT/MFASGFILE**

This extract file contains employee job assignment information and related salary expense distribution information. The file only contains employees assigned to a monthly or fixed position. Each record contains the name, social security number, and position number for relating and control purposes.

Refer to Extract File Layouts in Appendix C for complete file contents.

There is one record created for each combination of name, position, and account number in the Payroll/Personnel System. For example, if a person has one position which is expensed to two accounts, there are two records created for that person in the extract file. Both records contain all information and only the account number, line number, and percent will vary.

Only active positions are extracted.

- Parameters: **1 C/N CODE** Optional Enter "C" for certificated employees only, "N" for classified employees only. Default is blank for both certificated and classified employees.
	- **2 BARGAINING UNIT** Optional Enter the specific (three digit) bargaining unit number of employees to extract. The extract file will be based on the bargaining unit for each employee's position.
	- **3 HDM CODE** Optional Enter "H" for hourly employees only, "D" for daily employees only, "M" for monthly employees only. The extract file will be based on the HDM code for each employee's position.
	- **4 SITE** Optional Enter the specific (three digit) work site number of employees to extract. The extract file will be based on the work site of each employee's position.
- **NOTE**: See pages 17-5 and 17-6 for information on the **PRQST** screen. (Use function "INQ" to change "Parameter" to the heading that indicates what information is needed.)

#### **VARIABLE / SUMMER ASSIGNMENTS DATA (EXTRACT 03) - COMMA DELIMITED (EXTRACT 33) - TAB DELIMITED**

Host File Name:

## **(DISTnn)DATA/EXT/VSASGFILE**

This extract file contains employee job assignment information and related salary expense distribution information. The file only contains employees assigned to a variable or summer school position. Each record contains the name, social security number, and position number for relating and control purposes.

Refer to Extract File Layouts in Appendix C for complete file contents.

There is one record created for each combination of name, position, and account number in the Payroll/Personnel System. For example, if a person has one position which is expensed to two accounts, there are two records created for that person in the extract file. Both records contain all information and only the account number, line number, and percent will vary.

Only active positions are extracted.

- Parameters: **1 C/N CODE** Optional Enter "C" for certificated employees only, "N" for classified employees only. Default is blank for both certificated and classified employees.
	- **2 BARGAINING UNIT** Optional Enter the specific (three digit) bargaining unit number of employees to extract. The extract file will be based on the bargaining unit for each employee's position.
	- **3 HDM CODE** Optional Enter "H" for hourly employees only, "D" for daily employees only. The extract file will be based on the HDM code for each employee's position.
	- **4 SITE** Optional Enter the specific (three digit) work site number of employees to extract. The extract file will be based on the work site of each employee's position.
- **NOTE**: See pages 17-5 and 17-6 for information on the **PRQST** screen. (Use function "INQ" to change "Parameter" to the heading that indicates what information is needed.)

# **CURRENT PAYROLL EXPENDITURE DETAIL (EXTRACT 04) - COMMA DELIMITED (EXTRACT 34) - TAB DELIMITED**

Host File Name:

# **(DISTnn)DATA/EXT/PEDRFILE/M (DISTnn)DATA/EXT/PEDRFILE/S**

This extract file contains information regarding current payroll cycle expenditures as displayed on the Payroll Expense Distribution Report (PEDR). Each record contains current cycle information only. Each record contains the name, social security number, and position number for relating and control purposes. The account, the pay cycle, and the actual amount make up the rest of this record. For fringe benefit distribution, the salary object is also on this record.

Refer to Extract File Layouts in Appendix C for complete file contents.

**NOTE**: See pages 17-5 and 17-6 for information on the **PRQST** screen. (Use function "INQ" to change "Parameter" to the heading that indicates what information is needed.)

## **BENEFITS AND DEDUCTIONS DATA (EXTRACT 05) - COMMA DELIMITED (EXTRACT 35) - TAB DELIMITED**

Host File Name:

## **(DISTnn)DATA/EXT/BDEMPFILE**

This file contains information about benefits and deductions for each employee. The information is that which appears on the **BDEMP** screen. Each record contains the name and social security number for relating and control purposes.

Refer to Extract File Layouts in Appendix C for complete file contents.

- Parameters **1 C/N CODE** Optional Enter "C" for certificated employees only, "N" for classified employees only. Default is blank for both certificated and classified employees.
	- **2 BARGAINING UNIT** Optional Enter the specific (three digit) bargaining unit number of employees to extract. The extract file will be based on the bargaining unit for each employee's position.
	- **3 VENDOR CODE** Optional Two options: 1) Enter the specific (six digit) vendor/sub code combination of employees to extract. 2) Enter the specific (four digit) vendor code of employees to extract. When only a four digit vendor code is entered, extract file will include all sub codes for that vendor.
	- **4 SITE** Optional Enter the specific (three digit) work site number of employees to extract. The extract file will be based on the work site of each employee's position.
- **NOTE**: See pages 17-5 and 17-6 for information on the **PRQST** screen. (Use function "INQ" to change "Parameter" to the heading that indicates what information is needed.)

#### **EXTRA PAY DETAILS (EXTRACT 06) - COMMA DELIMITED (EXTRACT 36) - TAB DELIMITED**

Host File Name:

#### **(DISTnn)DATA/EXT/XPAYFILE**

This file contains information about all active employees' automatic extra pay. The information comes primarily from the **EXPAY** screen. Each record contains the name, social security number, and position number for relating and control purposes.

Refer to Extract File Layouts in Appendix C for complete file contents.

- Parameters: **1 C/N CODE** Optional Enter "C" for certificated employees only, "N" for classified employees only. Default is blank for both certificated and classified employees.
	- **2 BARGAINING UNIT** Optional Enter the specific (three digit) bargaining unit number of employees to extract. The extract file will be based on the bargaining unit for each employee's position.
	- **3 EXTRA PAY TYPE** Optional Enter the specific (two digit) extra pay type of employees to extract. The extract file will be based on the extra pay type of each employee. Extract will include all codes for the specific type requested.
	- **4 SITE** Optional Enter the specific (three digit) work site number of employees to extract. The extract file will be based on the work site of each employee's position.
- **NOTE**: See pages 17-5 and 17-6 for information on the **PRQST** screen. (Use function "INQ" to change "Parameter" to the heading that indicates what information is needed.)

# **DEPENDENTS DATA (EXTRACT 07) - COMMA DELIMITED (EXTRACT 37) - TAB DELIMITED**

Host File Name:

## **(DISTnn)DATA/EXT/DEPENFILE**

This file contains information about an employees dependents and beneficiaries. There is one record for each dependent. The information comes primarily from the **DEPEN** screen.

Records are created for each person who matches the request selection parameters. You may select a file of employee's dependent and beneficiary information for those employees with a specific C/N Code, Bargaining Unit, or Vendor Code. However, file will not include these fields.

Refer to Extract File Layouts in Appendix C for complete file contents.

- Parameters: **1 C/N CODE** Optional Enter "C" for certificated employees only, "N" for classified employees only. Default is blank for both certificated and classified employees.
	- **2 BARGAINING UNIT** Optional Enter the specific (three digit) bargaining unit number of employees to extract. The extract file will be based on the bargaining unit for each employee's position.
	- **3 VENDOR CODE** Optional Two options: 1) Enter the specific (six digit) vendor/sub code combination of employee's dependent information to extract. 2) Enter the specific (four digit) vendor code of employee's dependent information to extract. When only a four digit vendor code is entered, extract file will include dependent information for all employees with any sub codes for that vendor.
	- **4 - TERMINATED** Optional Enter "YES" to include terminated employees in the extract, "ONLY" to include only terminated employees and to exclude all active employees. Default is blank to include all benefit and deductions for active employees only.
- **NOTE**: See pages 17-5 and 17-6 for information on the **PRQST** screen. (Use function "INQ" to change "Parameter" to the heading that indicates what information is needed.)

#### **EMPLOYEE PAY RATES DATA (EXTRACT 08) - COMMA DELIMITED (EXTRACT 38) - TAB DELIMITED**

Host File Name:

#### **(DISTnn)DATA/EXT/RATESFILE**

This is a file of positions and the corresponding pay rates. It's primary purpose is to provide information that can be combined with a file created by the micro leave system to calculate value of excess leave. Each record contains name, social security number, and position number for relating and control purposes.

Refer to Extract File Layouts in Appendix C for complete file contents.

- Parameters **1 FXD/MTH OR ALL** Optional Enter "F" to extract fixed and monthly employees only. Default is blank to extract fixed, monthly and variable employees.
	- **2 C/N CODE** Optional Enter "C" for certificated employees only, "N" for classified employees only. Default is blank for both certificated and classified employees.
	- **3 BARGAINING UNIT** Optional Enter the specific (three digit) bargaining unit number of employees to extract. The extract file will be based on the bargaining unit of each employee's position.
	- **4 INCL EXD ACCT#** Optional Enter "Y" to include expense distribution for position. Default is blank to NOT include expense distribution for position.
- **NOTE**: See pages 17-5 and 17-6 for information on the **PRQST** screen. (Use function "INQ" to change "Parameter" to the heading that indicates what information is needed.)

#### **YTD EXP DISTRIBUTION / ENCUMBRANCES (EXTRACT 09) - COMMA DELIMITED (EXTRACT 39) - TAB DELIMITED**

Host File Name:

# **(DISTnn)DATA/EXT/XDYTDFILE**

This file contains all Year-to-Date expense distribution and encumbrance information. The information is the same as found on the Salary and Encumbrance Distribution Report. Each record will also contain name, social security number, position number, and extra pay types and codes. For the fringe benefit distribution records the salary object is included. Vacant positions are encumbered if this is a selected District option on the **DIST** screen.

Refer to Extract File Layouts in Appendix C for complete file contents.

Parameters **1 -** No Parameters.

- **2** No Parameters.
- **3** No Parameters.
- **4** No Parameters.
- **NOTE**: See pages 17-5 and 17-6 for information on the **PRQST** screen. (Use function "INQ" to change "Parameter" to the heading that indicates what information is needed.)

#### **RETIRED / TERMINATED BENEFITS (EXTRACT 10) - COMMA DELIMITED (EXTRACT 40) - TAB DELIMITED**

Host File Name:

# **(DISTnn)DATA/EXT/RTBENFILE**

This file contains retirement benefit records paid through the Payroll/Personnel system for Retired, COBRA, and Leave of Absence employees. Each record contains name, social security number, vendor numbers, dates, and contributions. Name and social security number may be used for developing relationships with other files.

Refer to Extract File Layouts in Appendix C for complete file contents.

- Parameters **1 VENDOR CODE** Optional Two options: 1) Enter the specific (seven digit) vendor/sub code combination of employee's retired/terminated benefits information to extract. 2) Enter the specific (four digit) vendor code of employee's retired/terminated benefits information to extract. When only a four digit vendor code is entered, extract file will include retire/terminated benefits information for all employees with any sub codes for that vendor.
	- **2** No Parameters.
	- **3** No Parameters.
	- **4** No Parameters.
- **NOTE**: See pages 17-5 and 17-6 for information on the **PRQST** screen. (Use function "INQ" to change "Parameter" to the heading that indicates what information is needed.)

#### **FIXED SCHEDULE DATA (EXTRACT 11) - COMMA DELIMITED (EXTRACT 41) - TAB DELIMITED**

Host File Name:

#### **(DISTnn)DATA/EXT/FSCHDFILE**

The Fixed Schedule extract contains all Fixed Schedule information based upon the selected criteria, the associated position information, as well as employee information for currently assigned fixed positions.

Refer to Extract File Layouts in Appendix C for complete file contents.

- Parameters **1 C/N CODE** Optional Enter "C" for certificated employees only, "N" for classified employees only. Default is blank for both certificated and classified employees.
	- **2 HDM CODE** Optional Enter "D" for daily, "H" for hourly, or "B" for both. Default is blank for both daily and hourly.
	- **3 ALL POSITS?** Optional Enter "Y" for all positions, assigned and vacant, or"N" to received assigned only. Default is "N".
	- **4 PAY FREQ** Enter "M" for monthly pay cycle fixed schedules, "S" for semi-monthly, or "B" for both. Default is blank for both.a
- **NOTE**: See pages 17-5 and 17-6 for information on the **PRQST** screen. (Use function "INQ" to change "Parameter" to the heading that indicates what information is needed.)

## **POSITION DATA (EXTRACT 12) - COMMA DELIMITED (EXTRACT 42) - TAB DELIMITED**

Host File Name:

# **(DISTnn)DATA/EXT/POSITFILE**

The District Position extract file extracts all position records for a requested fiscal year. This file includes all position information based upon the selected criteria. The records will include name and social security number if the position is currently assigned.

Refer to Extract File Layouts in Appendix C for complete file contents.

- Parameters **1 C/N CODE** Optional Enter "C" for certificated employees only, "N" for classified employees only. Default is blank for both certificated and classified employees.
	- **2 BARGAINING UNIT** Optional Enter the specific (three digit) bargaining unit number of employees to extract. The extract file will be based on the bargaining unit of each employee's position.
	- **3 HDM FREQ -** Optional Enter "H" for hourly, "D" for daily, or "M" for monthly. Default is blank for all.
	- **4 WORK SITE** Optional Enter the specific (three digit) work site number of employees to extract. The extract file will be based on the work site of each employee's position.
- **NOTE**: See pages 17-5 and 17-6 for information on the **PRQST** screen. (Use function "INQ" to change "Parameter" to the heading that indicates what information is needed.)

## **WORKSITE DATA (EXTRACT 13) - COMMA DELIMITED (EXTRACT 43) TAB DELIMITED**

Host File Name:

# **(DISTnn)DATA/EXT/WKSTFILE/M (DISTnn)DATA/EXT/WKSTFILE/S**

The Worksite extract file selects information based upon the selected criteria. This file is only available after a payroll has processed and prior to the completion of the next payroll processing. This file will assist in reconciling the Multiple Worksite Report (MWR) required by EDD. The records will include name, social security number, worksite location and payroll cycle.

Refer to Extract File Layouts in Appendix C for complete file contents.

- Parameter: **1 MONTHLY OR SEMI -** Optional Enter "M" for current monthly payroll expenditure detail, "S" for current semi-monthly payroll expenditure detail. Default is blank for current monthly payroll expenditure detail.
	- **2** No Parameter.
	- **3** No Parameter.
	- **4** No Parameter.
- **NOTE**: See pages 17-5 and 17-6 for information on the **PRQST** screen. (Use function "INQ" to change "Parameter" to the heading that indicates what information is needed.)

## **ACCRUAL DATA (EXTRACT 16) - COMMA DELIMITED (EXTRACT 44) TAB DELIMITED**

Host File Name:

# **(DISTnn)DATA/EXT/ACCRLEXT (DISTnn)DATA/EXT/ACCRLEXT**

The Accrual data extract file selects information based upon the selected criteria. This file is only available after a payroll has processed and prior to the completion of the next payroll processing. This file will assist in reconciling the 9511 accounts in Payroll to the 9510 accounts in the Financial System. The records will include name, social security number, position number, account distribution, amount, and payroll cycle.

Refer to Extract File Layouts in Appendix C for complete file contents.

- Parameter: **1 MONTHLY OR SEMI -** Optional Enter "M" for current monthly payroll expenditure detail, "S" for current semi-monthly payroll expenditure detail. Default is blank for current monthly.
	- **2** No Parameter.
	- **3** No Parameter.
	- **4** No Parameter.
- **NOTE**: See pages 17-5 and 17-6 for information on the **PRQST** screen. (Use function "INQ" to change "Parameter" to the heading that indicates what information is needed.)

#### **CURRENT ACCRL DATA IN PEDR FORMAT (EXTRACT 17) - COMMA DELIMITED (EXTRACT 45) TAB DELIMITED**

Host File Name:

# **(DISTnn)DATA/EXT/ACRLPEDRT (DISTnn)DATA/EXT/ACRLPEDR**

The Accrual data in PEDR format extract file selects information based upon the selected criteria. This file is only available after a payroll has processed and prior to the completion of the next payroll processing. This file will assist in reconciling the 9511 accounts in Payroll to the 9510 accounts in the Financial System. The records will include name, social security number, position number, account distribution, amount, and payroll cycle. The format for this extract is the same as the monthly and semi-monthly PEDR format.

Refer to Extract File Layouts in Appendix C for complete file contents.

- Parameter: **1 MONTHLY OR SEMI -** Optional Enter "M" for current monthly payroll expenditure detail, "S" for current semi-monthly payroll expenditure detail. Default is blank for current monthly.
	- **2** No Parameter.
	- **3** No Parameter.
	- **4** No Parameter.
- **NOTE**: See pages 17-5 and 17-6 for information on the **PRQST** screen. (Use function "INQ" to change "Parameter" to the heading that indicates what information is needed.)

## **TSA DATA (EXTRACT 18) - COMMA DELIMITED (EXTRACT 46) TAB DELIMITED**

Host File Name:

# **(DISTnn)DATA/EXT/TSAFILE (DISTnn)DATA/EXT/TSAFILE**

The TSA data extract file selects information based upon the selected criteria. This file will assist in helping districts determine which employees are assigned to a TSA vendor, and if the TSA vendor has registered with CALSTRS. The records will include name and social security number of each employee assigned to the TSA vendor, and also the CALSTRS registration number if applicable.

Refer to Extract File Layouts in Appendix C for complete file contents.

- Parameter: **1 REGISTERED ONLY Y OR N A** "Y" value will create a file that contains registered vendors and employees attached - An "N" value will create a file that contains all TSA vendors (unregistered/registered) and the employees assign to each vendor
	- **2** No Parameter.
	- **3** No Parameter.
	- **4** No Parameter.
- **NOTE**: See pages 17-5 and 17-6 for information on the **PRQST** screen. (Use function "INQ" to change "Parameter" to the heading that indicates what information is needed.)

## **SXBEN DATA (EXTRACT 19) - COMMA DELIMITED (EXTRACT 47) TAB DELIMITED**

Host File Name:

# **(DISTnn)DATA/EXT/SXBNFILE (DISTnn)DATA/EXT/SXBNFILE**

The SXBEN data extract file contains all current SXBEN's assigned to an employee. Each record contains the social security number, employee name, vendor number, position number, and account distribution assigned to the SXBEN.

Refer to Extract File Layouts in Appendix C for complete file contents.

Parameter: **1 –** No parameter

- **2** No Parameter.
- **3** No Parameter.
- **4** No Parameter.
- **NOTE**: See pages 17-5 and 17-6 for information on the **PRQST** screen. (Use function "INQ" to change "Parameter" to the heading that indicates what information is needed.)

# **MONTHLY / FIXED CURR & FUTURE ASSIGNMENTS (EXTRACT 60) - COMMA DELIMITED (EXTRACT 62) - TAB DELIMITED**

Host File Name:

#### **(DISTnn)DATA/EXT/MFASGFFILE**

This extract file contains current and future employee job assignment information and related salary expense distribution information. The file only contains employees assigned to a monthly or fixed position. Each record contains the name, social security number, and position number for relating and control purposes.

Refer to Extract File Layouts in Appendix C for complete file contents.

There is one record created for each combination of name, position, and account number in the Payroll/Personnel System. For example, if a person has one position which is expensed to two accounts, there are two records created for that person in the extract file. Both records contain all information and only the account number, line number, and percent will vary.

Only active positions are extracted.

- Parameters: **1 C/N CODE** Optional Enter "C" for certificated employees only, "N" for classified employees only. Default is blank for both certificated and classified employees.
	- **2 BARGAINING UNIT** Optional Enter the specific (three digit) bargaining unit number of employees to extract. The extract file will be based on the bargaining unit for each employee's position.
	- **3 HDM CODE** Optional Enter "H" for hourly employees only, "D" for daily employees only, "M" for monthly employees only. The extract file will be based on the HDM code for each employee's position.
	- **4 SITE** Optional Enter the specific (three digit) work site number of employees to extract. The extract file will be based on the work site of each employee's position.
- **NOTE**: See pages 17-5 and 17-6 for information on the **PRQST** screen. (Use function "INQ" to change "Parameter" to the heading that indicates what information is needed.)

#### **VARIABLE / SUMMER CURR & FUTURE ASSIGNMENTS (EXTRACT 61) - COMMA DELIMITED (EXTRACT 63) - TAB DELIMITED**

Host File Name:

#### **(DISTnn)DATA/EXT/VSASGFFILE**

This extract file contains current and future employee job assignment information and related salary expense distribution information. The file only contains employees assigned to a variable or summer school position. Each record contains the name, social security number, and position number for relating and control purposes.

Refer to Extract File Layouts in Appendix C for complete file contents.

There is one record created for each combination of name, position, and account number in the Payroll/Personnel System. For example, if a person has one position which is expensed to two accounts, there are two records created for that person in the extract file. Both records contain all information and only the account number, line number, and percent will vary.

Only active positions are extracted.

- Parameters: **1 C/N CODE** Optional Enter "C" for certificated employees only, "N" for classified employees only. Default is blank for both certificated and classified employees.
	- **2 BARGAINING UNIT** Optional Enter the specific (three digit) bargaining unit number of employees to extract. The extract file will be based on the bargaining unit for each employee's position.
	- **3 HDM CODE** Optional Enter "H" for hourly employees only, "D" for daily employees only. The extract file will be based on the HDM code for each employee's position.
	- **4 SITE** Optional Enter the specific (three digit) work site number of employees to extract. The extract file will be based on the work site of each employee's position.
- **NOTE**: See pages 17-5 and 17-6 for information on the **PRQST** screen. (Use function "INQ" to change "Parameter" to the heading that indicates what information is needed.)

#### **DISTRICT LIST OF TIME INPUT (EXTRACT 80)**

Host File Name:

#### **(DISTnn)DATA/EXT/TIMEFILE**

The District List of Time Input extract will create a file of all transactions displayed on **TMLST**. These are transactions that were input via the **TMMAS** or **TMUPD** screen. Each record contains the name, social security number, position number, time, type, rate, and expense distribution. This extract creates two reports, one comma delimited and one tab delimited.

Refer to Extract File Layouts in Appendix C for complete file contents.

Parameters: **1 -** No Parameters.

- **2** No Parameters.
- **3** No Parameters.
- **4** No Parameters.
- **NOTE**: See pages 17-5 and 17-6 for information on the **PRQST** screen. (Use function "INQ" to change "Parameter" to the heading that indicates what information is needed.)

The Payroll Report Request Status screen (**PSTAT)** is used to display and/or delete payroll report requests. This screen also displays the date the report ran.

 $\mathcal{L}_\text{max}$  , and the contribution of the contribution of the contribution of the contribution of the contribution of the contribution of the contribution of the contribution of the contribution of the contribution of t

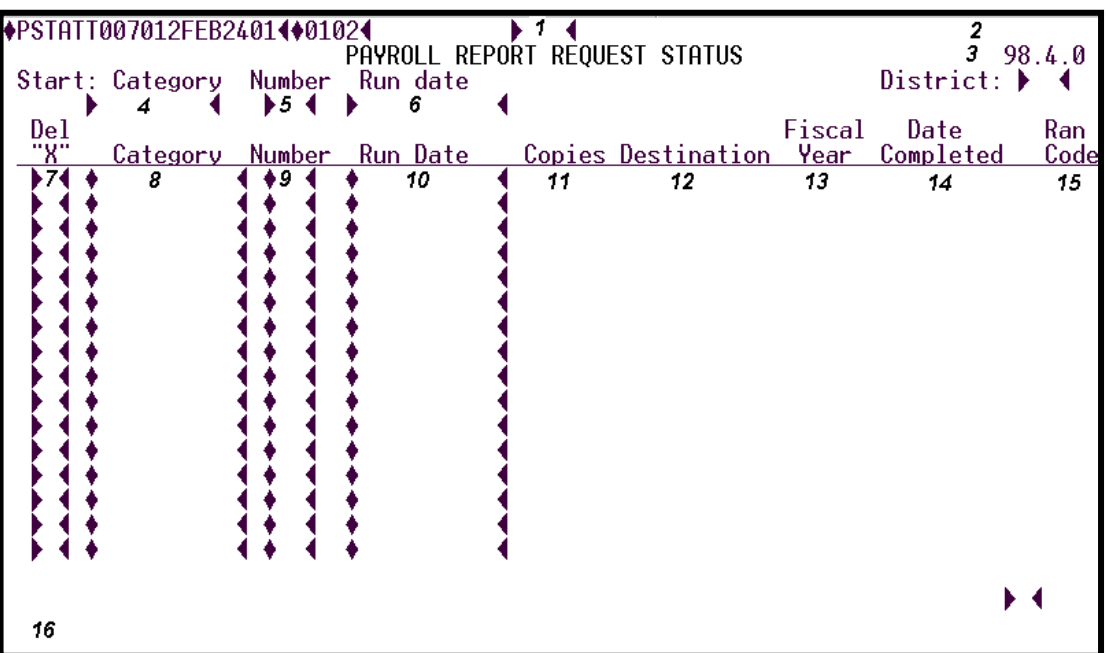

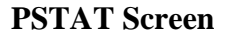

**\_\_\_\_\_\_\_\_\_\_\_\_\_\_\_\_\_\_\_\_\_\_\_\_\_\_\_\_\_\_\_\_\_\_\_\_\_\_\_\_\_\_\_\_\_\_\_\_\_\_\_\_\_\_\_\_\_\_\_\_\_\_\_\_\_\_\_\_\_\_\_\_\_\_\_\_\_\_\_\_\_\_\_** 

# **1 - FUNCTION** - Required (3 A/N) - Valid functions for this screen are:

# **LST**

Display report or process requests.

#### **DEL**

Use to delete unprocessed report or process requests.

- **2 DISTRICT NAME** Display The name of the district.
- **3 DISTRICT** Required (2 A/N) The district identification number. It will default at the district level.

# **START**:

- **4 - CATEGORY** Optional (8 A/N) If entered, the list will begin with this category.
- **5 NUMBER** Optional (2 A/N) If entered, the list will begin with this report number.
- **6 RUN DATE -** Optional (8 A/N) If entered, the list will begin with this run date.
- **7 DEL "X"**  Optional (1 A/N) An indicator to mark a report request for deletion.

(The following fields display from the **PRQST** screen)

- **8 CATEGORY** Display The category of the report requested.
- **9 NUMBER**  Display The identifying number of the report requested.
- **10 RUN DATE**  Display The date requested to run the report.
- **11 COPIES** Display The number of copies requested.
- **12 DESTINATION**  Display The destination of the report requested.
- **13 FISCAL YEAR** Display The fiscal year of the report requested.
- **14 DATE COMPLETED** Display The date the report was run.
- **15 RAN CODE**  Display The indicator to show if the report ran. Valid values are: **Y** - yes **N** - no

**16 - MESSAGE** - Display - The place where any messages from the system will be displayed.

[[Back to Table of Contents](#page-7-0)] **[**[Back to Alphabetical Screen Listing\]](#page-12-0)

## **CHART OF ACCOUNTS (EXTRACT 19) – COMMA DELIMITED (EXTRACT 48) – TAB DELIMITED**

Host File Name:

#### **(DISTnn)DATA/EXT/SACCTFILE**

For Type 1, 2 and 4 districts only. This extract file contains a listing of SACS account number in the district's payroll chart of accounts sorted in numeric order first by fund, then resource, sub-resource, project yea, goal, function, function-sub, object object-sub, school, location, and by cost center. File also includes the responsibility code and status code if entered.

Refer to Extract File Layouts in Appendix C for complete file contents.

- Parameters: **1 – Include Fringes Y or N** Enter a "Y" the file will include the fringe accounts. Enter an "N" the file will only contain salary accounts.
	- **2 Include R/T** Enter an "R" the file will include restricted accounts. Enter a "T" the file will include terminated account.
	- **3** No Parameters.
	- **4** No Parameters.
- **NOTE**: See pages 17-5 and 17-6 for information on the **PRQST** screen. (Use function "INQ" to change "Parameter" to the heading that indicates what information is needed.)

## **EMPLOYEE NO/SOCIAL SECURITY NO CROSS REFERENCE (EXTRACT 81) COMMA AND TAB DELIMITED**

Host File Name:

# **(DISTnn)DATA/EMPIDEXT/COM (DISTnn)DATA/EMPIDEXT/TAB**

This extract file is a cross reference between Employee Identification Number and Social Security Number. It contains Employee Identification Number, Social Security Number, Employee's Name, and Warrant Location. This report has the option of including terminated employees.

Refer to Extract File Layouts in Appendix C for complete file contents.

- Parameter: **1 INCLUDE TERMS Y** Optional Enter "Y" to include terminated employee in extract. Default is blank to only include active employees.
	- **2** No Parameter.
	- **3** No Parameter.
	- **4** No Parameter.
- **NOTE**: See pages 17-5 and 17-6 for information on the **PRQST** screen. (Use function "INQ" to change "Parameter" to the heading that indicates what information is needed.)
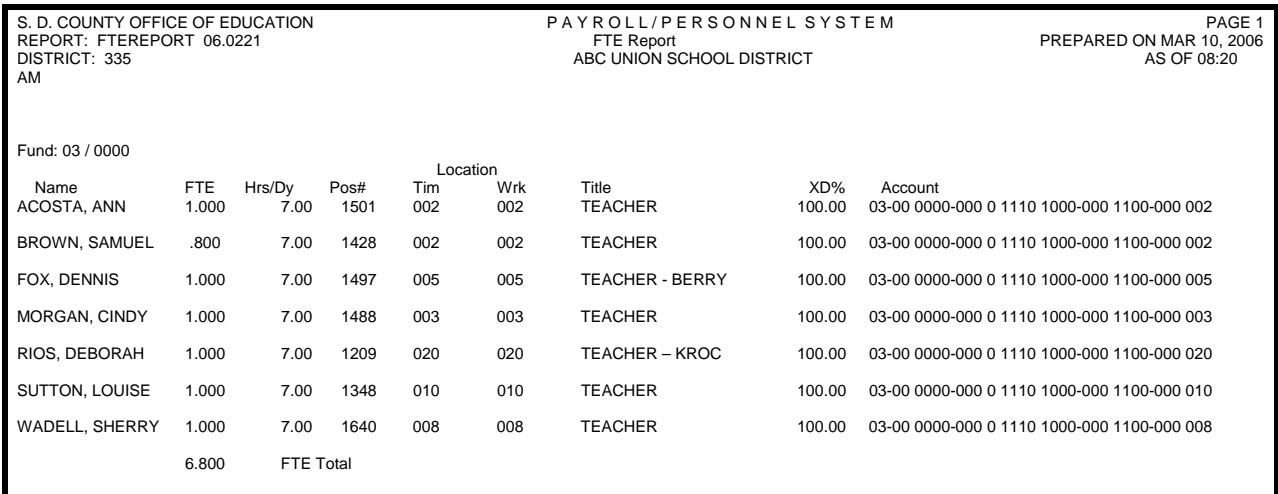

## **FTE (Full Time Equivalency) Report (DISTRICT 30)**

This report will produce a listing of employee's full time equivalency by account number object or school. The FTE from the **POSIT** screen is on this report. Report options allow report to be separated by Certificated or Classified, and by bargain unit. Report can be sorted by object number or school within the account code structure. During the creation of the report an extract can be created for downloading. Report will display in Fund number order. Inactive vacant position will display at the end of the report. Information includes employee name, FTE, hours worked per day, position number, timekeeping location code, worksite location code, position title, expense distribution percent, and the account number.

Parameters required:

 1 –Cert or Class or All – Enter "CERT" for certificated employees only, "Class" for classified employees only. Enter "ALL"; report/file will include both certificated and classified employees.

 2 – Bargain Unit – Optional – Enter the specific (three digit) bargaining unit number of employees for the report. Default is blank for all bargaining units.

 3 – Sort by OBJT or SCHL – Enter "OBJT" report will sort the FTE's by Fund and Object. Enter "SCHL" report will sort the FTE's by Fund and School.

 4 – Create Extract Y/N – Enter a "Y" an extract will be created along with the report. Enter an "N" only the paper report is generated. If left blank only the paper report will be generated.

**NOTE:** See pages 17-5 and 17-6 for information on the **PRQST** screen. (Use function "INQ" to change "Parameter" to the heading that indicates what information is needed).

# **OVERVIEW**

The Leave module provides districts with a means of entering and maintaining information about employee Vacation and Sick Leave balances. It also provides a method of including Leave balances on an employee's pay warrant. All Leave balances are updated immediately following the completion of Leave activities entries.

This module provides four screens. The Leave Tracking Menu is the required method of initial access to the Leave Tracking screens. This menu provides access to the three screens and provides the ability to begin entering transactions or to view employee information immediately when the requested screen is displayed. The leave activities on these screens do not affect any other screens in payroll system.

There are four screens in this module:

Vacation / Sick Leave Activity Selection Menu

### **LVMEN**

Employee Leave Balances and Activities List

 **LVINQ** 

Vacation / Sick Leave Activity Entry

### **LVENT**

Vacation / Sick Leave Mass Activity Entry

## **LVMAS**

## **SCREEN SUMMARIES**

- **LVMEN** Vacation / Sick Leave Activity Selection Menu Provides the ability to request desired screen within the Leave Module.
- **LVINQ** Employee Leave Balances And Activities List Provides a way of displaying leave balances and recorded activity by a specific employee.
- **LVENT** Vacation / Sick Leave Activity Entry Use to record multiple leave transactions for a single employee.

**LVMAS** - Vacation / Sick Leave Mass Activity Entry Use to record similar vacation or sick leave activities for a number of employees in a single transaction.

# **LEAVE PROCEDURES LIST**

### **PRIMARY PROCEDURES:**

- **1. LVENT** Record multiple leave transactions for a single employee. This screen is for updates only. The balances are immediately updated based on leave type and as transactions are entered in the system. There are two activity types "vacation" and "sick leave". The screen requires entry of a social security number, Action (ACC/USE), transaction type (Vacation, Sick leave), activity time in hours, date and description.
- **2. LVMAS** Record similar vacation or sick leave activity for a number of employees in a single transaction. The screen is for updates only and the balances are immediately updated based on leave type and as transactions are entered in the system. There are two activity types "vacation" and "sick leave". This screen allows entry of a starting name. It displays all active employees in alphabetic order and the current leave balances for the type selected for each employee.

### **SUPPORT PROCEDURES:**

**1. LVINQ** - Display leave balances and recorded activity by a specific employee selected by name or social security number. This screen performs inquiry functions only. It displays individual employee balances; will next through all employees in alphabetical sequence displaying balances; list employee leave activities base on selected options (vacation and/or sick leave) and list the leave activities based on the beginning date selected. When list activities is selected, the default is to display all recorded activities in ascending date sequence.

# **SCREEN DEPENDENCIES**

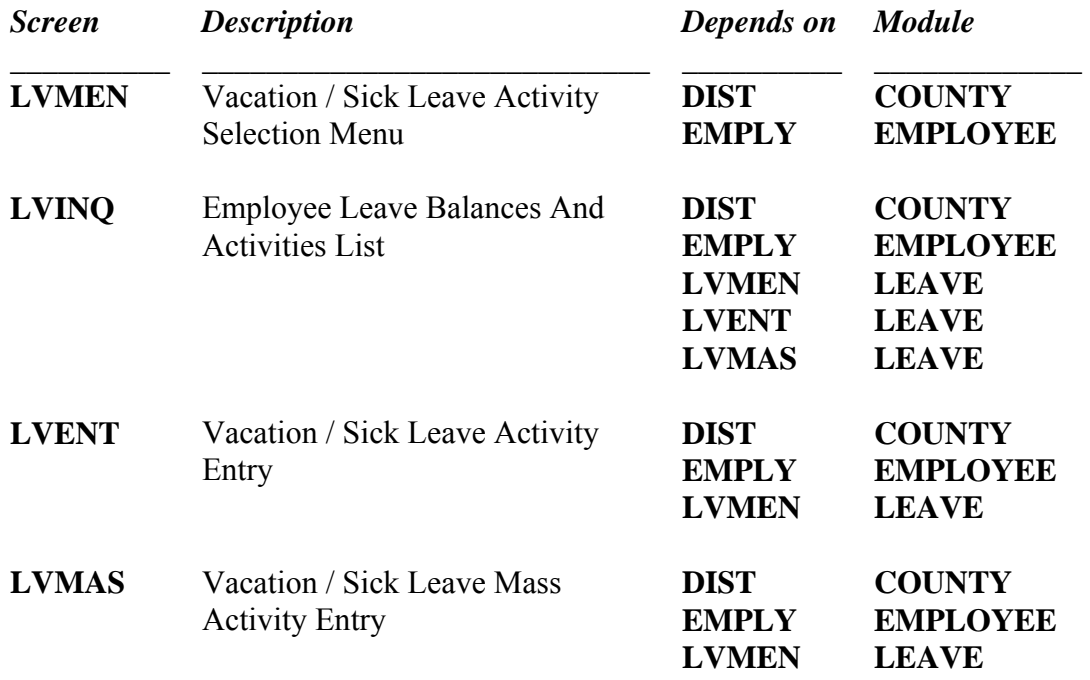

The Vacation / Sick Leave Activity Entry screen **(LVENT)** is used to record multiple leave transactions for a single employee. The screen is used for entries of vacation and/or sick leave transactions. Balances are immediately updated based on leave type and displayed as transactions are entered in the system.

 $\mathcal{L}_\text{max} = \mathcal{L}_\text{max} = \mathcal{$ 

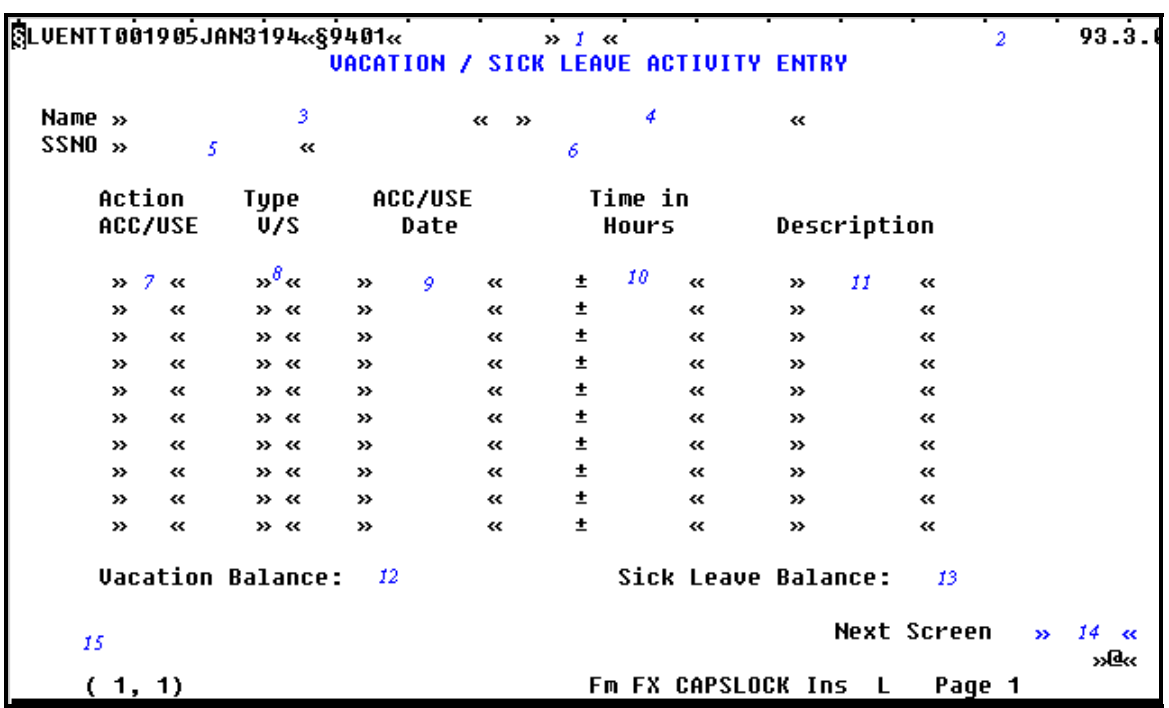

### **LVENT** Screen

 $\mathcal{L}_\text{max} = \mathcal{L}_\text{max} = \mathcal{$ 

### **1 - FUNCTION** - Required (3A/N) - Valid functions for this screen are:

#### **INQ**

 Inquire about existing information on an employee. Leave balances for the employee are displayed.

### **NXT**

 Get the next sequential employee on file. This function returns active and terminated employees and their balances.

### **UPD**

 Record leave transactions for a single employee. Each line may be an accrual or usage of vacation or sick leave.

- **2 VERSION NUMBER** Display The current version control number of the screen.
- **3 Name**  Required (24 A/N) The last name of the employee.
- **4 Name** Required (18 A/N) The first name of the employee.
- **5 SSNO** Required (12 A/N) The social security number of the employee may be entered with or without hyphens. (Ex: 123-45-6789 or 123456789)
- **6 Display** Displays the termination date if the employee is terminated.
- **7 Action ACC/USE** Required (3 A/N) Record the actions for the leave transactions for the employee. Enter "ACC" if the leave transaction is accrued by the employee (This option increases the employee's leave balance). Enter "USE" if the leave transaction is used by the employee (This option decreases the employee's leave balance).
- **8 Type V/S** Required (1 A/N) The type of the leave transaction entered for the employee. Valid values are:
	- $V =$ Vacation leave transactions
	- **S** = Sick leave transactions.
- **9 ACC/USE Date** Required (8 A/N) The date when leave is accrued for the employee or when leave is used by the employee.
- **10 Time in Hours** Required (4,2 N) The time in hours which was accrued for the employee or used by the employee.
- **11 Description**  Optional (8 A/N) A specific description related to the leave transaction for the employee.
- **12 Vacation Balance** Display Displays the vacation balance for the employee.
- **13 Sick Leave balance** Display Displays the sick leave balance for the employee.
- 1**4 Next Screen** Optional (5 A/N) Used to request another Leave Tracking System screen.
- **15 MESSAGE** Display The place where any messages from the system will be displayed

The Employee Leave Balances and Activities List screen **(LVINQ)** provides a way of displaying leave balances and recorded activity by a specific employee selected by name or social security number. The list is based on the selected criteria with a default of all recorded activities. Options available to limit the list are Vacation only, Sick Leave only, and from a specific date forward.

 $\mathcal{L}_\text{max}$  , and the contribution of the contribution of the contribution of the contribution of the contribution of the contribution of the contribution of the contribution of the contribution of the contribution of t

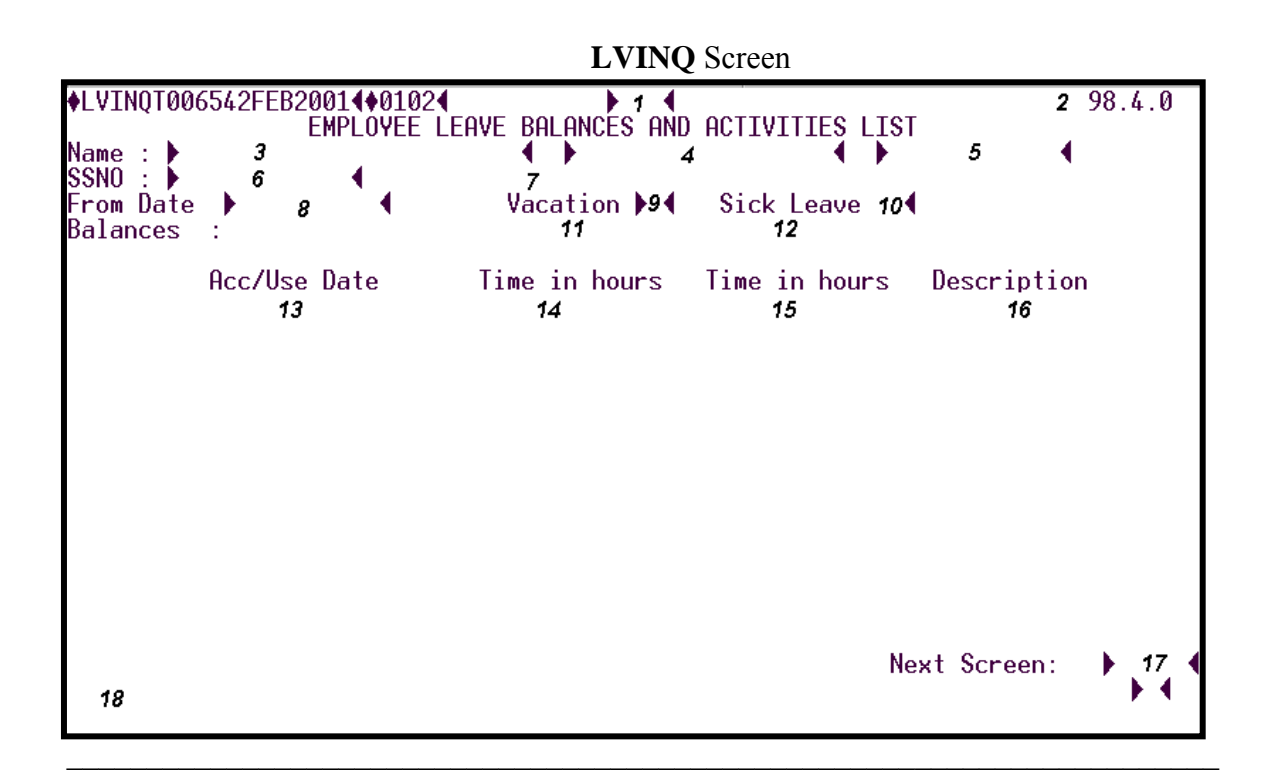

# **1 - FUNCTION** - Required (3 A/N) - Valid functions for this screen are: **INQ**

Inquire about existing information on an employee.

## **NXT**

Get the next sequential employee on file.

## **LST**

 Displays fourteen records per screen forward through leave transaction records for an employee.

### **BAK**

 Displays fourteen records per screen backward through leave transaction records for an employee.

- **2 VERSION NUMBER** Display The current version control number of the screen.
- **3 Name** Required (24 A/N) The last name of the employee.
- **4 Name** Optional (18 A/N) The first name of the employee.
- **5 Name** Optional (12 A/N) The middle name of the employee.
- **6 SSNO** Required (12 A/N) The social security number of the employee. May be entered with or without hyphens. (Ex: 123-45-6789 or 123456789)
- **7** Display Displays the termination date if the employee is terminated.
- **8 From Date**  Optional (8 A/N) The employee's leave transaction record list from this date forward. If left blank, the fourteen most current records will be displayed.
- **9 Vacation** Optional (1 A/N) A "V" in this field will display only the vacation transaction records for the employee. The default is to list all leave transactions for the employee.
- **10 Sick Leave**  Optional (1 A/N) An "S" in this field will display only the Sick Leave transaction records for the employee. The default is to list all leave transactions for the employee.
- **11 Balances** Display Displays the Vacation balance for the employee.
- **12 Balances** Display Displays the Sick Leave balance for the employee.
- **13 Acc/Use Date** Display Displays the date when a leave transaction for the employee was accrued or used.
- **14 Time in hours** Display Displays in hours the Vacation time accrued or used by the employee.
- **15 Time in hours** Display Displays in hours the Sick Leave time accrued or used by the employee.
- **16 Description** Display Displays the description related to the leave transactions for the employee.
- **17 Next Screen** Optional (5 A/N) Use to request another Leave Tracking System screen.
- **18 MESSAGE** Display The place where any messages from the system will be displayed.

The Vacation / Sick Leave Mass Activity Entry screen **(LVMAS)** is used to record similar vacation or sick leave activities for a number of employees in a single transaction. The activity type must be specified as sick leave or vacation. The screen displays all active employees with their current balance of the leave activity entered.

 $\mathcal{L}_\text{max} = \mathcal{L}_\text{max} = \mathcal{$ 

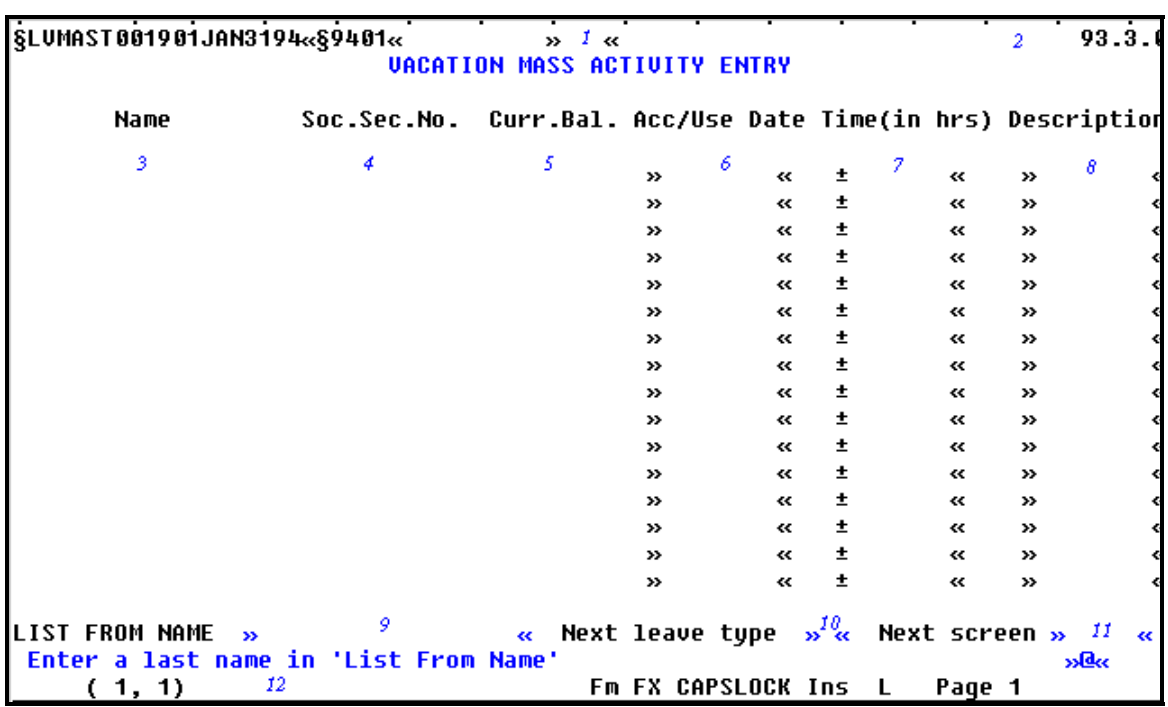

#### **LVMAS** Screen

 $\mathcal{L}_\text{max} = \mathcal{L}_\text{max} = \mathcal{$ 

# **1 - FUNCTION** - Required (3 A/N) - Valid functions for this screen are:

#### **ACC**

 Use to record leave transactions which will increase employees leave balances. (ACC option is the default for this screen.)

#### **USE**

Use to record leave transactions which will decrease employees leave balances.

#### **2 - VERSION NUMBER** - Display - The current version control number of the screen.

- **3 Name -** Display Displays all active employees (those who are not terminated on **EMPLY**) in alphabetic sequence. (The list begins with the name entered in the "list from name" field, starting name from **LVMEN** or any other screen in the leave system.)
- **4 Soc.Sec.No**. Display Displays the social security number of the employee.
- **5 Curr. Bal.** Display Displays the employee's current balance for the leave displayed in the screen title.
- **6 Acc/Use Date** Required (8 A/N) Use to enter the leave activity date for the employee. (Will carry down from the previous line if time has been entered on the current line.)
- **7 Time (in hrs)** Required (4,2 N) Use to enter time in hours for the leave activity selected.
- **8 Description** Optional (8 A/N) Use to enter the description related to the leave transaction for the employee.
- **9 LIST FROM NAME** Optional (18 A/N) Use to enter the name of the employee to start the list of active employees in alphabetic order.
- **10 Next leave type**  Required (1 A/N) Used to enter the leave type desired. Default is "V". Valid values are:

 **V** - Vacation leave type **S** - Sick leave type

- **11 Next screen** Optional (5 A/N) Use to request another screen in the Leave Tracking System.
- **12 MESSAGE**  Display The place where any messages from the system will be displayed.

The Vacation / Sick Leave Activity Selection Menu **(LVMEN)** provides the ability to request a desired screen within the Leave Module and begin entering transactions, or to view employee information immediately. The menu is the required method of initial access to the Leave System and provides selections for three screens. This screen is available only to Districts whose District I.D /Policy screen **(DIST)** indicates a "Y" in the Vac/Sick Sub System option.

 $\mathcal{L}_\text{max}$  , and the contribution of the contribution of the contribution of the contribution of the contribution of the contribution of the contribution of the contribution of the contribution of the contribution of t

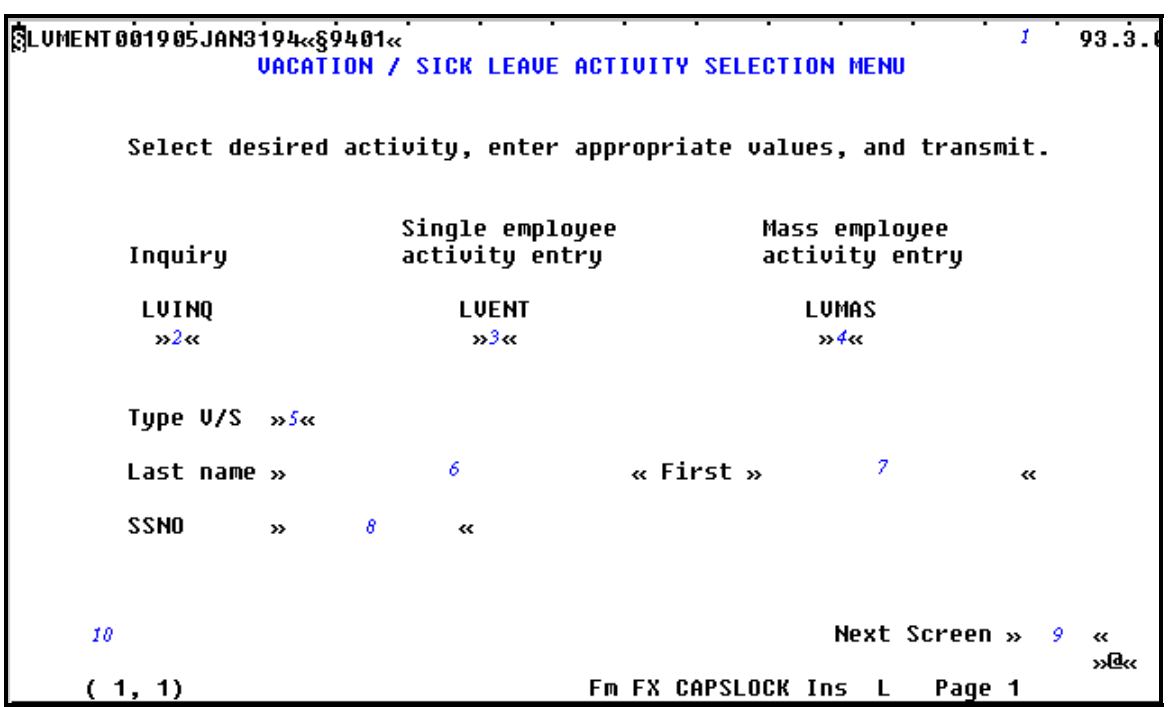

### **LVMEN** Screen

 $\mathcal{L}_\mathcal{L} = \{ \mathcal{L}_\mathcal{L} = \{ \mathcal{L}_\mathcal{L} = \{ \mathcal{L}_\mathcal{L} = \{ \mathcal{L}_\mathcal{L} = \{ \mathcal{L}_\mathcal{L} = \{ \mathcal{L}_\mathcal{L} = \{ \mathcal{L}_\mathcal{L} = \{ \mathcal{L}_\mathcal{L} = \{ \mathcal{L}_\mathcal{L} = \{ \mathcal{L}_\mathcal{L} = \{ \mathcal{L}_\mathcal{L} = \{ \mathcal{L}_\mathcal{L} = \{ \mathcal{L}_\mathcal{L} = \{ \mathcal{L}_\mathcal{$ 

- **1 VERSION NUMBER** The current version control number of the screen.
- **2 Inquiry LVINQ** Optional (1 A/N) Inquiry on leave balances and transactions for a single employee. An "X" in this field is required if **LVINQ** is the desired screen.
- **3 Single employee activity entry LVENT**  Optional (1 A/N) Entry of leave transactions for a single employee. An "X" in this field is required if **LVENT** is the desired screen.
- **4 Mass employee activity entry LVMAS** Optional (1 A/N) Mass entry of leave transactions. An "X" in this field is required if **LVMAS** is the desired screen.
- **5 Type V/S**  Optional (1 A/N) (for **LVMAS** option only) Insert "V" if the desired mass entry transactions are for vacation leave, or insert an "S" if the desired mass entry transactions are for sick leave.
- **6 Last name** Optional (24 A/N) This gives the ability to start with a screen of prefilled information beginning with the last name entered here.
- **7 First** Optional (18 A/N) This gives the ability to start with a screen of prefilled information beginning with the last name entered on the previous field and the first name entered here.
- **8 SSNO**  Optional (12 A/N) This gives the ability to start with this social security number on the desired screen. (Ex: 123456789 or 123-45-6789)
- **9 Next Screen** Optional (5 A/N) Use to request the next screen within the Leave Tracking module.
- **10 MESSAGE** Display The place where any messages from the system will be displayed.

# **OVERVIEW**

The Reference module contains screens that provide districts and the County Office with employee information. This information can be useful in researching various employees' situations within the scope of payroll.

There are four screens in this module. The County Cross Reference screen (**CXREF**) is viewable by the County Office only. The Employee Calendar Year-to-Date Information (**CYRTD**) is available to both the County Office and districts. The W2 re-printing screen **(W20YY)** is used by districts to create a duplicate W2 for a specific calendar year. Active Wage Attachments screen **(WTCHE)** provides a list of employees with active wage attachments.

# **SCREEN SUMMARIES**

**CXREF** – County Cross Reference Provides historical cross-reference check on employees and their districts of employment.

**CYRTD** – Calendar Year-to-Date Information Used to view up to three years o calendar year-to-date information for the employee.

**W20YY –** W2 Re-print request Used to request a duplicate W2 for an employee.

**WTCHE –** Active Wage Attachments

Used to view employees with active wage attachments.

# **SCREEN DEPENDENCIES**

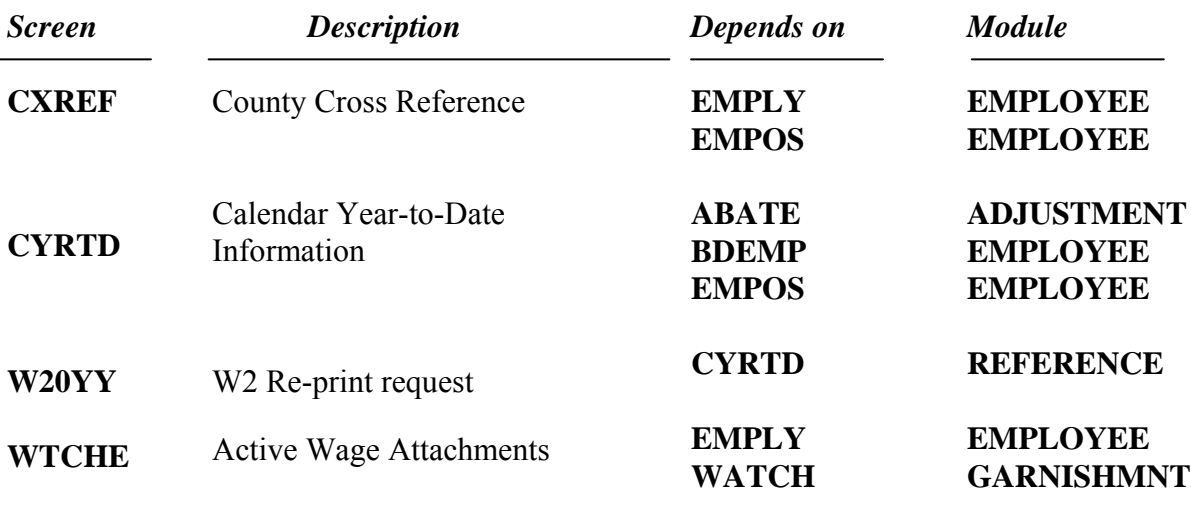

The County Cross Reference screen **(CXREF)** is used to provide a historical cross-reference check on employees and their districts of employment including last paid date if indicated. This screen may be used to navigate to other screens within the Payroll/Personnel System. The requested screen will display the selected employee's information. COUNTY OFFICE ONLY.

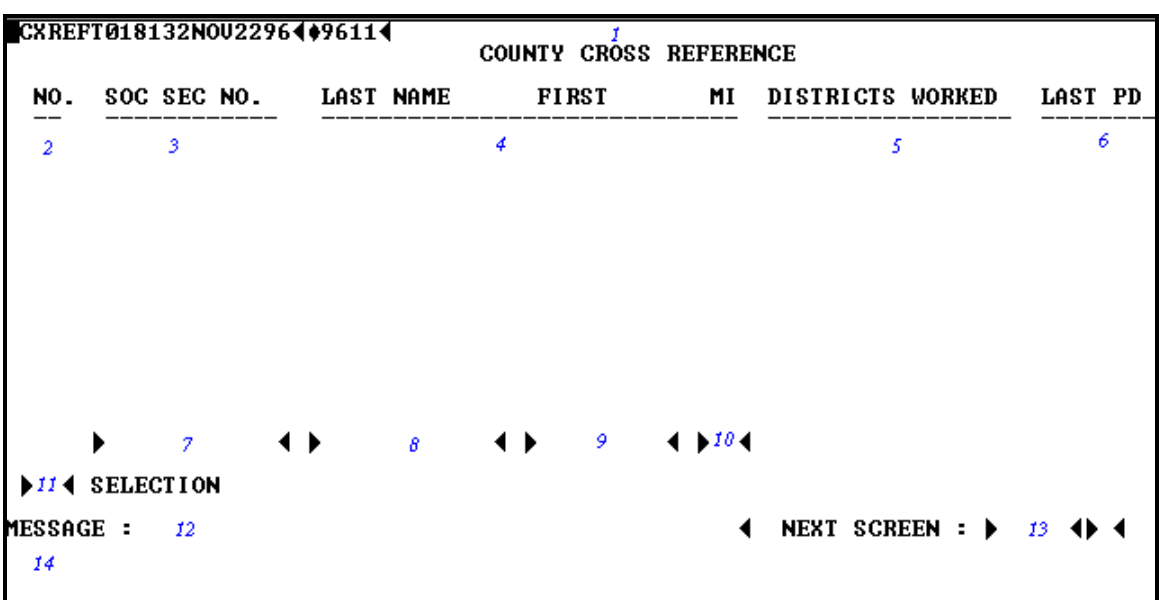

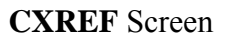

- **1 FUNCTION** Display The function for this screen will always list. COUNTY OFFICE ONLY.
- **2 NO.** Display Line number associated with employee, used for selection and navigation to selected screens.
- **3 SOC SEC NO.**  Display The social security number of the employee shown.
- **4 - LAST NAME FIRST MI**  Display The last name, first name and middle name of the employee whose information is displayed. This screen displays warrant name.
- **5 DISTRICTS WORKED** Display The district(s) of employment for the employee shown.
- **6 LAST PD** Display The last paid date of any of the districts displayed for the employee shown.
- **7** Display Optional The social security number with which to begin list. May be entered with or without hyphens. (Ex. 123-45-6789 or 123456789). When listing by social security number, this field will display next social security number on file.
- **8** Display Optional The last name of the employee with which to begin list. List default is alphabetical by last name. This field will display next last name on file.
- **9** Display Optional The first name of the employee with which to begin list. When listing by last name, this field will display the first name of the next employee on file.
- **10** Display Optional A portion of the middle name of the employee with which to begin list. When listing by last name, this field will display a portion of the middle name of the next employee on file.
- **11 SELECTION** Optional (2 A/N) Place to indicate associated line number for employee chosen for navigation to another screen.
- **12 MESSAGE:** Display The place where any messages or information from the screen will be displayed.
- **13 NEXT SCREEN:** Optional (5 A/N) Place to indicate the next screen to navigate to for employee chosen in selection field.
- **14 MESSAGE**  Display The place where any messages from the system will be displayed.

The Employee Calendar Year-to-Date Information screen (**CYRTD**) provides calendar yearto-date information by employee. Previous calendar years may be displayed.

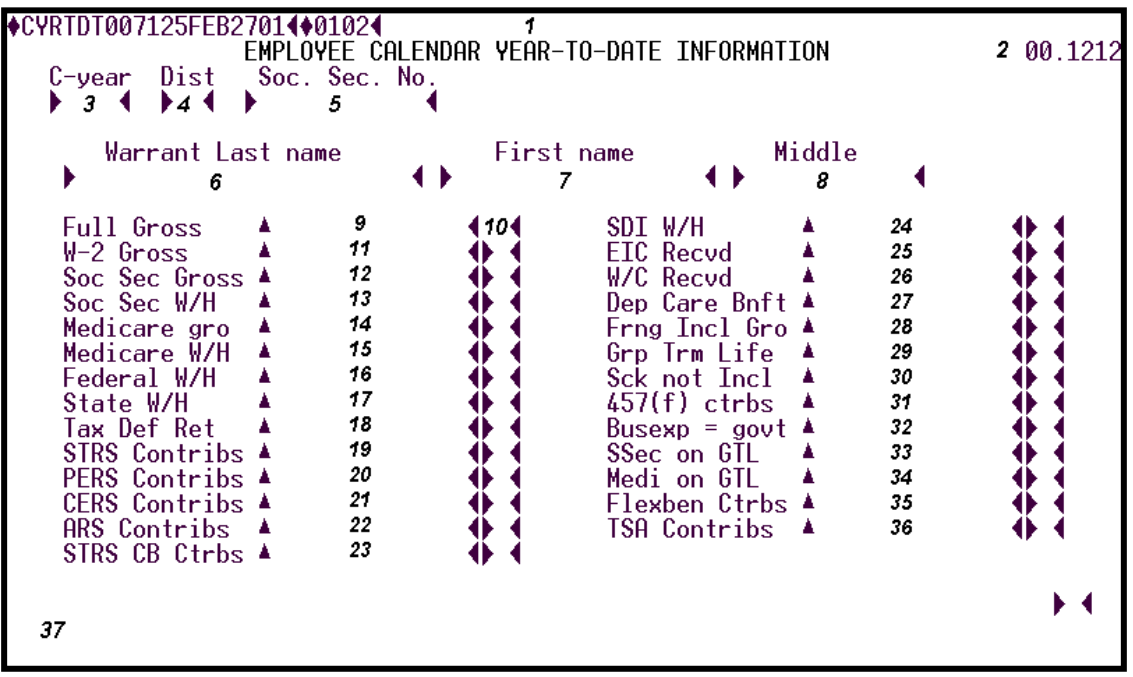

#### **CYRTD** Screen

- **1 FUNCTION**  Display The function for this screen will always list.
- **2 VERSION NUMBER**  Display The current version control number of the screen.
- **3 C-YEAR**  Required (2 A/N) The two digit calendar year desired. The default is the current calendar year.
- **4 DIST** Required (2 A/N) The two digit district number.
- **5 SOC. SEC. NO.** Required (12 A/N) The social security number of the employee. May be entered with or without hyphens. (Ex. 123-12-1234 or 123121234)
- **6 WARRANT LAST NAME** Optional (24 A/N) The last name of the employee.
- **7 FIRST NAME**  Optional (18 A/N) The first name of the employee.
- **8 MIDDLE**  Optional (12 A/N) The middle name of the employee.
- **9 FULL GROSS**  Display The employee's total gross dollar amount earned for the selected calendar year.
- **10**  Display The sign "+" or "-" to indicate a positive or negative amounts.
- **11 W-2 GROSS -** Display The employee's W-2 gross dollar amount for the selected calendar year.
- **12 SOC SEC GROSS** Display The employee's wages that are subject to social security for the selected calendar year.
- **13 SOC SEC W/H**  Display The amount of social security that has been withheld from the employee's wages for the selected calendar year.
- **14 MEDICARE GRO** Display The employee's wages that are subject to medicare for the selected calendar year.
- **15 MEDICARE W/H** Display The amount of medicare that has been withheld from the employee's wages for the selected calendar year.
- **16 FEDERAL W/H**  Display The amount of federal taxes that has been withheld from the employee's wages for the selected calendar year.
- **17 STATE W/H**  Display The amount of state taxes that has been withheld from the employee's wages for the selected calendar year.
- **18 TAX DEF RET** Display The amount of PERS, STRS or CERS that has been withheld from the employee's wages for the selected calendar year.
- **19 STRS CONTRIBS –** Display The amount of STRS that has been withheld from the employee's wages for the selected calendar year.
- **20 PERS CONTRIBS** Display The amount of PERS that has been withheld from the employee's wages for the selected calendar year.
- **21 CERS CONTRIBS** Display The amount of CERS that has been withheld from the employee's wages for the selected calendar year.
- **22 ARS CONTRIBS** Display The amount of employee's contributions into an alternative retirement system for the selected calendar year.
- **23 STRS CB CTRBS** Display The amount of employee's contributions into STRS Cash Balance retirement system for the selected calendar year.
- **24 SDI W/H**  Display The amount of state disability insurance withheld from the employee's wages for the selected calendar year.
- **25 EIC RECVD** Display The amount of earned income credit received by the employee for the selected calendar year.
- **26 W/C RECVD** Display The amount of worker's compensation abatements processed for the employee for the selected calendar year.
- **27 DEP CARE BNFT**  Display The amount of dependent care premiums paid by the employer to the employee or incurred on employee's behalf for the selected calendar year.
- **28 FRNG INCL GRO** Display The amount of taxable benefits paid to the employee.
- **29 GRP TRM LIFE**  Display The amount of premiums for Group Term Life insurance in excess of \$50,000.00 paid for the employee by the district.
- **30 SCK NOT INCL** Display The amount of 3rd party sick pay received by the employee from a 3rd party (normally an insurance company) that is not taxable.
- **31 457(F) CTRBS**  Display The amount of 457(f) contributions by the employee for the selected calendar year.
- **32 BUSEXP = GOVT** Display The amount of business expenses withheld from the employee for the selected calendar year.
- **33 SSEC ON GTL** Display The amount of social security tax not withheld from the employee's pay on premiums for group term life insurance in excess of \$50,000.00 paid for the employee by the district. (This is for retirees not working only)
- **34 MEDI ON GTL**  Display The amount of medicare tax not withheld from the employee's pay on premiums for group term life insurance in excess of \$50,000.00 paid for the employee by the district. (This is for retirees not working only)
- **35 FLEXBEN CTBS** Display The amount of employee's contributions into 125c plans for the selected calendar year.
- **36 TSA CONTRIBS** Display The amount of employee's contributions into tax shelter annuities for the selected calendar year.
- **37 MESSAGE** Display The place where any messages from the system will be displayed.

The W20YY screen (**W20YY**) provides information necessary to produce a duplicate W-2.

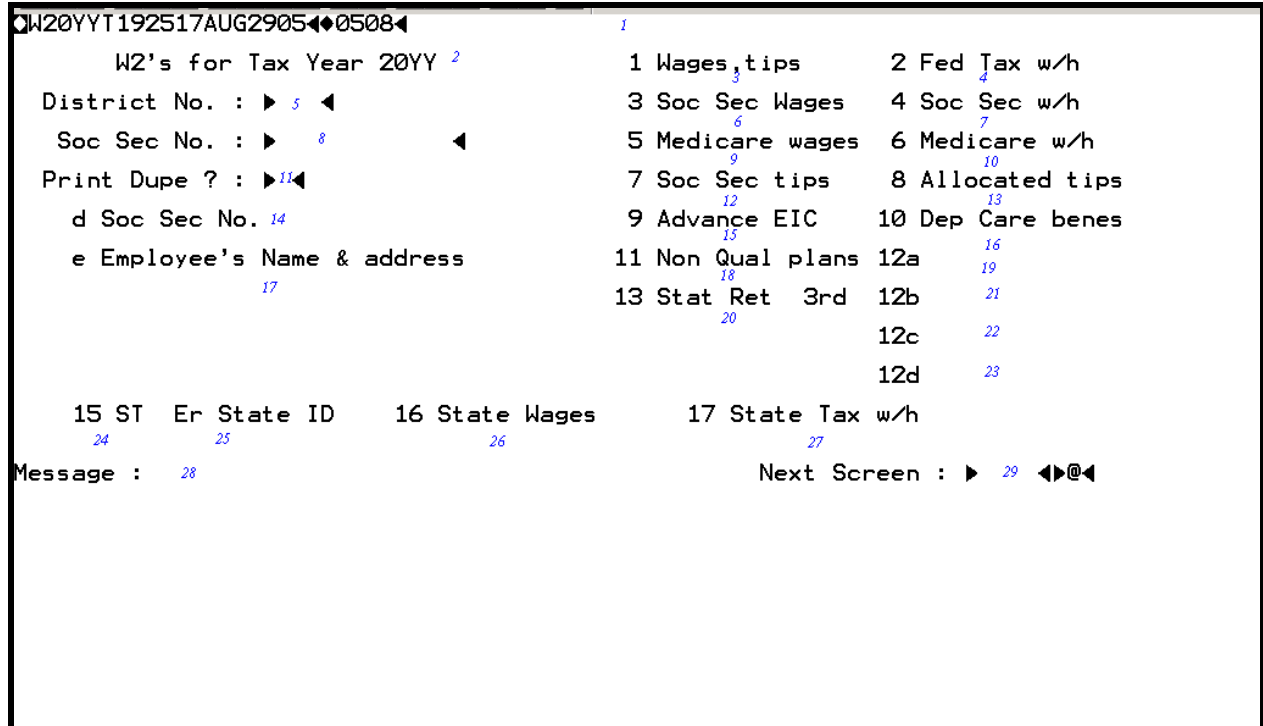

### **W20YY** Screen

- **1 FUNCTION**  Display The function for this screen will always list.
- **2 DISPLAY** W2's for Tax Year 20YY.
- **3 WAGES, TIPS –** Display The Employees taxable wages for the year displayed.
- **4 FED TAX W/H**  Display- The employee's Federal Income Tax withheld for the year displayed.
- **5 DISTRICT NUMBER**  Display The three digit district number.
- **6 SOC SEC WAGES**  Display The employee's wages that are subject to social security for the selected calendar year.
- **7 SOC SEC W/H** Display The amount of Social Security taxes withheld from the employee's wages for the selected calendar year.
- **8 SOC. SEC. NO.** Required (12 A/N) The social security number of the employee. May be entered with or without hyphens. (Ex. 123-12-1234 or 123121234)
- **9 MEDICARE WAGES** Display -. The employee's wages that are subject to Medicare for the selected calendar year.
- **10 MEDICARE W/H**  Display The amount of Medicare taxes withheld from the employee's wages for the selected calendar year.
- **11 PRINT DUP?** Optional  $(1 \text{ N})$  "N" or blank will display the W2004. "Y" will request a duplicate W-2 for the social security number requested.
- **12 SOCIAL SECURITY TIPS**  Display The employee's tips received that are subject to Social Security for the selected calendar year.
- **13 ALLOCATED TIPS**  Display Tips received during the calendar year requested.
- **14 SOC SEC NO -** Display The requested employee's social security number as it appears on the W-2.
- **15 –ADVANCE EIC** Display Amount of advanced earned income credit payments for the selected calendar year.
- **16 DEP CARE BENES**  Display The amount of dependent care premiums paid by the employer to the employee or incurred on employee's behalf for the selected calendar year.
- **17 EMPLOYEE'S NAME & ADDRESS** Display The employee's name and address displayed on the W-2 for the selected calendar year.
- **18 NON QUAL PLANS** Display The amount of a distribution made to the requested employee from a nonqualified deferred compensation or nongovernmental section 457(b) plan or a prior year deferral under a nonqualified or section 457(b) plan that became taxable for social security and Medicare taxes this year that are on the employee's W-2 for the selected calendar year..
- **19 TAXABLE FRINGE BENEFITS**  Display -.Reportable fringe benefits for the requested employee with appropriate letter code per IRS for the selected calendar year.
- **20 STAT RET 3RD**  Display X displayed in the appropriate box. Statutory Employee, Retirement Plan, or Third Party Sick Pay for the requested employee for the selected calendar year.
- **21 TAXABLE FRINGE BENEFITS**  Display Reportable fringe benefits for the requested employee with appropriate letter code per IRS for the selected calendar year
- **22 TAXABLE FRINGE BENEFITS –** Display Reportable fringe benefits for the requested employee with appropriate letter code per IRS for the selected calendar year
- **23 TAXABLE FRINGE BENEFITS** Display –. Reportable fringe benefits for the requested employee with appropriate letter code per IRS for the selected calendar year
- **24 ST** Display –The state the employees' wages were earned for the selected calendar year.
- **25 STATE ID** Display Employer's State ID Number for displayed employee for selected year.
- **26 STATE WAGES-** Display The amount of reportable state wages for the requested employee for the selected calendar year.
- **27 STATE TAX W/H**  Display The amount of state taxes withheld from the employee's wages for the selected calendar year.
- **28 MESSAGE** Display The place where any messages from the system will be displayed.
- **29 NEXT SCREEN:** Optional (5 A/N) Place to indicate the next screen to navigate to for employee chosen in selection field.

The Active Wage Attachments screen **(WTCHE)** provides a list of wage attachments by employee, on file within a district.

 $\mathcal{L}_\text{max}$  , and the contribution of the contribution of the contribution of the contribution of the contribution of the contribution of the contribution of the contribution of the contribution of the contribution of t

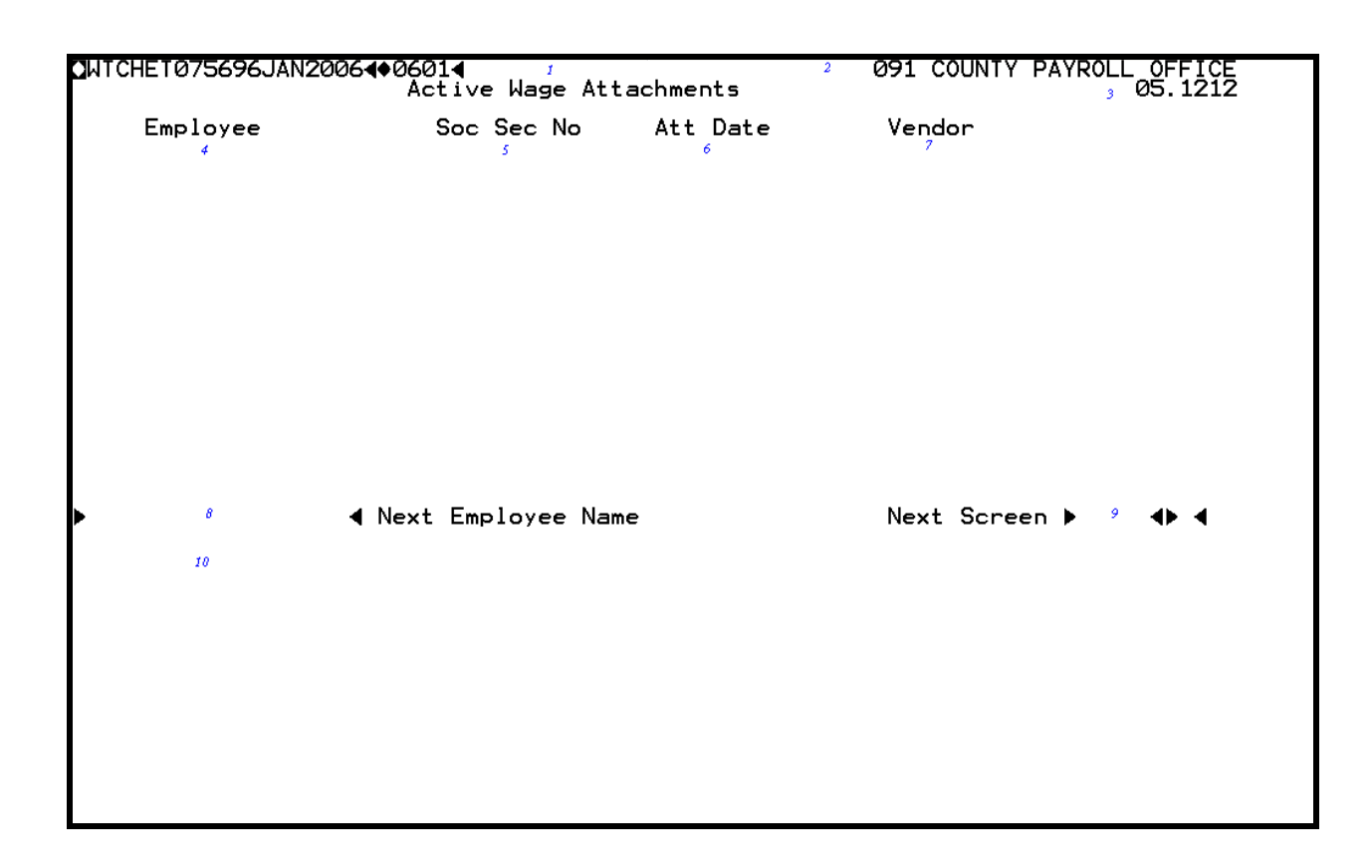

### **WTCHE** Screen

 $\mathcal{L}_\text{max}$  , and the contribution of the contribution of the contribution of the contribution of the contribution of the contribution of the contribution of the contribution of the contribution of the contribution of t

- **1 FUNCTION** Display Function for this screen will always list.
- **2 DISTRICT NAME** Display The name of the district.
- **3 VERSION/TIME** Display The current version control number of the screen. The current time as maintained by the computer at the moment the screen was requested.
- **4 EMPLOYEE** Display Name of employee who has a wage attachment.
- **5 SOC SEC NO** Display Social Security number associated with employee.
- **6 ATT DATE** Display The date printed on the wage garnishment order.
- **7 VENDOR** Display The name of the vendor.
- **8 NEXT EMPLOYEE NAME** Optional Place to indicate the next employee name to list. Defaults to the next alphabetical sequential name.
- **9 NEXT SCREEN** Optional Place to indicate the next screen to navigate to.
- **10 MESSAGE** Display The place where any messages from the system will be displayed.

[[Back to Table of Contents](#page-9-0)] **[Back to Alphabetical Screen Listing](#page-14-0)** Back to Alphabetical Screen Listing

The PCS Transition Data screen **(PCSLD)** is used to create an EMPLY screen from the web based Position Control System (PCS). Upon the completion of a new or replacement requisition in the Position Control System a link is created to transfer data to the Payroll/Personnel System.

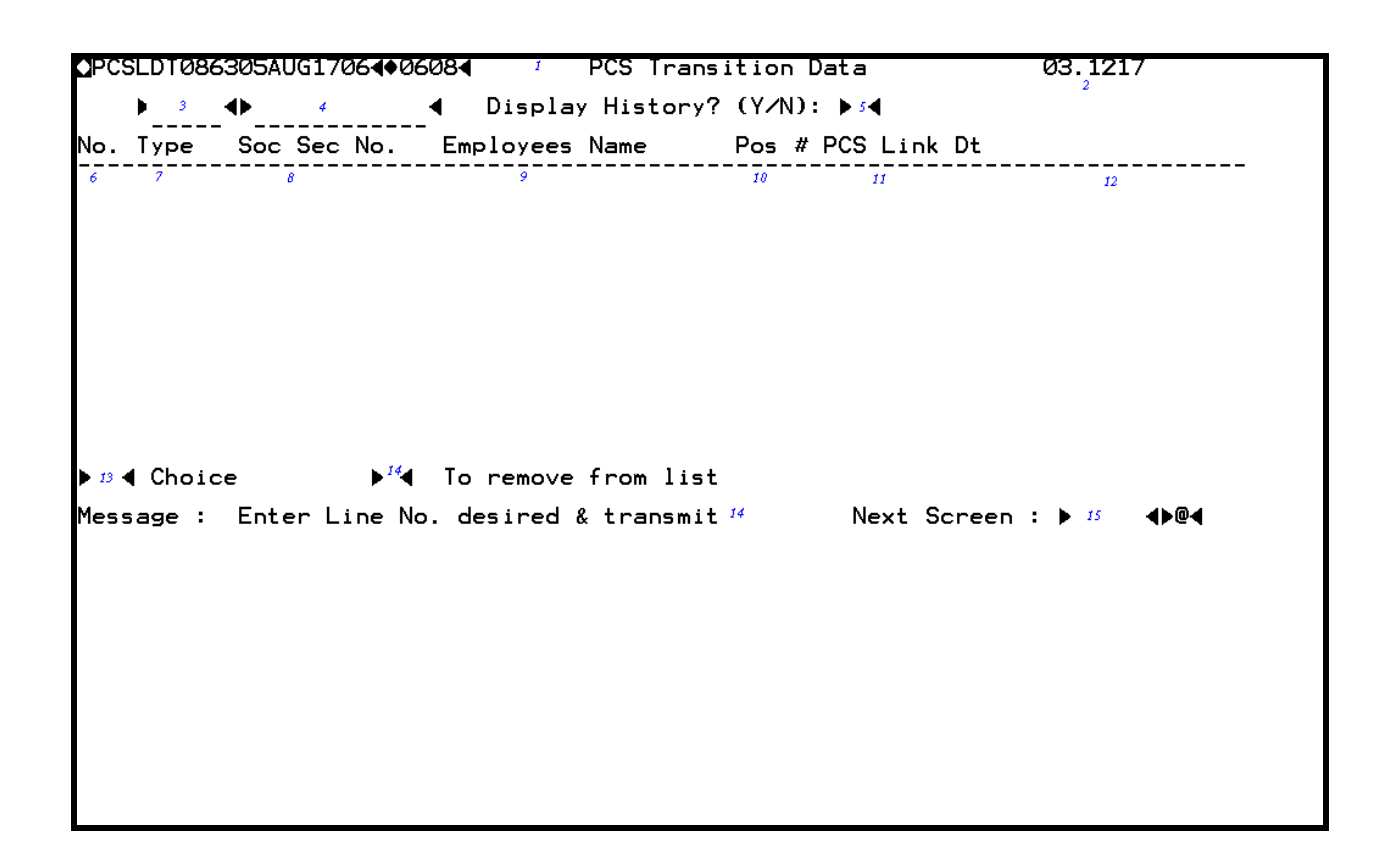

### **PCSLD** Screen

- **1 FUNCTION** Display The function for this screen will always list
- **2 VERSION**  Display The current version control number of the screen

 **3 - NO.** - Display - Line number associated with employee, used for selection and navigation to selected screens.

- **3 SOC SEC NO.**  Display The social security number of the employee shown.
- **4 - LAST NAME FIRST MI**  Display The last name, first name and middle name of the employee whose information is displayed. This screen displays warrant name.
- **5 DISTRICTS WORKED** Display The district(s) of employment for the employee shown.
- **6 LAST PD** Display The last paid date of any of the districts displayed for the employee shown.
- **7** Display Optional The social security number with which to begin list. May be entered with or without hyphens. (Ex. 123-45-6789 or 123456789). When listing by social security number, this field will display next social security number on file.
- **8** Display Optional The last name of the employee with which to begin list. List default is alphabetical by last name. This field will display next last name on file.
- **9** Display Optional The first name of the employee with which to begin list. When listing by last name, this field will display the first name of the next employee on file.
- **10** Display Optional A portion of the middle name of the employee with which to begin list. When listing by last name, this field will display a portion of the middle name of the next employee on file.
- **11 SELECTION** Optional (2 A/N) Place to indicate associated line number for employee chosen for navigation to another screen.
- **12 MESSAGE:** Display The place where any messages or information from the screen will be displayed.
- **13 NEXT SCREEN:** Optional (5 A/N) Place to indicate the next screen to navigate to for employee chosen in selection field.
- **14 MESSAGE**  Display The place where any messages from the system will be displayed.

The following screen displays should be used in verifying accurate configuration settings for file transfers in **CTC Bridge FileSWEEP for Windows v5.00.01**. Verify all fields, correct as necessary.

From the CTC Bridge Menu Bar, Click on **FileSWEEP**. Then Click on **Configure FileSWEEP-Bridge...** to display the following screen:

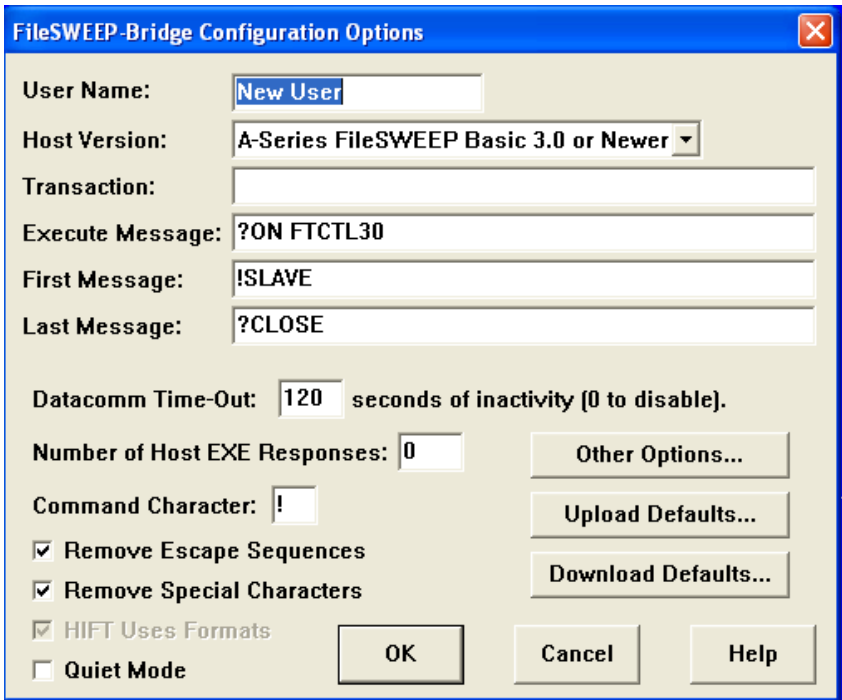

From the **FileSWEEP-Bridge Configuration Options** screen, Click on **Other Options...** to display the following screen:

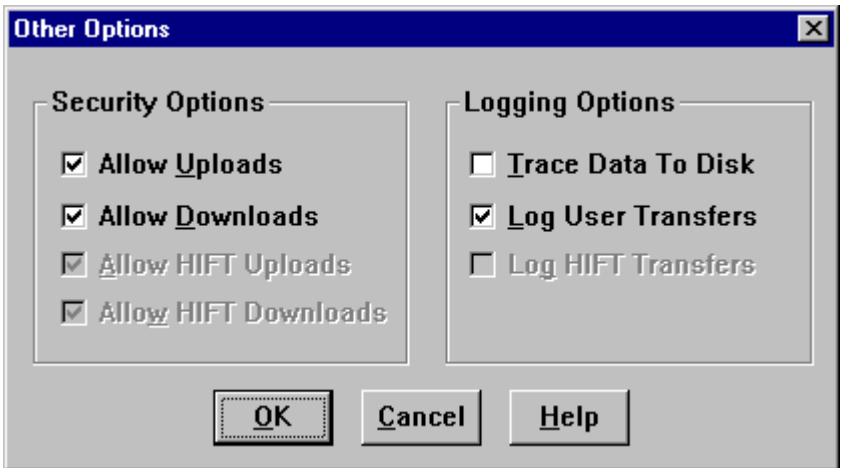

Click on **OK** to return to **FileSWEEP-Bridge Configuration Options** screen.

From the **FileSWEEP-Bridge Configuration Options** screen, Click on **Upload Defaults...** to display the following screen:

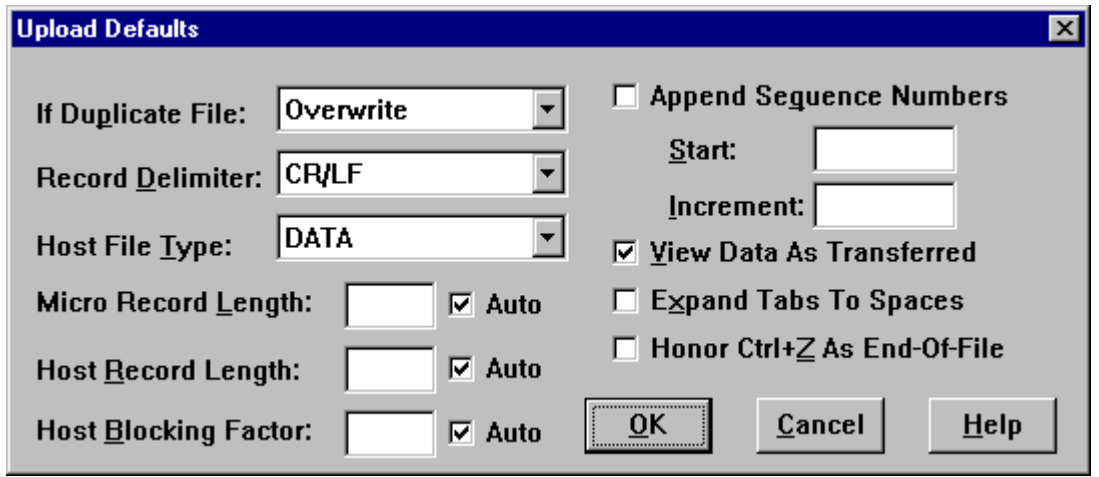

Click on **OK** to return to **FileSWEEP-Bridge Configuration Options** screen.

From the **FileSWEEP-Bridge Configuration Options** screen, Click on **Download Defaults...** to display the following screen:

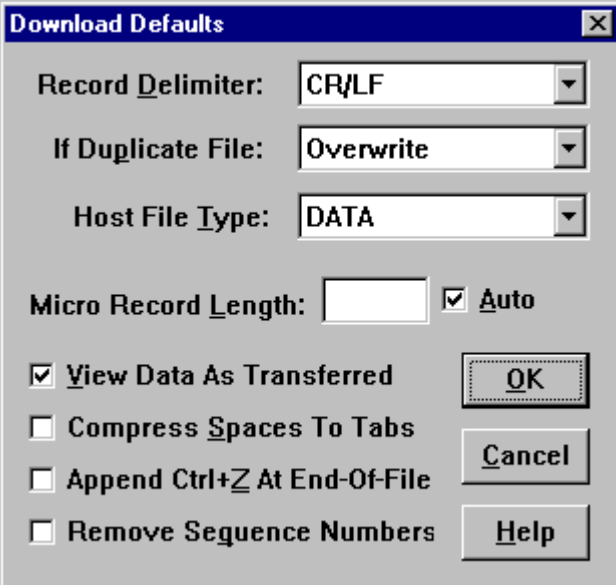

Click on **OK** to return to **FileSWEEP-Bridge Configuration Options** screen.

From **FileSWEEP-Bridge Configuration Options** screen, Click on **OK** to return to emulation screen.

With this configuration, there is an additional step required when doing download and uploads. On the host file name, type  $(DIST##)$  (where  $## =$  district number) before file name, and type **ON TIMESHARE** after file name.

Single File Transfer: Download should look like this:

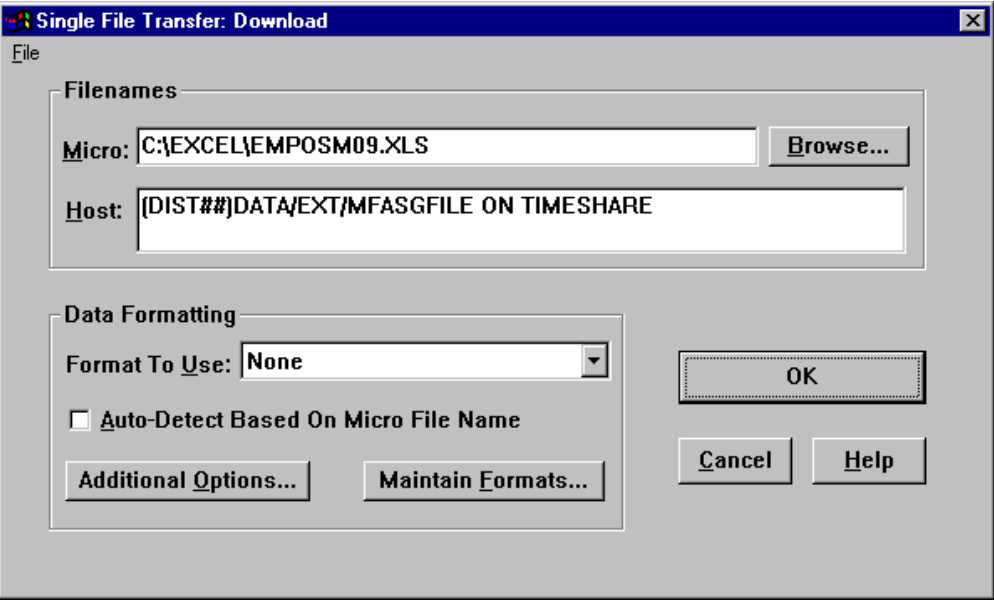

Single File Transfer: Upload should look like this:

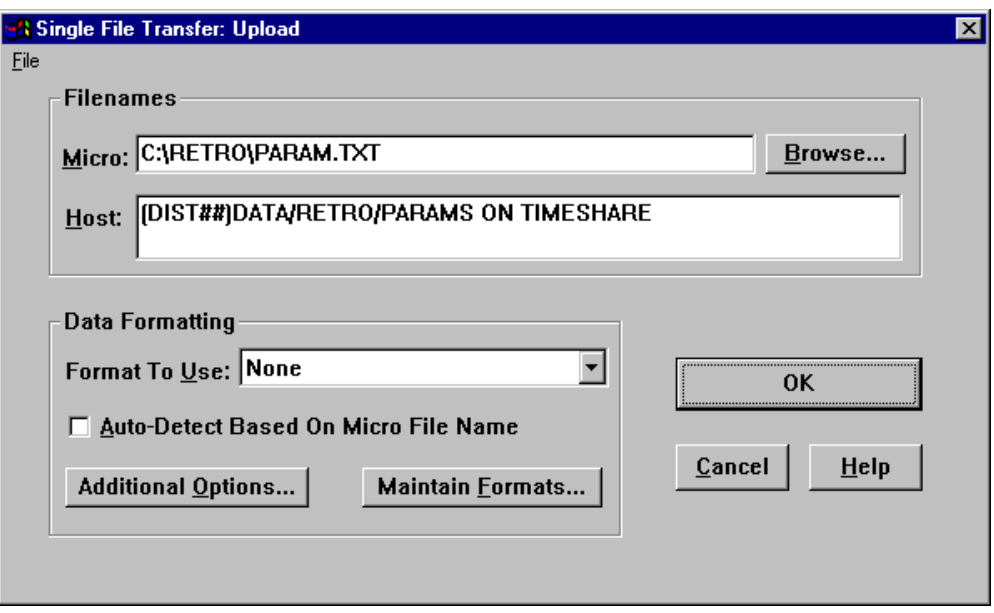

CTC Bridge / FileSWEEP for Windows v1.50.01 File Transfer

Procedures for File Transfer Download are described below.

- **1.** Run your CTC Bridge emulator program and log on to **SDCOE** mainframe with your user code and password.
- **2.** From the **MARC** menu request the **CANDE** window.
- **3.** Locate the file to be downloaded.
	- A. Press <**Home**> key.
	- B. Type in **FILES**, Press <**Xmit**> key.
	- C. To continue list, Press <**Home**>, <**Space Bar**>, <**Xmit**> in sequence.

D. Find the file name and path. {This is the exact file name to be entered in the "Host:" field during

the download process. Note: Separate with forward slash  $($ ).}

Example:

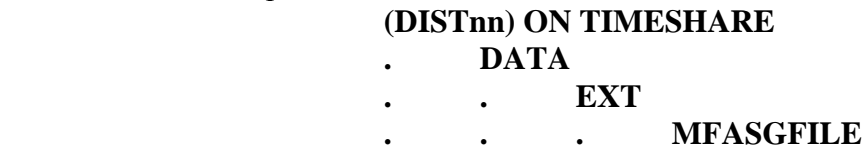

- **4.** At CTC Bridge Menu Bar: Select **FileSWEEP**
- **5.** At FileSWEEP Menu: Select **Download Single File**
- **6.** At Single File Transfer: Download Screen:

**Micro: Type in the destination** including the drive, the directory must be the folder name, and file name. (Ex. C:\(folder name)\EMPOSM09.XLS) Press <**Tab**>, <**Tab**> to get to "Host:" field.

> (Notes: 1 - The file name is in a standard MS-DOS format. 2 - Incorrect pathing will cause the file transfer to fail.)

**Host: Type in the mainframe file name** as explained in figure 3 D excluding the "DISTnn" portion. (Ex. DATA/EXT/MFASGFILE)

Click on **OK**

 **7.** At Confirmation Request screen: Click on **Yes**

- **8.** At Transfer Information screen: View progress on status bar. When file transfer is complete, will get another screen.
- **9.** At File Transfer Summation screen: Click on **OK**
- **10.** At Transfer Information screen: Click on **Signoff Host**
- **11.** After a successful transfer, log out of **CANDE** window by entering at home position: **?CLOSE** <**XMIT**>
- **12.** Import the file to your selected application.

# **To import common delimited files into EXCEL 5.0:**

# **File**

**Open,** (click on filename), will bring up Text Import Wizard

Step 1 Select:

**Delimited,** then **NEXT** 

Step 2 Select:

**Comma,** (take off Tab), then **NEXT** 

Step 3 Select:

**General** (default), then **FINISH** 

File will then come up.

To select all, use  $\mathbf{Ctrl} + \mathbf{A}$ , or **click on box** to the left of "A" (or up from "1")

# **Format**

 **Column Auto Fit Selection** 

# **File**

 **Page Setup Landscape** 

# **File**

 **Save As** 

"Save File as Type" Select **Microsoft Excel Workbook W**ith appropriate Drive, and Directory location for Excel files. (Rename if you want a duplicate copy)

# **Data**

 **Sort** 

Choose up to 3 columns at a time

# CTC Bridge / FileSWEEP for Windows v1.50.01 File Transfer

Procedures for File Transfer Upload are described below.

- **1.** Run your CTC Bridge emulator program and log on to **SDCOE** mainframe with your user code and password.
- **2.** From the **MARC** menu request the **CANDE** window.
- **3.** At CTC Bridge Menu Bar: Select **FileSWEEP**
- **4.** At FileSWEEP Menu: Select **Upload Single File**
- **5.** At Single File Transfer: Upload Screen:
	- **Micro: Type in the destination** including the drive, directory, and file name. (Ex. C:\DATA\RETRO\PARAMS) Press <**Tab**>, <**Tab**> to get to "Host:" field.
		- (Notes: 1 The file name is in a standard MS-DOS format. 2 - Incorrect pathing will cause the file transfer to fail.)
	- **Host: Type in the mainframe file name** as explained in figure 10 D excluding the "DISTnn" portion. (Ex. DATA/RETRO/PARAMS)

Click on **OK**

- **6.** At Confirmation Request screen: Click on **Yes**
- **7.** At Transfer Information screen: View progress on status bar. When file transfer is complete, will get another screen.
- **8.** At File Transfer Summation screen: Click on **OK**
- **9.** At Transfer Information screen: Click on **Signoff Host**
- **10.** Verify that the file is uploaded.
	- A. Press <**Home**> key.
	- B. Type in **FILES**, Press <**Xmit**> key.
	- C. To continue list, Press <**Home**>, <**Space Bar**>, <**Xmit**> in sequence.

 D. Find the file name and path. {This is the exact file name that was entered in the "Host:" field during the upload process. Note: File name was separated with forward slash (/).}

Example:

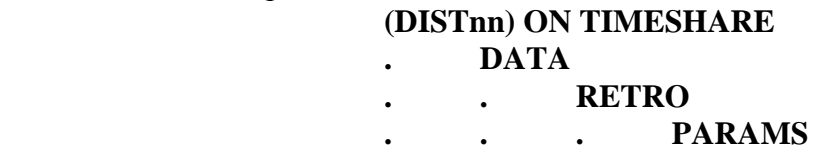

**11.** After a successful transfer, log out of **CANDE** window by entering at home position: **?CLOSE** <**Xmit**>
#### **Data Structures**

All employee names contained in the following file descriptions are Warrant Name.

Due to mainframe limitations, all records have a blank field at the end. The fields contain spaces and vary in length.

The filename is indicated in all caps underlined.

#### **Account Numbers**

Account number format in all records varies by district type.

For Type 1, 2 and 4 users only:

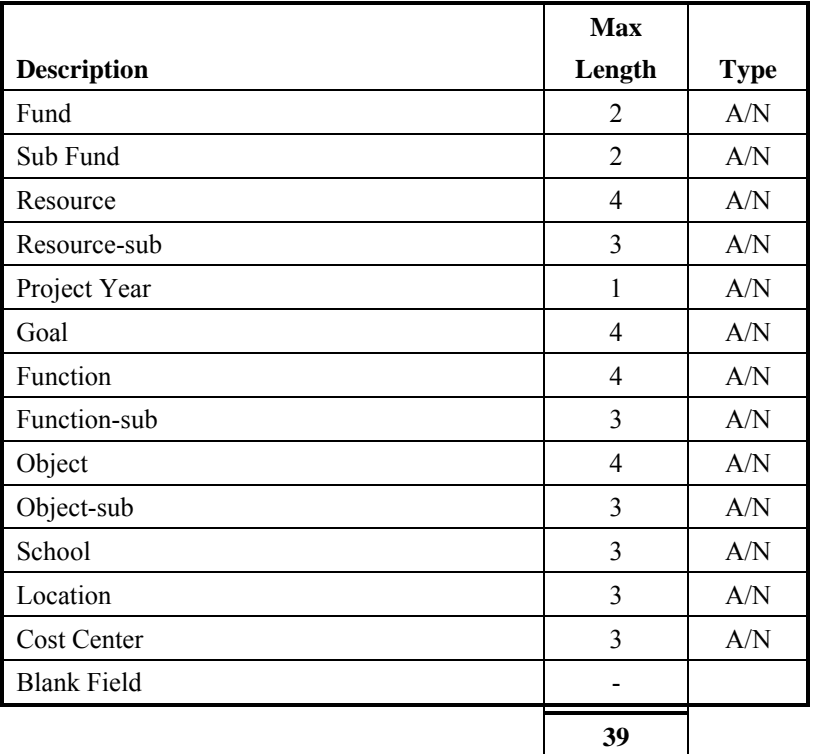

For Type 3 users only:

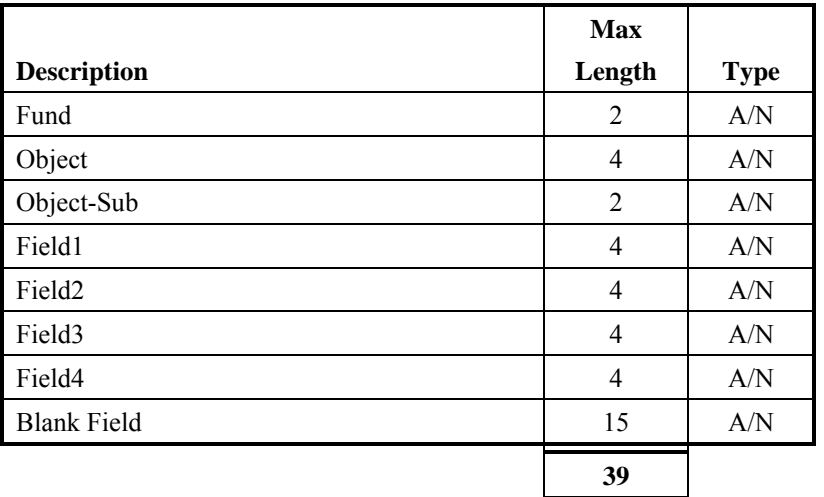

#### **Personnel Data - DATA/EXT/PSNLFILE (EXTRACT 01) – Comma delimited (EXTRACT 31) – Tab delimited**

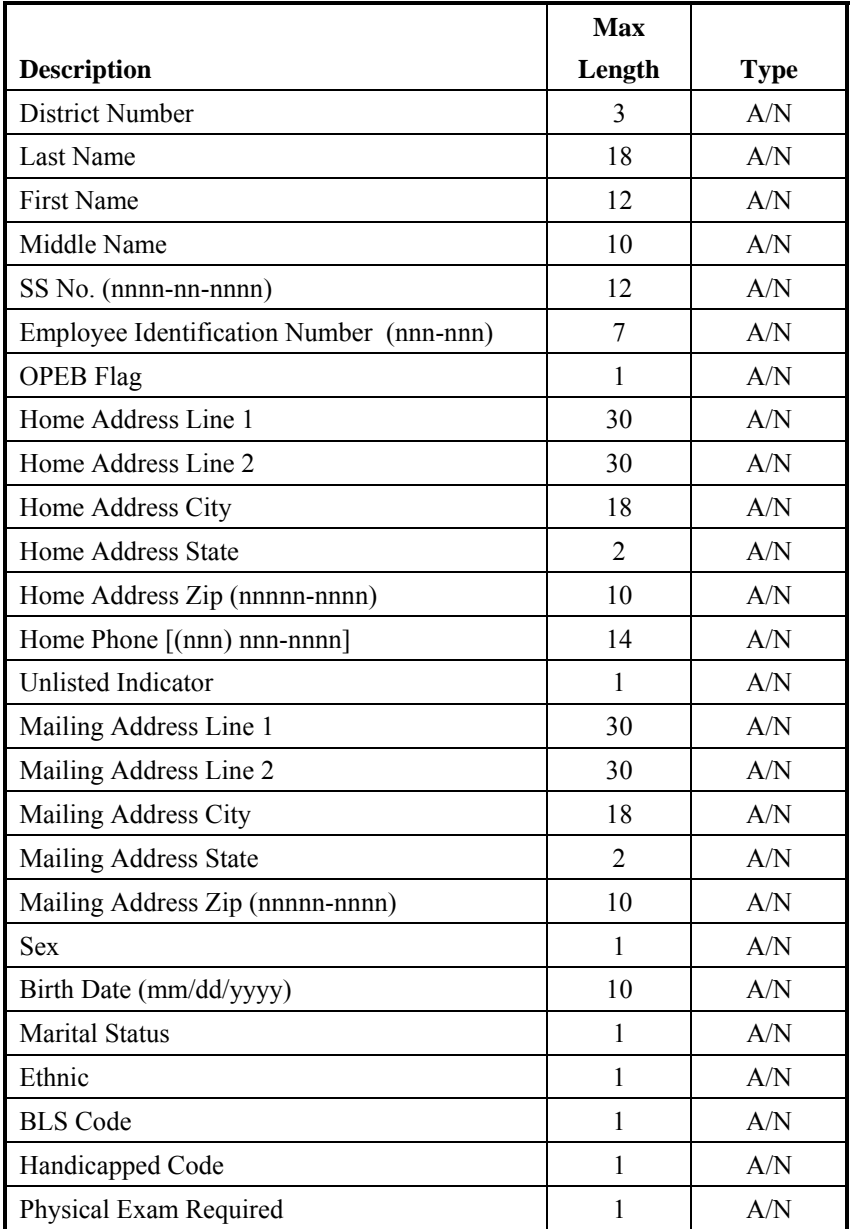

#### **Personnel Data - DATA/EXT/PSNLFILE continued (EXTRACT 01) – Comma delimited (EXTRACT 31) – Tab delimited**

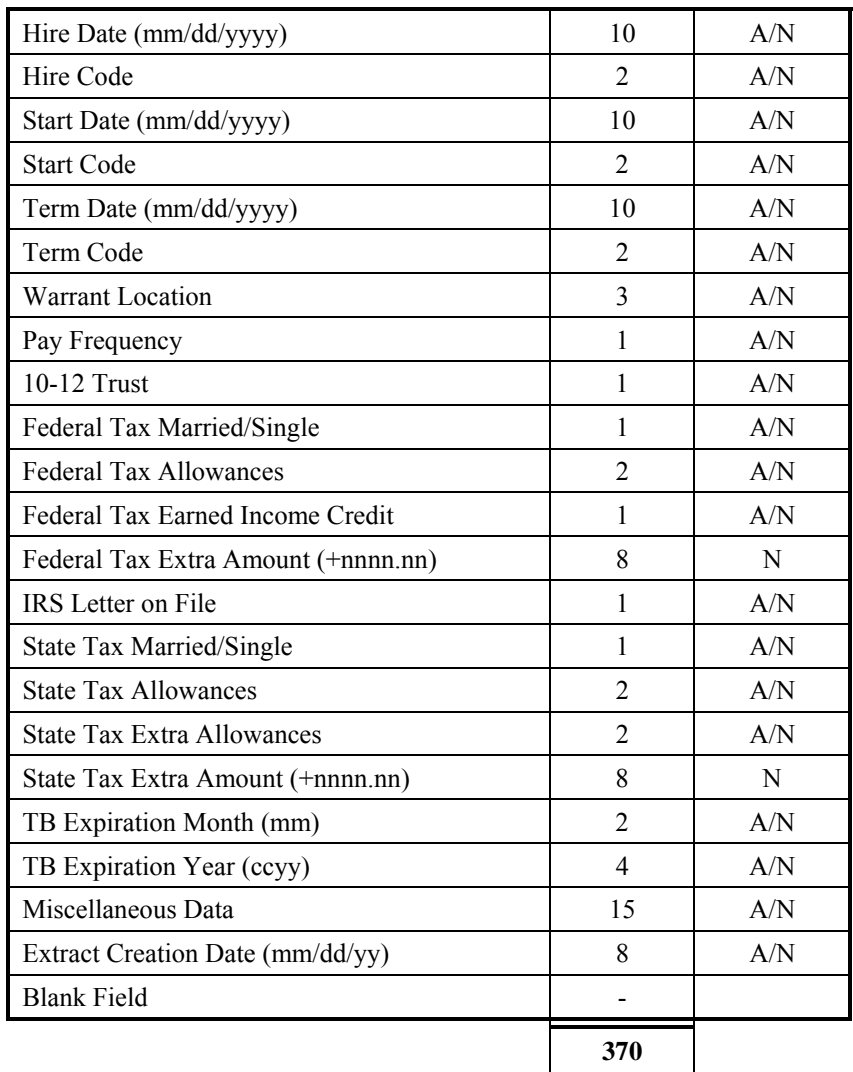

#### **Monthly/Fixed Assignments Data - DATA/EXT/MFASGFILE Variable/Summer Assignments Data - DATA/EXT/VSASGFILE (EXTRACT 02) - Comma delimited – monthly/fixed (EXTRACT 03) - Comma delimited – variable/summer (EXTRACT 32) – Tab delimited – monthly/fixed (EXTRACT 33) – Tab delimited – variable/summer**

All fields exist in both the Monthly/Fixed Assignments file and the Variable/Summer Assignments file unless otherwise noted. Fields marked in one of the two right columns will be blank in that type of record but a placeholder exists so the same formatting templates may be applied.

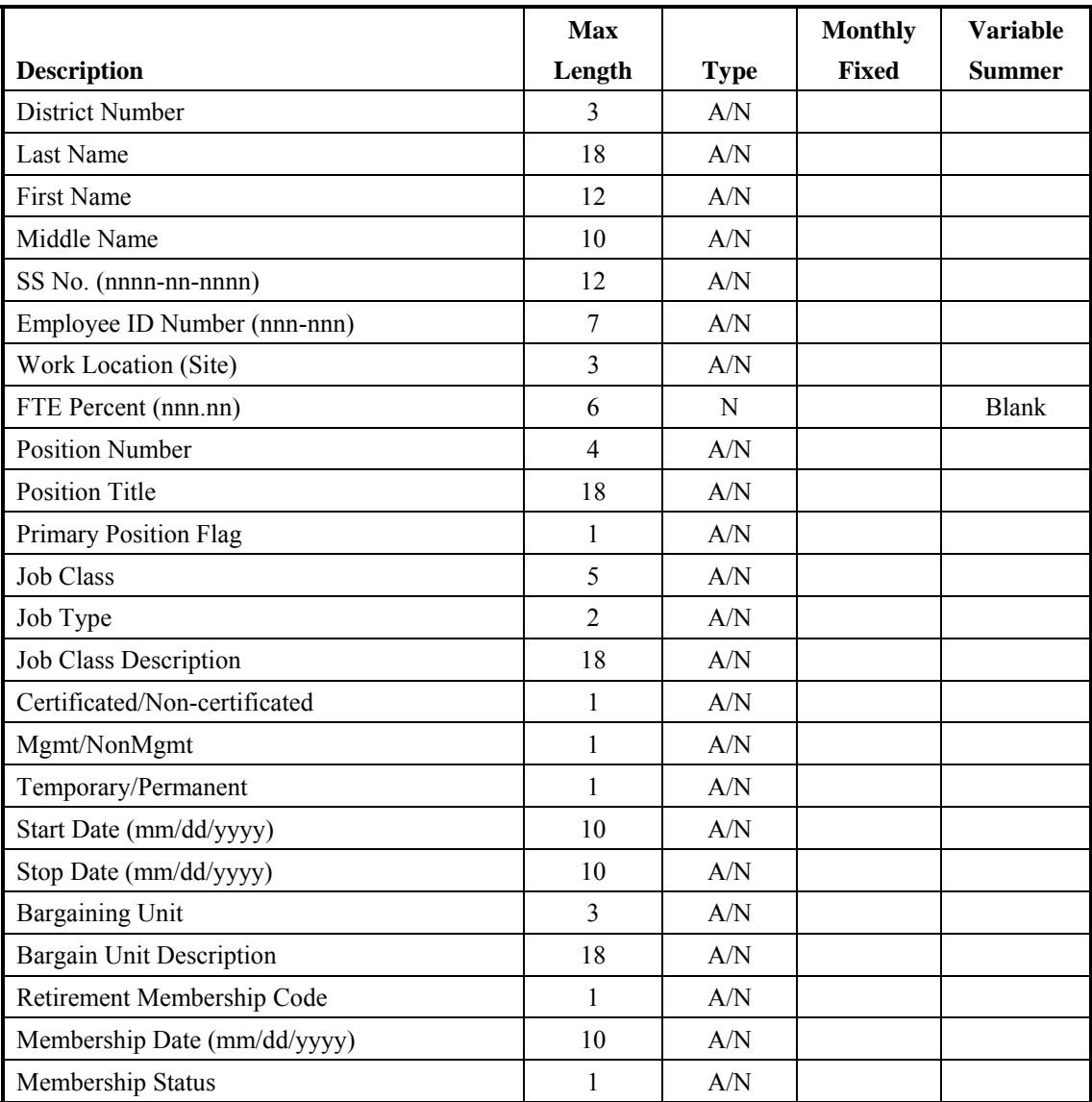

**Monthly/Fixed Assignments Data - DATA/EXT/MFASGFILE Variable/Summer Assignments Data - DATA/EXT/VSASGFILE continued (EXTRACT 02) – Comma delimited – monthly/fixed (EXTRACT 03) – Comma delimited – variable/summer (EXTRACT 32) – Tab delimited – monthly/fixed (EXTRACT 33) – Tab delimited – variable/summer** 

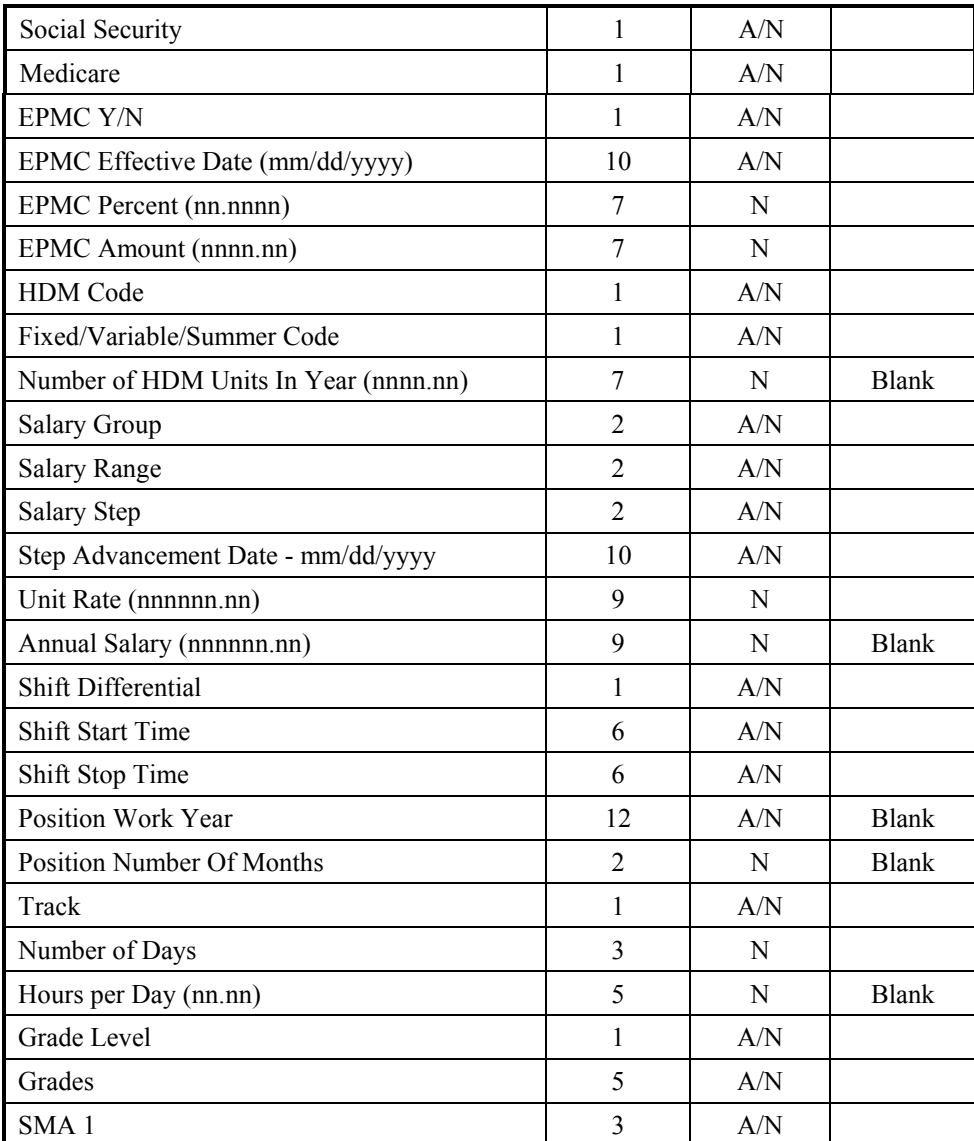

**Monthly/Fixed Assignments Data - DATA/EXT/MFASGFILE Variable/Summer Assignments Data - DATA/EXT/VSASGFILE continued (EXTRACT 02) – Comma delimited – monthly/fixed (EXTRACT 03) – Comma delimited – variable/summer (EXTRACT 32) – Tab delimited – monthly/fixed (EXTRACT 33) – Tab delimited – variable/summer** 

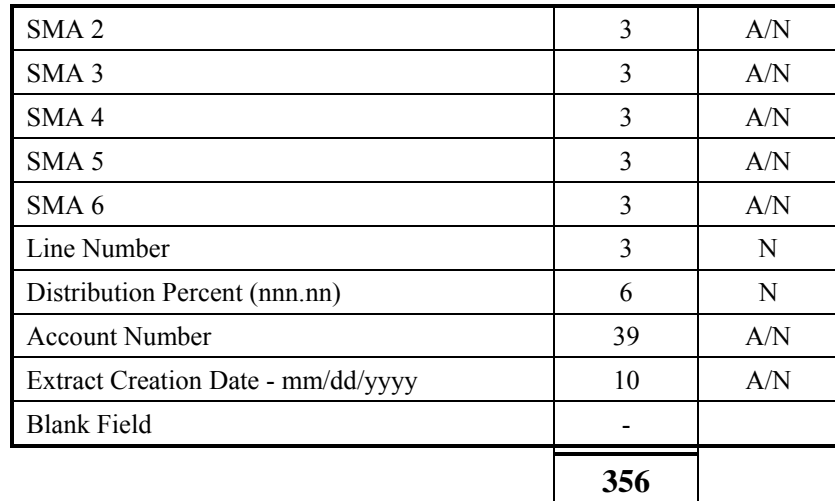

### **Current Payroll Expenditure Detail Report - DATA/EXT/PEDRFILE/M DATA/EXT/PEDRFILE/S**

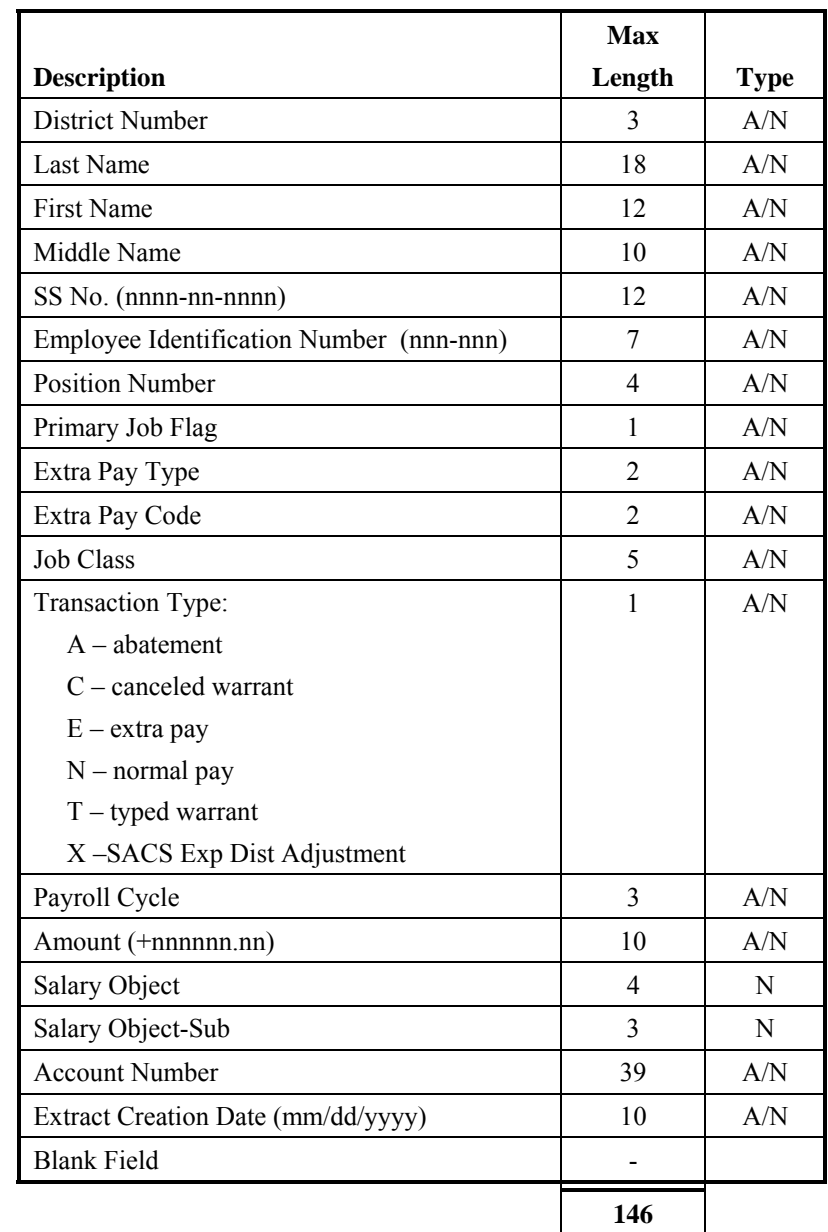

#### **(EXTRACT 04) – Comma delimited (EXTRACT 34) – Tab delimited**

#### **Benefits and Deductions Data - DATA/EXT/BDEMPFILE (EXTRACT 05) – Comma delimited (EXTRACT 35) – Tab delimited**

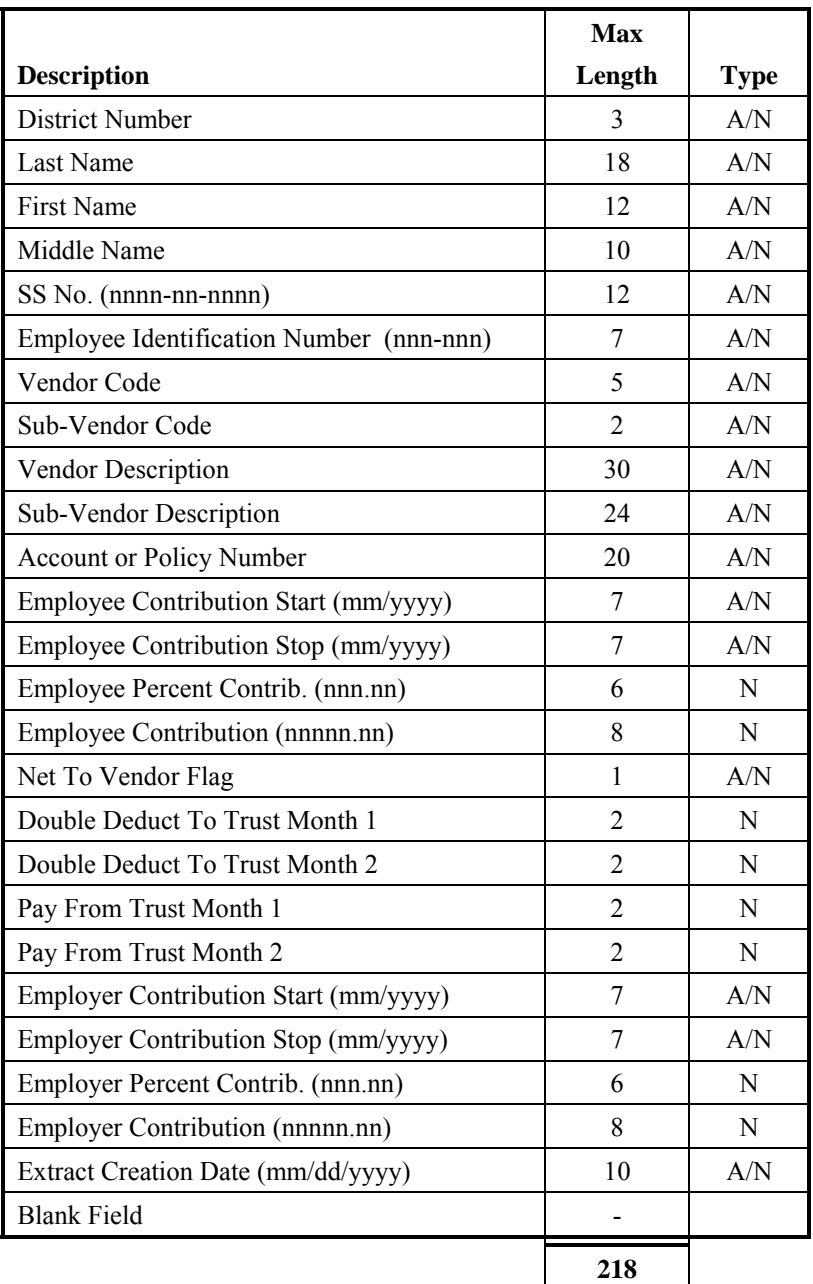

#### **Extra Pay Details - DATA/EXT/XPAYFILE (EXTRACT 06) – Comma delimited (EXTRACT 36) – Tab delimited**

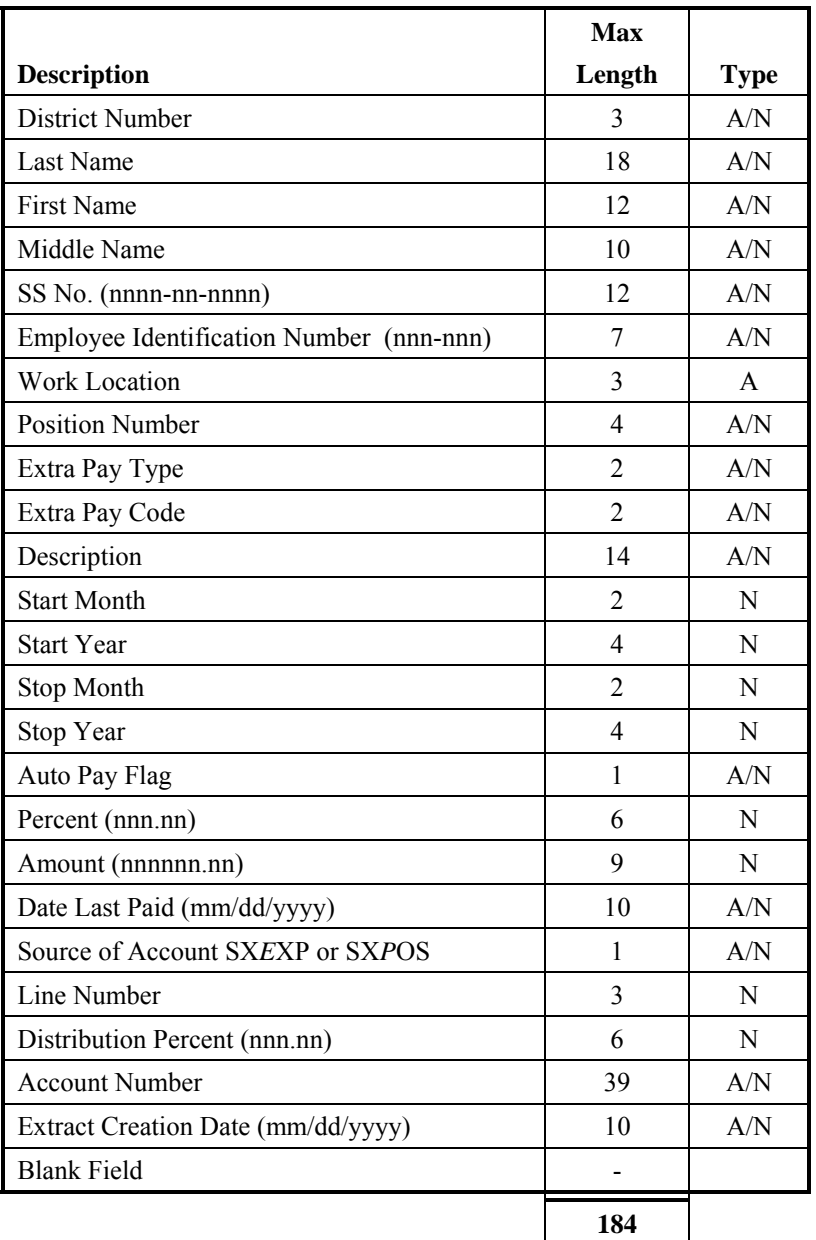

#### **Dependents Data - DATA/EXT/DEPENFILE (EXTRACT 07) – Comma delimited (EXTRACT 37) – Tab delimited**

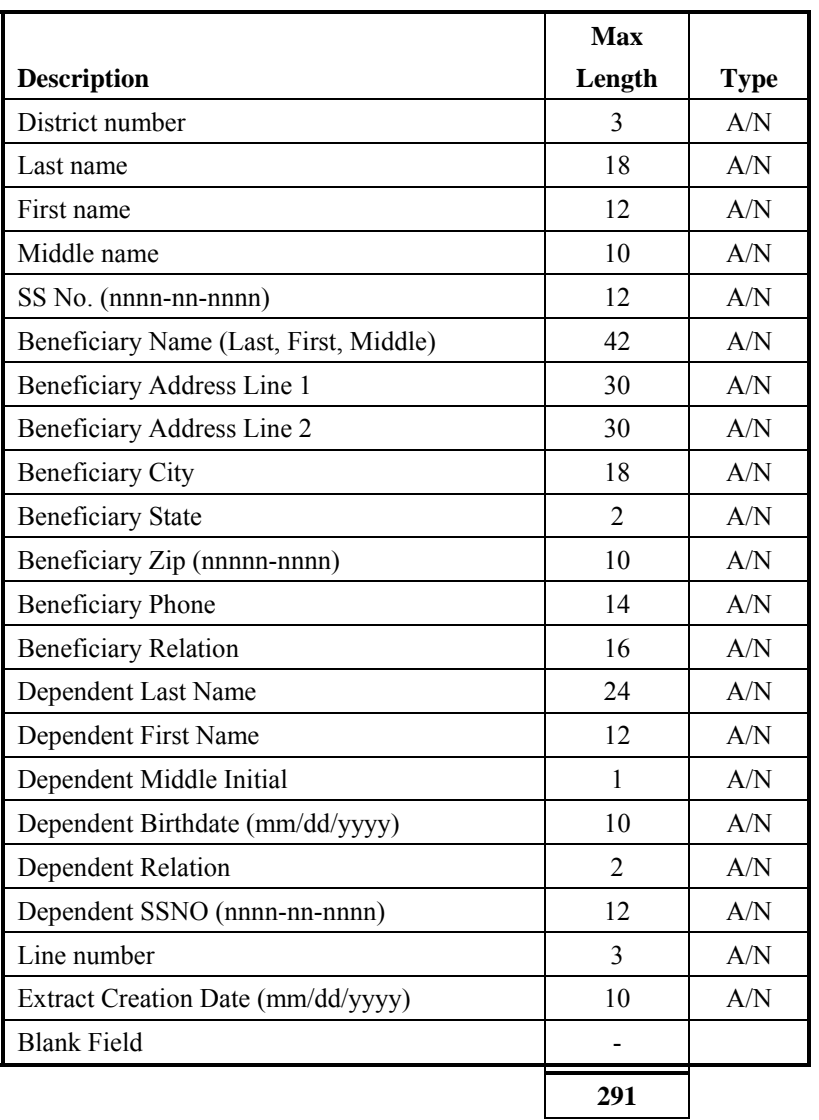

#### **Employee Pay Rates Data - DATA/EXT/RATESFILE (EXTRACT 08) – Comma delimited (EXTRACT 38) – Tab delimited**

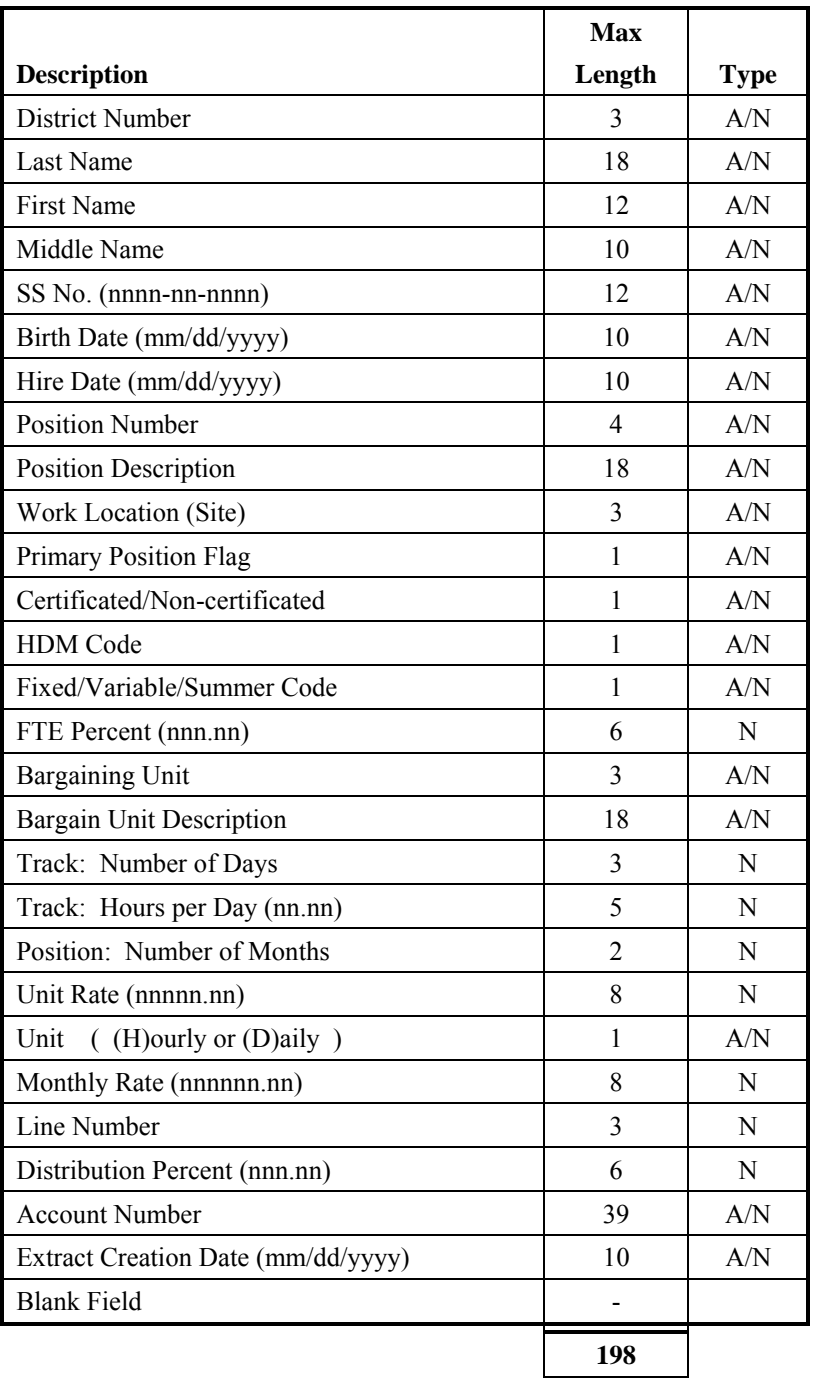

#### **YTD SACS Exp Distribution / Encumbrances - DATA/EXT/XDYTDFILE (EXTRACT 09) – Comma delimited (EXTRACT 39) – Tab delimited**

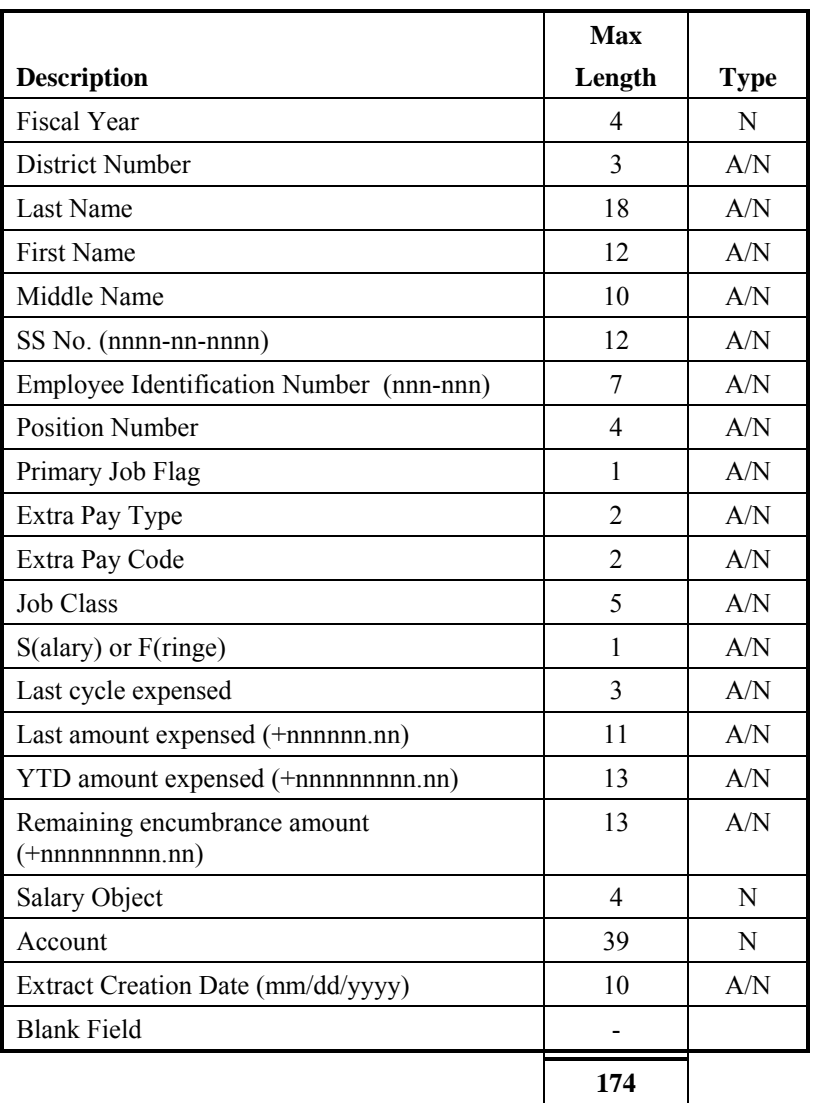

#### **Retired / Terminated Benefits - DATA/EXT/RTBENFILE (EXTRACT 10) – Comma Delimited (EXTRACT 40) – Tab Delimited**

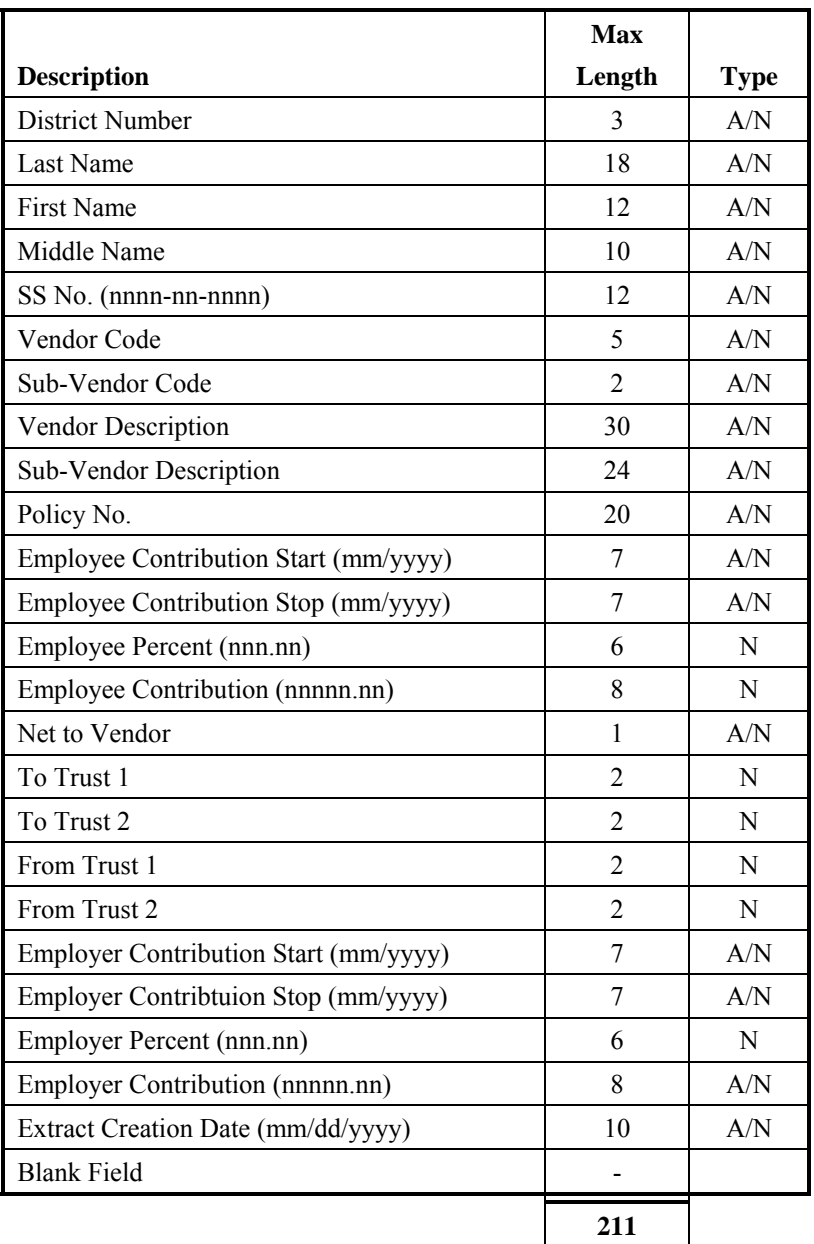

#### **Fixed Schedule Data - DATA/EXT/FSCHDFILE (EXTRACT 11) – Comma delimited (EXTRACT 41) – Tab delimited**

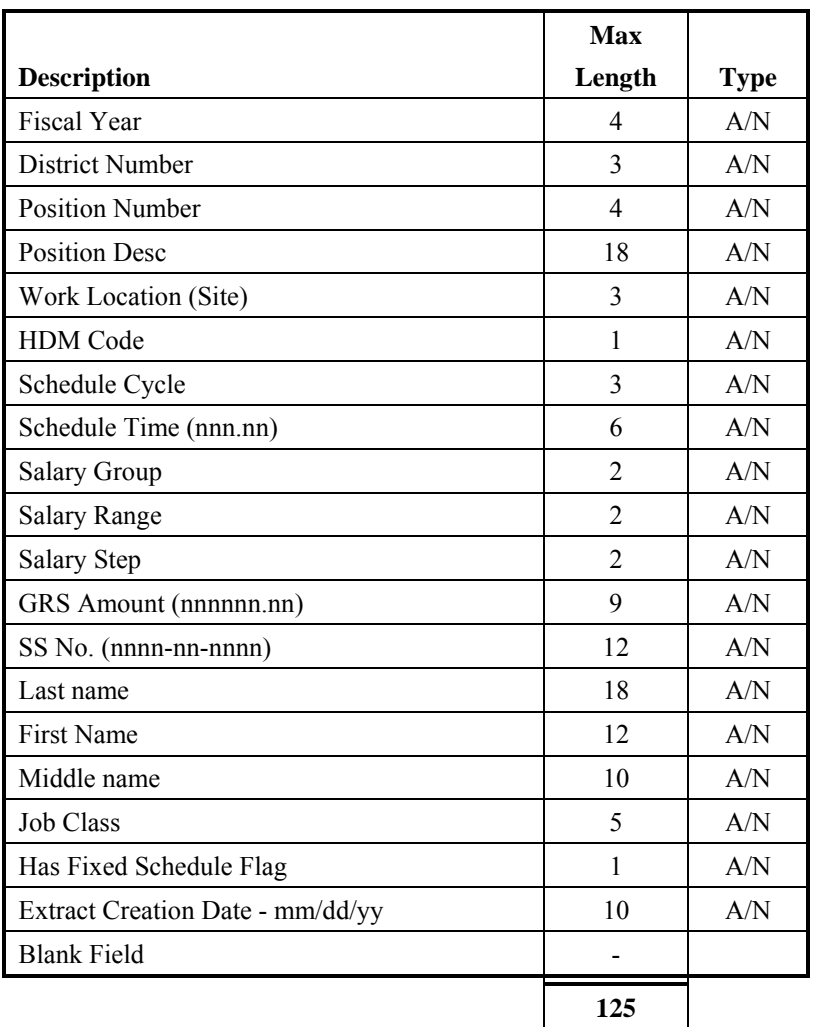

#### **Position Data - DATA/EXT/POSITFILE (EXTRACT 12) – Comma delimited (EXTRACT 42) – Tab delimited**

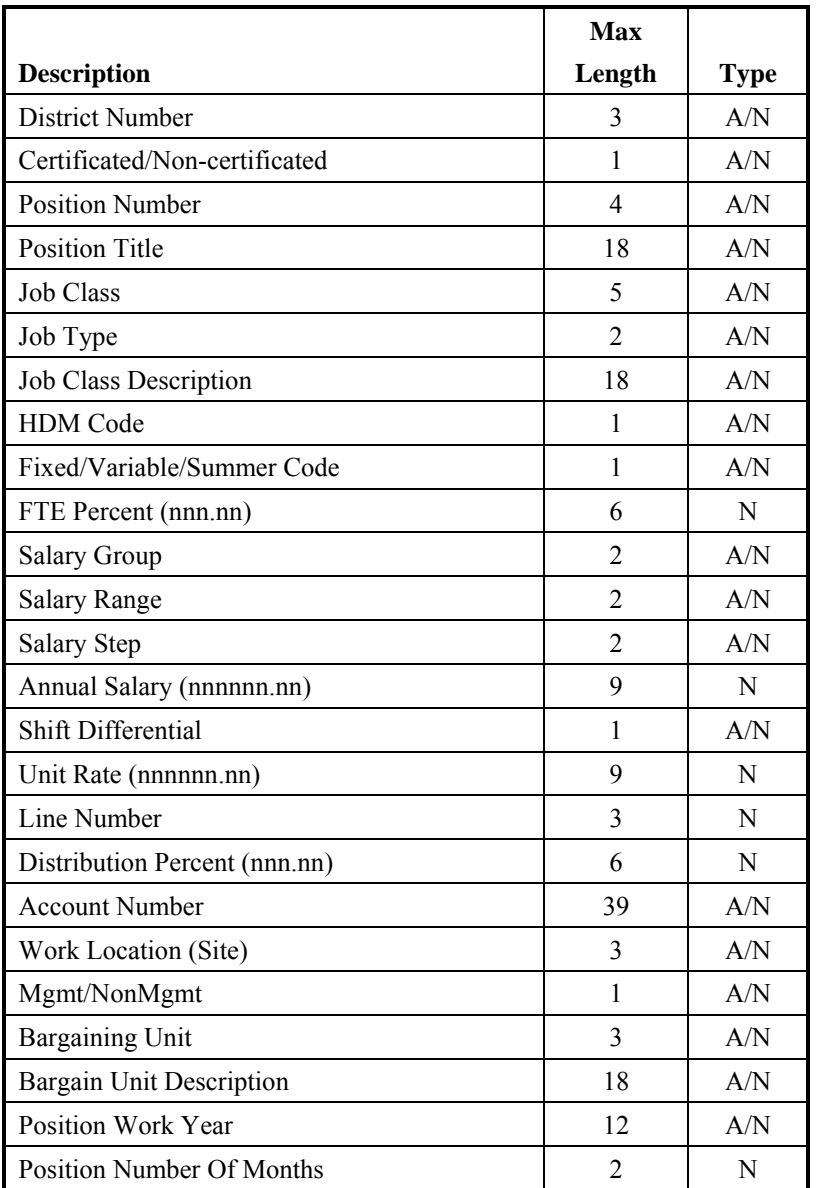

#### **Position Data - DATA/EXT/POSITFILE continued (EXTRACT 12) – Comma delimited (EXTRACT 42) – Tab delimited**

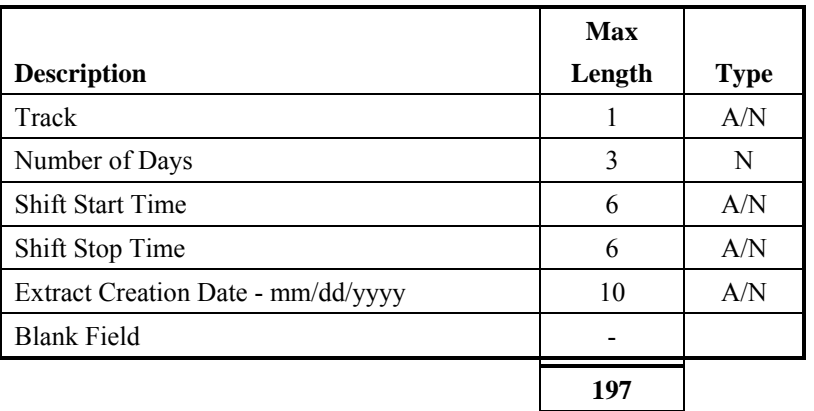

### **Work Site Data - DATA/EXT/WKSTFILE/M (Current Cycle Only) DATA/EXT/WKSTFILE/S (Current Cycle Only)**

#### **(EXTRACT 13) – Comma delimited (EXTRACT 43) – Tab delimited**

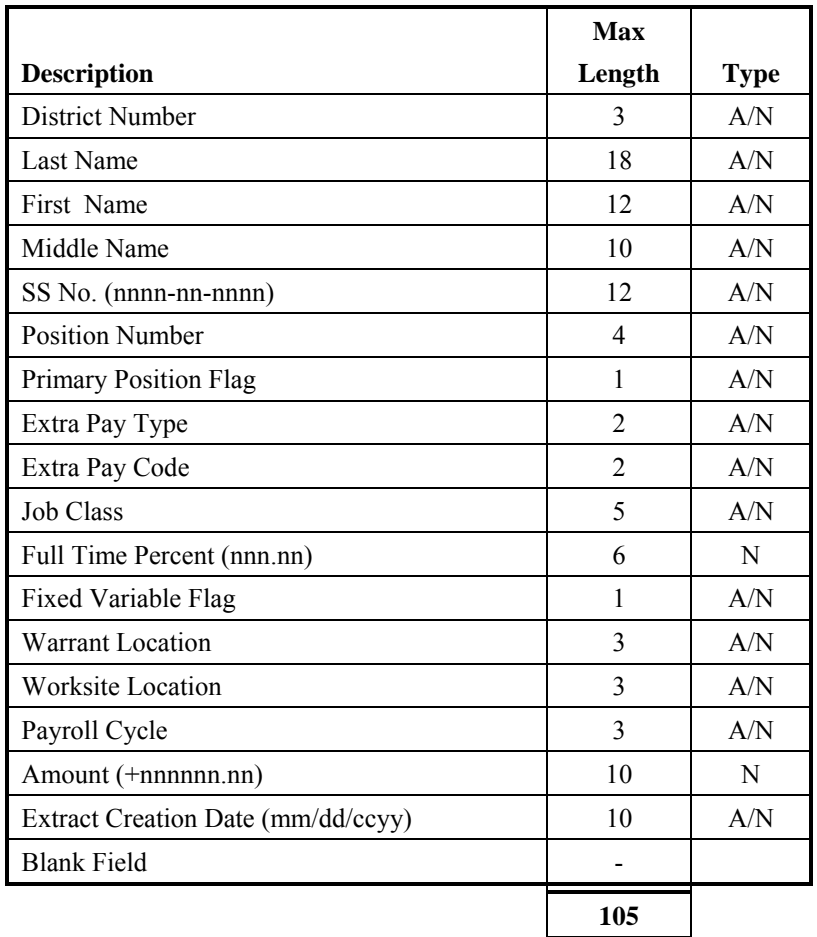

#### **Accruals Data - DATA/EXT/ACCRLEXT/M DATA/EXT/ACCRLEXT/S (EXTRACT 16) – Comma delimited (EXTRACT 44) – Tab delimited**

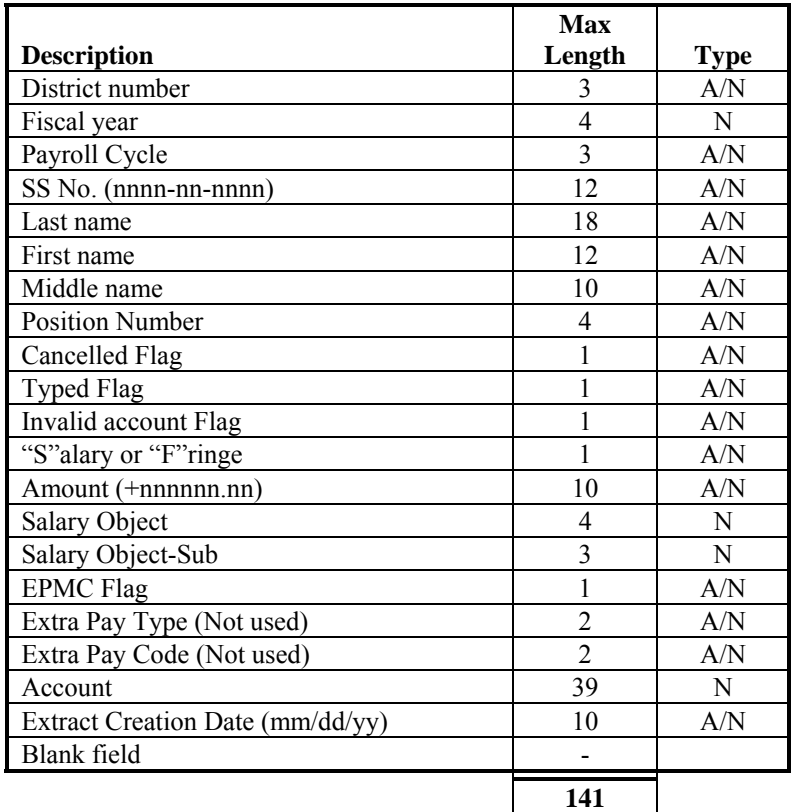

#### **Accrual Payroll Expenditure Detail Report - DATA/EXT/ACRLPEDR/M DATA/EXT/ACRLPEDR/S**

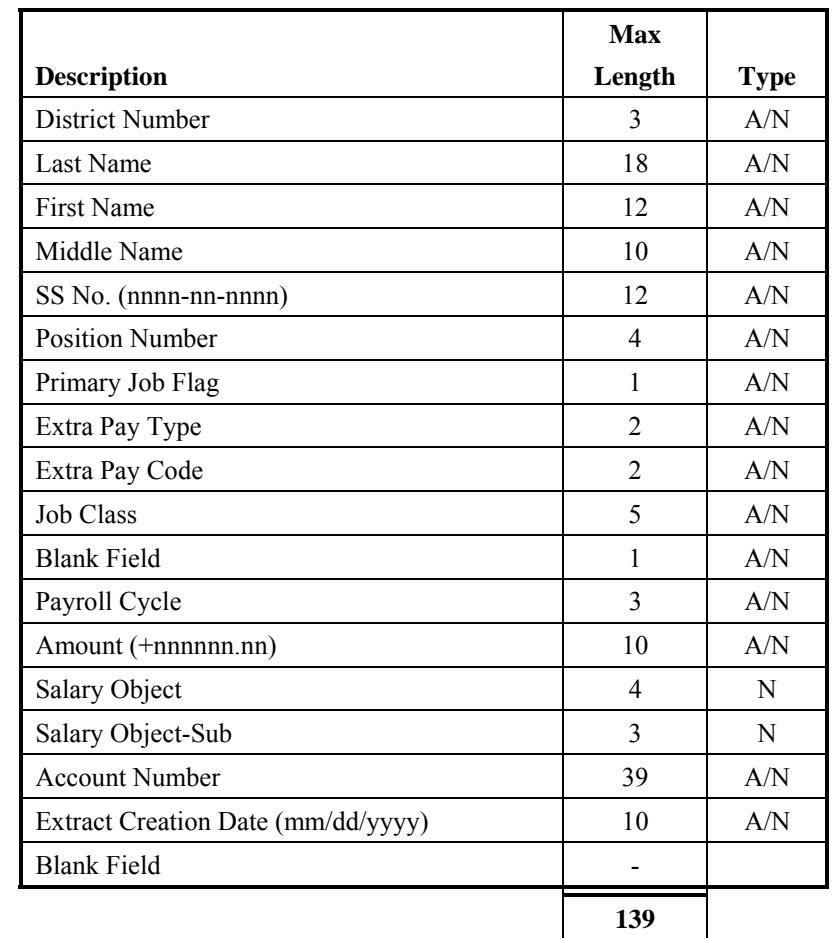

#### **(EXTRACT 17) - Comma delimited (EXTRACT 45) – Tab delimited**

#### **403bCompare TSA File – DATA/EXT/TSAFILE (EXTRACT 18) – Comma delimited (EXTRACT 46) – Tab delimited**

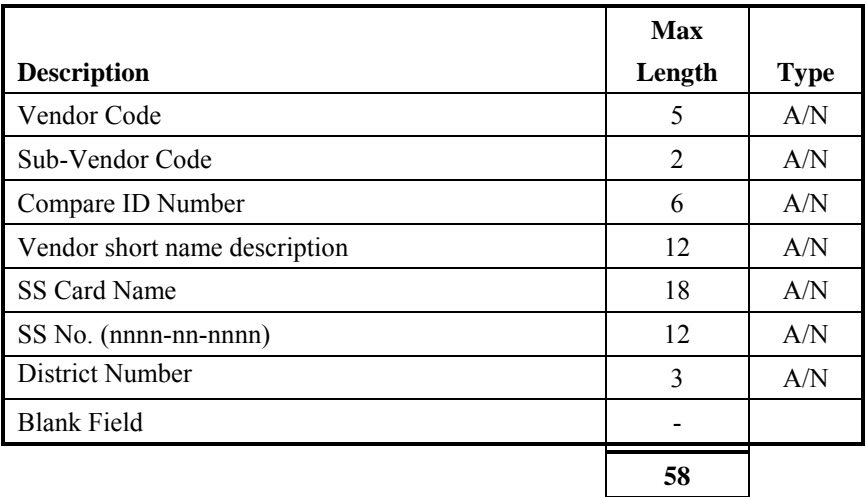

### **District Chart of Accounts File – DATA/EXT/SACCTFILE (EXTRACT 19) – Comma delimited (EXTRACT 48) – Tab delimited**

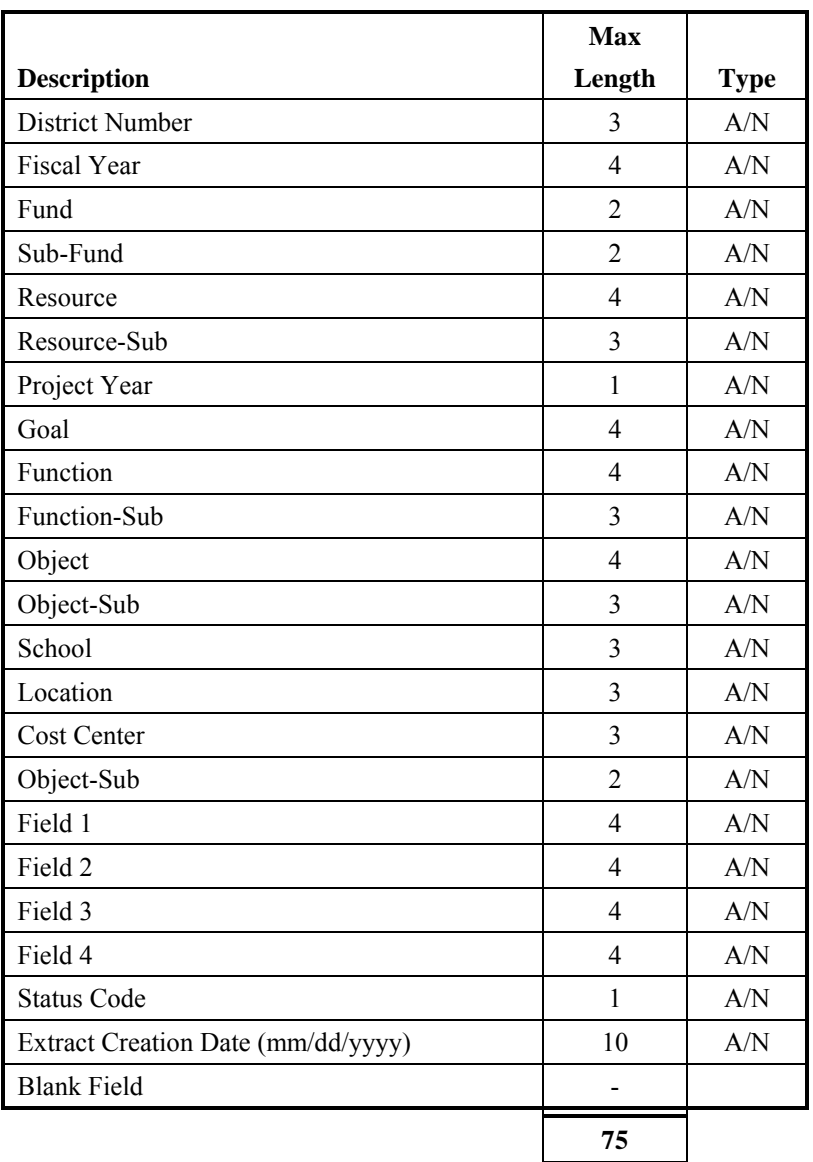

#### **Quarterly EDD Data by Site- DATA/EXT/QEDDFILE (EXTRACT 20) - Comma delimited (EXTRACT 70) - Tab delimited**

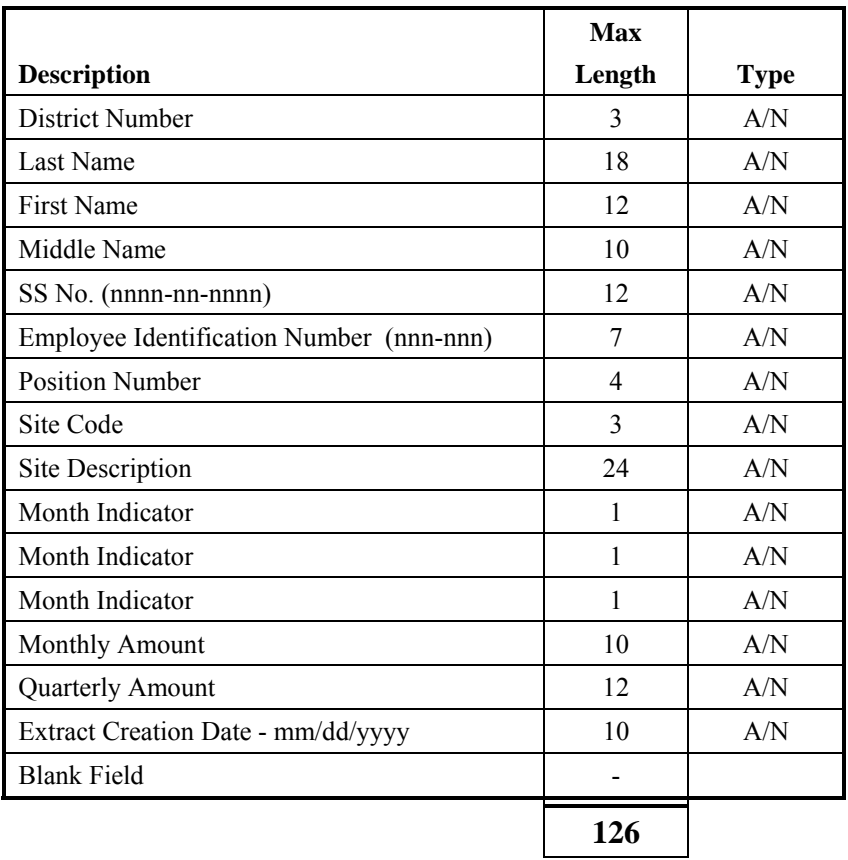

#### **OPEB Data - DATA/EXT/OPEBFILE (EXTRACT 21) - Comma delimited (EXTRACT 71) - Tab delimited**

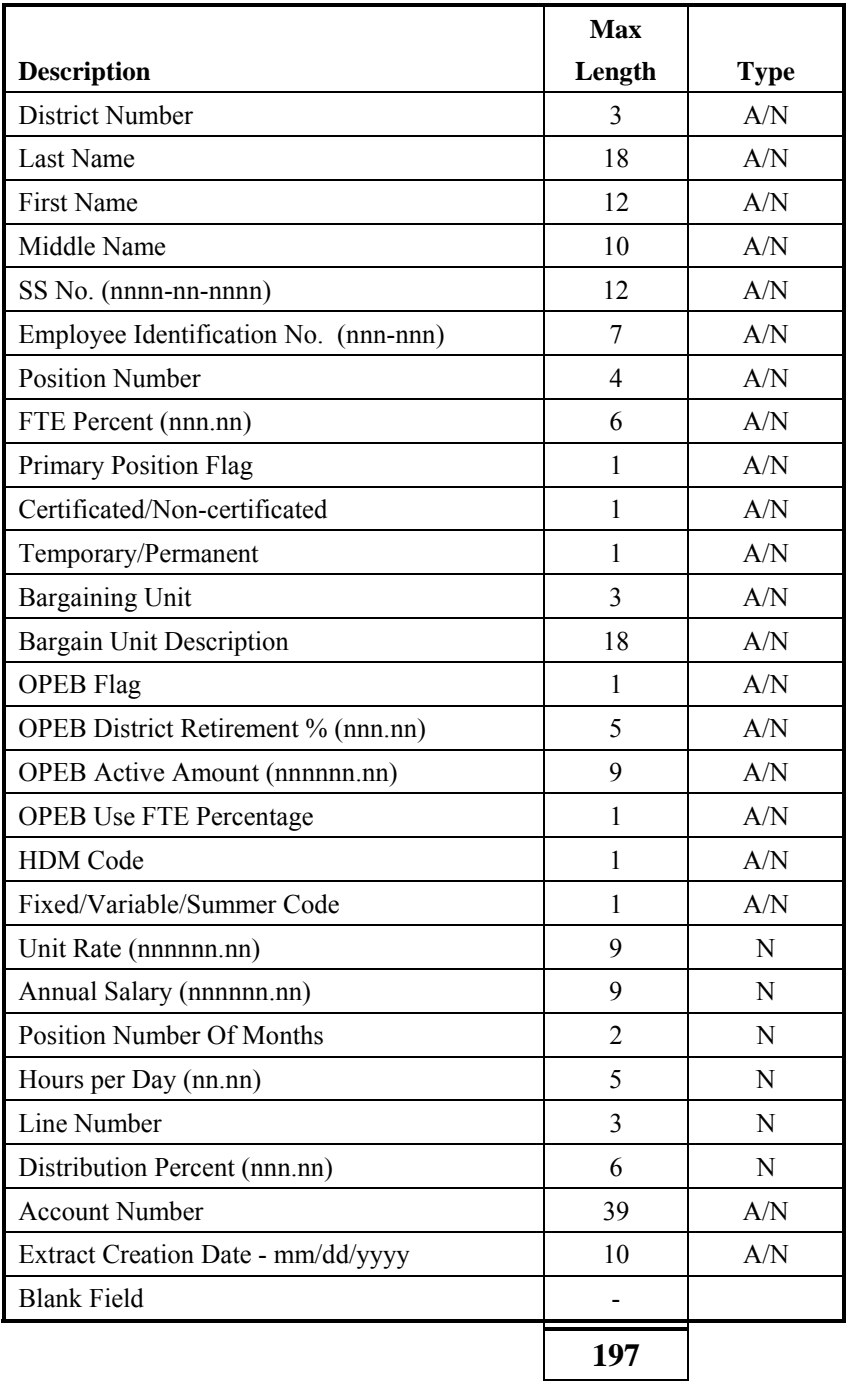

#### **SXBEN Data – DATA/EXT/SXBNFILE (EXTRACT 47) – Tab delimited**

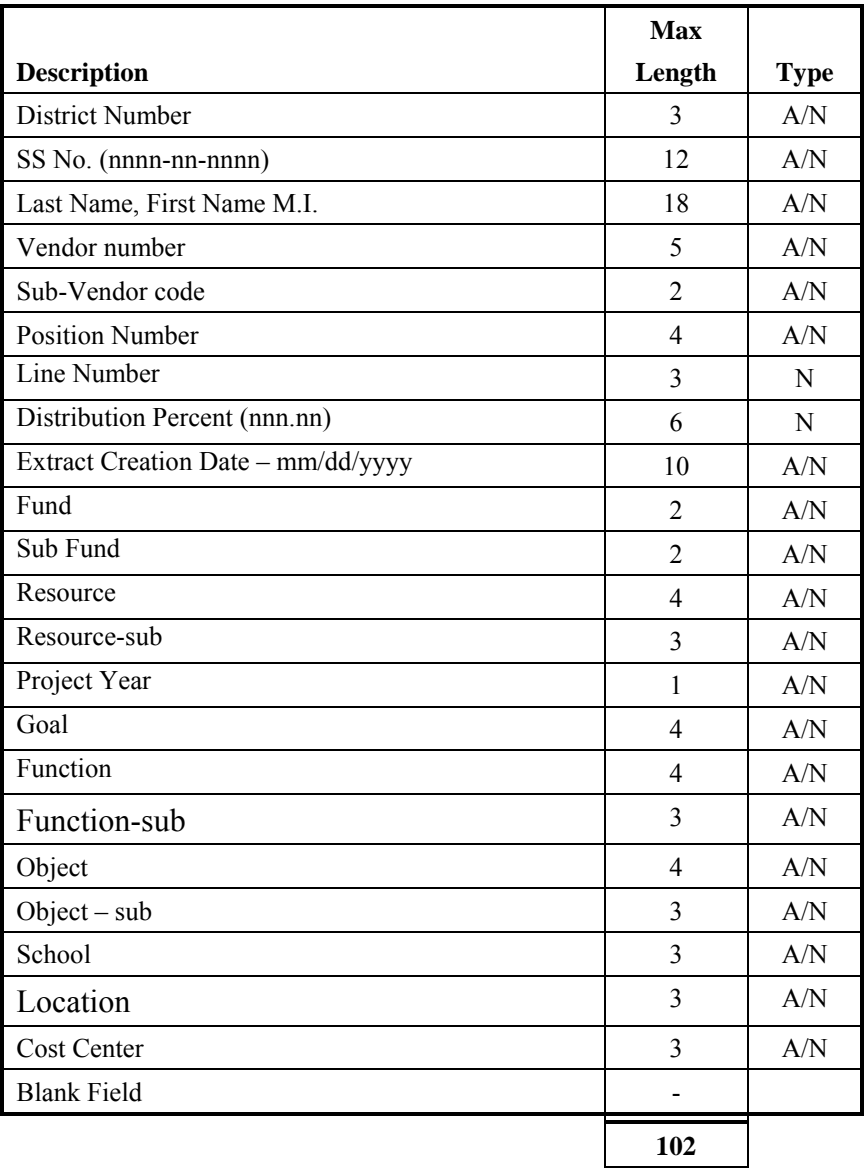

#### **Budget File of Monthly Employees – DATA/BUDGET/INFO (EXTRACT 51) – Non delimited**

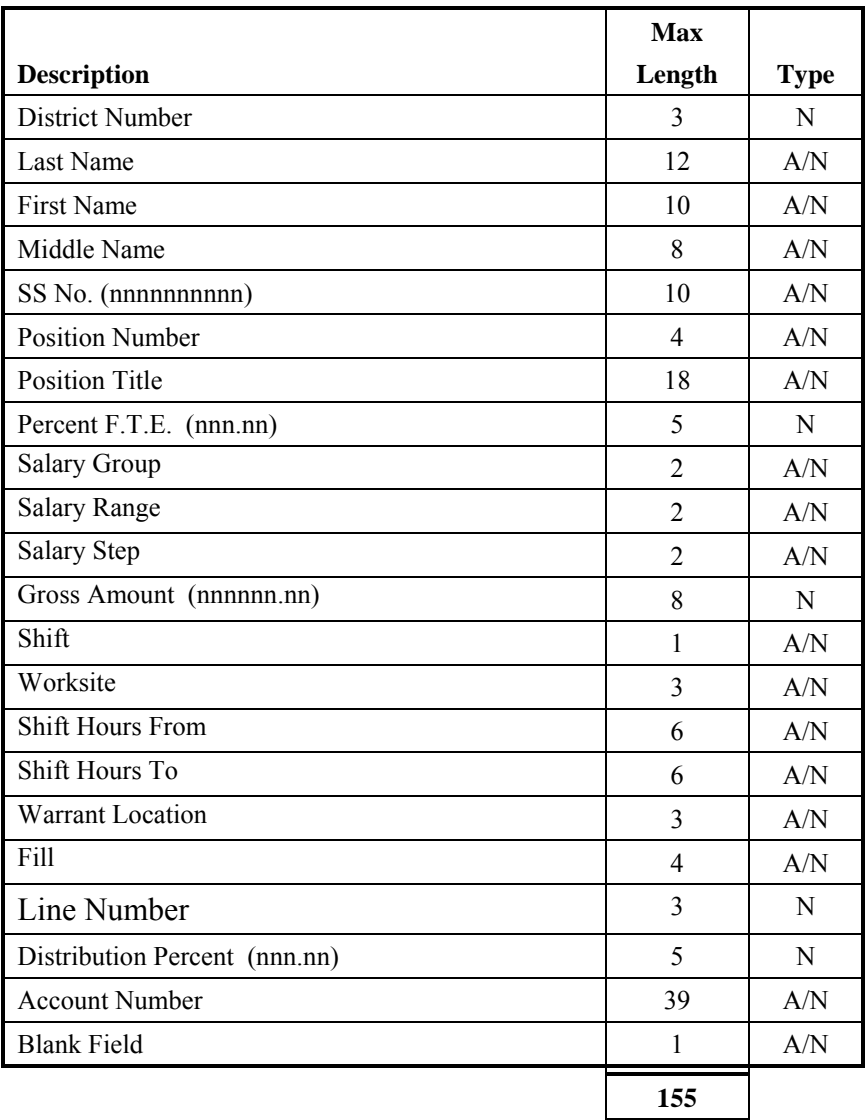

#### **File of Salary Schedules – DATA/EXT/SALRYFILE/ALL DATA/EXT/SALRYFILE/CURRENT DATA/EXT/SALRYFILE/FUTURE DATA/EXT/SALRYFILE/PRIOR**

#### **(EXTRACT 53) – Non delimited**

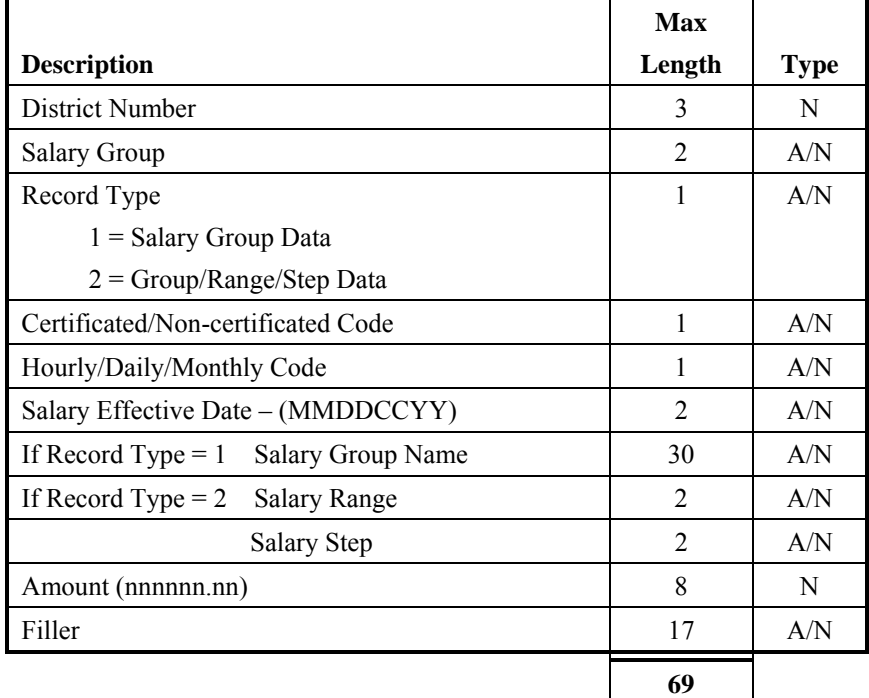

#### **Monthly/Fixed Curr & Future Assignments - DATA/EXT/MFASGFFILE Variable/Summer Curr & Future Assignments - DATA/EXT/VSASGFFILE (EXTRACT 60) - Comma delimited – monthly/fixed (EXTRACT 61) - Comma delimited – variable/summer (EXTRACT 62) – Tab delimited – monthly/fixed (EXTRACT 63) – Tab delimited – variable/summer**

All fields exist in both the Monthly/Fixed Assignments file and the Variable/Summer Assignments file unless otherwise noted. Fields marked in one of the two right columns will be blank in that type of record but a placeholder exists so the same formatting templates may be applied.

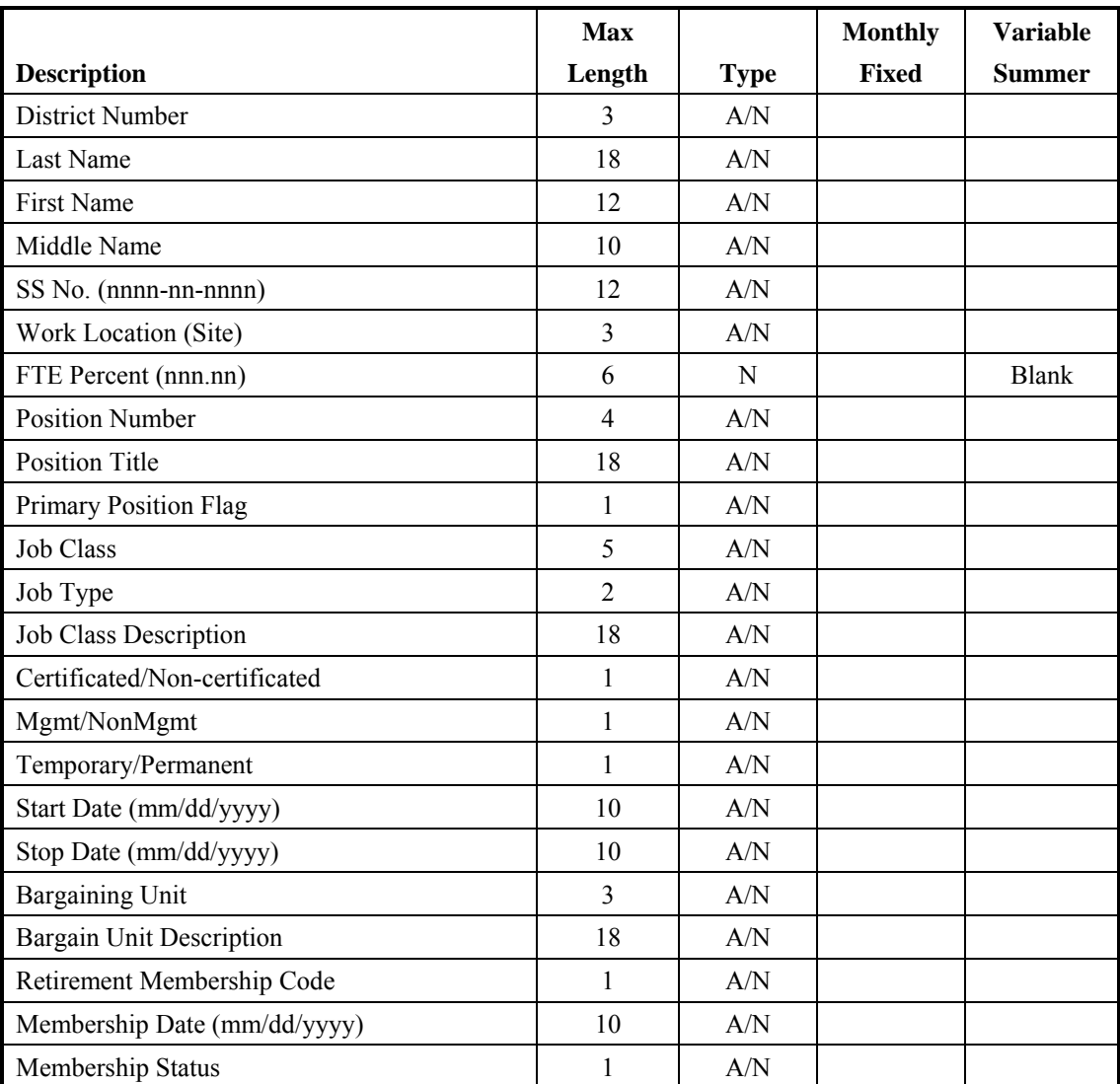

**Monthly/Fixed Curr & Future Assignments - DATA/EXT/MFASGFFILE Variable/Summer Curr & Future Assignments - DATA/EXT/VSASGFFILE continued** 

**(EXTRACT 60) – Comma delimited – monthly/fixed (EXTRACT 61) – Comma delimited – variable/summer (EXTRACT 62) – Tab delimited – monthly/fixed** 

**(EXTRACT 63) – Tab delimited – variable/summer** 

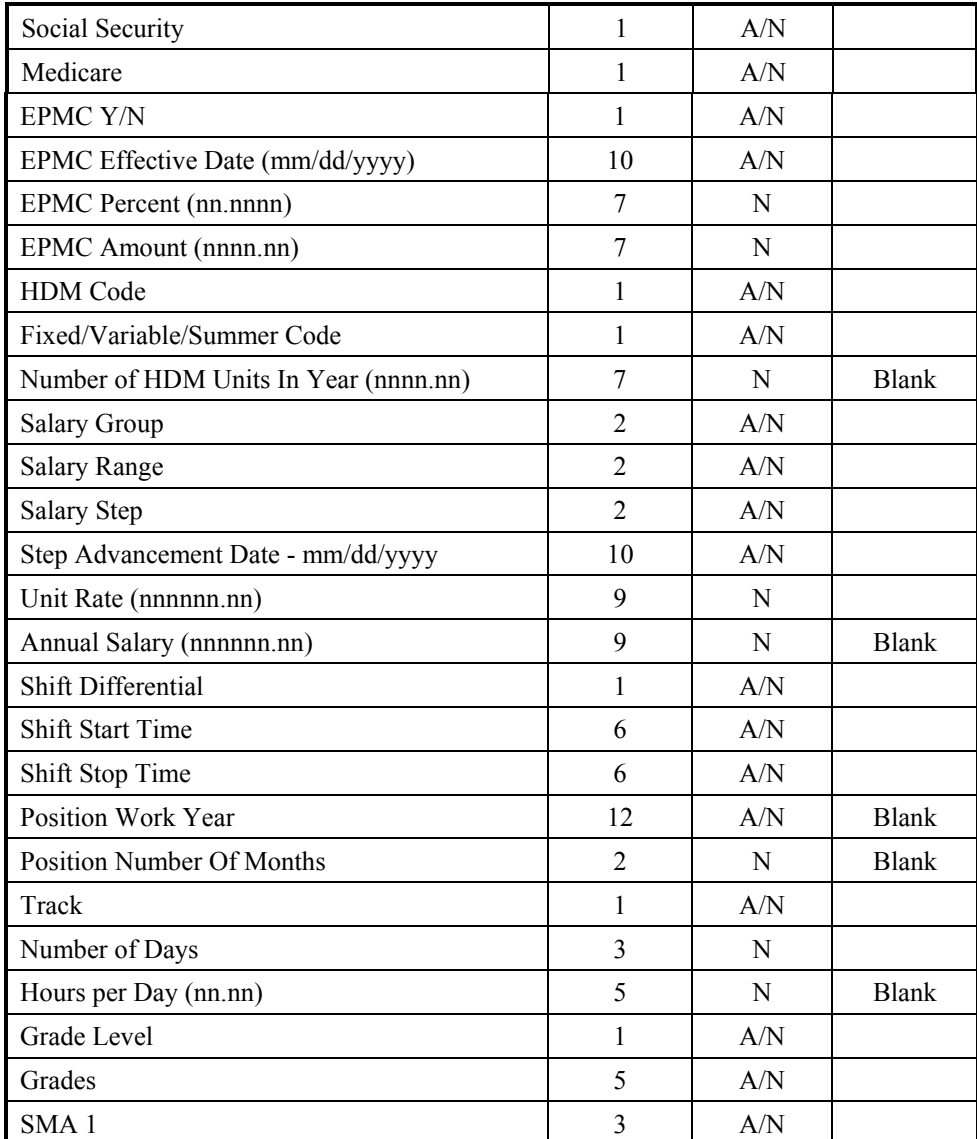

**Monthly/Fixed Curr & Future Assignments - DATA/EXT/MFASGFFILE Variable/Summer Curr & FutureAssignments - DATA/EXT/VSASGFFILE continued** 

**(EXTRACT 60) – Comma delimited – monthly/fixed**

**(EXTRACT 61) – Comma delimited – variable/summer** 

**(EXTRACT 62) – Tab delimited – monthly/fixed** 

**(EXTRACT 63) – Tab delimited – variable/summer** 

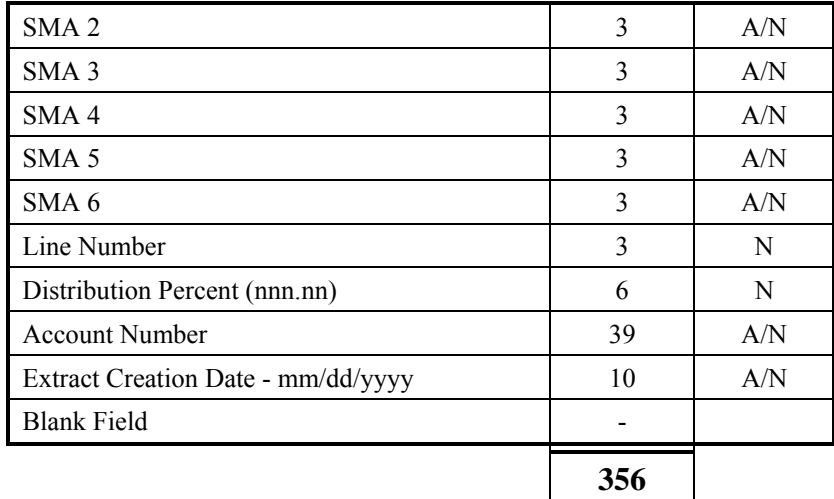

#### **List of Time Input - TMLST - DATA/TIMEFILE/COM DATA/TIMEFILE/TAB DATA/TIMEFILE/REPORT**

#### **(EXTRACT 80) – Comma &Tab delimited, and Report**

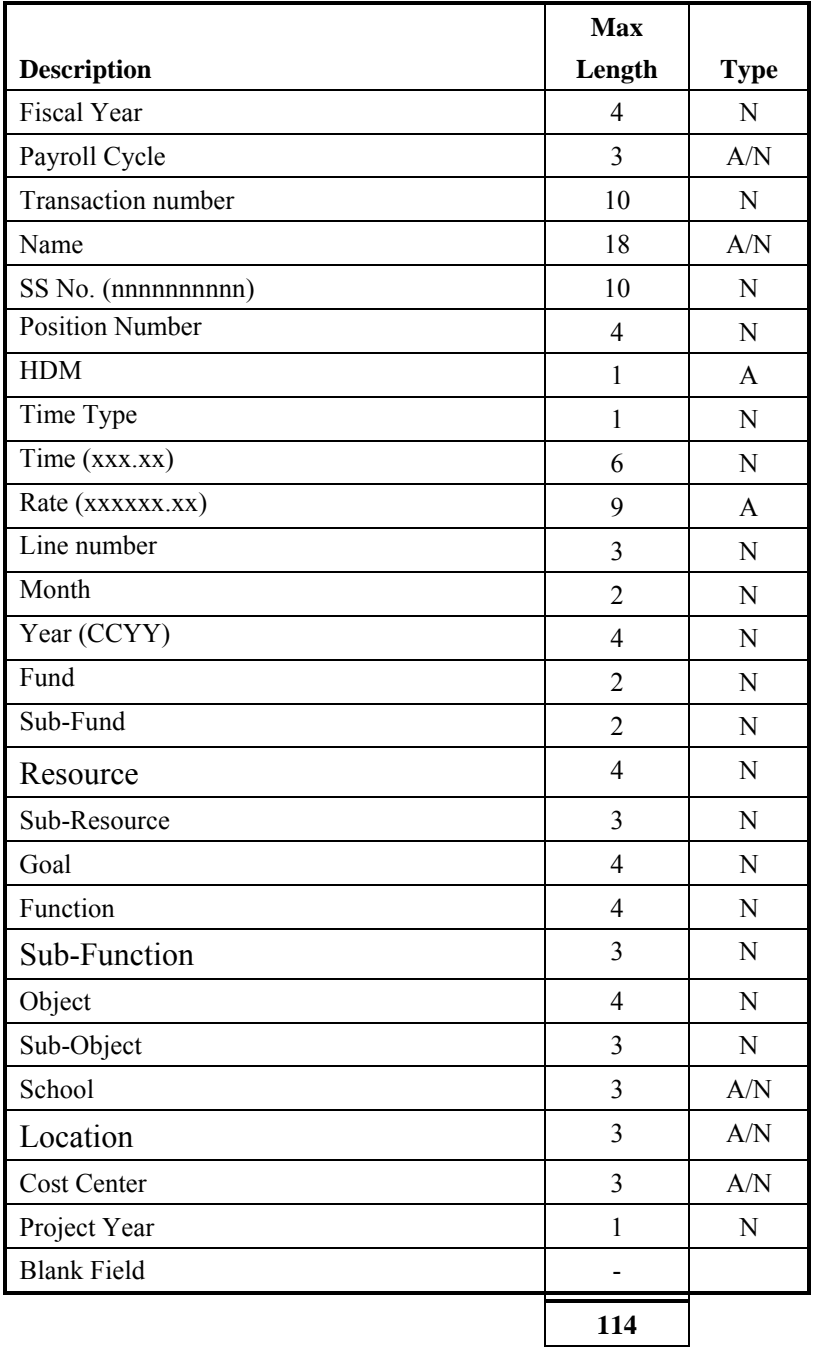

#### **Employee ID No./ SS No. Cross Reference - DATA/EMPIDEXT/COM DATA/EMPIDEXT/TAB**

### **(EXTRACT 81) – Comma & Tab delimited**

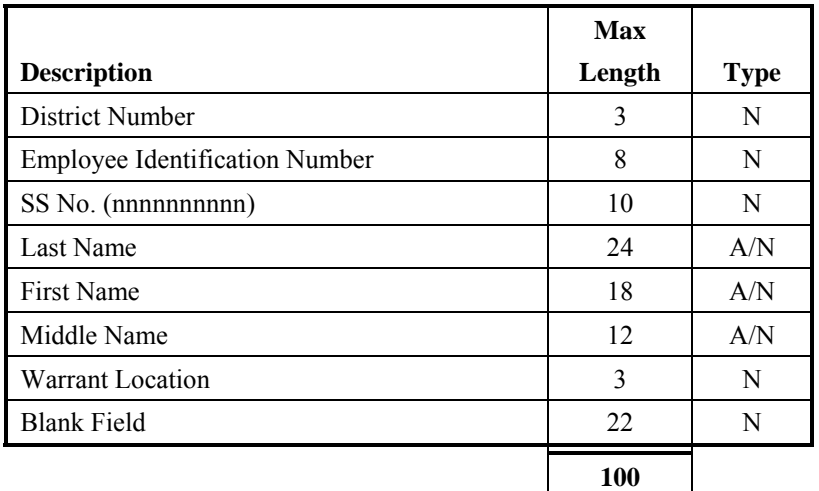

### **Employee Data (Specialized) - DATA/EXT/EMP/COM DATA/EXT/EMP/TAB**

#### **(EXTRACT 95) – Comma & Tab delimited**

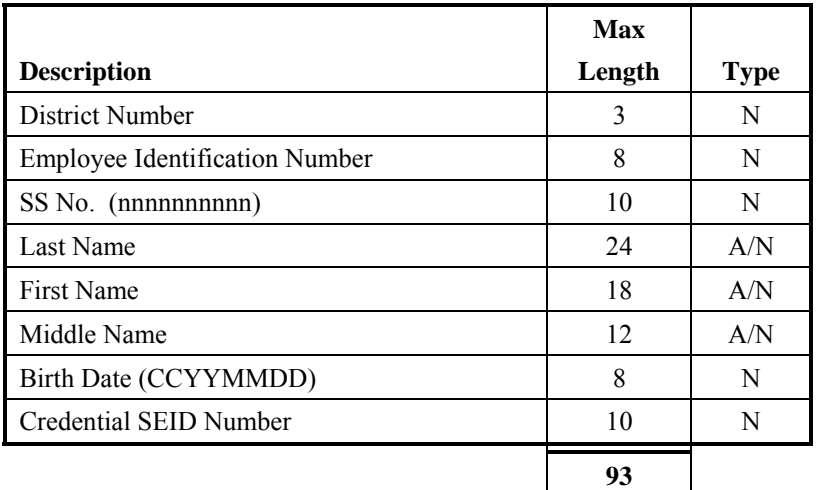

#### **Credentials: District Download File - DATA/EXT/CRD/CRED94/DOWNLOAD (CRED 94) – Fixed Width**

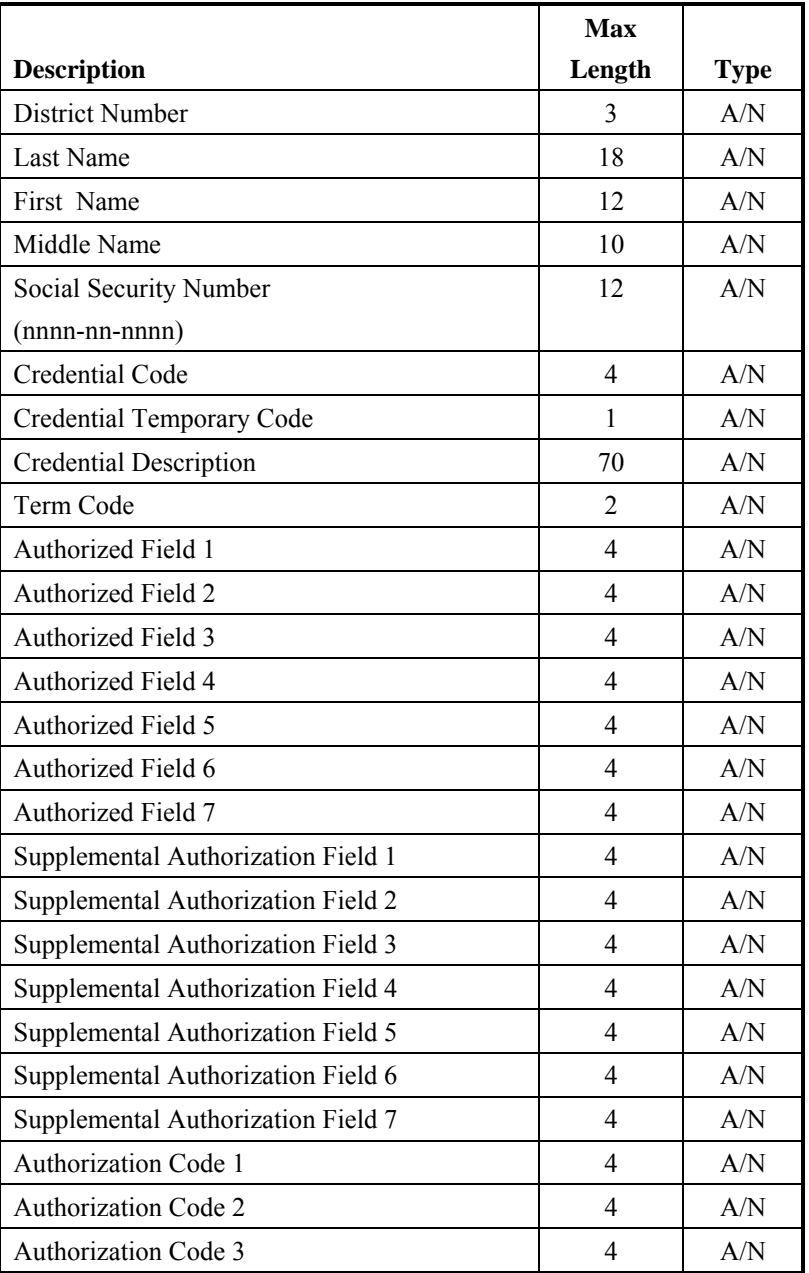

#### **Credentials: District Download File – DATA/EXT/CRD/CRED94/DOWNLOAD (CRED 94) - Fixed Width**

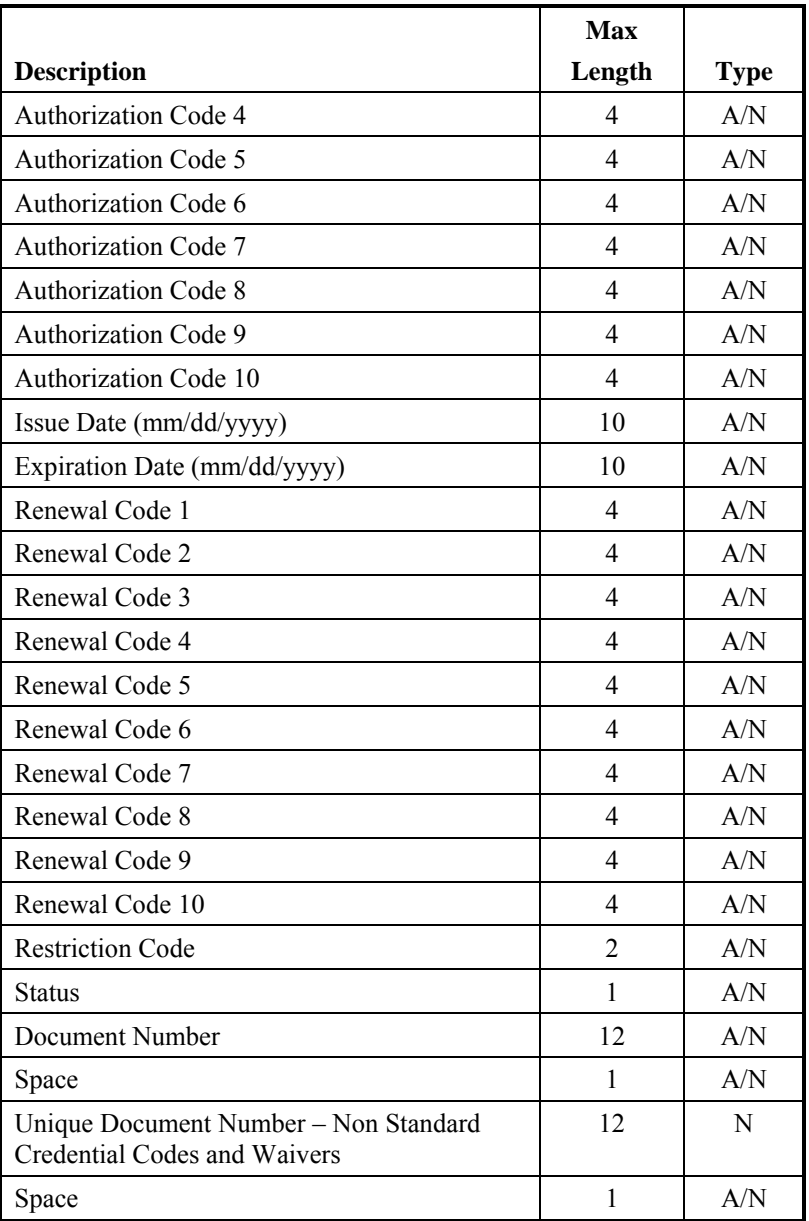

#### **Credentials: District Download File – DATA/EXT/CRD/CRED94/DOWNLOAD (CRED 94) - Fixed Width**

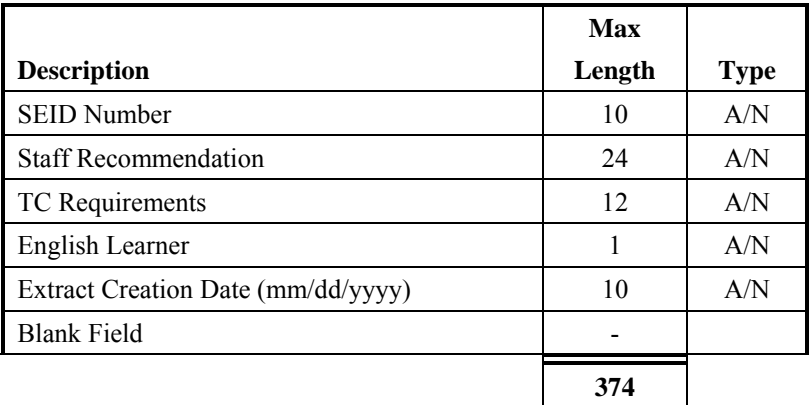
## **Credentials: District Download File – DATA/EXT/CRD/CRED94/SUBJECTS (CRED 94) – Fixed Width**

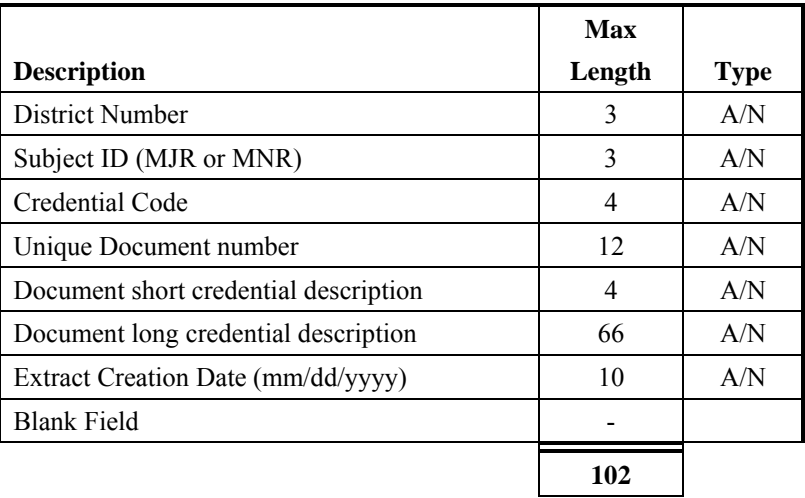

## **Credentials: District Download File – DATA/EXT/CRD/CRED94/WAIVERS (CRED 94) – Fixed Width**

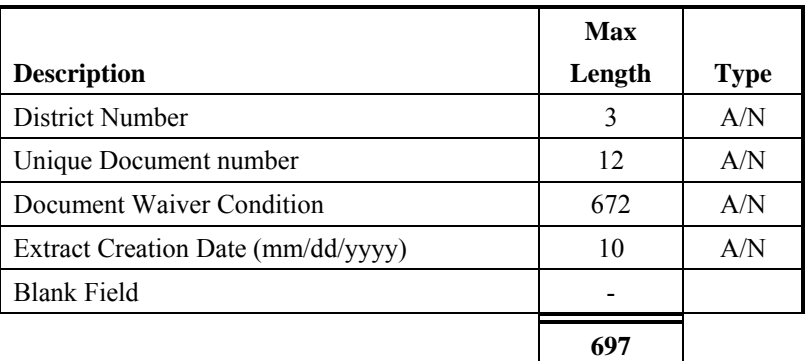

[\[Back to Table of Contents\]](#page-9-0)

## **Credentials: District Download File – DATA/EXT/CRD/DISTRICT/DOWNLOAD (CRED 95) – Fixed Width**

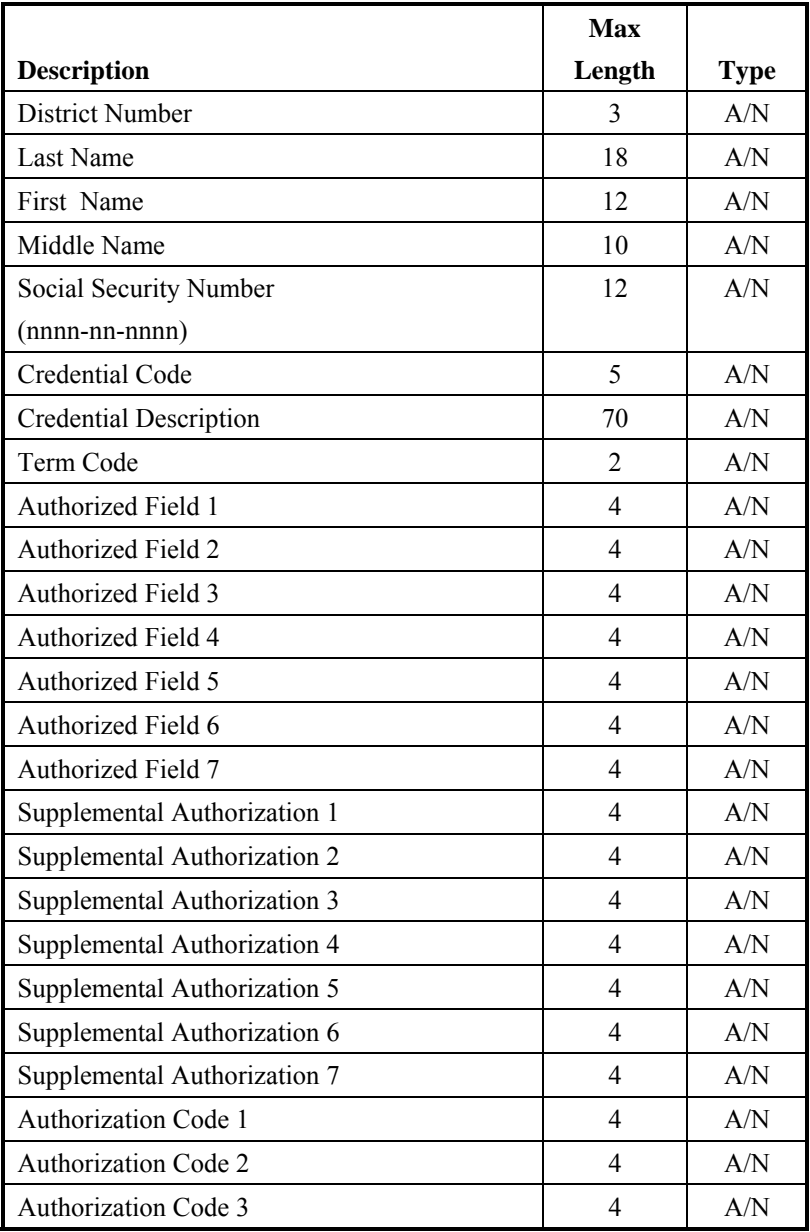

[\[Back to Table of Contents\]](#page-9-0)

## **Credentials: District Download File – DATA/EXT/CRD/DISTRICT/DOWNLOAD (CRED 95) – Fixed Width**

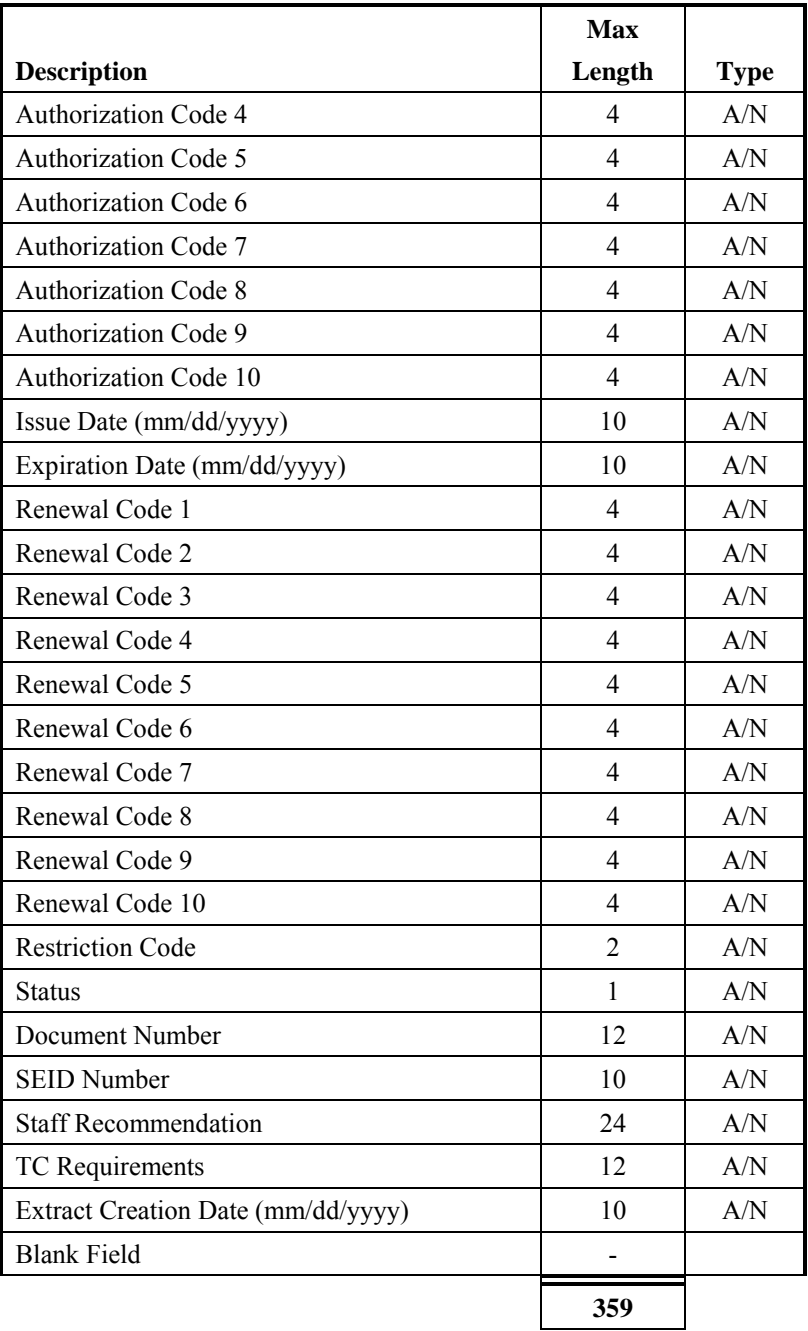

[[Back to Table of Contents\]](#page-9-0)